# **SIEMENS**

# SINUMERIK

# SINUMERIK 840D sl / 828D **Základy**

Programovací příručka

# [Předmluva](#page-2-0)

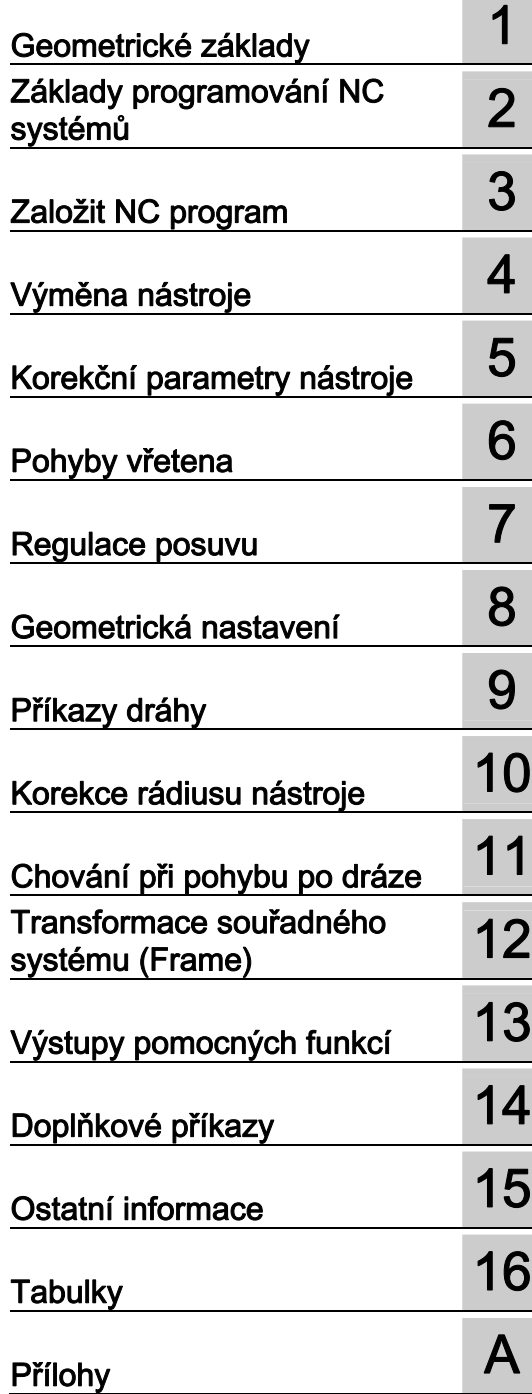

Platí pro:

Řídící systém SINUMERIK 840D sl / 840DE sl / SINUMERIK 828D

Software Verze systémového programového vybavení

# Právní upozornění

#### Koncept výstražných upozornění

Tato příručka obsahuje pokyny, které musíte dodržovat z důvodu své osobní bezpečnosti a zamezení materiálním škodám. Upozornění ohledně Vaší osobní bezpečnosti jsou zvýrazněny výstražným trojúhelníkem, upozornění týkající se pouze materiálních škod jsou uvedeny bez výstražného trojúhelníku. Podle stupně ohrožení jsou výstražná upozornění zobrazena v sestupném pořadí následujícím způsobem.

#### NEBEZPEČÍ

znamená, že nastane smrt nebo těžké ublížení na zdraví, když se neučiní příslušná bezpečnostní opatření.

#### VÝSTRAHA

znamená, že může nastat smrt nebo těžké ublížení na zdraví, když se neučiní příslušná bezpečnostní opatření.

#### $\land$  POZOR

s výstražným trojúhelníkem znamená, že může nastat lehké ublížení na zdraví, když se neučiní příslušná bezpečnostní opatření.

#### POZOR

bez výstražného trojúhelníku znamená, že mohou nastat materiální škody, když se neučiní příslušná bezpečnostní opatření.

#### UPOZORNĚNÍ

znamená, že může dojít k neočekávané události nebo stavu, když se příslušné upozornění nerespektuje.

Při výskytu více stupňů ohrožení bude vždy použito výstražné upozornění s nejvyšším stupněm. Je-li ve výstražném upozornění s výstražným trojúhelníkem výstraha před škodami na zdraví, pak může být v tomtéž výstražném upozornění ještě připojena výstraha před materiálnhími škodami.

#### Kvalifikovaný personál

Výrobek nebo systém, ke kterému náleží tato dokumentace, může obsluhovat pouze personál s odpovídající kvalifikací, který bude při provádění stanovených úkolů dodržovat pokyny uvedené v dokumentaci, zejména pak předpisy týkající se bezpečnosti práce. Kvalifikovaný personál je na základě svého vzdělání a zkušeností způsobilý odhalit rizika v souvislosti s obsluhou těchto výrobků či systémů a zabránit možnému ohrožení.

#### Používání výrobků Siemens v souladu s určením

Mějte na zřeteli následující:

#### VÝSTRAHA

Výrobky Siemens se smí používat pouze pro účely uvedené v katalogu a v příslušné technické dokumentaci. Pokud se používají cizí výrobky a komponenty, musí být doporučeny nebo schváleny firmou Siemens. Bezporuchový a bezpečný provoz předpokládá odbornou přepravu, skladování, ustavení, montáž, instalaci, uvedení do provozu, obsluhu a údržbu. Musí se dodržovat přípustné podmínky prostředí. Dodržovat se musí také pokyny v příslušné dokumentaci.

#### Známky

Všechny názvy označené ochrannou známkou ® jsou zapsané známky firmy Siemens AG. Ostatní názvy v této tiskovině mohou být značkami, jejichž používání třetími subjekty pro své účely může porušovat práva majitelů.

#### Vyloučení odpovědnosti

Zkontrolovali jsme obsah tiskoviny, zda je v souladu s popsaným hardwarem a softwarem. Přesto nelze vyloučit odchylky, takže nemůžeme převzít odpovědnost za kompletní shodu. Údaje v této tiskovině jsou pravidelně kontrolovány, potřebné opravy jsou uvedeny v následujících vydáních.

# <span id="page-2-1"></span><span id="page-2-0"></span>Předmluva

#### Dokumentace systému SINUMERIK

Dokumentace systému SINUMERIK je rozčleněna do tří kategorií:

- Všeobecná dokumentace
- Uživatelská dokumentace
- Dokumentace výrobce / servisní dokumentace

Na internetové stránce<http://www.siemens.com/motioncontrol/docu>jsou k dispozici informace k následujícím tématům:

- Objednávání dokumentace Zde naleznete aktuální přehled tištěných materiálů.
- Stahování dokumentace Jsou zde také odkazy, které Vás navedou ke stahování souborů ze stránky Service & Support.
- On-line prohledávání dokumentace Informace k disku DOConCD a přímý přístup k dokumentům na DOConWEB.
- Individuální sestavování dokumentace na základě obsahu od firmy Siemens pomocí aplikace My Documentation Manager (MDM), viz <http://www.siemens.com/mdm>

Aplikace My Documentation Manager Vám nabízí celou řadu funkcí pro sestavování Vaší vlastní dokumentace stroje.

● Školení a často kladené otázkv

Informace týkající se nabídky školení a kurzů a FAQ (často kladené otázky) naleznete na internetu pomocí odkazů na příslušné stránky.

#### Cílová skupina

Předkládaná dokumentace je určena následujícím pracovníkům:

- Programátoři
- Technici mající na starost konfiguraci systémů

#### Použití

Pomocí této příručky pro programování mohou pracovníci cílové skupiny vyvíjet, psát, testovat a odstraňovat chyby v programech a v obrazovkách uživatelského rozhraní.

#### Standardní rozsah

V předkládané příručce pro programování jsou popisovány funkce standardního rozsahu dodávky. Doplnění nebo změny, které byly provedeny výrobcem stroje, jsou popsány v dokumentaci od tohoto výrobce stroje.

V rámci řídícího systému se mohou vyskytovat i další funkce nepopsané v rámci této dokumentace, které lze spustit. S ohledem na tyto funkce však není možné vznést žádný nárok pro případ nové dodávky nebo servisního zásahu.

Z důvodů zachování přehlednosti neobsahuje tato dokumentace všechny podrobné informace ke všem typům produktu a také nemůže pokrýt veškeré myslitelné případy, které se mohou v průběhu instalace, provozování a údržby vyskytnout.

#### Technická podpora

Budete-li mít nějaké dotazy, obraťte se prosím na následující horkou linku:

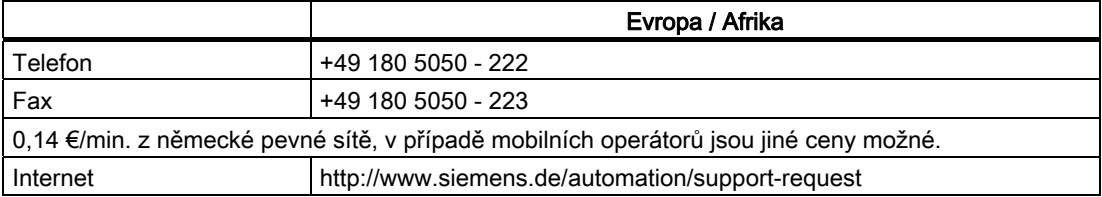

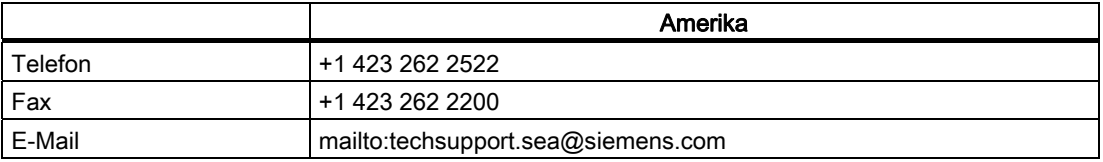

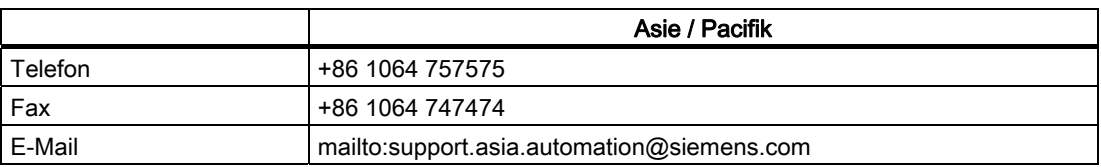

#### Poznámka

Specifická telefonní čísla na pracovníky technické podpory v dané zemi naleznete na internetu:

<http://www.automation.siemens.com/partner>

#### Otázky týkající se dokumentace

Pokud budete mít dotazy týkající se dokumentace (návrhy, opravy), zašlete prosím fax na následující číslo nebo pošlete e-mail na tuto adresu:

Fax: +49 9131- 98 2176

E-Mail: <mailto:docu.motioncontrol@siemens.com>

Faxový formulář naleznete v příloze tohoto dokumentu.

#### Internetové adresy pro systém SINUMERIK

<http://www.siemens.com/sinumerik>

#### Příručka programování, "Základy" a "Pro pokročilé"

Popisy programování NC systémů jsou rozděleny do dvou příruček:

1. Základy

Příručka programování "Základy" je určena pro zkušené kvalifikované pracovníky obsluhy stroje a předpokládá odpovídající znalosti pro operace vrtání, frézování a soustružení. Pro vysvětlení příkazů a výrazů, které jsou definovány rovněž podle normy DIN 66025, se používají jednoduché příklady programování.

2. Pro pokročilé

Příručka programování "Pro pokročilé" slouží technologům, kteří disponují znalostmi o všech možnostech programování. Řídící systémy SINUMERIK umožňuje pomocí speciálního programovacího jazyka vytváření programů pro výrobu složitých obrobků (např. modelované povrchy volných tvarů, koordinace kanálů atd.) a technologům výrazně usnadňuje programování složitých operací.

#### Dostupnost popisovaných prvků jazyka NC-systému

Všechny prvky jazyka NC-systému, které jsou popisovány v předkládané příručce, jsou pro systém SINUMERIK 840D sl k dispozici. Dostupnost prvků týkající se systému SINUMERIK 828D je zapotřebí zjistit ve sloupci "828D" tabulky "[Seznam příkazů](#page-444-0) (Strana [441](#page-440-1))".

Předmluva

# Obsah

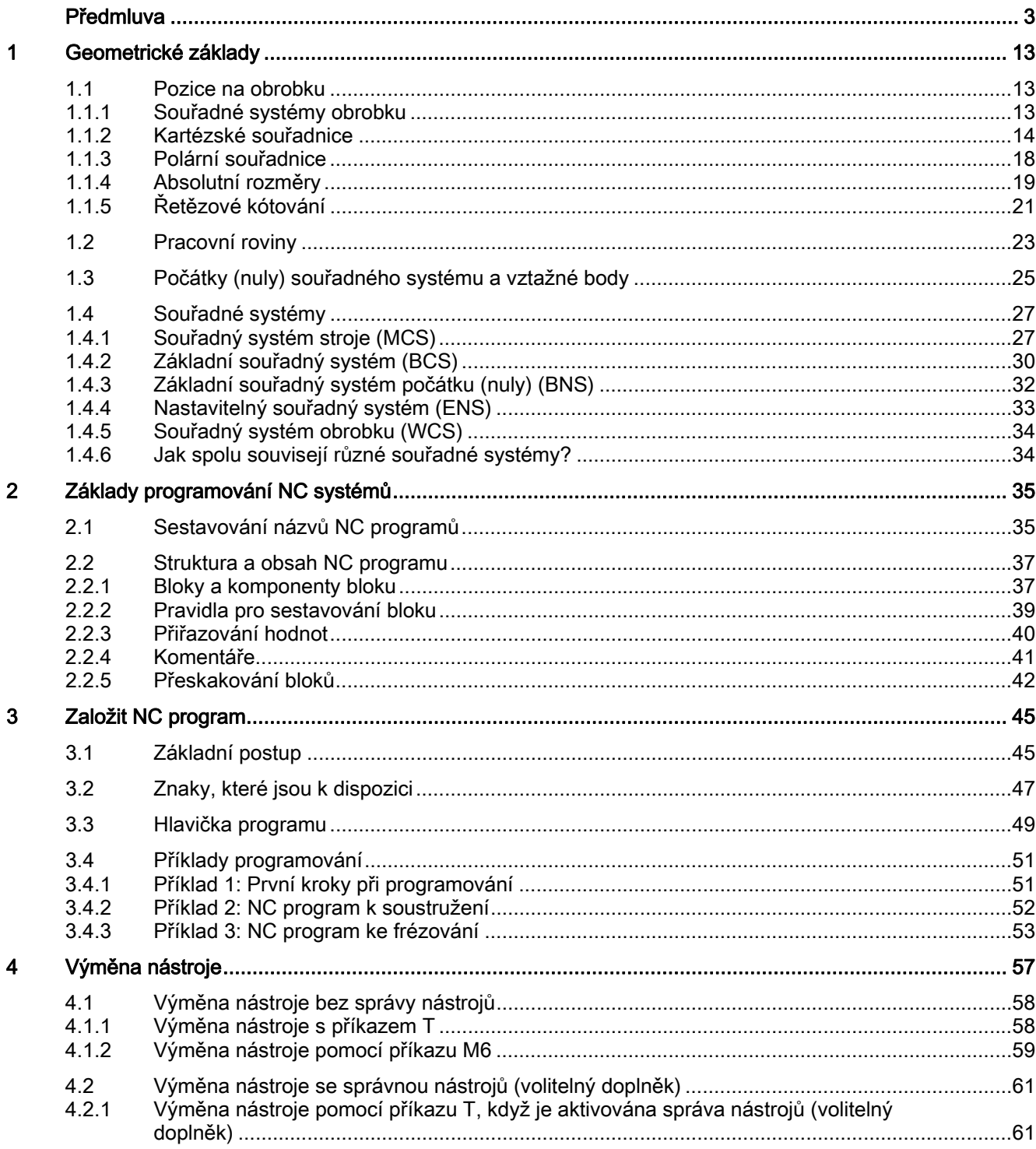

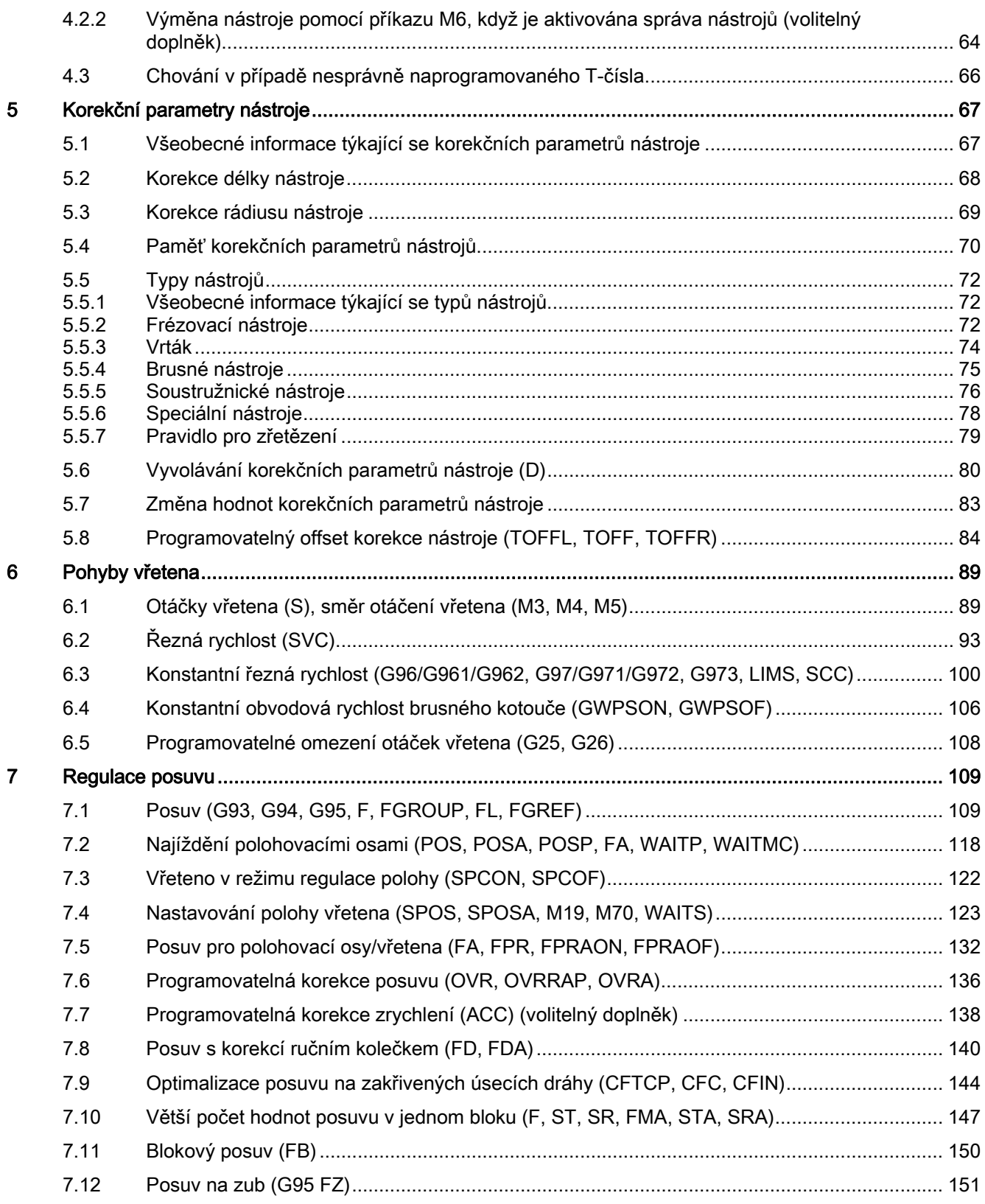

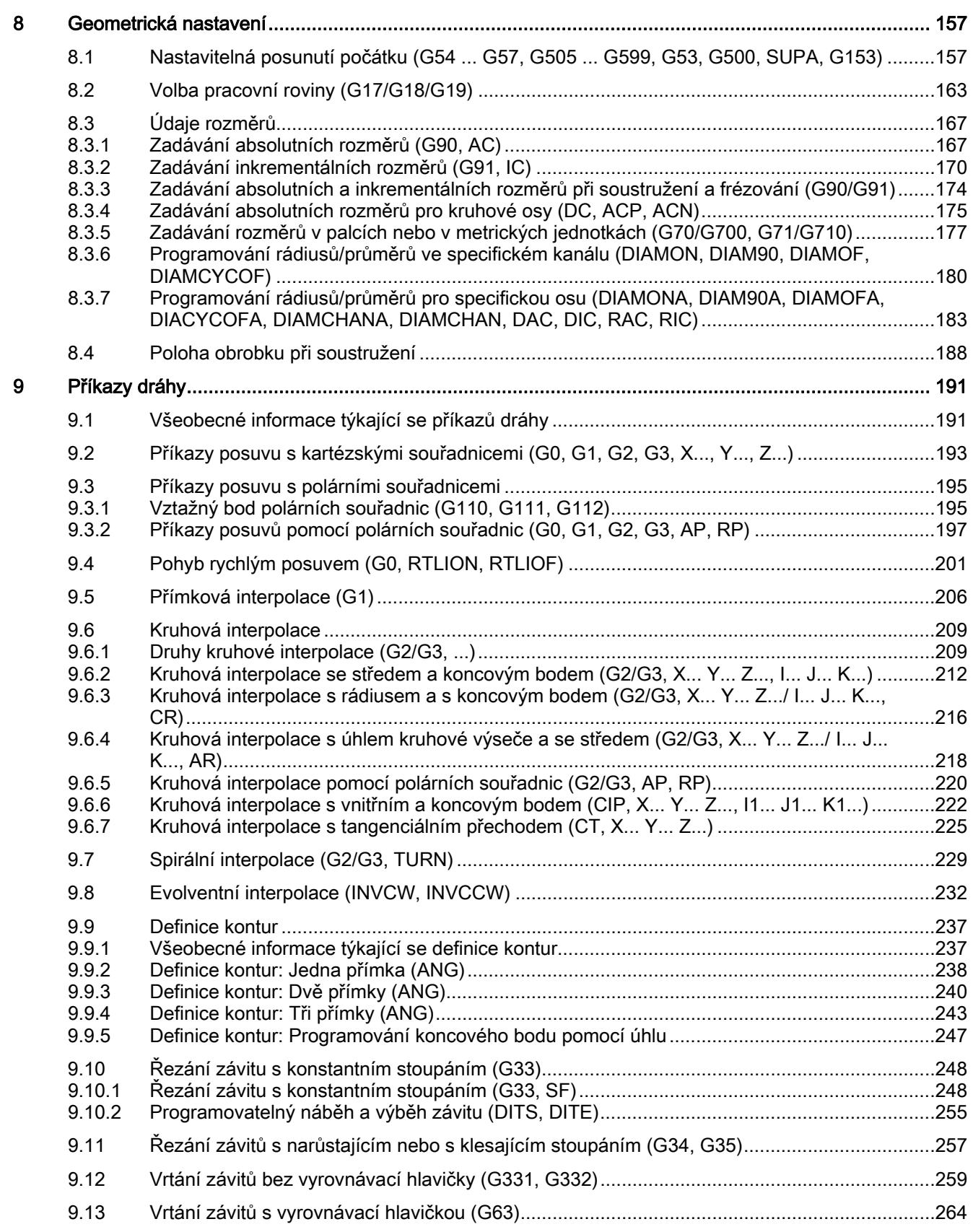

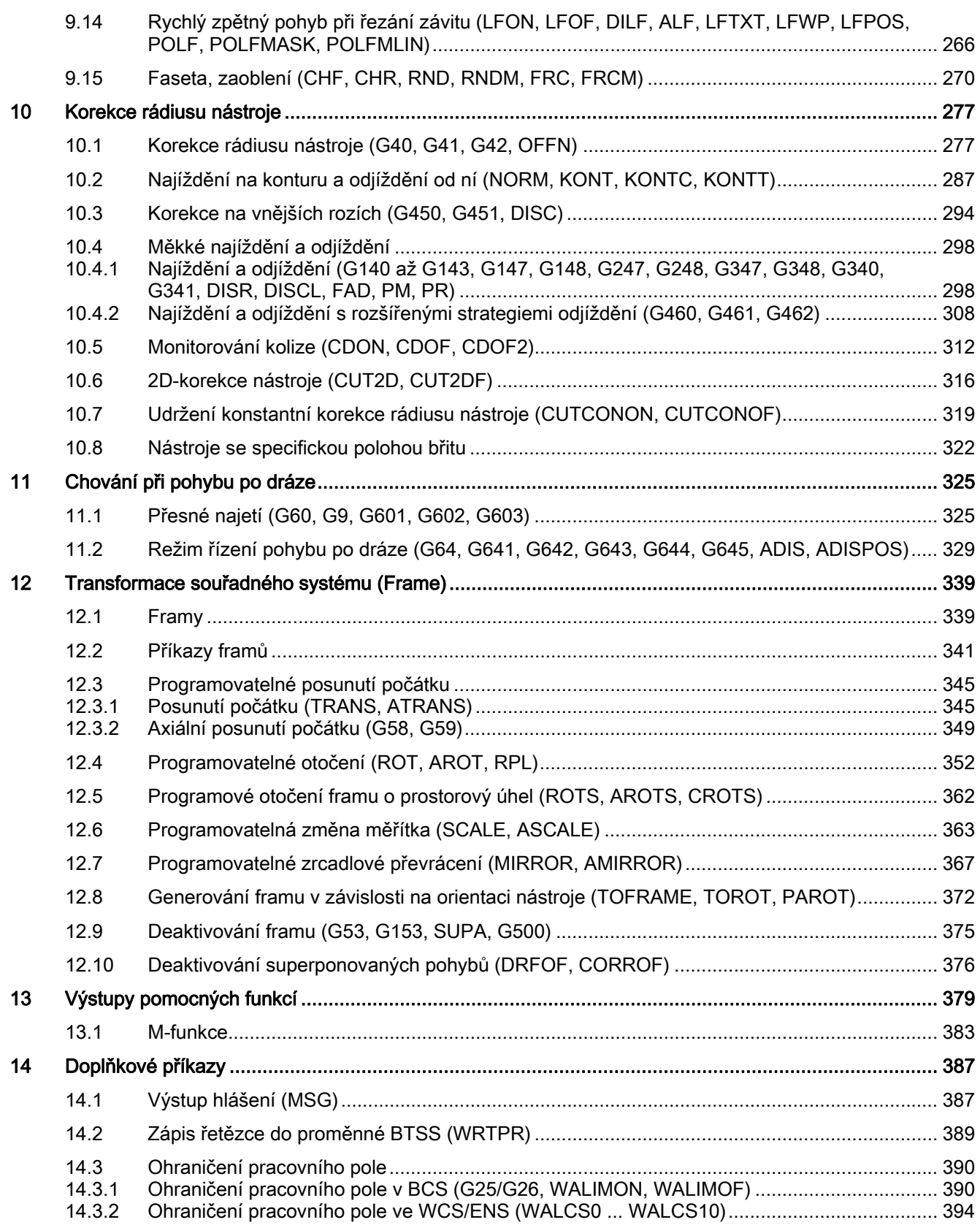

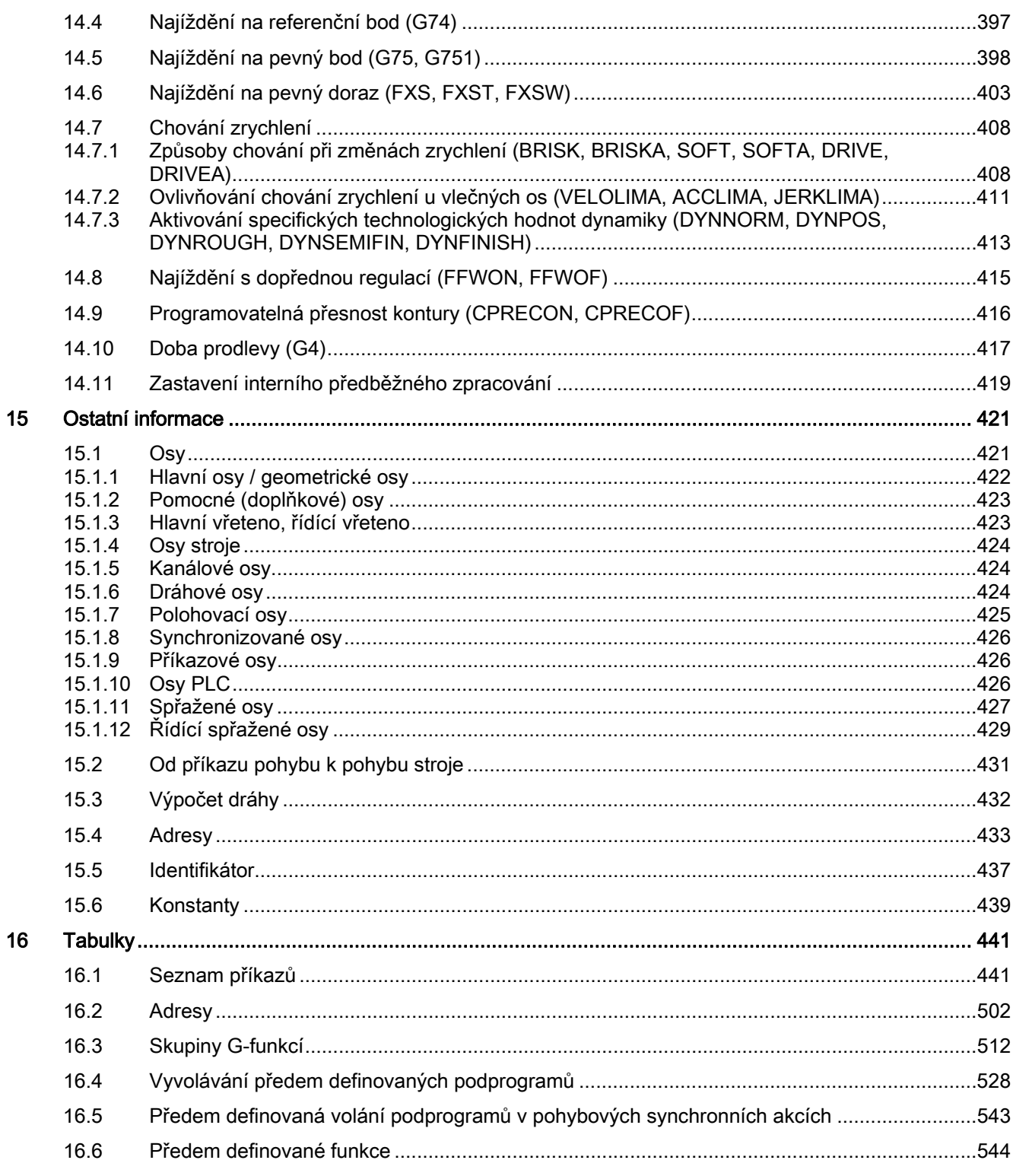

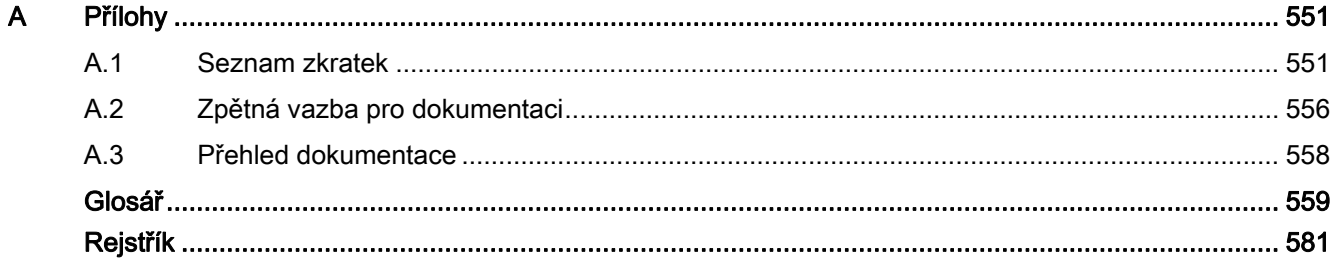

# <span id="page-12-1"></span><span id="page-12-0"></span>Geometrické základy 1

# <span id="page-12-2"></span>1.1 Pozice na obrobku

# <span id="page-12-3"></span>1.1.1 Souřadné systémy obrobku

Aby stroj, případně řídící systém mohl pracovat s pozicemi zadanými v NC-programu, musí být tyto pozice uváděny ve vztažném systému, který je možno převést na směry pohybů jednotlivých os stroje. Pro tento účel se používá souřadný systém s osami X, Y a Z.

Podle normy DIN 66217 se pro obráběcí stroje používají pravoúhlé pravotočivé (kartézské) souřadné systémy.

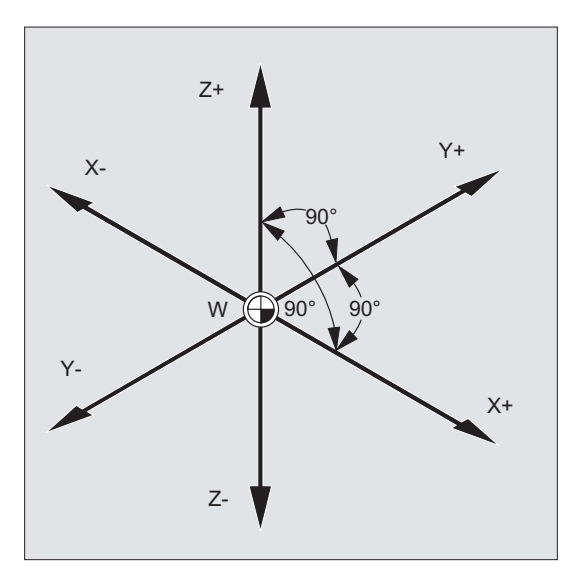

Obrázek 1-1 Souřadný systém obrobku pro frézování

1.1 Pozice na obrobku

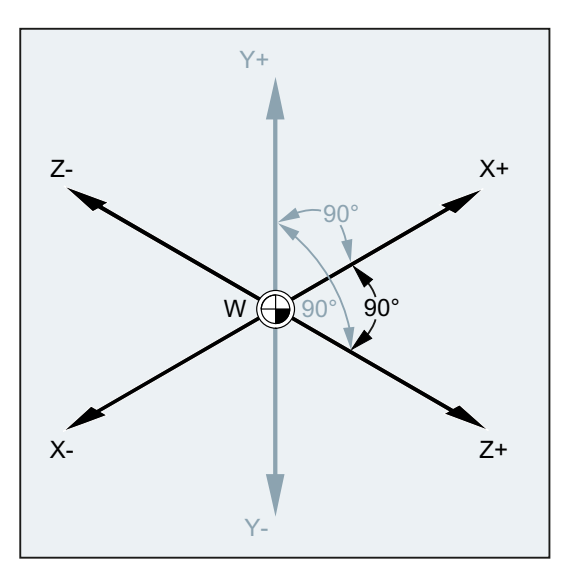

Obrázek 1-2 Souřadný systém obrobku pro soustružení

Počátek obrobku (W) je počátkem souřadné soustavy obrobku.

Někdy je výhodné či dokonce nezbytné pracovat se zápornými údaji polohy. Z tohoto důvodu dostávají pozice nacházející se vlevo od počátku záporné znaménko ("-").

#### <span id="page-13-0"></span>1.1.2 Kartézské souřadnice

Osám v souřadném systému jsou přiřazeny rozměrové jednotky. Díky tomu můžete každý bod v souřadném systému a tedy i každou polohu na obrobku jednoznačně popsat směrem (X, Y a Z) a číselnou hodnotou. Počátek souřadné soustavy obrobku má vždy souřadnice X0, Y0 a Z0.

# Údaje polohy ve formě kartézských souřadnic

Pro zjednodušení v následujícím příkladu použijeme jen jednu rovinu souřadného systému, např. rovinu X/Y.

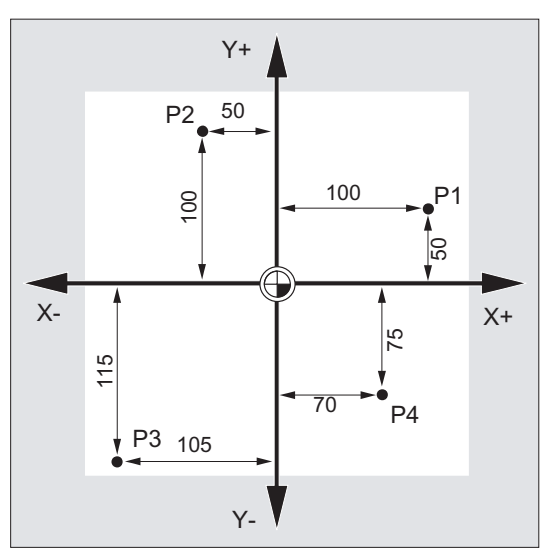

Body P1 až P4 mají následující souřadnice:

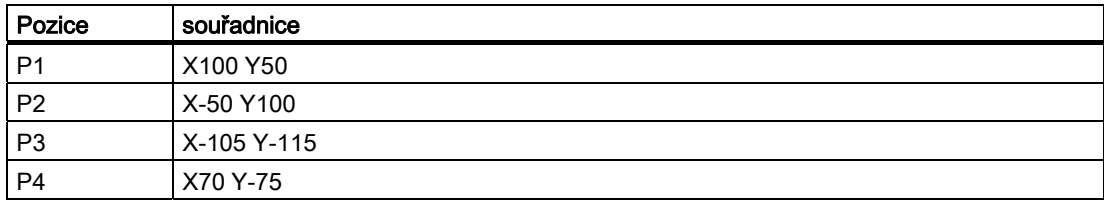

1.1 Pozice na obrobku

# Příklad: Polohy na obrobku při soustružení

U soustruhů postačuje pro popis kontury jedna rovina:

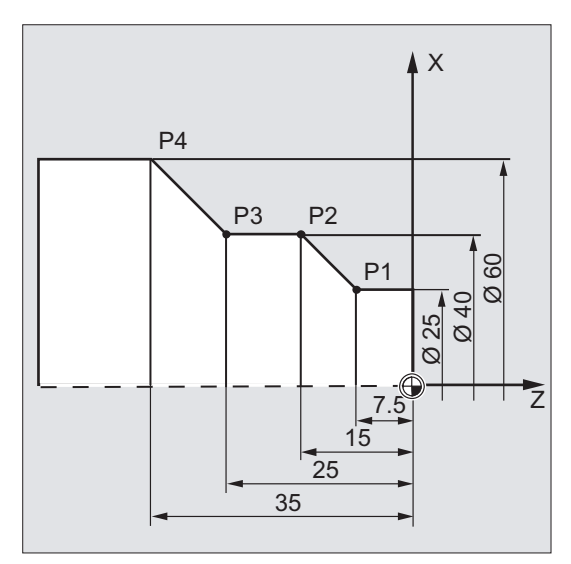

Body P1 až P4 mají následující souřadnice:

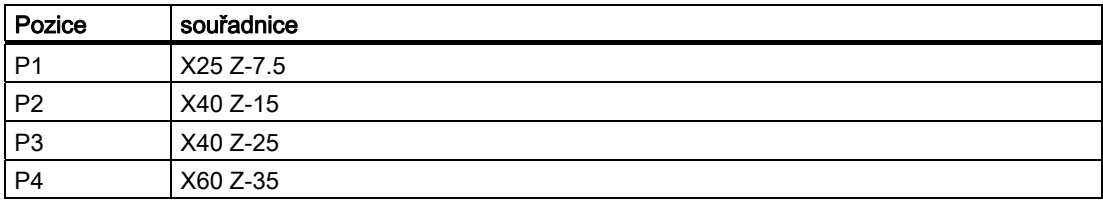

# Příklad: Polohy na obrobku při frézování

U frézovacích prací musí být popsána také přísuvná hloubka, tzn. je nutno přiřadit číselnou hodnotu také třetí souřadnici (v tomto případě souřadnici Z).

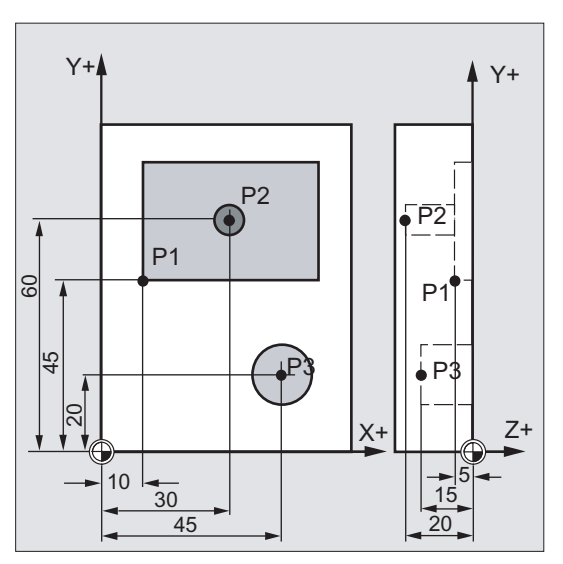

Body P1 až P3 mají následující souřadnice:

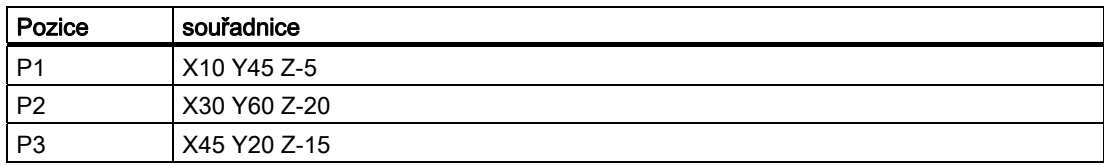

1.1 Pozice na obrobku

# <span id="page-17-0"></span>1.1.3 Polární souřadnice

Namísto kartézských souřadnic je možné pro popis poloh na obrobku používat také polární souřadnice. To má smysl tehdy, jestliže jsou obrobek nebo jeho části kótovány pomocí rádiusů a úhlů. Bod, od něhož kótování vychází, se nazývá "pól".

#### Údaje polohy ve formě polárních souřadnic

Polární souřadnice se skládají z polárního rádiusu a polárního úhlu.

Polární rádius je vzdálenost mezi pólem a danou polohou.

Polární úhel je úhel, který svírá polární rádius s vodorovnou osou pracovní roviny. Záporný polární úhel se měří ve směru hodinových ručiček, kladný úhel proti směru hodinových ručiček.

#### Příklad

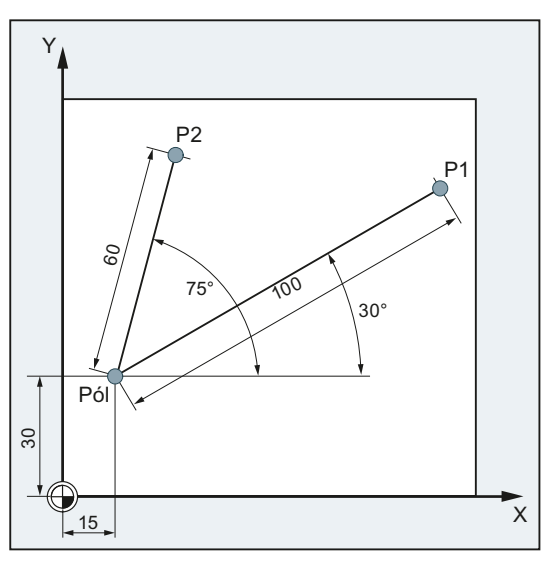

Body P1 a P2 je možné vzhledem k pólu popsat následujícím způsobem:

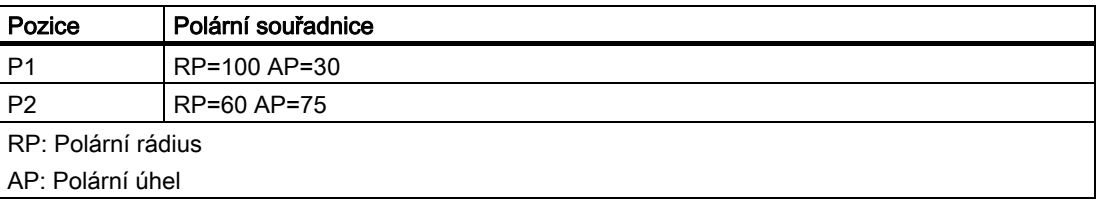

# <span id="page-18-0"></span>1.1.4 Absolutní rozměry

# Údaje poloh při zadávání absolutních rozměrů

Při zadávání absolutních rozměrů jsou všechny údaje poloh vztaženy vždy na právě platný počátek.

S ohledem na pohyby nástroje to znamená:

#### Absolutní údaj polohy popisuje místo, na které má nástroj najet.

#### Příklad: Soustružení

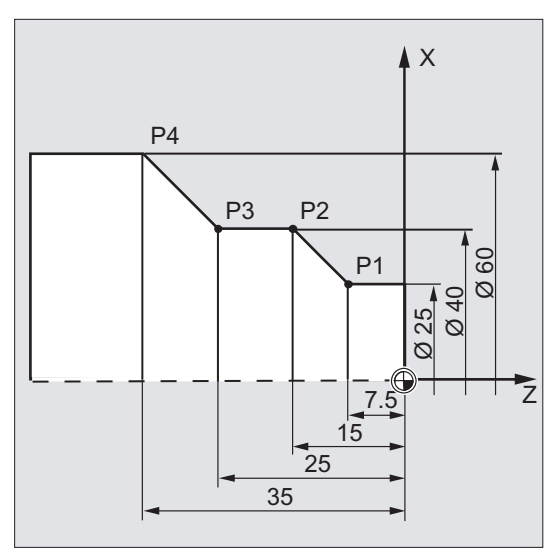

V absolutních rozměrech vyplývají pro body P1 až P4 následující údaje poloh:

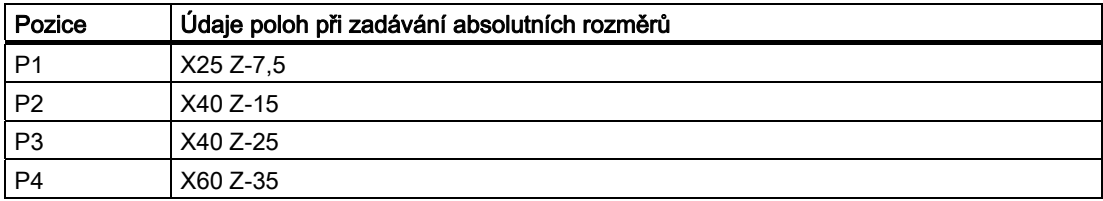

Geometrické základy

1.1 Pozice na obrobku

### Příklad: Frézování

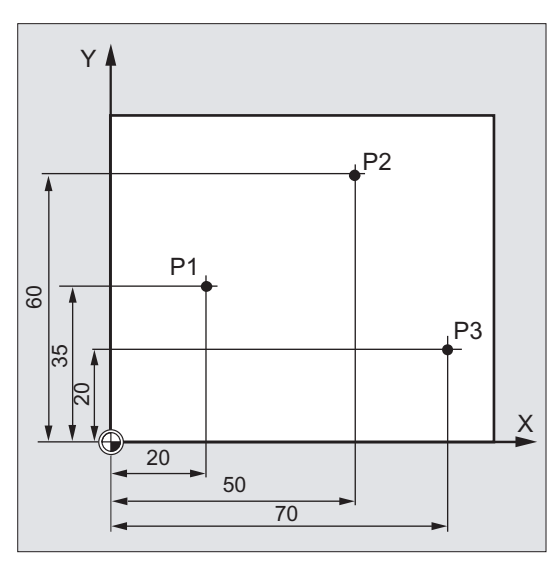

V absolutních rozměrech vyplývají pro body P1 až P3 následující údaje poloh:

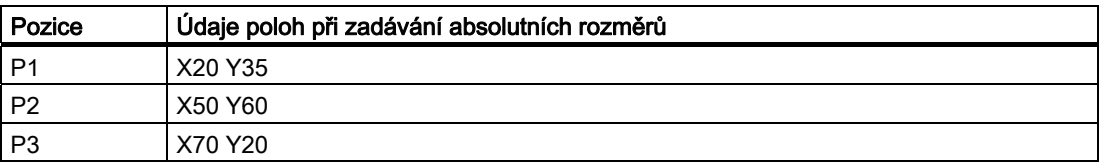

# <span id="page-20-0"></span>1.1.5 Řetězové kótování

#### Údaje poloh v řetězových kót (inkrementální kótování)

Ve výrobních výkresech se často stává, že rozměr není vztažen na počátek souřadného systému, nýbrž k jinému bodu na obrobku. Abyste nemuseli tyto rozměry přepočítávat, existuje možnost zadávání řetězových kót nebo inkrementálních rozměrů. Při tomto druhu zadávání rozměrů je údaj polohy vždy vztažen na předcházející bod.

S ohledem na pohyby nástroje to znamená:

#### Inkrementální rozměr udává, o kolik se má nástroj posunout.

#### Příklad: Soustružení

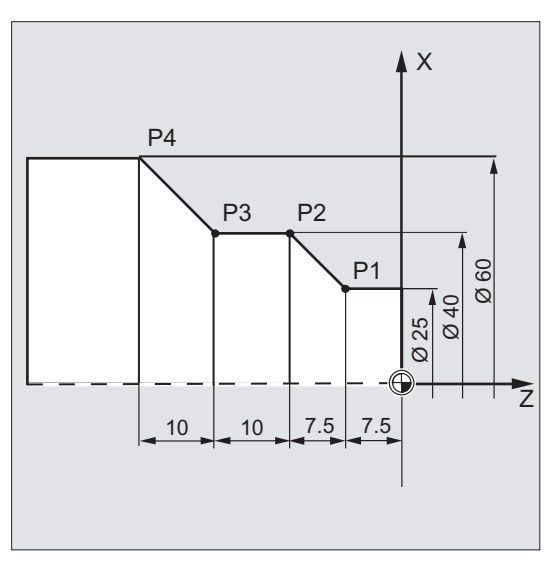

V inkrementálních rozměrech vyplývají pro body P2 až P4 následující údaje poloh:

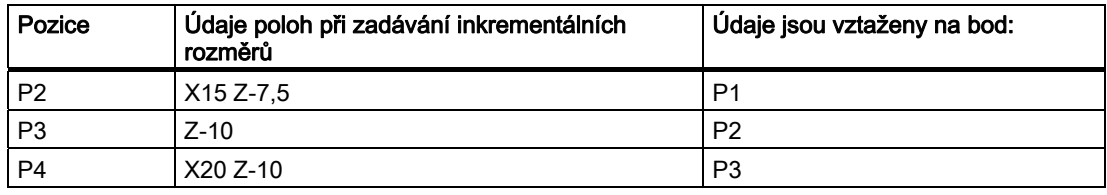

#### Poznámka

Jestliže jsou aktivní funkce DIAMOF nebo DIAM90, při zadávání inkrementálních rozměrů (G91) je požadovaný bod dráhy naprogramován jako údaj rádiusu.

Geometrické základy

1.1 Pozice na obrobku

### Příklad: Frézování

Údaje poloh pro body P1 až P3 v případě řetězových kót znějí:

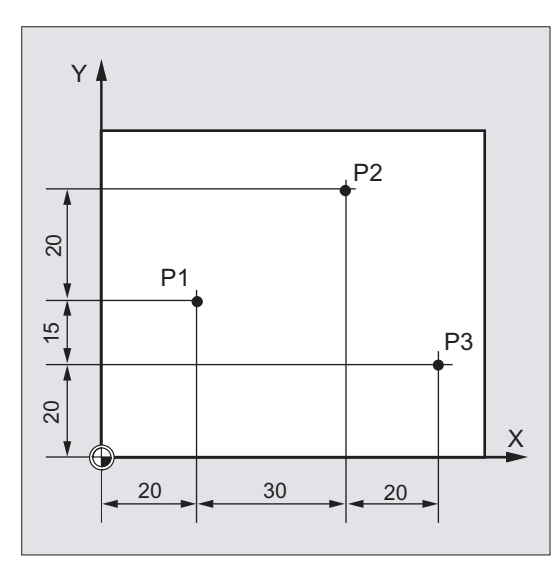

V inkrementálních rozměrech vyplývají pro body P1 až P3 následující údaje poloh:

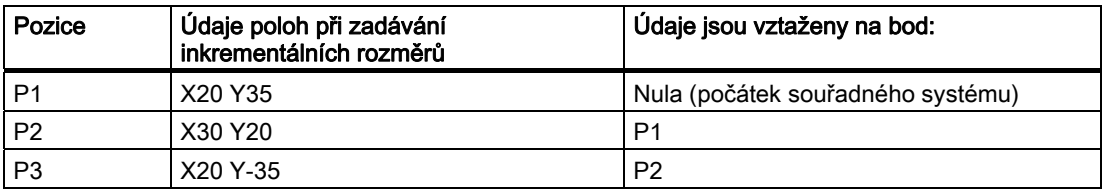

# <span id="page-22-0"></span>1.2 Pracovní roviny

Program pro NC systém musí obsahovat informaci, ve které rovině má obrábění probíhat. Pouze tehdy může řídící systém při zpracovávání NC programu správně započítat korekční hodnoty nástroje. Určení pracovní roviny má kromě toho zásadní význam pro určité druhy programování kruhových drah a u polárních souřadnic.

Pracovní rovina je vždy definována dvojicí souřadných os. Třetí souřadná osa je vždy na tuto rovinu kolmá a určuje směr přísuvu nástroje (např. při 2D-obrábění).

#### Pracovní roviny pří soustružení / frézování

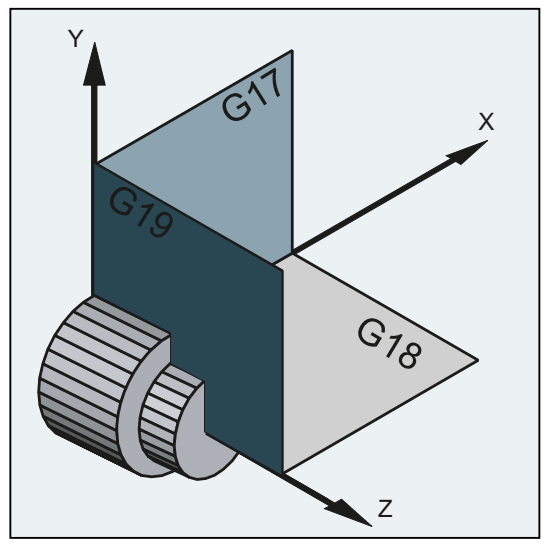

Obrázek 1-3 Pracovní roviny pří soustružení / frézování

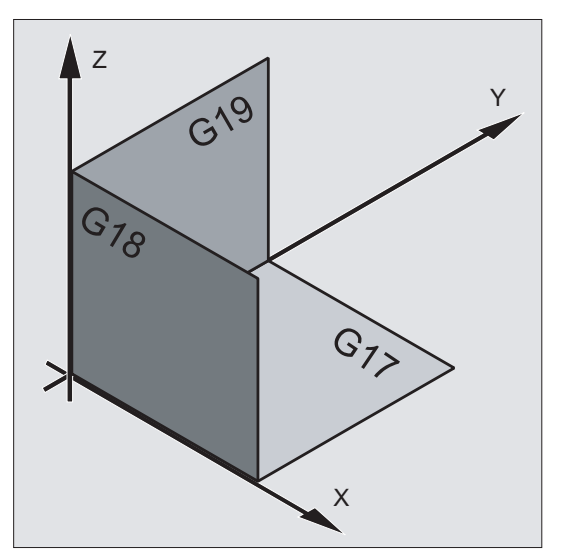

Obrázek 1-4 Pracovní roviny pří frézování

1.2 Pracovní roviny

# Programování pracovních rovin

Pracovní roviny jsou v NC-programu definovány příkazy G17, G18 a G19, a to následujícím způsobem:

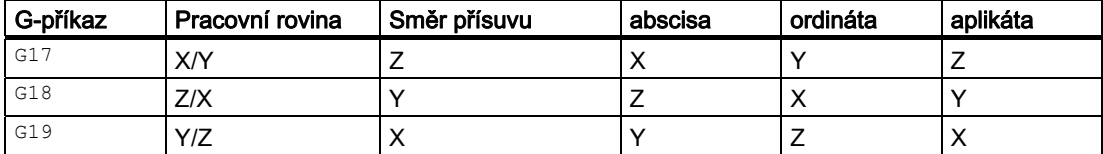

Geometrické základy

1.3 Počátky (nuly) souřadného systému a vztažné body

# <span id="page-24-0"></span>1.3 Počátky (nuly) souřadného systému a vztažné body

Na stroji s NC systémem jsou definovány různé počátky souřadných systémů (nuly) a vztažné body:

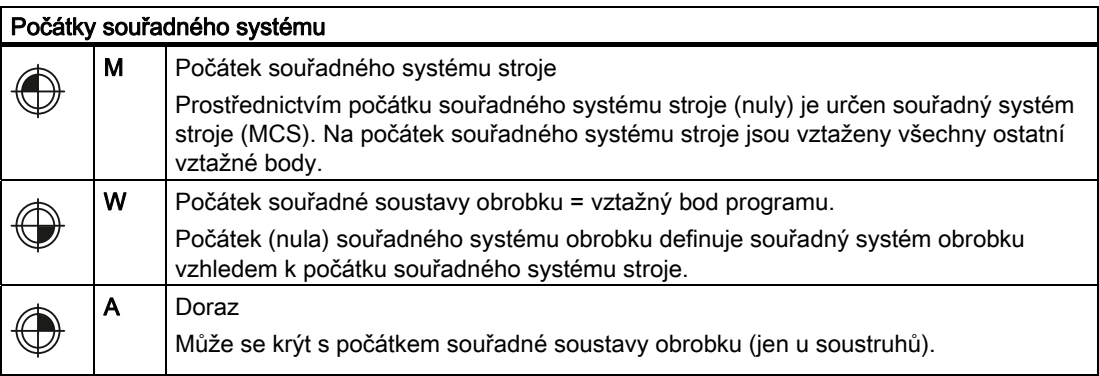

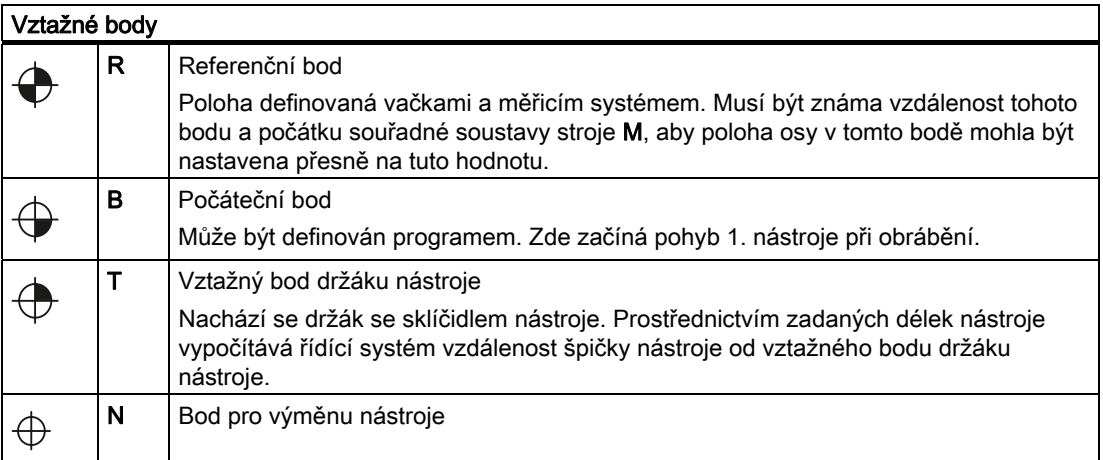

1.3 Počátky (nuly) souřadného systému a vztažné body

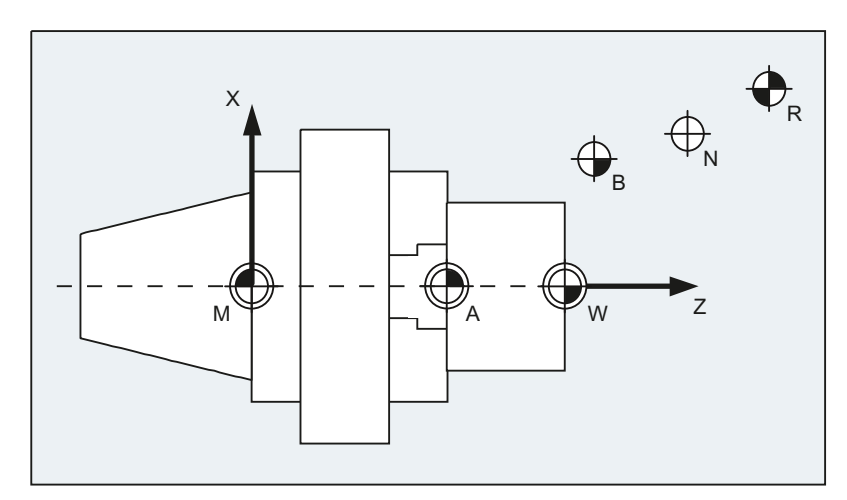

# Počátky (nuly) souřadného systému a vztažné body při soustružení

# Počátky souřadného systému (nuly) při frézování

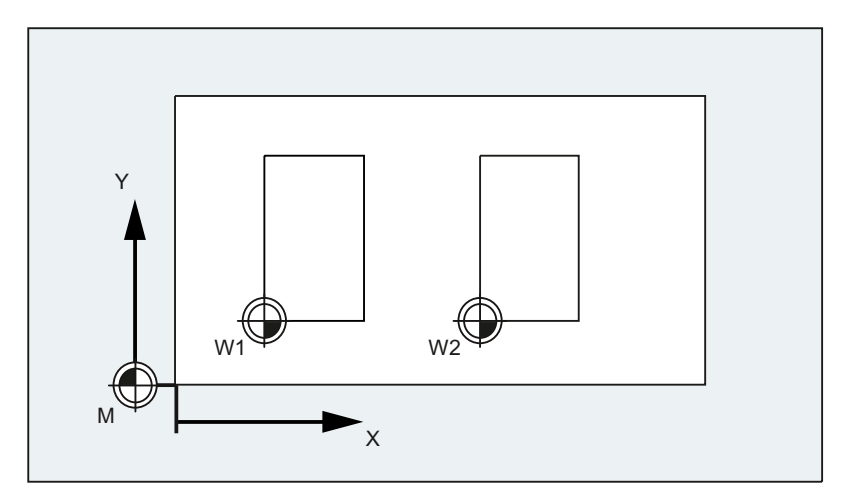

# <span id="page-26-0"></span>1.4 Souřadné systémy

Jsou rozlišovány následující souřadné systémy:

- [Souřadný systém stroje \(MCS\)](#page-26-1) (Strana [27\)](#page-26-1) s počátkem (nulou) stroje M
- [Základní souřadný systém \(BCS\)](#page-29-0) (Strana [30](#page-29-0))
- [Základní souřadný systém počátku \(nuly\) \(BNS\)](#page-31-0) (Strana [32\)](#page-31-0)
- [Nastavitelný souřadný systém \(ENS\)](#page-32-0) (Strana [33](#page-32-0))
- [Souřadný systém obrobku \(WCS\)](#page-33-0) (Strana [34](#page-33-0)) s počátkem (nulou) obrobku W

# <span id="page-26-1"></span>1.4.1 Souřadný systém stroje (MCS)

Souřadný systém stroje se skládá ze všech os, které na stroji fyzicky existují.

V souřadném systému stroje jsou definovány referenční body a body pro výměnu nástroje a palety (pevně stanovené body stroje).

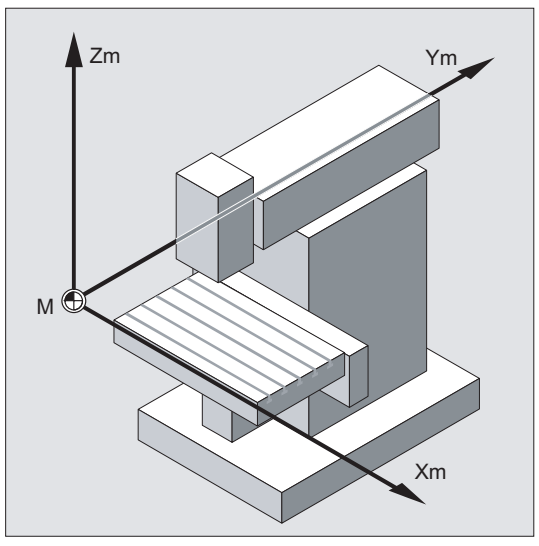

Jestliže se programování uskutečňuje přímo v souřadném systému stroje (což je u některých G-funkcí možné), jsou přímo ovládány fyzické osy stroje. Přitom se vůbec nebere ohled na eventuálně existující parametry upnutí obrobku.

#### Poznámka

Jestliže existují různé souřadné systémy stroje (např. 5-osá transformace), potom se prostřednictvím interní transformace kinematiky stroje vytváří matematické zobrazení do souřadného systému, v němž se programuje.

#### 1.4 Souřadné systémy

#### Pravidlo tří prstů

To, jak je souřadný systém definován vůči stroji, závisí na typu příslušného stroje. Směry os se řídí tak zvaným "pravidlem tří prstů" pravé ruky (podle normy DIN 66217).

Jestliže člověk stojí před strojem tak, aby prostředníček jeho pravé ruky ukazoval proti směru přísuvu hlavního vřetena, potom je přiřazení následující:

- Palec ukazuje směr +X
- Ukazováček ukazuje směr +Y
- Prostředníček ukazuje směr +Z

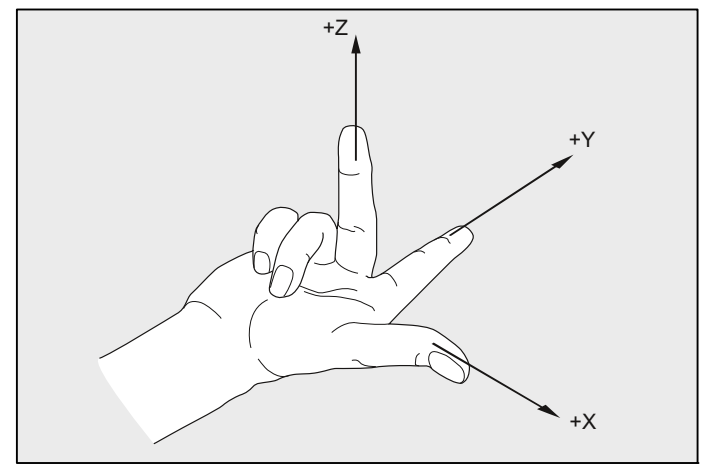

Obrázek 1-5 "Pravidlo tří prstů"

Otáčivé pohyby okolo souřadných os X, Y a Z jsou označovány pomocí A, B a C. Směr otáčení je považován za kladný tehdy, pokud se při pohledu v kladném směru souřadné osy uskutečňuje tento otáčivý pohyb ve směru hodinových ručiček:

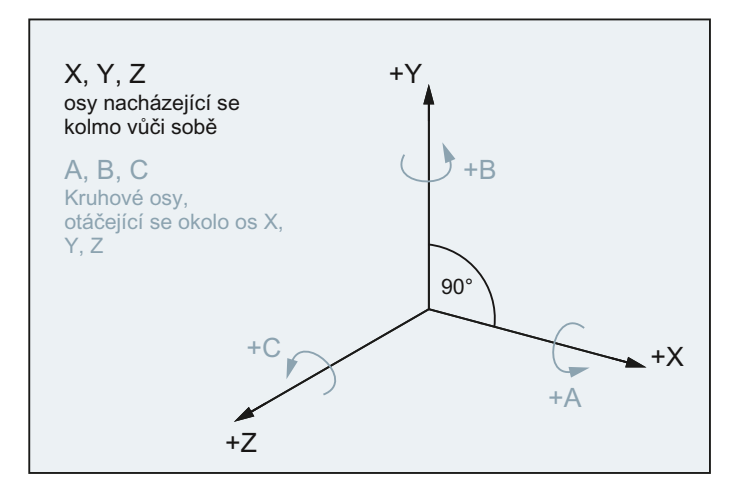

#### Poloha souřadného systému u různých typů obráběcích strojů

Polohy souřadných systémů, které vyplývají z "pravidla tří prstů", mohou mít u různých typů obráběcích strojů různou orientaci. Zde je několik příkladů:

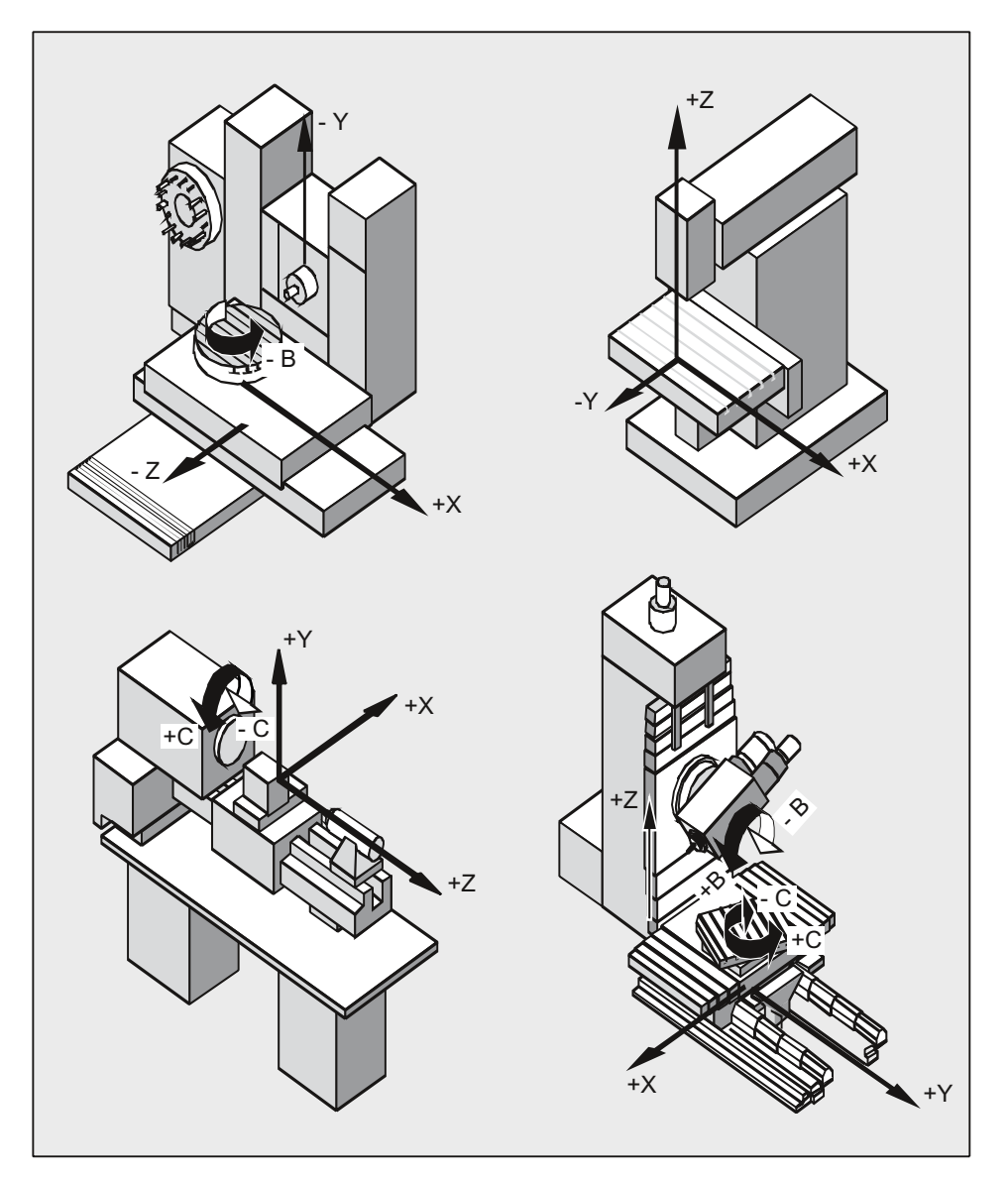

# <span id="page-29-0"></span>1.4.2 Základní souřadný systém (BCS)

Základní souřadný systém (BCS) se skládá ze tří os, které jsou vůči sobě v pravých úhlech (geometrické osy), ale i z dalších os (doplňkové osy) bez vzájemného geometrického vztahu.

#### Obráběcí stroje bez kinematické transformace

Jestliže se systém BCS může matematicky zobrazovat na MCS bez kinematické transformace (např. 5-osá transformace, TRANSMIT / TRACYL / TRAANG), jsou systémy BCS a MCS za všech okolností identické.

U těchto strojů mohou mít osy stroje a geometrické osy totožné názvy.

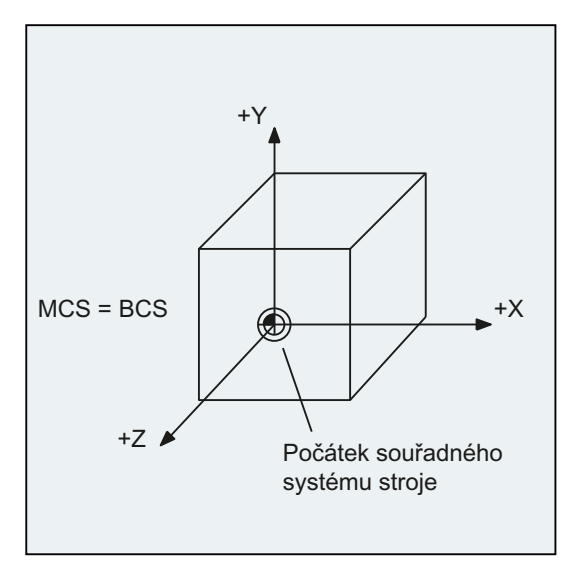

Obrázek 1-6 MCS = BCS bez kinematické transformace

#### Obráběcí stroje s kinematickou transformací

Jestliže se systém BCS s kinematickou transformací (např. 5-osá transformace, TRANSMIT / TRACYL / TRAANG) matematicky zobrazuje na MCS, systémy BCS a MCS nejsou identické.

U těchto strojů musí mít osy stroje a geometrické osy odlišné názvy.

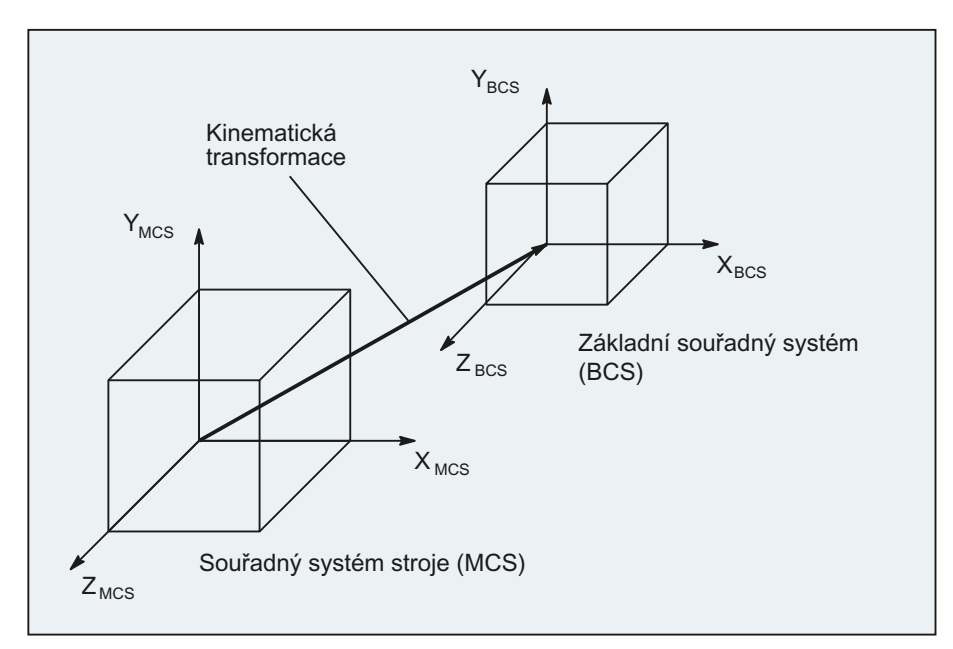

Obrázek 1-7 Kinematická transformace mezi MCS a BCS

#### Kinematika stroje

Programování obrobku se vždy uskutečňuje ve dvou- nebo v trojrozměrném pravoúhlém souřadném systému (WCS). Pro výrobu těchto obrobků se ale stále častěji používají obráběcí stroje s kruhovými osami nebo lineární osy, které nejsou vůči sobě v pravém úhlu. Pro zobrazování souřadnic naprogramovaných ve WCS (pravoúhlý systém) do reálných pohybů os stroje slouží kinematické transformace.

#### Literatura

Příručka Popis funkcí, Rozšiřovací funkce; Kinematická transformace (M1) Příručka Popis funkcí, Speciální funkce; 3- až 5-osá transformace (F2)

# <span id="page-31-0"></span>1.4.3 Základní souřadný systém počátku (nuly) (BNS)

Základní souřadný systém počátku (nuly) vzniká složením základního souřadného systému a základního posunutí.

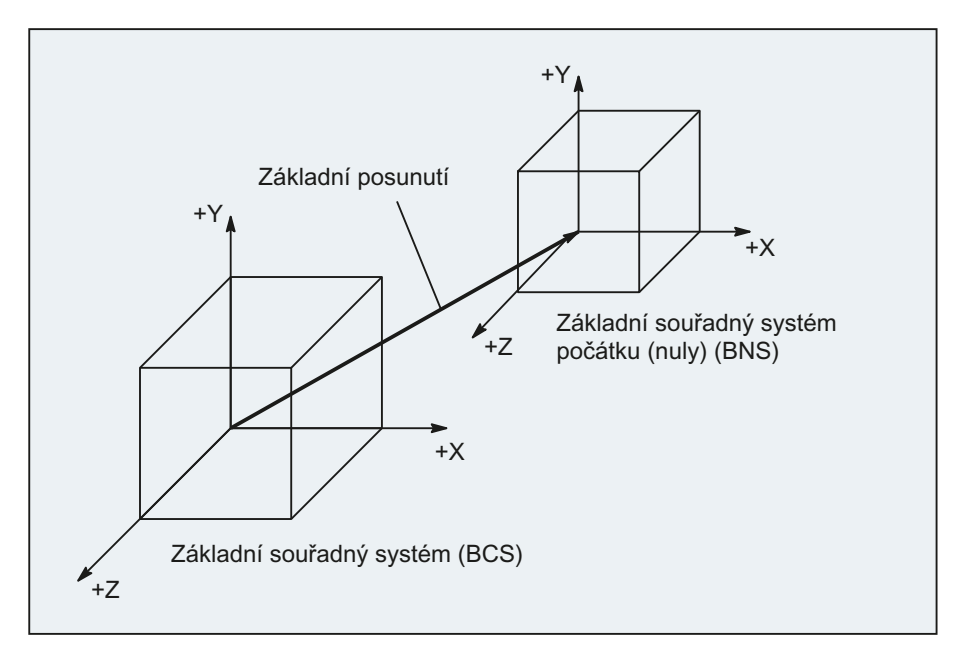

### Základní posunutí

Základní posunutí popisuje transformaci souřadnic mezi systémy BCS a BNS. Jeho prostřednictvím může být definován např. nulový bod palety.

Základní posunutí se skládá z následujících složek:

- Externí posunutí počátku
- Posunutí DRF
- Superponovaný pohyb
- Řetězec systémových framů
- Řetězec základních framů

#### Literatura

Příručka Popis funkcí, Základní funkce; "Osy, souřadné systémy, framy" (K2)

# <span id="page-32-0"></span>1.4.4 Nastavitelný souřadný systém (ENS)

#### Nastavitelné posunutí počátku

Prostřednictvím nastavitelného posunutí počátku vyplývá ze základního souřadného systému počátku (nuly) (BNS) "nastavitelný souřadný systém" (ENS).

Nastavitelná posunutí počátku (nulového bodu) jsou v NC-programu aktivovány příkazy G54 ... G57 **a** G505 ... , G599.

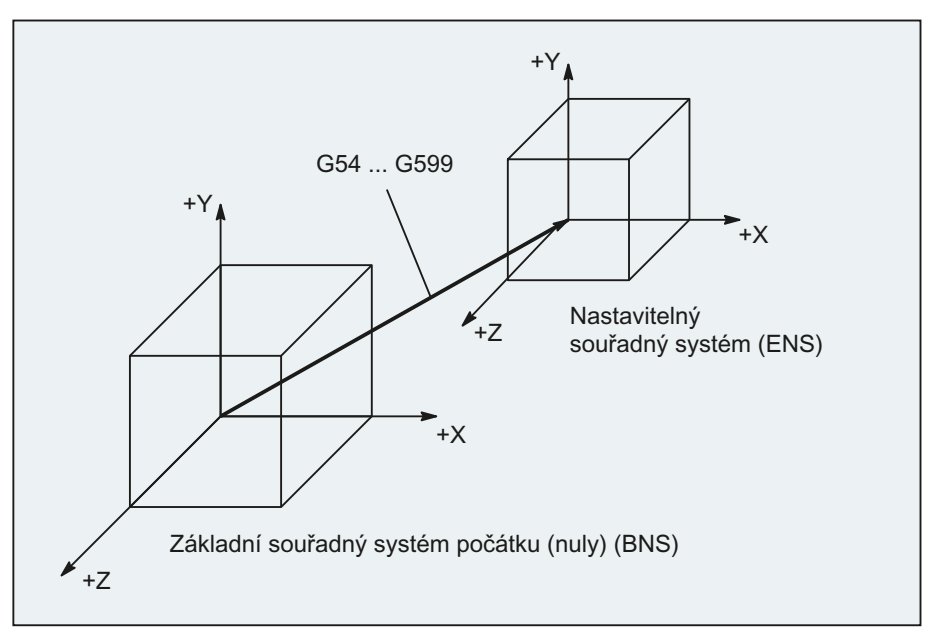

Jestliže žádné programovatelné transformace (framy) nejsou aktivní, potom se "nastavitelný souřadný systém" kryje se souřadným systémem obrobku (WCS).

#### Programovatelné transformace souřadného systému (framy)

Občas se jeví jako výhodné nebo dokonce nezbytné uvnitř jednoho NC-programu dříve zvolený počátek souřadného systému obrobku (příp. "Nastavitelný souřadný systém") posunout na jiné místo, případně systém pootočit, zrcadlově jej převrátit / změnit měřítko os. To se uskutečňuje prostřednictvím programovatelných transformací souřadného systému (framů).

Viz kapitola: "Transformace souřadného systému (Frame)"

#### Poznámka

Programovatelné transformace souřadného systému (framy) se vždy vztahují na "nastavitelný souřadný systém".

# <span id="page-33-0"></span>1.4.5 Souřadný systém obrobku (WCS)

V souřadném systému obrobku (WCS) je popisována geometrie obrobku. Nebo řečeno jinými slovy: Údaje v NC-programu se vztahují na souřadný systém obrobku.

Souřadný systém obrobku je vždy kartézským souřadným systémem, který je přiřazen jednomu určitému obrobku.

# <span id="page-33-1"></span>1.4.6 Jak spolu souvisejí různé souřadné systémy?

Příklad na následujícím obrázku by měl ještě jednou osvětlit souvislosti mezi různými souřadnými systémy:

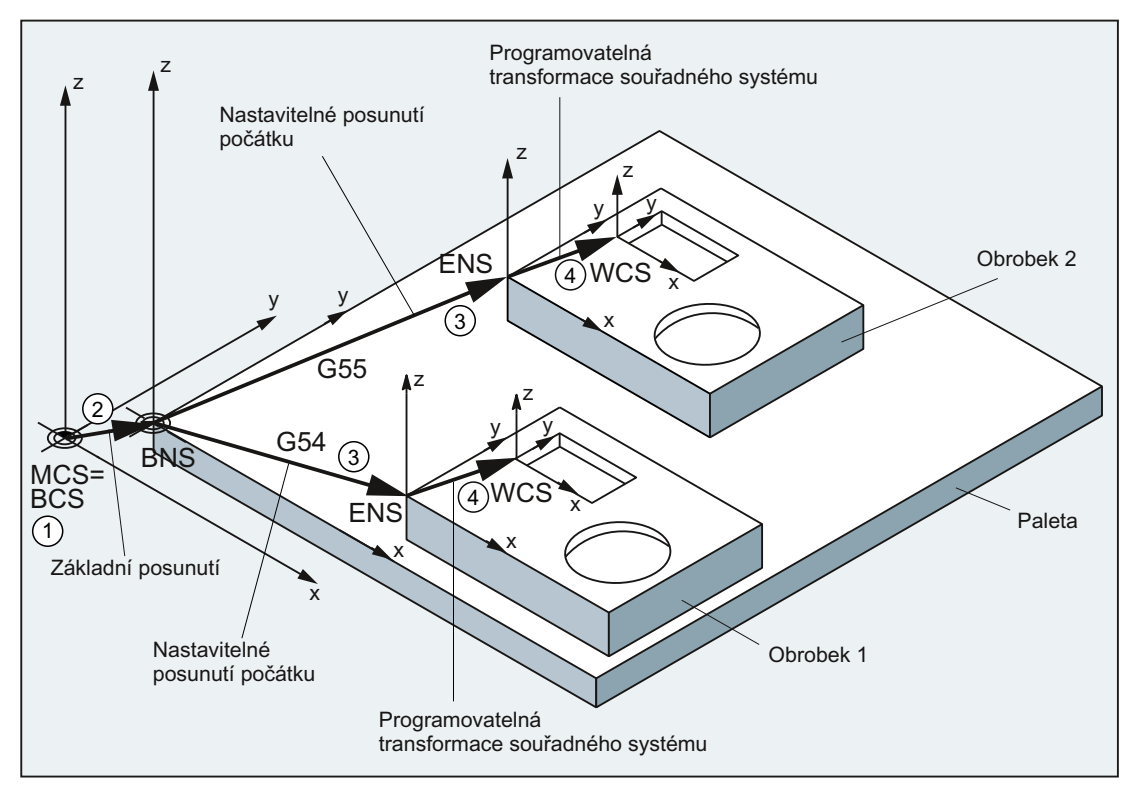

- ① Kinematická transformace není aktivní, tzn. souřadný systém stroje se kryje se základním souřadným systémem.
- ② Začleněním základního posunutí vzniká základní souřadný systém počátku (nuly) (BNS) s nulovým bodem palety.
- ③ Prostřednictvím nastavitelného posunutí počátku G54, příp. G55 je definován "nastavitelný souřadný systém" (ENS) pro obrobek 1, příp. pro obrobek 2.
- ④ Prostřednictvím programovatelné transformace souřadného systému vzniká souřadný systém obrobku (WCS).

# <span id="page-34-1"></span><span id="page-34-0"></span>Základy programování NC systémů  $2$

#### Poznámka

Směrnicí pro programování NC systémů je norma DIN 66025.

# <span id="page-34-2"></span>2.1 Sestavování názvů NC programů

#### Pravidla pro názvy programů

Každý NC program má svůj vlastní název (identifikátor), který se zadává při jeho sestavování a který může být libovolný, budou-li dodržena následující pravidla:

- Délka názvu by neměla překročit 24 znaků, protože v NC systému se vypisuje pouze prvních 24 znaků názvu programů.
- Povolenými znaky jsou:
	- Písmena: A...Z, a...z
	- Číslice: 0...9
	- Znak podtržení: \_
- První dva znaky by měla být písmena:
	- dvě písmena
		- nebo
	- znak podtržení a jedno písmeno

Jestliže jsou tyto podmínky splněny, potom může být tento NC program samotný vyvoláván jako podprogram z nějakého jiného programu zadáním tohoto názvu programu. Jestliže název programu proti tomu začíná číslicemi, potom je volání podprogramu možné jedině pomocí příkazu CALL.

#### Příklady:

\_MPF100

WELLE

WELLE<sub>2</sub>

### 2.1 Sestavování názvů NC programů

# Soubory ve formátu děrné pásky

Soubory externě sestavených programů, které mají být do NC systému načteny prostřednictvím rozhraní RS 232, musí existovat ve formátu děrné pásky.

Pro název souboru ve formátu děrné pásky platí ještě navíc následující pravidla:

- Název programu musí začínat znakem "%": %<Název>
- Název programu musí mít příponu skládající se ze 3 znaků: %<název>\_xxx

Příklady:

- %\_N\_WELLE123\_MPF
- %Priruba3\_MPF

#### Poznámka

Název souboru, který je interně uložen v paměti NC systému, začíná řetězcem " N ".

# Literatura

Budete-li potřebovat další informace o přenášení, sestavování a ukládání výrobních programů, naleznete je v příručce pro obsluhu Vašeho uživatelského rozhraní.
# 2.2 Struktura a obsah NC programu

## 2.2.1 Bloky a komponenty bloku

#### **Bloky**

NC program se skládá z posloupnosti NC-bloků. Každý blok obsahuje data pro uskutečnění jednoho kroku pracovního postupu při opracovávání obrobku.

#### Komponenty bloku

NC-bloky se skládají z následujících komponent:

- Příkazy (instrukce) podle normy DIN 66025
- Prvky vyššího jazyka NC systému

#### Příkazy podle normy DIN 66025

Příkazy se podle normy DIN 66025 skládají z adresového znaku a číslice, příp. posloupnosti číslic, které reprezentují aritmetickou hodnotu.

#### Adresový znak (adresa)

Adresový znak (obecně jedno písmeno) definuje význam příkazu.

Příklady:

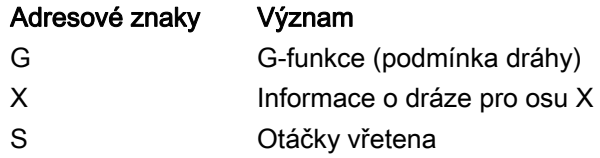

#### Posloupnost číslic

Posloupnost číslic je hodnota, která je přiřazena adresovému znaku. Posloupnost číslic může obsahovat znaménko a desetinnou tečku, přičemž znaménko se nachází vždy mezi adresovým písmenem a posloupností číslic. Kladné znaménko (+) a nuly na začátku (0) není potřeba zapisovat.

2.2 Struktura a obsah NC programu

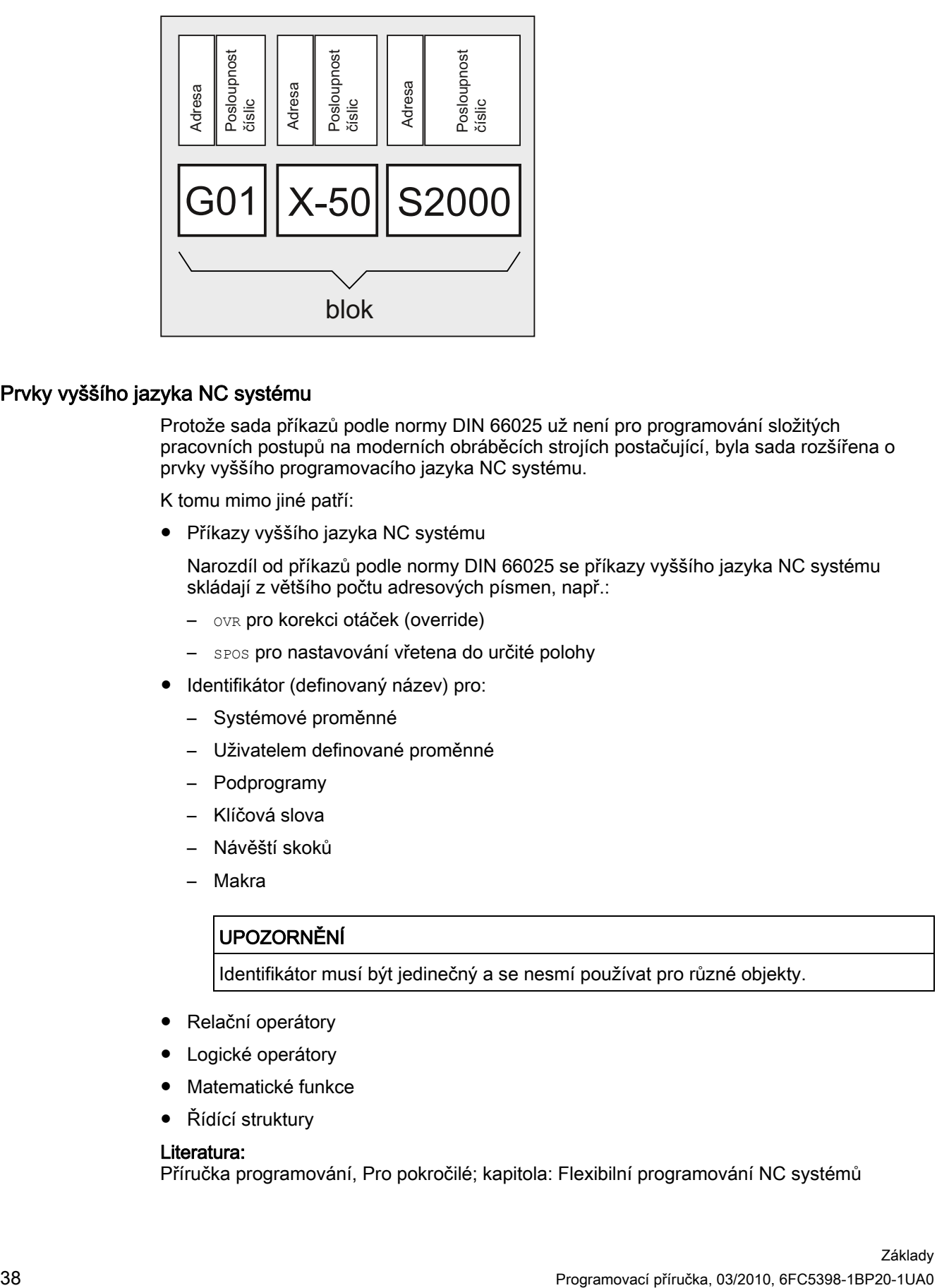

#### Prvky vyššího jazyka NC systému

Protože sada příkazů podle normy DIN 66025 už není pro programování složitých pracovních postupů na moderních obráběcích strojích postačující, byla sada rozšířena o prvky vyššího programovacího jazyka NC systému.

K tomu mimo jiné patří:

● Příkazy vyššího jazyka NC systému

Narozdíl od příkazů podle normy DIN 66025 se příkazy vyššího jazyka NC systému skládají z většího počtu adresových písmen, např.:

- OVR pro korekci otáček (override)
- SPOS pro nastavování vřetena do určité polohy
- Identifikátor (definovaný název) pro:
	- Systémové proměnné
	- Uživatelem definované proměnné
	- Podprogramy
	- Klíčová slova
	- Návěští skoků
	- Makra

#### UPOZORNĚNÍ

Identifikátor musí být jedinečný a se nesmí používat pro různé objekty.

- Relační operátory
- Logické operátory
- Matematické funkce
- Řídící struktury

#### Literatura:

Příručka programování, Pro pokročilé; kapitola: Flexibilní programování NC systémů

### Platnost příkazů

Příkazy mohou mít modální nebo blokovou platnost:

● Modální

Příkazy s modální platností zůstávají zachovány s naprogramovanou hodnotou (ve všech následujících blocích, dokud:

- není stejným příkazem naprogramována stejná hodnota.
- je naprogramován příkaz, který působení až dosud platného příkazu ruší.
- Bloková

Příkazy s blokovou platností platí pouze v bloku, v němž jsou naprogramovány.

#### Konec programu

Poslední blok v posloupnosti opracování obsahuje speciální slovo pro konec programu: M2, M17 příp. M30.

## 2.2.2 Pravidla pro sestavování bloku

#### Začátek bloku

NC bloky mohou být na svém začátku označeny číslem bloku. Tato čísla se skládají ze znaku "N" a kladného celého čísla, např.: N40 ...

Posloupnost čísel bloků je libovolná, doporučujeme Vám však používat narůstající posloupnost čísel bloků.

#### Poznámka

Čísla bloků musí být v rámci programu jednoznačná, aby vyhledávání bylo možné dosáhnout jednoznačného výsledku.

#### Konec bloku

Blok končí znakem "LF" (LINE FEED = nový řádek).

#### Poznámka

Znak "LF" nemusí být zapisován. Vkládá se automaticky při přechodu na další řádek.

2.2 Struktura a obsah NC programu

#### Délka bloku

Blok může obsahovat maximálně 512 znaků (včetně komentáře a znaku konce bloku "LF").

#### Poznámka

V okně aktuálního bloku na obrazovce se za normálních okolností zobrazují tři bloky po 66 znacích. Vypisují se také komentáře. Hlášení se zobrazují v samostatném okně hlášení.

#### Posloupnost příkazů

Aby struktura bloku zůstala co možno nejpřehlednější, měly by být příkazy v bloku uspořádány v následující posloupnosti:

N… G… X… Y… Z… F… S… T… D… M… H…

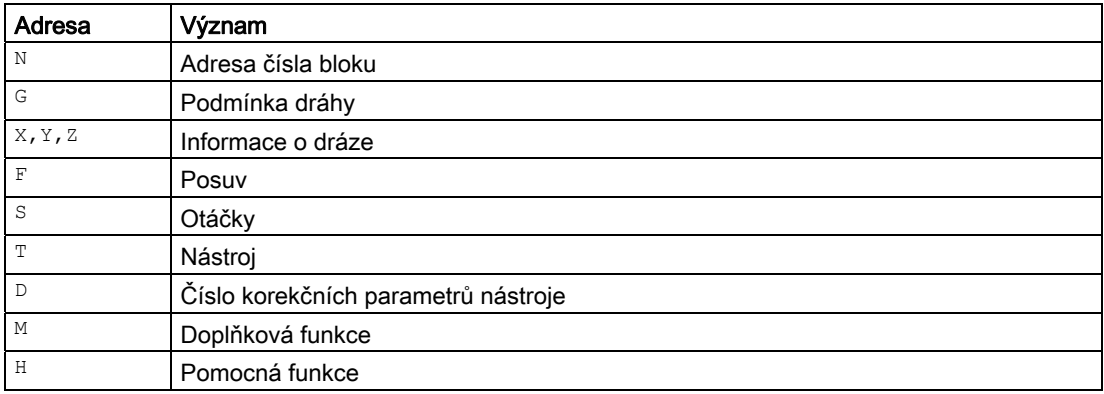

#### Poznámka

Některé adresy mohou být v rámci jednoho bloku použity i několikrát, např.:

G…, M…, H…

#### 2.2.3 Přiřazování hodnot

Adresám mohou být přiřazovány hodnoty. Přitom platí následující pravidla:

- Znak "=" mezi adresou a hodnotou se musí zapsat tehdy, pokud:
	- Adresa se skládá z více než jednoho písmena.
	- Přiřazovaná hodnota je více než konstantou.

Znak "=" je možné vypustit, jestliže adresa je jediným písmenem a jestliže hodnota je konstantou.

- Je možno používat také znaménka.
- Oddělovací znak za písmenem adresy je přípustný.

#### Příklady:

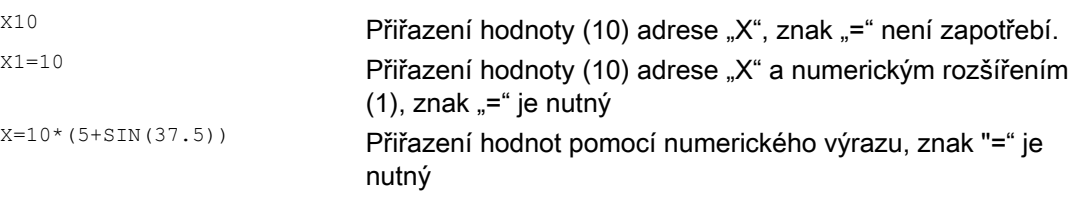

#### Poznámka

Po numerickém rozšíření musí vždy následovat některý ze zvláštních znaků "=", "(", ")", "[", "]", "," nebo operátor, aby se adresa s numerickým rozšířením odlišila od adresového písmena s hodnotou.

#### 2.2.4 Komentáře

Aby se zvýšila srozumitelnost NC programů, je možné k NC blokům připojovat komentáře. Komentář se vyskytuje na konci bloku a od programové části NC bloku je oddělen středníkem (";").

Příklad 1:

**Programový kód Komentář** N10 G1 F100 X10 Y20 ; Komentář pro vysvětlení NC bloku

Příklad 2:

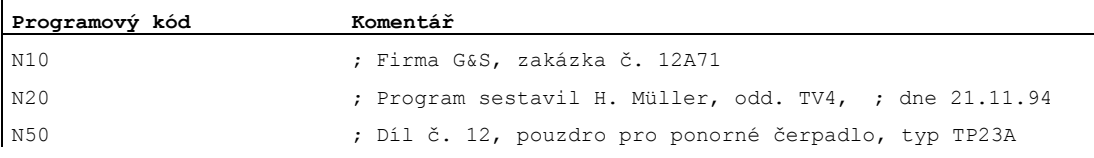

#### Poznámka

Komentáře se ukládají a vypisují při zobrazení právě zpracovávaného bloku.

## 2.2.5 Přeskakování bloků

NC bloky, které se nemají provádět při každém zpracování programu (např. zkušební zpracování programu), se mohou přeskakovat.

#### Programování

Bloky, které mají být přeskakovány, je třeba označit znakem "/" (lomítko) před číslem bloku. Je možné přeskočit i několik bloků za sebou. Příkazy v přeskočených blocích se neprovedou, program bude pokračovat následujícím nepřeskakovaným blokem.

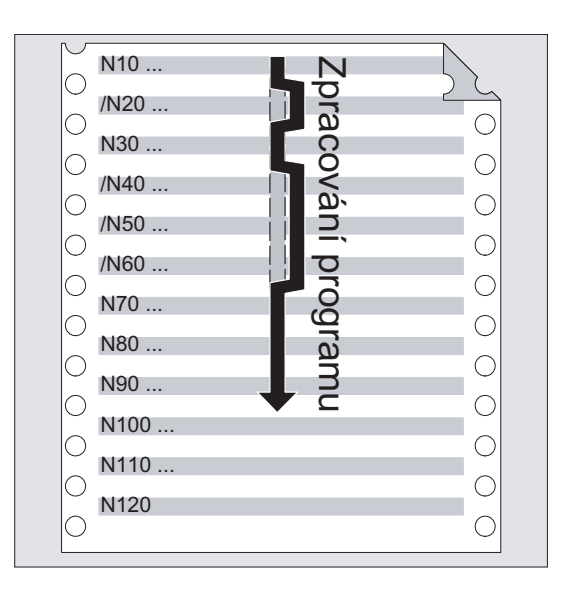

#### Příklad:

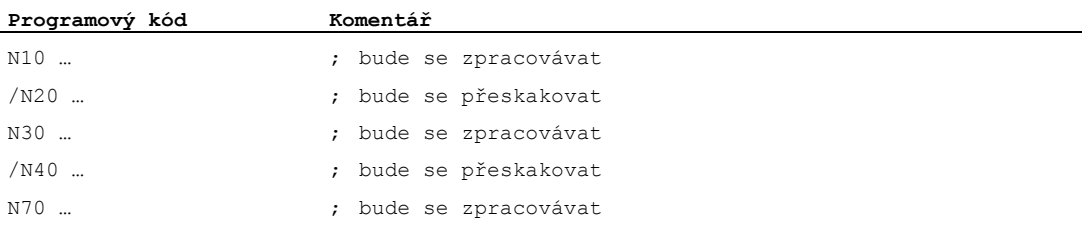

#### Přeskakované úrovně

Bloky mohou být přiřazovány přeskakovaným úrovním (max. 10), které lze aktivovat prostřednictvím uživatelského rozhraní.

Přeskakovaná úroveň se programuje tak, že na začátku bloku se zapisuje lomítko, za nímž následuje číslo přeskakované úrovně. V každém bloku může být specifikována jen jedna přeskakovaná úroveň.

Příklad:

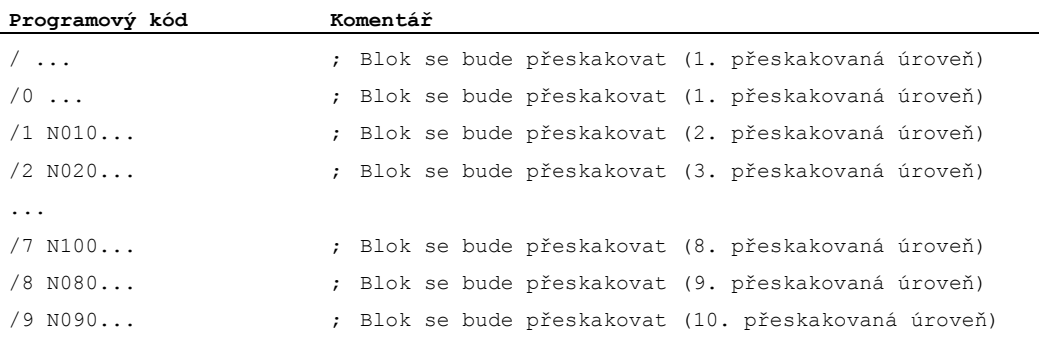

#### Poznámka

To, kolik úrovní přeskakování je k dispozici, závisí na strojním parametru pro zobrazování.

#### Poznámka

Pro ovládání zpracování programu je možné používat také systémové a uživatelské proměnné v podmíněných skocích.

Základy programování NC systémů

2.2 Struktura a obsah NC programu

# 3.1 Základní postup

Při sestavování NC programu je vlastní programování, tzn. převádění jednotlivých kroků pracovního postupu do NC jazyka, většinou jen menší částí práce při vývoji NC programu.

Před vlastním programováním by měl být velký důraz kladen na plánování a přípravu pracovního postupu. Čím přesněji si předem naplánujete, jak má být program strukturován a organizován, tím rychleji a snáze se Vám podaří vlastní hotový NC program napsat tak, aby byl přehledný a bez chyb. Přehledné programy jsou kromě toho zvláště výhodné tehdy, když později potřebujete provést v nich nějaké změny.

Jelikož se obrobky liší tvarem a formou, nemá smysl používat pro vytváření veškerých programů přesně stejné metody. Pro všeobecné případy se ale ukázal jako praktický následující postup.

## **Postup**

#### 1. Příprava výrobního výkresu

- Stanovení počátku souřadného systému obrobku
- Zakreslení souřadného systému
- Přepočítání případných vadných souřadnic

#### 2. Stanovení postupu opracování

- Které nástroje budou použity pro obrábění jednotlivých kontur a kdy?
- V jaké posloupnosti budou jednotlivé prvky obrobku vyráběny?
- Jaké jednotlivé prvky se opakují (případně i v otočeném stavu) a měly by být uloženy do samostatného podprogramu?
- Existují v jiném výrobním programu, příp. podprogramu dílčí kontury, které by bylo možné pro aktuální obrobek znovu použít?
- Kde je účelné nebo nezbytné použití posunutí počátku, otočení, zrcadlového převrácení nebo změny měřítka (koncepce framů)?

3.1 Základní postup

#### 3. Sestavení pracovního postupu

Definujte jednotlivé kroky celého obráběcího postupu, např.:

- Přesun rychlým posuvem na požadované místo
- Výměna nástroje
- Definice roviny opracování
- Volný posuv pro dodatečné změření
- Zapnutí/vypnutí vřetena, chladicí kapaliny
- Vyvolání parametrů nástroje
- Přísuv
- Korekce dráhy
- Najíždění na konturu
- Odjíždění od kontury
- atd.

#### 4. Převedení kroků obráběcího postupu do programovacího jazyka

- Každý jednotlivý krok se zapíše jako NC blok (příp. několik NC bloků).
- 5. Sestavení všech jednotlivých kroků do NC programu

# 3.2 Znaky, které jsou k dispozici

Pro sestavování NC programů jsou Vám k dispozici následující znaky:

- Velká písmena:
	- A, B, C, D, E, F, G, H, I, J, K, L, M, N,(O),P, Q, R, S, T, U, V, W, X, Y, Z
- Malá písmena:
	- a, b, c, d, e, f, g, h, i, j, k, l, m, n, o, p, q, r, s, t, u, v, w, x, y, z
- Číslice:
	- 0, 1, 2, 3, 4, 5, 6, 7, 8, 9
- Speciální znaky: Viz následující tabulka!

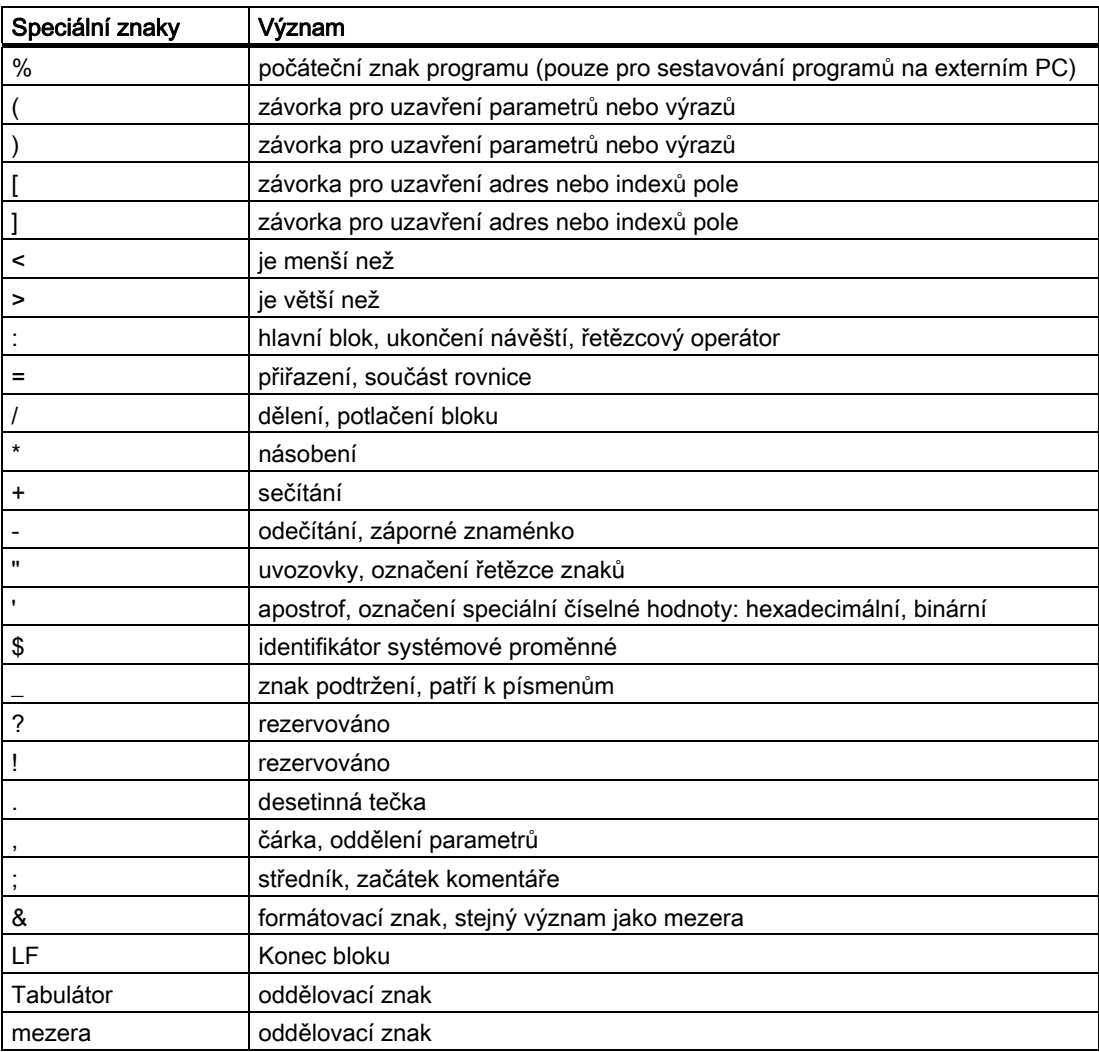

3.2 Znaky, které jsou k dispozici

## UPOZORNĚNÍ

Písmeno "O" nesmí být zaměňováno za číslici nula "0"!

#### Poznámka

Malá a velká písmena nejsou rozlišována (výjimka: volání nástroje).

#### Poznámka

S netisknutelnými speciálními znaky se zachází stejně jako s mezerami.

# 3.3 Hlavička programu

NC bloky, které jsou uvedeny před vlastními pohybovými bloky sloužícími pro výrobu kontury obrobku, jsou označovány jako hlavička programu.

Hlavička programu obsahuje informace / příkazy, které se týkají následujících oblastí:

- Výměna nástroje
- Korekční parametry nástroje
- Pohyby vřetena
- Regulace posuvu
- Geometrické parametry (posunutí počátku, volba pracovní roviny)

#### Hlavička programu při soustružení

l,

Následující příklad ukazuje, jakým způsobem je sestavena typická hlavička NC programu v případě soustružení:

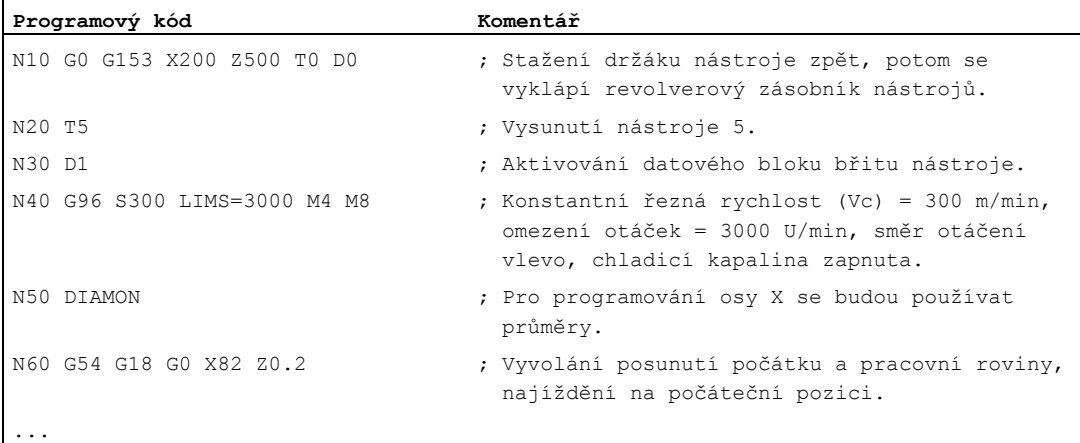

3.3 Hlavička programu

## Hlavička programu při frézování

Následující příklad ukazuje, jakým způsobem je sestavena typická hlavička NC programu v případě frézování:

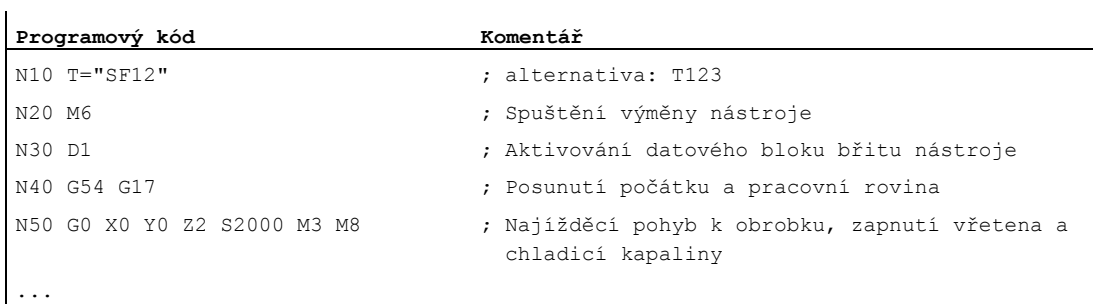

Jestliže se pracuje s orientací nástroje / s transformacemi souřadného systému, měly by být na začátku programu zrušeny případné stále ještě aktivní transformace:

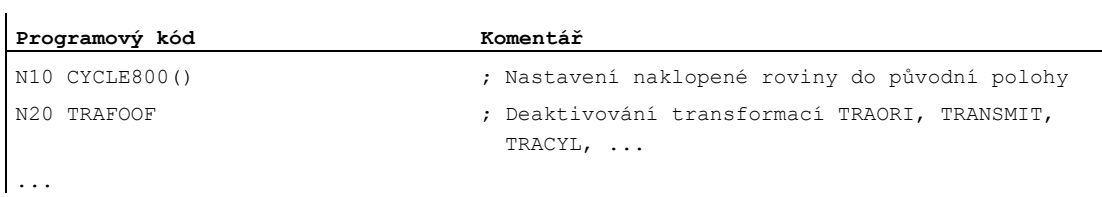

# 3.4 Příklady programování

## 3.4.1 Příklad 1: První kroky při programování

Příklad programu 1 by měl posloužit k prvnímu pracování a otestování programových kroků na NC systému.

#### Postup

- 1. Vytvořte nový výrobní program (název)
- 2. Výrobní program editujte
- 3. Vyberte výrobní program
- 4. Aktivujte zpracování blok po bloku
- 5. Spusťte zpracování výrobního programu

#### Literatura:

Příručka pro obsluhu uživatelského rozhraní, které máte k dispozici

#### Poznámka

Aby bylo možné program na obráběcím stroji zpracovat, musí být odpovídajícím způsobem nastaveny strojní parametry (--> výrobce stroje!).

#### Poznámka

Při testování programu se mohou vyskytnout alarmy. Tyto alarmy je nutno napřed vynulovat.

### Příklad programu 1

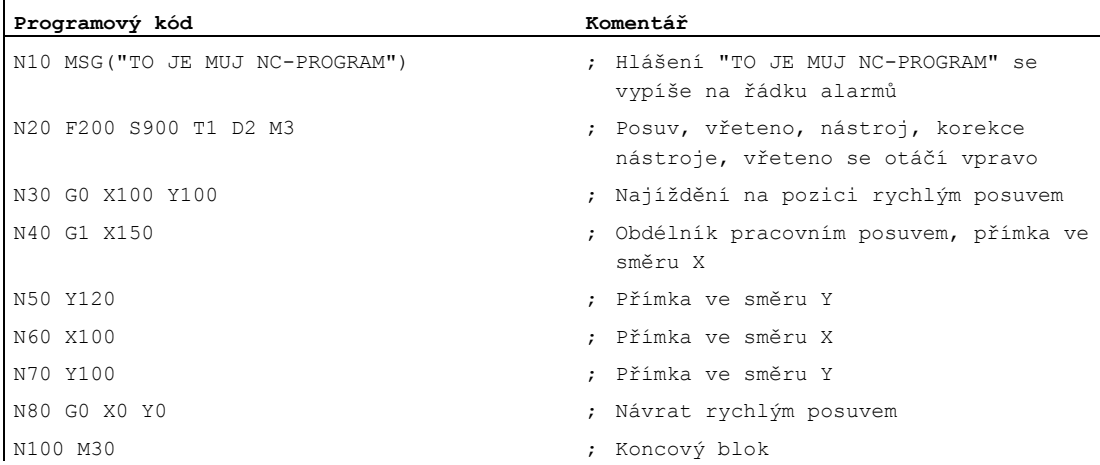

## 3.4.2 Příklad 2: NC program k soustružení

Příklad programování 2 je určen pro obrábění obrobku na soustruhu. Ukazuje programování rádiusů a korekci rádiusu nástroje.

#### Poznámka

Aby bylo možné program na obráběcím stroji zpracovat, musí být odpovídajícím způsobem nastaveny strojní parametry (--> výrobce stroje!).

#### Výkres rozměrů obrobku

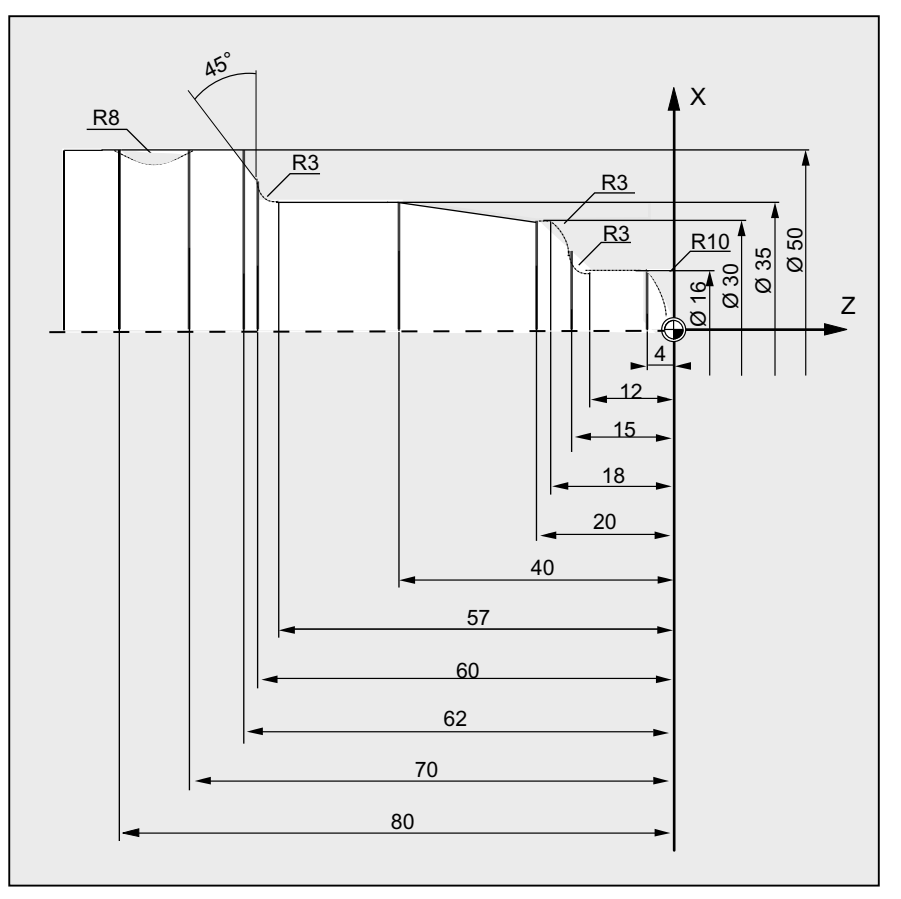

Obrázek 3-1 Pohled shora

Založit NC program 3.4 Příklady programování

## Příklad programu 2

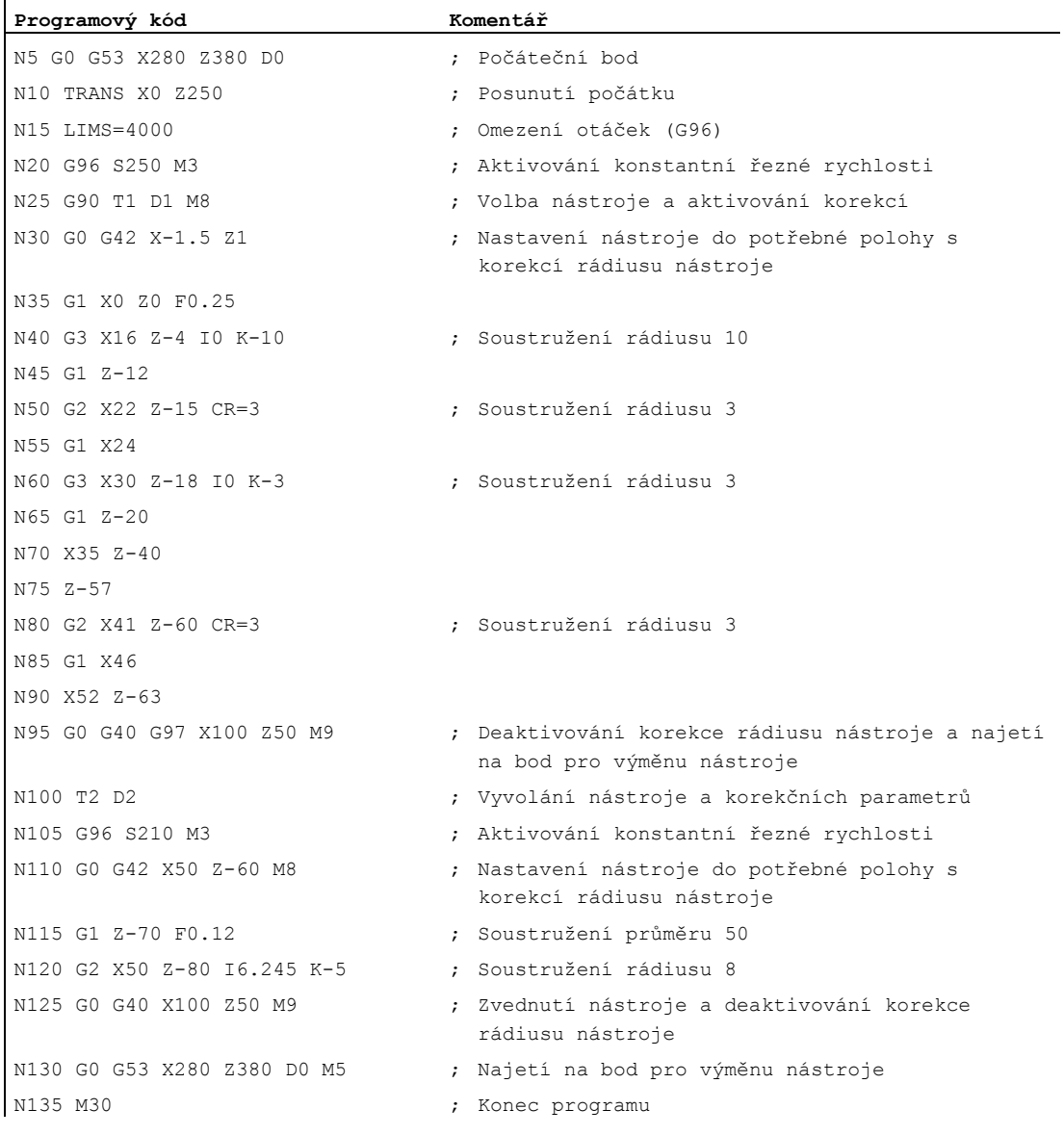

## 3.4.3 Příklad 3: NC program ke frézování

Příklad programování 3 je určen pro obrábění obrobku na vertikální frézce. Zahrnuje frézování pláště a čelní plochy, jakož i vrtání.

#### Poznámka

Aby bylo možné program na obráběcím stroji zpracovat, musí být odpovídajícím způsobem nastaveny strojní parametry (--> výrobce stroje!).

3.4 Příklady programování

## Výkres rozměrů obrobku

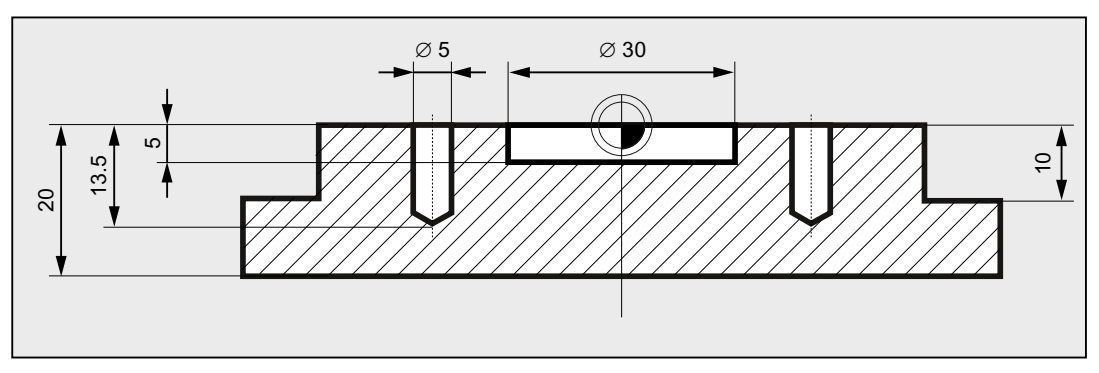

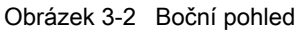

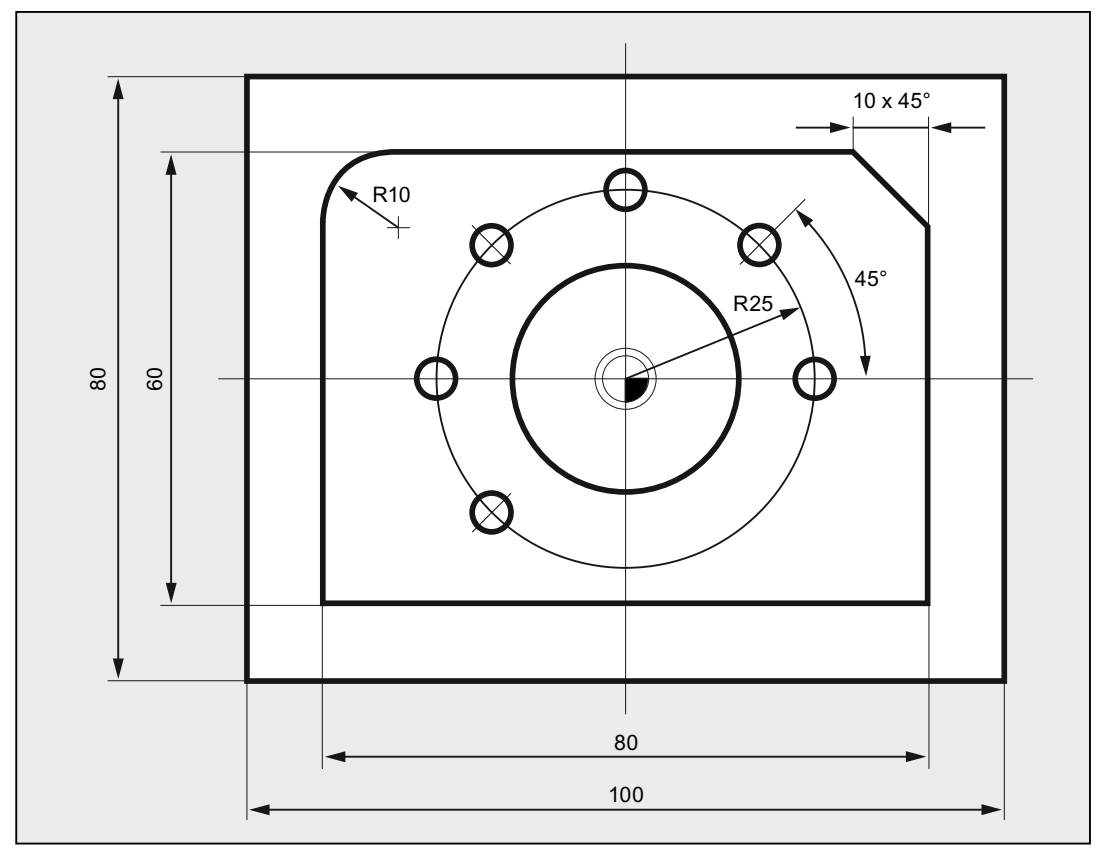

Obrázek 3-3 Pohled shora

Založit NC program 3.4 Příklady programování

## Příklad programu 3

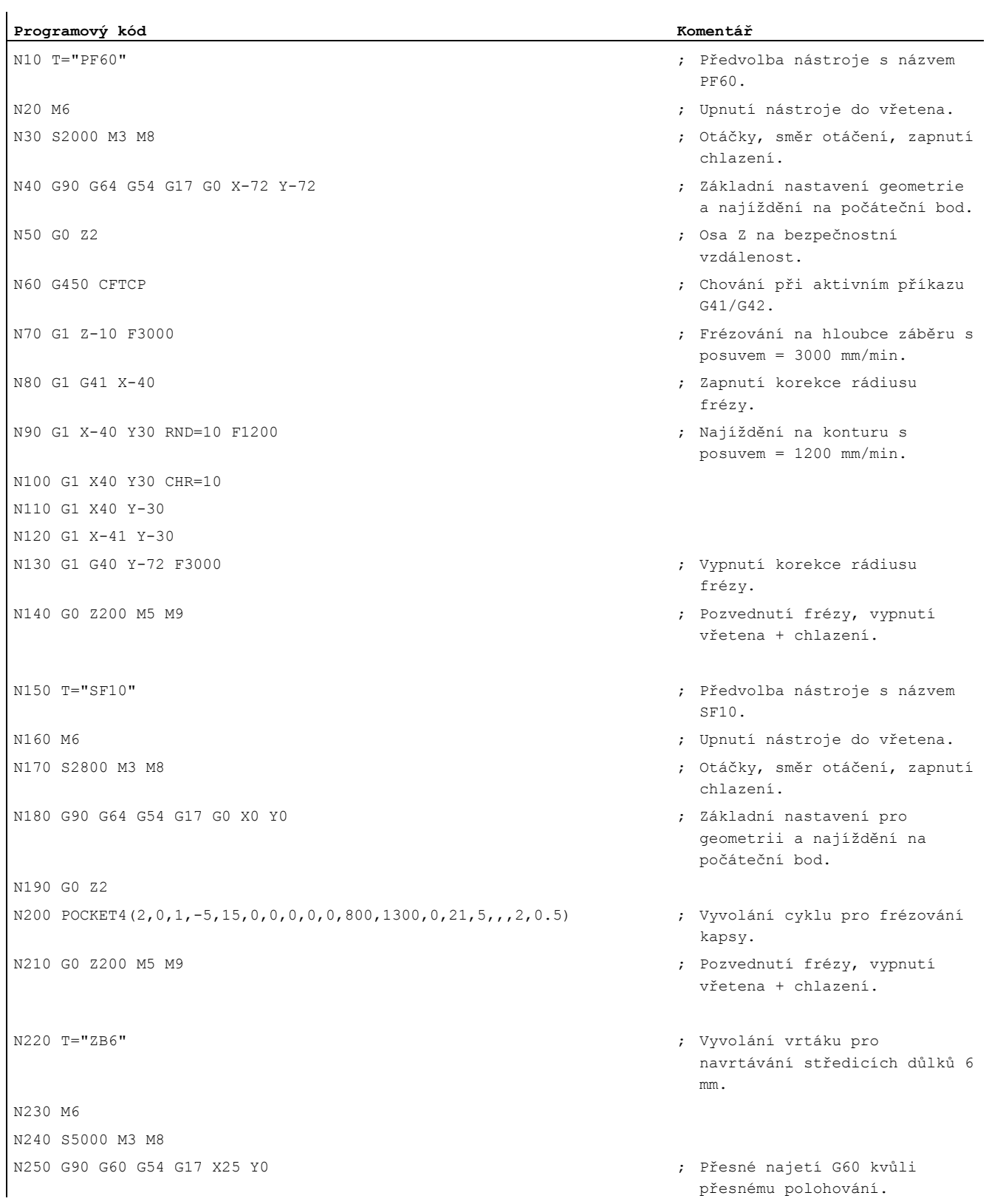

## Založit NC program

3.4 Příklady programování

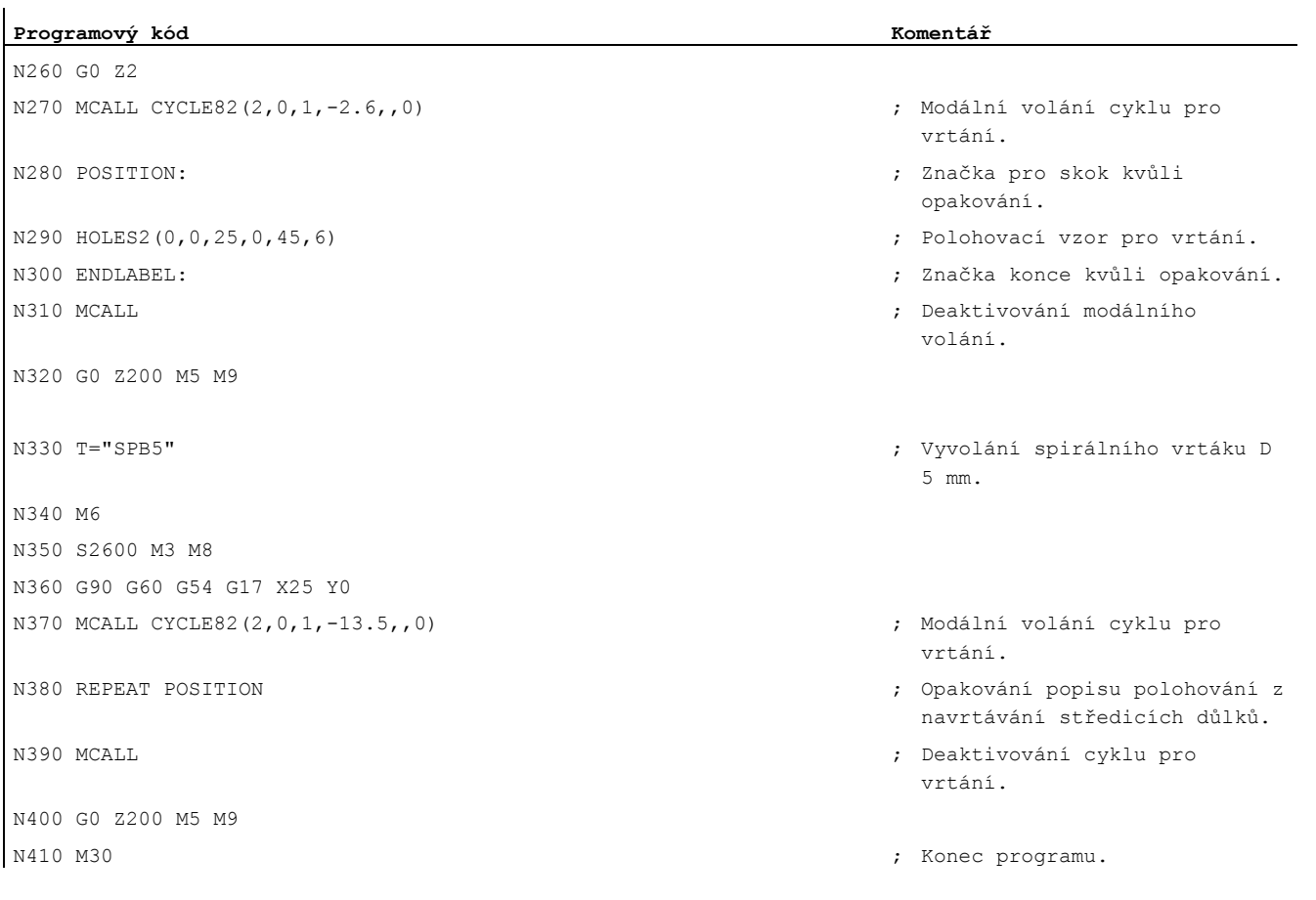

# Výměna nástroje 4

#### Způsob výměny nástroje

V případě řetězových, diskových a plošných zásobníků se výměna nástroje za normálních okolností uskutečňuje ve dvou krocích:

- 1. Pomocí příkazu T se nástroj vyhledá v zásobníku.
- 2. Potom se prostřednictvím příkazu M vymění ve vřetenu.

V případě revolverových zásobníků na soustruzích se výměna nástroje, tedy jeho vyhledání a upnutí, provádí pouze příkazem T.

#### Poznámka

Způsob výměny nástroje se nastavuje pomocí strojního parametru (--> výrobce stroje).

#### Podmínky

Při výměně nástroje musí být splněny následující podmínky:

- Hodnoty korekčních parametrů nástroje uložené do D-čísla musí být aktivovány.
- Musí být naprogramována odpovídající pracovní rovina (základní nastavení: G18). Tím je zaručeno, že korekce délky nástroje bude přiřazena správné ose.

#### Správa nástrojů (volitelný doplněk)

Programování výměny nástroje se u strojů, u nichž je aktivována správa nástrojů (volitelný doplněk) uskutečňuje jinak než u strojů, na nichž správa nástrojů aktivována není. Obě tyto možnosti jsou proto popsány samostatně.

4.1 Výměna nástroje bez správy nástrojů

# 4.1 Výměna nástroje bez správy nástrojů

## 4.1.1 Výměna nástroje s příkazem T

#### Funkce

Naprogramováním příkazu T se uskuteční přímá výměna nástroje.

#### Aplikace

U soustruhů s revolverovým zásobníkem.

#### **Syntaxe**

Volba nástroje: T<číslo> T=<číslo> T<n>=<číslo> Deaktivování nástroje: T0

T0=<číslo>

# Význam

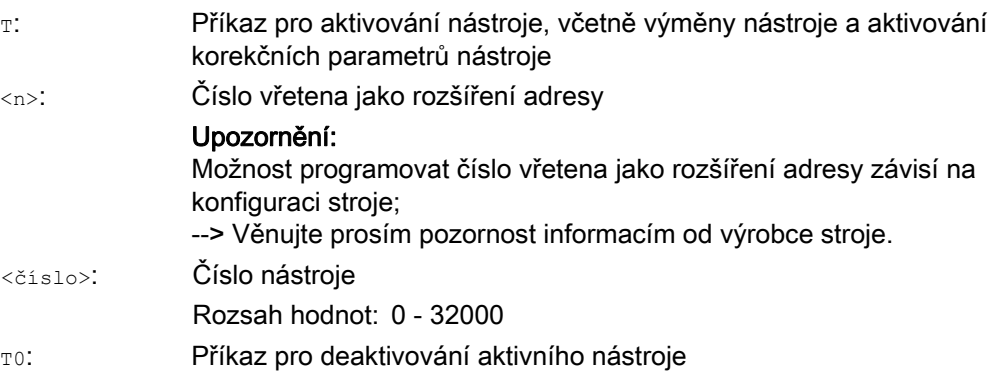

## Příklad

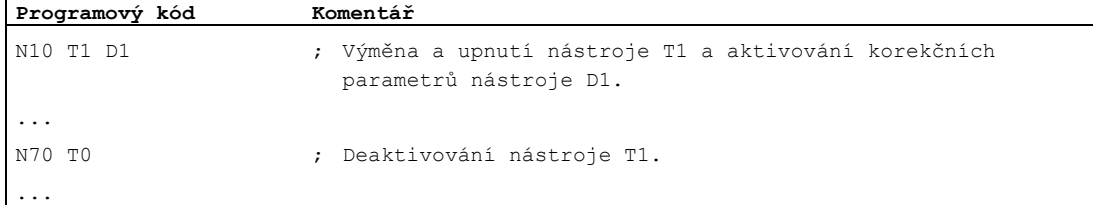

Výměna nástroje

4.1 Výměna nástroje bez správy nástrojů

# 4.1.2 Výměna nástroje pomocí příkazu M6

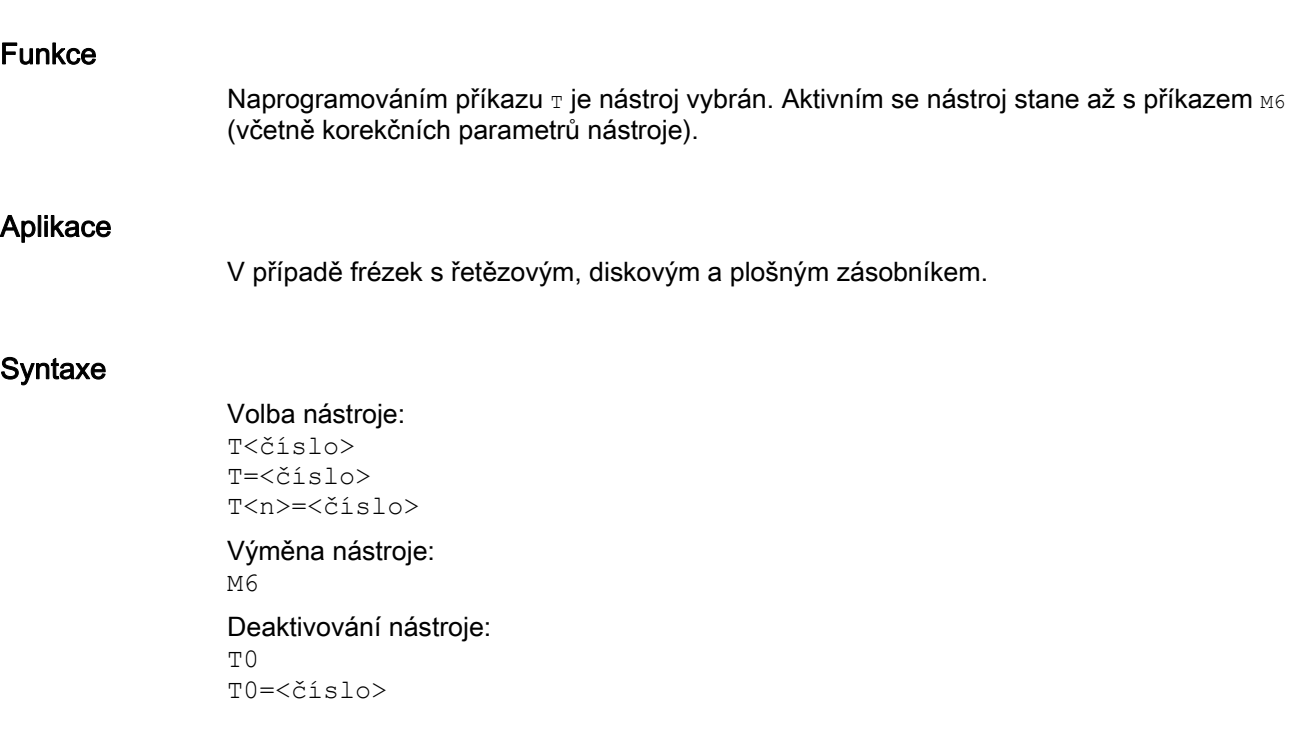

## Význam

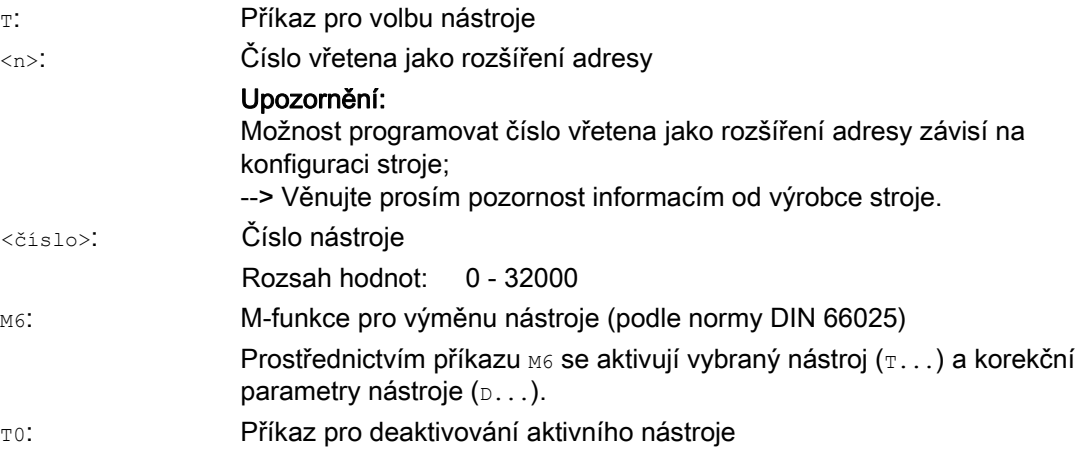

## Výměna nástroje

4.1 Výměna nástroje bez správy nástrojů

## Příklad

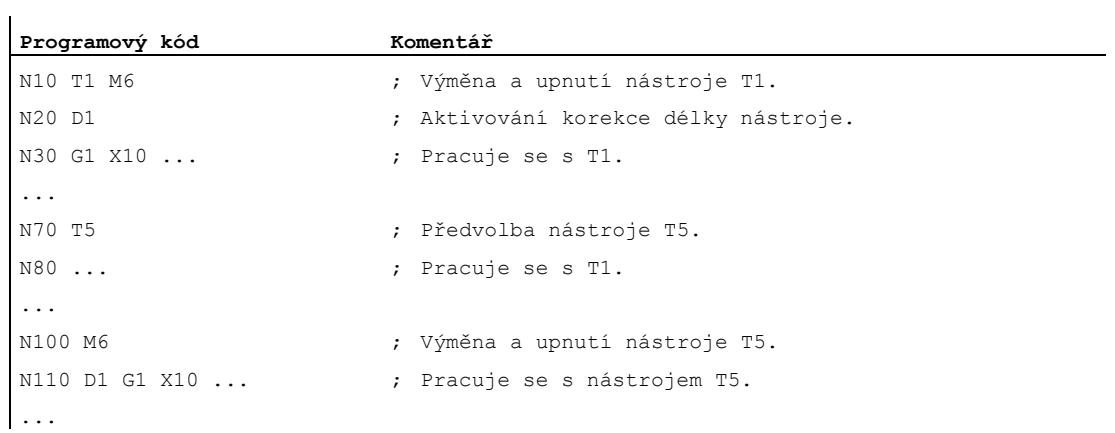

## 4.2 Výměna nástroje se správnou nástrojů (volitelný doplněk)

#### Správa nástrojů

Volitelná funkce "Správa nástrojů" zajišťuje, že na stroji je v každém okamžiku ten správný nástroj na správném místě a že data, která byla nástroji přiřazena, odpovídají aktuálnímu stavu. Kromě toho umožňuje tento modul rychlou výměnu nástrojů, zabraňuje výrobě zmetků díky monitorování doby používání nástroje, ale také v důsledku sledování náhradních nástrojů zkracuje doby, kdy je stroj mimo provoz.

#### Názvy nástrojů

Kvůli jednoznačné identifikaci je nutné na obráběcím stroji, na němž byla správa nástrojů aktivována, všechny nástroje opatřit názvy a čísly (např. "VRTAK", "3").

Nástroj je potom možné vyvolávat pomocí jeho názvu, např.: T="VRTAK"

#### UPOZORNĚNÍ

Název nástroje nesmí obsahovat žádné speciální znaky.

## 4.2.1 Výměna nástroje pomocí příkazu T, když je aktivována správa nástrojů (volitelný doplněk)

#### Funkce

Naprogramováním příkazu T se uskuteční přímá výměna nástroje.

#### Aplikace

U soustruhů s revolverovým zásobníkem.

#### Syntaxe

Volba nástroje: T=<místo> T=<název> T<n>=<místo> T<n>=<název>

## Deaktivování nástroje:

T0

## Význam

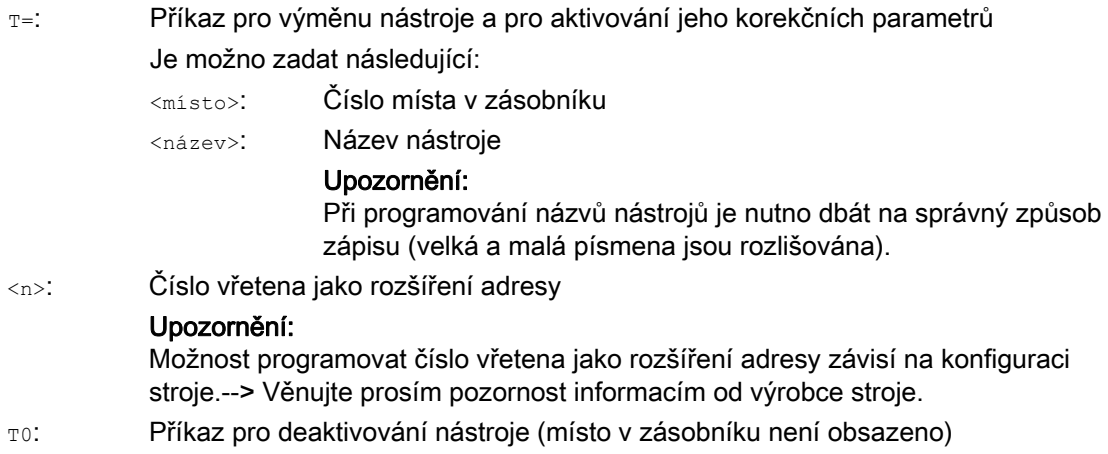

#### Poznámka

Jestliže zvolené místo v zásobníku nástrojů není obsazeno, má tento příkaz stejný účinek jako zadání příkazu T0. Zvolení neobsazených míst v zásobníku se může používat pro nastavování prázdných míst do požadované polohy.

#### Příklad

Revolverový zásobník má místa od 1 do 20 s následujícím obsazením nástroji:

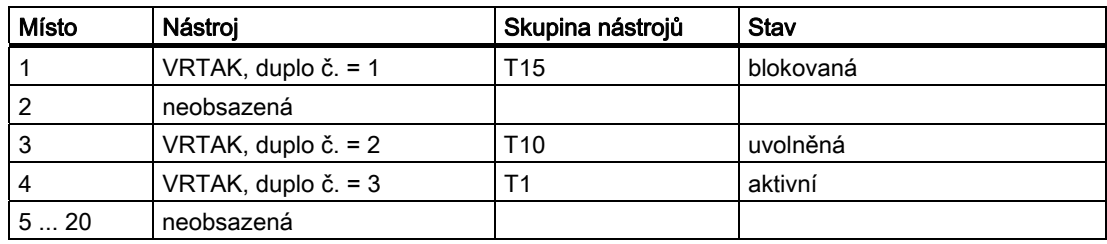

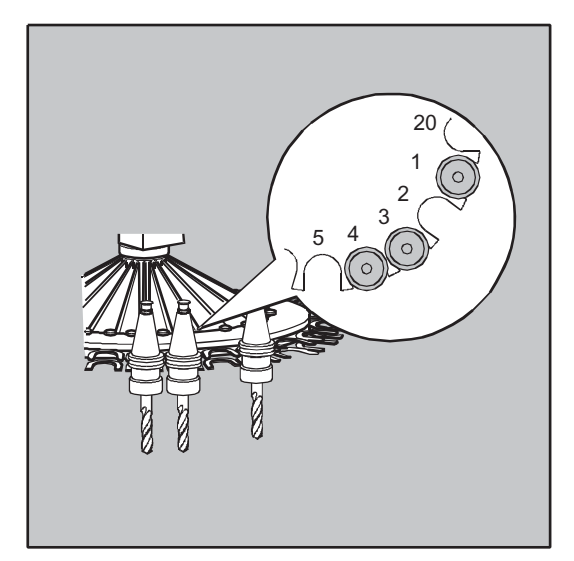

V NC programu je naprogramováno následující volání nástroje: N10 T=1

Toto volání se zpracuje následujícím způsobem:

- 1. Místo č.1 v zásobníku je zkontrolováno a přitom se zjistí identifikátor nástroje.
- 2. Správa nástrojů rozpozná, že je nástroj zablokován, a tudíž že jej není možné použít.
- 3. V souladu s nastavenou strategií vyhledávání se spustí hledávání nástroje podle T="VRTAK":

"Najdi aktivní nástroj; jinak vyber nástroj s nejbližším vyšším duplo-číslem."

4. Použitelná nástroj je nalezen:

"VRTAK" duplo-č. 3 (na místě 4 v zásobníku)

#### Tím je volba nástroje ukončena, načež se spustí výměna nástroje:.

#### Poznámka

Podle strategie vyhledávání nástroje "Vezmi první použitelný nástroj dané skupiny" musí být definována posloupnost v rámci skupiny nástrojů, jíž se výměna týká. V tomto případě bude vyměněna skupina T10, protože T15 je zablokována.

Podle strategie vyhledávání nástroje "Vezmi první nástroj se stavem "aktivní" ze skupiny" se bude výměna týkat nástroje T1.

## 4.2.2 Výměna nástroje pomocí příkazu M6, když je aktivována správa nástrojů (volitelný doplněk)

#### Funkce

Naprogramováním příkazu  $\texttt{\tiny T}$  je nástroj vybrán. Aktivním se nástroj stane až s příkazem  $\texttt{\tiny MG}$ (včetně korekčních parametrů nástroje).

#### Aplikace

V případě frézek s řetězovým, diskovým a plošným zásobníkem.

#### **Syntaxe**

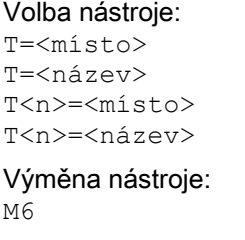

Deaktivování nástroje: T0

#### Význam

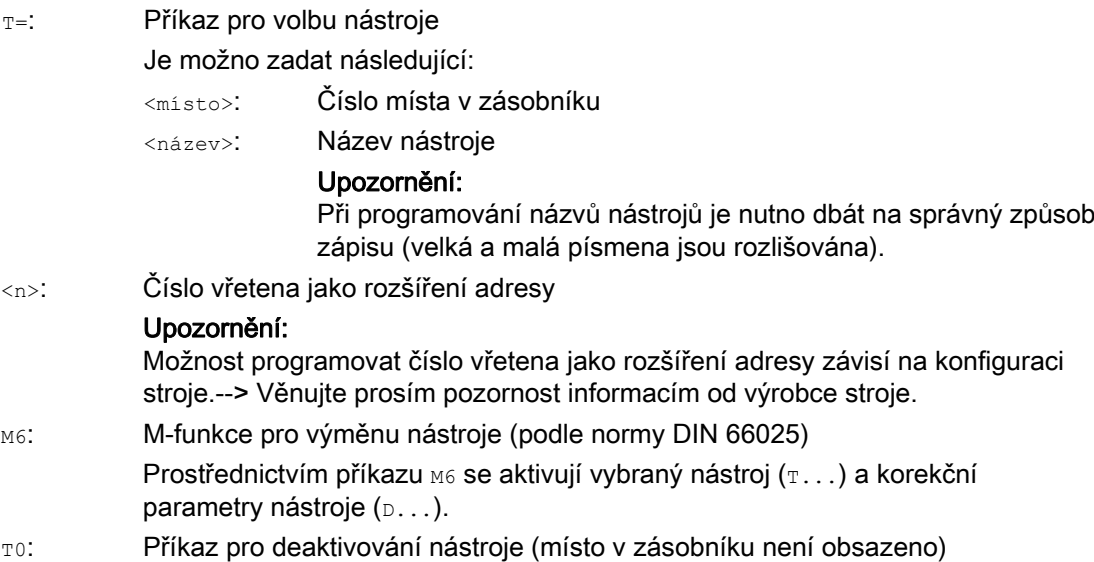

#### Poznámka

Jestliže zvolené místo v zásobníku nástrojů není obsazeno, má tento příkaz stejný účinek jako zadání příkazu T0. Zvolení neobsazených míst v zásobníku se může používat pro nastavování prázdných míst do požadované polohy.

## Příklad

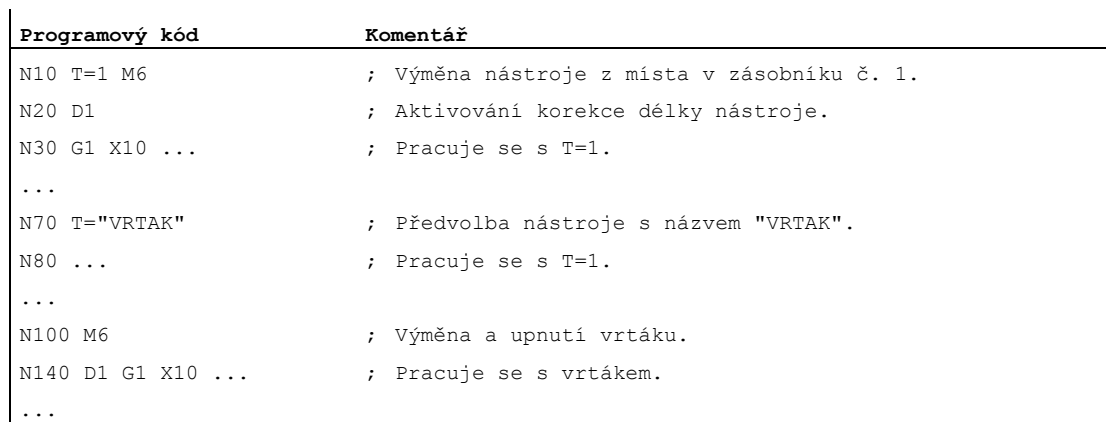

4.3 Chování v případě nesprávně naprogramovaného T-čísla

# 4.3 Chování v případě nesprávně naprogramovaného T-čísla

Chování případě nesprávně naprogramovaného T-čísla závisí na konfiguraci stroje:

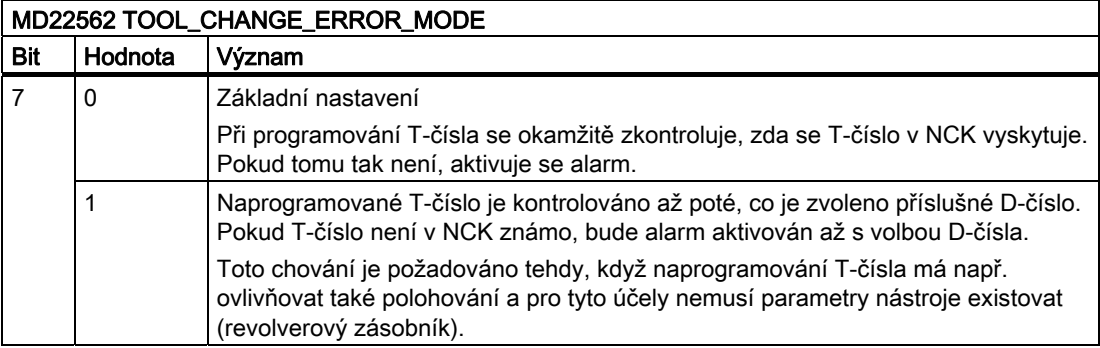

# Korekční parametry nástroje 5

## 5.1 Všeobecné informace týkající se korekčních parametrů nástroje

Do programu jsou přímo zadávány rozměry obrobku (např. podle výrobního výkresu). Na parametry nástroje, jako jsou průměr frézy, délka břitu soustružnického nože (levý/pravý nůž) a délka nástroje, se proto při sestavování programu vůbec nemusí brát v úvahu.

#### Řídící systém koriguje dráhu nástroje

Při výrobě obrobku jsou pohyby nástroje řízeny v závislosti na geometrii příslušného nástroje tak, aby s každým použitým nástrojem bylo možné naprogramovanou konturu vyrobit.

Aby mohl řídící systém vypočítat dráhu nástroje, musí být jeho parametry uloženy v paměti korekčních parametrů nástrojů v řídícím systému. Prostřednictvím NC programu jsou vyvolávány potřebný nástroj  $(T...)$  a k němu patřící blok korekčních parametrů nástroje  $(D \ldots).$ 

Řídící systém v průběhu zpracování programu vybírá potřebné korekční parametry z paměti korekčních parametrů nástrojů a v závislosti na různých charakteristikách nástrojů provádí individuální korekce dráhy nástroje.

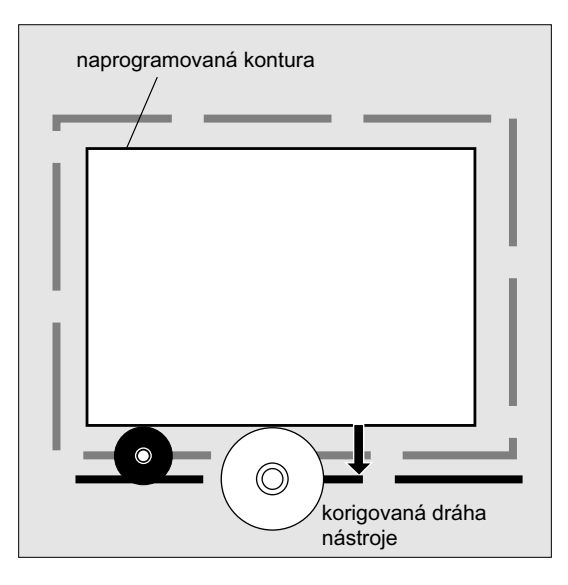

# 5.2 Korekce délky nástroje

Pomocí korekce délky nástroje se vyrovnávají rozdíly v délce používaných nástrojů.

Za délku nástroje se považuje vzdálenost mezi vztažným bodem držáku pro upnutí nástroje a špičkou nástroje:

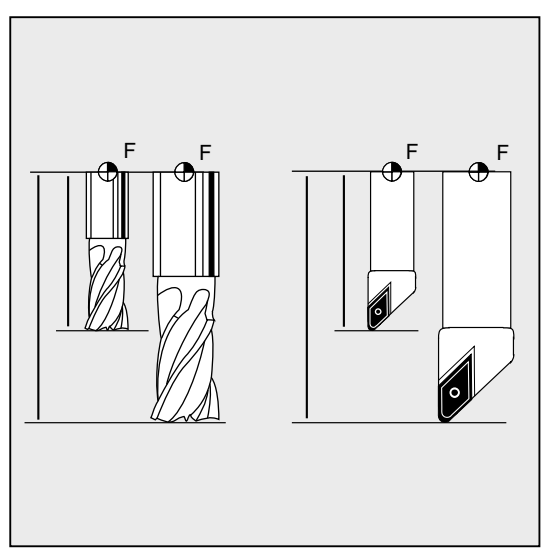

Tyto délky se měří a spolu s definovatelnými hodnotami opotřebení se ukládají do paměti korekčních parametrů nástrojů v řídícím systému. Řídící systém odtud vypočítává pohybové vzdálenosti ve směru přísuvu.

## Poznámka

Hodnota korekce délky nástroje je závislá na jeho prostorové orientaci.

# 5.3 Korekce rádiusu nástroje

Kontura a dráha nástroje nejsou identické. Střed frézy, příp. střed břitu se musí pohybovat po ekvidistantní dráze vedle kontury. Za tím účelem potřebuje řídící systém údaje o tvaru nástroje (rádius) z paměti korekčních parametrů nástroje.

V závislosti na rádiusu a na směru obrábění se v průběhu zpracovávání programu posune naprogramovaná dráha středu nástroje tak, aby se břit nástroje pohyboval přesně podél požadované kontury.

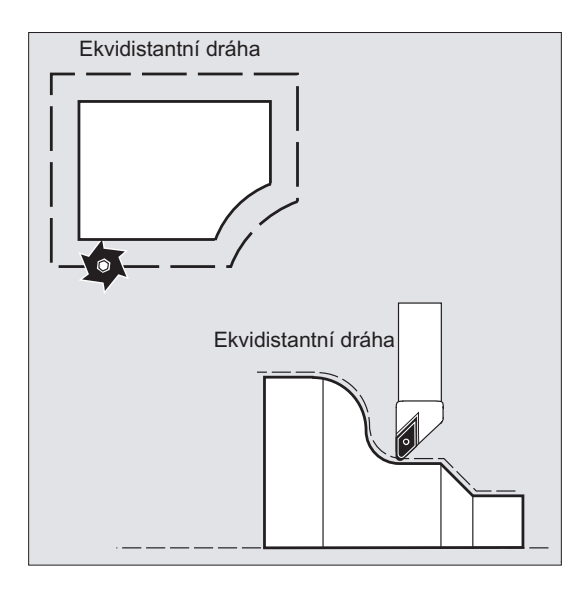

## UPOZORNĚNÍ

Korekce rádiusu nástroje se chová v souladu s předem definovaným nastavením CUT2D nebo CUT2DF (viz " [2D-korekce nástroje \(CUT2D, CUT2DF\)](#page-317-0) (Strana [316\)](#page-315-0) ").

#### Literatura

Různé možnosti korekce rádiusu nástroje jsou podrobně popsány v kapitole "Korekce rádiusu nástroje".

5.4 Paměť korekčních parametrů nástrojů

# 5.4 Paměť korekčních parametrů nástrojů

V paměti korekčních parametrů nástrojů v řídícím systému musí být pro každý břit nástroje k dispozici následující údaje:

- Typ nástroje
- Poloha břitu
- Geometrické parametry nástroje (délka, rádius)

Tato data se zadávají jako parametry nástroje (max. 25). To, které parametry jsou pro daný nástroj zapotřebí, závisí na typu tohoto nástroje. Do nepotřebných parametrů nástroje je nutno dosadit nulu (což odpovídá předdefinovanému systémovému nastavení).

## UPOZORNĚNÍ

Hodnota, která byla jednou uložena do paměti korekčních parametrů, se při každém vyvolání nástroje započítává.

#### Typ nástroje

Typ nástroje (vrták, fréza nebo soustružnický nůž) určuje, které geometrické parametry jsou zapotřebí a jak budou započítávány.

#### Poloha břitu

Poloha břitu popisuje polohu špičky nástroje P vzhledem ke středu břitu S.

Poloha břitu je spolu s rádiusem břitu zapotřebí pro výpočet korekce rádiusu nástroje u soustružnických nástrojů (typ nástroje 5xx).

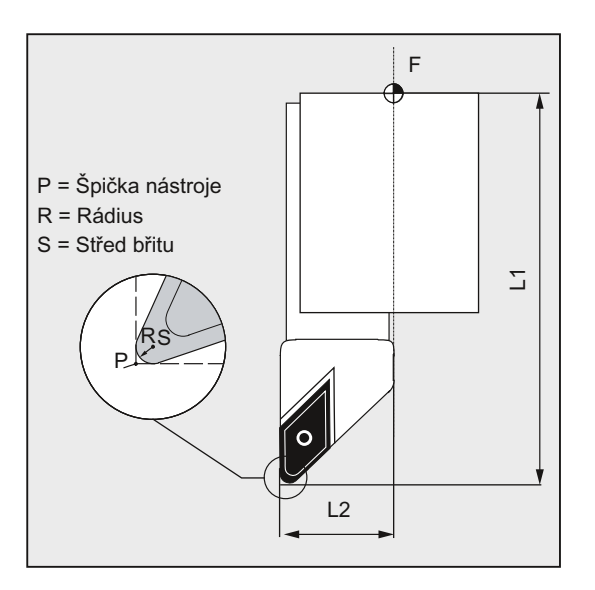

# Korekční parametry nástroje

5.4 Paměť korekčních parametrů nástrojů

## Geometrické parametry nástroje (délka, rádius)

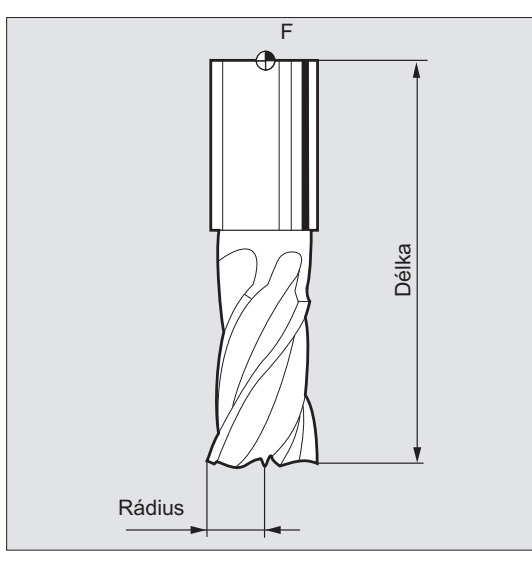

Geometrické parametry nástroje se skládají z několika komponent (geometrie, opotřebení). Řídící systém tyto komponenty připočítává k jedné z výsledných veličin (např. celková délka 1, výsledný rádius). Příslušný výsledný rozměr je uplatňován při aktivování paměti korekčních parametrů.

Způsob, jakým se tyto hodnoty přepočítávají do jednotlivých os, je dán typem nástroje a právě zvolenou rovinou (G17 / G18 / G19).

#### Literatura

Příručka Popis funkcí, Základní funkce, Korekční parametry nástroje (W1), kapitola: "Břity nástroje"

# 5.5 Typy nástrojů

## 5.5.1 Všeobecné informace týkající se typů nástrojů

Nástroje jsou rozděleny podle svých typů. Každému typu nástroje je přiřazeno 3-místné číslo. První číslice přiřazuje typ nástroje v závislosti na použité technologii do následujících skupin:

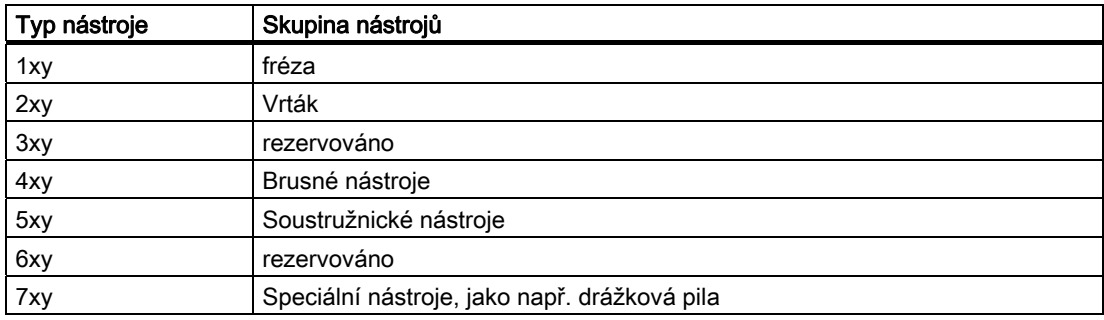

## 5.5.2 Frézovací nástroje

V rámci skupiny nástrojů s názvem "Frézovací nástroje" existují následující typy nástrojů:

- 100 Frézovací nástroj podle CLDATA (Cutter Location Data)
- 110 Fréza s kulovou hlavou (válcová zápustková fréza)
- 111 Fréza s kulovou hlavou (kuželová zápustková fréza)
- 120 Stopková fréza (bez zaoblení rohů)
- 121 Stopková fréza (se zaoblením rohů)
- 130 Fréza s úhlovou hlavou (bez zaoblení rohů)
- 131 Fréza s úhlovou hlavou (se zaoblením rohů)
- 140 Nástroj pro rovinné frézování
- 145 Závitová fréza
- 150 Kotoučová fréza
- 151 Pila
- 155 Fréza ve tvaru komolého kužele (bez zaoblení rohů)
- 156 Fréza ve tvaru komolého kužele (se zaoblením rohů)
- 157 Kuželová zápustková fréza
- 160 Fréza na vrtání závitů
## Parametry nástroje

Následující obrázky poskytují přehled o tom, které parametry nástroje (DP...) se u frézovacích nástrojů ukládají do paměti korekčních parametrů:

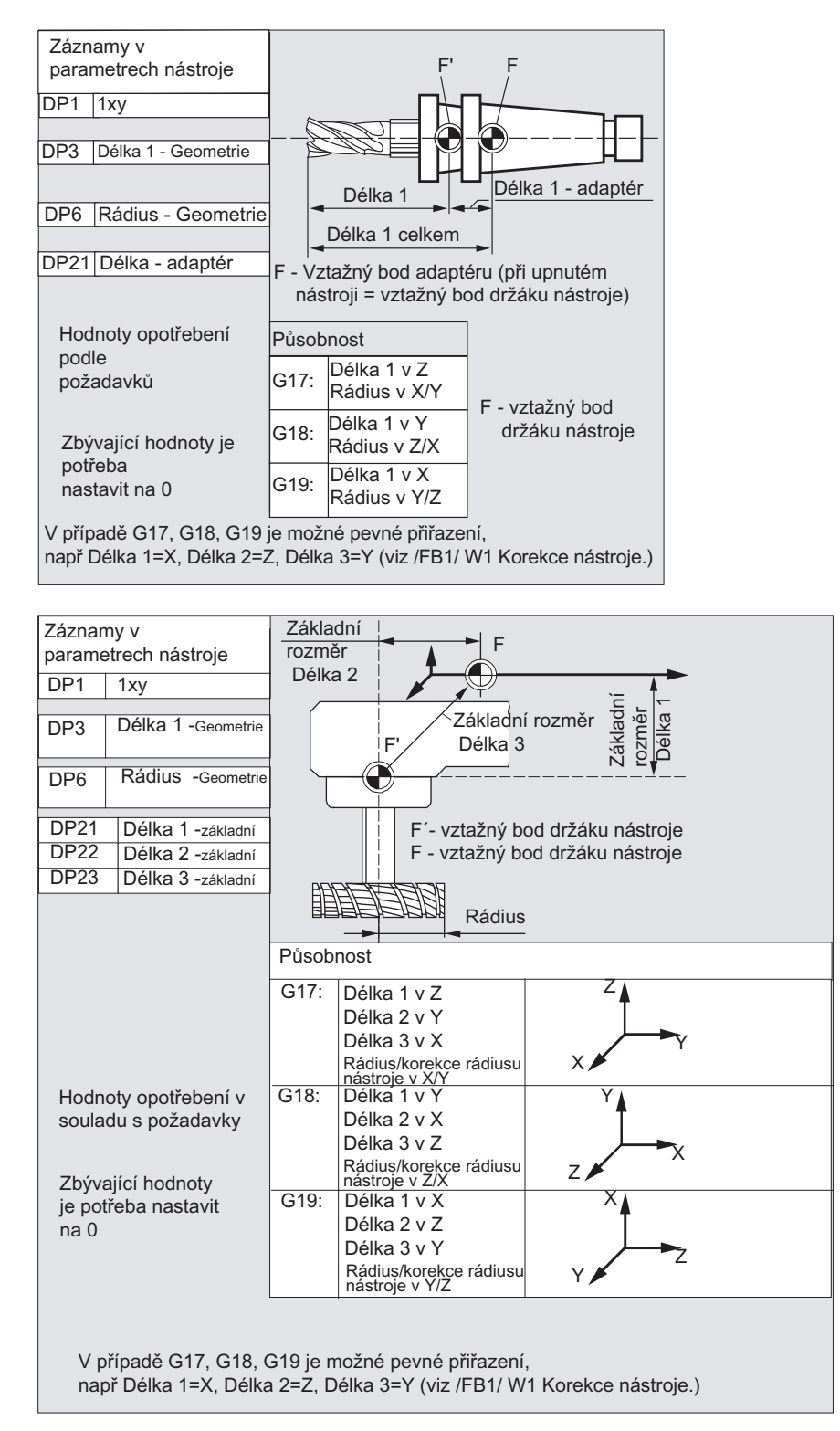

## Poznámka

Stručné popisy k parametrům nástrojů naleznete na obrazovce uživatelského rozhraní.

Pokud budete potřebovat další informace, viz: Literatura: Příručka Popis funkcí, Základní funkce; "Korekční parametry nástrojů (W1)

## 5.5.3 Vrták

V rámci skupiny nástrojů s názvem "Vrták" existují následující typy nástrojů:

- 200 Spirální vrták
- 205 Vrták na vrtání zplna
- 210 Vrtací tyč
- 220 Středicí vrták
- 230 Kuželový záhlubník
- 231 Plochý záhlubník
- 240 Závitník pro normální závit
- 241 Závitník pro jemný závit
- 242 Závitník pro Withworthův závit
- 250 Výstružník

## Parametry nástroje

Následující obrázek poskytuje přehled o tom, které parametry nástroje (DP...) se u vrtáků ukládají do paměti korekčních parametrů:

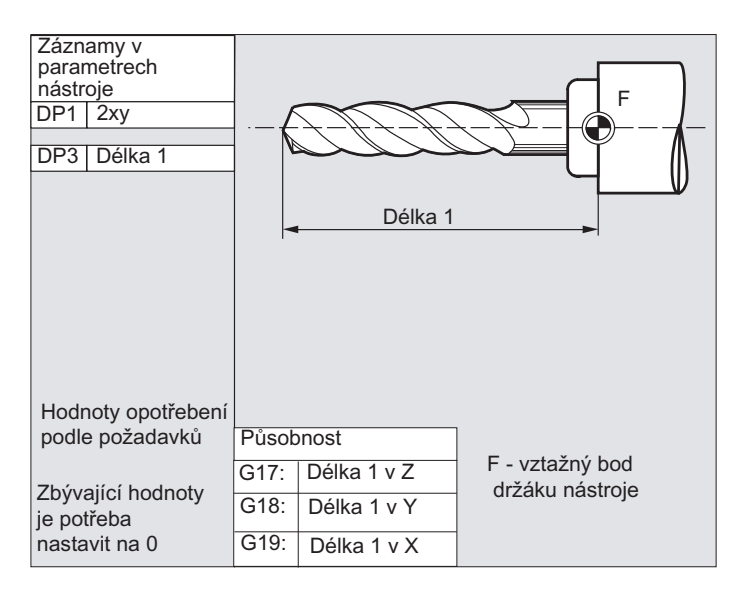

## Poznámka

Stručné popisy k parametrům nástrojů naleznete na obrazovce uživatelského rozhraní.

Pokud budete potřebovat další informace, viz: Literatura:

Příručka Popis funkcí, Základní funkce; "Korekční parametry nástrojů (W1)

## 5.5.4 Brusné nástroje

V rámci skupiny nástrojů s názvem "Brusné nástroje" existují následující typy nástrojů:

- 400 Obvodový brusný kotouč
- 401 Obvodový brusný kotouč s monitorováním
- 402 Obvodový brusný kotouč bez monitorování a bez rozměru základny
- 403 Obvodový brusný kotouč s monitorováním a bez rozměru základny pro obvodovou rychlost brusného kotouče (GWPS)
- 410 Čelní brusný kotouč
- 411 Čelní brusný kotouč s monitorováním
- 412 Čelní brusný kotouč bez monitorování
- 413 Čelní brusný kotouč s monitorováním a bez rozměru základny pro obvodovou rychlost brusného kotouče (GWPS)
- 490 Orovnávač

5.5 Typy nástrojů

## Parametry nástroje

Následující obrázek poskytuje přehled o tom, které parametry nástroje (DP...) se u brusných nástrojů ukládají do paměti korekčních parametrů:

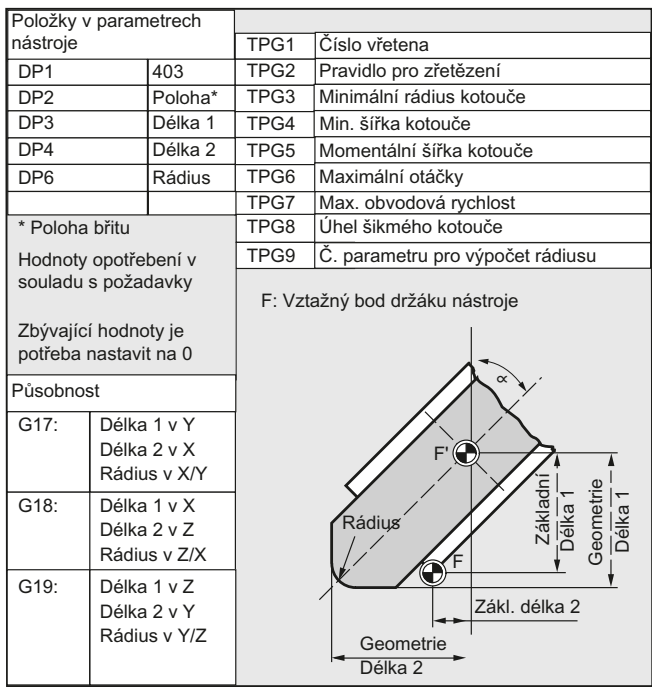

#### Poznámka

Stručné popisy k parametrům nástrojů naleznete na obrazovce uživatelského rozhraní.

Pokud budete potřebovat další informace, viz:

#### Literatura:

Příručka Popis funkcí, Základní funkce; "Korekční parametry nástrojů (W1)

## 5.5.5 Soustružnické nástroje

V rámci skupiny nástrojů s názvem "Soustružnické nástroje" existují následující typy nástrojů:

- 500 Hrubovací nůž
- 510 Nůž pro obrábění načisto
- 520 Nůž na zápichy
- 530 Upichovací nůž
- 540 Nůž na soustružení závitů
- 550 Tvarový nůž
- 560 Vrták (ECOCUT)
- 580 Měřicí sonda s parametrem polohy břitu

## Parametry nástroje

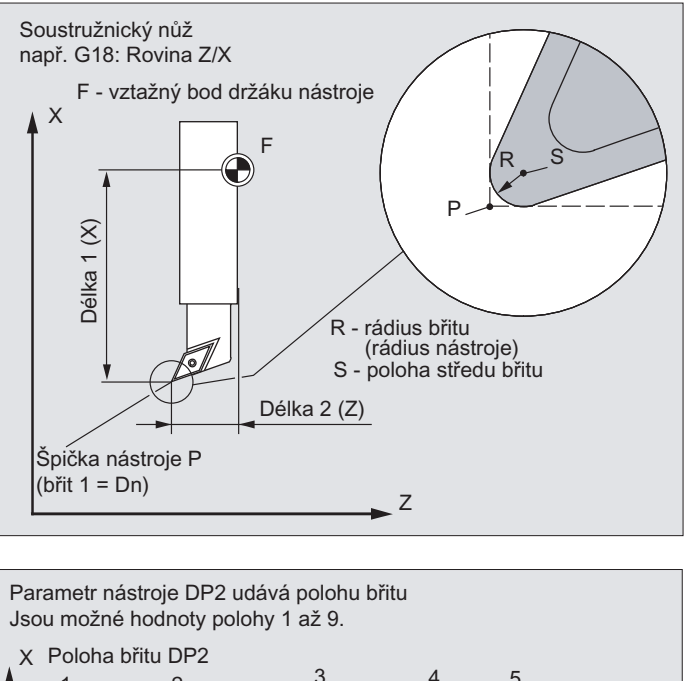

Následující obrázky poskytují přehled o tom, které parametry nástroje (DP...) se u soustružnických nástrojů ukládají do paměti korekčních parametrů:

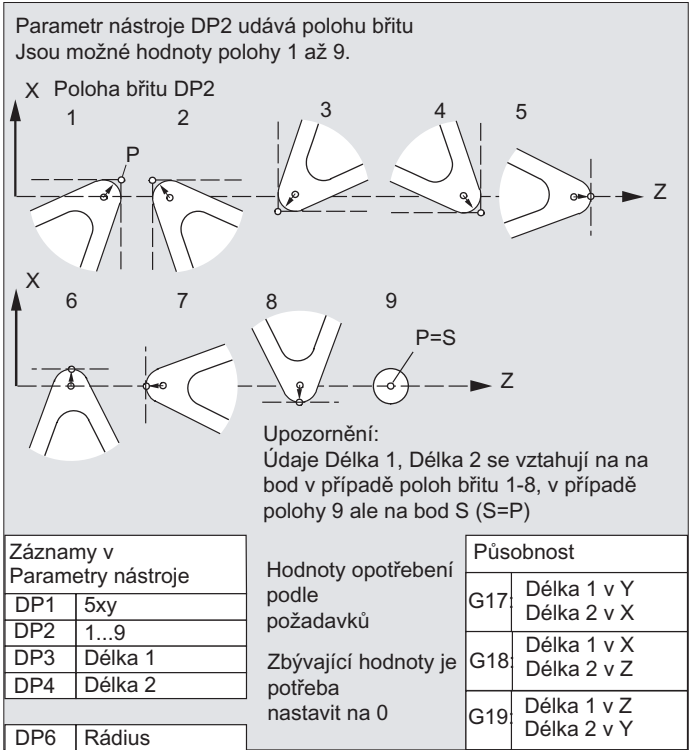

## Poznámka

Stručné popisy k parametrům nástrojů naleznete na obrazovce uživatelského rozhraní.

Pokud budete potřebovat další informace, viz:

Literatura:

Příručka Popis funkcí, Základní funkce; "Korekční parametry nástrojů (W1)

## 5.5.6 Speciální nástroje

V rámci skupiny nástrojů s názvem "Speciální nástroje" existují následující typy nástrojů:

- 700 Drážková pila
- 710 3D měřicí sonda
- 711 Hranová sonda
- 730 Doraz

#### Parametry nástroje

Následující obrázek poskytuje přehled o tom, které parametry nástroje (DP...) se u typu nástroje "Drážková pila" ukládají do paměti korekčních parametrů:

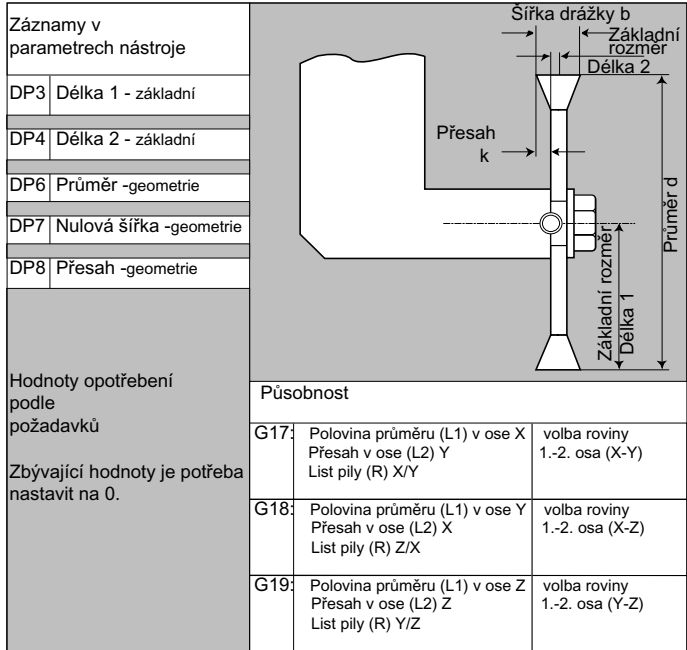

#### Poznámka

Stručné popisy k parametrům nástrojů naleznete na obrazovce uživatelského rozhraní.

Pokud budete potřebovat další informace, viz: Literatura: Příručka Popis funkcí, Základní funkce; "Korekční parametry nástrojů (W1)

## 5.5.7 Pravidlo pro zřetězení

Délkové korekční parametry geometrie, opotřebení a základní rozměr mohou být zřetězeny pro levou a pravou korekci kotouče, tzn. pokud se změní korekce délky pro levý břit, budou tyto hodnoty automaticky zaznamenány také pro pravou stranu a naopak.

#### Literatura

Příručka Popis funkcí, Rozšiřovací funkce; Broušení (W4)

5.6 Vyvolávání korekčních parametrů nástroje (D)

# 5.6 Vyvolávání korekčních parametrů nástroje (D)

## Funkce

Břitům 1 až 8 nástroje (v případě aktivní správy nástrojů 12) mohou být přiřazeny různé bloky korekčních parametrů nástroje (např. odlišné hodnoty korekčních parametrů pro levý a pravý břit nože pro soustružení zápichů).

Aktivování korekčních parametrů (tzn. údajů pro korekci délky nástroje) určitého speciálního břitu se uskutečňuje voláním D-čísla. Je-li naprogramováno  $\text{d}$ o, jsou korekční parametry daného nástroje deaktivovány.

Kromě toho musí být pomocí příkazů G41 / G42 aktivována korekce rádiusu nástroje.

#### Poznámka

Korekce délky nástroje je v platnosti, když je naprogramováno odpovídající D-číslo. Pokud není žádné D-číslo naprogramováno, při výměně nástroje se aktivuje standardní nastavení definované pomocí strojního parametru (--. viz informace od výrobce stroje).

## Syntaxe

Aktivování bloku korekčních parametrů nástroje: D<číslo> Aktivování korekce rádiusu nástroje: G41 ... G42 ... Deaktivování korekčních parametrů nástroje:  $D<sub>0</sub>$  $G40$ 

## Význam

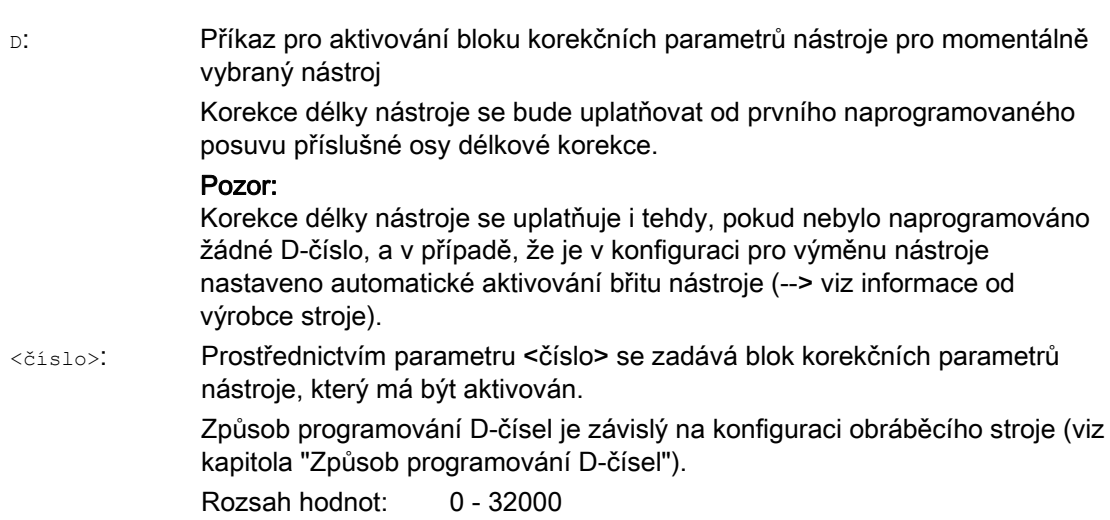

5.6 Vyvolávání korekčních parametrů nástroje (D)

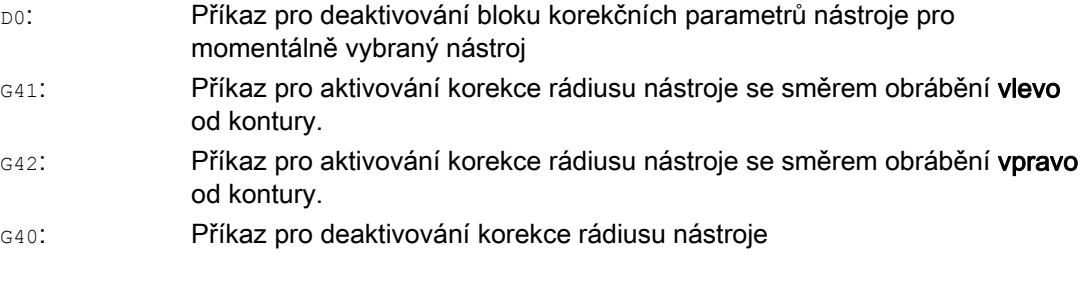

## Poznámka

Korekce rádiusu nástroje je podrobně popsána v kapitole "Korekce rádiusu nástroje".

#### Způsob programování D-čísel

Způsob programování D-čísel je stanoven pomocí strojního parametru.

Existují následující možnosti:

● D-číslo = číslo břitu

Ke každému nástroji T<číslo> (bez správy nástrojů), příp. T="název" (se správou nástrojů) existují D-čísla od 1 až do max. 12. Tato D-čísla jsou přiřazena přímo břitům nástroje. Každému D-číslu (= číslu břitu) patří jeden blok korekčních parametrů (\$TC\_DPx[t,d]).

● Libovolná volba D-čísel

D-čísla mohou být přiřazována číslům břitů nástroje libovolně. Nejvyšší možná hodnota D-čísel, která se mohou používat, je definována strojním parametrem.

● Absolutní D-číslo bez souvislosti s T-číslem

U systémů bez správy nástrojů je možno zvolit, že D-čísla jsou nezávislá na T-číslech. Souvislost mezi T-číslem, břitem a korekčními parametry danými D-číslem definuje uživatel. Interval povolených D-čísel je 1 až 32000.

#### Literatura:

Příručka Popis funkcí, Základní funkce; "Korekční parametry nástrojů (W1) Příručka Popis funkcí, Správa nástrojů; kapitola: "Varianty přiřazování D-čísel" 5.6 Vyvolávání korekčních parametrů nástroje (D)

## Příklady

## Příklad 1: Výměna nástroje pomocí příkazu T (soustružení)

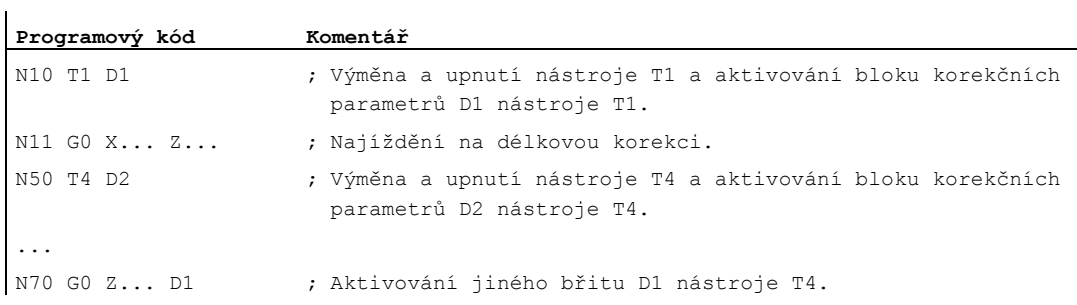

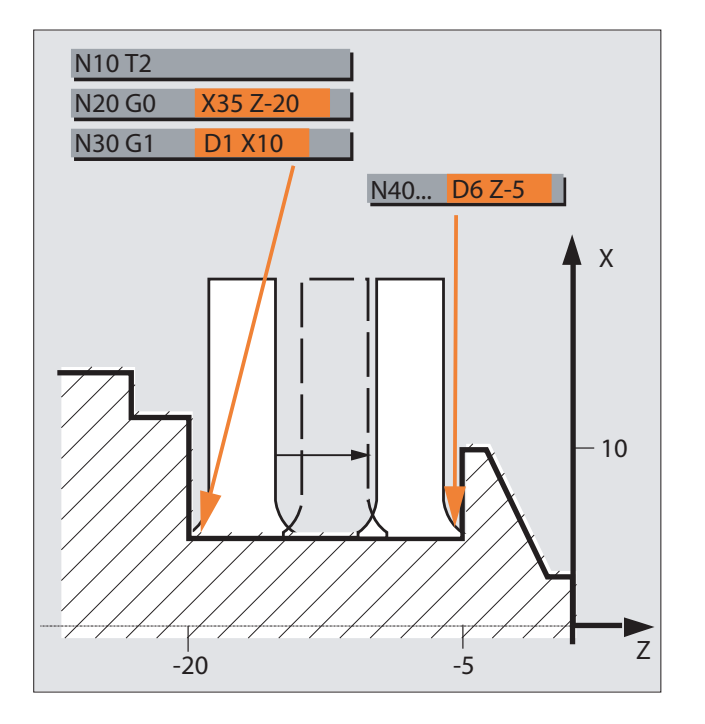

## Příklad 2: Odlišné hodnoty korekčních parametrů pro levý a pravý břit zápichového nože

5.7 Změna hodnot korekčních parametrů nástroje

## 5.7 Změna hodnot korekčních parametrů nástroje

## Platnost

Změněné hodnoty korekčních parametrů nástroje vstoupí v platnost až po opětovném naprogramování T- nebo D-čísla.

#### Okamžité aktivování korekčních parametrů nástroje

Prostřednictvím následujícího strojního parametru je možno nastavit, aby zadané korekční parametry nástroje vstoupily v platnost okamžitě:

MD9440 \$MM\_ACTIVATE\_SEL\_USER

## NEBEZPEČÍ

Jestliže je parametr MD9440 nastaven, potom budou korekční parametry nástroje, které vyplývají ze změn hodnot korekčních parametrů nástrojů provedených během zastavení výrobního programu, aplikovány v okamžiku opětovného spuštění zpracování výrobního programu.

## 5.8 Programovatelný offset korekce nástroje (TOFFL, TOFF, TOFFR)

#### Funkce

Prostřednictvím příkazů TOFFL/TOFF a TOFFR má uživatel možnost změnit efektivní délku nástroje, příp. efektivní rádius nástroje v NC programu, aniž by došlo ke změně hodnot korekčních parametrů nástroje uložených v paměti těchto parametrů.

Na konci programu budou tyto programovatelné offsety opět vymazány.

#### Offset délky nástroje

Programovatelné offsety délky nástroje jsou v závislosti na způsobu naprogramování přiřazovány buď délkovým komponentům nástroje L1, L2 a L3 uloženým v paměti korekčních parametrů (TOFFL) nebo geometrickým osám (TOFF). V případě změny roviny (G17/G18/G19 <---> G17/G18/G19) se s naprogramovanými offsety zachází odpovídajícím způsobem:

- Pokud jsou hodnoty offsetu přiřazeny délkovým komponentům nástroje, jsou směry, ve kterých se naprogramované offsety uplatňují, odpovídajícím způsobem vyměněny.
- Pokud jsou hodnoty offsetu přiřazeny geometrickým osám, pak změna roviny nijak přiřazení vztažené k osám souřadného systému nemění.

#### Offset rádiusu nástroje

Pro programování offsetu rádiusu nástroje je k dispozici příkaz TOFFR.

#### Syntaxe

#### Offset délky nástroje:

TOFFL=<hodnota> TOFFL[1]=<hodnota> TOFFL[2]=<hodnota> TOFFL[3]=<hodnota> TOFF[<geometrická osa>]=<hodnota>

#### Offset rádiusu nástroje:

TOFFR=<hodnota>

#### Korekční parametry nástroje

5.8 Programovatelný offset korekce nástroje (TOFFL, TOFF, TOFFR)

Význam

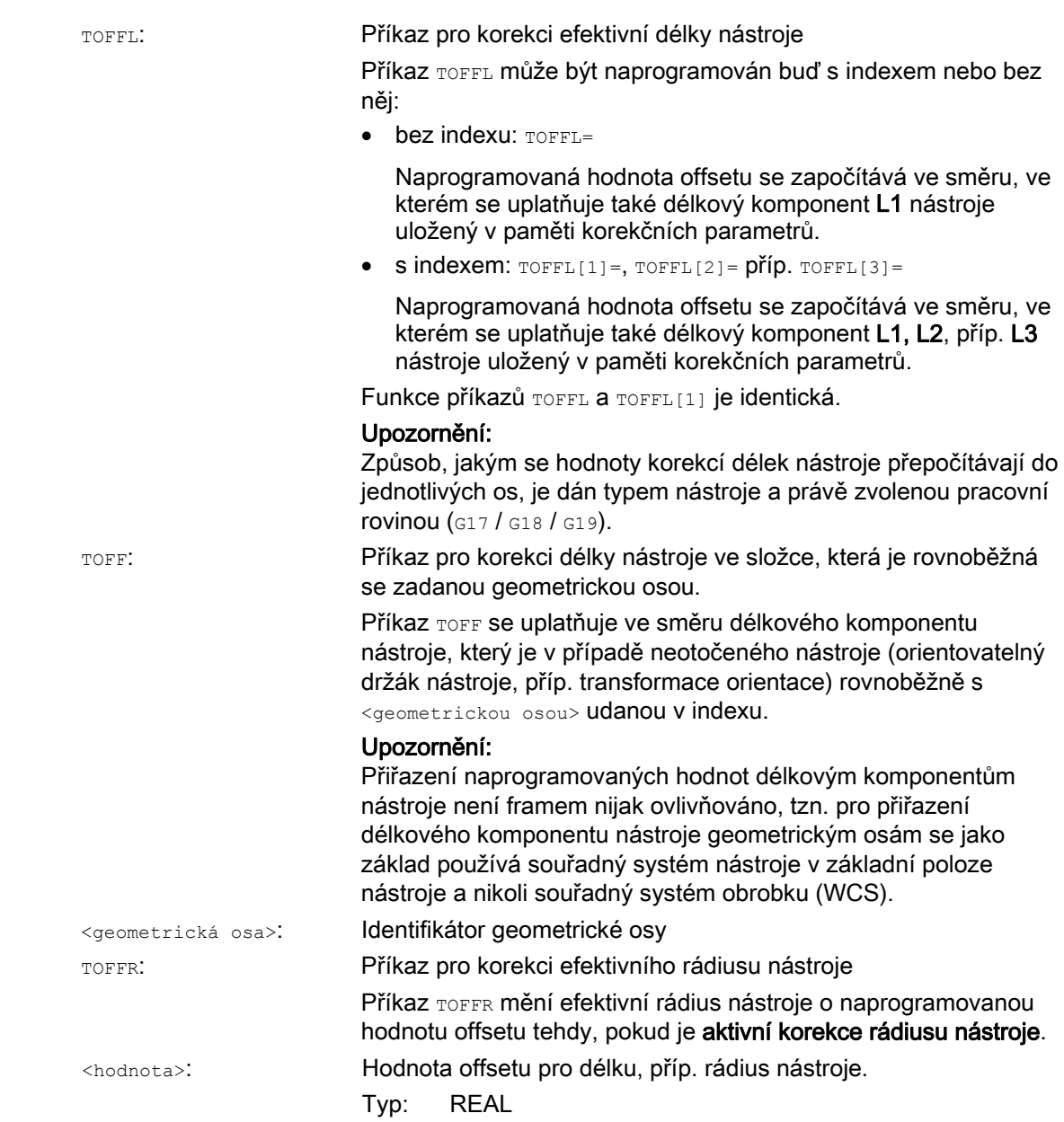

#### Poznámka

Příkaz TOFFR má téměř stejnou funkci jako příkaz OFFN (viz "[Korekce rádiusu nástroje](#page-278-0) (Strana [277](#page-276-0))"). Rozdíl se vyskytne pouze tehdy, když je aktivní transformace křivky na válcovém plášti (TRACYL) a když je aktivní korekce stěny drážky. V tomto případě se příkaz OFFN uplatňuje na rádius nástroje se záporným znaménkem, zatímco příkaz TOFFR oproti tomu s kladným znaménkem.

Příkazy OFFN a TOFFR mohou být v platnosti i současně. Potom se zpravidla chovají aditivně (s výjimkou korekce stěny drážky).

#### Další syntaktická pravidla

● Délku nástroje je možné změnit u všech tří komponent současně. V jednom bloku se ale nesmí současně použít na jedné straně příkazy ze skupiny TOFFL/TOFFL[1..3] a na druhé straně příkazy ze skupiny TOFF[<geometrická osa>].

Rovněž nesmí být napsány v jednom bloku současně příkazy TOFFL a TOFFL[1].

Jestliže nejsou v jednom bloku naprogramovány všechny tři délkové komponenty nástroje, zůstanou nenaprogramované komponenty nezměněny. Díky tomu je možné blok po bloku upravovat korekce pro větší počet komponent. To však platí jen do té doby, než jsou komponenty nástroje modifikovány buď pouze příkazem TOFFL nebo jen příkazem TOFF. Změna způsobu programování z TOFFL na TOFF nebo obráceně napřed vymaže všechny eventuálně předtím naprogramované offsety délky nástroje (viz příklad 3).

#### Okrajové podmínky

#### ● Vyhodnocování nastavovaných parametrů

Při přiřazování naprogramované hodnoty offsetu délkovému komponentu nástroje jsou vyhodnocovány následující nastavované parametry:

SD42940 \$SC\_TOOL\_LENGTH\_CONST (změna délkového komponentu nástroje při změně roviny)

SD42950 \$SC\_TOOL\_LENGTH\_TYPE (přiřazení kompenzace délky nástroje nezávisle na typu nástroje)

Jestliže mají tyto nastavované parametry platnou hodnotu nerovnající se 0, potom mají přednost před obsahem příkazů ze skupiny G-funkcí 6 (volba roviny G17 - G19), příp. před typem nástroje obsaženým v parametrech nástroje (\$TC\_DP1[<T-číslo>, <D-číslo>]), což znamená, že tyto nastavované parametry ovlivňují vyhodnocování offsetu stejným způsobem jako délkové komponenty nástroje L1 až L3.

● Výměna nástroje

Všechny hodnoty offsetu zůstávají při výměně nástroje (změně břitu) zachovány, tzn. jsou v platnosti rovněž v případě nového nástroje (nového břitu).

#### Příklady

#### Příklad 1: Kladný offset délky nástroje

Aktivním nástrojem je vrták s délkou L1 = 100 mm.

Aktivní rovinou je G17, tzn. vrták je špičkou obrácen ve směru osy Z.

Efektivní délka vrtáku má být prodloužena o 1 mm. Pro naprogramování tohoto offsetu délky nástroje máte k dispozici následující varianty: TOFFL=1

nebo

 $TOFFL[1]=1$ 

nebo  $TOFF[Z]=1$ 

#### Příklad 2: Záporný offset délky nástroje

Aktivním nástrojem je vrták s délkou L1 = 100 mm.

Aktivní rovinou je G18, tzn. vrták je špičkou obrácen ve směru osy Y.

Efektivní délka vrtáku má být zkrácena o 1 mm. Pro naprogramování tohoto offsetu délky nástroje máte k dispozici následující varianty: TOFFL=-1

nebo  $TOFFL[1]=-1$ 

nebo  $TOFF[Y]=1$ 

### Příklad 3: Změna způsobu programování z TOFFL na TOFF

Aktivním nástrojem je frézovací nástroj. Aktivní rovinou je rovina G17.

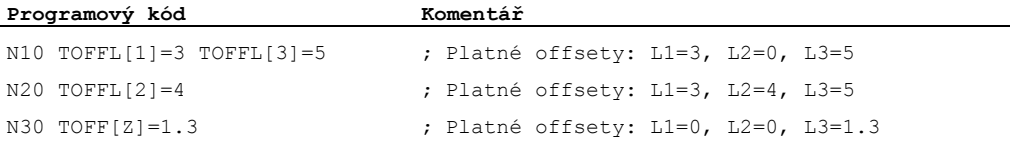

#### Příklad 4: Změna roviny

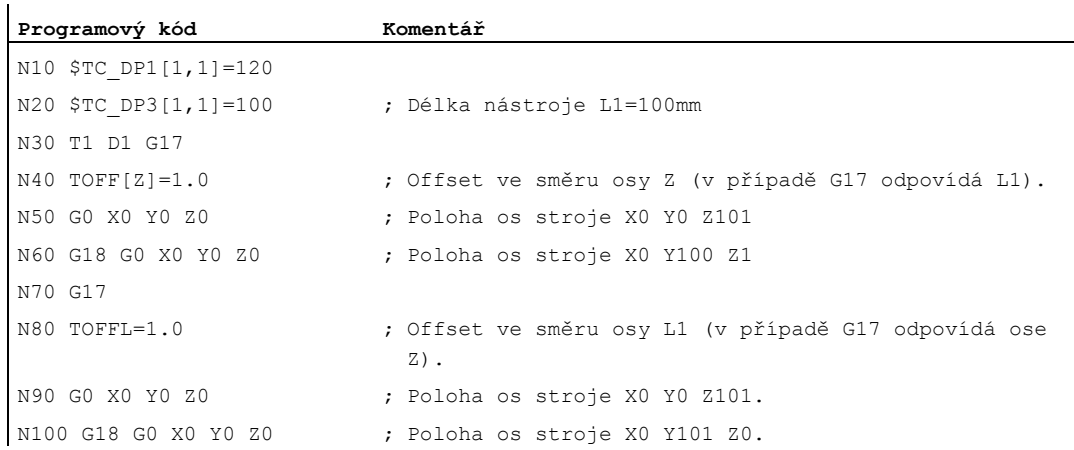

V tomto příkladu zůstává při přepnutí na rovinu G18 v bloku N60 offset o velikosti 1 mm v ose Z zachován, efektivní délka nástroje ve směru osy Z odpovídá nezměněné délce nástroje 100 mm.

V bloku N100 se oproti tomu při přepnutí do roviny G18 uplatňuje offset v ose Y, protože byl při programování přiřazen délce nástroje L1 a protože v rovině G18 se tento délkový komponent uplatňuje v ose Y.

## Další informace

## Použití

Funkce"Programovatelný offset korekce nástroje" je zajímavá speciálně pro kulové frézy a frézy s rohovým rádiusem, protože v systému CAM jsou výpočty často uskutečňovány na střed koule a nikoli na její špičku. Při měření nástroje se ale zpravidla měří jeho špička a zjištěný údaj se pak ukládá jako délka nástroje do paměti korekčních parametrů.

#### Systémové proměnné pro načítání aktuální hodnoty offsetu

Momentálně platné hodnoty offsetů je možno načítat pomocí následujících systémových proměnných:

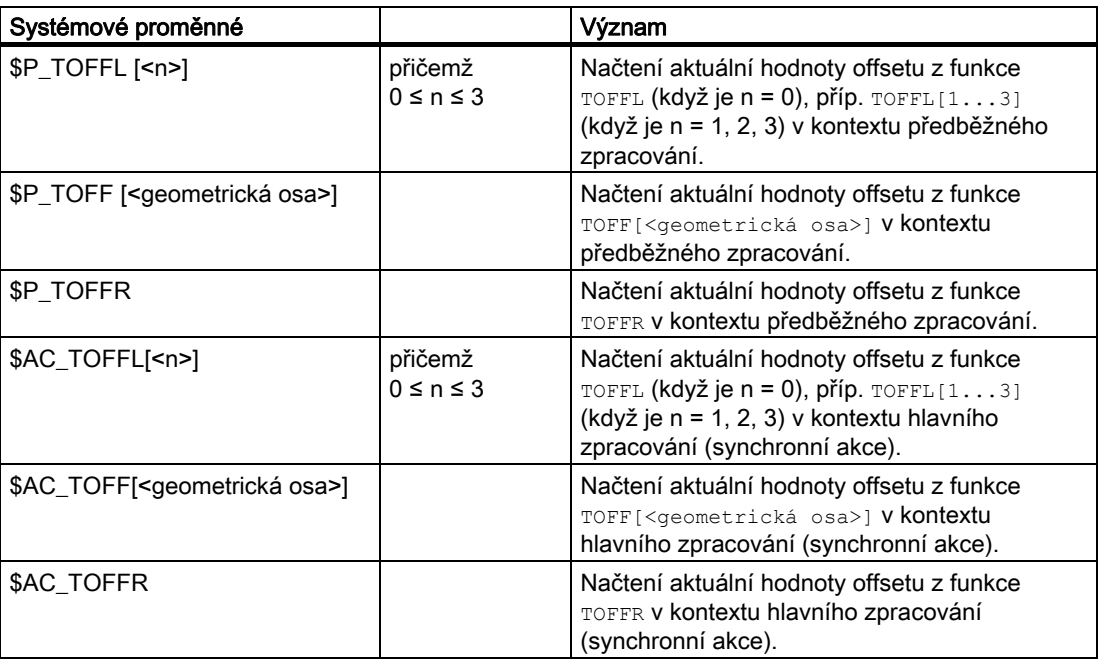

## Poznámka

Systémové proměnné \$AC\_TOFFL, \$AC\_TOFF a AC\_TOFFR spouštějí při načítání z kontextu předběžného zpracování (NC program) automatické zastavení předběžného zpracování.

# Pohyby vřetena

## 6.1 Otáčky vřetena (S), směr otáčení vřetena (M3, M4, M5)

#### Funkce

Zadáním otáček a směru otáčení vřetena se vřeteno uvede do otáčivého pohybu, čímž je splněn předpoklad pro následné obrábění oddělováním třísky.

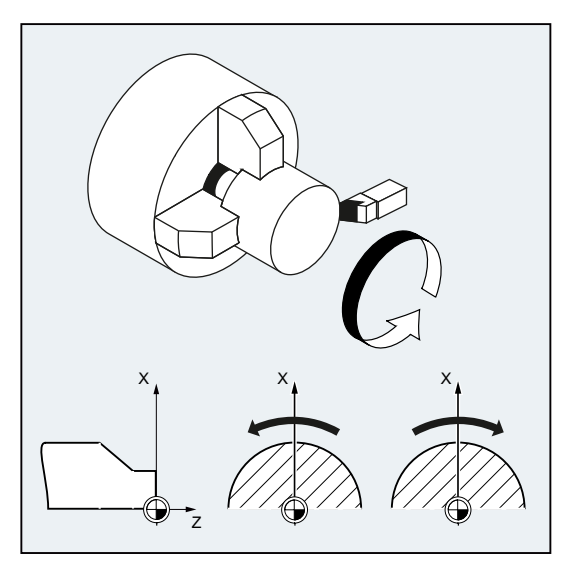

Obrázek 6-1 Pohyb vřetena při soustružení

Vedle hlavního vřetena mohou být k dispozici ještě i další vřetena (např. v případě soustruhů protivřeteno nebo poháněný nástroj). Hlavní vřeteno je zpravidla pomocí strojního parametru deklarováno také jako řídící vřeteno. Toto přiřazení může být NC příkazem změněno.

## **Syntaxe**

 $s...$  /  $s$  <n > =  $...$ M3 / M<n>=3  $M4$  /  $M < n > 4$ M5 / M<n>=5 SETMS(<n>) ... SETMS

6.1 Otáčky vřetena (S), směr otáčení vřetena (M3, M4, M5)

## Význam

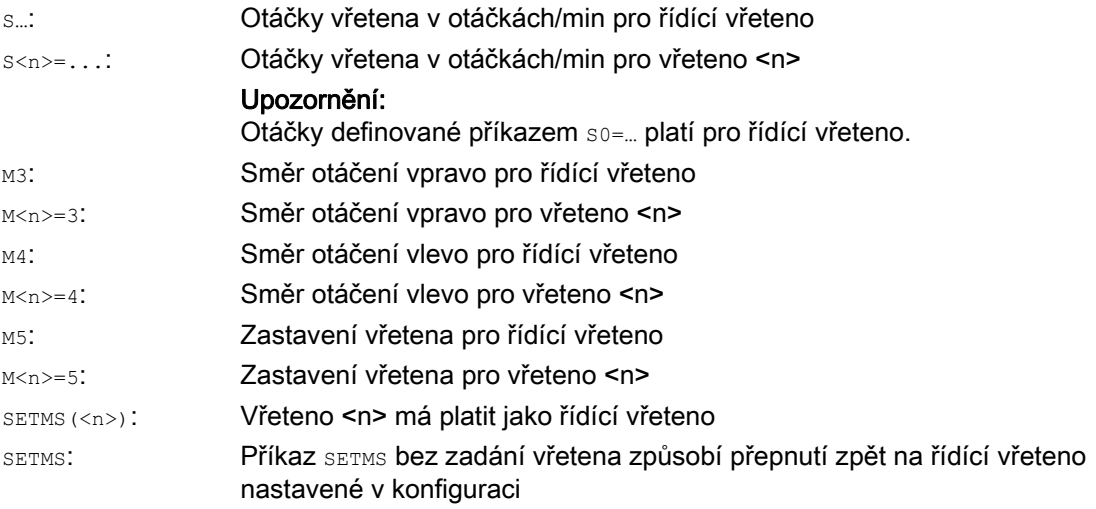

## Poznámka

V jednom NC bloku smí být naprogramovány maximálně 3 S-hodnoty, např.:

S... S2=... S3=...

## Poznámka

Příkaz SETMS se musí nacházet v samostatném bloku.

6.1 Otáčky vřetena (S), směr otáčení vřetena (M3, M4, M5)

#### Příklad

S1 je řídící vřeteno, S2 je druhé pracovní vřeteno. Soustružená část se má obrábět na dvou stranách. Kvůli tomu je nezbytné rozdělení pracovního postupu. Po upichování převezme synchronní zařízení (S2) obrobek za účelem opracování na straně upichování. Za tím účelem je toto vřeteno S2 definováno jako řídící vřeteno, pro něž pak platí příkaz G95.

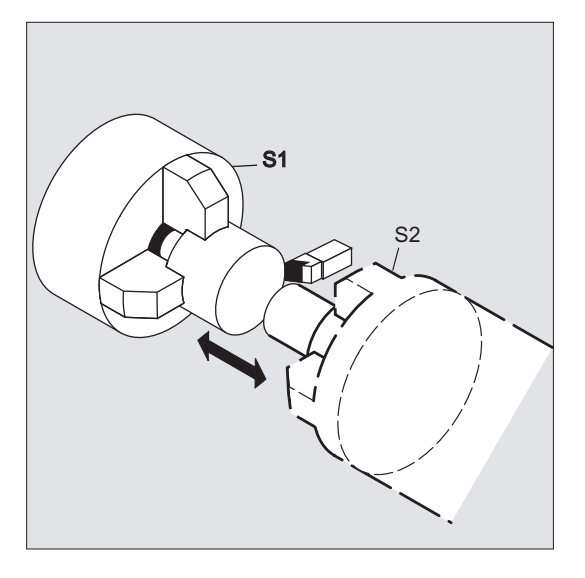

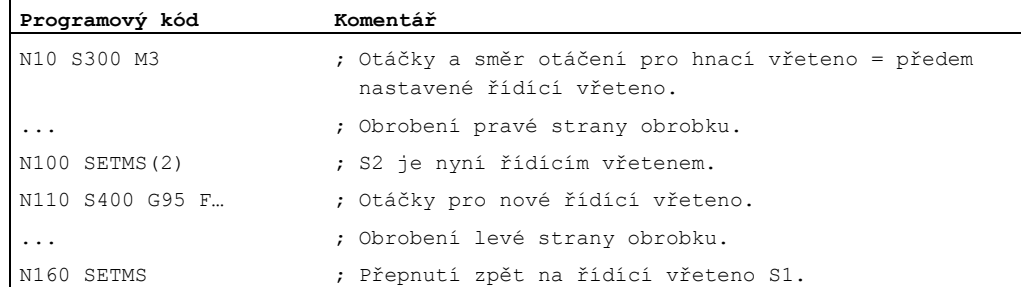

#### Další informace

#### Interpretace hodnoty S u hlavního vřetena

Jestliže je ve skupině G-funkcí 1 (příkazy pohybů s modální platností) aktivní funkce G331 nebo G332, je naprogramovaná hodnota S vždy interpretována jako otáčky v otáčkách za minutu. Jinak je interpretace hodnoty S závislá na skupině G-funkcí 15 (typ posuvu): Když je aktivní některý z příkazů G96, G961 nebo G962, je hodnota S interpretována jako konstantní řezná rychlost v m/min, ve všech ostatních případech jako otáčky v otáčkách/min.

Při přepnutí z funkce G96/G961/G962 na G331/G332 se hodnota konstantní řezné rychlosti nastavuje na nulu, při přepnutí z funkce G331/G332 na kteroukoli funkci ze skupiny G-funkcí 1 kromě G331/G332 se na nulu nastavuje hodnota otáček. Příslušnou hodnotu S je nutno v případě potřeby znovu naprogramovat.

6.1 Otáčky vřetena (S), směr otáčení vřetena (M3, M4, M5)

#### Předem definované M-příkazy M3, M4, M5

V bloku s příkazy pro osy se příkazy M3, M4, M5 provádějí ještě předtím, než se spustí pohyby os (základní nastavení řídícího systému). Příklad:

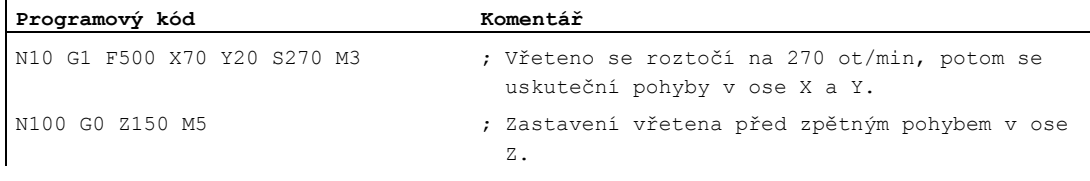

#### Poznámka

Prostřednictvím strojního parametru lze nastavit, jestli se pohyby os mají uskutečnit až po náběhu vřetena na požadované otáčky, příp. po jeho úplném zastavení, nebo zda mají být zahájeny bezprostředně po naprogramované spínací operaci.

#### Práce s větším počtem vřeten

V jednom kanálu může současně existovat 5 vřeten (řídící vřeteno plus 4 přídavná vřetena).

Jedno vřeteno je strojním parametrem definováno jako řídící vřeteno. Pro toto vřeteno platí speciální funkce, jako např. pro řezání a vrtání závitů, otáčkový posuv, doba prodlevy. Pro zbývající vřetena (např. pro druhé pracovní vřeteno a poháněný nástroj) se musí v příkazech pro otáčky, směr otáčení a zastavení vřetena uvádět odpovídající čísla.

Příklad:

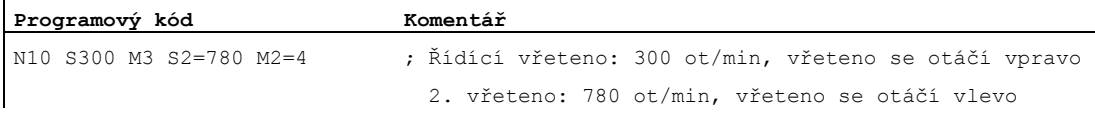

#### Programovatelné přepnutí řídícího vřetena

Prostřednictvím příkazu SETMS (<n>) může být v NC programu definováno kterékoli z vřeten jako vřeteno řídící. Příkaz SETMS se musí nacházet v samostatném bloku.

Příklad:

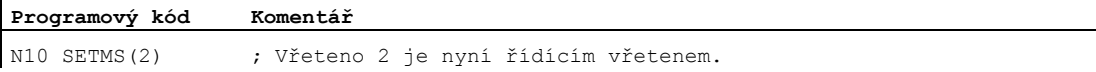

#### Poznámka

Pro nově deklarované řídící vřeteno nyní platí otáčky zadané příkazem s... a také funkce naprogramované příkazy M3, M4 a M5.

Pomocí příkazu SETMS bez udání vřetena je možno přepnout zpět na řídící vřeteno definované ve strojním parametru.

# 6.2 Řezná rychlost (SVC)

## Funkce

Alternativou k otáčkám vřetena může být v případě frézovacích prací naprogramována také běžně využívaná řezná rychlost nástroje.

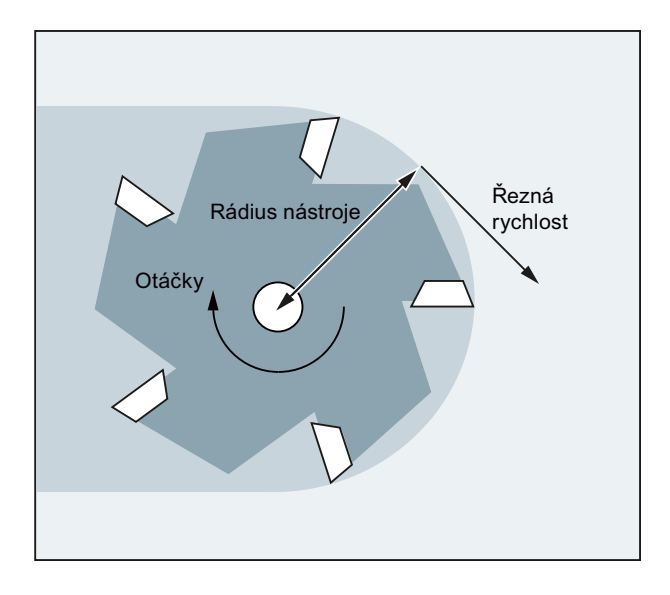

Na základě rádiusu aktivního nástroje vypočítá řídící systém pomocí následujícího vztahu z naprogramované řezné rychlosti nástroje potřebné otáčky vřetena:

 $S = (SVC * 1000) / (R<sub>WKZ</sub> * 2π)$ 

kde:

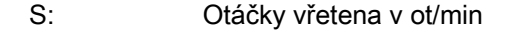

SVC: Řezná rychlost v m/min, příp. ve stopách/min

Rwkz: Rádius aktivního nástroje v mm

Na typ (\$TC\_DP1) aktivního nástroje se nebere ohled.

Naprogramovaná řezná rychlost je nezávislá na rychlosti posuvu po dráze F, stejně jako na skupině G-funkcí č. 15. Směr otáčení a spouštění vřetena se uskutečňuje pomocí příkazů M3, příp. M4, vřeteno se zastavuje příkazem M5.

Změna údajů o rádiusu nástroje v paměti korekčních parametrů vstupuje v platnost s následujícím vyvoláním korekčních parametrů nástroje, příp. s následující aktualizací aktivních korekčních parametrů.

Výměna nástroje a aktivování/deaktivování datového bloku korekčních parametrů nástroje má za následek nový výpočet právě používaných otáček vřetena.

## Předpoklady

Programování řezné rychlosti vyžaduje znalost následujících informací:

- Geometrické charakteristiky otáčejícího se nástroje (frézovací nebo vrtací nástroj)
- Datový blok korekčních parametrů aktivního nástroje

#### Pohyby vřetena

6.2 Řezná rychlost (SVC)

#### Syntaxe

SVC[<n>]=<hodnota>

#### Poznámka

V bloku s SVC musí být znám rádius nástroje, tzn. musí být aktivní nebo v daném bloku musí být vyvolán odpovídající nástroj včetně datového bloku svých korekčních parametrů. Pořadí příkazů svc a r/D při programování v jednom bloku je libovolné.

#### Význam

Řezná rychlost SVC:

[<n>]: Číslo vřetena

Pomocí tohoto rozšíření adresy se udává, pro které vřeteno má naprogramovaná řezná rychlost platit. Pokud toto rozšíření adresy není uvedeno, vztahuje se údaj vždy na aktuální řídící vřeteno.

#### Upozornění:

Pro každé vřeteno může být zadána jeho vlastní řezná rychlost.

#### Upozornění:

Jestliže je naprogramován příkaz svc bez rozšíření adresy, předpokládá se, že se v řídícím vřetenu nachází aktivní nástroj. Při změně řídícího vřetena musí uživatel vybrat a aktivovat odpovídající nástroj.

Měřicí jednotka: m/min, příp. stopy/min (v závislosti na příkazech G700/G710)

#### Poznámka

#### Přepínání mezi SVC a S

Přepínání mezi programováním pomocí příkazů svc a s je možno provádět libovolně, a to i když se vřeteno otáčí. V daném okamžiku neaktivní hodnota se vymaže.

#### Poznámka

#### Maximální otáčky nástroje

Maximální otáčky nástroje (otáčky vřetena) je možné předem nastavit pomocí systémové proměnné \$TC\_TP\_MAX\_VELO[<T-číslo>]. Jestliže žádná mezní hodnota otáček není nastavena, žádné monitorování se neprovádí.

## Poznámka

Programování svc není možné, jestliže je aktivní:

- $-$ G96/G961/G962
- Obvodová rychlost
- $\bullet$  SPOS/SPOSA/M19
- $\bullet$  M70

A obráceně platí, že naprogramování kteréhokoli z těchto příkazů má za následek deaktivování svc.

#### Poznámka

Dráhy "normovaných nástrojů" generované např. systémy CAD, ve kterých se již rádius nástroje započítává a které obsahují pouze rozdíl rádiusu břitu oproti normovanému nástroji, nejsou v souvislosti se svc podporovány.

#### Příklady

Pro všechny příklady má platit: Držák nástroje = vřeteno (pro standardní frézování)

## Příklad 1: Fréza s rádiusem 6 mm

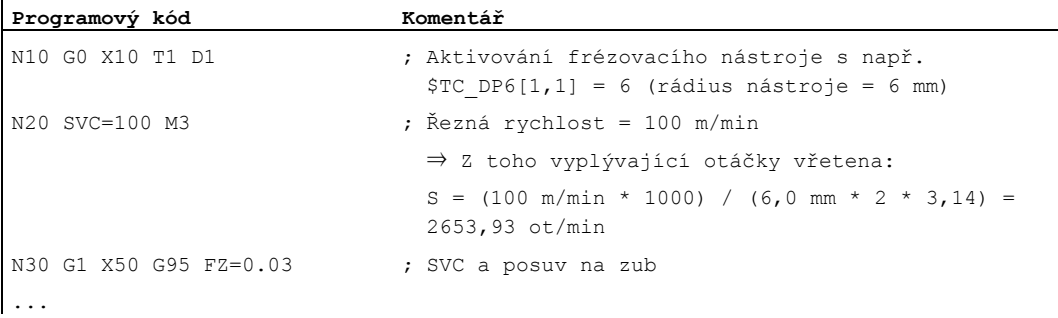

#### Příklad 2: Aktivování nástroje a SVC ve stejném bloku

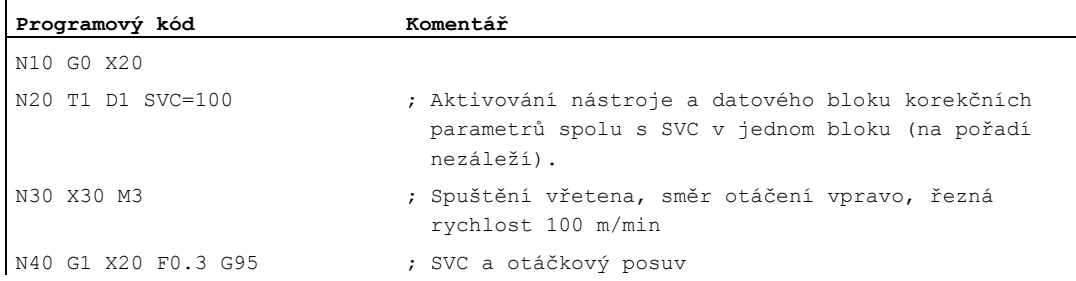

## Příklad 3: Zadání řezných rychlostí pro dvě vřetena

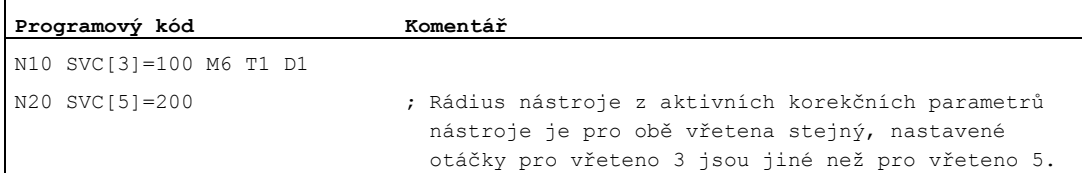

## Příklad 4:

Předpoklady:

Řídící vřeteno, příp. výměna nástroje jsou určeny pomocí proměnné Toolholder.

MD20124 \$MC\_TOOL\_MANAGEMENT\_TOOLHOLDER > 1

Při výměně nástroje zůstávají staré korekční parametry nástroje zachovány a teprve s naprogramováním příkazu D se korekční parametry nového nástroje aktivují:

## MD20270 \$MC\_CUTTING\_EDGE\_DEFAULT = - 2

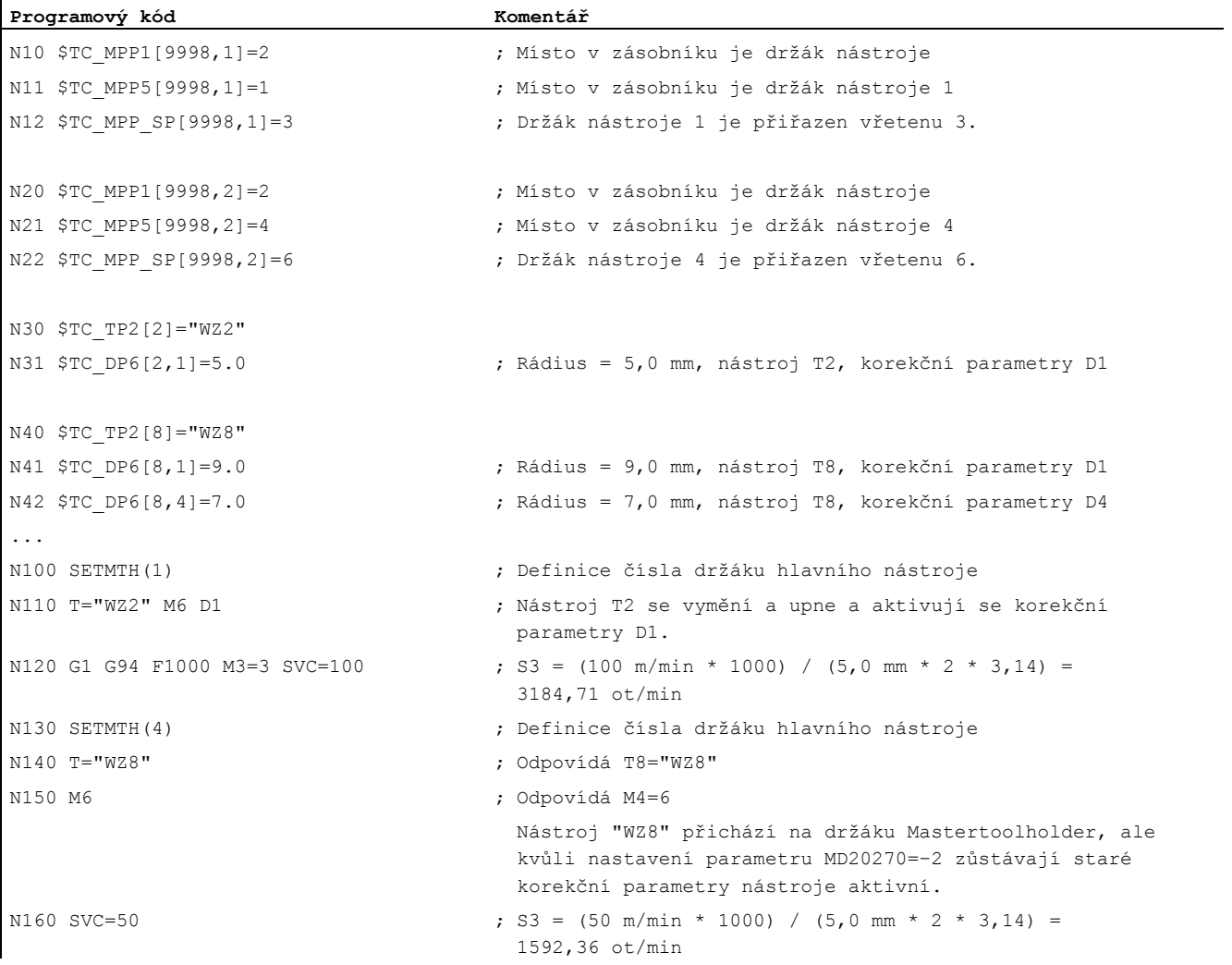

## Pohyby vřetena 6.2 Řezná rychlost (SVC)

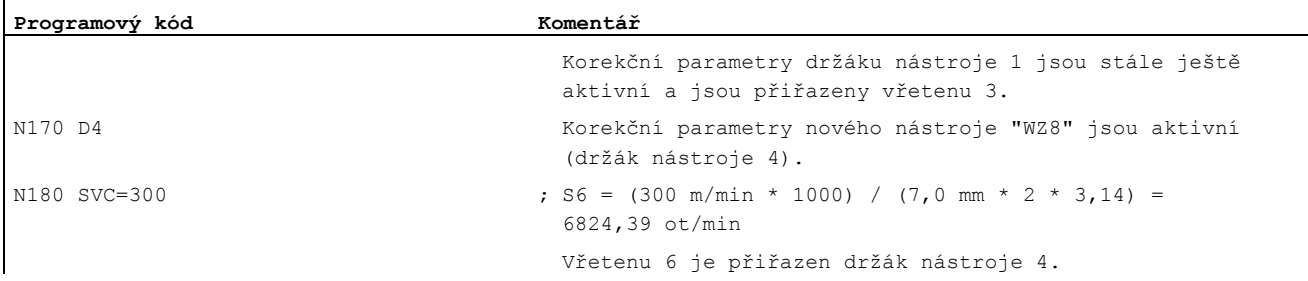

## Příklad 5:

Předpoklady: Vřetena jsou současně držáky nástrojů: MD20124 \$MC\_TOOL\_MANAGEMENT\_TOOLHOLDER = 0 Při výměně nástroje se automaticky aktivuje datový blok korekčních parametrů D4: MD20270 \$MC\_CUTTING\_EDGE\_DEFAULT = 4

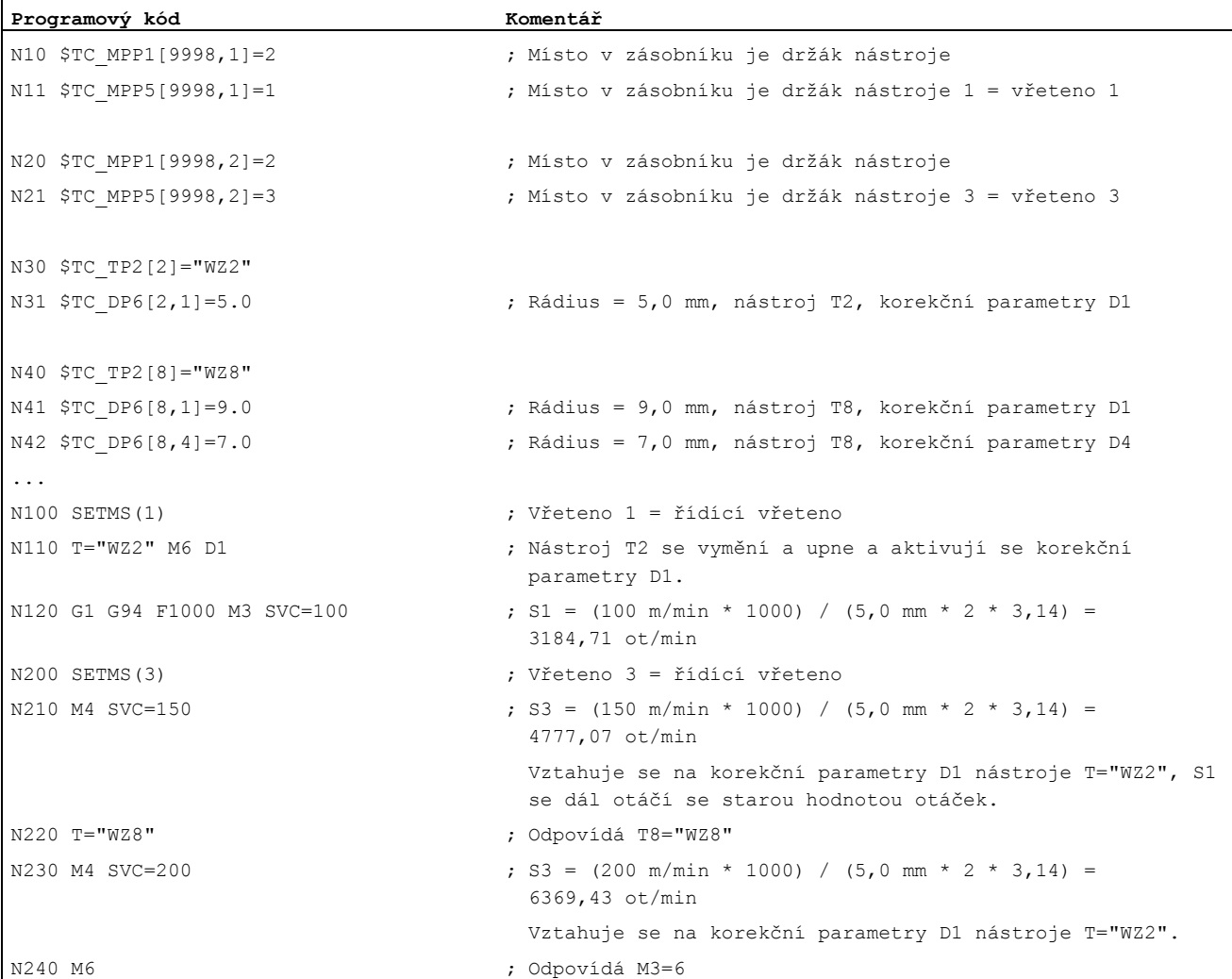

## Pohyby vřetena

## 6.2 Řezná rychlost (SVC)

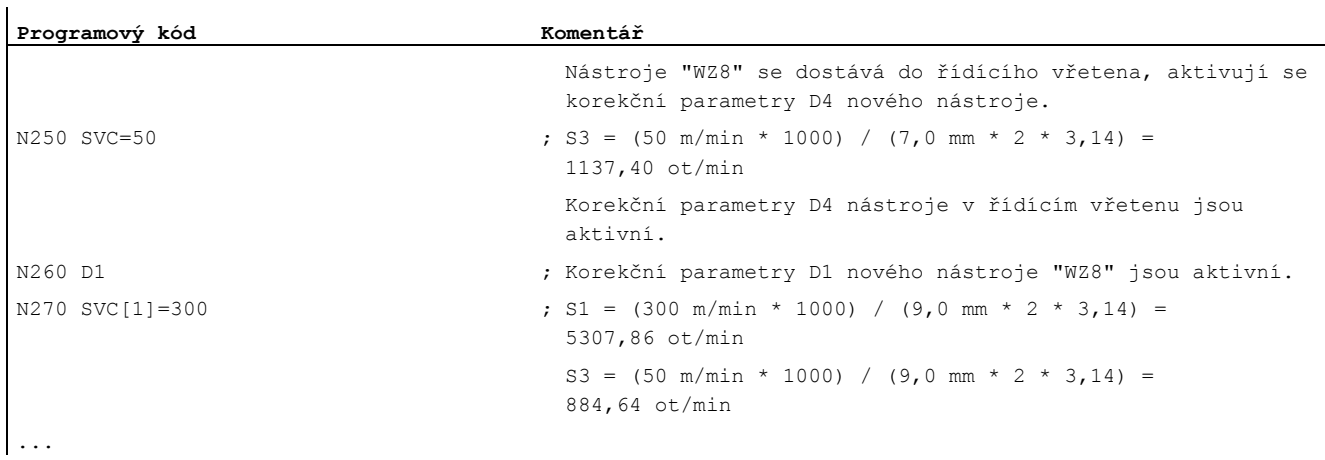

## Další informace

## Rádius nástroje

K rádiusu nástroje se přispívají následující korekční parametry (aktivního nástroje):

- \$TC\_DP6 (rádius- geometrie)
- \$TC\_DP15 (rádius opotřebení)
- \$TC\_SCPx6 (korekce k \$TC\_DP6)
- \$TC\_ECPx6 (korekce k \$TC\_DP6)

Nejsou brány v úvahu:

- On-line korekce rádiusu
- Přídavek rozměru pro naprogramovanou konturu (OFFN)

## Korekce rádiusu nástroje (G41/G42)

Obě korekce rádiusu nástroje (G41/G42) a SVC se vztahují na rádius nástroje, ale pokud jde o jejich funkci, jsou uplatňovány odděleně a nezávisle na sobě.

## Vrtání závitů bez vyrovnávací hlavičky (G331, G332)

Příkaz svc je možné naprogramovat i ve spojení s příkazy G331, příp. G332.

#### Synchronní akce

Zadávání příkazu svc ze synchronních akcí není možné.

## Načtení řezné rychlosti a varianty programování otáček vřetena

Řeznou rychlost vřetena a variantu programování otáček (otáčky vřetena s nebo řezná rychlost svc) je možné načíst pomocí systémových proměnných:

● Se zastavením předběžného zpracování ve výrobním programu pomocí systémových proměnných:

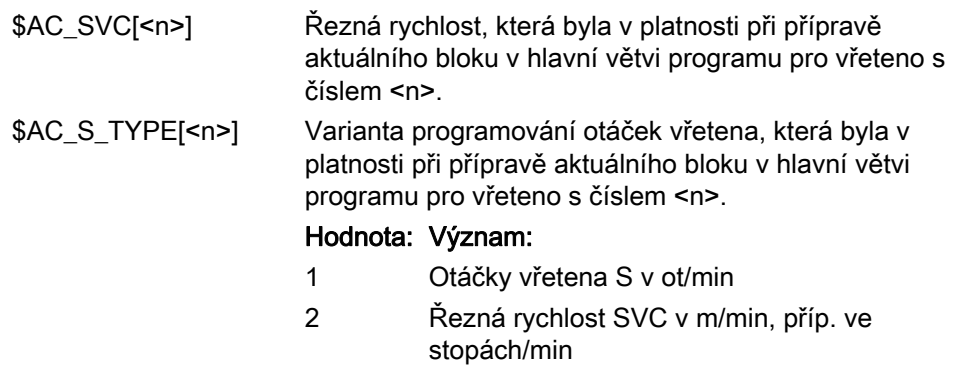

● Bez zastavení předběžného zpracování ve výrobním programu pomocí systémových proměnných:

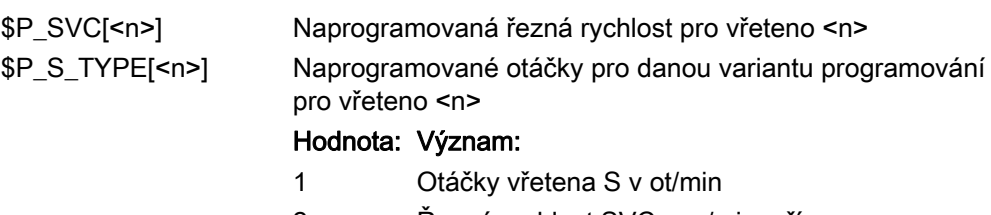

2 Řezná rychlost SVC v m/min, příp. ve stopách/min

6.3 Konstantní řezná rychlost (G96/G961/G962, G97/G971/G972, G973, LIMS, SCC)

## 6.3 Konstantní řezná rychlost (G96/G961/G962, G97/G971/G972, G973, LIMS, SCC)

## Funkce

Když je aktivována funkce "Konstantní řezná rychlost", v závislosti na průměru daného obrobku se automaticky mění otáčky vřetena tak, aby řezná rychlost S v m/min, příp. ve stopách/min na břitu nástroje zůstávala konstantní.

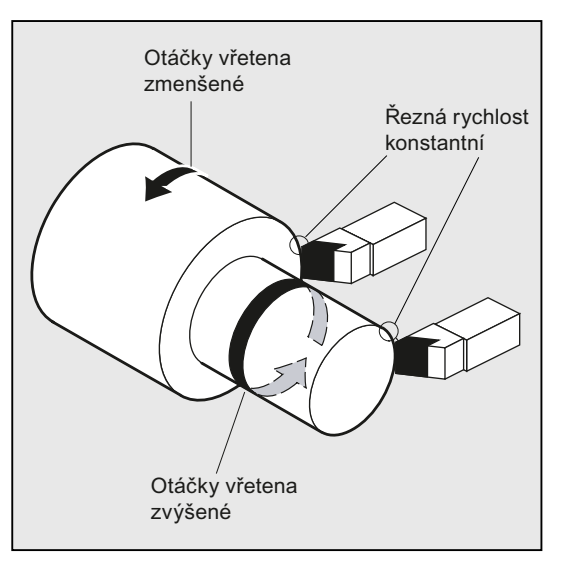

Z toho vyplývají následující výhody:

- stejnoměrný soustružený vzhled a v důsledku toho i lepší jakost povrchu
- šetření nástroje při obrábění

## **Syntaxe**

Zapnutí/vypnutí konstantní řezné rychlosti pro řídící vřeteno:

```
G96/G961/G962 S... 
... 
G97/G971/G972/G973
```
Omezení otáček pro řídící vřeteno: LIMS=<hodnota> LIMS[<vřeteno>]=<hodnota>

Jiná vztažná osa pro příkazy G96/G961/G962: SCC[<osa>]

#### Poznámka

Příkaz scc[<osa>] může být naprogramován odděleně nebo spolu s příkazy G96/G961/G962.

6.3 Konstantní řezná rychlost (G96/G961/G962, G97/G971/G972, G973, LIMS, SCC)

## Význam

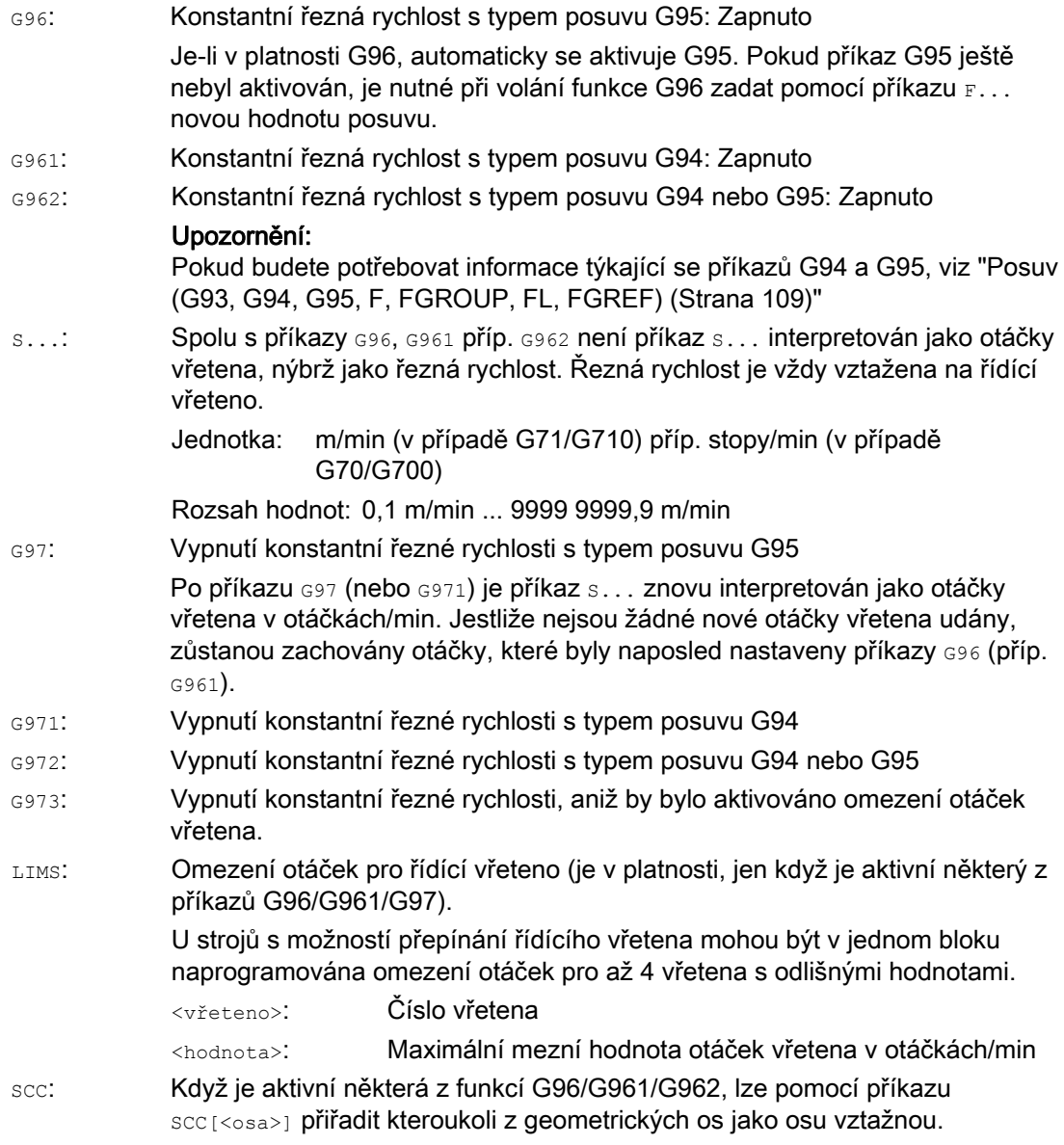

## Poznámka

Při prvním vyvolání funkcí G96/G961/G962 musí být zadána také konstantní řezná rychlost s..., při opětovném vyvolávání funkcí G96/G961/G962 je její zadání volitelné.

## Poznámka

Omezení otáček naprogramované pomocí příkazu LIMS nesmí být vyšší než jsou mezní otáčky naprogramované příkazem G26 nebo definované nastavovaným parametrem.

#### Pohyby vřetena

6.3 Konstantní řezná rychlost (G96/G961/G962, G97/G971/G972, G973, LIMS, SCC)

### Poznámka

Vztažná osa pro příkazy G96/G961/G962 musí být v okamžiku naprogramování příkazu scc<sub>[<osa>]</sub> geometrickou osou, která je v kanálu známá. Naprogramování příkazu scc<sub>[<osa>]</sub> je možné, i když je příkaz G96/G961/G962 aktivní.

#### Příklady

#### Příklad 1: Aktivování konstantní řezné rychlosti s omezením otáček

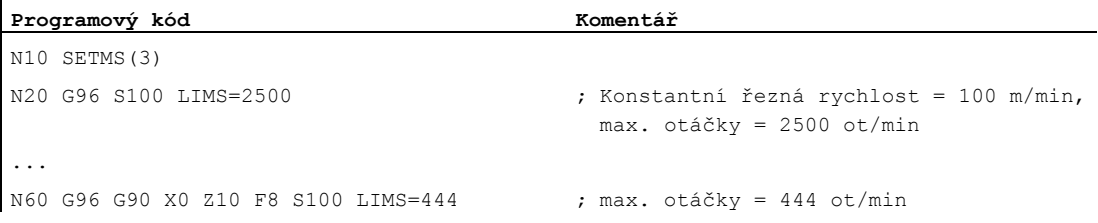

#### Příklad 2: Zadání omezení otáček pro 4 vřetena

Omezení otáček jsou definována pro vřeteno 1 (řídící vřeteno) a vřetena 2, 3 a 4.

```
Programový kód 
N10 LIMS=300 LIMS[2]=450 LIMS[3]=800 LIMS[4]=1500
```
### Příklad 3: Přiřazení osy Y při příčném obrábění pomocí osy X

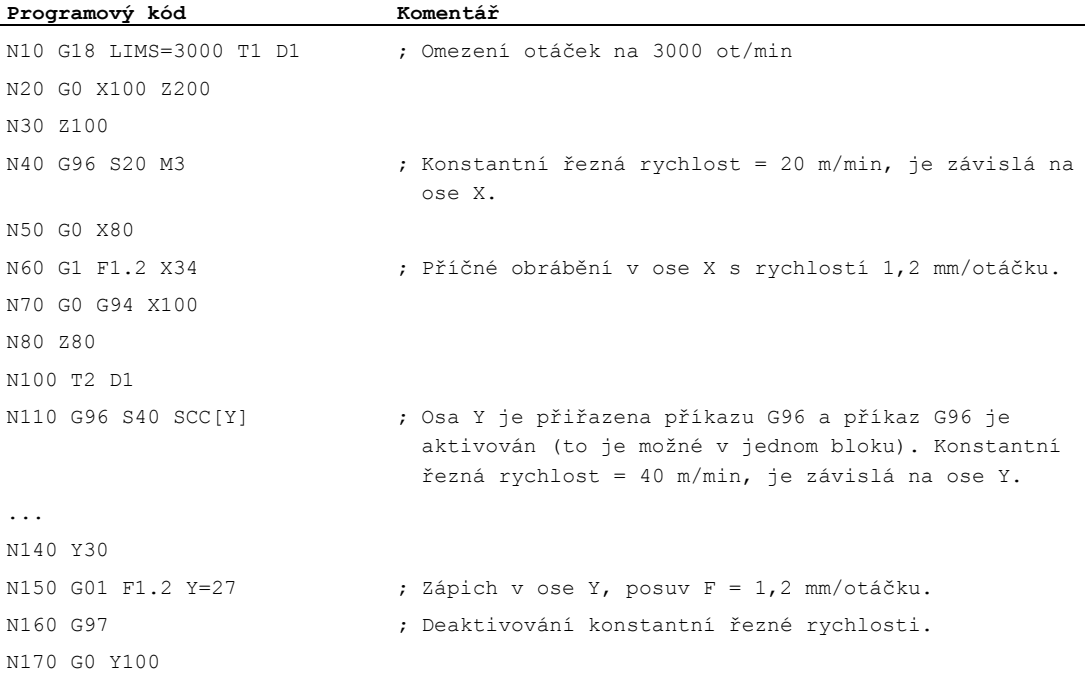

6.3 Konstantní řezná rychlost (G96/G961/G962, G97/G971/G972, G973, LIMS, SCC)

## Další informace

#### Výpočet otáček vřetena

Základem pro výpočet otáček vřetena z naprogramované řezné rychlosti je poloha ENS příčné osy (rádius).

#### Poznámka

Framy mezi WCS a ENS (např. programovatelné framy, jako jsou SCALE, TRANS nebo ROT) jsou při výpočtu otáček vřetena zohledňovány a mohou ovlivňovat změnu otáček (např. jestliže se v důsledku transformace SCALE změní platná hodnota průměru).

#### Omezení otáček pomocí příkazu LIMS

Jestliže má být opracováván obrobek s velkými rozdíly průměru, doporučuje se pomocí příkazu LIMS zadat omezení otáček vřetena (maximální otáčky vřetena), díky čemuž je možno vyloučit nepřípustně vysoké otáčky na malých průměrech. Omezení LIMS je v platnosti, jen když je aktivní některý z příkazů G96, G961 a G97. Když je v platnosti příkaz G971, funkce LIMS se neuplatňuje.

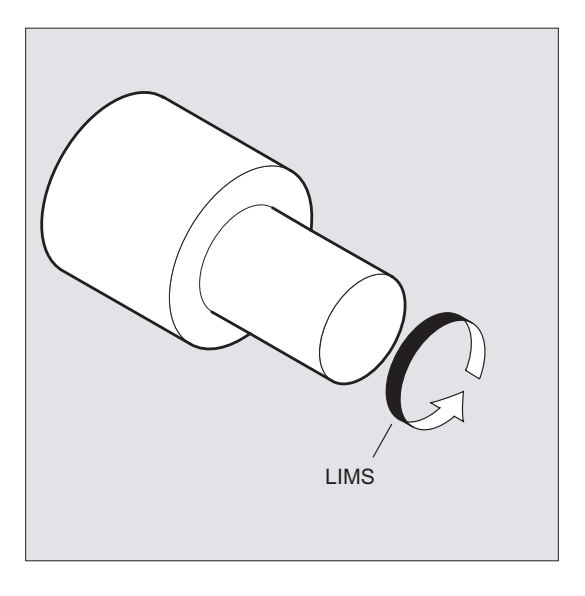

#### Poznámka

Při přechodu na další blok v hlavní větvi programu se všechny naprogramované hodnoty přenášejí do nastavovaných parametrů.

6.3 Konstantní řezná rychlost (G96/G961/G962, G97/G971/G972, G973, LIMS, SCC)

#### Deaktivování konstantní řezné rychlosti (G97/G971/G973)

Po zadání příkazu G97/G971 interpretuje řídící systém hodnotu S zase jako otáčky vřetena v otáčkách/min. Jestliže žádné nové otáčky vřetena neudáte, zůstanou otáčky, které byly naposled nastaveny příkazy G96/G961, zachovány.

Funkce G96/G961 může být deaktivována také příkazy G94 nebo G95. V tomto případě platí pro další obráběcí proces naposled naprogramované otáčky s....

Příkaz G97 může být naprogramován i bez toho, že by byl předtím zadán příkaz G96. Funkce se potom chová stejně jako G95, navíc je však možné naprogramovat příkaz LIMS.

Pomocí příkazu G973 může být konstantní řezná rychlost vypnuta, aniž by se aktivovalo omezení otáček vřetena.

### Poznámka

Příčná osa musí být definována pomocí strojního parametru.

#### Najíždění rychlým posuvem G0

Při najíždění rychlým posuvem G0 se žádné změny otáček neuskutečňují.

Výjimka:

Pokud se má rychlým posuvem najíždět na konturu a v dalším NC-bloku je dráhový příkaz G1/G2/G3/..., potom se už v bloku najíždění s G0 nastavují otáčky pro následující příkaz pohybu po dráze.

#### Jiná vztažná osa pro příkazy G96/G961/G962

Když je aktivní některá z funkcí G96/G961/G962, lze pomocí příkazu scc [<osa>] přiřadit kteroukoli z geometrických os jako osu vztažnou. Pokud se změní vztažná osa a v důsledku toho i vztažná pozice špičky nástroje (TCP - Tool Center Point) pro konstantní řeznou rychlost, budou výsledné otáčky vřetena upraveny v souladu s nastavenou charakteristikou změny rychlosti (brždění - zrychlování).

#### Výměna přiřazené kanálové osy

Charakteristika vztažné osy pro příkazy G96/G961/G962 je vždy přiřazena geometrické ose. V případě výměny osy zahrnující přiřazenou kanálovou osu zůstává charakteristika vztažné osy pro příkazy G96/G961/G962 zachována ve starém kanálu.

Výměna geometrické osy neovlivňuje přiřazení této geometrické osy ke konstantní řezné rychlosti. Pokud je výměnou geometrické osy ovlivněna vztažná pozice TCP pro příkazy G96/G961/G962, vřeteno nastaveným způsobem změní své otáčky na nové.

Jestliže v důsledku výměny geometrické osy žádná nová kanálová osa přiřazena není (např. GEOAX(0,X)), potom zůstanou otáčky vřetena zachovány v souladu s příkazem G97.

#### Pohyby vřetena

6.3 Konstantní řezná rychlost (G96/G961/G962, G97/G971/G972, G973, LIMS, SCC)

## Příklady pro výměnu geometrické osy s přiřazeními vztažné osy:

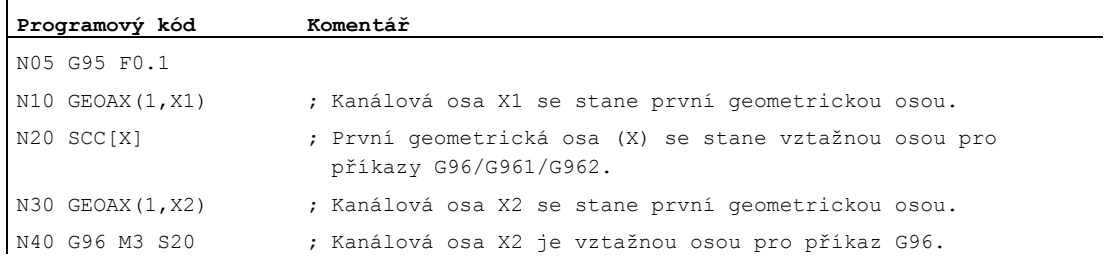

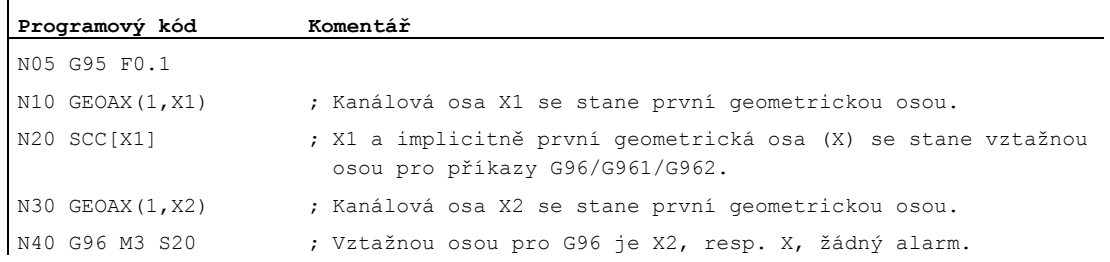

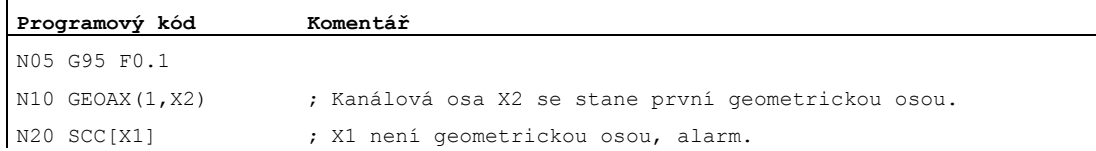

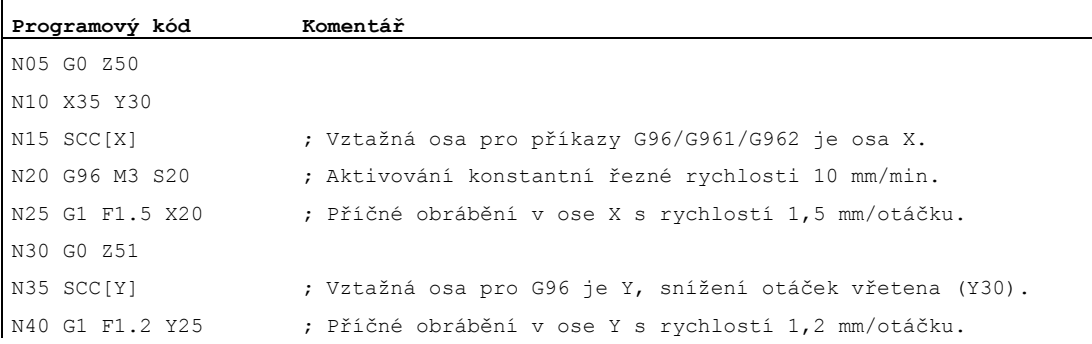

#### Literatura:

Příručka Popis funkcí, Základní funkce; Příčné osy (P1) a posuvy (V1)

6.4 Konstantní obvodová rychlost brusného kotouče (GWPSON, GWPSOF)

## 6.4 Konstantní obvodová rychlost brusného kotouče (GWPSON, GWPSOF)

#### Funkce

Pomocí funkce "Konstantní obvodová rychlost brusného kotouče (GWPS)" se otáčky brusného kotouče nastavují tak, aby se v důsledku zohlednění aktuálního rádiusu nastavovala stále stejná obvodová rychlost brusného kotouče.

#### **Syntaxe**

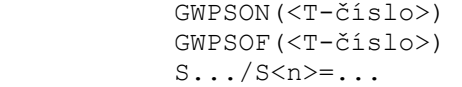

#### Význam

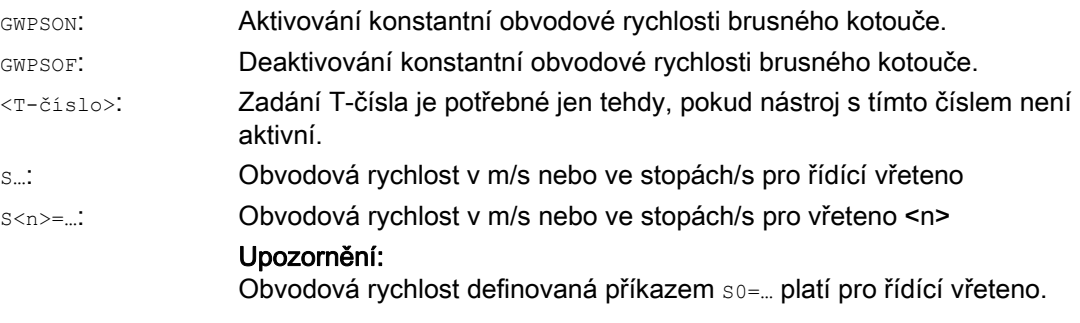

## Poznámka

ï

Obvodová rychlost brusného kotouče může být naprogramována pouze pro brusné nástroje (typ 400 - 499)

## Příklad

Pro brusné nástroje T1 a T5 má být použita konstantní obvodová rychlost. T1 je aktivní nástroj.

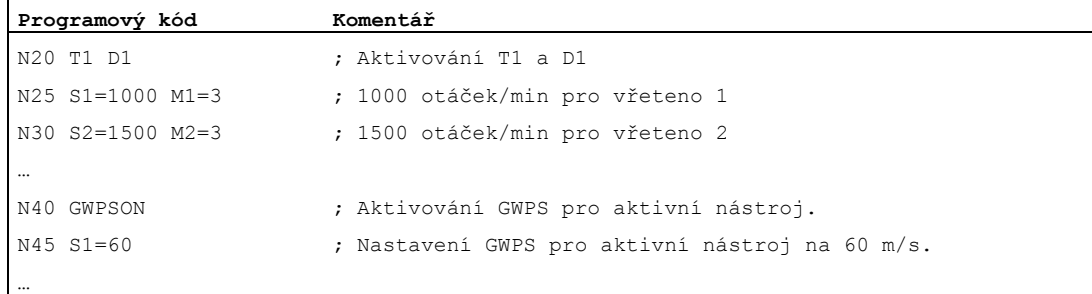

#### Pohyby vřetena

#### 6.4 Konstantní obvodová rychlost brusného kotouče (GWPSON, GWPSOF)

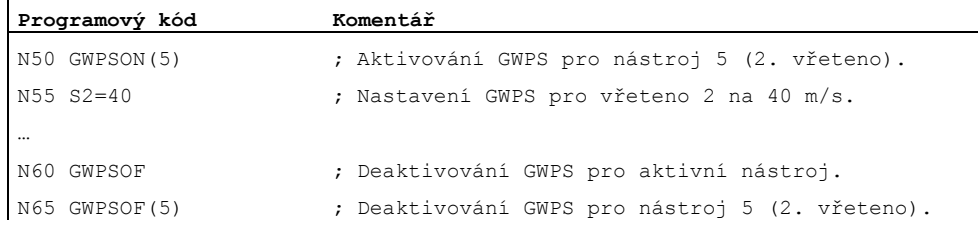

## Další informace

#### Parametry specifické pro daný nástroj

Aby bylo možné aktivovat funkci "Konstantní obvodová rychlost", musí být odpovídajícím způsobem nastavena specifická nástrojová data týkající se broušení \$TC\_TPG1, \$TC\_TPG8 a \$TC\_TPG9. Když je zvoleno GWPS, jsou při změnách otáček započítávány také hodnoty on-line korekce (= parametry opotřebení, srov. kapitola "Specifická monitorování ve výrobním programu pro brusné nástroje, TMON, TMOF, příp. PUTFTOC, PUTFTOCF").

#### Aktivování GWPS: GWPSON, programování GWPS

Poté, co zvolíte pomocí příkazu GWPSON režim GWPS, bude každá následující S-hodnota pro toto vřeteno interpretována jako obvodová rychlost brusného kotouče.

Aktivování GWPS příkazem GWPSON nevede k automatickému aktivování délkové korekce nástroje nebo monitorování nástroje.

GWPS může být současně aktivována pro několik vřeten jednoho kanálu s odlišnými čísly nástroje.

Jestliže se má pro nějaké vřeteno, pro něž je již aktivní GWPS, zvolit GWPS s novým nástrojem, musí se napřed aktivní GWPS promocí příkazu GWPSOF deaktivovat.

#### Deaktivování GWPS: GWPSOF

Při deaktivování GWPS příkazem GWPSOF zůstanou naposled nastavené otáčky zachovány jako požadovaná hodnota.

Na konci programu nebo při resetu se programování GWPS deaktivuje.

#### Zjištění aktivní GWPS: \$P\_GWPS[<č. vřetena>]

Pomocí této systémové je možné ve výrobním programu zjistit, zda je GWPS pro určité vřeteno aktivní.

TRUE: GWPS je zapnuta.

FALSE: GWPS je vypnuta.

6.5 Programovatelné omezení otáček vřetena (G25, G26)

## 6.5 Programovatelné omezení otáček vřetena (G25, G26)

#### Funkce

Minimální a maximální otáčky vřetena definované ve strojních a v nastavovaných parametrech mohou být ve výrobním programu změněny.

Naprogramované mezní hodnoty otáček vřetena mohou být stanoveny pro všechna vřetena daného kanálu.

## POZOR

Omezení otáček vřetena naprogramované pomocí příkazů G25 a G26 přepisuje mezní hodnoty otáček definované v nastavovaných parametrech a proto zůstává uloženo i po skončení programu.

## **Syntaxe**

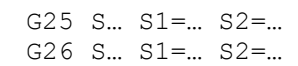

## Význam

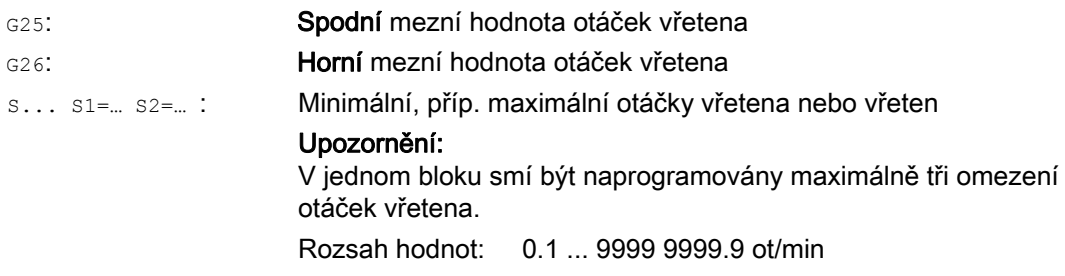

#### Příklad

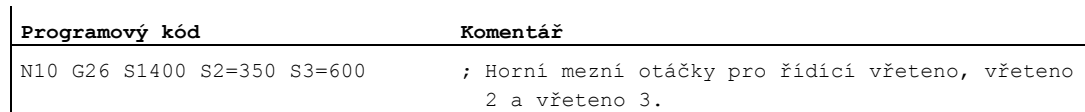
# 7.1 Posuv (G93, G94, G95, F, FGROUP, FL, FGREF)

#### Funkce

Prostřednictvím těchto příkazů definujete rychlosti posuvu v NC programu pro všechny osy podílející se na posloupnosti obrábění.

#### Syntaxe

```
G93/G94/G95 
F... 
FGROUP(<osa1>,<osa2>,…) 
FGREF[<kruhová osa>]=<vztažný rádius> 
FL[<osa>]=<hodnota>
```
## Význam

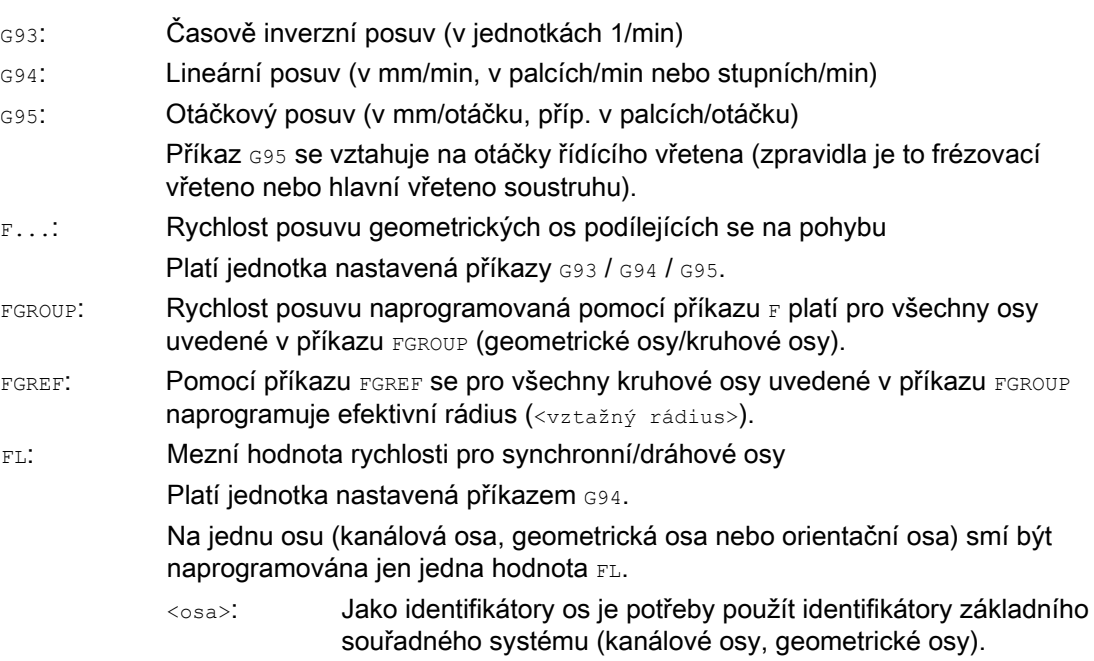

7.1 Posuv (G93, G94, G95, F, FGROUP, FL, FGREF)

## Příklady

#### Příklad 1: Způsob fungování příkazu FGROUP

Následující příklad má osvětlit způsob fungování příkazu FGROUP na dráhu a posuv po dráze. Proměnná sAC TIME obsahuje čas od začátku bloku v sekundách. Může se používat jenom při synchronních akcích.

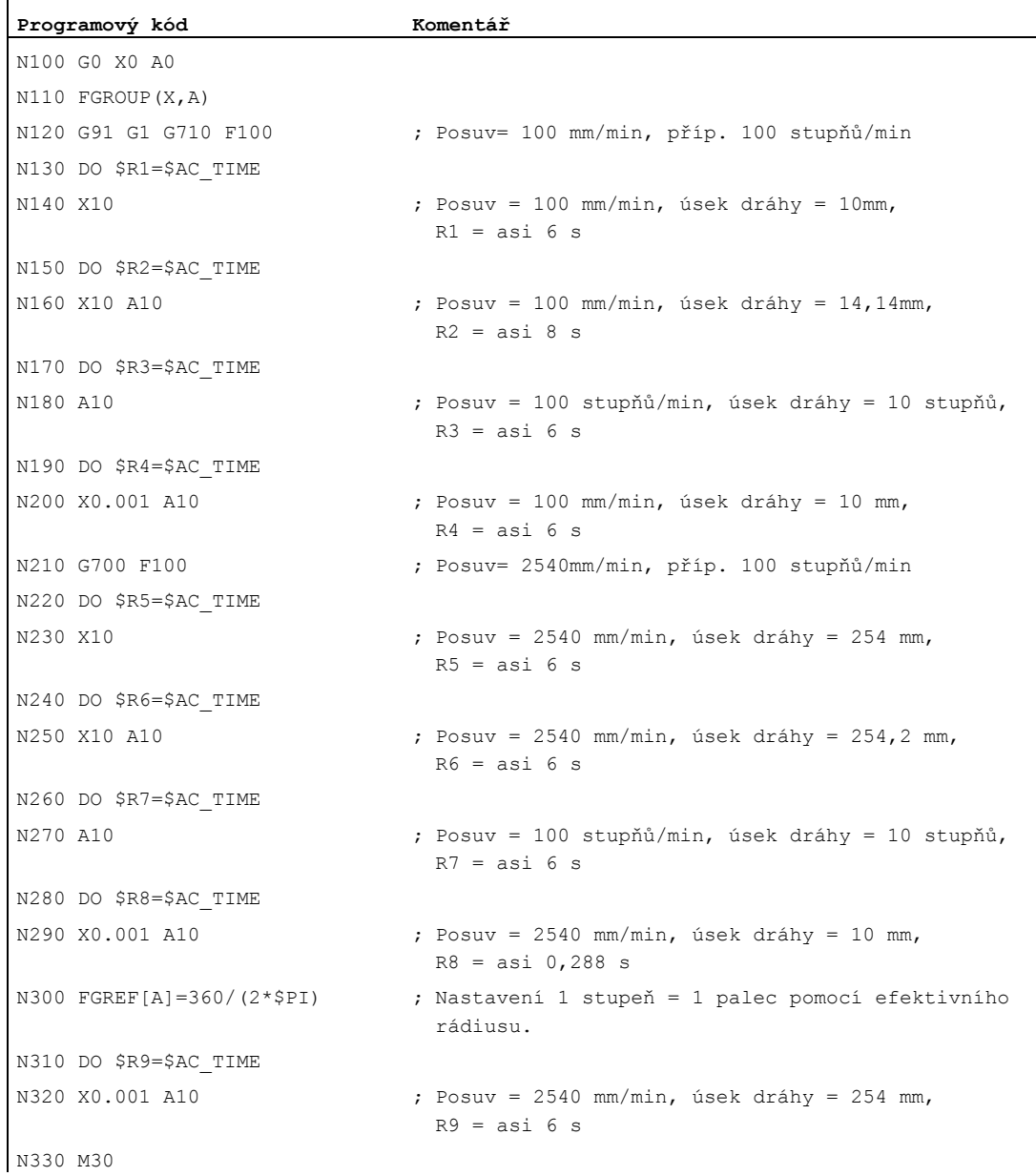

7.1 Posuv (G93, G94, G95, F, FGROUP, FL, FGREF)

## Příklad 2: Pohyb synchronních os s mezní rychlostí FL

Rychlost pohybu po dráze dráhových os se sníží, jestliže synchronizovaná osa Z dosáhne své mezní rychlosti.

#### **Programový kód**

```
N10 G0 X0 Y0 
N20 FGROUP(X) 
N30 G1 X1000 Y1000 G94 F1000 FL[Y]=500 
N40 Z-50
```
#### Příklad 3: Spirální interpolace

Dráhové osy X a Y se pohybují s naprogramovaným posuvem, osa Z je synchronní osou.

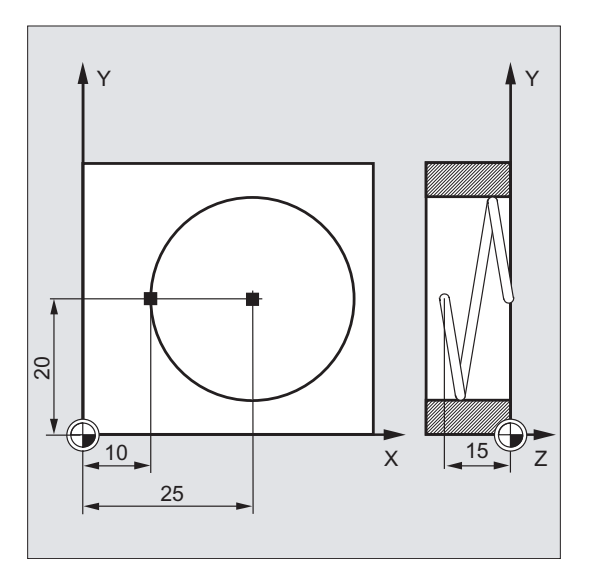

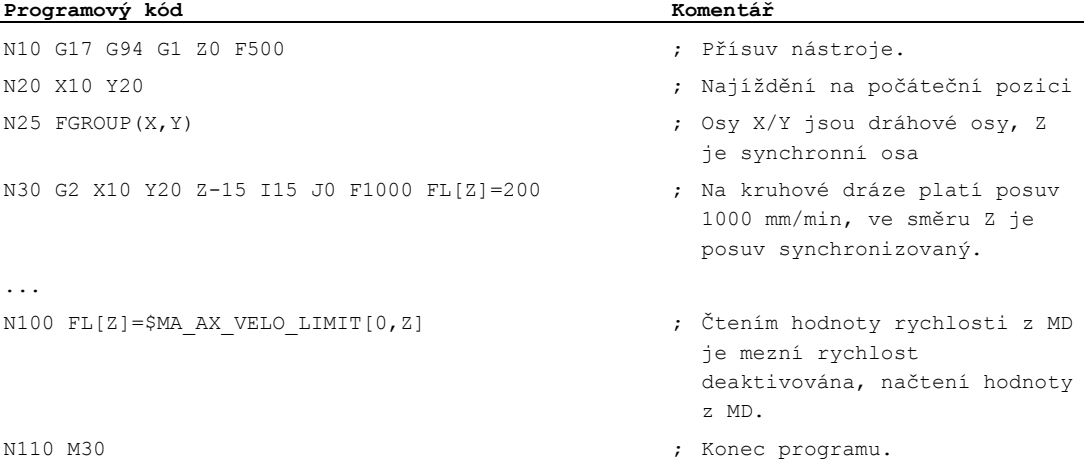

7.1 Posuv (G93, G94, G95, F, FGROUP, FL, FGREF)

## Další informace

## Rychlost posuvu pro dráhové osy (F)

V obvyklém případě se posuv po dráze skládá z jednotlivých složek rychlosti všech geometrických os podílejících se na pohybu a je vztažen na střed frézy, příp. na špičku soustružnického nože.

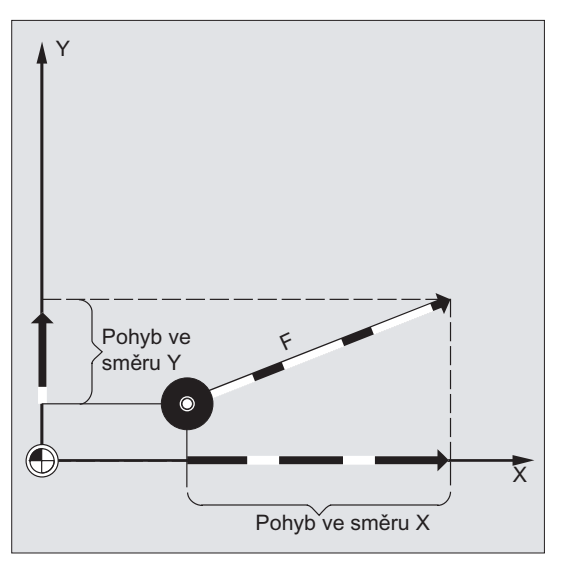

Rychlost posuvu se zadává pomocí adresy F. V závislosti na předdefinovaném nastavení strojních parametrů platí pomocí G-funkcí zadané rozměrové jednotky, a to buď mm nebo palce.

V jednom NC bloku smí být naprogramována jen jedna hodnota F. Jednotky rychlosti posuvu jsou definovány pomocí G-funkcí G93/G94/G95. Posuv F ovlivňuje pouze dráhové osy a platí tak dlouho, dokud není naprogramována nová hodnota posuvu. Po adrese  $\bar{F}$  je přípustné použití oddělovacích znaků.

## Příklady:

 $F100$  nebo  $F100$ F.5 F=2\*FEED

## Druh posuvu (G93/G94/G95)

Příkazy G-funkcí G93, G94 a G95 mají modální platnost. Pokud je příkaz G93, G94 nebo G95 změněn, je zapotřebí hodnotu posuvu po dráze znovu naprogramovat. Při obrábění pomocí kruhových os je možné posuv udávat také ve stupních/minutu.

## Časově reciproční posuv (G93)

Časově inverzní posuv udává čas požadovaný na zpracování pohybového příkazu v bloku.

Jednotka: 1/min

Příklad:

N10 G93 G01 X100 F2

Znamená: Naprogramovaná dráha bude ujeta za 0,5 minuty.

7.1 Posuv (G93, G94, G95, F, FGROUP, FL, FGREF)

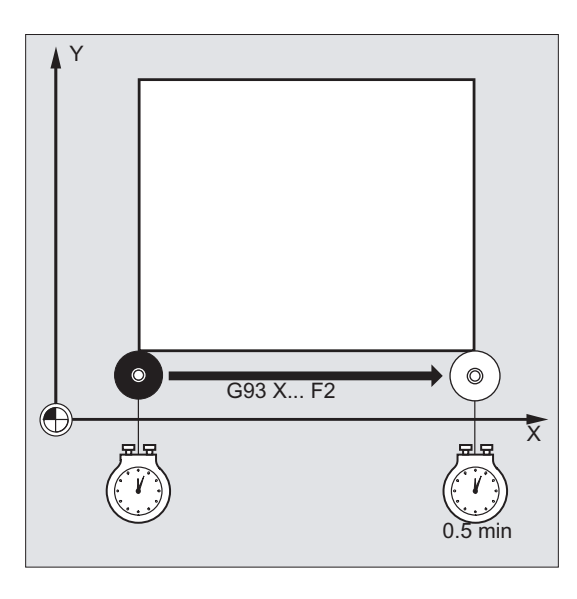

#### Poznámka

Jestliže jsou délky drah blok od bloku velmi odlišné, v případě použití příkazu G93 by měla být pro každý blok stanovena nová hodnota F-slova. Při obrábění pomocí kruhových os je možné posuv udávat také ve stupních/minutu.

#### Posuv pro synchronní osy

Posuv naprogramovaný pomocí adresy  $F$  platí pro všechny dráhové osy naprogramované v daném bloku, ne však pro synchronizované osy. Synchronizované osy jsou řízeny tak, aby pro svou dráhu potřebovaly stejný čas jako dráhové osy a všechny osy dosáhly svého koncového bodu ve stejný okamžik.

#### Mezní hodnota rychlosti pro synchronní osy (FL)

Pomocí příkazu FL je možné pro synchronní osy naprogramovat mezní hodnotu rychlosti. Jestliže příkaz FL není naprogramován, platí rychlost rychlého posuvu. Hodnota FL je deaktivována přiřazením do strojního parametru (MD36200 \$MA\_AX\_VELO\_LIMIT).

#### Ovládání dráhové osy v režimu synchronní osy (FGROUP)

Pomocí příkazu FGROUP lze definovat, zda se má dráhová osa pohybovat s rychlostí pohybu po dráze nebo jako synchronizovaná osa. Při spirální interpolaci (šroubovice) může být např. definováno, že se jen dvě geometrické osy X a Y mají pohybovat s naprogramovaným posuvem. Přísuvná osa Z by potom byla synchronní osou.

Příklad: FGROUP(X, Y)

7.1 Posuv (G93, G94, G95, F, FGROUP, FL, FGREF)

## Změna příkazu FGROUP

Nastavení vytvořené příkazem FGROUP je možné změnit:

- 1. novým naprogramováním příkazu FGROUP: např. FGROUP (X, Y, Z)
- 2. naprogramováním příkazu FGROUP bez udání osy: FGROUP()

Po zpracování příkazu FGROUP() platí základní stav nastavený ve strojním parametru. Geometrické osy se nyní znovu pohybují ve skupině dráhových os.

#### Poznámka

Identifikátor osy v příkazu FGROUP musí být název kanálové osy.

#### Měřicí jednotky pro posuv F

Pomocí příkazů G-funkcí G700 a G710 se určuje, že systém měřicích jednotek bude platit nejen pro geometrické údaje, ale i pro posuvy F, tzn.:

- v případě G700: [palce/min]
- v případě G710: [mm/min]

#### Poznámka

Příkazy G70/G71 nejsou hodnoty posuvu nijak ovlivňovány.

#### Měřicí jednotky pro synchronní osy s mezní hodnotou rychlosti FL

Měřicí jednotky nastavené pro hodnotu F pomocí příkazů G-funkcí G700/G710 platí také pro příkaz FL.

#### Měřicí jednotky pro kruhové a lineární osy

Pro lineární a kruhové osy, které jsou spolu spojeny příkazem FGROUP a mají společně urazit nějakou dráhu, platí posuv a měřicí jednotky lineárních os. V závislosti na předešlém nastavení G94/G95 v mm/min nebo v palcích/min, příp. v mm/otáčku nebo v palcích/otáčku.

Obvodová rychlost kruhové osy v mm/min nebo v palcích/min se vypočítá podle následujícího vzorce:

F[mm/min] = F'[stupně/min] \* π \* D[mm] / 360[stupně]

- F: obvodová rychlost kde:
	- F': úhlová rychlost
	- π: konstanta kruhu
	- D: Průměr

7.1 Posuv (G93, G94, G95, F, FGROUP, FL, FGREF)

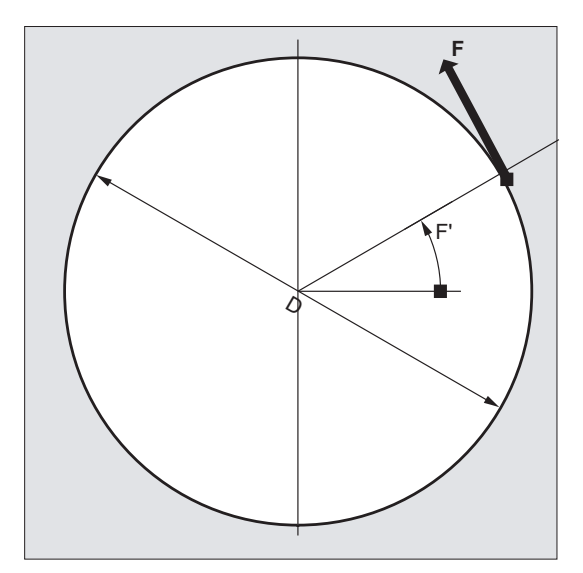

#### Pohyb kruhových os s rychlostí pohybu po dráze F (FGREF)

Pro obráběcí operace, u kterých se nástroj nebo obrobek nebo oba mají pohybovat pomocí kruhové osy, může být platný pracovní posuv interpretován obvyklým způsobem jako rychlost pohybu po dráze pomocí F-slova. Za tím účelem musí být pro každou z podílejících se kruhových os udán efektivní rádius (vztažný rádius).

Jednotky, v nichž je vztažný rádius udán, závisí na nastavení pomocí příkazů G70/G71/G700/G710.

Všechny osy podílející se na pohybu musí být zahrnuty v příkazu FGROUP, jinak nebudou při výpočtu posuvu po dráze vyhodnocovány.

Aby zůstala zachována kompatibilita s chováním bez naprogramování příkazu FGREF, po zapnutí nebo po resetu systému je aktivováno nastavení 1 stupeň = 1 mm. To odpovídá referenčnímu rádiusu FGREF = 360 mm / (2π) = 57,296 mm.

#### Poznámka

Toto předdefinované nastavení je nezávislé jak na aktivním základním systému (MD10240 \$MN\_SCALING\_SYSTEM\_IS\_METRIC), tak i na momentálně platném nastavení funkcí G70/G71/G700/G710.

#### Zvláštnosti:

#### **Programový kód**

N100 FGROUP(X,Y,Z,A) N110 G1 G91 A10 F100 N120 G1 G91 A10 X0.0001 F100 7.1 Posuv (G93, G94, G95, F, FGROUP, FL, FGREF)

V případě tohoto programu bude naprogramovaná hodnota F v bloku N110 vyhodnocena jako posuv kruhové osy ve stupních/min, zatímco vyhodnocování posuvu v bloku N120 bude záviset na právě platném nastavení měřicích jednotek pomocí funkce G70/G71/G700/G710 buď jako 100 palců/min nebo jako 100 mm/min.

#### POZOR

Vyhodnocování FGREF se provádí i tehdy, když jsou v bloku naprogramovány jen kruhové osy. Obvyklá interpretace hodnoty F jako stupně/min platí v tomto případě jen tehdy, pokud referenční rádius odpovídá předdefinovanému nastavení funkce FGREF:

- v případě G71/G710: FGREF[A]=57.296
- v případě G70/G700: FGREF[A]=57.296/25.4

#### Načtení vztažného rádiusu

Hodnotu vztažného rádiusu kruhové osy je možné načíst pomocí systémové proměnné:

● V synchronních akcích nebo se zastavením předběžného zpracování ve výrobním programu pomocí systémové proměnné:

\$AA\_FGREF[<osa>] Aktuální hodnota v hlavní větvi programu

● Bez zastavení předběžného zpracování ve výrobním programu pomocí systémové proměnné:

\$PA\_FGREF[<osa>] Naprogramovaná hodnota

Jestliže nejsou naprogramovány žádné hodnoty, v obou proměnných pro kruhové osy se načte předdefinované nastavení 360 mm / (2π) = 57,296 mm (což odpovídá 1 mm na stupeň).

Pro lineární osy se v obou proměnných vždy načte hodnota 1 mm.

#### Načítání dráhových os, které určují rychlost

Osy, které se podílejí na dráhové interpolaci, mohou být načítány pomocí systémových proměnných:

V synchronních akcích nebo se zastavením předběžného zpracování ve výrobním programu pomocí systémových proměnných:

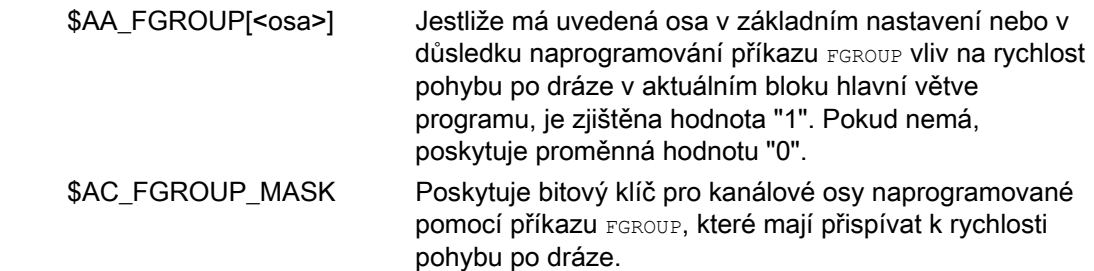

7.1 Posuv (G93, G94, G95, F, FGROUP, FL, FGREF)

Bez zastavení předběžného zpracování ve výrobním programu pomocí systémových proměnných:

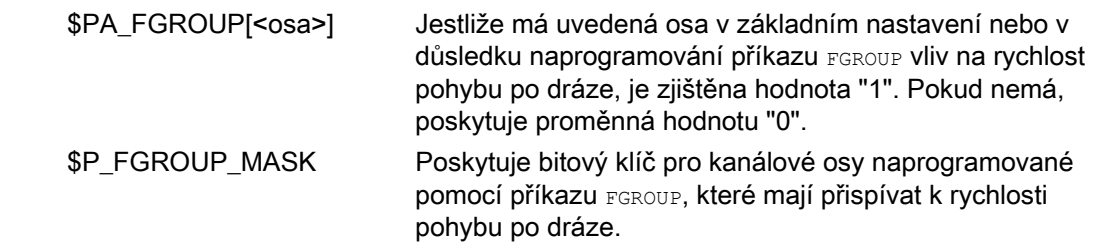

#### Dráhové referenční faktory pro orientační osy s příkazem FGREF

U orientačních os je chování faktorů příkazu FGREF[] závislé na tom, zda se změna orientace nástroje uskutečňuje interpolací kruhové osy nebo vektorovou interpolací.

V případě interpolace kruhové osy se příslušné faktory FGREF orientačních os vypočítávají jednotlivě na základě vztažného rádiusu pro dráhu osy stejně jako u kruhových os.

V případě vektorové interpolace se použije efektivní faktor FGREF, který se vypočítá jako geometrický průměr jednotlivých faktorů FGREF.

FGREF[efektivní] = n-tá odmocnina z [(FGREF[A] \* FGREF[B]...)]

- A: identifikátor 1. orientační osy kde:
	- B: identifikátor 2. orientační osy
	- C: identifikátor 3. orientační osy
	- n: Počet orientačních os

Příklad:

Při standardní 5-osé transformaci existují dvě orientační osy a vypočítá se tedy efektivní faktor, který je odmocninou ze součinu faktorů obou os:

FGREF[efektivní] = druhá odmocnina z [(FGREF[A] \* FGREF[B])]

#### Poznámka

Prostřednictvím efektivního faktoru orientačních os FGREF je možné na nástroji definovat vztažný bod, ke kterému se bude vztahovat naprogramovaný posuv po dráze.

## 7.2 Najíždění polohovacími osami (POS, POSA, POSP, FA, WAITP, WAITMC)

#### Funkce

Polohovací osy se pohybují svým vlastním posuvem specifickým pro jednotlivé osy, nezávisle na dráhových osách. Neplatí žádné interpolační příkazy. Prostřednictvím příkazů POS/POSA/POSP se ovládá pohyb polohovacích os a současně se koordinují pohybové operace.

Typickými příklady polohovacích os jsou:

- Zařízení pro podávání palet
- Měřicí stanice

Pomocí příkazu wAITP může být v NC programu označeno místo, na němž se bude čekat tak dlouho, dokud osa naprogramovaná v předcházejícím bloku pomocí příkazu POSA neosáhne svého koncového bodu.

U příkazu WAITMC dojde k přechodu na další blok ihned, jakmile je přijata uvedená značka čekání.

#### Syntaxe

```
POS[<osa>]=<poloha>
POSA[<osa>]=<poloha>
POSP[<osa>]=(<koncová poloha>,<délka úseku>,<režim>)
FA[<osa>]=<hodnota>
WAITP(<osa>) ; programování vyžaduje samostatný NC blok!
WAITMC(<značka čekání>)
```
#### Význam

Najetí polohovací osou na uvedenou pozici Příkazy POS a POSA mají stejnou funkci, liší se ale chováním při přechodu na další blok: V případě příkazu POS se na další NC blok se přejde až tehdy, když je dosaženo uvedené pozice. V případě příkazu POSA se na další NC blok se přejde, i když uvedené POS / POSA:

pozice není ještě dosaženo. <osa>: Název osy, která se má pohybovat (identifikátor kanálové

Posice osy, na krou se má najet. <pozice>:

nebo geometrické osy)

Typ: REAL

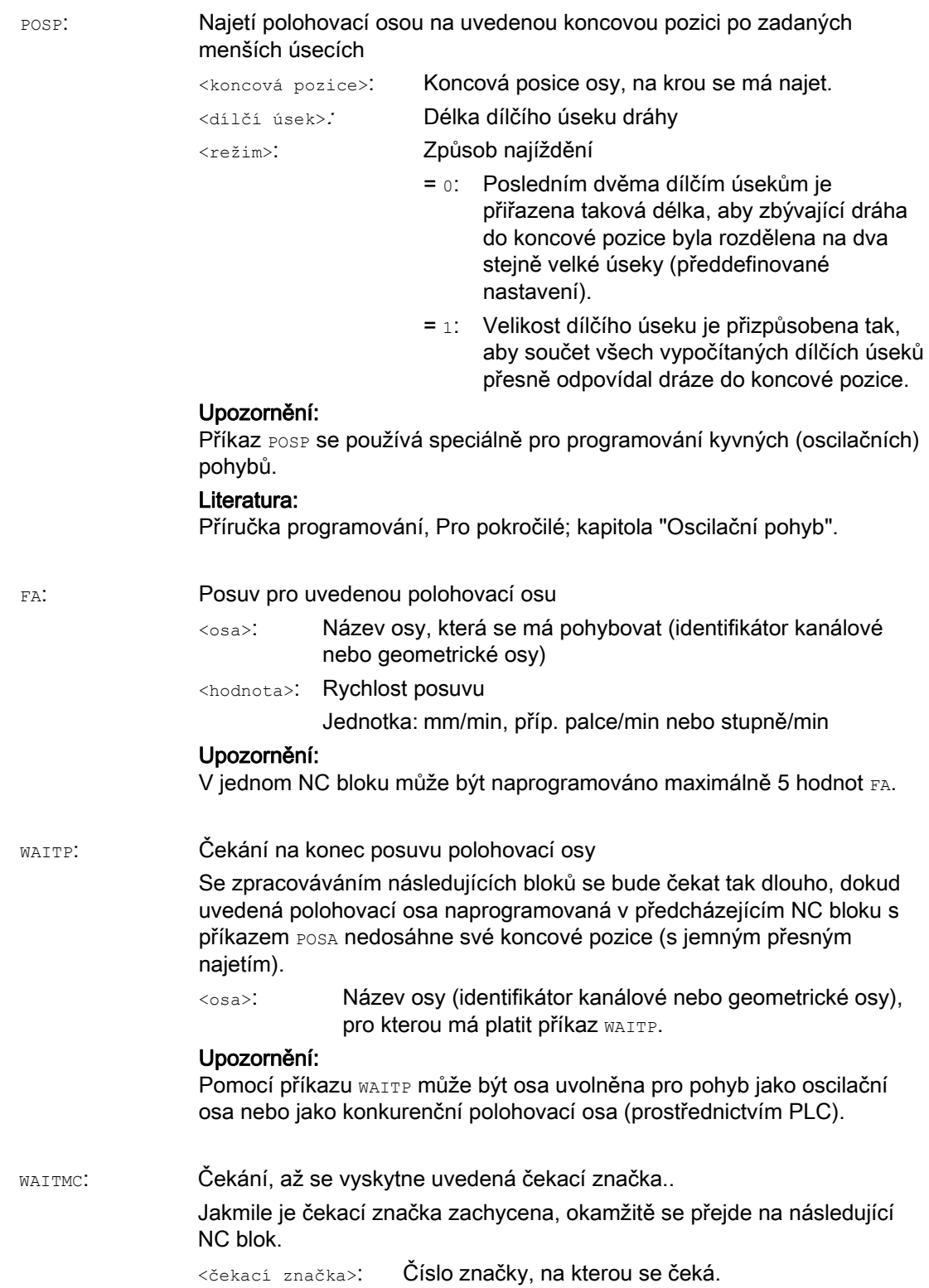

## POZOR

#### Posuv pomocí příkazu POSA

Jestliže je v následujícím bloku načten příkaz, který zastavení generuje implicitně, bude následující blok uskutečněn až tehdy, když jsou všechny předtím připravené a uložené bloky zpracovány. Předcházející blok bude zastaven v přesném najetí (jako při G9).

#### Příklady

#### Příklad 1: Posuv pomocí příkazu POSA a přístup ke stavovým údajům stroje

Při přístupu ke stavovým údajům stroje (\$A...) generuje řídící systém interní zastavení předběžného zpracování. Zpracovávání bude pozastaveno, dokud nebudou zcela zpracovány všechny bloky, které byly připraveny a uloženy do paměti.

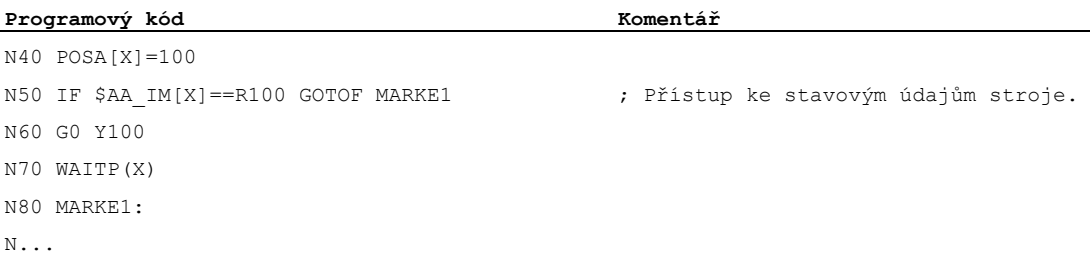

## Příklad 2: Čekání na konec posuvu pomocí příkazu WAITP

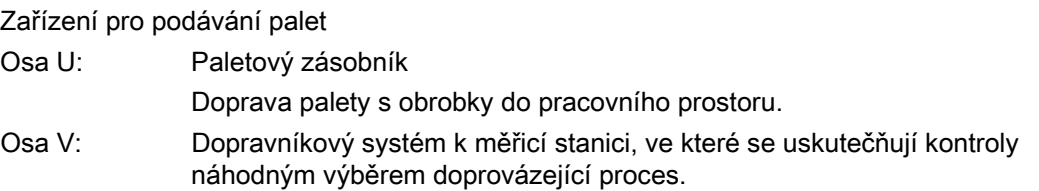

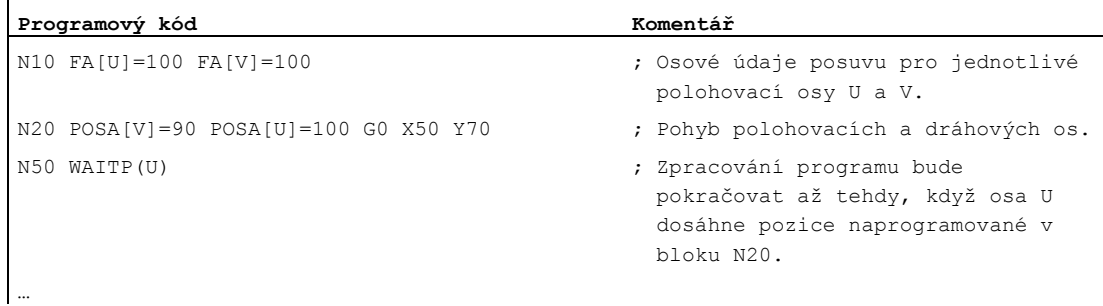

## Další informace

#### Posuv pomocí příkazu POSA

Přechod na další blok, příp. zpracování programu, nejsou příkazem POSA nijak ovlivněny. Najíždění do koncového bodu může probíhat souběžně se zpracováváním následujících NCbloků.

#### Posuv pomocí příkazu POS

Přechod na následující blok se uskuteční teprve tehdy, když všechny osy naprogramované v příkazu Pos dosáhly své koncové pozice.

#### Čekání na konec posuvu pomocí příkazu WAITP

Po příkazu WAITP platí osa za neobsazenou NC programem tak dlouho, dokud není znovu naprogramována. Tyto osy pak mohou být ovládány prostřednictvím PLC jako polohovací osy nebo prostřednictvím NC programu/PLC nebo HMI jako oscilační osy.

#### Přechod na další blok během brždění pomocí příkazů IPOBRKA a WAITMC

Brždění osy bude probíhat jen tehdy, pokud nebyla dosud dosažena čekací značka nebo pokud jiné kritérium konce bloku zabraňuje přechodu na další blok. Po příkazu WAITMC se osy spouští okamžitě, jestliže žádné kritérium konce bloku zabraňuje přechodu na další blok.

7.3 Vřeteno v režimu regulace polohy (SPCON, SPCOF)

# 7.3 Vřeteno v režimu regulace polohy (SPCON, SPCOF)

#### Funkce

V některých případech se může ukázat jako smysluplné pracovat s vřetenem v režimu regulace polohy. Potom je např. možné při řezání závitů pomocí příkazu G33 a při velkém stoupání dosáhnout lepší jakosti. Přepnutí vřetena do režimu regulace polohy se uskutečňuje pomocí NC příkazu SPCON.

#### Poznámka

Příkaz SPCON potřebuje max. 3 interpolační takty.

#### **Syntaxe**

```
SPCON / SPCON(\langle n \rangle) / SPCON(\langle n \rangle, \langle m \rangle, \ldots)...
SPCOF / SPCOF(\langle n \rangle) / SPCOF(\langle n \rangle, \langle m \rangle, ...)
```
## Význam

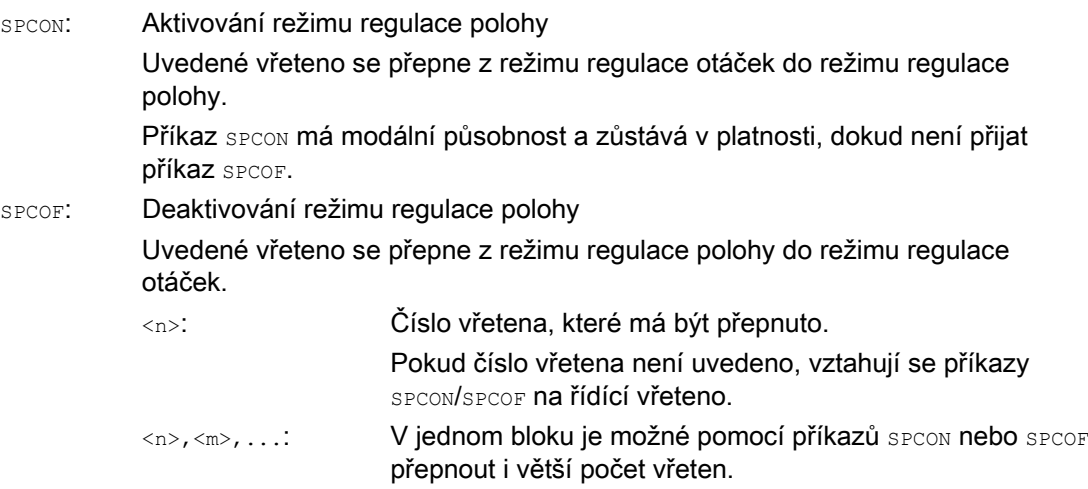

#### Poznámka

Otáčky se zadávají příkazem s....

Pro směr otáčení a zastavování vřetena platí příkazy M3, M4 a M5.

#### Poznámka

V případě synchronizovaného vřetena se spojením pomocí požadované hodnoty musí být řídící vřeteno v režimu polohové regulace.

7.4 Nastavování polohy vřetena (SPOS, SPOSA, M19, M70, WAITS)

## 7.4 Nastavování polohy vřetena (SPOS, SPOSA, M19, M70, WAITS)

#### Funkce

Pomocí příkazů SPOS, SPOSA nebo M19 je možné nastavovat vřetena do určité úhlové polohy, např. při výměně nástroje.

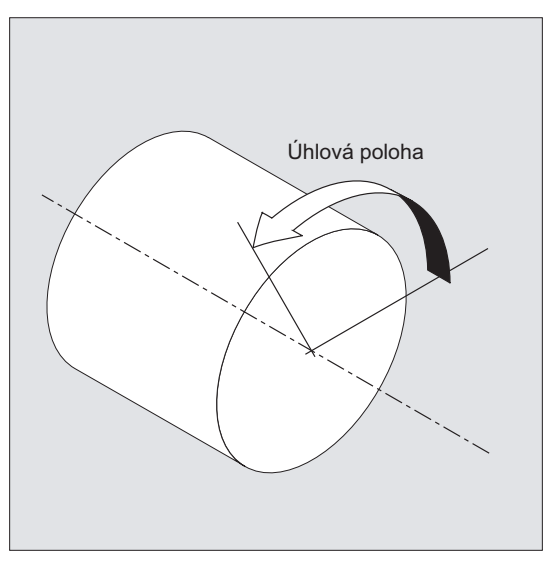

Příkazy SPOS, SPOSA a M19 způsobují dočasné přepnutí do režimu polohové regulace, a to až do následujícího zpracování některého z příkazů M3/M4/M5/M41 ... M45.

#### Nastavování polohy v osovém režimu

Vřeteno může být ovládáno také pomocí své adresy definované strojním parametrem jako dráhová, synchronizovaná nebo polohovací osa. Udáním identifikátoru osy se bude vřeteno nacházet v osovém režimu. Příkazem M70 se vřeteno přepne přímo do osového režimu.

#### Konec polohování

Kritérium konce pohybu může být při polohování vřetena naprogramováno prostřednictvím příkazů FINEA, CORSEA, IPOENDA nebo IPOBRKA.

Jestliže jsou splněna kritéria konce pohybu pro všechna vřetena a osy uvedené v daném bloku, kromě kritéria přechodu na další blok pro dráhovou interpolaci, přechod na další blok se provede.

#### **Synchronizace**

Aby bylo možno pohyby vřetena synchronizovat, lze pomocí příkazu WAITS nastavit čekání až do dosažení polohy vřetena.

#### Předpoklady

Vřeteno, jehož poloha má být nastavována, musí být schopno pracovat v režimu polohové regulace.

7.4 Nastavování polohy vřetena (SPOS, SPOSA, M19, M70, WAITS)

## **Syntaxe**

## Polohování vřetena:

SPOS=<hodnota> / SPOS[<n>]=<hodnota> SPOSA=<hodnota> / SPOSA[<n>]=<hodnota> M19 / M<n>=19

#### Přepnutí vřetena do osového režimu:

M70 / M<n>=70

#### Definice kritéria konce pohybu:

FINEA / FINEA[S<n>] COARSEA / COARSEA[S<n>] IPOENDA / IPOENDA[S<n>] IPOBRKA / IPOBRKA(<osa>[,<časový okamžik>]) ; programování vyžaduje samostatný NC blok!

#### Synchronizace pohybů vřetena:

WAITS / WAITS (<n>,<m>) ; programování vyžaduje samostatný NC blok!

## Význam

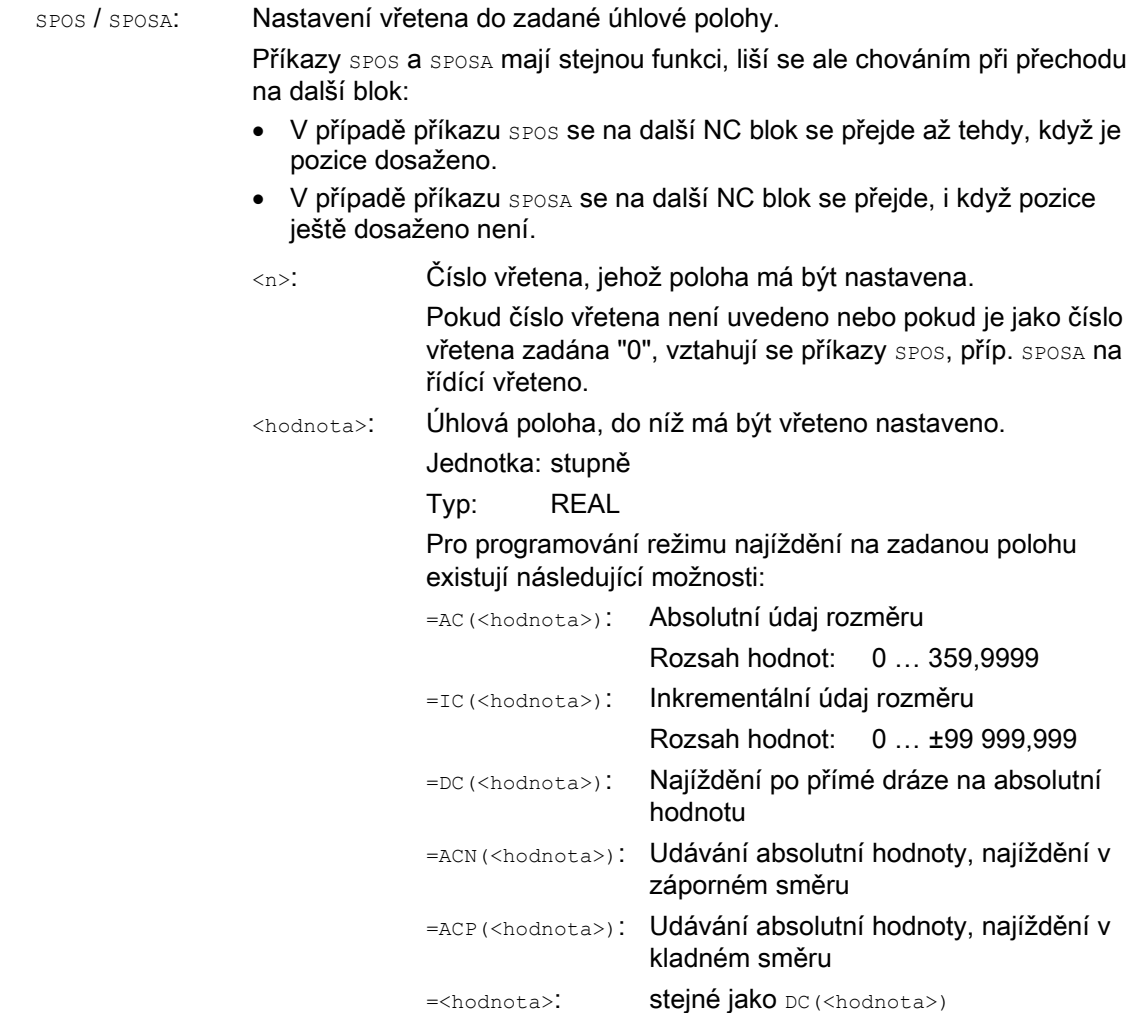

7.4 Nastavování polohy vřetena (SPOS, SPOSA, M19, M70, WAITS)

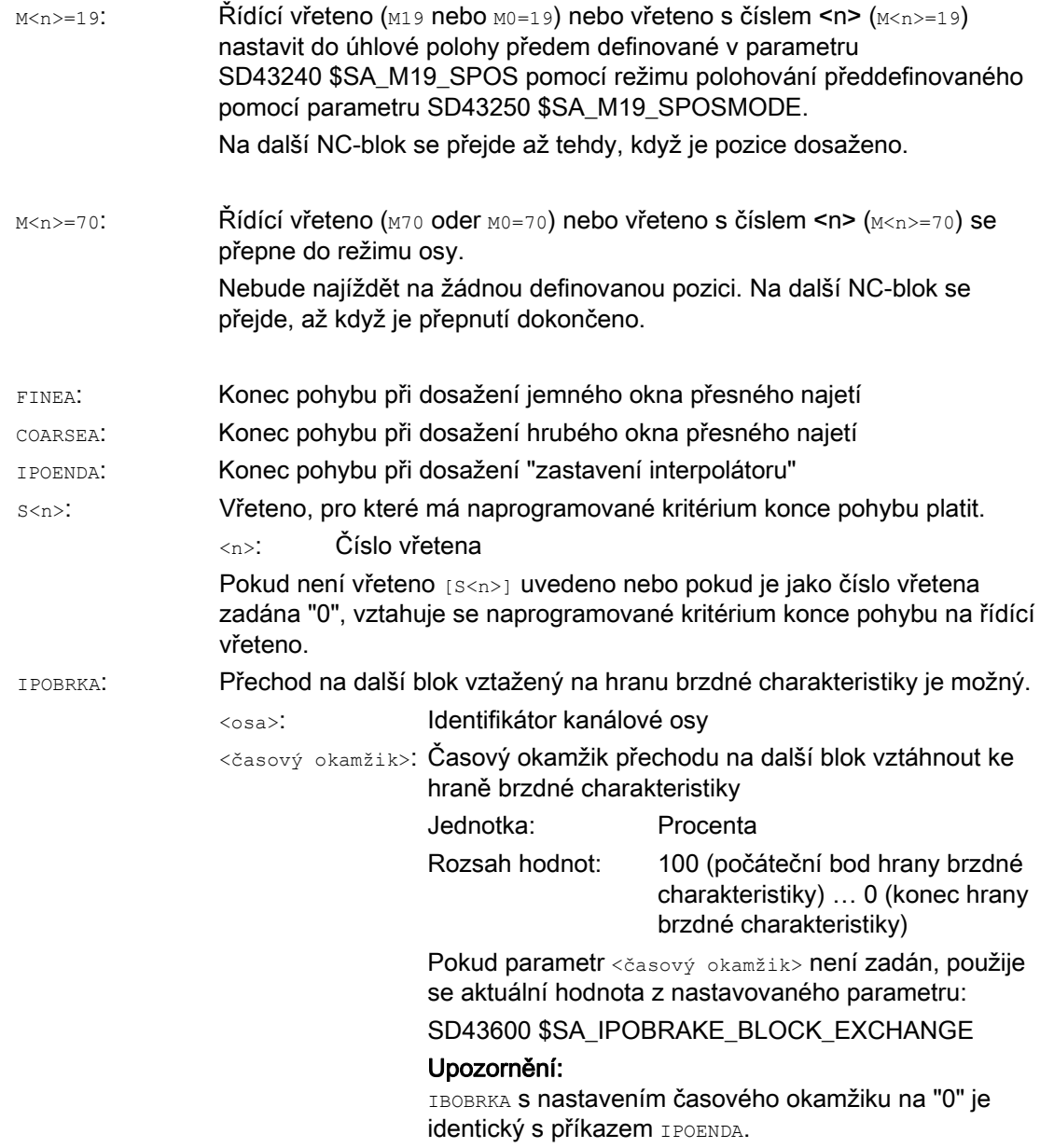

7.4 Nastavování polohy vřetena (SPOS, SPOSA, M19, M70, WAITS)

Synchronizační příkaz pro uvedená vřetena Se zpracováváním následujících bloků se bude čekat tak dlouho, dokud uvedené vřeteno nebo vřetena naprogramované v předcházejícím NC bloku s příkazem SPOSA nedosáhnou své koncové pozice (s jemným přesným najetím). WAITS DO M5: Cekání, dokud se uvedená vřetena nezastaví. WAITS po M3/M4: Čekání, dokud uvedená vřetena nedosáhnou svých požadovaných otáček. <n>,<m>: Čísla vřeten, pro která má příkaz synchronní akce platit Pokud číslo vřetena není uvedeno nebo pokud je jako číslo vřetena zadána "0", vztahuje se příkaz WAITS na řídící vřeteno.

#### Poznámka

WAITS:

V jednom bloku se mohou vyskytovat 3 příkazy polohování vřetena.

#### Poznámka

Když je použito inkrementálního zadávání rozměrů IC(<hodnota>), je možné polohování vřetena i přes více otáček.

#### Poznámka

Pokud byl před příkazem SPOS aktivován režim polohové regulace příkazem SPCON, zůstává tento režim zachován až do zadání příkazu SPCOF.

#### Poznámka

Na základě posloupnosti programových příkazů řídící systém samostatně rozpozná přechod do osového režimu. Explicitní naprogramování příkazu M70 ve výrobním programu není proto v zásadě nezbytné. Příkaz M70 však může být i přesto naprogramován, např. proto, aby se zlepšila čitelnost výrobního programu.

7.4 Nastavování polohy vřetena (SPOS, SPOSA, M19, M70, WAITS)

## Příklady

## Příklad 1: Polohování vřetena se záporným směrem otáčení

Vřeteno 2 má být nastaveno do polohy 250° v záporném směru:

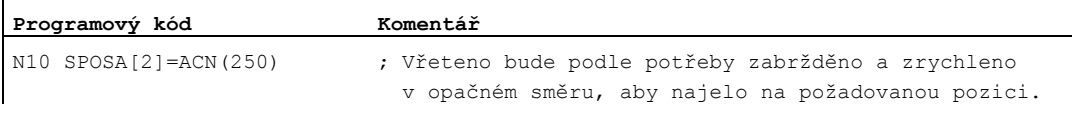

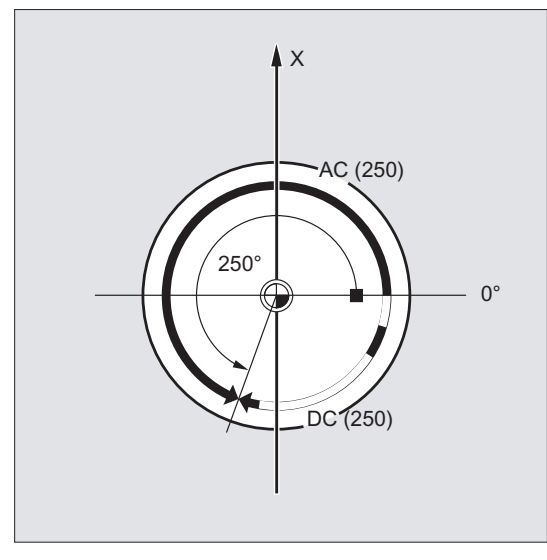

Příklad 2: Nastavování polohy vřetena v osovém režimu

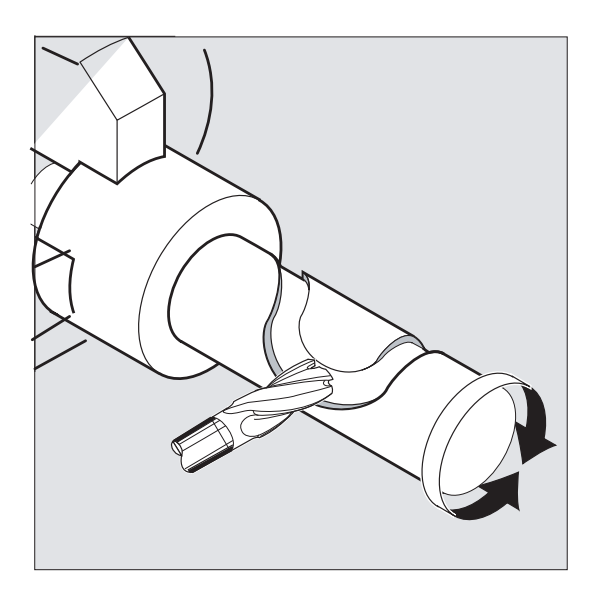

7.4 Nastavování polohy vřetena (SPOS, SPOSA, M19, M70, WAITS)

Varianta programu 1:

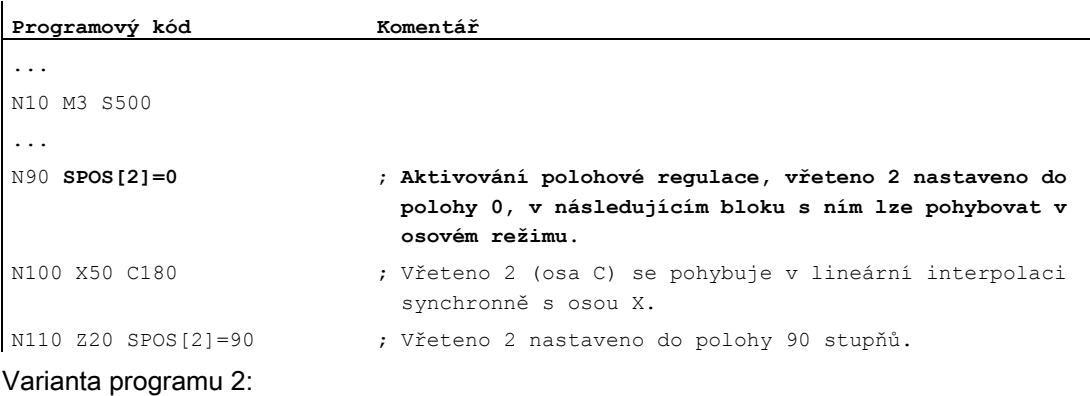

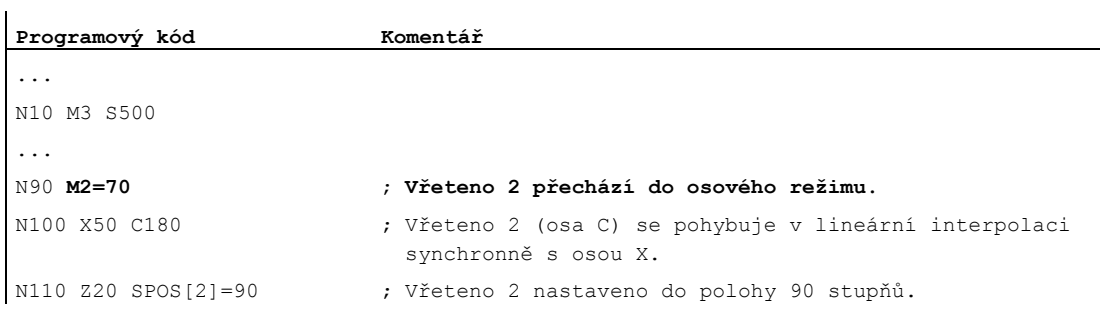

#### Příklad 3: Vrtání příčné díry na soustružené součásti

U této soustružené součásti mají být vyvrtány příčné díry. Pohybující se hnací vřeteno (řídící vřeteno) se zastaví na pozici nula stupňů a pak bude zastaveno vždy pootočené o 90°.

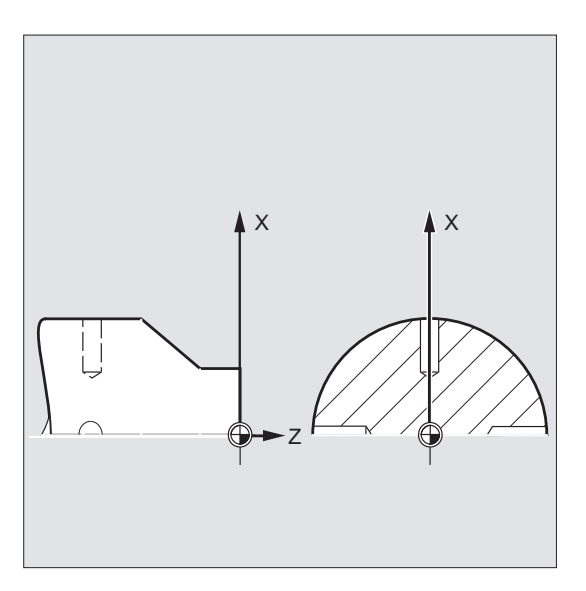

#### 7.4 Nastavování polohy vřetena (SPOS, SPOSA, M19, M70, WAITS)

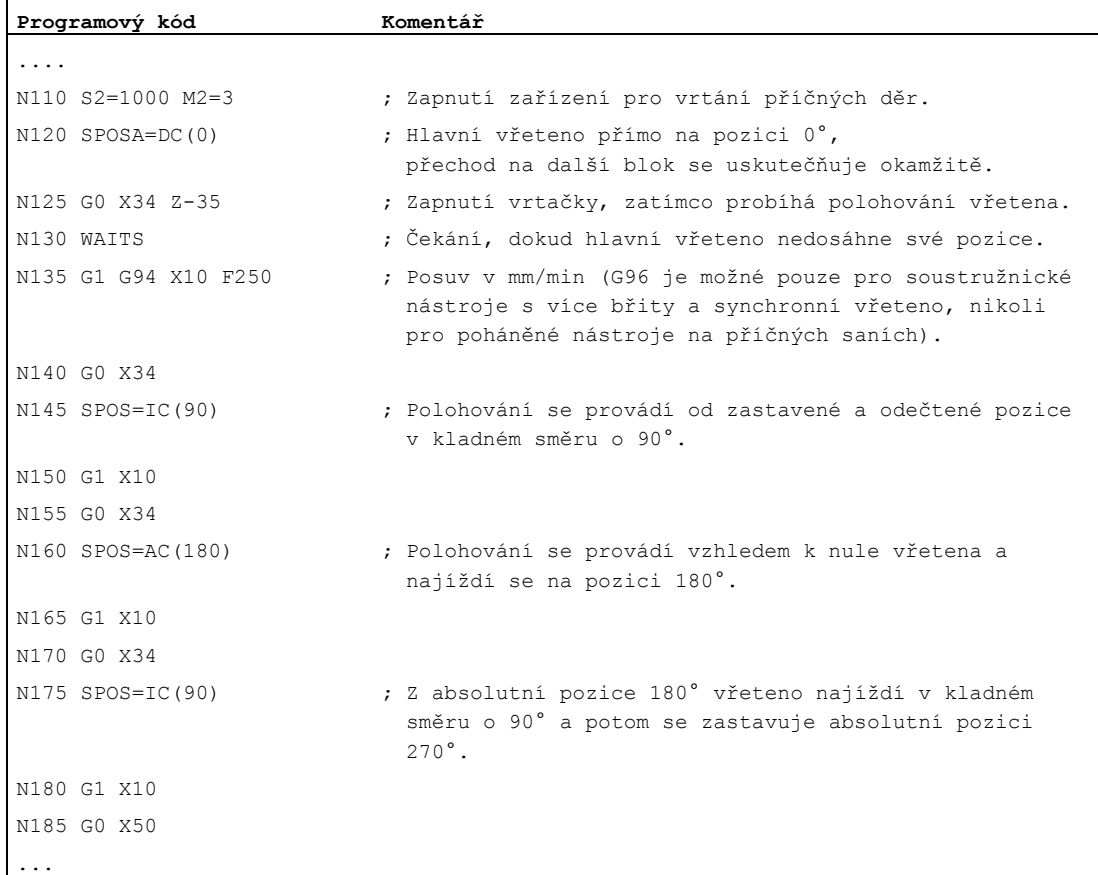

#### Další informace

#### Nastavování polohy pomocí příkazu SPOSA

Přechod na další blok, příp. zpracování programu, nejsou příkazem SPOSA nijak ovlivněny. Polohování vřetena může probíhat souběžně se zpracováváním následujících NC-bloků. Přechod na další blok se uskuteční, když dosáhnou svého kritéria konce bloku všechny v bloku naprogramované funkce (kromě vřetena). Polohování vřetena se přitom může protáhnout přes několik bloků (viz WAITS).

#### UPOZORNĚNÍ

Jestliže je v následujícím bloku načten příkaz, který provádí zastavení interního předběžného zpracování, bude obrábění v tomto bloku pozastaveno tak dlouho, dokud se nezastaví všechna polohovaná vřetena.

## Nastavování polohy pomocí příkazů SPOS / M19

Přechod na další blok se uskuteční, až když všechny v bloku naprogramované funkce dosáhly svého kritéria konce bloku (např. všechny pomocné funkce byly potvrzeny z PLC, všechny osy dosáhly svého koncového bodu) a pokud vřeteno dosáhlo naprogramované pozice.

Rychlost pohybů:

Rychlost a chování zpoždění pro nastavování polohy jsou uloženy ve strojních parametrech. Hodnoty nastavené v konfiguraci mohou být změněny jednak programovými příkazy, ale i synchronními akcemi, viz:

- [Posuv pro polohovací osy/vřetena \(FA, FPR, FPRAON, FPRAOF\)](#page-131-0) (Strana [132\)](#page-131-0)
- [Programovatelná korekce zrychlení \(ACC\) \(volitelný doplněk\)](#page-137-0) (Strana [138](#page-137-0))

Specifikace poloh vřetena:

Protože příkazy G90/G91 se zde neuplatňují, explicitně platí odpovídající specifikace rozměrů, jako např. AC, IC, DC, ACN nebo ACP. Bez této specifikace se pohyb bude automaticky provádět, jako kdyby bylo zadáno DC.

#### Synchronizace pohybů vřetena pomocí příkazu WAITS

Pomocí příkazu warrs může být v NC programu označeno místo, na němž se bude čekat tak dlouho, dokud jedno nebo více vřeten naprogramovaných v předešlém NC-bloku pomocí příkazu SPOSA nedosáhne své požadované pozice.

Příklad:

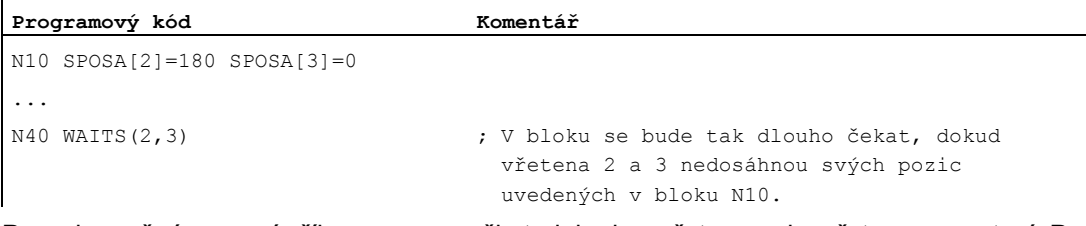

Po M5 je možné pomocí příkazu WAITS počkat, dokud se vřeteno nebo vřetena nezastaví. Po příkazu M3/M4 je možné pomocí WAITS počkat, dokud vřeteno nebo vřetena nedosáhnou požadovaných otáček/směru otáčení.

#### Poznámka

Pokud vřeteno dosud není synchronizováno pomocí synchronizační značky, potom se kladný směr otáčení přebírá ze strojního parametru (stav při dodávce).

7.4 Nastavování polohy vřetena (SPOS, SPOSA, M19, M70, WAITS)

#### Polohování vřetena z otáčení (M3/M4)

Když je aktivní funkce M3 nebo M4, vřeteno se zastaví na požadované hodnotě.

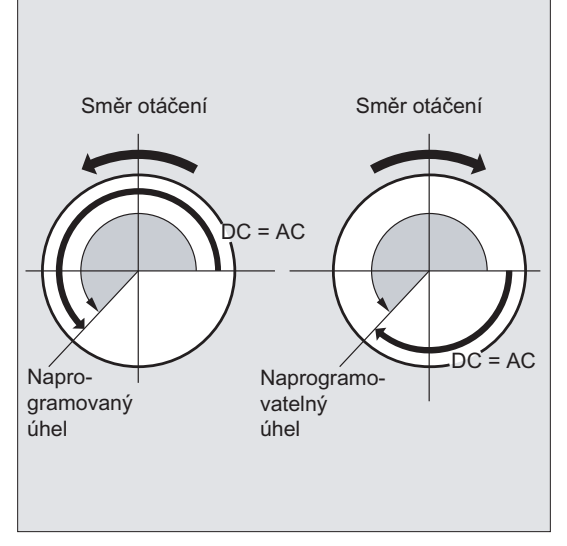

Mezi příkazy DC a AC není žádný rozdíl. V obou případech se vřeteno bude otáčet ve směru zvoleném příkazy M3/M4, dokud se nenastaví do požadované absolutní koncové polohy. V případě příkazů ACN a ACP se vřeteno v případě potřeby zastaví a odpovídající směr najíždění zůstane zachován. Při zadání Ic se vřeteno ze stávající pozice pootočí o uvedenou hodnotu.

#### Polohováníí vřetena z klidové polohy (M5)

Vřeteno se z klidu (M5) posune přesně po naprogramované dráze.

7.5 Posuv pro polohovací osy/vřetena (FA, FPR, FPRAON, FPRAOF)

## <span id="page-131-0"></span>7.5 Posuv pro polohovací osy/vřetena (FA, FPR, FPRAON, FPRAOF)

#### Funkce

Polohovací osy, jako např. systémy pro podávání obrobků, revolverový zásobník nebo lunety, jsou ovládány nezávisle na dráhových a synchronních osách. Z tohoto důvodu se pro každou polohovací osu definuje vlastní hodnota posuvu.

Také pro vřetena může být naprogramována jejich vlastní hodnota axiálního posuvu.

Kromě toho existuje i možnost z pohybu nějaké jiné kruhové osy nebo vřetena odvodit otáčkový posuv pro dráhové a synchronní osy nebo pro jednotlivé polohovací osy/vřetena.

#### Syntaxe

Posuv pro polohovací osu:  $FA[\cos a > ] = ...$ 

Axiální posuv pro vřeteno:  $FA[SPI(**n**)] = ...$  $FA[S < n > ] = ...$ 

#### Odvození otáčkového posuvu pro dráhovou/synchronní osu:

FPR(<kruhová osa>) FPR(SPI(<n>)) FPR(S<n>)

Odvození otáčkového posuvu pro polohovací osy/vřetena:

```
FPRAON(<osa>,<kruhová osa>)
FPRAON(<osa>, SPI(<n>))
FPRAON(<osa>, S<n>)
FPRAON(SPI(<n>),<kruhová osa>)
FPRAON(S<n>,<kruhová osa>)
FPRAON(SPI(\langle n \rangle), SPI(\langle n \rangle))
FPRAON(S<n>,S<n>)
FPRAOF(<osa>,SPI(<n>),…)
FPRAOF(<osa>,S<n>,…)
```
## Význam

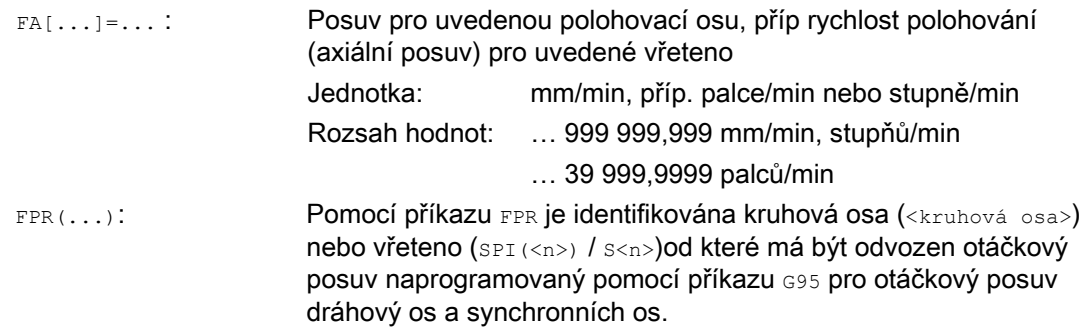

7.5 Posuv pro polohovací osy/vřetena (FA, FPR, FPRAON, FPRAOF)

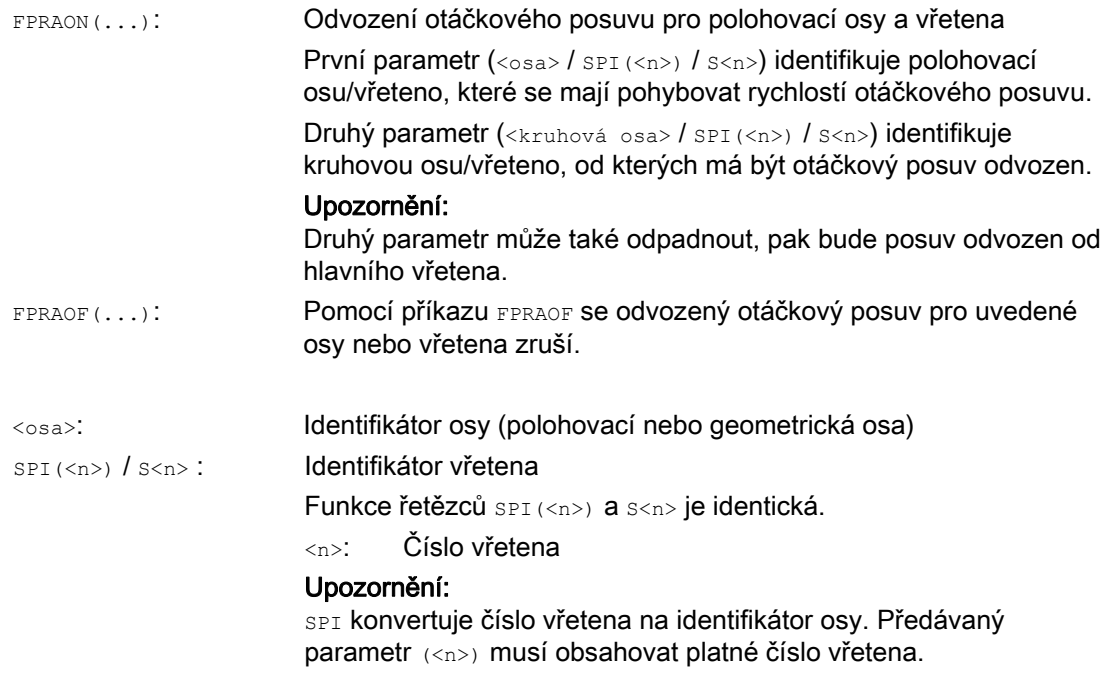

## Poznámka

Naprogramovaný posuv FA[...] má modální platnost.

V jednom NC bloku smí být naprogramováno max. 5 posuvů pro polohovací osy/vřetena.

#### Poznámka

Odvozený posuv se vypočítá podle následujícího vzorce:

Odvozený posuv = naprogramovaný posuv \* absolutní hodnota řídícího posuvu

L.

7.5 Posuv pro polohovací osy/vřetena (FA, FPR, FPRAON, FPRAOF)

#### Příklady

#### Příklad 1: Vazba synchronizovaných vřeten

V případě synchronní vazby vřeten může být rychlost polohování vlečného vřetena naprogramována nezávisle na hlavním vřetenu – např. kvůli polohování.

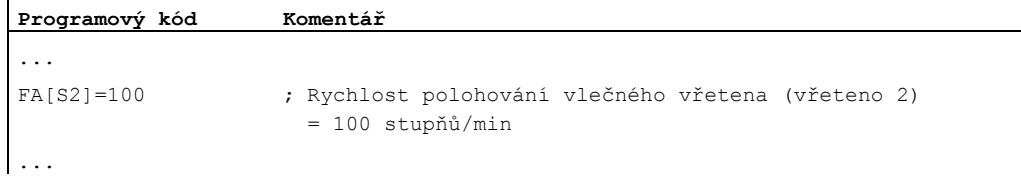

## Příklad 2: Odvozený otáčkový posuv pro dráhové osy

Dráhové osy X,Y se mají pohybovat s otáčkovým posuvem, který má být odvozen od pohybu kruhové osy A:

```
Programový kód 
... 
N40 FPR(A) 
N50 G95 X50 Y50 F500 
...
```
#### Příklad 3: Odvození otáčkového posuvu pro řídící vřeteno

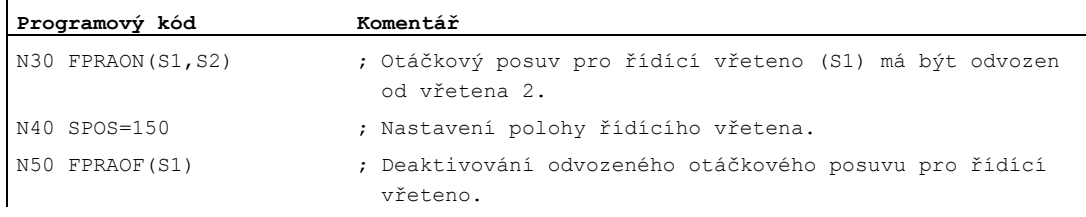

#### Příklad 4: Odvození otáčkového posuvu pro polohovací osu

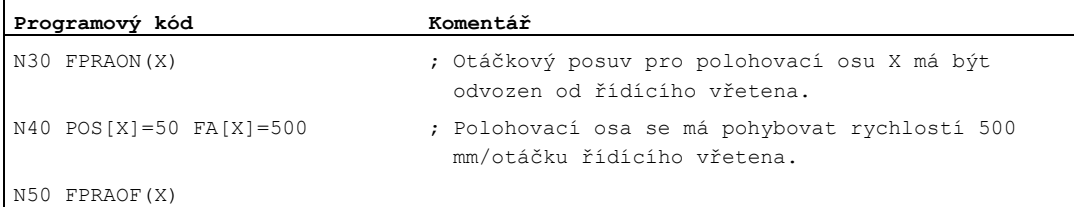

7.5 Posuv pro polohovací osy/vřetena (FA, FPR, FPRAON, FPRAOF)

## Další informace

## FA[…]

Platí vždy druh posuvu G94. Pokud je aktivní G70/G71, řídící se měřicí jednotky, zda jde o metrické jednotky nebo palce, podle předem definovaného nastavení ve strojním parametru. Pomocí příkazů G700/G710 je možné měřicí jednotky v programu měnit.

## UPOZORNĚNÍ

Jestliže FA není naprogramováno, platí hodnota nastavená předem ve strojním parametru.

## FPR(…)

Jakožto rozšíření příkazu G95 (otáčkový posuv vztažený na řídící vřeteno) umožňuje příkaz FPR, aby byl otáčkový posuv odvozen od kterékoli kruhové osy nebo vřetena. Příkaz G95 FPR(...) platí pro dráhové a synchronizované osy.

Jestliže kruhová osa/vřeteno označené pomocí FPR pracují v režimu polohové regulace, namísto spojení pomocí skutečné hodnoty se používá spojení pomocí požadované hodnoty.

#### FPRAON(…)

Pomocí příkazu FPRAON je možné axiálně odvozovat otáčkový posuv určitých polohovacích os a vřeten od momentálního posuvu jiné kruhové osy nebo vřetena.

#### FPRAOF(…)

Příkazem FPRAOF se dá otáčkový posuv pro jedno nebo více společně se pohybujících vřeten nebo os deaktivovat.

7.6 Programovatelná korekce posuvu (OVR, OVRRAP, OVRA)

# 7.6 Programovatelná korekce posuvu (OVR, OVRRAP, OVRA)

#### Funkce

Rychlost dráhových a polohovacích os a vřeten je možno v NC programu modifikovat.

#### **Syntaxe**

```
OVR=<hodnota>
OVRRAP=<hodnota> 
OVRA[<osa>]=<hodnota> 
OVRA[SPI(<n>)]=<hodnota> 
OVRA[S<n>]=<hodnota>
```
## Význam

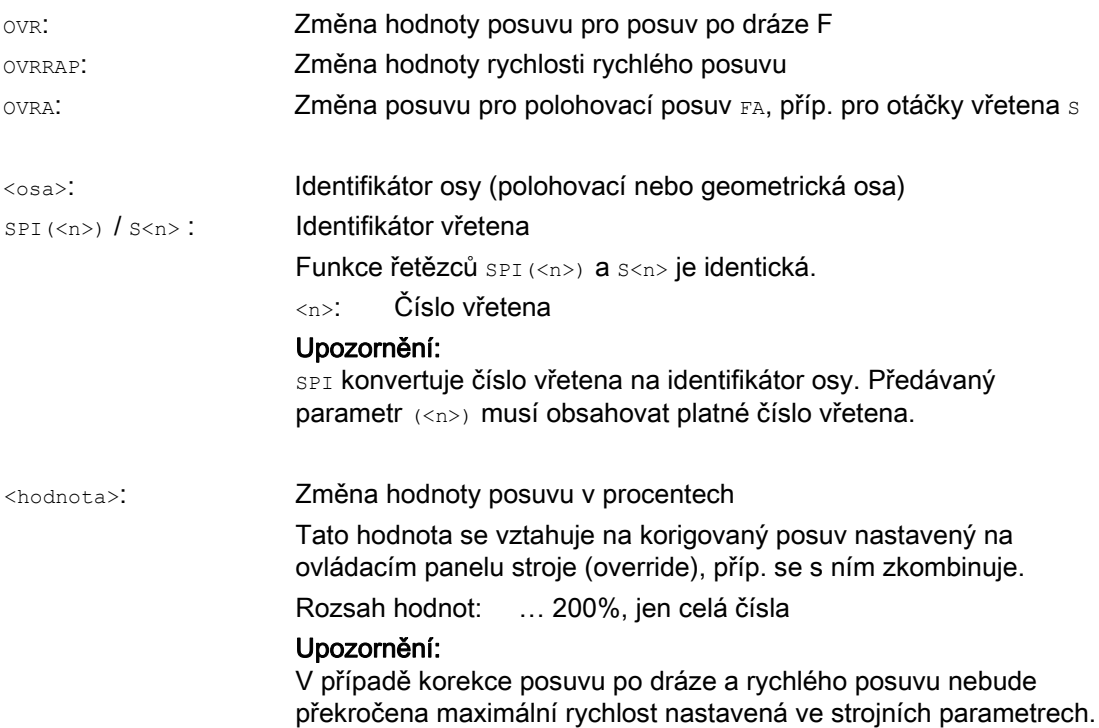

7.6 Programovatelná korekce posuvu (OVR, OVRRAP, OVRA)

## Příklady

## Příklad 1:

Nastavená korekce (override) posuvu: 80%

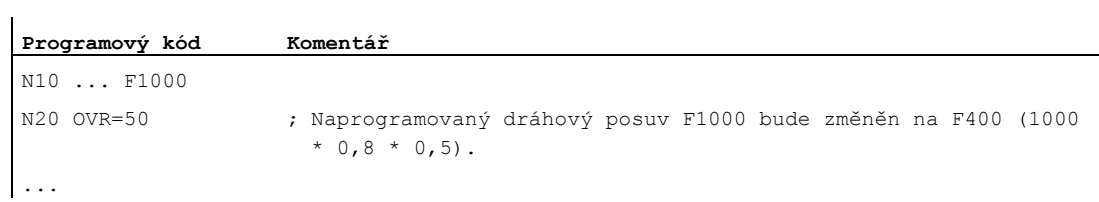

#### Příklad 2:

l.

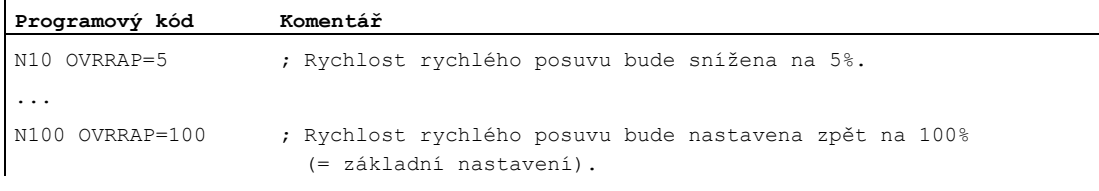

## Příklad 3:

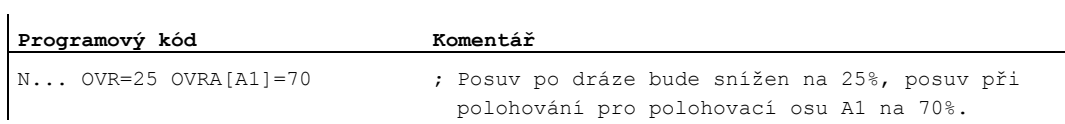

#### Příklad 4:

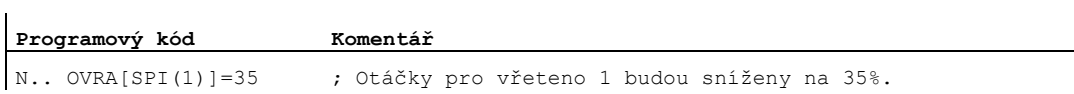

#### nebo

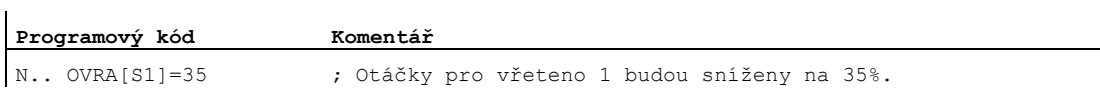

7.7 Programovatelná korekce zrychlení (ACC) (volitelný doplněk)

## <span id="page-137-0"></span>7.7 Programovatelná korekce zrychlení (ACC) (volitelný doplněk)

#### Funkce

V kritických úsecích programu se může ukázat jako nezbytné omezit zrychlení na maximální možnou hodnotu, např. aby se zabránilo mechanickým kmitům.

Pomocí naprogramované korekce zrychlení může být pro každou dráhovou osu nebo vřeteno změněna pomocí příkazu v NC programu hodnota zrychlení. Omezení se vztahuje na všechny druhy interpolace. Jako 100 % zrychlení platí hodnota nastavená ve strojních parametrech.

#### Syntaxe

```
ACC[<osa>]=<hodnota> 
ACC[SPI(<n>)]=<hodnota> 
ACC(S<n>)=<hodnota>
```
Deaktivování:

ACC[...]=100

## Syntaxe

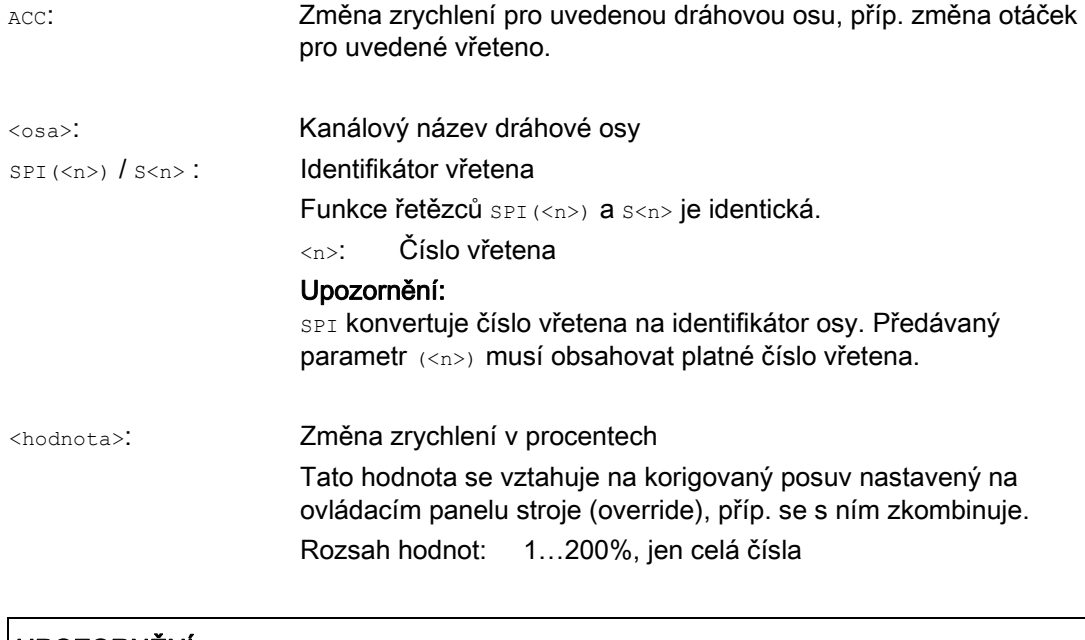

## UPOZORNĚNÍ

Při vyšších hodnotách zrychlení může dojít k překročení maximálních přípustných hodnot stanovených výrobcem stroje.

7.7 Programovatelná korekce zrychlení (ACC) (volitelný doplněk)

## Příklad

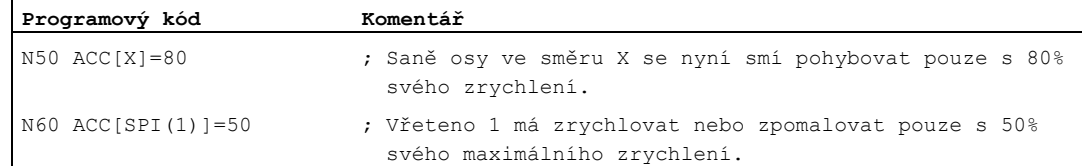

#### Další informace

#### Příkazem ACC naprogramovaná korekce zrychlení

Korekce zrychlení naprogramovaná pomocí příkazu ACC[...] se vždy zohledňuje při výstupu systémové proměnné \$AA\_ACC, jak bylo výše popsáno. Při NC zpracování se čtení této proměnné uskutečňuje ve výrobním programu a při synchronních akcích v různých dobách.

#### Ve výrobním programu

Hodnota zapsaná ve výrobním programu je považována za hodnotu zapsanou výrobním programem v systémové proměnné \$AA\_ACC jen tehdy, pokud hodnota ACC nebyla mezitím změněna synchronní akcí.

#### V synchronních akcích

V souladu s výše uvedeným platí: Hodnota zapsaná v synchronní akci se bere v úvahu jako hodnota v systémové proměnné \$AA\_ACC zapsaná synchronizovanou akcí, pokud mezitím hodnota ACC nebyla změněna výrobním programem.

Stanovená hodnota zrychlení může být změněna také pomocí synchronních akcí (viz Příručka Popis funkcí, Synchronní akce).

Příklad:

...

**Programový kód** 

N100 EVERY \$A\_IN[1] DO POS[X]=50 FA[X]=2000 ACC[X]=140

Aktuální hodnota zrychlení může být zjištěna prostřednictvím systémové proměnné \$AA\_ACC[<osa>]. Prostřednictvím strojního parametru může být nastaveno, zda po resetu/konci výrobního programu má být v platnosti naposled nastavená hodnota ACC nebo 100%.

7.8 Posuv s korekcí ručním kolečkem (FD, FDA)

# 7.8 Posuv s korekcí ručním kolečkem (FD, FDA)

#### Funkce

Pomocí příkazů FD a FDA je možné osami v průběhu zpracovávání výrobního programu pohybovat ručními kolečky. Naprogramované pracovní posuvové pohyby os jsou přitom superponovány s impulzy ručního kolečka, které jsou vyhodnocovány jako zadané hodnoty dráhy nebo rychlosti.

#### Dráhové osy

V případě dráhových os může mýt korigován naprogramovaný posuv po dráze. Vyhodnocuje se přitom ruční kolečko 1. geometrické osy v kanálu. Impulzy ručního kolečka vyhodnocované v závislosti na směru otáčení na jeden takt IPO odpovídají rychlosti pohybu po dráze, která má být korigována. Mezní hodnoty rychlosti pohybu po dráze, které lze korekcí pomocí ručního kolečka dosáhnout, jsou následující:

- Minimum: 0
- Maximum: Mezní hodnota uložená ve strojních parametrech pro dráhové osy podílející se na daném pohybu

#### Poznámka

#### Posuv po dráze

Dráhový posuv F a posuv ručním kolečkem FD nesmí být naprogramovány společně v jednom NC bloku.

#### Polohovací osy

U polohovacích os může být axiálně korigována buď dráha posuvu nebo rychlost. Vyhodnocováno je přitom ruční kolečko přiřazené dané ose.

● Dráhová korekce

Impulzy ručního kolečka vyhodnocované v závislosti na směru otáčení odpovídají dráze, kterou má osa urazit. Berou se přitom v úvahu pouze impulzy ručního kolečka ve směru naprogramované pozice.

Korekce rychlosti

Impulzy ručního kolečka vyhodnocované v závislosti na směru otáčení na jeden takt IPO odpovídají rychlosti osy, která má být korigována. Mezní hodnoty rychlosti pohybu po dráze, které lze korekcí pomocí ručního kolečka dosáhnout, jsou následující:

- Minimum: 0
- Maximum: Mezní hodnota polohovací osy uložená ve strojním parametru

Pokud budete potřebovat podrobný popis nastavení parametrů ručních koleček, viz:

#### Literatura

/FB2/, Příručka Popis funkcí, Rozšiřovací funkce, Manuální ovládání pohybů a ruční kolečka (H1)

#### Syntaxe

FD=<rychlost> FDA[<osa>]=<rychlost>

7.8 Posuv s korekcí ručním kolečkem (FD, FDA)

## Význam

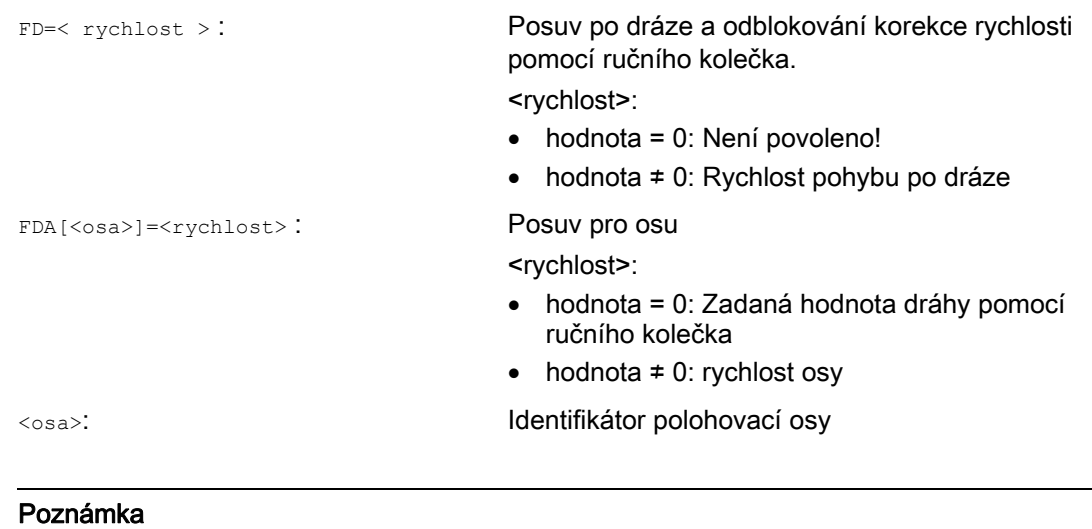

FD a FDA mají blokovou platnost.

## Příklad

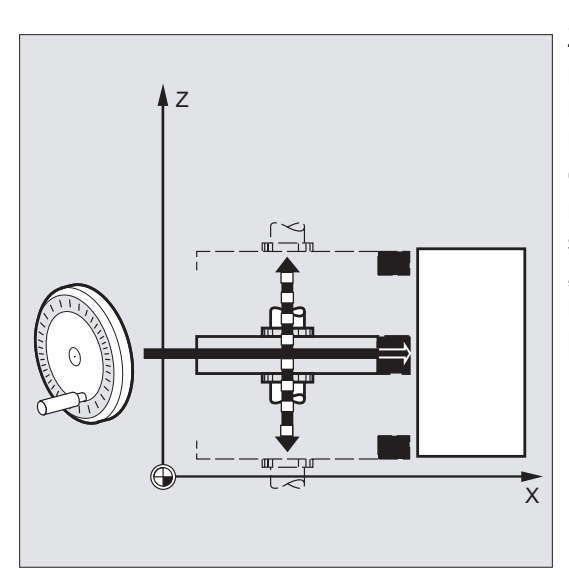

Zadání dráhy: S brusným kotoučem pohybujícím se tam a zpět ve směru osy Z se pomocí ručního kolečka ve směru osy X najíždí na obrobek.

Obsluhující pracovník přitom může kotouč manuálně přisunout, až dosáhne stejnoměrného odlétávání jisker. Aktivováním "vymazání zbytkové dráhy" se přejde na následující NC-blok a zpracování bude pokračovat v automatickém režimu.

7.8 Posuv s korekcí ručním kolečkem (FD, FDA)

## Další informace

## Pohyb dráhovými osami s korekcí rychlosti ( FD=<rychlost>)

Pro blok výrobního programu, ve kterém je naprogramována korekce rychlosti pohybu po dráze, musí být splněny následující předpoklady:

- Příkaz pohybu po dráze G1, G2 nebo G3 je aktivní.
- Přesné najetí G60 je aktivní.
- Lineární posuv G94 je aktivní.

## Override posuvu

Korekce (override) posuvu má vliv pouze na naprogramovanou rychlost pohybu po dráze, nikoli na složku rychlosti vytvořenou ručním kolečkem (výjimka: override posuvu = 0). Příklad:

Programový kód **Popis** N10 X… Y… F500 ; Posuv po dráze = 500 mm/min N20 X… Y… FD=700 ; ; pomocí ručního kolečka. ; V bloku N20 je rychlost 500 mm/min zvýšena na 700 mm/min. Pomocí ručního ; ; Posuv po dráze = 700 mm/min a korekce (override) rychlosti kolečka je možné měnit rychlost pohybu po dráze v závislosti na směru otáčení mezi 0 a maximální hodnotou (strojní parametry).

## Ovládání pohybu polohovacích os zadáním dráhy ( FDA[<osa>]=0 )

V NC bloku, v němž je naprogramován příkaz FDA[<osa>]=0, se posuv nastavuje na nulu, takže program neuskutečňuje žádné posuvové pohyby. Naprogramovaný pohyb na cílovou pozici je nyní řízen výlučně obsluhou otáčením ručního kolečka.

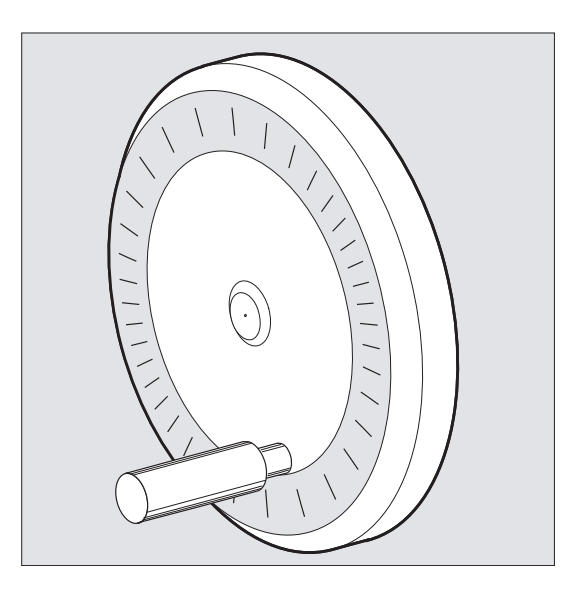

7.8 Posuv s korekcí ručním kolečkem (FD, FDA)

#### Příklad:

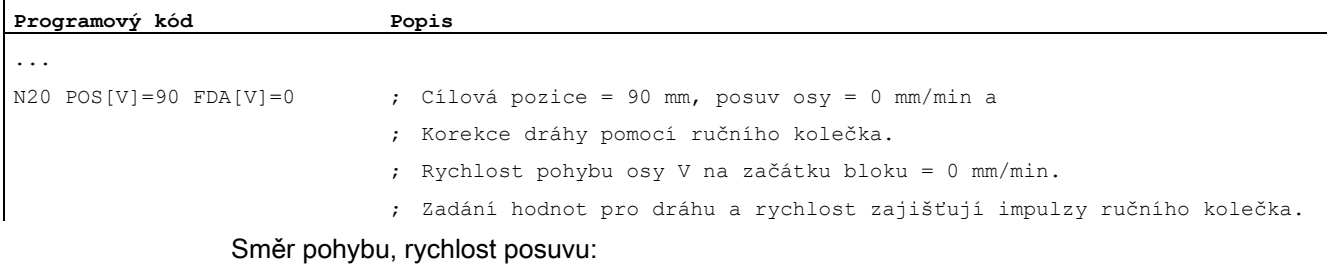

Osy se pohybují v souladu se svým znaménkem po dráze zadané impulzy ručního kolečka. V závislosti na směru otáčení je možné spouštět pohyb dopředu a dozadu. Čím rychleji ručním kolečkem otáčíte, tím vyšší je rychlost posuvu.

Rozsah posuvu:

Rozsah pohybu je omezen počáteční pozicí a naprogramovaným koncovým bodem.

#### Ovládání pohybu polohovacích os zadáním korekce rychlosti ( FDA[<osa>]=<rychlost> )

V NC-bloku s naprogramovaným příkazem FDA[…]=… se hodnota posuvu naposled naprogramovaná pomocí FA zrychlí nebo zpomalí na hodnotu naprogramovanou pomocí příkazu FDA. Vychází se z právě platného posuvu a pomocí příkazu FDA je možno naprogramovaný pohyb na cílovou pozici otáčením ručního kolečka zrychlit nebo zpomalit, a to až na nulu. Jako maximální rychlost platí hodnoty stanovené ve strojních parametrech.

Příklad:

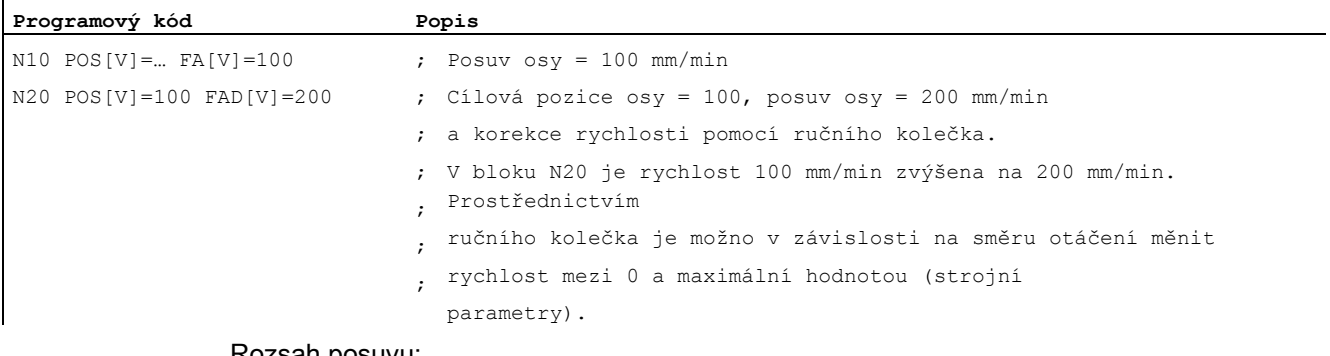

Rozsah posuvu: Rozsah pohybu je omezen počáteční pozicí a naprogramovaným koncovým bodem. 7.9 Optimalizace posuvu na zakřivených úsecích dráhy (CFTCP, CFC, CFIN)

## 7.9 Optimalizace posuvu na zakřivených úsecích dráhy (CFTCP, CFC, CFIN)

#### Funkce

Naprogramovaný posuv se vztahuje při aktivovaném zohledňování korekcí G41/G42 pro rádius frézy zpočátku na dráhu středu frézy (srov. kapitola "Transformace souřadného systému (framy)").

Při frézování po kruhové dráze (totéž platí i pro polynomickou a splinovou interpolaci) se mění posuv na okraji frézy za určitých okolností tak silně, že to může mít vliv na výsledek obrábění.

Příklad: Frézování malého vnějšího rádiusu nástrojem o větším průměru. Dráha, kterou vnější hrana frézy musí urazit, je mnohem delší než dráha podél kontury.

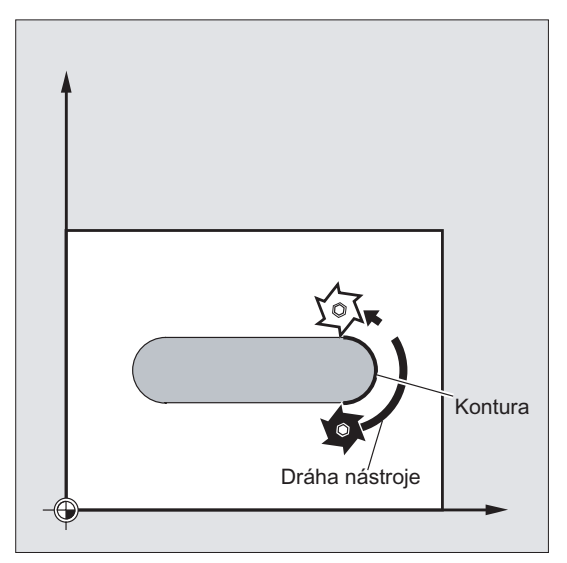

V důsledku toho je kontura obráběna s velmi malým posuvem. Aby se takovým efektům zabránilo, měl by být posuv po zakřivených konturách odpovídajícím způsobem regulován.

#### **Syntaxe**

CFTCP CFC CFIN
#### Regulace posuvu

7.9 Optimalizace posuvu na zakřivených úsecích dráhy (CFTCP, CFC, CFIN)

# Význam

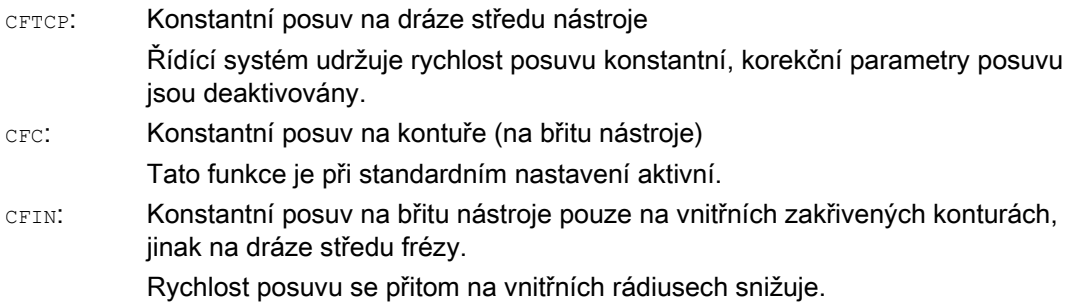

# Příklad

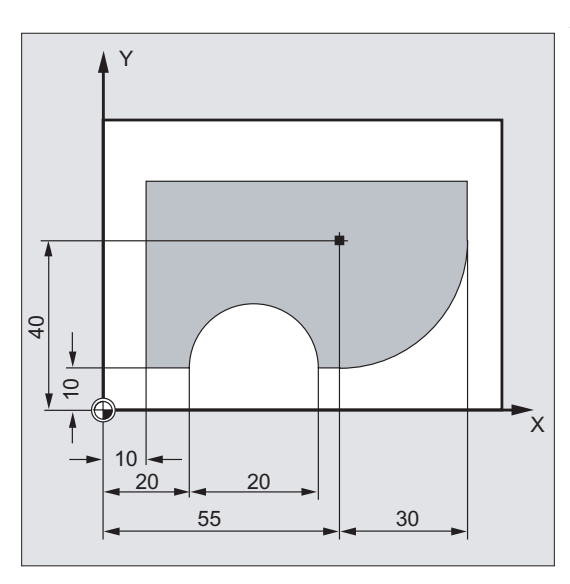

V tomto příkladu se daná kontura napřed obrábí s posuvem s korekcí CFC. Při obrábění načisto se frézovaná základna navíc opracovává s korekcí CFIN. To zabraňuje poškození obráběné základy na vnějších rozích v důsledku příliš vysoké rychlosti posuvu.

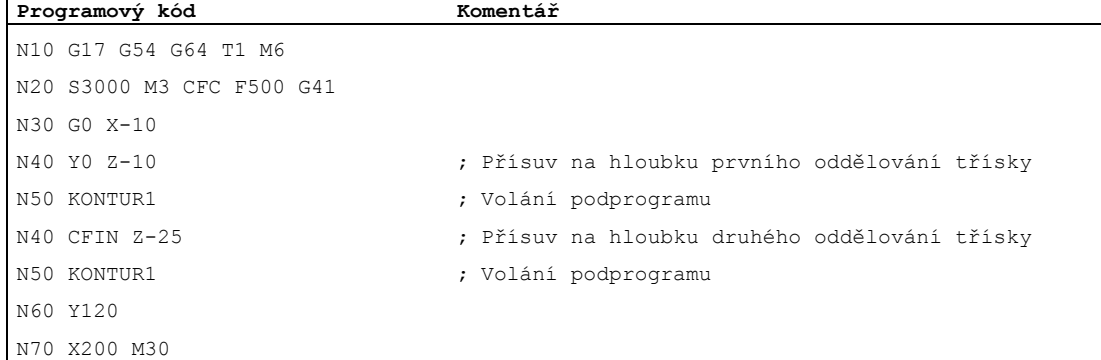

 $\mathbf{I}$ 

#### Regulace posuvu

7.9 Optimalizace posuvu na zakřivených úsecích dráhy (CFTCP, CFC, CFIN)

# Další informace

# Konstantní posuv na kontuře s CFC

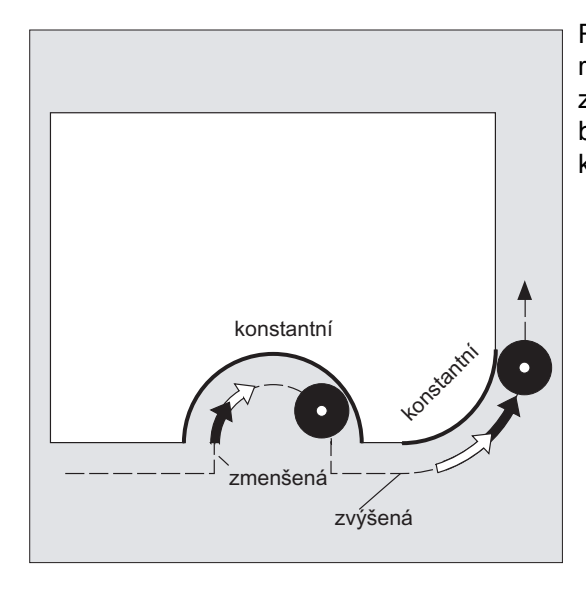

Rychlost posuvu se v případě vnitřních rádiusů snižuje, na vnějších rádiusech se zvyšuje. V důsledku toho zůstává rychlost na břitech nástroje a tím pádem také na kontuře konstantní.

7.10 Větší počet hodnot posuvu v jednom bloku (F, ST, SR, FMA, STA, SRA)

# 7.10 Větší počet hodnot posuvu v jednom bloku (F, ST, SR, FMA, STA, SRA)

#### Funkce

Pomocí funkce "Větší počet posuvů v jednom bloku" mohou být synchronně s pohybem a nezávisle na externích digitálních a/nebo analogových vstupech aktivovány různé hodnoty posuvu v NC bloku, doba prodlevy a také zpětný pohyb.

Signály hardwarových vstupů jsou shrnuty do jednoho vstupního bytu.

# **Syntaxe**

```
F2=... až F7=...
ST = . . .SR = . . .FMA[2, \text{cos}a] = \dots až FMA[7, \text{cos}a] = \dotsSTA[<\circsa>]=...
SRA[\langle osa\rangle] = ...
```
### Význam

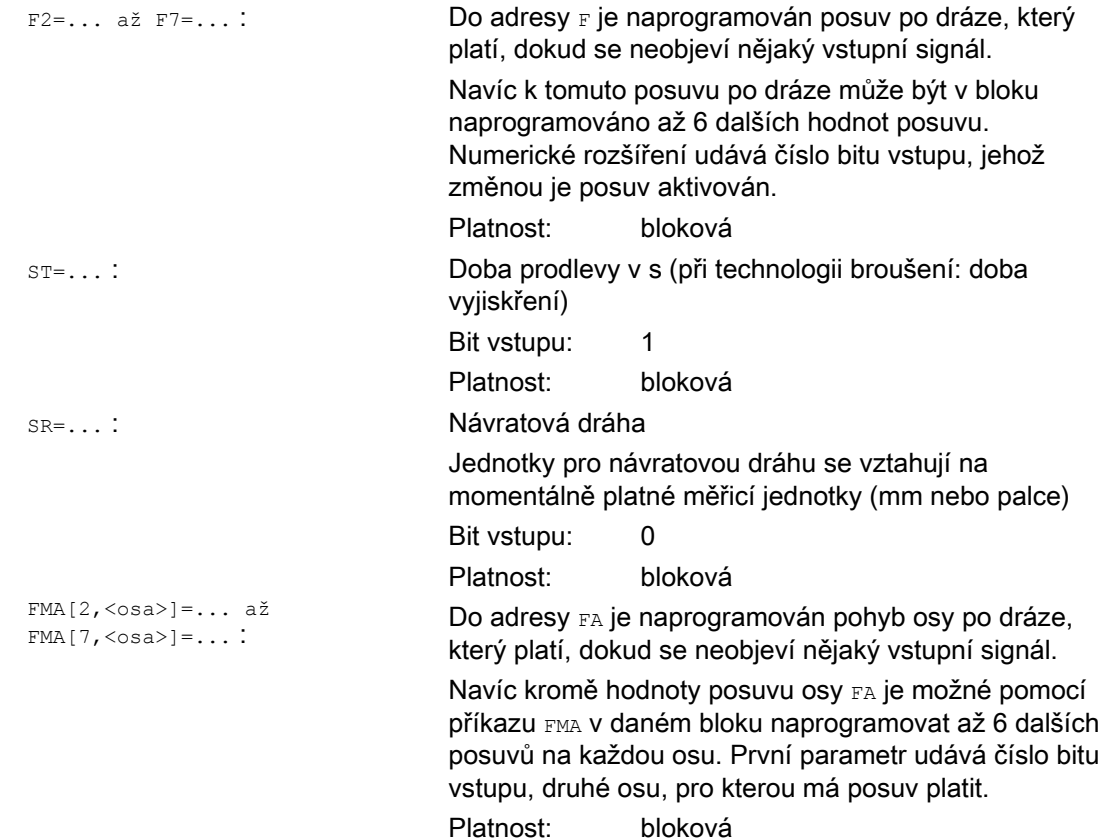

Základy Programovací příručka, 03/2010, 6FC5398-1BP20-1UA0 147

#### Regulace posuvu

7.10 Větší počet hodnot posuvu v jednom bloku (F, ST, SR, FMA, STA, SRA)

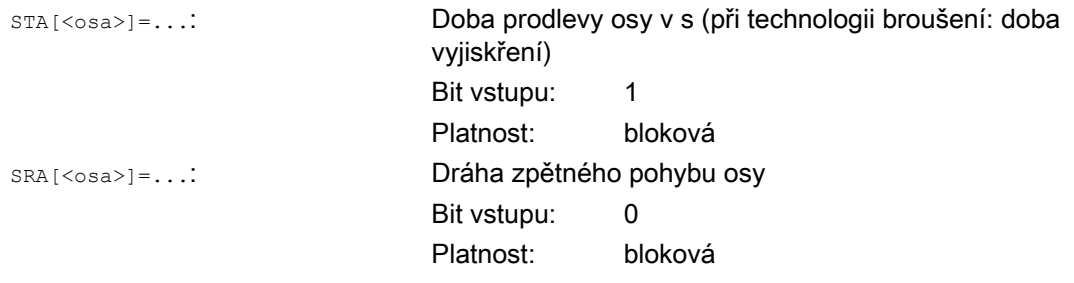

#### Poznámka

Jestliže je aktivován bit vstupu 1 pro dobu prodlevy, příp. pro zpětný pohyb (bit 0), bude zbytková dráha pro dráhové osy nebo příslušné jednotlivé osy vymazána a spustí se doba prodlevy, příp. zpětný pohyb.

#### Poznámka

Posuv osy (hodnota FA, příp. FMA) nebo posuv po dráze (hodnota F) odpovídá 100% hodnoty posuvu. Pomocí funkce "Větší počet hodnot posuvu v jednom bloku" je možné realizovat posuvy, které jsou menší nebo rovny hodnotě posuvu osy nebo posuvu po dráze.

#### Poznámka

Pokud jsou pro osu naprogramovány posuvy, doba prodlevy nebo zpětný pohyb na základě externího vstupu, nesmí být tato osa naprogramována ve stejném bloku jako osa POSA (polohovací osy přes hranice bloku).

#### Poznámka

Funkce Look-Ahead pracuje i při více posuvech v jednom bloku. Tak může být pomocí Look-Ahead aktuální posuv omezen.

# Regulace posuvu

7.10 Větší počet hodnot posuvu v jednom bloku (F, ST, SR, FMA, STA, SRA)

# Příklady

# Příklad 1: Pohyb po dráze

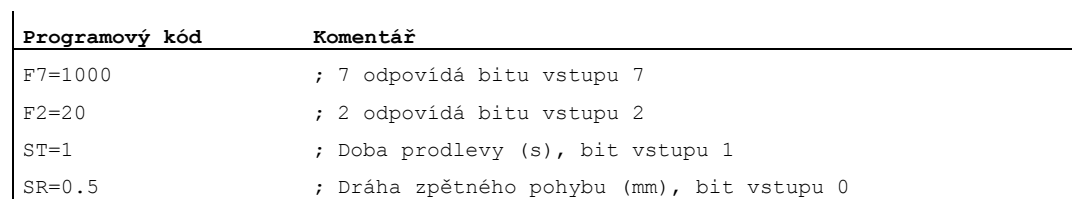

# Příklad 2: Pohyb osy

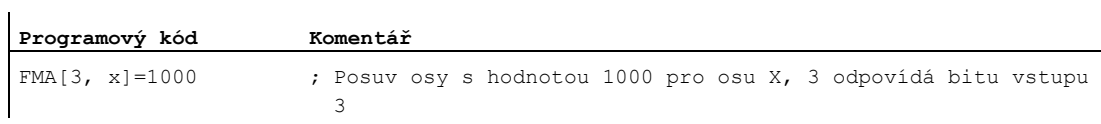

# Příklad 3: Více pracovních operací v jednom bloku

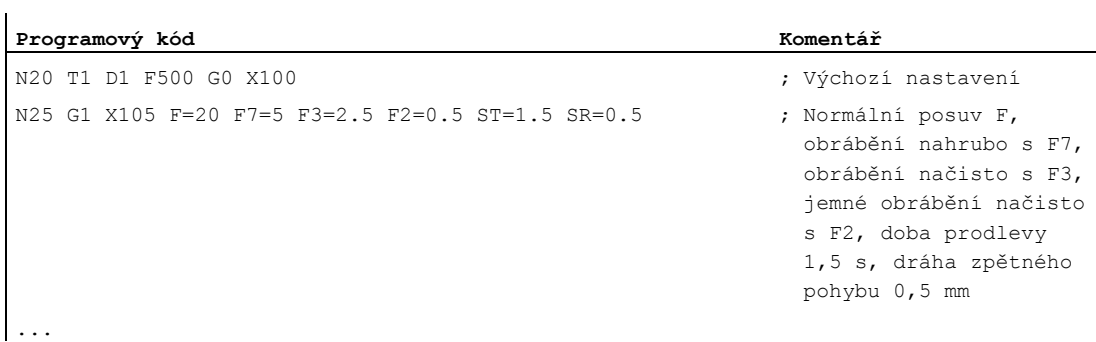

# 7.11 Blokový posuv (FB)

# Funkce

Pomocí funkce "Blokový posuv" může být zadána samostatná hodnota posuvu pro jeden samostatný blok. Po tomto bloku je znovu aktivní předtím platný posuv modální.

# **Syntaxe**

FB=<hodnota>

# Význam

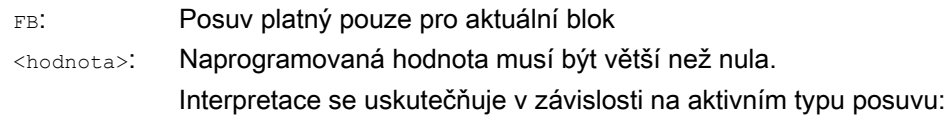

G94: posuv v mm/min nebo ve stupních/min

- G95: posuv v mm/otáčku nebo v palcích/ot.
- G96: konstantní řezná rychlost

# Poznámka

Jestliže v bloku není naprogramován žádný příkaz pohybu (např. blok výpočtů), nebude mít příkaz FB žádný efekt.

Jestliže není naprogramován žádný explicitní posuv pro fasetu/rádius, platí hodnota FB i pro konturový prvek faseta/zaoblení nacházející se v tomto bloku.

Použití posuvových interpolací FLIN, FCUB atd. není nijak omezeno.

Současné naprogramování příkazů  $FB$   $B$   $FD$  (posuv ručním kolečkem s korekcí posuvu) nebo F (modální posuv po dráze) není možné.

# Příklad

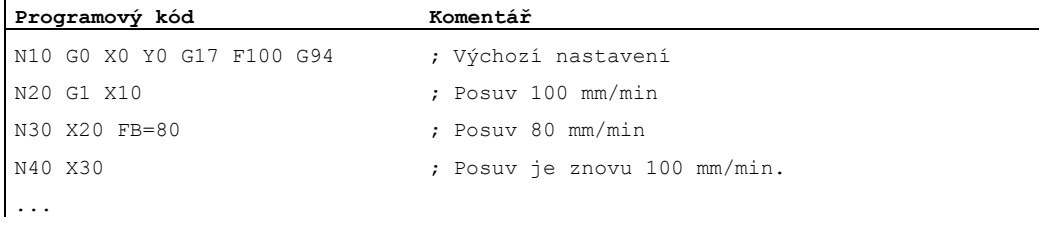

# 7.12 Posuv na zub (G95 FZ)

# Funkce

Především za účelem obrábění frézováním je možné namísto otáčkového posuvu naprogramovat také posuv na zub, což je v praxi zcela běžné.

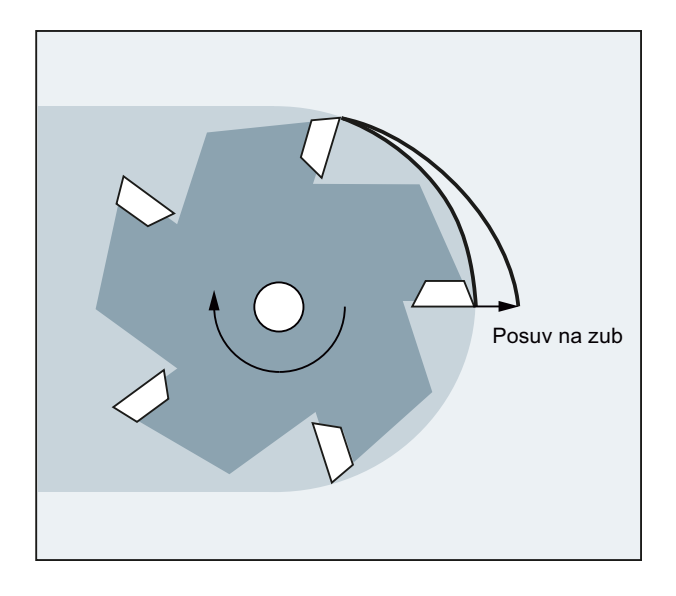

Prostřednictvím parametru nástroje \$TC\_DPNT (počet zubů) z datového bloku korekčních parametrů aktivního nástroje vypočítá řídící systém z naprogramovaného posuvu na zub pro každý pohybový blok platnou hodnotu otáčkového posuvu.

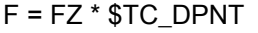

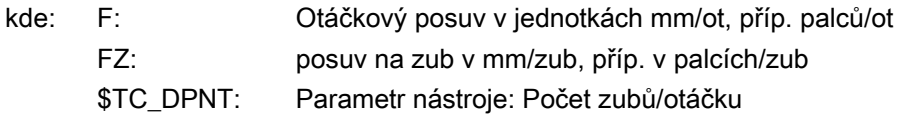

Na typ (\$TC\_DP1) aktivního nástroje se nebere ohled.

Naprogramovaná hodnota posuvu/zub je nezávislá na vyměňovaném nástroji a na aktivování/deaktivování datového bloku korekčních parametrů nástroje a má modální platnost.

Změna parametru nástroje \$TC\_DPNT pro aktivní břit vstupuje v platnost s následujícím vyvoláním korekčních parametrů nástroje, příp. s následující aktualizací aktivních korekčních parametrů.

Výměna nástroje a aktivování/deaktivování datového bloku korekčních parametrů nástroje má za následek nový výpočet právě platného otáčkového posuvu.

# Poznámka

Posuv na zub se vztahuje jen na dráhu, programování specifických os není možné.

7.12 Posuv na zub (G95 FZ)

# Syntaxe

G95 FZ...

### Poznámka

Příkazy G95 a FZ mohou být v bloku naprogramovány buď společně nebo odděleně. Posloupnost při programování je libovolná.

# Význam

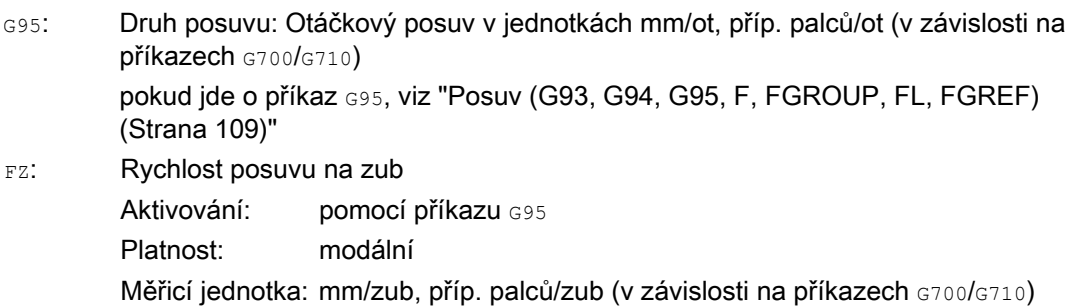

# Poznámka

#### Přepínání mezi příkazy G95 F... a G95 FZ...

Přepnutím mezi příkazy G95 F... (otáčkový posuv) a G95 FZ... (posuv na zub) se vždy vymaže hodnota posuvu, která není aktivní.

# Poznámka

#### Odvození hodnoty posuvu pomocí FPR

Pomocí příkazu FPR je možné analogicky k otáčkovému posuvu odvodit na základě pohybu libovolné kruhové psy nebo vřetena také posuv na zub (viz ["Posuv pro polohovací](#page-131-0)  [osy/vřetena \(FA, FPR, FPRAON, FPRAOF\)](#page-131-0) (Strana [132](#page-131-0))").

# POZOR

# Výměna nástroje / změna řídícího vřetena

Náležitými příkazy v programu musí uživatel mít na paměti také následné změny nástroje nebo změny řídícího vřetena, např. opětovným naprogramováním příkazu FZ.

# POZOR

Technologické požadavky, jako např. sousledné nebo nesousledné frézování, rovinné frézování na čelní ploše na na obvodovém plášti atd., stejně jako geometrie dráhy (přímka, kruh, ...) nejsou automaticky zohledňovány. Tyto faktory je proto nutno mít na paměti při programování posuvu na zub.

Regulace posuvu 7.12 Posuv na zub (G95 FZ)

# Příklady

# Příklad 1: Fréza s 5 zuby (\$TC\_DPNE = 5)

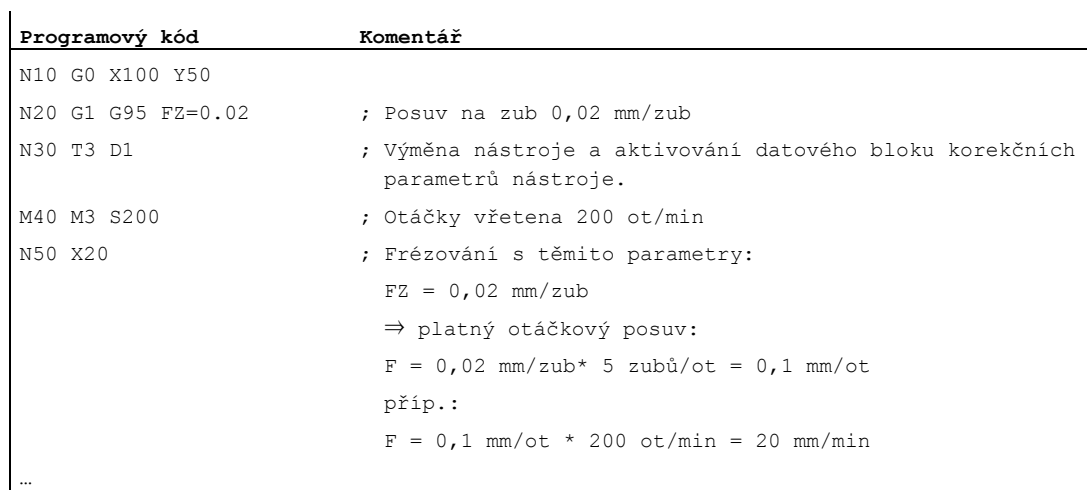

# Příklad 2: Přepínání mezi příkazy G95 F... a G95 FZ...

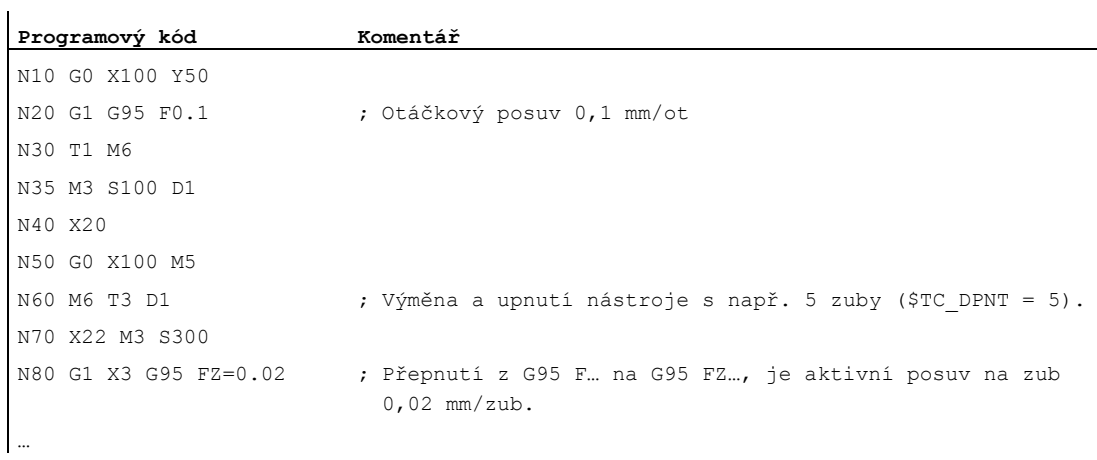

# Příklad 3: Odvození hodnoty posuvu na zub od pohybu vřetena (FBR)

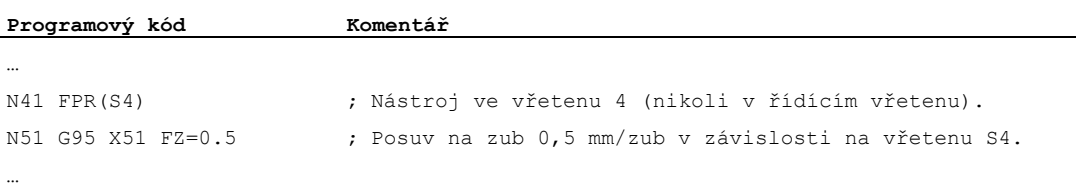

 $\ddot{\phantom{a}}$ 

# Příklad 4: Následná výměna nástroje

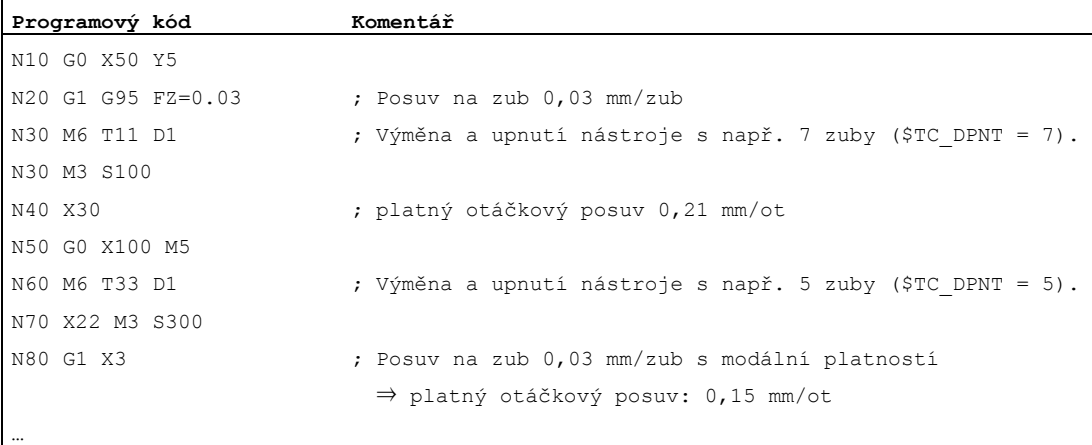

#### Příklad 5: Změna řídícího vřetena

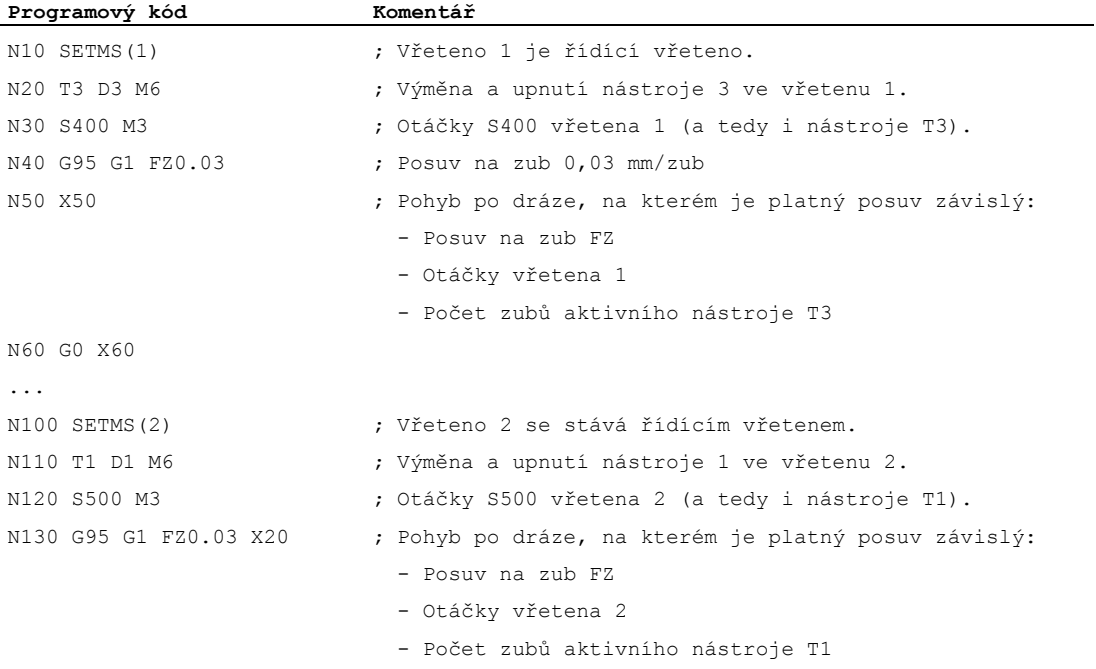

#### Poznámka

Po změně řídícího vřetena (N100) musí uživatel zvolit také korekční parametry nástroje, který má být poháněn ve vřetenu 2.

# Další informace

#### Přepínání mezi G93, G94 a G95

Příkaz Fz může být naprogramován, i když není aktivní funkce G95, nebude však mít žádný efekt a při aktivování příkazu G95 bude vymazán, tzn. při přepnutí mezi funkcemi G93, G94 a G95 bude analogicky s funkcí F příkaz FZ vymazán.

#### Opětovné aktivování funkce G95

Opětovné vyvolání funkce G95, když už je funkce G95 aktivní, nemá žádný efekt (jestliže však nebylo naprogramováno přepnutí mezi  $F$  a  $FZ$ ).

#### Posuv s blokovou platností (FB)

Posuv s blokovou platností FB..., když jsou aktivní příkazy G95 FZ... (modální), je interpretován jako posuv na zub.

#### Mechanismus SAVE

U podprogramů s atributem SAVE se příkaz FZ zapisuje před spuštěním podprogramu, stejně jako je tomu v případě hodnoty F.

#### Více hodnot posuvu v jednom bloku

Funkci "Větší počet hodnot posuvu v jednom bloku" není možné v případě posuvu na zub používat.

#### Synchronní akce

Zadávání příkazu FZ ze synchronních akcí není možné.

#### Načítání rychlosti posuvu na zub a typu posuvu po dráze

Rychlost posuvu na zub a typ posuvu po dráze je možno načítat pomocí systémových proměnných:

● Se zastavením předběžného zpracování ve výrobním programu pomocí systémových proměnných:

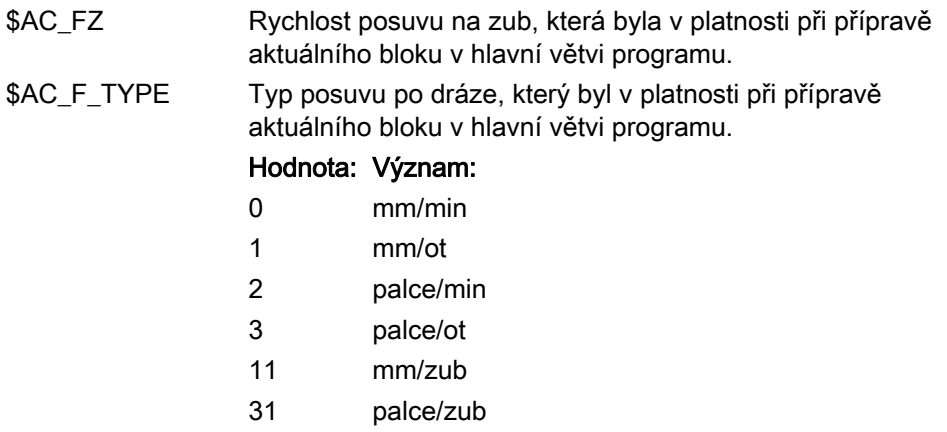

7.12 Posuv na zub (G95 FZ)

● Bez zastavení předběžného zpracování ve výrobním programu pomocí systémových proměnných:

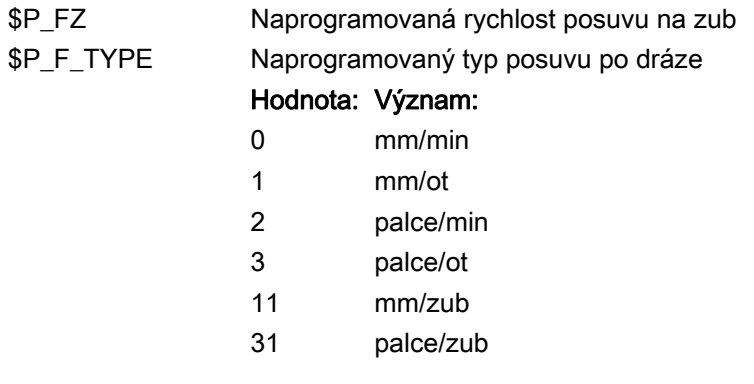

# Poznámka

Pokud funkce G95 není aktivní, obsahují proměnné \$P\_FZ a \$AC\_FZ vždy nulovou hodnotu.

# Geometrická nastavení

# 8.1 Nastavitelná posunutí počátku (G54 ... G57, G505 ... G599, G53, G500, SUPA, G153)

# Funkce

Prostřednictvím nastavitelného posunutí počátku (G54 až G57 a G505 až G599) je ve všech osách definován vztah mezi počátkem souřadné soustavy obrobku a základního souřadného systému.

Díky tomu je možné pomocí G-příkazu v programu vyvolávat počátky (nulové body) souřadných systémů (např. různých upínacích přípravků).

Frézování:

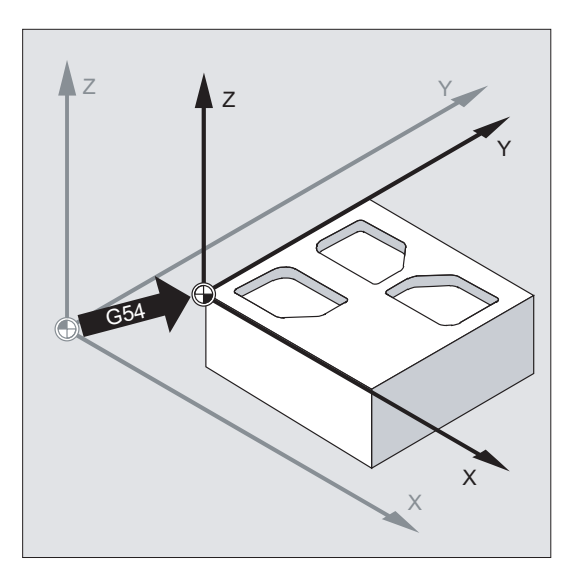

8.1 Nastavitelná posunutí počátku (G54 ... G57, G505 ... G599, G53, G500, SUPA, G153)

# Soustružení:

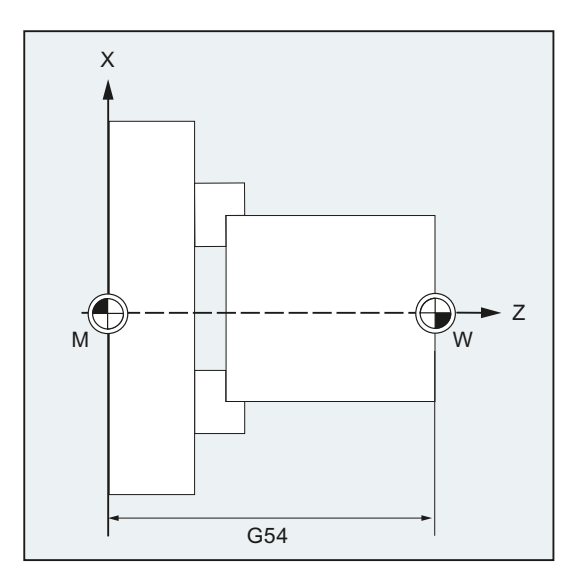

# Poznámka

Při soustružení je možné do G54 ukládat např. hodnotu korekce pro upnutí ve sklíčidle při dodatečném soustružení.

# **Syntaxe**

Aktivování nastavitelného posunutí počátku: G54 ... G57 G505 ... G599 Deaktivování nastavitelného posunutí počátku: G500 G53 G153 SUPA

#### Geometrická nastavení

8.1 Nastavitelná posunutí počátku (G54 ... G57, G505 ... G599, G53, G500, SUPA, G153)

# Význam

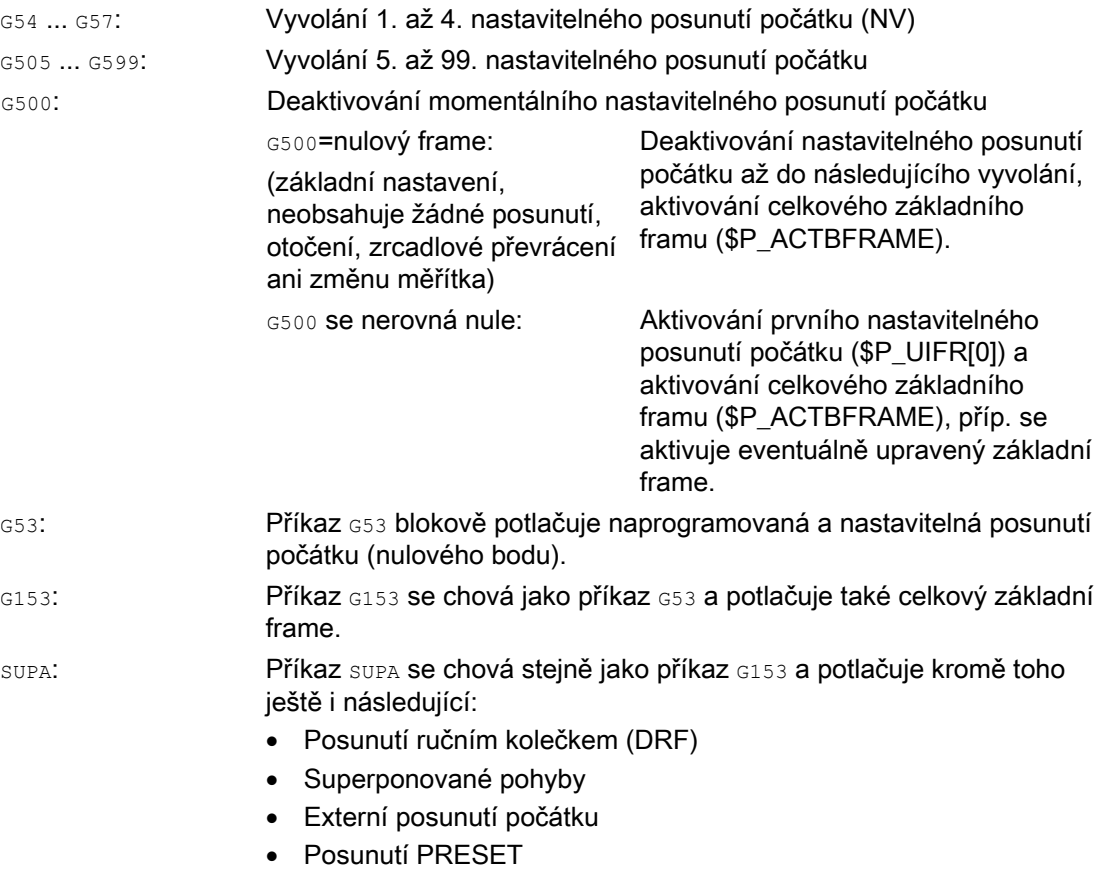

#### Literatura:

Pokud budete potřebovat informace o programovatelných posunutích počátku, viz kapitola "Transformace souřadného systému (framy)".

# Poznámka

Základní nastavení na počátku programu, např. G54 nebo G500, je možné nastavit pomocí strojních parametrů.

8.1 Nastavitelná posunutí počátku (G54 ... G57, G505 ... G599, G53, G500, SUPA, G153)

# Příklad

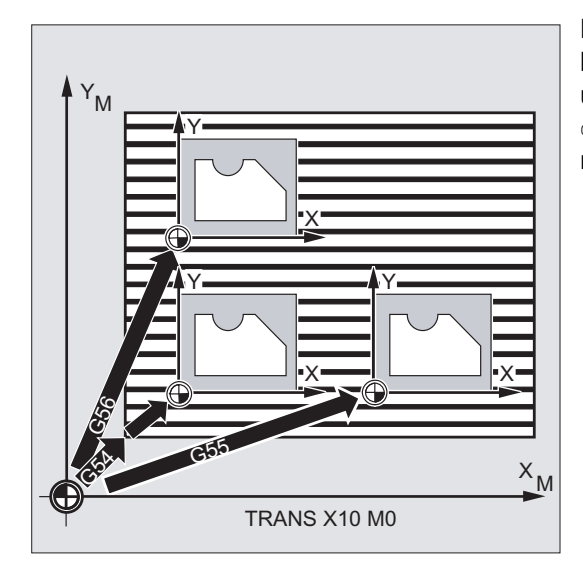

Postupně mají být opracovány 3 obrobky, které jsou umístěny na paletě, jsou uspořádány podle hodnot posunutí počátku G54 až G56. Posloupnost opracování je naprogramována v podprogramu L47.

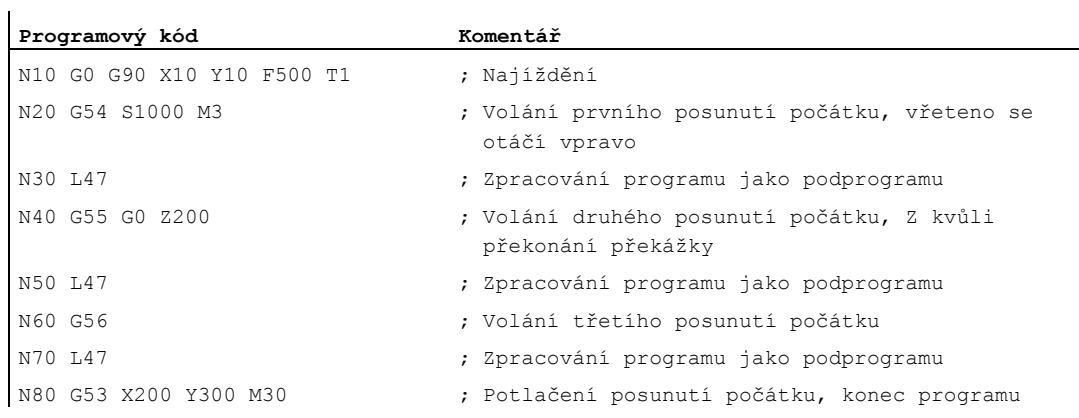

#### Geometrická nastavení

8.1 Nastavitelná posunutí počátku (G54 ... G57, G505 ... G599, G53, G500, SUPA, G153)

# Další informace

# Nastavení hodnot posunutí

Prostřednictvím ovládacího panelu nebo univerzálního rozhraní zadejte do interní systémové tabulky posunutí počátku následující hodnoty:

- Souřadnice posunutí
- Úhel při otočeném upnutí
- Faktor změny měřítka (je-li zapotřebí)

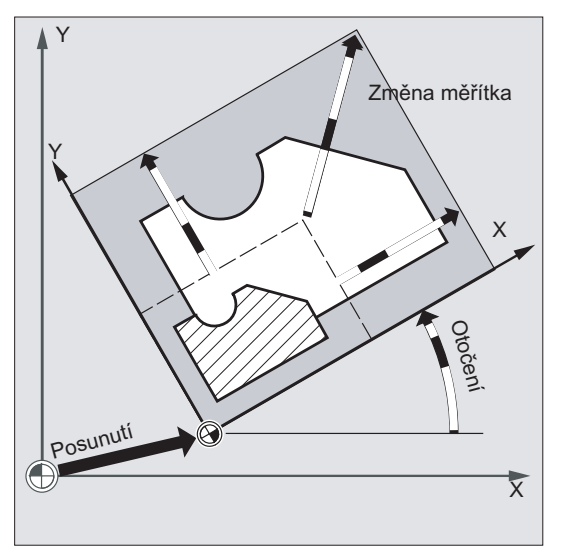

Posunutí počátku (nulového bodu) G54 až G57

V NC programu se vyvoláním některého z příkazů G54 až G57 přesune počátek základního souřadného systému do počátku souřadného systému obrobku.

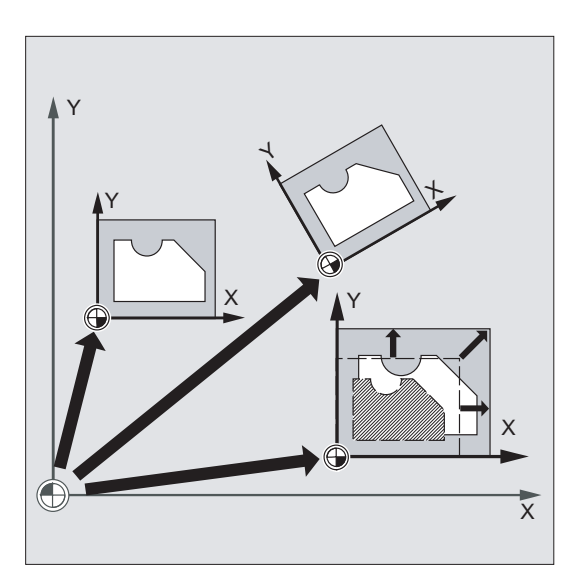

# 8.1 Nastavitelná posunutí počátku (G54 ... G57, G505 ... G599, G53, G500, SUPA, G153)

V následujícím NC bloku s naprogramovaným pohybem se budou všechny údaje polohy a tedy také pohyby nástroje vztahovat na nyní platný počátek souřadné soustavy obrobku.

#### Poznámka

Pomocí čtyř posunutí počátku, jež jsou Vám k dispozici, můžete (např. za účelem několikanásobného opracování) současně popsat čtyři upínací pozice obrobků a ty pak vyvolávat v programu.

# Další nastavitelná posunutí počátku: G505 až G599

Pro další nastavitelná posunutí počátku (nulového bodu) jsou k dispozici příkazy G505 až G599. Díky tomu je možné v paměti posunutí počátku kromě čtyř předem nastavených posunutí počátku G54 až G57 založit pomocí strojního parametru celkem více než 100 nastavitelných posunutí počátku.

# Funkce

Zadáním pracovní roviny, ve které má být vyrobena požadovaná kontura, jsou současně definovány následující funkce:

- Rovina pro korekci rádiusu nástroje
- Směr přísuvu pro korekci délky nástroje v závislosti na jeho typu.
- Rovina pro kruhovou interpolaci

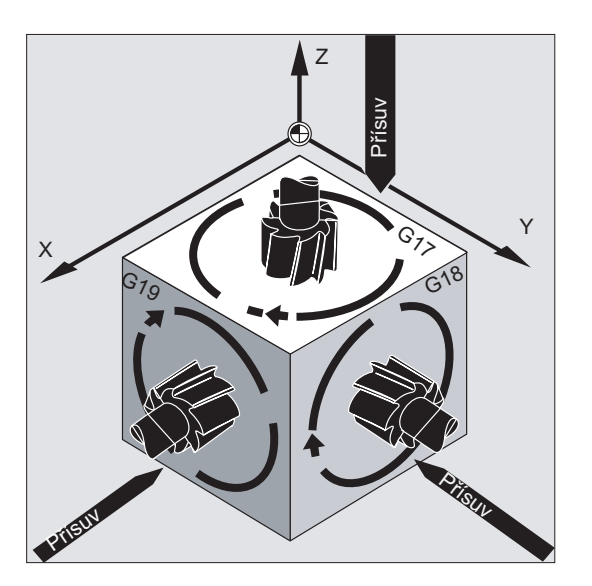

# **Syntaxe**

G17 G18 G19

# Význam

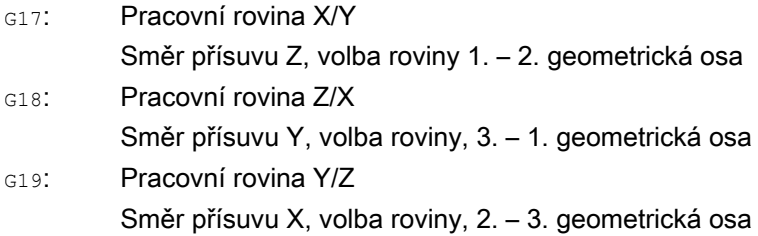

# Poznámka

Při základním nastavení je pro frézování předem definována rovina G17 (rovina X/Y) a pro soustružení G18 (rovina Z/X).

Spolu s voláním korekce nástroje při pohybu po dráze G41/G42 (viz kapitola ["Korekce](#page-278-0)  [rádiusu nástroje](#page-278-0) (Strana [277\)](#page-276-0)") musí být pracovní rovina udána, aby řídící systém mohl vypočítat potřebné korekce pro délku a rádius nástroje.

# Příklad

"Klasický" postup při frézování je:

- 1. Definice pracovní roviny (pro frézování je základní nastavení G17).
- 2. Vyvolání typu nástroje  $(T)$  a hodnot korekčních parametrů nástroje  $(D)$ .
- 3. Aktivování dráhové korekce nástroje (G41)
- 4. Programování pohybů nástroje

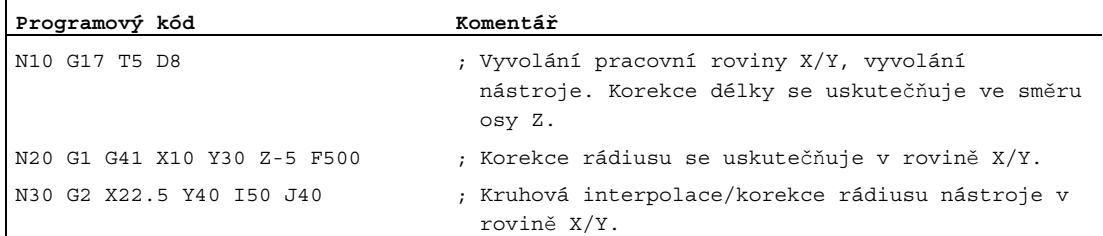

# Další informace

# Všeobecně

Doporučuje se, aby pracovní rovina G17 až G19 byla definována hned na začátku programu. V základním nastavení je pro soustružení předdefinována příkazem G18 rovina  $Z/X$ .

Soustružení:

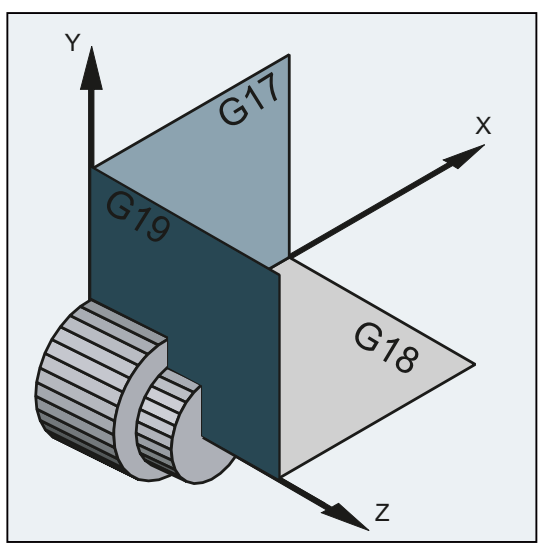

Zadání pracovní roviny potřebujete řídící systém pro výpočet směru opisování (další informace viz kapitola věnovaná kruhové interpolaci G2/G3).

# Obrábění na šikmo ležících rovinách

Prostřednictvím otáčení souřadného systému pomocí funkce ROT (viz kapitola "Posunutí souřadného systému) nastavte souřadné osy tak, aby se kryly s šikmo položenou rovinou. Pracovní roviny se pootočí odpovídajícím způsobem.

# Korekce délky nástroje na šikmých rovinách

Délková korekce nástroje se obecně vždy vztahuje na pevnou neotočenou pracovní rovinu.

### Frézování:

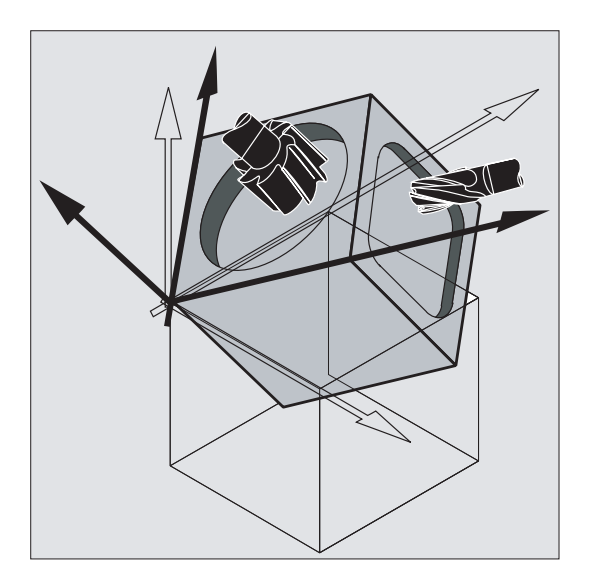

#### Poznámka

Pomocí funkcí pro "Délkovou korekci nástrojů pro orientovatelné nástroje" mohou být vypočítávány komponenty délky nástroje, které jsou přizpůsobeny pootočeným pracovním rovinám.

Volba roviny korekcí se uskutečňuje pomocí příkazů CUT2D, CUT2DF. Bližší informace k tomuto tématu a popis těchto možností výpočtu naleznete v kapitole "[Korekce rádiusu](#page-278-0)  [nástroje](#page-278-0) (Strana [277](#page-276-0))".

Pro účely prostorové definice pracovní roviny nabízí řídící systém velmi pohodlné možnosti pro transformace souřadných systémů. Pokud budete potřebovat další informace, viz ["Transformace souřadného systému \(Frame\)](#page-342-0) (Strana [339\)](#page-338-0)".

Základem většiny NC programů je výrobní výkres obrobku s konkrétními údaji rozměrů.

Tyto údaje rozměrů mohou být následující:

- v absolutních rozměrech nebo v inkrementálních rozměrech
- v milimetrech nebo v palcích
- jako rádius nebo jako průměr (v případě soustružení)

Aby bylo možné údaje přenášet z výkresu rozměrů přímo (bez přepočítávání) do NC programu, jsou uživateli k dispozici specifické programové příkazy, které nabízejí různé možnosti zadávání těchto rozměrů.

# 8.3.1 Zadávání absolutních rozměrů (G90, AC)

# Funkce

Při zadávání absolutních rozměrů jsou údaje polohy vždy vztaženy na počátek (nulu) momentálně platného souřadného systému, tzn. do programu se zadává absolutní pozice, na kterou má nástroj najet.

#### Zadávání absolutních rozměrů s modální platností

Zadávání absolutních rozměrů s modální platností se aktivuje pomocí příkazu G90. Tento příkaz platí pro všechny osy, které jsou naprogramovány v následujících NC blocích.

#### Zadávání absolutních rozměrů s blokovou platností

Jestliže bylo předtím aktivováno programování inkrementálních rozměrů (G91), je možné pomocí příkazu AC nastavit pro jednotlivé osy zadávání absolutních rozměrů s blokovou platností.

# Poznámka

Zadávání absolutních rozměrů s blokovou platností  $(A<sub>C</sub>)$  je možné i pro nastavování polohy vřetena ( $SPOS, SPOSA$ ) a pro interpolační parametry  $(I, J, K)$ .

# Syntaxe

```
G90 
<osa>=AC(<osa>)
```
# Význam

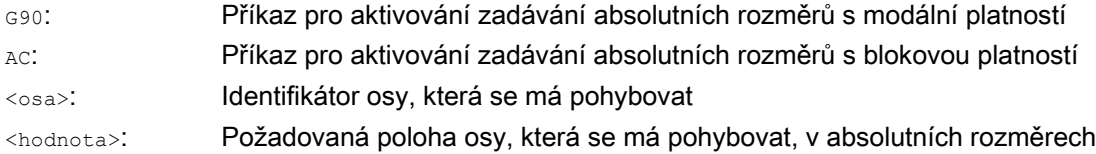

# Příklady

# Příklad 1: Frézování

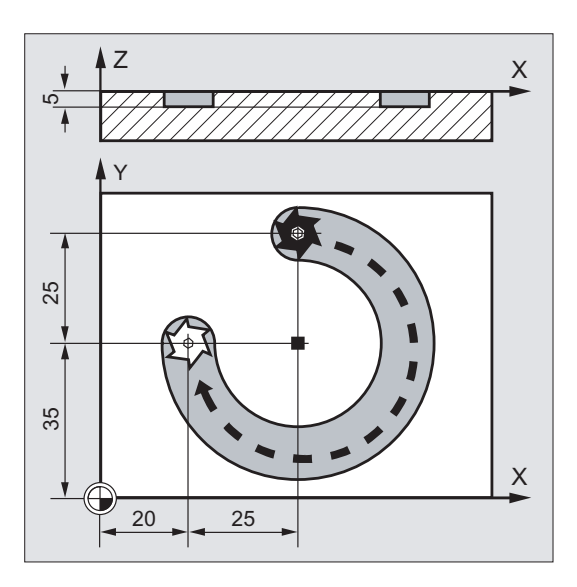

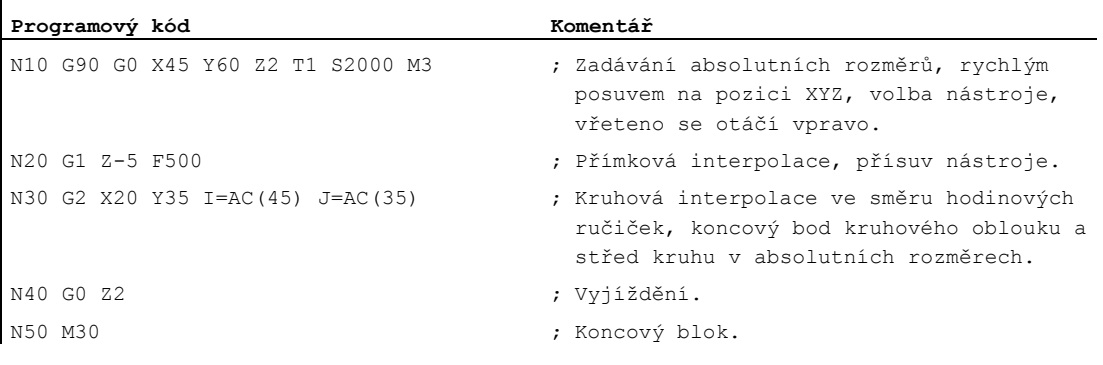

# Poznámka

Pokud budete potřebovat informace o zadávání souřadnic středu I a J, nahlédněte do kapitoly"Kruhová interpolace".

# Příklad 2: Soustružení

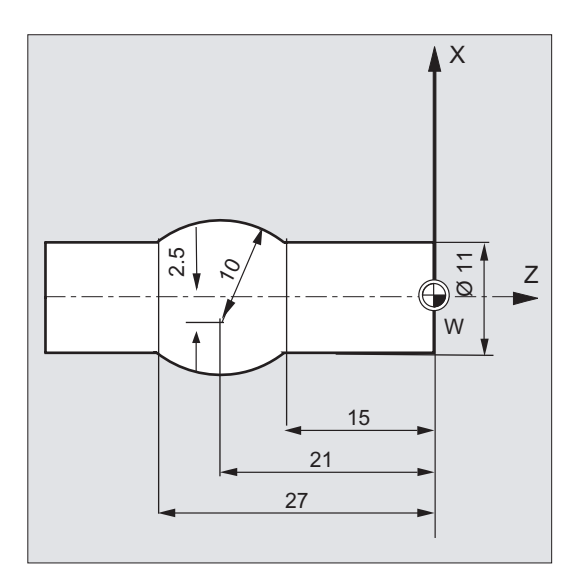

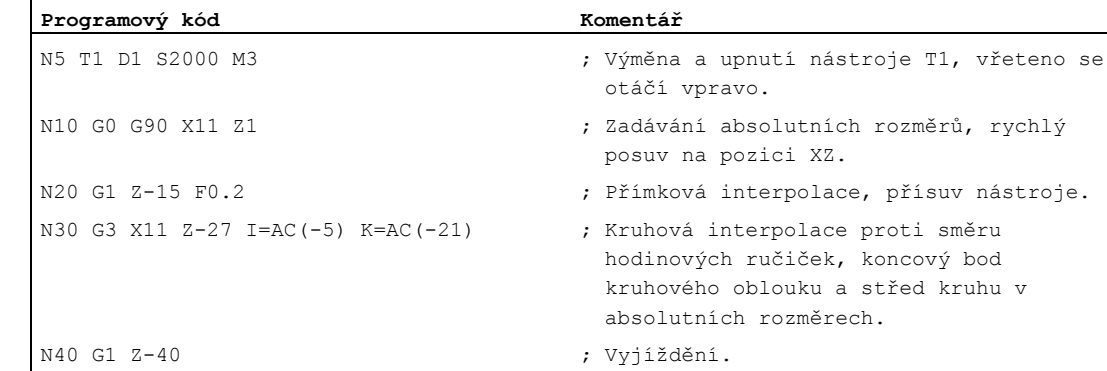

N50 M30 ; Koncový blok.

#### Poznámka

Pokud budete potřebovat informace o zadávání souřadnic středu I a J, nahlédněte do kapitoly"Kruhová interpolace".

# Viz také

[Zadávání absolutních a inkrementálních rozměrů při soustružení a frézování \(G90/G91\)](#page-175-0) (Strana [174](#page-173-0))

# 8.3.2 Zadávání inkrementálních rozměrů (G91, IC)

### Funkce

V případě inkrementálních rozměrů je údaj polohy vztažen na naposled naprogramovaný bod, tzn. programování v inkrementálních rozměrech udává, o kolik se má nástroj posunout.

#### Zadávání inkrementálních rozměrů s modální platností

Zadávání inkrementálních rozměrů s modální platností se aktivuje pomocí příkazu G91. Tento příkaz platí pro všechny osy, které jsou naprogramovány v následujících NC blocích.

#### Zadávání inkrementálních rozměrů s blokovou platností

Jestliže bylo předtím aktivováno programování absolutních rozměrů (G90), je možné pomocí příkazu IC nastavit pro jednotlivé osy zadávání inkrementálních rozměrů s blokovou platností.

#### Poznámka

Zadávání inkrementálních rozměrů s blokovou platností  $(x)$  je možné i pro nastavování polohy vřetena (SPOS, SPOSA) a pro interpolační parametry (I, J, K).

# Syntaxe

```
G91 
\langleosa>=IC(\langleosa>)
```
# Význam

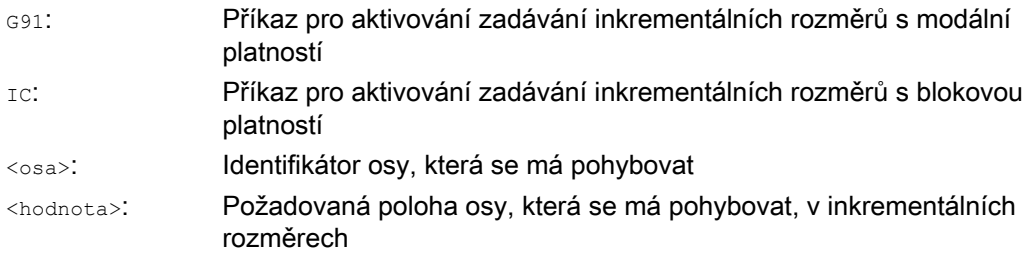

# Rozšíření G91

Pro účely určitých operací, jako je např. škrábnutí, je zapotřebí, aby při inkrementálních rozměrech byl posuv uskutečněn jen o naprogramovanou dráhu. Aktivní posunutí počátku nebo korekce délky nástroje nebudou posuvem provedeny.

Toto chování může být nastaveno odděleně pro aktivní posunutí počátku a pro korekci délky nástroje prostřednictvím následujících nastavovaných parametrů:

SD42440 \$SC\_FRAME\_OFFSET\_INCR\_PROG (posunutí počátku ve framech) SD42442 \$SC\_TOOL\_OFFSET\_INCR\_PROG (korekce délky nástroje)

Geometrická nastavení

8.3 Údaje rozměrů

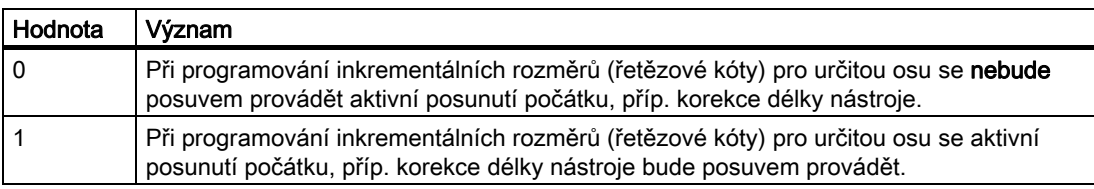

# Příklady

### Příklad 1: Frézování

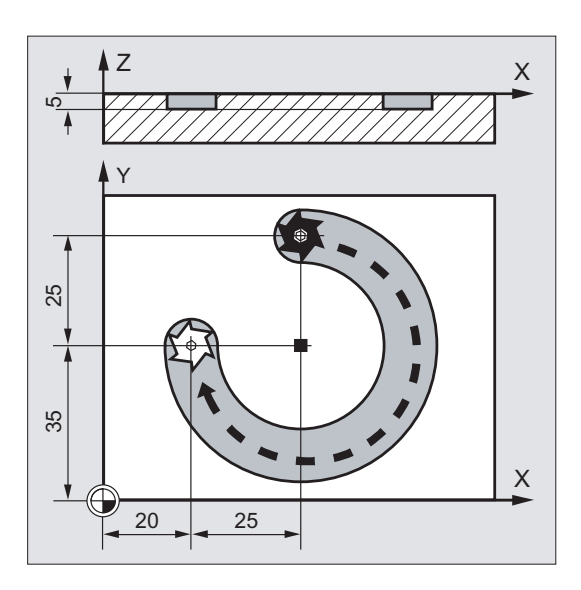

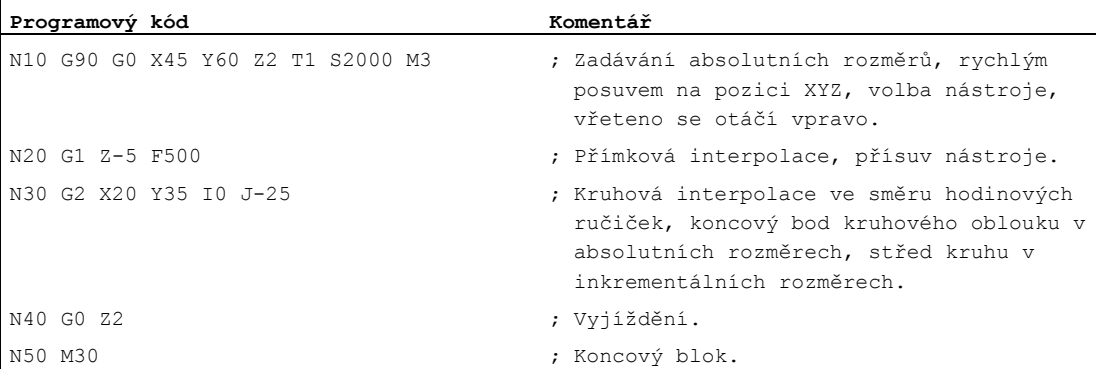

### Poznámka

Pokud budete potřebovat informace o zadávání souřadnic středu I a J, nahlédněte do kapitoly"Kruhová interpolace".

# Příklad 2: Soustružení

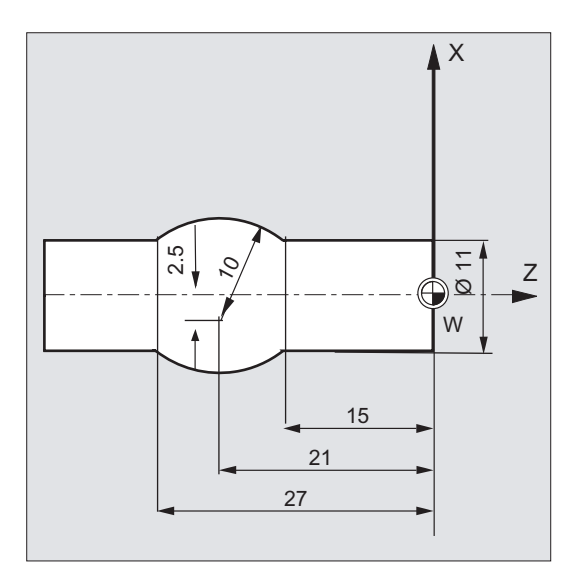

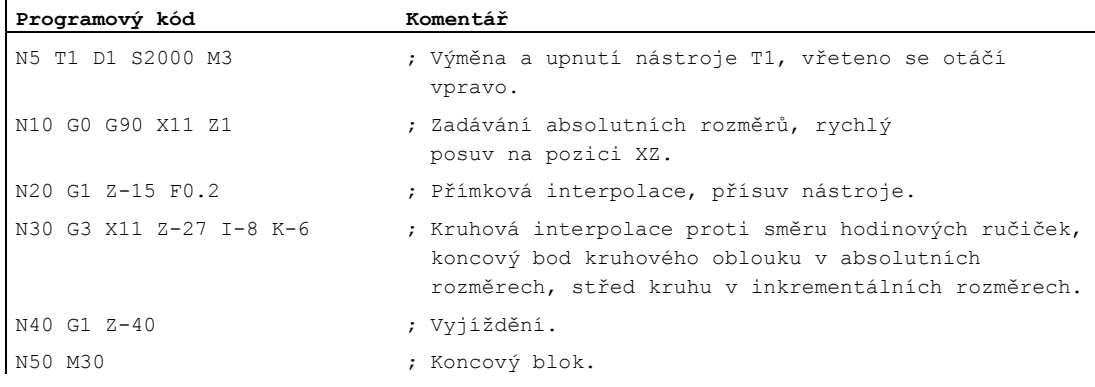

# Poznámka

Pokud budete potřebovat informace o zadávání souřadnic středu I a J, nahlédněte do kapitoly"Kruhová interpolace".

# Příklad 3: Zadávání inkrementálních rozměrů bez posuvu kvůli aktivnímu posunutí počátku Nastavení:

- G54 obsahuje posunutí v ose X o 25
- SD42440 \$SC\_FRAME\_OFFSET\_INCR\_PROG = 0

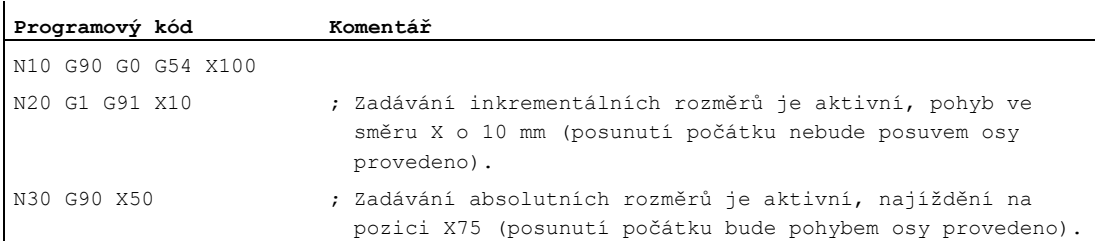

# Viz také

[Zadávání absolutních a inkrementálních rozměrů při soustružení a frézování \(G90/G91\)](#page-175-0) (Strana [174](#page-173-0))

# <span id="page-173-0"></span>8.3.3 Zadávání absolutních a inkrementálních rozměrů při soustružení a frézování (G90/G91)

Následující dva obrázky názorně ukazují programování zadávání absolutních rozměrů (G90), příp. zadávání inkrementálních rozměrů (G91) na příkladu technologie soustružení a frézování.

# Frézování:

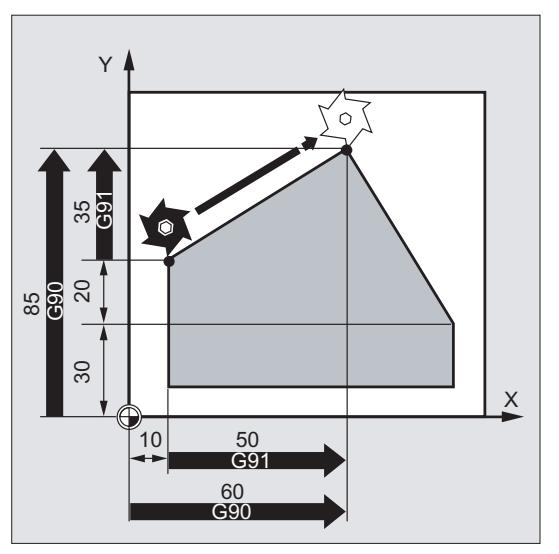

Soustružení:

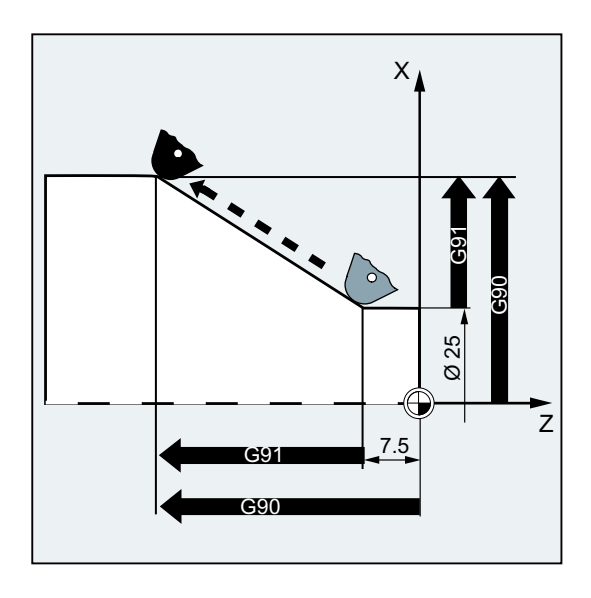

# Poznámka

U konvenčních soustruhů je obvyklou praxí interpretovat inkrementální bloky posuvů ve směru příčné osy jako hodnoty rádiusu, zatímco rozměry průměrů se používají pro absolutní souřadnice. Tato konvence pro G90 se uskutečňuje pomocí příkazů DIAMON, DIAMOF příp. DIAM90.

# 8.3.4 Zadávání absolutních rozměrů pro kruhové osy (DC, ACP, ACN)

# Funkce

Pro nastavování polohy kruhových os v absolutních rozměrech jsou k dispozici příkazy DC, ACP a ACN, které mají blokovou platnost a které jsou nezávislé na příkazech G90/G91.

Příkazy DC, ACP a ACN se v zásadě odlišují strategií najíždění:

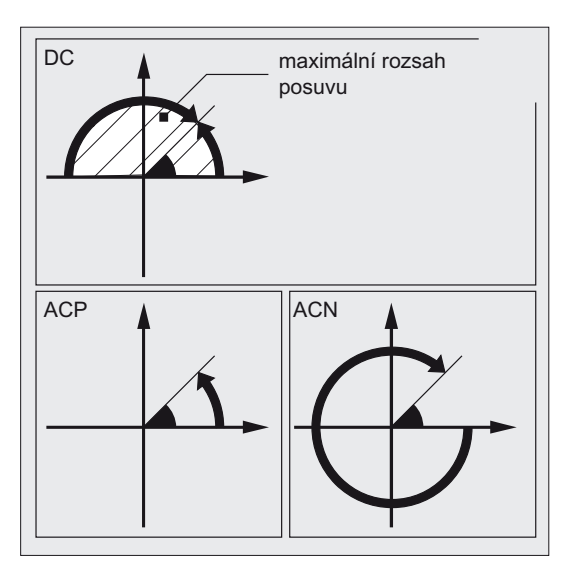

# **Syntaxe**

<kruhová osa>=DC(<hodnota>) <kruhová osa>=ACP(<hodnota>) <kruhová osa>=ACN(<hodnota>)

# Význam

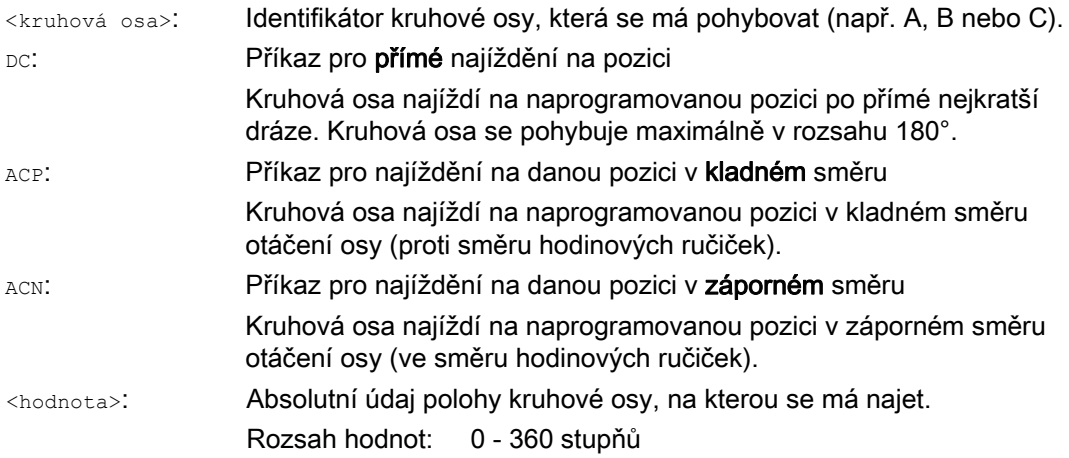

### <span id="page-175-0"></span>Poznámka

Kladný směr otáčení (ve směru nebo proti směru hodinových ručiček) se nastavuje pomocí strojního parametru.

#### Poznámka

Pro polohování s udáním směru pohybu (ACP, ACN) musí být ve strojním parametru nastaven rozsah pohybu mezi 0° a 360° (chování typu modulo). Jestliže chcete kruhovou osu modulo v jednom bloku pootočit o více než 360°, je zapotřebí naprogramovat G91, příp. IC.

#### Poznámka

Příkazy DC, ACP a ACN se mohou používat také pro nastavování polohy zastaveného vřetena (SPOS, SPOSA).

Příklad: SPOS=DC(45)

# Příklad

# Obrábění frézováním na otočném stole

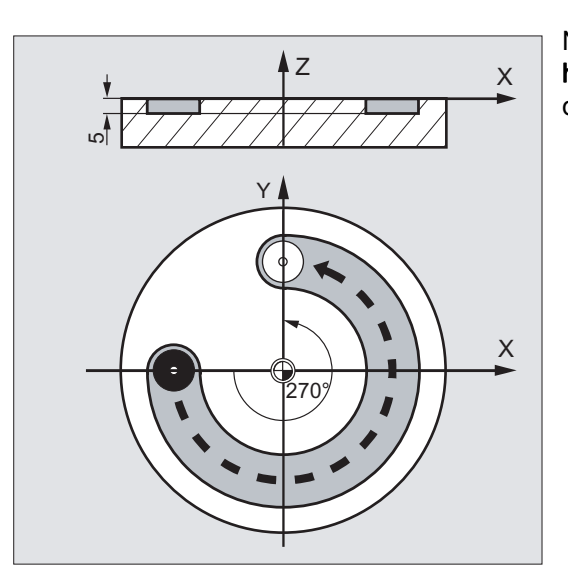

Nástroj stojí, stůl se otočí o 270° ve směru hodinových ručiček. Vzniká přitom kruhová drážka.

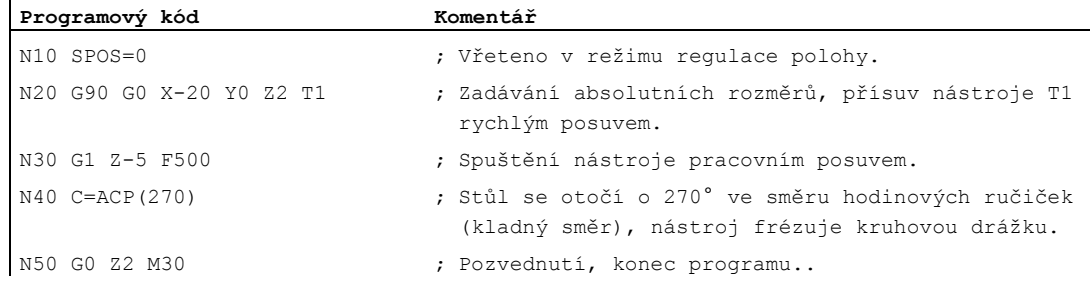

# **Literatura**

Příručka Popis funkcí, Rozšiřovací funkce; Kruhové osy (R2)

# 8.3.5 Zadávání rozměrů v palcích nebo v metrických jednotkách (G70/G700, G71/G710)

# Funkce

Prostřednictvím následujících G-funkcí můžete přepínat mezi metrickým měřicím systémem a měřicím systémem založeným na imperiálních jednotkách (palcích).

# **Syntaxe**

G70 / G71 G700 / G710

# Význam

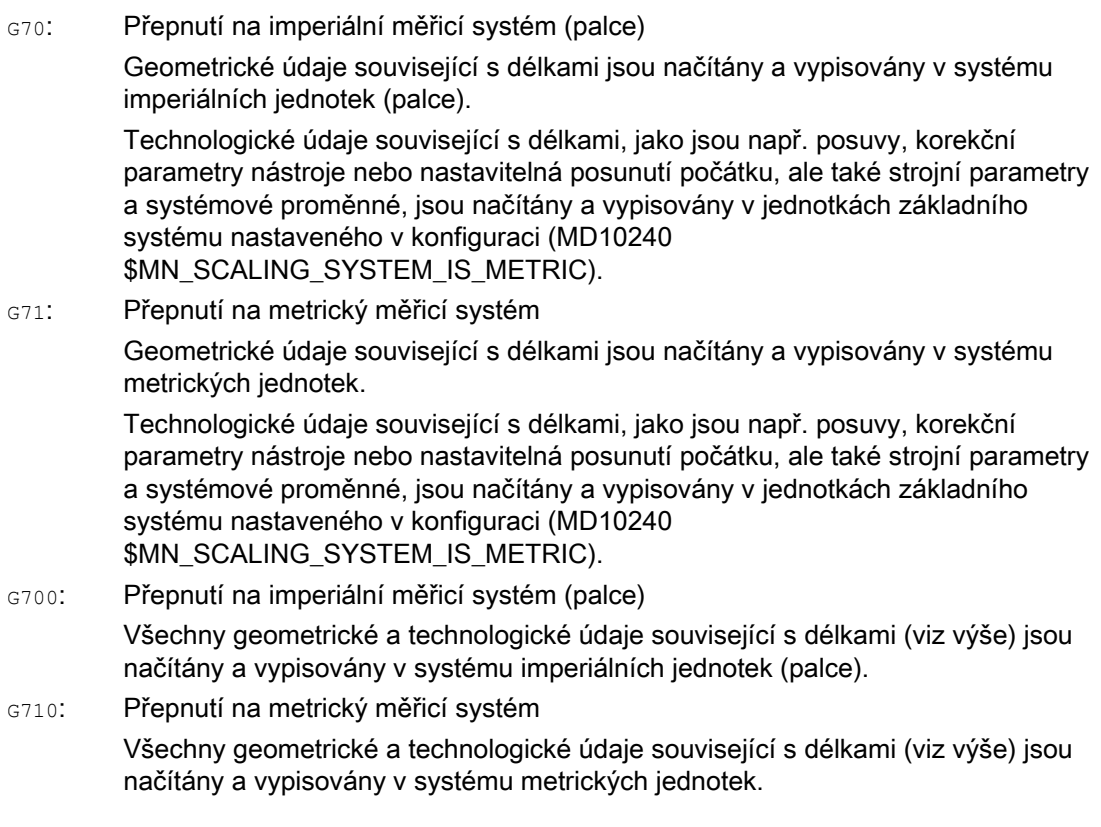

# Příklad

# Přepnutí mezi zadáváním rozměrů v palcích a v metrických jednotkách

Základní systém nastavený v konfiguraci je metrický: MD10240 \$MN\_SCALING\_SYSTEM\_IS\_METRIC = TRUE

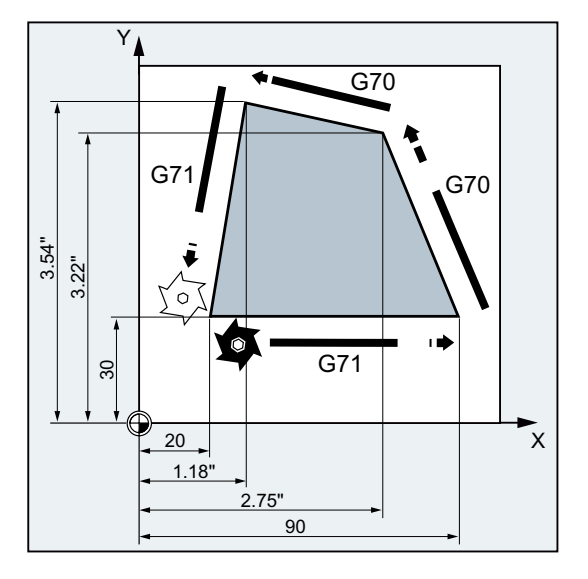

#### **Programový kód Komentář**

N10 G0 G90 X20 Y30 Z2 S2000 M3 T1 N20 G1 Z-5 F500 N30 X90 N40 G70 X2.75 Y3.22 N50 X1.18 Y3.54 N60 G71 X20 Y30 N70 G0 Z2 N80 M30

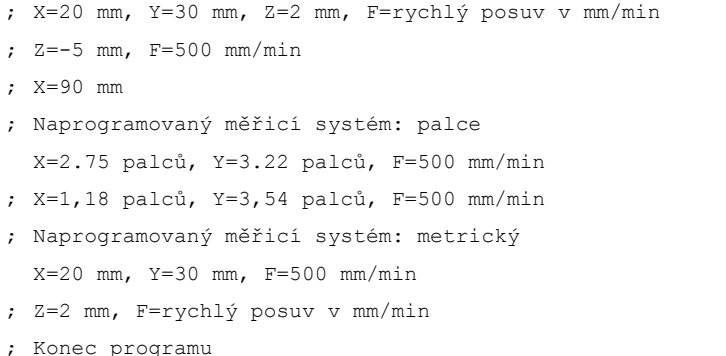

# Další informace

# G70/G71

Když je aktivní příkaz G70/G71, jsou v příslušném měřicím systému interpretovány pouze následující geometrické údaje:

- $\bullet$  Informace o dráze  $(x, y, z, ...)$
- Programování kruhu:
	- Souřadnice vnitřního bodu  $(I1, J1, K1)$
	- Interpolační parametry  $(I, J, K)$
	- $-$  Rádius kruhu ( $CR$ )
- Stoupání závitu (G34, G35)
- Programovatelná posunutí počátku (TRANS)
- Polární rádius (RP)

#### Synchronní akce

Pokud v rámci synchronní akce (úsek podmínek nebo úsek vlastní akce) není naprogramován žádný explicitní měřicí systém (G70/G71/G700/G710), používá se v takové synchronní akci (úsek podmínek nebo úsek vlastní akce) systém jednotek, který byl v kanálu aktivní v okamžiku jejího spuštění.

# UPOZORNĚNÍ

# Načítání údajů polohy v synchronních akcích

Pokud v rámci synchronní akce (úsek podmínek a/nebo úsek vlastní akce, příp. technologické funkce) není explicitně naprogramován žádný měřicí systém, jsou údaje polohy týkající se délek v synchronní akci načítány vždy v základním měřicím systému, který je nastaven v konfiguraci.

# Literatura

- Příručka Popis funkcí, Základní funkce; Rychlosti, systém požadovaných a skutečných hodnot, regulace (G2), kapitola "Měřicí systém využívající palce/metrické jednotky".
- Příručka programování, Pro pokročilé; kapitola "Synchronní pohybové akce".
- Příručka Popis funkcí, Synchronní akce

# 8.3.6 Programování rádiusů/průměrů ve specifickém kanálu (DIAMON, DIAM90, DIAMOF, DIAMCYCOF)

# Funkce

Při soustružení mohou být rozměry pro příčnou osu zadávány buď jako průměry (①) nebo jako rádiusy (②):

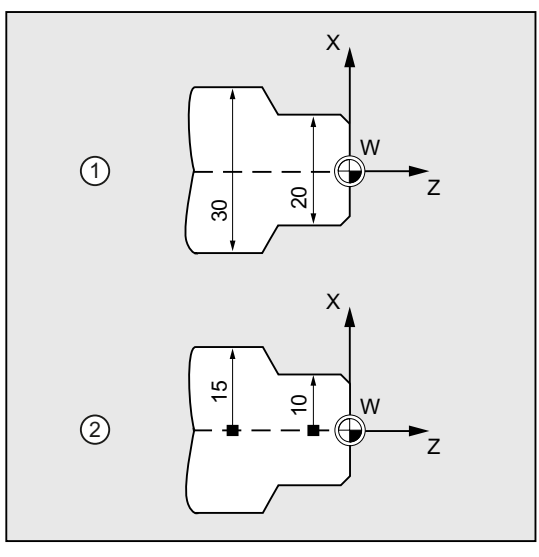

Aby bylo možné do NC programu přebírat údaje rozměrů přímo z technického výkresu bez přepočítávání. je možné prostřednictvím příkazů DIAMON, DIAM90, DIAMOF a DIAMCYCOF s modální platností pro daný kanál aktivovat programování průměrů nebo rádiusů.

#### Poznámka

Programování průměrů/rádiusů pro specifický kanál se vztahuje na geometrickou osu, která byla prostřednictvím parametru MD20100 \$MC\_DIAMETER\_AX\_DEF definována jako příčná osa (--> viz informace od výrobce stroje).

Pomocí strojního parametru MD20100 může být v každém kanálu definována jen jedna příčná osa.

# Syntaxe

DIAMON DIAM90 DIAMOF
# Význam

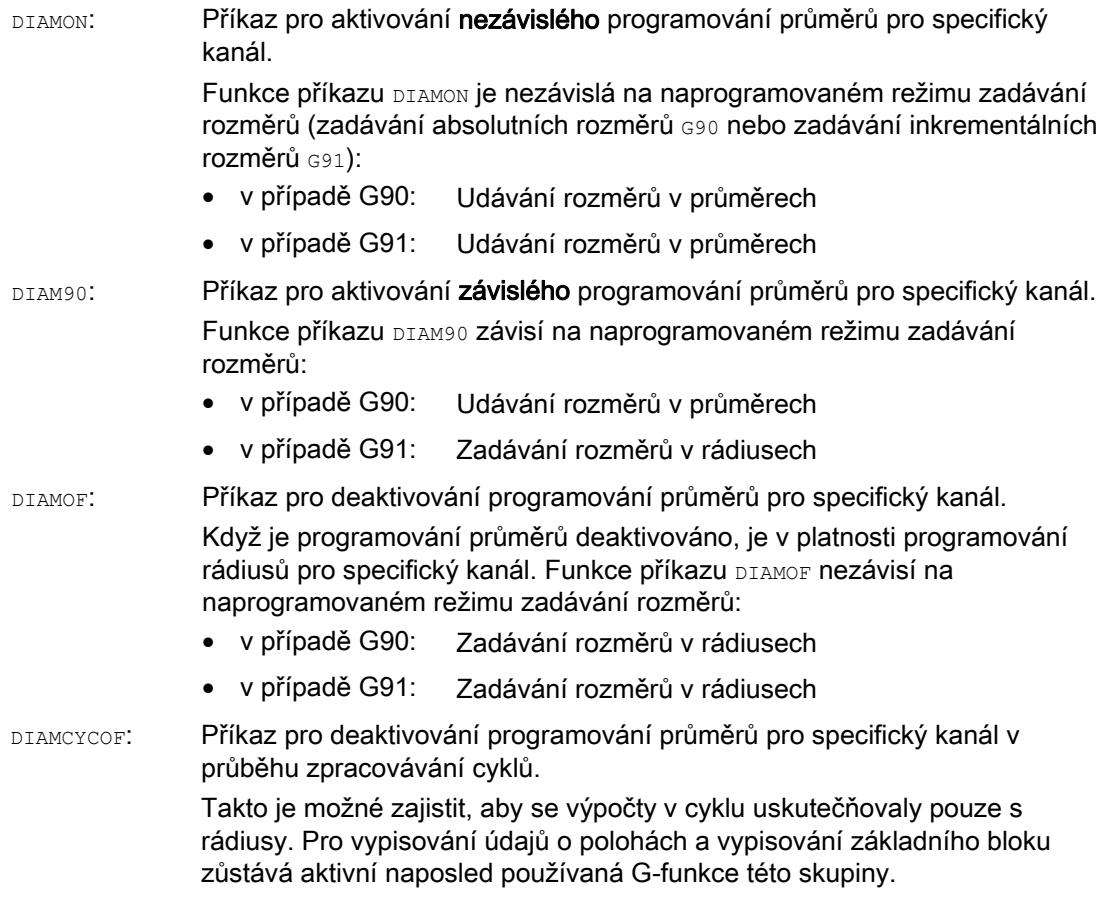

# Poznámka

Když je aktivní příkaz DIAMON nebo DIAM90, vypisují se skutečné hodnoty pro příčnou osu vždy jako průměry. To platí také pro odečítání skutečné hodnoty v souřadném systému obrobku pomocí funkcí MEAS, MEAW, \$P\_EP[x] a \$AA\_IW[x].

8.3 Údaje rozměrů

# Příklad

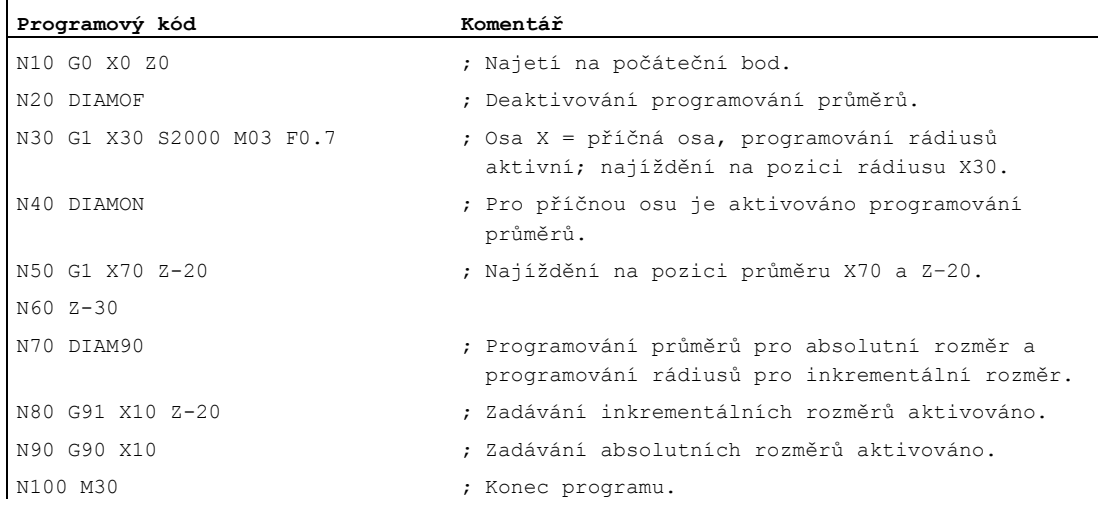

# Další informace

#### Hodnoty průměru (DIAMON/DIAM90)

Hodnoty průměru se vztahují na následující údaje:

- Výpis skutečné hodnoty příčné osy v souřadném systému obrobku
- Režim JOG: Inkrementy pro krokový posuv a posuv ručním kolečkem
- Programování koncových pozic:

Interpolační parametry  $I, J, K$ u příkazů G2/G3, jestliže byly tyto příkazy pomocí AC naprogramovány s absolutními souřadnicemi.

V případě programování inkrementálních hodnot  $(\text{IC})$  parametrů  $\text{I}, \text{J}, \text{K}$  jsou tyto údaje vždy započítávány jako rádius.

● Načítání skutečných hodnot v souřadném systému obrobku při použití příkazů:

MEAS, MEAW, \$P\_EP[X], \$AA\_IW[X]

# 8.3.7 Programování rádiusů/průměrů pro specifickou osu (DIAMONA, DIAM90A, DIAMOFA, DIACYCOFA, DIAMCHANA, DIAMCHAN, DAC, DIC, RAC, RIC)

#### Funkce

Kromě programování průměrů pro specifický kanál je k dispozici také funkce pro programování průměrů pro specifickou osu, což Vám umožňuje pomocí příkazů s modální nebo blokovou platností specifikovat a zobrazovat rozměry pro jednu nebo více os jako hodnoty průměru.

#### Poznámka

Programování průměrů pro specifickou osu je možné používat jen pro osy, které byly pomocí strojního parametru MD30460 \$MA\_BASE\_FUNCTION\_MASK prohlášeny za další příčné osy a bylo pro ně povoleno programování průměrů (--> viz informace od výrobce stroje!).

#### **Syntaxe**

Osové programování průměrů pro větší počet příčných os s modální platností v kanálu:

DIAMONA[<osa>] DIAM90A[<osa>] DIAMOFA[<osa>] DIACYCOFA[<osa>]

Převzetí programování průměrů/rádiusů pro specifický kanál: DIAMCHANA[<osa>] DIAMCHAN

Programování průměrů/rádiusů s blokovou platností pro specifickou osu:

<osa>=DAC(<hodnota>) <osa>=DIC(<hodnota>) <osa>=RAC(<hodnota>) <osa>=RIC(<hodnota>)

8.3 Údaje rozměrů

# Význam

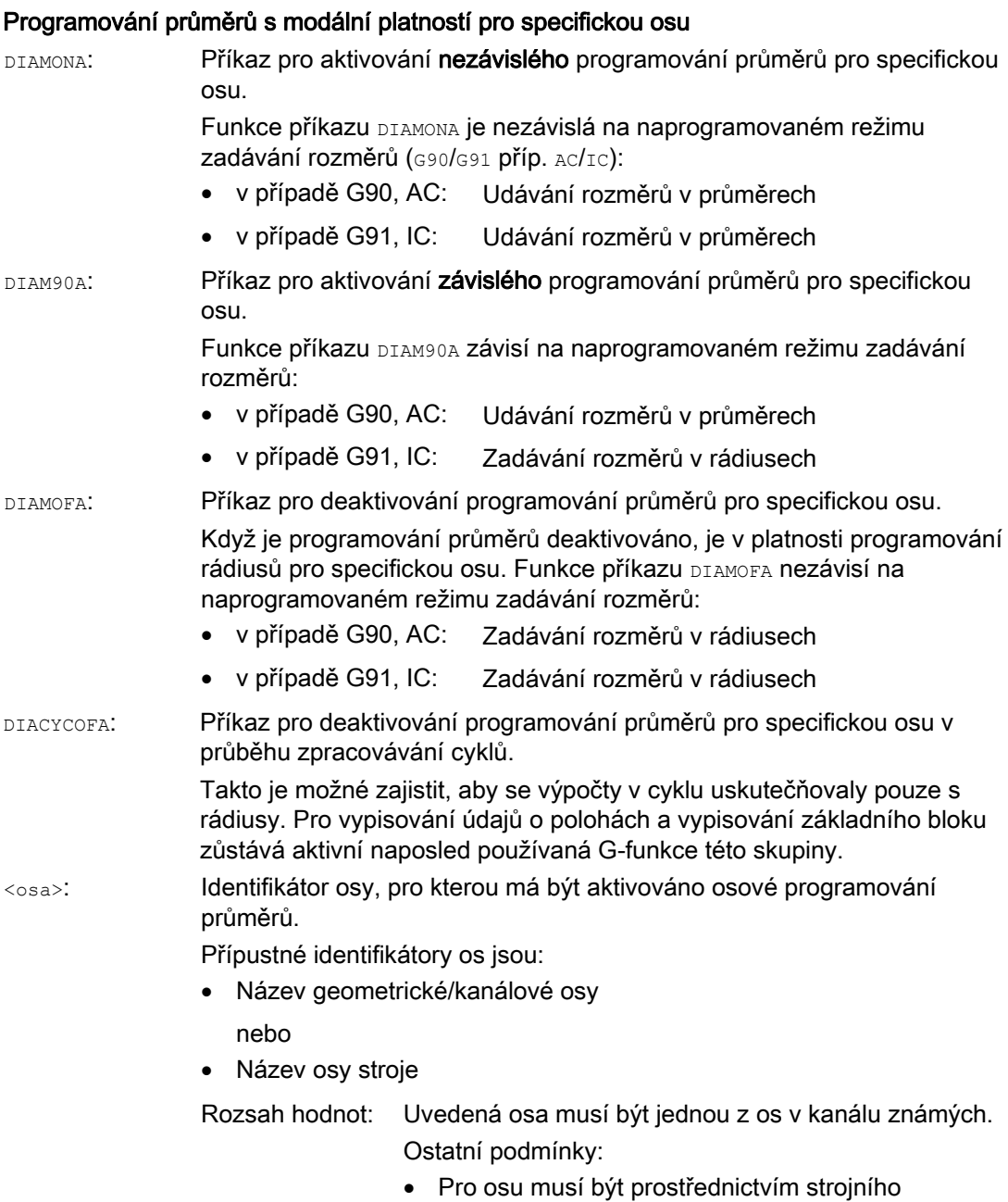

- parametru MD30460 \$MA\_BASE\_FUNCTION\_MASK povoleno osové programování průměrů.
- Kruhové osy jsou jako příčné osy nepřípustné.

#### Převzetí programování průměrů/rádiusů pro specifickou osu:

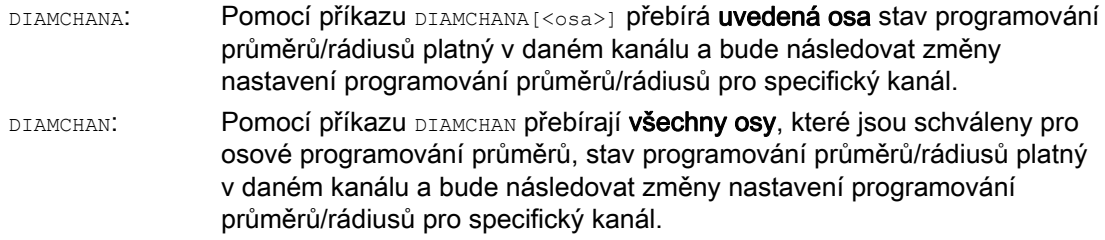

#### Programování průměrů/rádiusů s blokovou platností pro specifickou osu

Programování průměrů/rádiusů s blokovou platnosti pro specifickou osu definuje způsob zadávání rozměrů ve výrobním programu a v synchronních akcích jako hodnotu průměru nebo rádiusu. Modální stav programování průměrů/rádiusů se nemění.

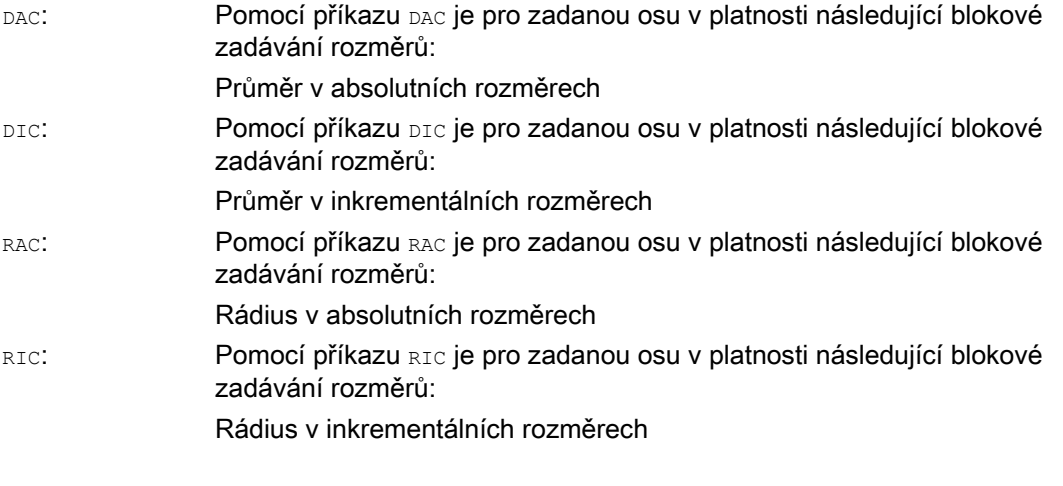

#### Poznámka

Když je aktivní příkaz DIAMONA [<osa>] nebo DIAM90A [<osa>], vypisují se skutečné hodnoty pro příčnou osu vždy jako průměry. To platí také pro odečítání skutečné hodnoty v souřadném Systému obrobku pomocí funkcí MEAS, MEAW, \$P\_EP[x] a \$AA\_IW[x].

#### Poznámka

V případě výměny os bude další příčná osa na základě příkazů GET a RELEASE [<osa>] přebírat stav programování průměrů/rádiusů v jiném kanálu.

#### Geometrická nastavení

8.3 Údaje rozměrů

# Příklady

#### Příklad 1: Programování průměrů/rádiusů s modální platností pro specifickou osu

X je příčná osa v kanálu, pro Y je přípustné osové programování průměrů/rádiusů.

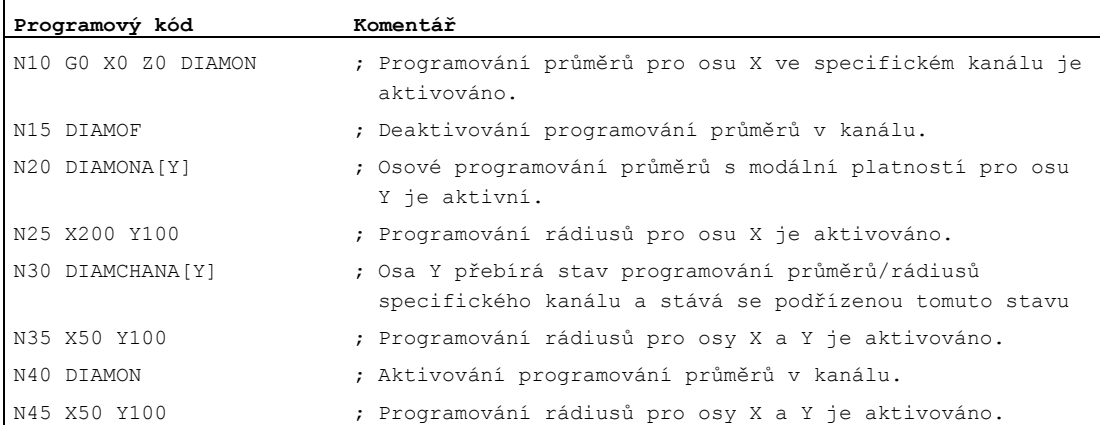

# Příklad 2: Programování průměrů/rádiusů s blokovou platností pro specifickou osu

X je příčná osa v kanálu, pro Y je přípustné osové programování průměrů/rádiusů.

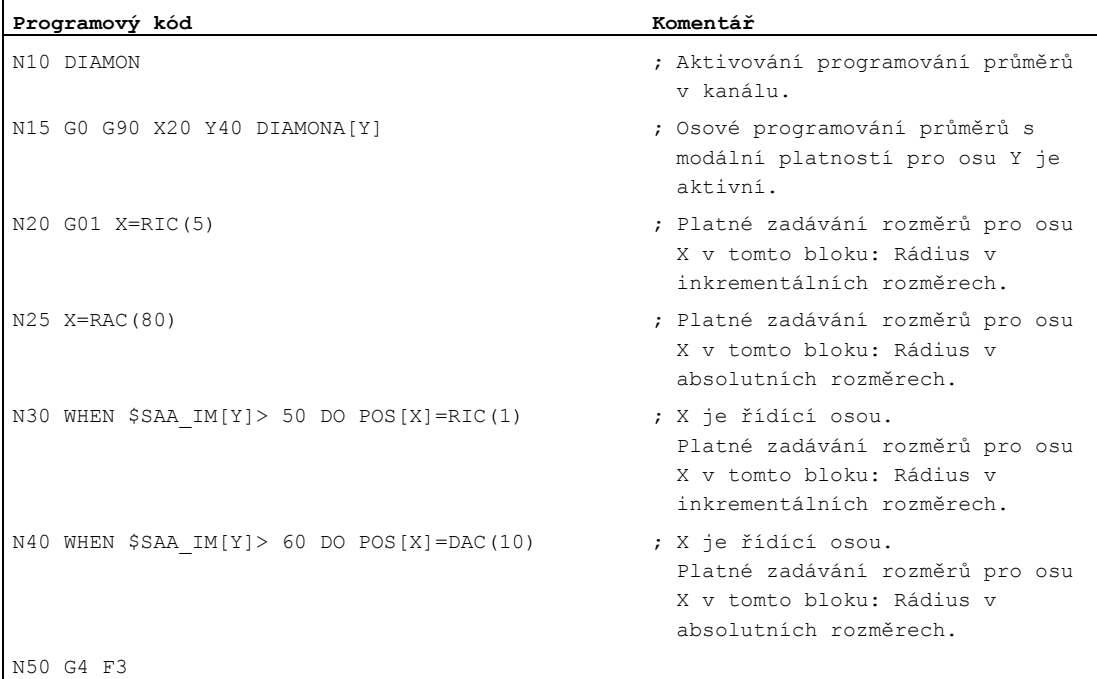

## Další informace

#### Hodnoty průměru (DIAMONA/DIAM90A)

Hodnoty průměru se vztahují na následující údaje:

- Výpis skutečné hodnoty příčné osy v souřadném systému obrobku
- Režim JOG: Inkrementy pro krokový posuv a posuv ručním kolečkem
- Programování koncových pozic:

Interpolační parametry  $I, J, K$ u příkazů G2/G3, jestliže byly tyto příkazy pomocí AC naprogramovány s absolutními souřadnicemi.

V případě programování inkrementálních hodnot  $I\subset \mathcal{D}$  parametrů  $I$ ,  $J$ ,  $K$  jsou tyto údaje vždy započítávány jako rádius.

Načítání skutečných hodnot v souřadném systému obrobku při použití příkazů:

MEAS, MEAW, \$P\_EP[X], \$AA\_IW[X]

#### Programování průměrů pro specifickou osu s blokovou platností (DAC, DIC, RAC, RIC)

Příkazy DAC, DIC, RAC a RIC jsou přípustné pro všechny příkazy, pro které je zohledňováno programování průměrů ve specifickém kanálu:

- Poloha osy: x..., POS, POSA
- Oscilace: osp1, osp2, oss, ose, posp
- $\bullet$  Interpolační parametry:  $I, J, K$
- Definice kontury: Přímka se zadáním úhlu
- Rychlé pozvednutí: POLF[AX]
- **•** Posuv ve směru nástroje: MOVT
- Měkké najíždění a odjíždění:

G140 až G143, G147, G148, G247, G248, G347, G348, G340 a G341

8.4 Poloha obrobku při soustružení

# 8.4 Poloha obrobku při soustružení

#### Identifikátory os

Obě geometrické osy, které jsou na sebe kolmé, jsou obvykle označovány následujícím způsobem:

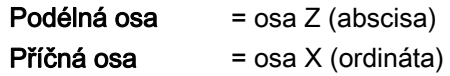

#### Počátek souřadného systému obrobku

Zatímco počátek souřadného systému stroje je pevný, polohu počátku souřadného systému obrobku na podélné ose si můžete libovolně zvolit. Obecně se počátek souřadného systému obrobku nachází na jeho přední nebo zadní straně.

Jak počátek souřadné soustavy stroje, tak i obrobku, leží na ose otáčení. Nastavitelné posunutí ve směru osy X je proto nulové.

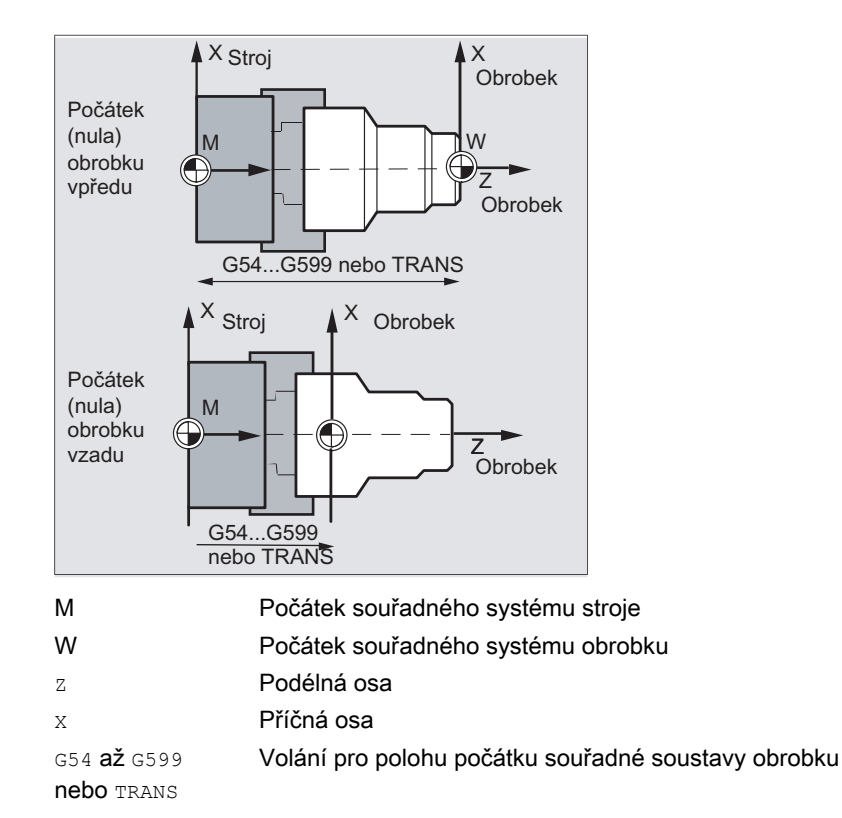

8.4 Poloha obrobku při soustružení

# Příčná osa

Rozměry pro příčnou osu jsou obecně specifikovány jsou údaje průměru (dvojnásobek délky dráhy ve srovnání s ostatními osami).

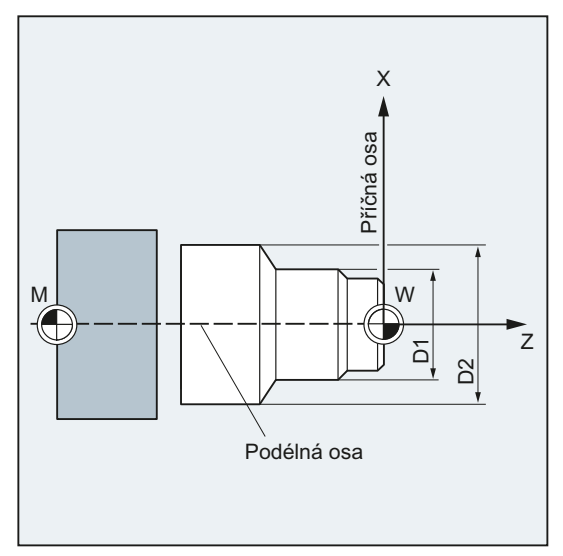

To, která geometrická osa slouží jako příčná osa, je nutno definovat ve strojních parametrech (--> výrobce stroje!).

Geometrická nastavení

8.4 Poloha obrobku při soustružení

# Příkazy dráhy v podecenie po podecenie po podecenie po podecenie po podecenie po podecenie po podecenie po pod<br>Příkazy dráhy v podecenie po podecenie po podecenie po podecenie po podecenie po podecenie po podecenie po pod

# 9.1 Všeobecné informace týkající se příkazů dráhy

#### Konturové prvky

Naprogramovaná kontura obrobku se může skládat z následujících konturových prvků:

- přímky
- kruhové oblouky
- spirální dráhy (pomocí superpozice přímek a kruhových oblouků)

#### Příkazy posuvu

Pro výrobu těchto konturových prvků jsou k dispozici různé příkazy posuvu:

- Pohyb rychlým posuvem (G0)
- $\bullet$  Přímková interpolace ( $GL(1)$
- Kruhová interpolace ve směru hodinových ručiček (G2)
- Kruhová interpolace proti směru hodinových ručiček (G3)

Příkazy posuvu mají modální platnost.

#### Konečné pozice

Pohybový blok obsahuje cílové pozice pro osy, které se mají pohybovat (dráhové osy, synchronní osy, polohovací osy).

Programování cílových pozic se může uskutečňovat v kartézských souřadnicích nebo v polárních souřadnicích.

#### POZOR

Jedna adresa osy smí být v bloku naprogramována jen jednou.

# Počáteční bod – koncový bod

Pohyby po dráze začínají vždy z pozice, na kterou se naposled najelo, a končí v naprogramované cílové pozici. Tato cílová pozice je opět počáteční pozicí pro následující příkaz dráhy.

9.1 Všeobecné informace týkající se příkazů dráhy

#### Kontura obrobku

Tyto pohybové bloky jsou prováděny jeden po druhém a tvoří konturu obrobku.

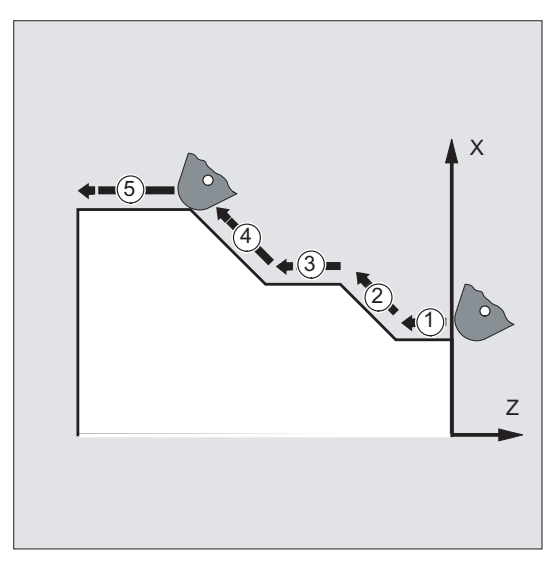

Obrázek 9-1 Pohybové bloky při soustružení

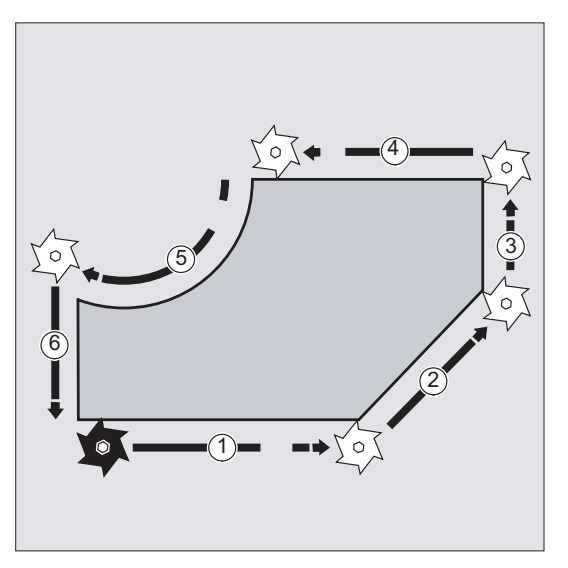

Obrázek 9-2 Pohybové bloky při frézování

## UPOZORNĚNÍ

Před zahájením procesu obrábění musíte nástroj nastavit do takové pozice, aby při spuštění opracování bylo poškození nástroje nebo obrobku vyloučeno.

9.2 Příkazy posuvu s kartézskými souřadnicemi (G0, G1, G2, G3, X..., Y..., Z...)

# 9.2 Příkazy posuvu s kartézskými souřadnicemi (G0, G1, G2, G3, X..., Y..., Z...)

#### Funkce

Na pozici zadanou v NC bloku pomocí kartézských souřadnic je možno najet rychlým posuvem G0, pomocí přímkové interpolace G1 nebo pomocí kruhové interpolace G2 /G3.

#### **Syntaxe**

G0 X... Y... Z... G1 X... Y... Z... G2 X... Y... Z... ... G3 X... Y... Z... ...

#### Význam

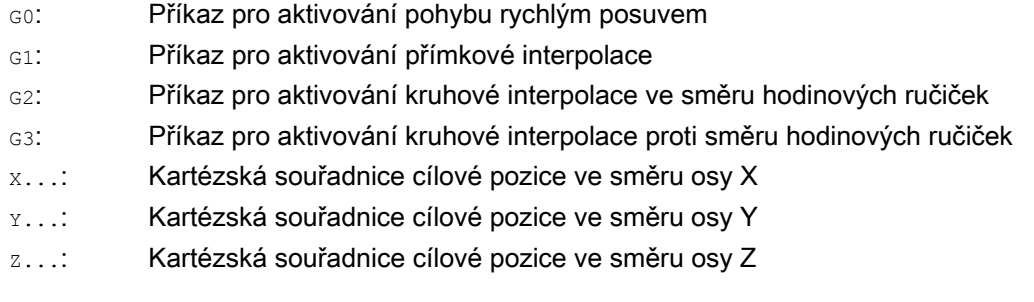

# Poznámka

Kruhová interpolace G2 / G3 potřebuje kromě souřadnic cílové pozice  $x \dots, y \dots, z \dots$  ještě i další údaje (např. souřadnice středu kruhu, viz ["Druhy kruhové interpolace](#page-210-0) (Strana [209\)](#page-208-0)").

 $\ddot{\phantom{a}}$ 

9.2 Příkazy posuvu s kartézskými souřadnicemi (G0, G1, G2, G3, X..., Y..., Z...)

# Příklad

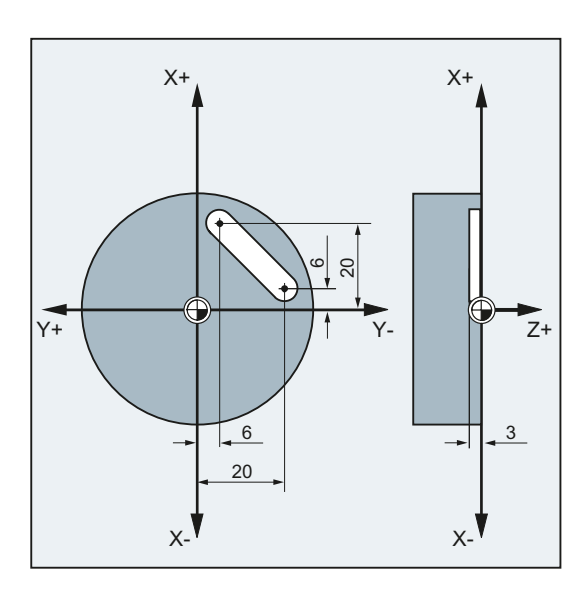

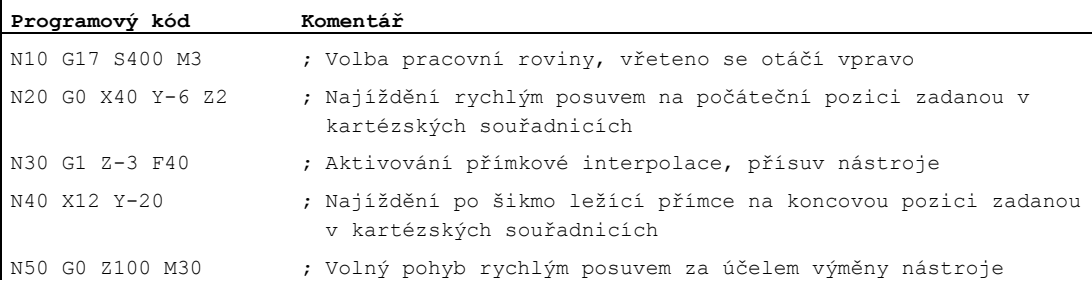

9.3 Příkazy posuvu s polárními souřadnicemi

# 9.3 Příkazy posuvu s polárními souřadnicemi

# 9.3.1 Vztažný bod polárních souřadnic (G110, G111, G112)

#### Funkce

Bod, od něhož kótování vychází, se nazývá pól.

Pro zadání pólu je možné používat buď kartézské nebo polární souřadnice.

Prostřednictvím příkazů G110 až G112 je vztažný bod pro polární souřadnice jednoznačně definován. Zadávání absolutních nebo inkrementálních rozměrů nemá proto žádný vliv.

#### **Syntaxe**

G110/G111/G112 X… Y… Z… G110/G111/G112 AP=… RP=…

#### Význam

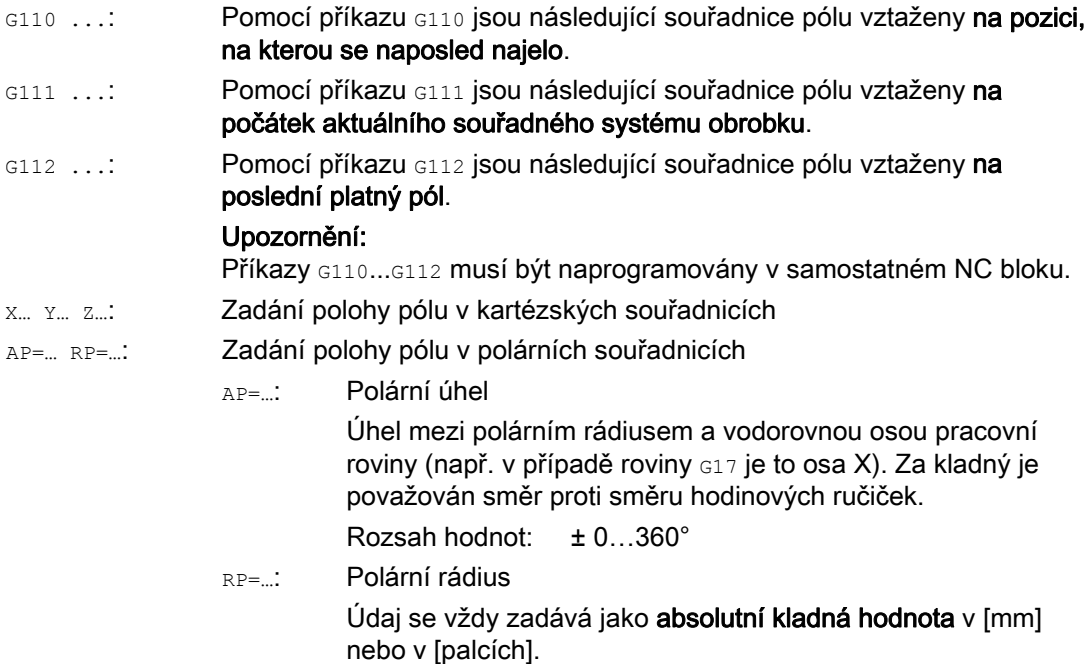

#### Poznámka

V NC programu je možné blokově přepínat mezi zadáváním polárních a kartézských rozměrů. Jestliže použijete identifikátory kartézských souřadných os (X..., Y..., Z...), znovu se vrátíte přímo do kartézského souřadného systému. Definovaný pól kromě toho zůstává zachován až do konce programu.

#### Poznámka

Jestliže nebyl udán žádný pól, použije se počátek aktuálního souřadného systému obrobku.

#### Příklad:

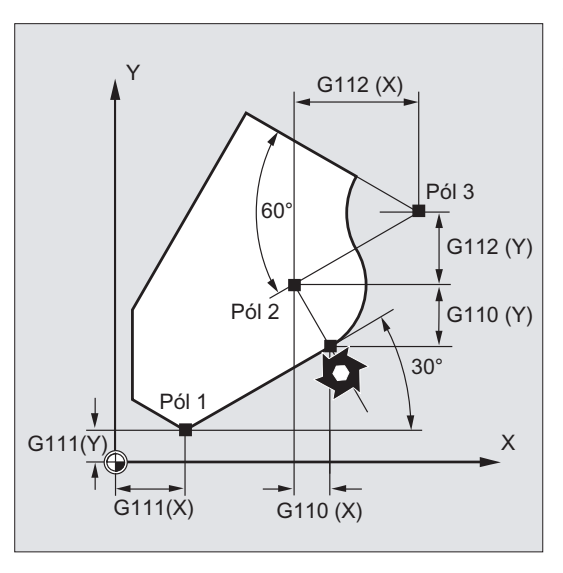

Póly 1 až 3 jsou definovány následujícím způsobem:

- Pól 1 pomocí G111 X... Y...
- Pól 2 pomocí G110 X… Y…
- Pól 3 pomocí G112 X… Y…

# 9.3.2 Příkazy posuvů pomocí polárních souřadnic (G0, G1, G2, G3, AP, RP)

# Funkce

Příkazy pohybu v polárních souřadnicích mají smysl tehdy, pokud jsou rozměrové údaje obrobku nebo jeho součásti vztaženy na jeden centrální bod a pokud jsou udávány rozměry v úhlech a v rádiusech (např. v případě vrtacích vzorů).

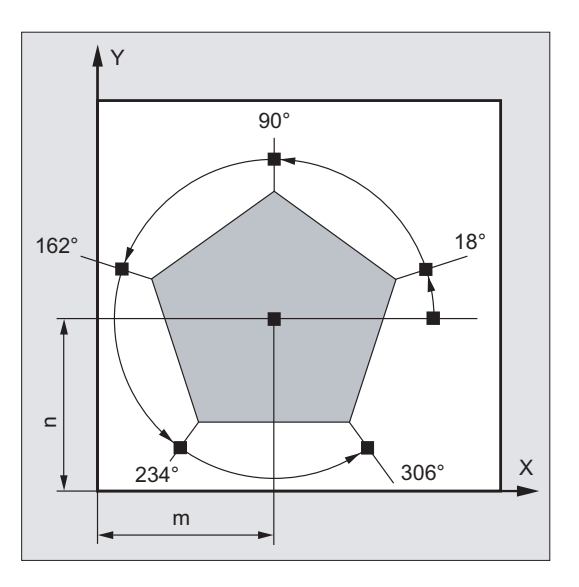

# **Syntaxe**

G0/G1/G2/G3 AP=… RP=…

# Význam

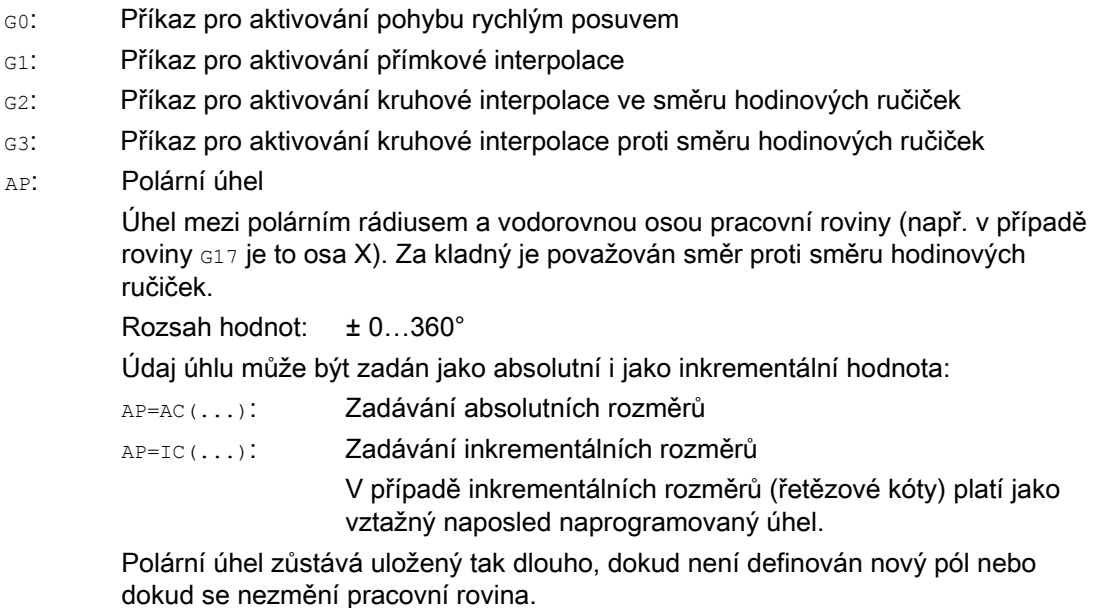

RP: Polární rádius Údaj se vždy zadává jako absolutní kladná hodnota v [mm] nebo v [palcích]. Polární rádius zůstává uložen až do zadání nové hodnoty.

#### Poznámka

Polární souřadnice se vztahují na pól definovaný pomocí příkazůG110 ... G112 a platí v pracovní rovině stanovené příkazy G17 až G19.a

#### Poznámka

3. geometrická osa ležící kolmo na pracovní rovinu může být zadána navíc jako kartézská souřadnice.

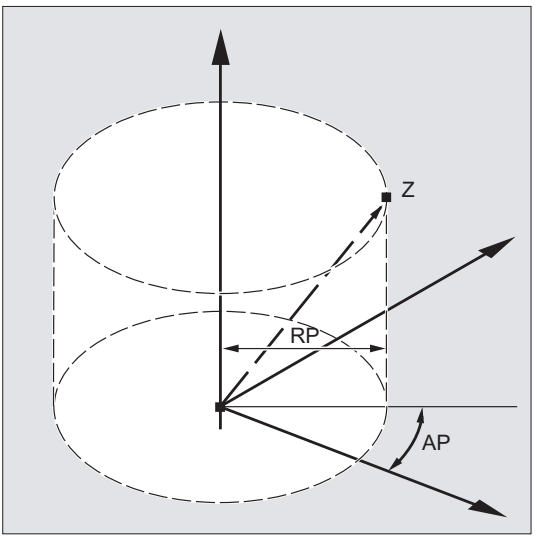

Tímto způsobem můžete naprogramovat prostorové polohy ve válcových souřadnicích.

Příklad: G17 G0 AP… RP… Z…

# Okrajové podmínky

- V NC blocích s polárním zadáním koncového bodu nesmí být pro zvolenou pracovní rovinu naprogramovány žádné další kartézské souřadnice, jako jsou interpolační parametry, adresy os atd.
- Jestliže není pomocí příkazů G110 ... G112 definován žádný pól, bude za pól automaticky považován počátek právě platného souřadného systému obrobku.

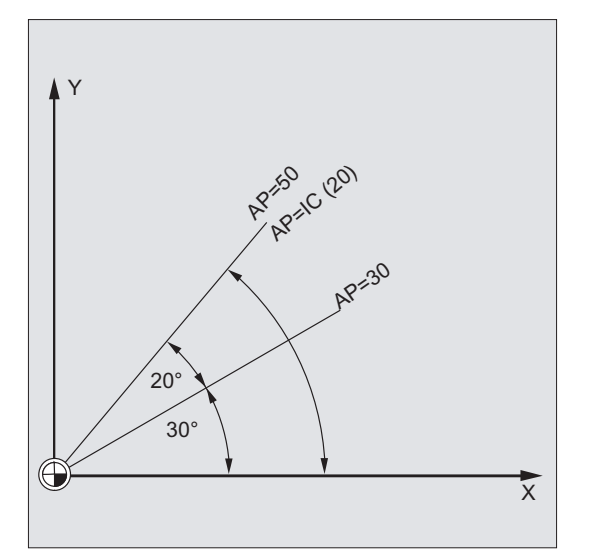

● Polární rádius RP = 0

Polární rádius se vypočítává ze vzdálenosti mezi vektorem počátečního bodu v rovině pólu a aktivním vektorem pólu. Potom se vypočítaný polární rádius modálně uloží.

Tato zásada platí nezávisle na zvolené definici pólu (G110 ... G112). Pokud jsou oba body naprogramovány jako identické, bude mít tento rádius nulovou hodnotu a aktivuje se alarm 14095.

● Je naprogramován pouze polární úhel AP

Pokud se v aktuálním bloku nenalézá žádný polární rádius RP, je ale naprogramován polární úhel AP, potom pokud je nějaký rozdíl mezi aktuální pozicí a pólem v souřadném systému obrobku, použije se tento rozdíl jako polární rádius a modálně se uloží. Pokud je tento rozdíl roven nule, jsou souřadnice pólu specifikovány znovu a modální polární rádius zůstane nulový.

# Příklad

#### Výroba vrtacího vzoru

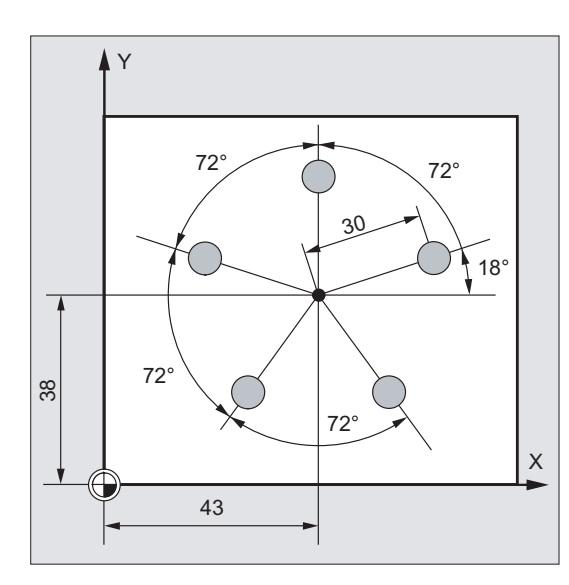

Polohy vrtaných děr jsou zadány v polárních souřadnicích.

Každá vrtaná díra je vyráběna stejným výrobním postupem:

Předvrtání, vrtání na daný rozměr, vystružování ...

Postup obrábění je naprogramován v podprogramu.

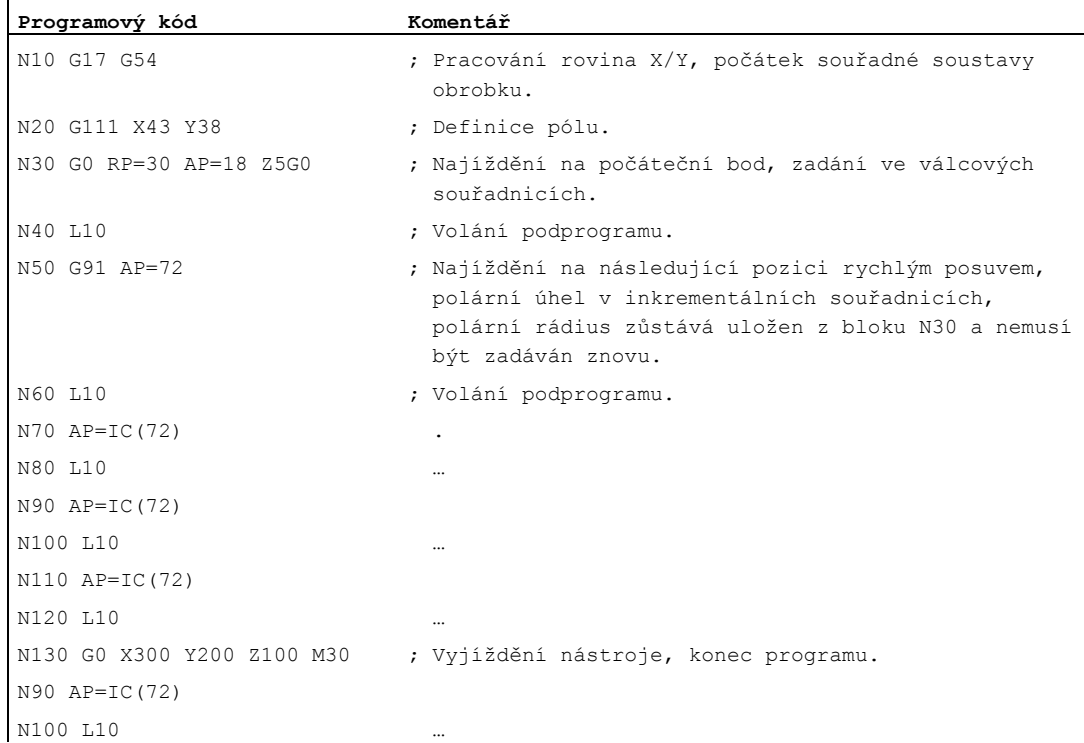

## Viz také

[Druhy kruhové interpolace \(G2/G3, ...\)](#page-210-0) (Strana [209](#page-208-0))

9.4 Pohyb rychlým posuvem (G0, RTLION, RTLIOF)

# 9.4 Pohyb rychlým posuvem (G0, RTLION, RTLIOF)

#### Funkce

Pohyby rychlým posuvem se používají pro následující účely:

- pro rychlé nastavování polohy nástroje
- pro pohyby okolo obrobku
- pro najíždění na body pro výměnu nástroje
- pro volné vyjíždění nástroje

Pomocí příkazu RTLIOF ve výrobním programu je aktivována nelineární interpolace, zatímco příkaz RTLION slouží pro aktivování lineární interpolace.

#### Poznámka

Tato funkce se nehodí pro opracovávání obrobku!

#### **Syntaxe**

G0 X… Y… Z… G0 AP=… G0 RP=… RTLIOF RTLION

#### Význam

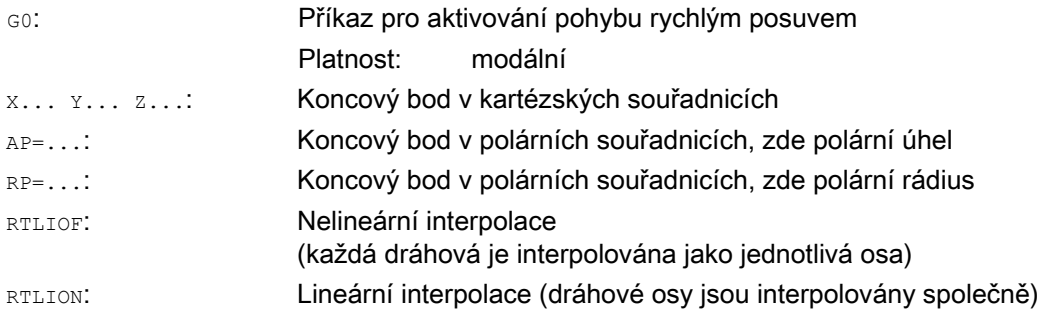

#### Poznámka

G0 nemůže být nahrazeno pouhým G.

9.4 Pohyb rychlým posuvem (G0, RTLION, RTLIOF)

# Příklady

# Příklad 1: Frézování

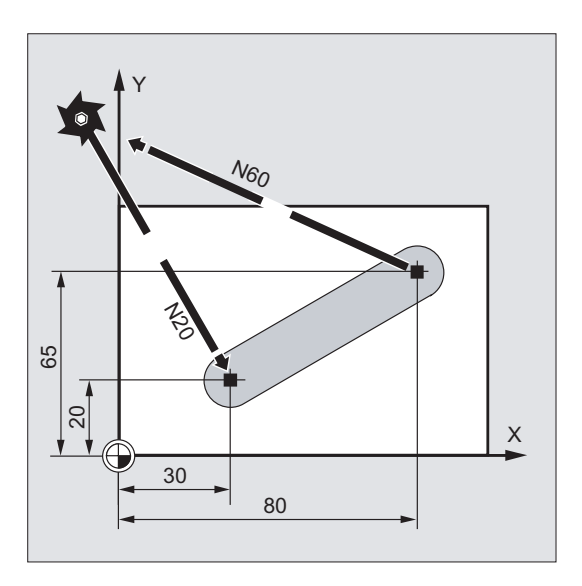

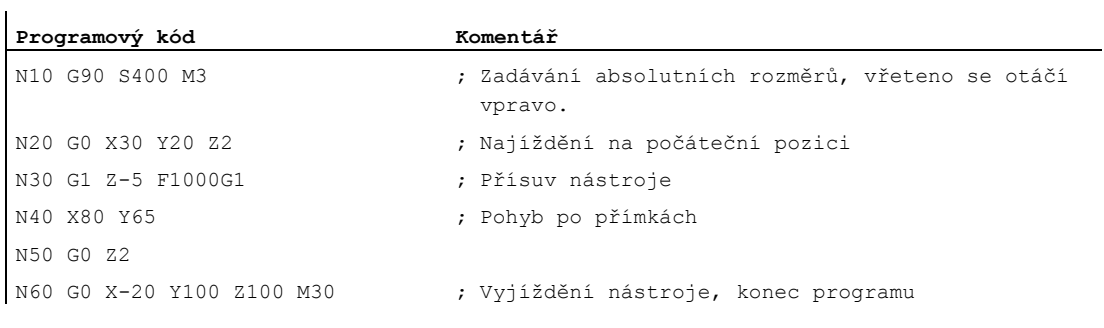

# 9.4 Pohyb rychlým posuvem (G0, RTLION, RTLIOF)

# Příklad 2: Soustružení

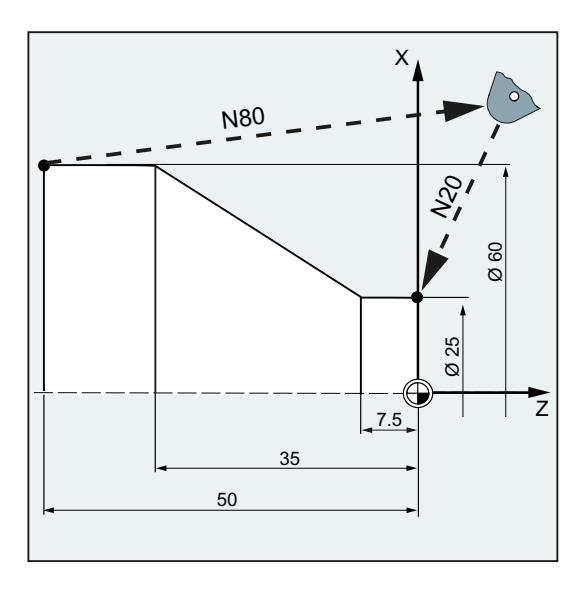

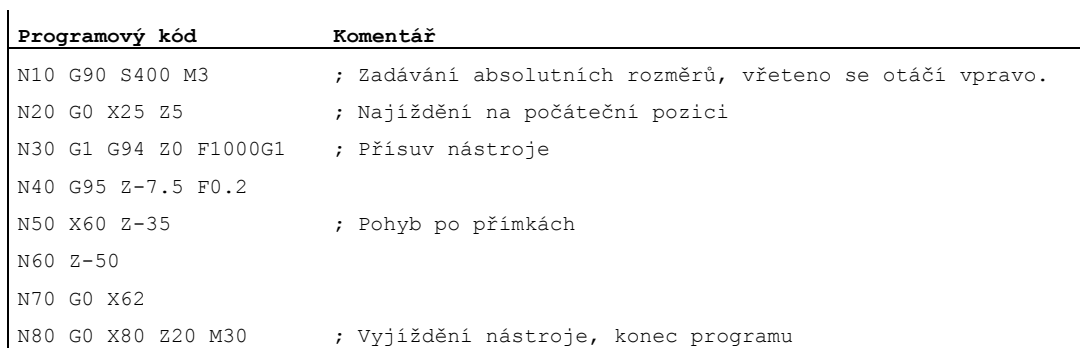

9.4 Pohyb rychlým posuvem (G0, RTLION, RTLIOF)

# Další informace

#### Rychlost rychlého posuvu

Pohyby nástroje naprogramované pomocí G0 budou prováděny s maximální možnou rychlostí (rychlý posuv). Rychlost rychlého posuvu je definována ve strojním parametru pro každou osu samostatně. Pokud jsou pohyby rychlým posuvem uskutečňovány ve více osách současně, bude rychlost rychlého posuvu stanovena osou, která na svůj podíl dráhy potřebuje nejdelší čas.

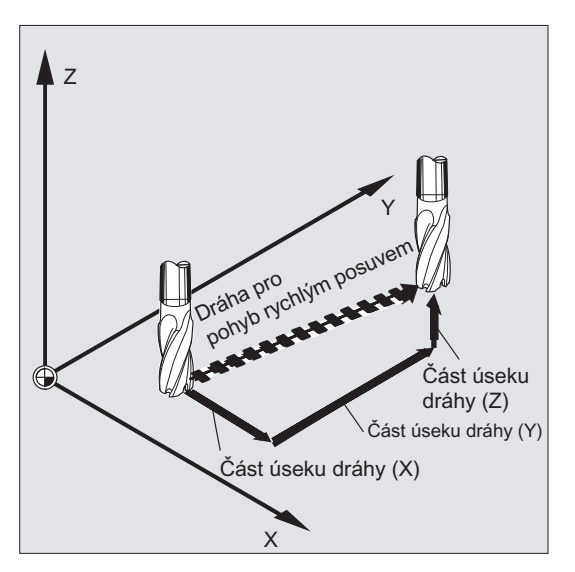

#### Pohyb dráhových os jako polohovacích os při G0

Při pohybech rychlým posuvem si můžete zvolit ze dvou způsobů, jimiž se osy mohou pohybovat:

● Lineární interpolace (dřívější chování):

Interpolace dráhových os se provádí současně.

● Nelineární interpolace:

Každá dráhová osa je interpolována jako samostatná osa (polohovací osa) nezávisle na ostatních osách provádějících rychlý posuv.

Při nelineární interpolaci se pro příslušnou polohovací osu uplatňuje nastavení BRISKA, SOFTA, DRIVEA týkající se omezení ryvu.

# UPOZORNĚNÍ

Protože při nelineární interpolaci může být objížděna jiná kontura, budou synchronizační akce, které se vztahují na souřadnice předešlé dráhy, neaktivní!

Lineární interpolace se vždy provádí v následujících případech:

- Při kombinaci G-kódu s G0, ve které jsou polohovací pohyby nepřípustné (např. G40/G41/G42).
- $\bullet$  Při kombinaci G0 a G64.
- Když je aktivní kompresor
- Když je aktivní transformace

Příklad:

**Programový kód** 

```
G0 X0 Y10 
G0 G40 X20 Y20 
G0 G95 X100 Z100 M3 S100
```
Dráha POS[X]=0 POS[Y]=10 je ujeta v dráhovém režimu. Když se realizuje dráha POS[X]=100 POS[Z]=100, není aktivní žádný otáčkový posuv.

#### Kritérium přechodu na další blok nastavitelný u G0

Pro interpolaci jednotlivých os může být nastaveno nové kritérium konce pohybu FINEA nebo COARSEA nebo IPOENDA pro přechod na další blok již v průběhu hrany brzdné charakteristiky.

#### S po sobě následujícími osami se u G0 zachází stejně jako s polohovacími osami

Pomocí kombinace:

- "Změna bloku nastavitelná na hraně brzdné charakteristiky interpolace jedné osy" a
- "Dráhové osy se při G0 pohybují jako polohovací osy"

mohou všechny osy dosáhnout své koncové polohy nezávisle na ostatních osách. Tímto způsobem se ve spojení s G0 se dvěma za sebou naprogramovanými osami X a Z zachází jako s polohovacími osami.

Přechod na další blok po ose Z se může spouštět na základě funkce nastavení času na hraně brzdné charakteristiky (100-0%) osy X. Zatímco se osa X ještě pohybuje, spouští se už pohyb osy Z. Obě osy najíždějí nezávisle na sobě do svého koncového bodu.

Další informace o tomto tématu naleznete v kapitole "Řízení posuvu a pohybů vřetena".

9.5 Přímková interpolace (G1)

# 9.5 Přímková interpolace (G1)

#### Funkce

Pomocí funkce G1 se nástroj pohybuje po přímkách rovnoběžných s osami, ležících šikmo nebo umístěných libovolně v prostoru. Přímková interpolace umožňuje výrobu 3D ploch, drážek atd.

# Frézování:

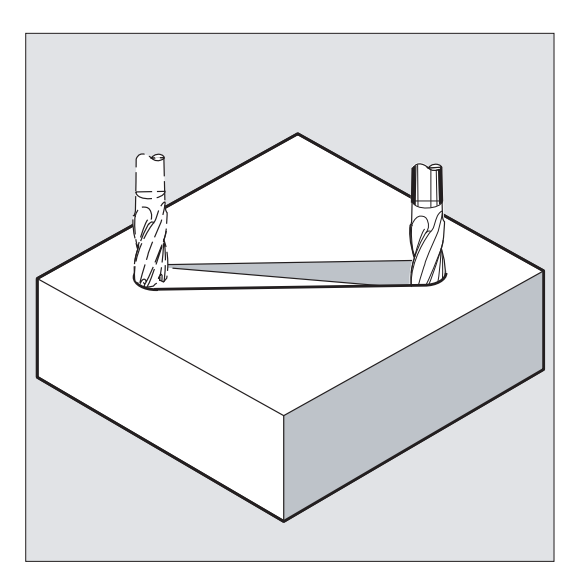

## **Syntaxe**

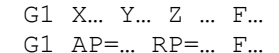

# Význam

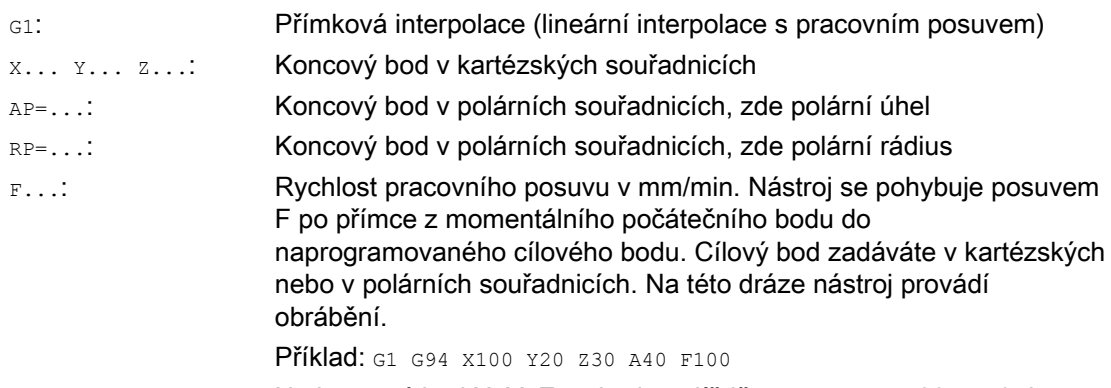

Na koncový bod X, Y, Z se bude najíždět s posuvem 100 mm/min. Kruhová osa A se bude jako synchronizovaná osa pohybovat tak, aby všechny čtyři pohyby byly ukončeny ve stejném časovém okamžiku.

#### Poznámka

Příkaz G1 má modální působnost.

Za účelem opracování musí být zadány otáčky vřetena s a směr otáčení vřetena M3/M4.

Pomocí příkazu FGROUP mohou být definovány skupiny os, pro které platí dráhový posuv F. Pokud budete potřebovat další informace, viz "Chování při pohybu po dráze".

#### Příklady

#### Příklad 1: Výroba drážky (frézování)

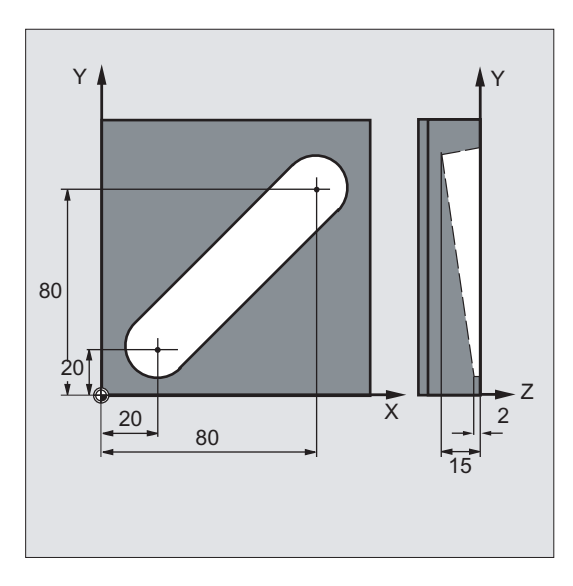

Nástroj se pohybuje z počátečního bodu do koncového bodu ve směru X/Y. Současně se provádí přísuv v ose Z.

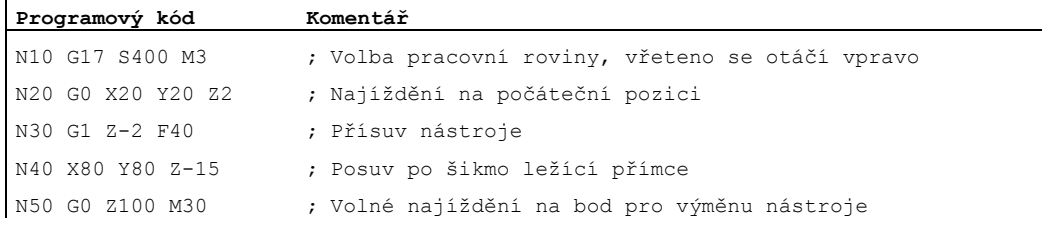

9.5 Přímková interpolace (G1)

# Příklad 2: Výroba drážky (soustružení)

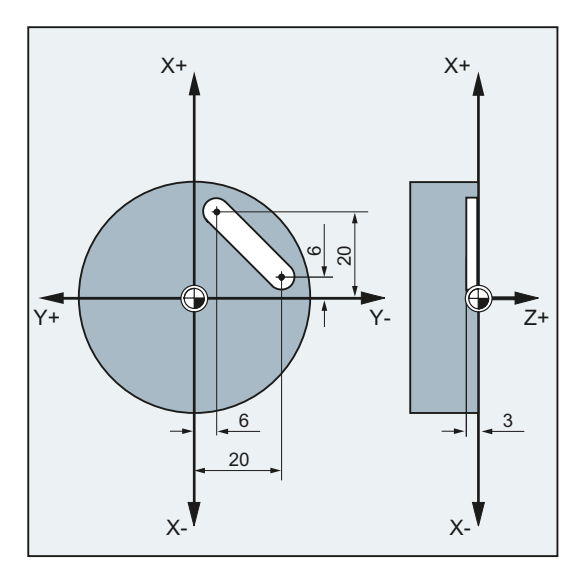

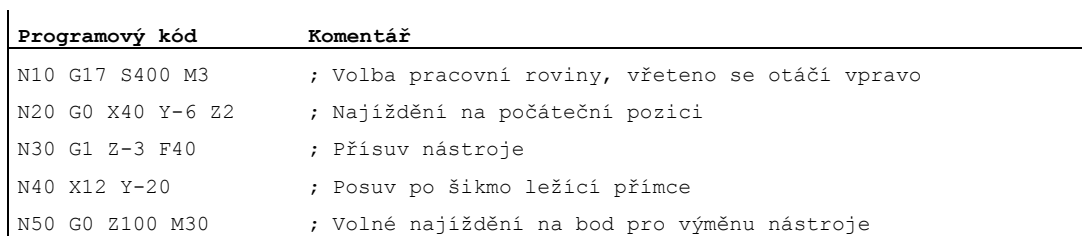

# 9.6 Kruhová interpolace

# <span id="page-208-0"></span>9.6.1 Druhy kruhové interpolace (G2/G3, ...)

#### Možnosti programování kruhových pohybů

Řídící systém nabízí celou řadu různých možností, jak programovat kruhové pohyby. Jejich prostřednictvím můžete přímo do programu převést prakticky jakýkoli druh kótování z výkresu. Pohyb po kruhové dráze je popisován následujícími prostředky:

- Střed a koncový bod v absolutních nebo inkrementálních rozměrech (standardní)
- Rádius a koncový bod v kartézských souřadnicích
- Úhel kruhové výseče a koncový bod v kartézských souřadnicích nebo střed v adresách
- Polární souřadnice pomocí polárního úhlu AP= a polárního rádiusu RP=.
- Vnitřní a koncový bod
- Koncový bod a směrnice tečny v počátečním bodě

#### **Syntaxe**

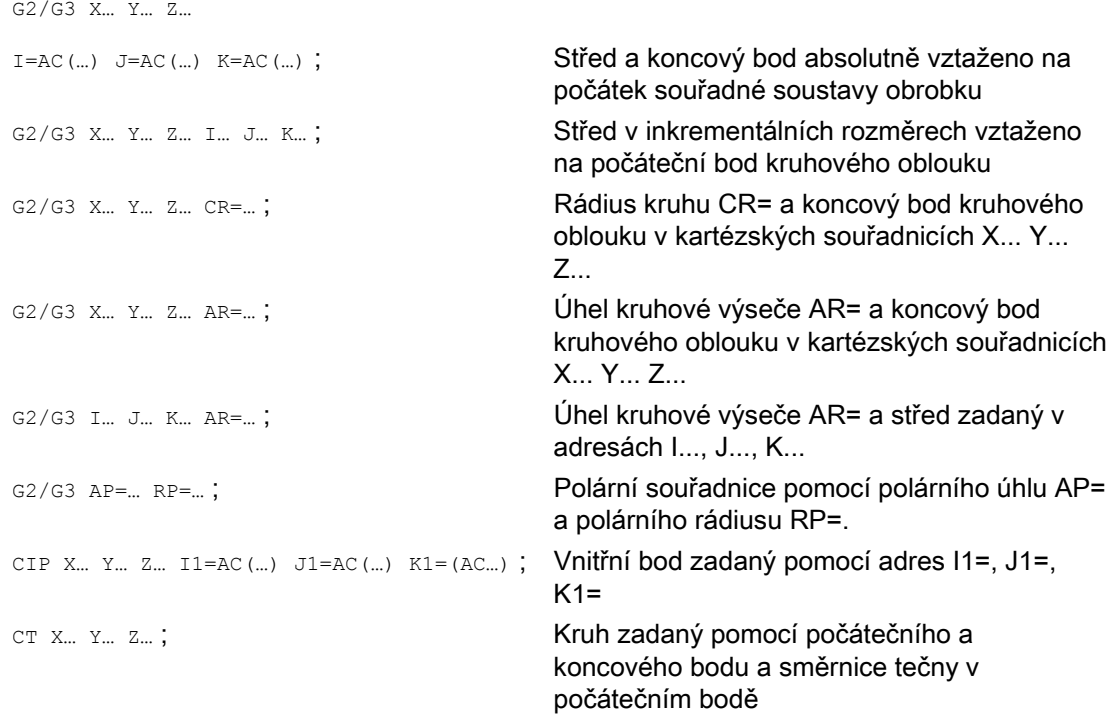

9.6 Kruhová interpolace

# Význam

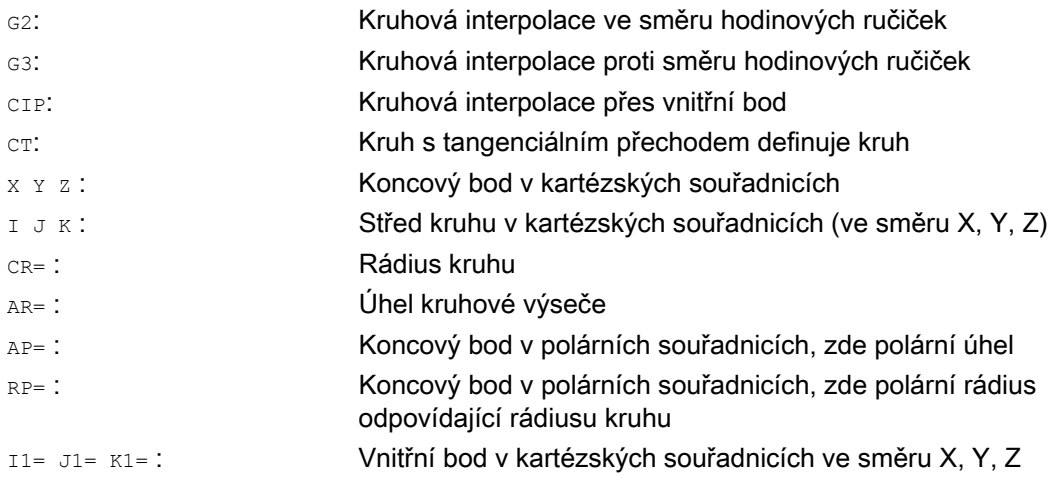

# Příklady

# Příklad 1: Frézování

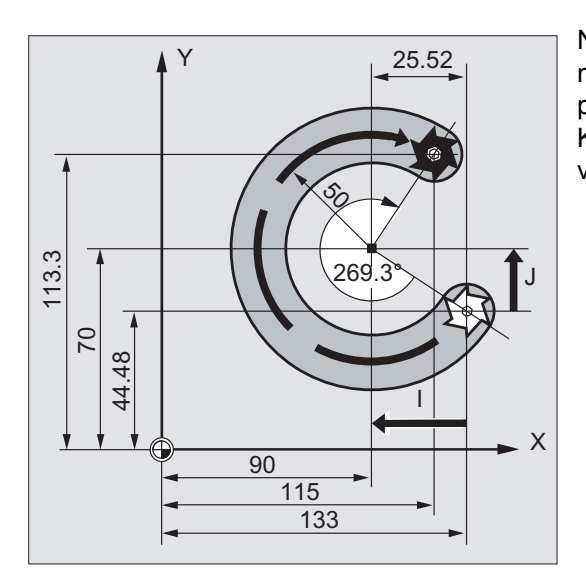

Na následujících programových řádcích naleznete pro každou z možností programování kruhu příklad jeho zadání. K tomu potřebné údaje rozměrů jsou uvedeny ve výrobním výkresu vpravo.

# Příkazy dráhy 9.6 Kruhová interpolace

<span id="page-210-0"></span>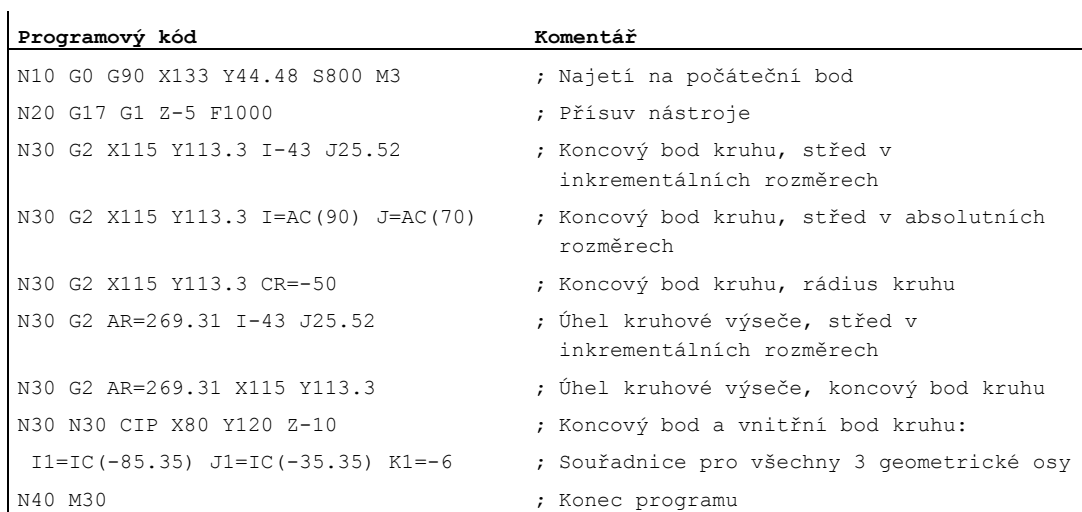

# Příklad 2: Soustružení

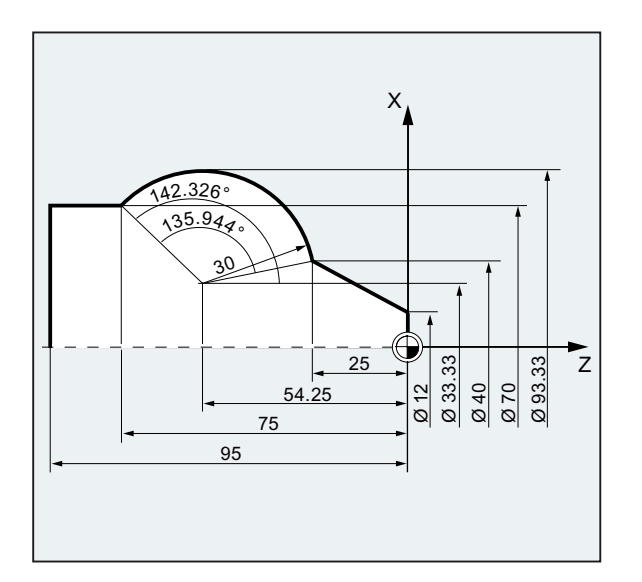

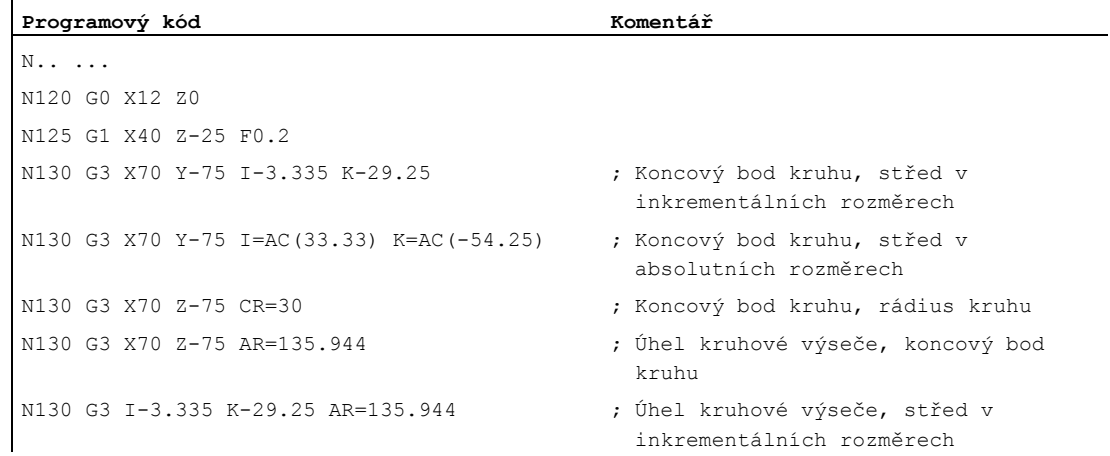

9.6 Kruhová interpolace

**Programový kód Komentář** N130 G3 I=AC(33.33) K=AC(-54.25)AR=135.944 ; Úhel kruhové výseče, střed v absolutních rozměrech N130 G111 X33.33 Z-54.25 ; Polární souřadnice N135 G3 RP=30 AP=142.326 ; Polární souřadnice N130 CIP X70 Z-75 I1=93.33 K1=-54.25 ; Kruhový oblouk s vnitřním a koncovým bodem N140G1 Z-95 N.. ... N40 M30 ; Konec programu

# 9.6.2 Kruhová interpolace se středem a koncovým bodem (G2/G3, X... Y... Z..., I... J... K...)

#### Funkce

Kruhová interpolace umožňuje výrobu celých kružnic nebo kruhových oblouků.

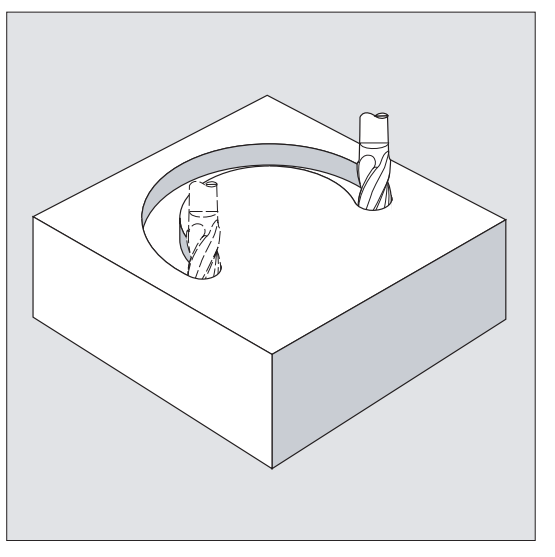

Pohyb po kruhové dráze je popisován následujícími prostředky:

- Koncový bod v kartézských souřadnicích X, Y, Z a
- střed kruhu zadaný do adres I, J, K.

Pokud je naprogramován kruh pomocí jeho středu, ale bez koncového bodu, vznikne celá kružnice.

#### Syntaxe

G2/G3 X… Y… Z… I… J… K… G2/G3 X… Y… Z… I=AC(…) J=AC(…) K=(AC…)

## Význam

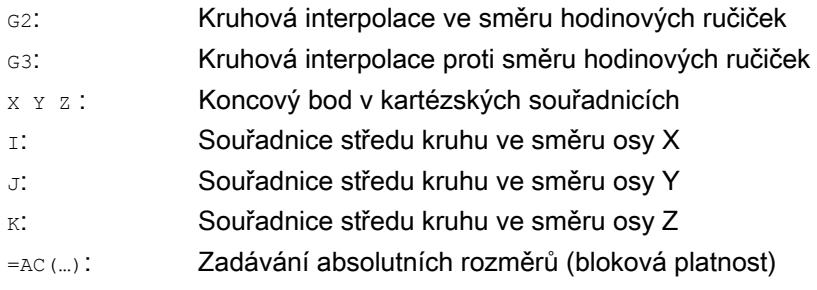

#### Poznámka

Příkazy G<sub>2</sub> a G3 mají modální platnost.

Předvolba G90/G91 (absolutní nebo inkrementální rozměry) je platná pouze pro koncový bod kruhu.

Souřadnice středu I, J, K se standardně zadávají v inkrementálních rozměrech vzhledem k počátečnímu bodu kruhu.

Absolutní údaje polohy středu kruhu vztažené na počátek souřadné soustavy obrobku programujete blokově pomocí: I=AC(...), J=AC(...), K=AC(...). Jeden interpolační parametr I, J,  $K$  s hodnotou 0 může být vypuštěn, druhý související parametr však musí být v každém případě zadán.

#### Příklady

#### Příklad 1: Frézování

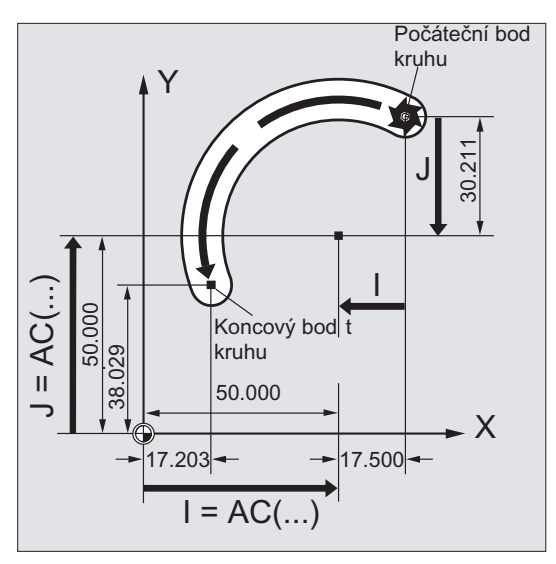

#### Zadání středu v inkrementálních rozměrech

N10 G0 X67.5 Y80.211 N20 G3 X17.203 Y38.029 I–17.5 J–30.211 F500

#### Zadání středu v absolutních rozměrech

N10 G0 X67.5 Y80.211 N20 G3 X17.203 Y38.029 I=AC(50) J=AC(50) 9.6 Kruhová interpolace

#### Příklad 2: Soustružení

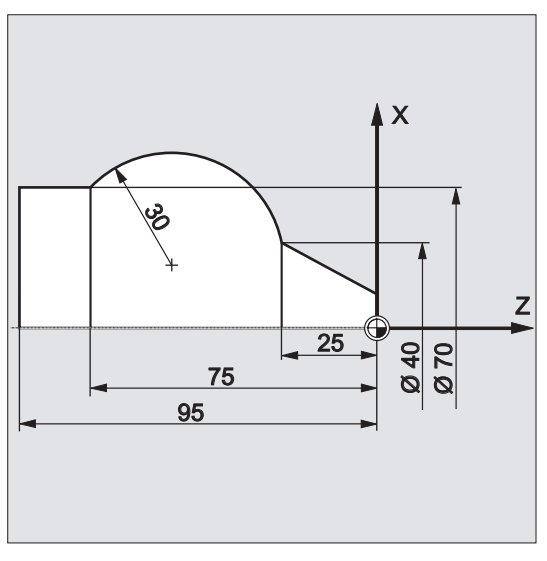

# Zadání středu v inkrementálních rozměrech

N120 G0 X12 Z0 N125 G1 X40 Z-25 F0.2 N130 G3 X70 Z-75 I-3.335 K-29.25 N135 G1 Z-95

#### Zadání středu v absolutních rozměrech

N120 G0 X12 Z0 N125 G1 X40 Z-25 F0.2 N130 G3 X70 Z-75 I=AC(33.33) K=AC(-54.25) N135 G1 Z-95

# Další informace

# Specifikace pracovní roviny

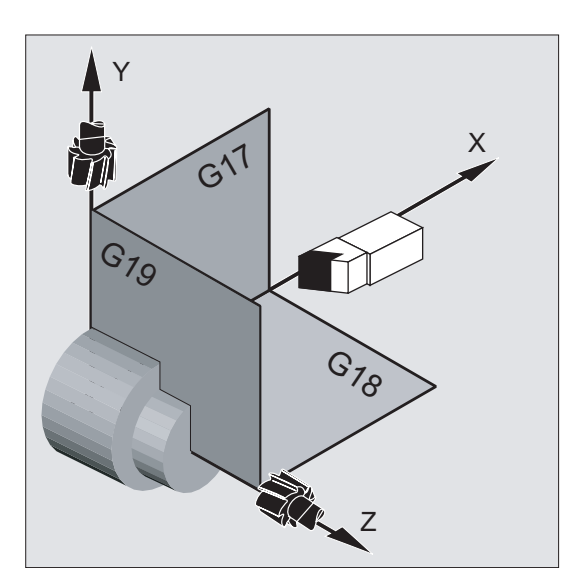

Pro výpočet směru opisování kružnice – G2 ve směru nebo G3 proti směru hodinových ručiček – potřebuje řídící systém zadání pracovní roviny (G17 až G19).

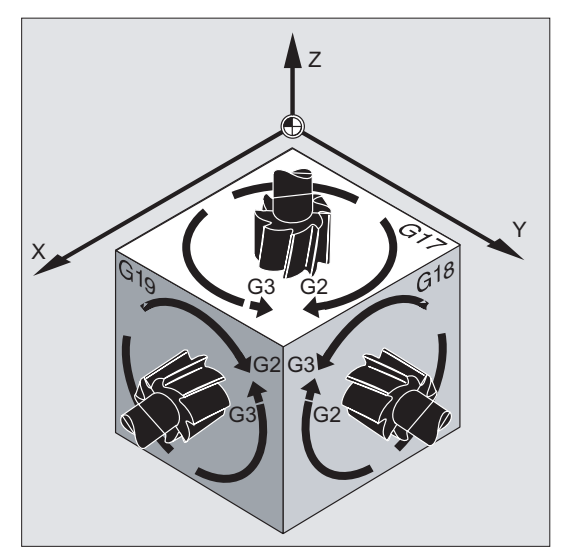

Doporučujeme Vám pracovní rovinu zadat hned na začátku.

Výjimka:

Kruhové útvary můžete vyrábět i mimo zvolenou pracovní rovinu (nikoli při zadání úhlu výseče a šroubovice). V tomto případě určují rovinu kruhu adresy os, které jste zadali jako koncový bod kruhu.

#### Naprogramovaný posuv

Pomocí příkazu FGROUP můžete definovat, které osy se mají pohybovat naprogramovaným posuvem. Pokud budete potřebovat další informace, viz "Chování při pohybu po dráze".

9.6 Kruhová interpolace

# 9.6.3 Kruhová interpolace s rádiusem a s koncovým bodem (G2/G3, X... Y... Z.../ I... J... K..., CR)

#### Funkce

Pohyb po kruhové dráze je popisován následujícími prostředky:

- Rádius kruhu CR=a
- koncový bod v kartézských souřadnicích x, y, z.

Kromě rádiusu kruhu musíte ještě znaménkem +/- udat, zda opisovaný úhel má být větší nebo menší než 180°. Kladné znaménko je možné vypustit.

#### Poznámka

Neexistuje žádné praktické omezení pro velikost maximálního naprogramovatelného rádiusu.

#### Syntaxe

G2/G3 X… Y… Z… CR= G2/G3 I… J… K… CR=

## Význam

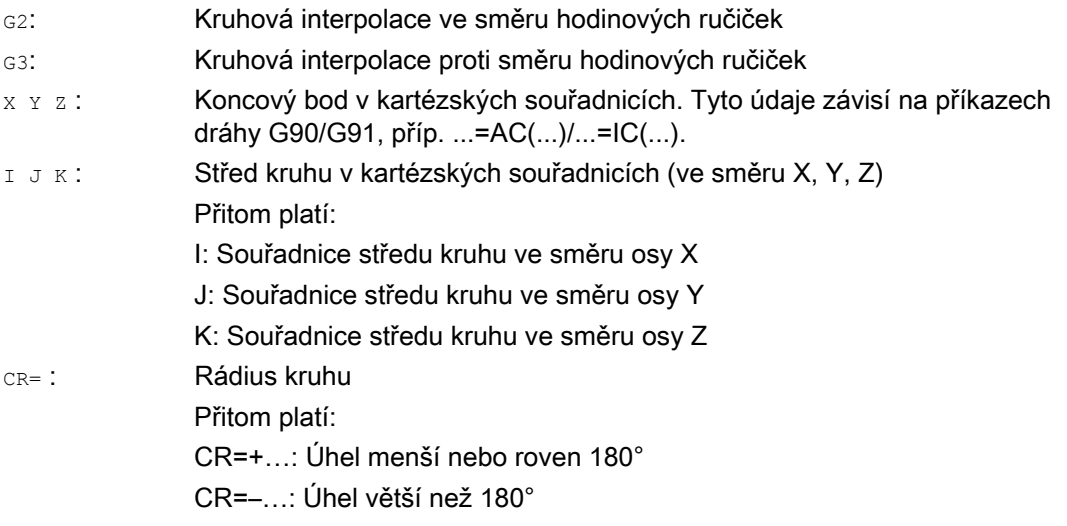

#### Poznámka

Střed kruhu při tomto postupu nemusíte zadávat. Celá kružnice (opisovaný úhel 360°) nemůže být pomocí příkazu CR= naprogramována, je potřeba použít koncový bod kruhu a interpolační parametry.
#### Příkazy dráhy 9.6 Kruhová interpolace

### Příklady

#### Příklad 1: Frézování

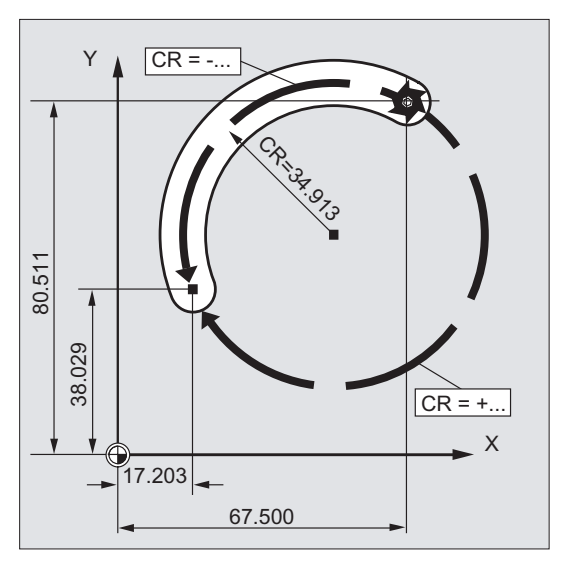

#### **Programový kód**

N10 G0 X67.5 Y80.511 N20 G3 X17.203 Y38.029 CR=34.913 F500 ...

### Příklad 2: Soustružení

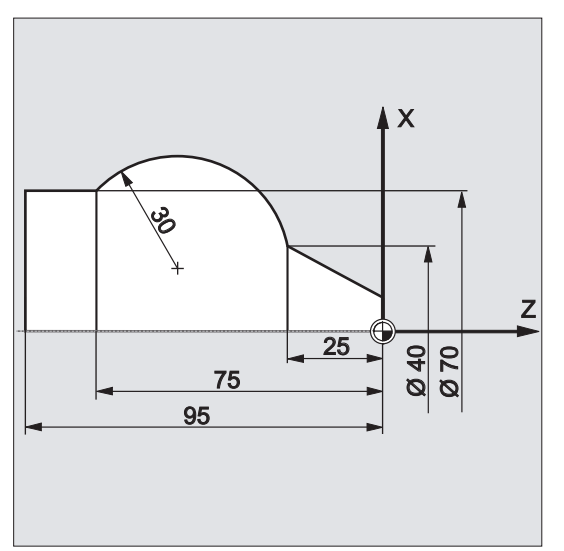

#### **Programový kód**

```
... 
N125 G1 X40 Z-25 F0.2 
N130 G3 X70 Z-75 CR=30 
N135 G1 Z-95 
...
```
9.6 Kruhová interpolace

### 9.6.4 Kruhová interpolace s úhlem kruhové výseče a se středem (G2/G3, X... Y... Z.../ I... J... K..., AR)

#### Funkce

Pohyb po kruhové dráze je popisován následujícími prostředky:

- Úhel kruhové výseče AR= a
- koncový bod v kartézských souřadnicích X, Y, Z nebo
- střed kruhu zadaný do adres I, J, K.

#### Syntaxe

G2/G3 X… Y… Z… AR= G2/G3 I… J… K… AR=

### Význam

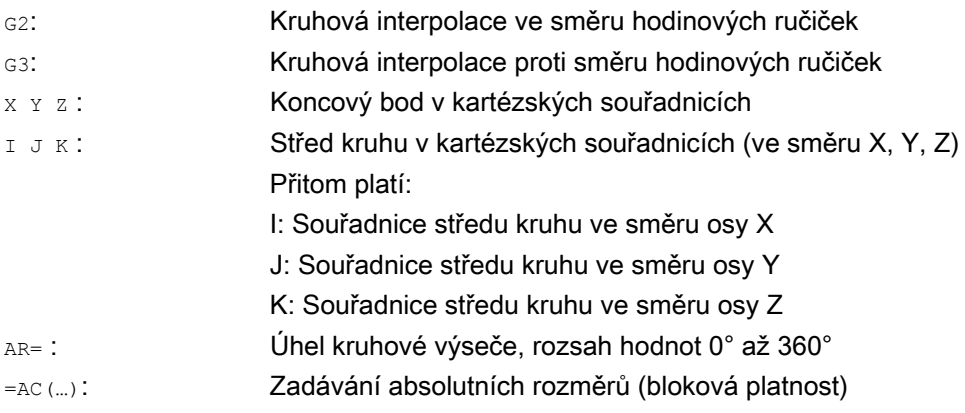

#### Poznámka

Celá kružnice (opisovaný úhel 360°) nemůže být pomocí AR= naprogramována, je nutné použít koncový bod kruhu a interpolační parametry. Souřadnice středu I, J, K se standardně zadávají v inkrementálních rozměrech vzhledem k počátečnímu bodu kruhu.

Absolutní údaje polohy středu kruhu vztažené na počátek souřadné soustavy obrobku programujete blokově pomocí: I=AC(…), J=AC(…), K=AC(…). Jeden interpolační parametr I, J, K s hodnotou 0 může být vypuštěn, druhý související parametr však musí být v každém případě zadán.

#### Příkazy dráhy 9.6 Kruhová interpolace

#### Příklady

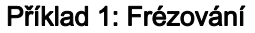

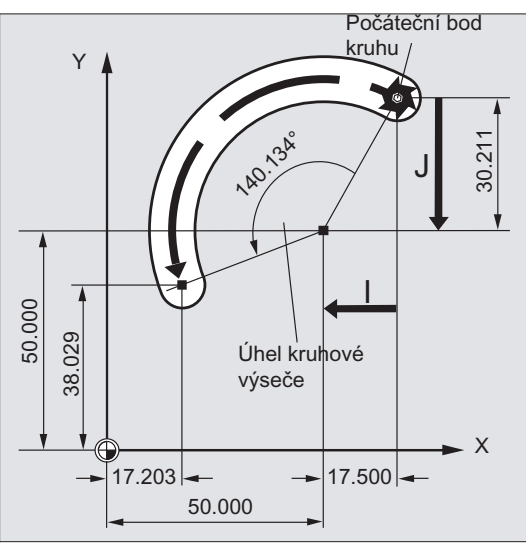

#### **Programový kód**

N10 G0 X67.5 Y80.211 N20 G3 X17.203 Y38.029 AR=140.134 F500 N20 G3 I–17.5 J–30.211 AR=140.134 F500

#### Příklad 2: Soustružení

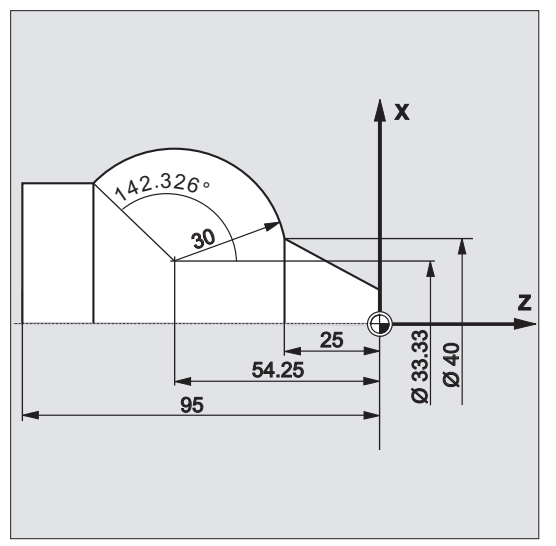

#### **Programový kód**

N125 G1 X40 Z-25 F0.2 N130 G3 X70 Z-75 AR=135.944 N130 G3 I-3.335 K-29.25 AR=135.944 N130 G3 I=AC(33.33) K=AC(-54.25)AR=135.944 N135 G1 Z-95

9.6 Kruhová interpolace

### 9.6.5 Kruhová interpolace pomocí polárních souřadnic (G2/G3, AP, RP)

### Funkce

Pohyb po kruhové dráze je popisován následujícími prostředky:

- polární úhel AP=...
- a polární rádius RP=...

Přitom platí následující konvence:

- Pól se nachází ve středu kruhu.
- Polární rádius odpovídá rádiusu kruhu.

### Syntaxe

G2/G3 AP= RP=

### Význam

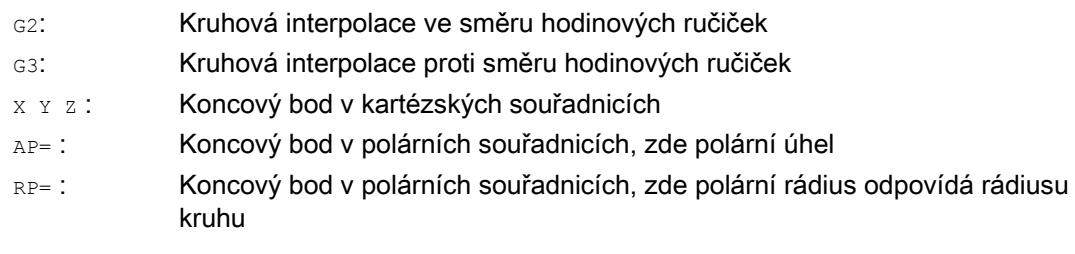

#### Příkazy dráhy 9.6 Kruhová interpolace

#### Příklady

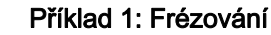

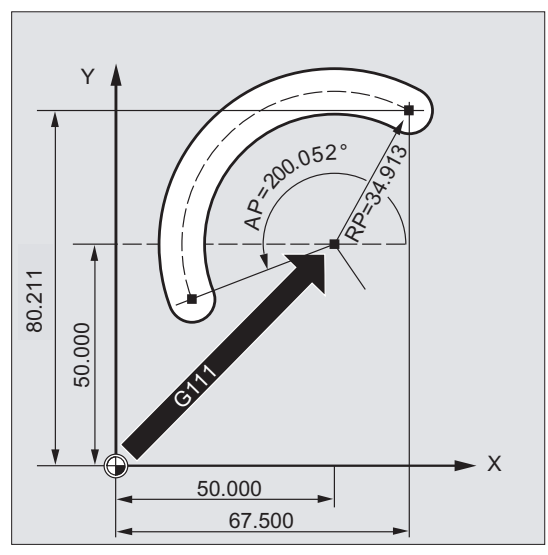

#### **Programový kód**

N10 G0 X67.5 Y80.211 N20 G111 X50 Y50 N30 G3 RP=34.913 AP=200.052 F500

#### Příklad 2: Soustružení

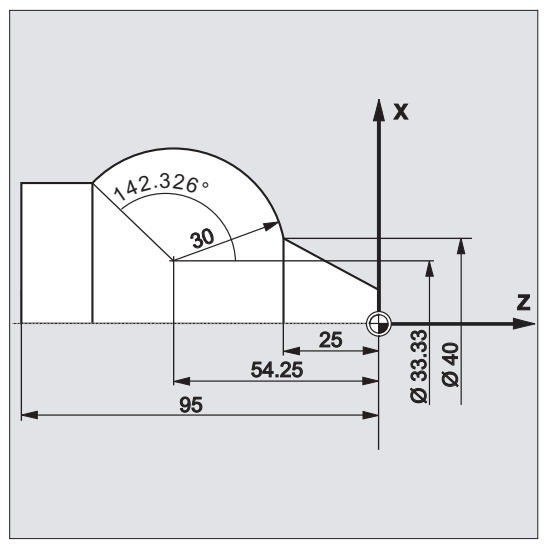

#### **Programový kód**

N125 G1 X40 Z-25 F0.2 N130 G111 X33.33 Z-54.25 N135 G3 RP=30 AP=142.326 N140 G1 Z-95

9.6 Kruhová interpolace

# 9.6.6 Kruhová interpolace s vnitřním a koncovým bodem (CIP, X... Y... Z..., I1... J1... K1...)

### Funkce

Pomocí příkazu CIP můžete programovat kruhové oblouky, jež mohou ležet i šikmo v prostoru. V tomto případě zapisujete pomocí tří souřadnic polohu vnitřního a koncového bodu.

Pohyb po kruhové dráze je popisován následujícími prostředky:

- Vnitřní bod zadaný pomocí adres I1=, J1=, K1= a
- koncový bod v kartézských souřadnicích X, Y, Z.

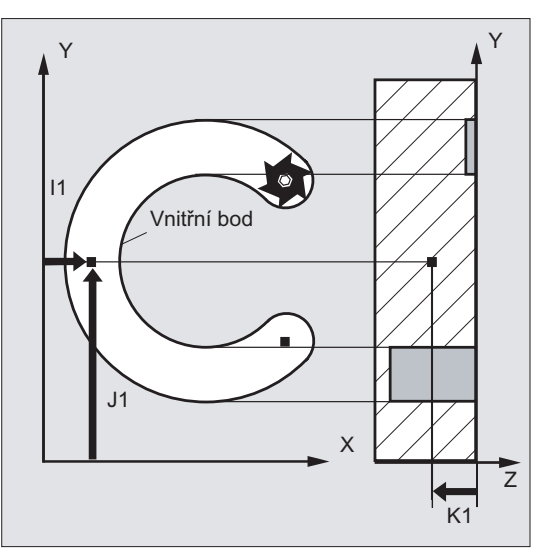

Směr posuvu vyplývá z posloupnosti počáteční bod, vnitřní bod, koncový bod.

### **Syntaxe**

CIP X… Y… Z… I1=AC(…) J1=AC(…) K1=(AC…)

### Význam

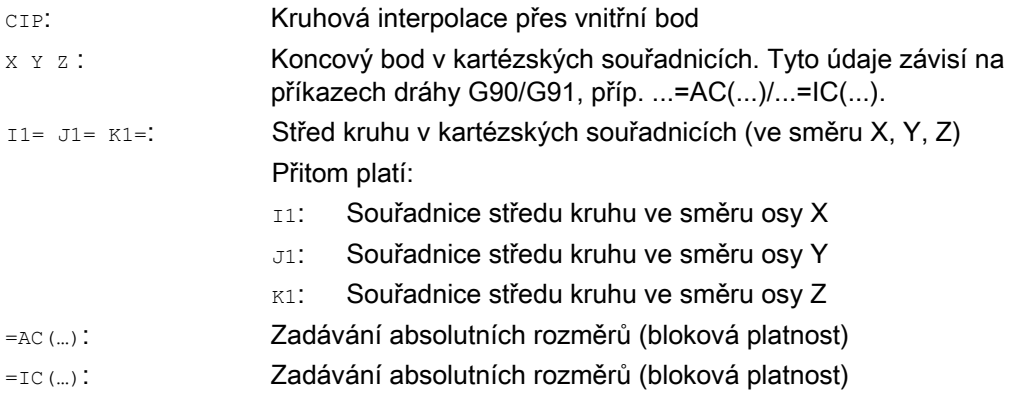

#### Poznámka

Příkaz CIP má modální působnost.

#### Zadávání v absolutních a inkrementálních rozměrech

Pro vnitřní a koncový bod platí předem definované nastavení absolutních nebo inkrementálních rozměrů pomocí G90/G91.

Při G91 platí jako vztažný bod pro vnitřní a koncový bod počáteční bod kruhového oblouku.

#### Příklady

#### Příklad 1: Frézování

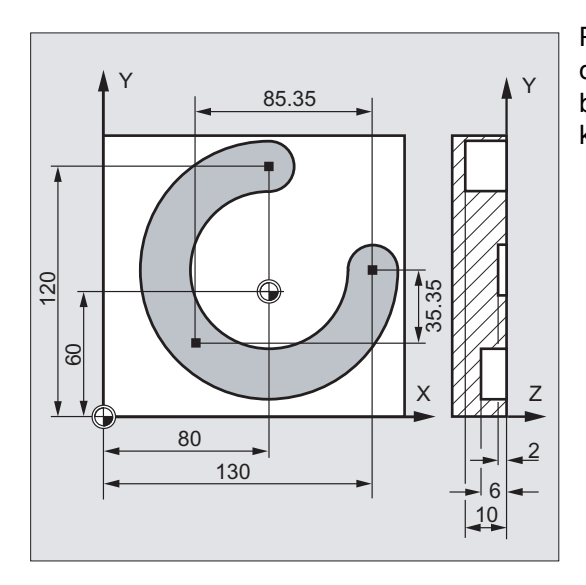

Pro výrobu šikmo v prostoru ležící kruhové drážky je popisován kruh zadáním vnitřního bodu se třemi interpolačními parametry a koncový bod rovněž se třemi souřadnicemi.

#### 9.6 Kruhová interpolace

**Programový kód Komentář**

```
N10 G0 G90 X130 Y60 S800 M3 ; Najetí na počáteční bod.
N20 G17 G1 Z-2 F100 ; Přísuv nástroje.
N30 CIP X80 Y120 Z-10 \cdot koncový bod a vnitřní bod kruhu.
  I1= IC(-85.35)J1=IC(-35.35) K1=-6 ; Souřadnice pro všechny 3 geometrické 
N40 M30 in the contract of the contract of the contract of the contract of the contract of the contract of the contract of the contract of the contract of the contract of the contract of the contract of the contract of th
```
#### Příklad 2: Soustružení

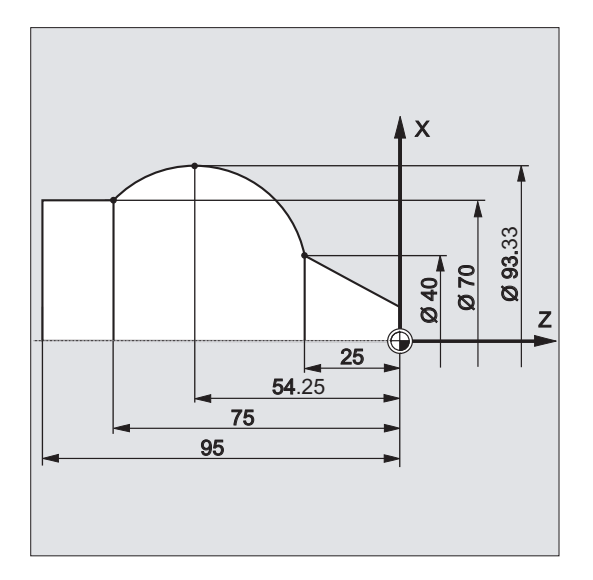

- 
- 
- 
- osy.
- 

#### **Programový kód**

N125 G1 X40 Z-25 F0.2 N130 CIP X70 Z-75 I1=IC(26.665) K1=IC(-29.25) N130 CIP X70 Z-75 I1=93.33 K1=-54.25 N135 G1 Z-95

### 9.6.7 Kruhová interpolace s tangenciálním přechodem (CT, X... Y... Z...)

#### Funkce

Funkce kruh s tangenciálním přechodem je rozšířením možností programování kruhu.

Kruh je přitom definován těmito parametry:

- Počáteční a koncový bod a
- směrnice tečny v počátečním bodě.

Při programování v G-kódu vytvoří příkaz cr kruhový oblouk, který se tangenciálně napojuje na dříve naprogramovaný prvek kontury.

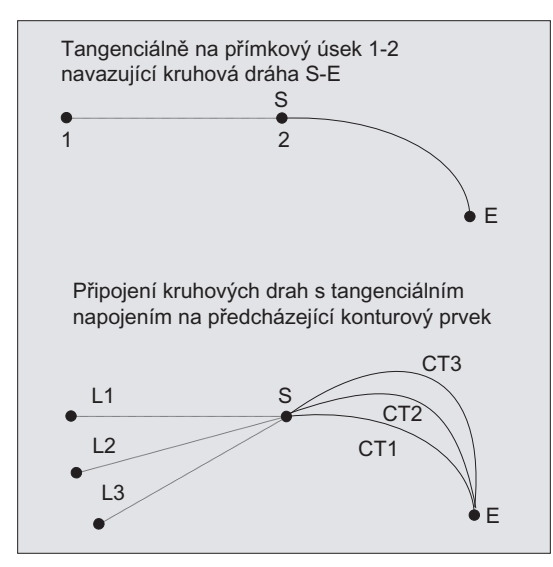

#### Určování směru tečny

Směr tečny v počátečním bodě bloku s příkazem CT se určuje z koncové tečny naprogramované kontury v posledním předešlém bloku s příkazem posuvu.

Mezi tímto blokem a aktuálním blokem se může nacházet libovolný počet bloků bez informací o posuvu.

#### **Syntaxe**

CT X… Y… Z…

#### Význam

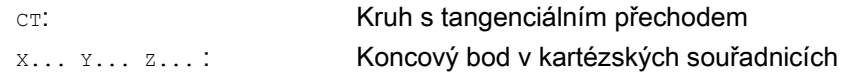

9.6 Kruhová interpolace

#### Poznámka

Příkaz cr má modální působnost.

Kruh je zpravidla směrem tečny, jakož i počátečním a koncovým bodem jednoznačně určen.

#### Příklady

#### Příklad 1: Frézování

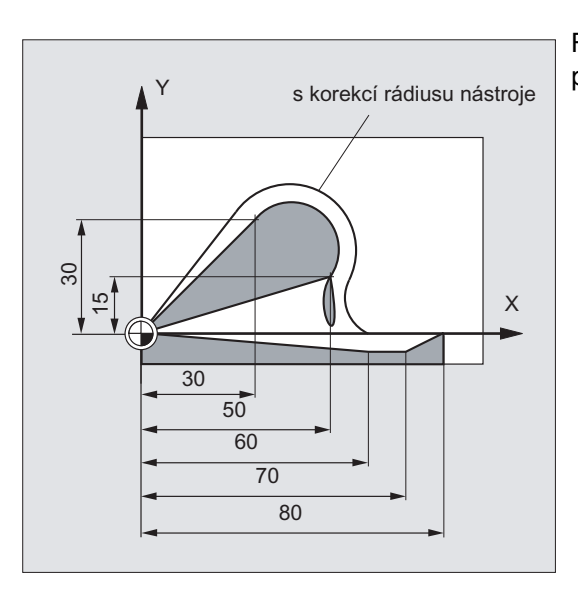

Frézování kruhového oblouku s napojením na přímkový úsek pomocí příkazu CT.

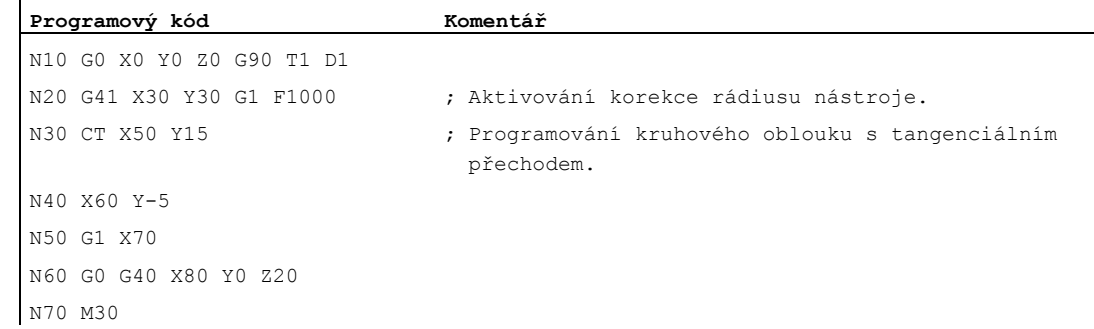

### Příkazy dráhy 9.6 Kruhová interpolace

### Příklad 2: Soustružení

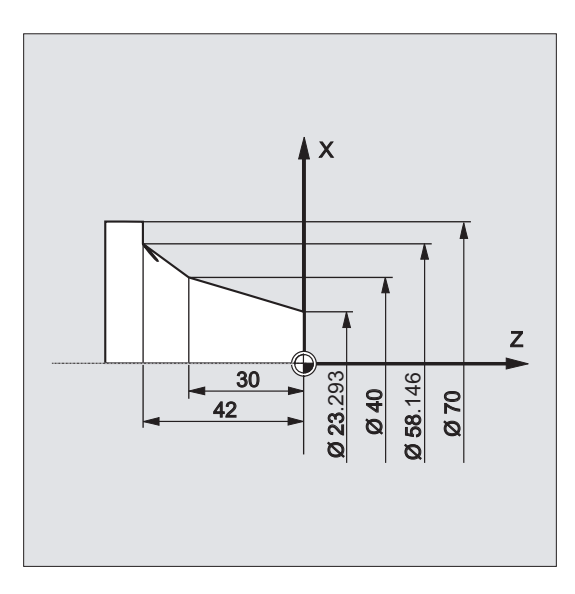

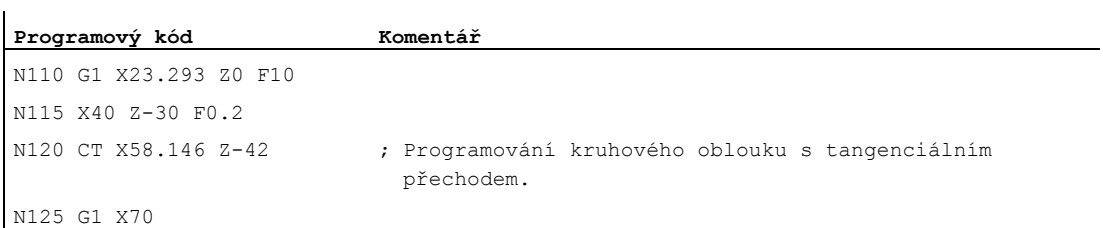

9.6 Kruhová interpolace

#### Další informace

#### **Spliny**

V případě splinů bude směr tečny určen přímkou vedenou posledními dvěma body. Obecně platí, že tento směr není u A-splinů a C-splinů při aktivních příkazech ENAT a EAUTO shodný se směrem v koncovém bodě splinu.

Přechod v případě B-splinů je vždy tangenciální, přičemž směr tečny je definován stejně jako u A-splinů a C-splinů a při aktivním příkazu ETAN.

#### Změna framu

Pokud se mezi blokem, který definuje tečku, a blokem s CT uskutečňuje změna framu, bude i tečna podléhat změně framu.

#### Mezní případ

Prochází-li prodloužení počáteční tečny koncovým bodem, vznikne namísto kruhu přímka (mezní případ kruhu s nekonečným rádiusem). V tomto speciálním případě nesmí být příkaz TURN vůbec naprogramován nebo musí být zadáno TURN=0.

#### Poznámka

Při přibližování se tomuto meznímu případu vznikají kruhy s libovolně velkým rádiusem, takže když se TURN nerovná nule, je zpracování programu obvykle přerušeno alarmem kvůli narušení softwarových mezních hodnot.

#### Poloha roviny kruhu

Poloha roviny kruhu závisí na aktivní rovině (G17-G19).

Pokud tečna z předcházejícího bloku neleží v aktivní rovině, použije se její průmět do aktivní roviny.

Jestliže souřadnicové složky polohy počátečního a koncového bodu kolmé k aktivní rovině nejsou stejné, namísto kruhu se bude vytvářet šroubovice.

Příkazy dráhy 9.7 Spirální interpolace (G2/G3, TURN)

# 9.7 Spirální interpolace (G2/G3, TURN)

#### Funkce

Spirální interpolace (po šroubovici) umožňuje například výrobu závitů nebo mazacích drážek.

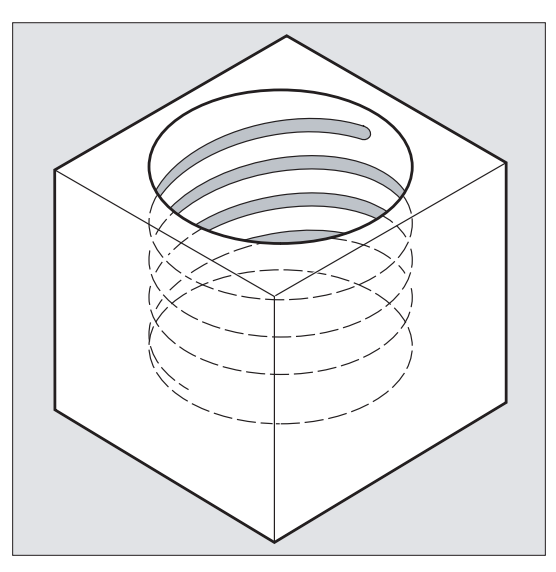

Při spirální interpolaci jsou superponovány a paralelně uskutečňovány dva pohyby:

- kruhový pohyb v rovině
- kolmý lineární pohyb

#### **Syntaxe**

G2/G3 X… Y… Z… I… J… K… TURN= G2/G3 X… Y… Z… I… J… K… TURN= G2/G3 AR=… I… J… K… TURN= G2/G3 AR=… X… Y… Z… TURN= G2/G3 AP… RP=… TURN=

#### Význam

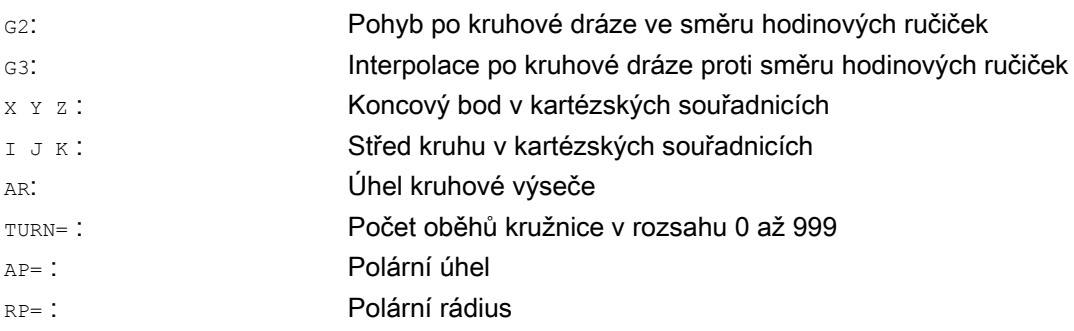

9.7 Spirální interpolace (G2/G3, TURN)

### Poznámka

Příkazy G2 a G3 mají modální platnost.

Kruhový pohyb se uskutečňuje osami, které jsou definovány zadáním pracovní roviny.

### Příklad

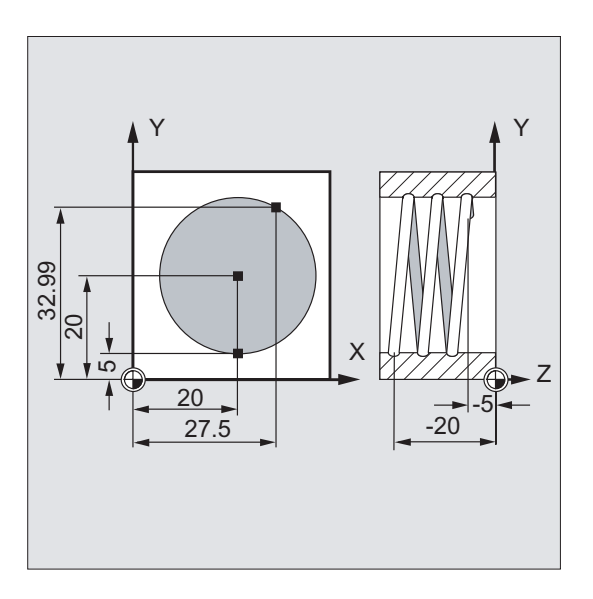

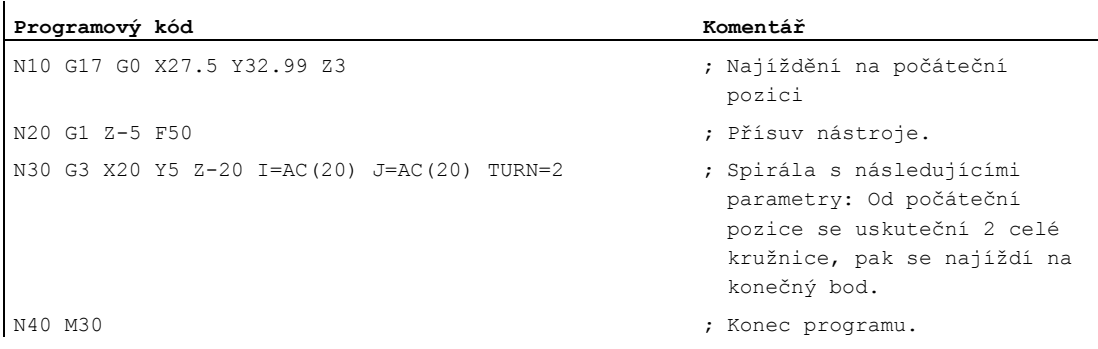

9.7 Spirální interpolace (G2/G3, TURN)

#### Další informace

#### Posloupnost pohybů

- 1. Najetí na počáteční bod
- 2. Uskutečnění celých kružnic naprogramovaných pomocí příkazu TURN=.
- 3. Najíždění na koncový bod kruhu, např. posuvem o část otáčky.
- 4. Uskutečnění bodů 2 a 3 po celé hloubce přísuvu.

Z počtu celých kružnic plus naprogramovaného koncového bodu kruhu (které se provádí po celé přísuvné hloubce) vyplývá stoupání, se kterým se má celá šroubovice vyrobit.

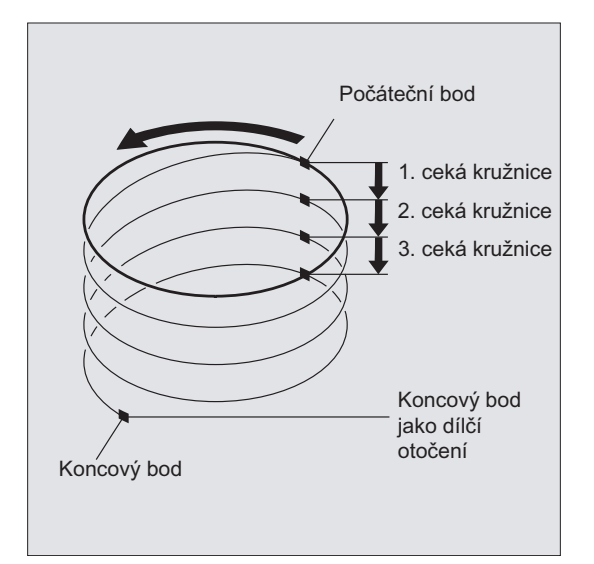

#### Programování koncového bodu spirální interpolace

Pokud budete potřebovat podrobné vysvětlení interpolačních parametrů, nahlédněte do kapitoly věnované kruhové interpolaci.

#### Naprogramovaný posuv

Při spirální interpolaci se doporučuje zadání naprogramované korekce posuvu (CFC). Pomocí příkazu FGROUP můžete definovat, které osy se mají pohybovat naprogramovaným posuvem. Pokud budete potřebovat další informace, viz "Chování při pohybu po dráze".

## 9.8 Evolventní interpolace (INVCW, INVCCW)

#### Funkce

Evolventa kruhu je křivka, která je popsána koncovým bodem pevného napnutého vlákna odvíjejícího se z kružnice.

Evolventní interpolace umožňuje dráhové křivky podél evolventy. Pohyb se uskutečňuje v rovině, ve které je definována základní kružnice, a probíhá z naprogramovaného počátečního bodu do naprogramovaného koncového bodu.

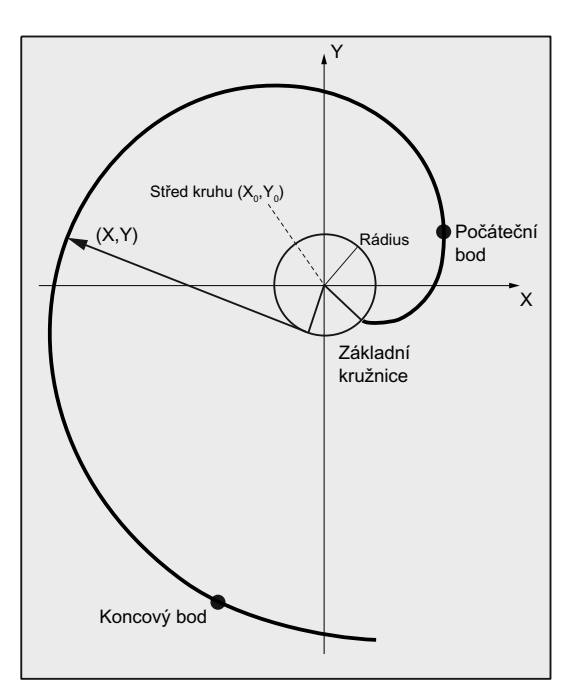

Programování koncového bodu může být realizováno dvěma způsoby:

- 1. Prostřednictvím kartézských souřadnic
- 2. Nepřímo zadáním úhlu kruhové výseče (viz také programování úhlu kruhové výseče pro programování kruhových oblouků).

Jestliže počáteční a koncový bod v rovině základní kružnice neleží, vznikne analogicky ke spirální interpolaci u kruhů superpozice křivky v prostoru.

Jestliže je ještě navíc zadán dráhový pohyb kolmo na aktivní rovinu, je možné (podobně jako v případě spirální interpolace u kruhů) definovat evolventu v prostoru.

#### Syntaxe

INVCW X... Y... Z... I... J... K... CR=... INVCCW X... Y... Z... I... J... K... CR=... INVCW I... J... K... CR=... AR=... INVCCW I... J... K... CR=... AR=...

9.8 Evolventní interpolace (INVCW, INVCCW)

### Význam

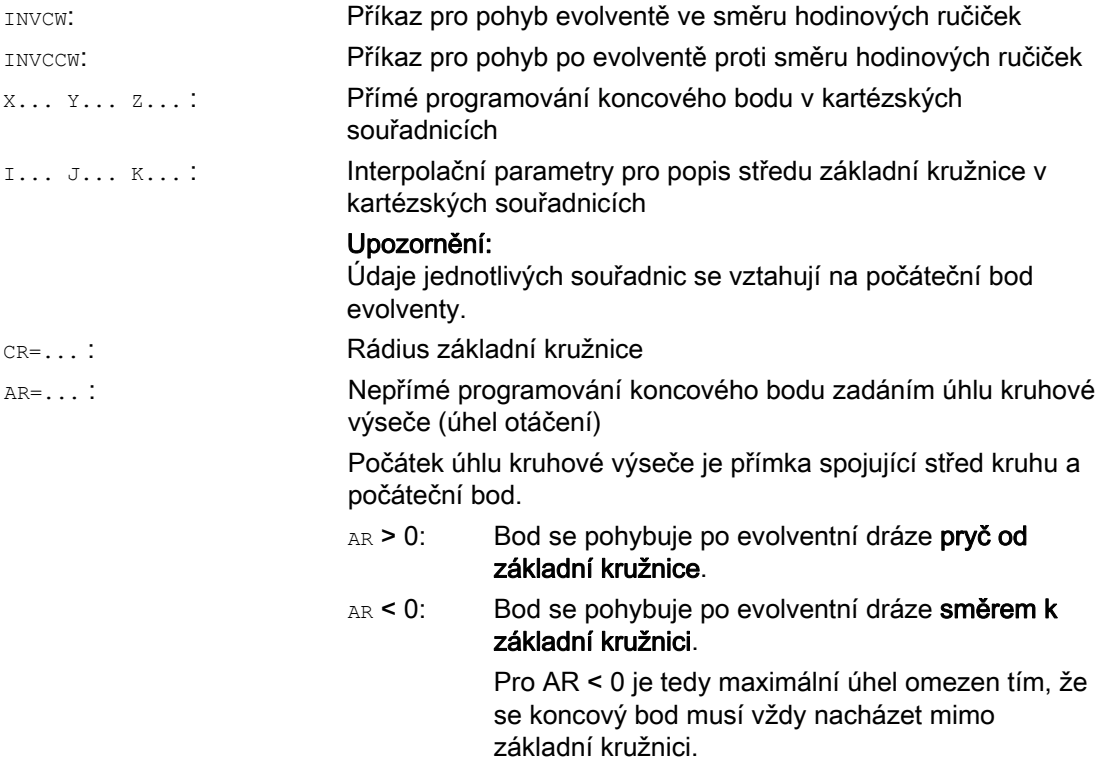

#### Nepřímé programování koncového bodu zadáním úhlu kruhové výseče

#### UPOZORNĚNÍ

V případě nepřímého programování koncového bodu zadáním úhlu kruhové výseče AR je potřeba věnovat pozornost znaménku úhlu, protože změna tohoto znaménka by měla za následek jinou evolventu a tím pádem i jinou dráhu.

Tyto záležitosti by měly být objasněny pomocí následujícího příkladu:

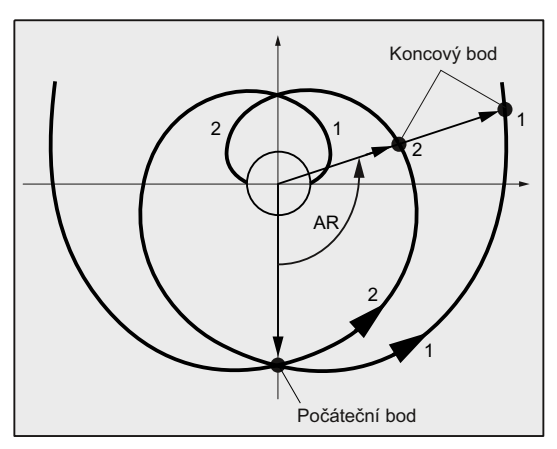

Zadané údaje pro rádius a střed základní kružnice, ale i počáteční bod a směr otáčení (INVCW / INVCCW), jsou pro evolventy 1 a 2 stejné. Jediný rozdíl spočívá ve znaménku úhlu kruhové výseče:

- Jestliže je AR > 0, pohybuje se bod po dráze evolventy 1, takže se najede do koncového bodu 1.
- Jestliže je AR < 0, pohybuje se bod po dráze evolventy 2, takže se najede do koncového bodu 2.

#### Okrajové podmínky

- Jak počáteční, tak i koncový bod musí ležet mimo plochu základní kružnice evolventy (kruh s rádiusem CR okolo středu definovaného souřadnicemi I, J, K). Pokud tato podmínka není splněna, je generován alarm a zpracování programu se přeruší.
- Obě možnosti naprogramování koncového bodu (přímo prostřednictvím kartézských souřadnic nebo nepřímo zadáním úhlu kruhové výseče) se vzájemně vylučují. V jednom bloku se proto smí použít jen jedna z těchto dvou možností programování.
- Jestliže naprogramovaný koncový bod neleží přesně na evolventě definované počátečním bodem a základní kružnicí, bude se provádět mezi oběma evolventami, které jsou definovány počátečním a koncovým bodem, interpolace (viz následující obrázek).

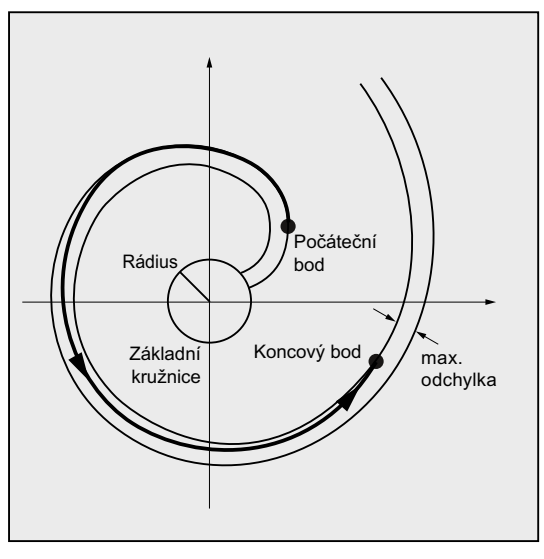

Maximální odchylka koncového bodu je stanovena strojním parametrem (--> výrobce stroje). Pokud je odchylka naprogramovaného koncového bodu v radiálním směru větší, než je hodnota daná tímto strojním parametrem, potom se generuje alarm a zpracování programu se přeruší.

#### Příklady

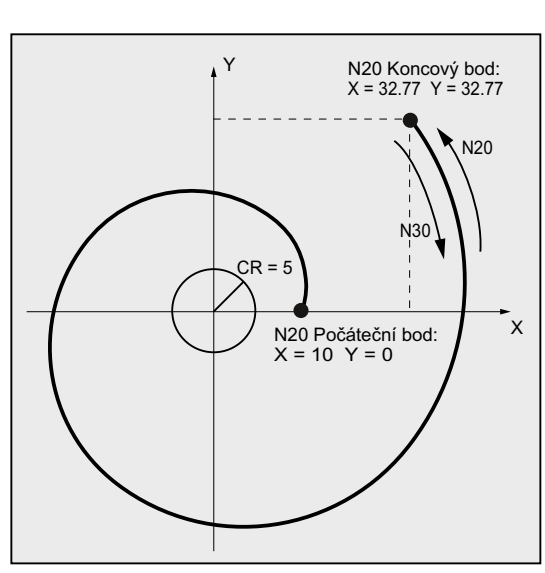

Příklad 1: Levotočivá evolventa z počátečního bodu do naprogramovaného koncového bodu a pravotočivá evolventa pro zpětný pohyb zase zpátky

#### **Programový kód Komentář**

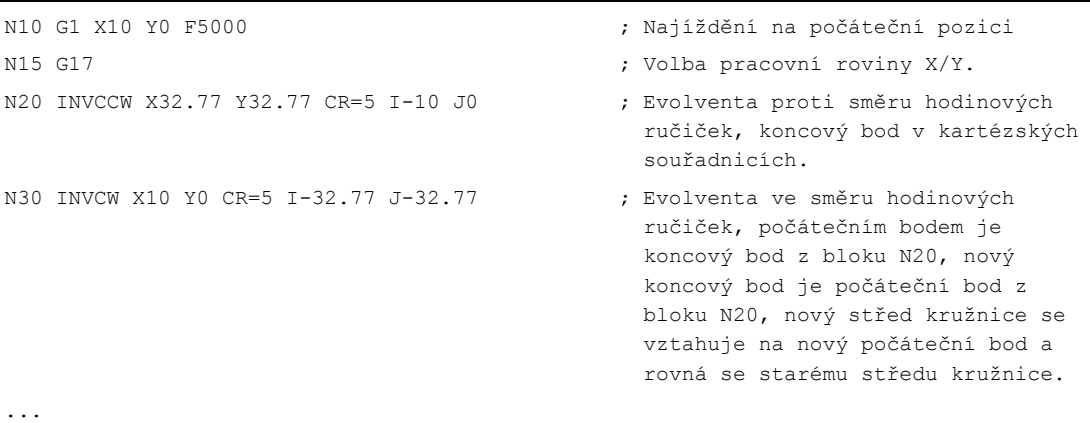

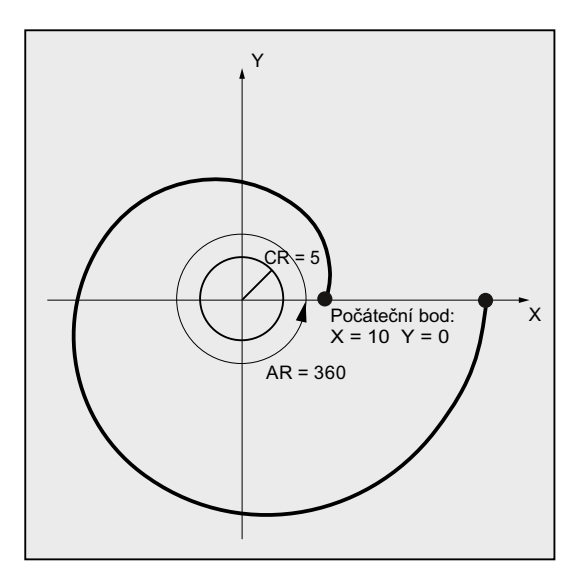

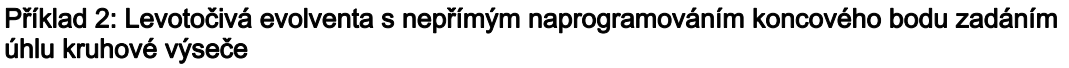

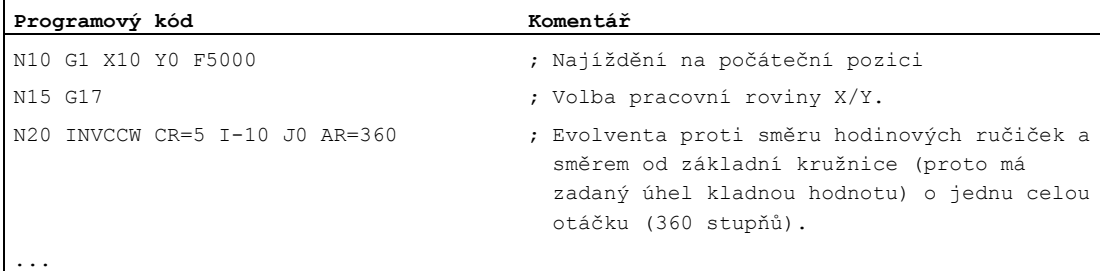

#### Literatura

Další informace související se strojními parametry a okrajovými podmínkami majícími vztah k evolventní interpolaci naleznete v příručce:

Příručka Popis funkcí, Základní funkce: Různé signály rozhraní NC/PLC a funkce (A2), kapitola: "Parametry pro evolventní interpolaci".

### 9.9 Definice kontur

### 9.9.1 Všeobecné informace týkající se definice kontur

#### Funkce

Programování průběhu kontury slouží pro rychlé zadávání jednoduchých kontur.

Zadáváním kartézských souřadnic a/nebo úhlů je možno programovat kontury s 1, 2, 3 nebo i více body a s přechodovými prvky, jimiž mohou být fasety nebo zaoblení.

V blocích, které popisují konturu, je možno použít libovolné další NC adresy, jako např. adresová písmena pro další osy (jednotlivé osy nebo osu, která je kolmá na pracovní rovinu), příkazy pomocných funkcí, G-kódy, zadání rychlosti atd.

#### Poznámka

#### Konturový počítač

Programování průběhu kontury je možno jednoduchým způsobem provádět také pomocí konturového počítače. Konturový počítač je nástroj uživatelského rozhraní, který umožňuje programování a grafické zobrazování jednoduchých a složitých kontur obrobku. Kontury naprogramované pomocí konturového počítače se přebírají do výrobního programu.

#### Literatura:

Návod k obsluze

#### Dosazení parametrů

Identifikátory pro úhel, rádius a fasetu jsou definovány prostřednictvím strojních parametrů:

MD10652 \$MN\_CONTOUR\_DEF\_ANGLE\_NAME (název úhlu pro průběh kontury)

MD10654 \$MN\_RADIUS\_NAME (název rádiusu pro průběh kontury)

MD10656 \$MN\_CHAMFER\_NAME (název fasety pro průběh kontury)

#### Poznámka

Věnujte prosím pozornost informacím od výrobce stroje.

9.9 Definice kontur

### 9.9.2 Definice kontur: Jedna přímka (ANG)

#### Poznámka

V následujícím popisu se vychází z následujících předpokladů:

- Je aktivní příkaz G18 (==> aktivní pracovní rovinou je rovina Z/X). (Programování průběhů kontur je však samozřejmě možné bez jakýchkoli omezení i v rovinách G17 nebo G19.)
- Pro úhel, rádius a fasetu jsou definovány následující identifikátory:
	- ANG (úhel)
	- RND (rádius)
	- CHR (faseta)

#### Funkce

Koncový bod přímky je definován pomocí následujících údajů:

- Úhel ANG
- Jedna kartézská souřadnice koncového bodu (X2 nebo Z2)

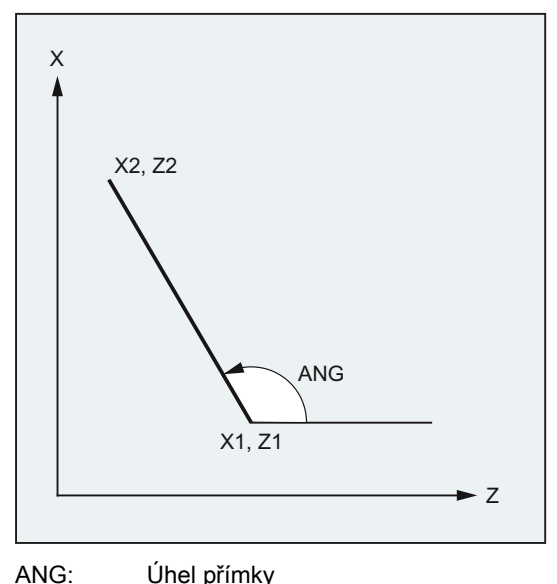

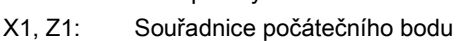

X2, Z2: Souřadnice koncového bodu přímky

#### **Syntaxe**

X… ANG=… Z… ANG=…

# Význam

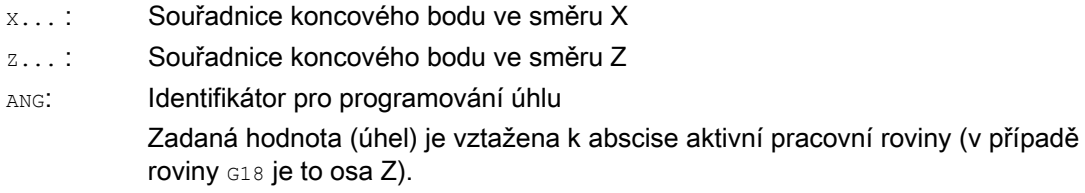

### Příklad

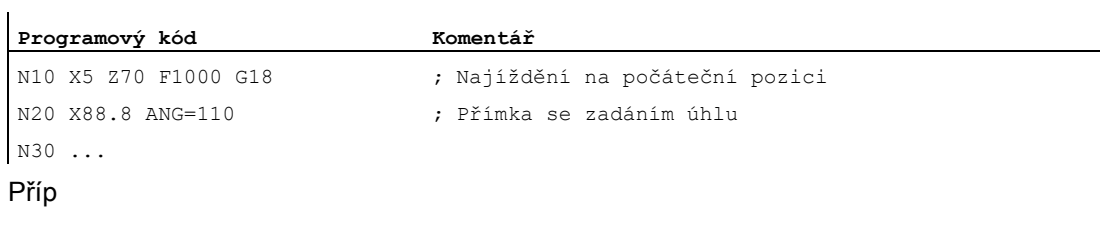

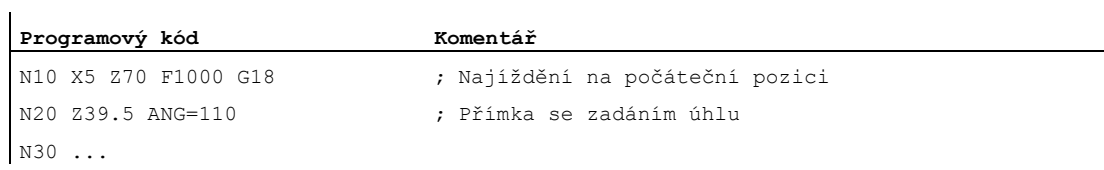

9.9 Definice kontur

### 9.9.3 Definice kontur: Dvě přímky (ANG)

#### Poznámka

V následujícím popisu se vychází z následujících předpokladů:

- Je aktivní příkaz G18 (==> aktivní pracovní rovinou je rovina Z/X). (Programování průběhů kontur je však samozřejmě možné bez jakýchkoli omezení i v rovinách G17 nebo G19.)
- Pro úhel, rádius a fasetu jsou definovány následující identifikátory:
	- ANG (úhel)
	- RND (rádius)
	- CHR (faseta)

#### Funkce

Koncový bod první přímky může být naprogramován zadáním kartézských souřadnic nebo zadáním úhlu, který obě přímky svírají. Koncový bod druhé přímky musí být vždy naprogramován v kartézských souřadnicích. Průsečík obou přímek může být vyhotoven jako roh, zaoblení nebo faseta.

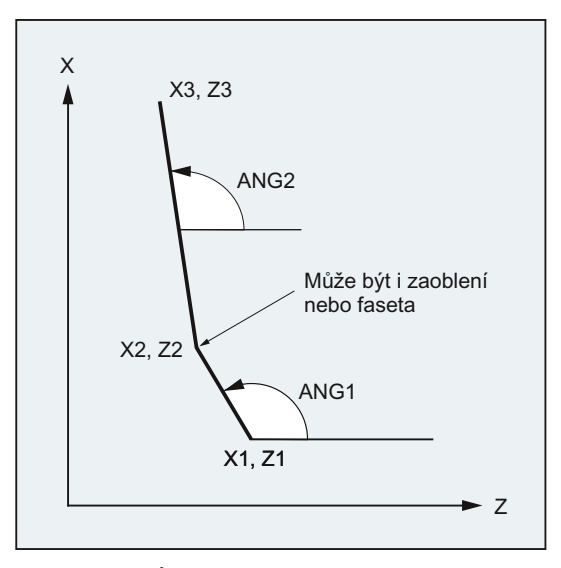

- ANG1: Úhel první přímky ANG2: Úhel druhé přímky
- X1, Z1: Souřadnice počátečního bodu první přímky
- X2, Z2: Souřadnice koncového bodu první přímky, resp. souřadnice počátečního bodu druhé přímky
- X3, Z3: Souřadnice koncového bodu druhé přímky

#### **Syntaxe**

#### 1. Naprogramování koncového bodu první přímky zadáním úhlu

● Přechodovým prvkem mezi oběma přímkami je roh:

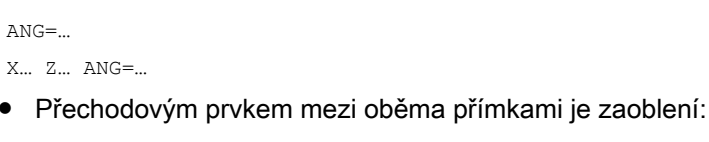

 $\text{ANG}=\dots$  RND= $\dots$ X… Z… ANG=…

● Přechodovým prvkem mezi oběma přímkami je faseta:

 $ANG=...$   $CHR=...$ X… Z… ANG=…

#### 2. Naprogramování koncového bodu první přímky zadáním souřadnic

● Přechodovým prvkem mezi oběma přímkami je roh:

X… Z… X… Z…

● Přechodovým prvkem mezi oběma přímkami je zaoblení:

```
X… Z… RND=... 
X… Z…
```
● Přechodovým prvkem mezi oběma přímkami je faseta:

X… Z… CHR=... X… Z…

9.9 Definice kontur

### Význam

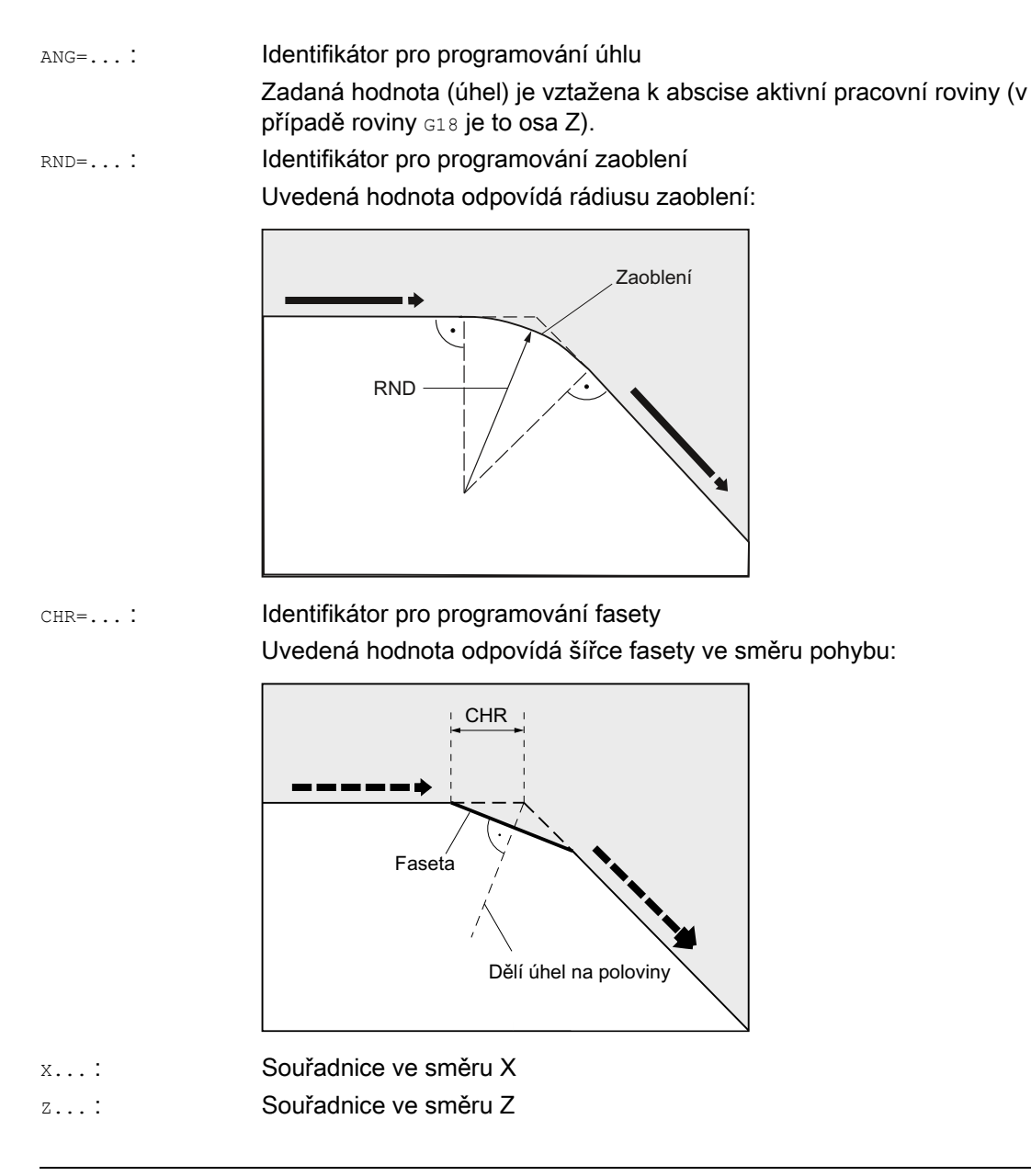

### Poznámka

Pokud budete potřebovat podrobnější informace týkající se programování fasety nebo rádiusu, viz ["Faseta, zaoblení \(CHF, CHR, RND, RNDM, FRC, FRCM\)](#page-271-0) (Strana [270\)](#page-269-0)".

#### Příklad

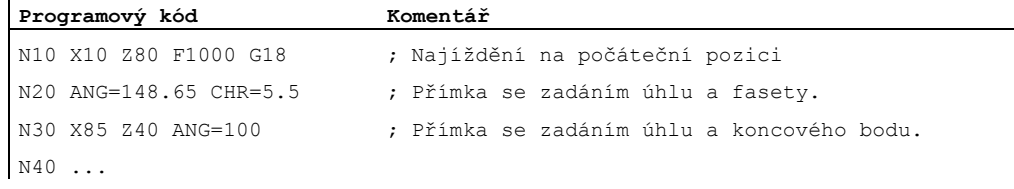

### 9.9.4 Definice kontur: Tři přímky (ANG)

#### Poznámka

 $\mathbf{r}$ 

V následujícím popisu se vychází z následujících předpokladů:

- Je aktivní příkaz G18 (==> aktivní pracovní rovinou je rovina Z/X). (Programování průběhů kontur je však samozřejmě možné bez jakýchkoli omezení i v rovinách G17 nebo G19.)
- Pro úhel, rádius a fasetu jsou definovány následující identifikátory:
	- ANG (úhel)
	- RND (rádius)
	- CHR (faseta)

#### Funkce

Koncový bod první přímky může být naprogramován zadáním kartézských souřadnic nebo zadáním úhlu, který obě přímky svírají. Koncový bod druhé a třetí přímky musí být vždy naprogramován v kartézských souřadnicích. Průsečík přímek může být vyhotoven jako roh, zaoblení nebo faseta.

#### Poznámka

Způsob programování, který je zde vysvětlen pro případ kontury se 3 body, je možné libovolně rozšířit i pro kontury skládající se z více než tří bodů.

9.9 Definice kontur

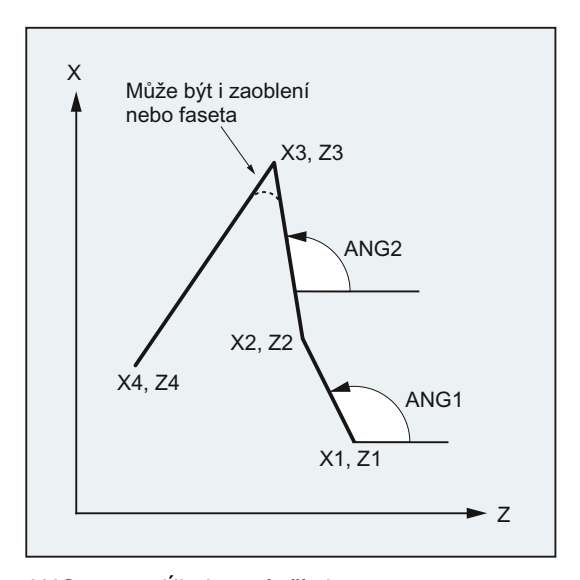

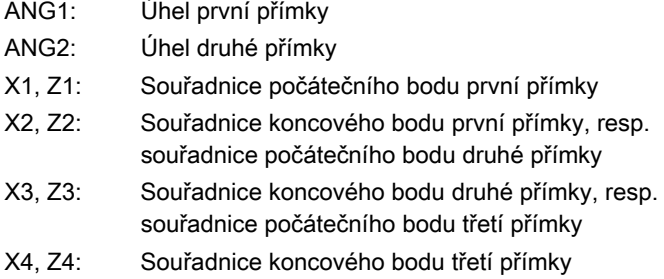

#### **Syntaxe**

### 1. Naprogramování koncového bodu první přímky zadáním úhlu

● Přechodovým prvkem mezi oběma přímkami je roh:

```
ANG=… 
X… Z… ANG=… 
X… Z…
```
● Přechodovým prvkem mezi oběma přímkami je zaoblení:

```
ANG=… RND=... 
X… Z… ANG=… RND=... 
X… Z…
```
● Přechodovým prvkem mezi oběma přímkami je faseta:

```
ANG=… CHR=... 
X… Z… ANG=… CHR=... 
X… Z…
```
#### 2. Naprogramování koncového bodu první přímky zadáním souřadnic

● Přechodovým prvkem mezi oběma přímkami je roh:

X… Z… X… Z…

X… Z…

● Přechodovým prvkem mezi oběma přímkami je zaoblení:

X… Z… RND=... X… Z… RND=... X… Z…

● Přechodovým prvkem mezi oběma přímkami je faseta:

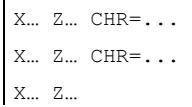

#### Význam

ANG=...: Identifikátor pro programování úhlu Zadaná hodnota (úhel) je vztažena k abscise aktivní pracovní roviny (v případě roviny G18 je to osa Z). RND=...: Identifikátor pro programování zaoblení

Uvedená hodnota odpovídá rádiusu zaoblení:

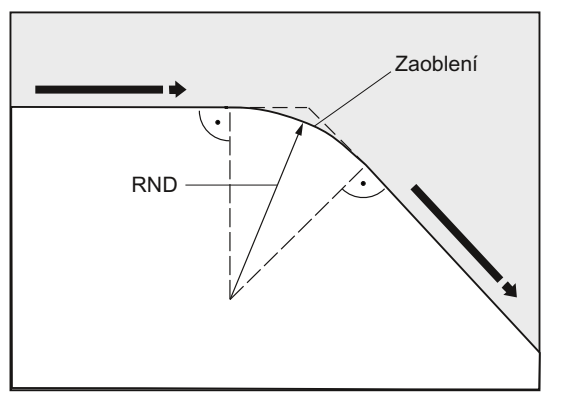

#### 9.9 Definice kontur

CHR=...: Identifikátor pro programování fasety Uvedená hodnota odpovídá šířce fasety ve směru pohybu:

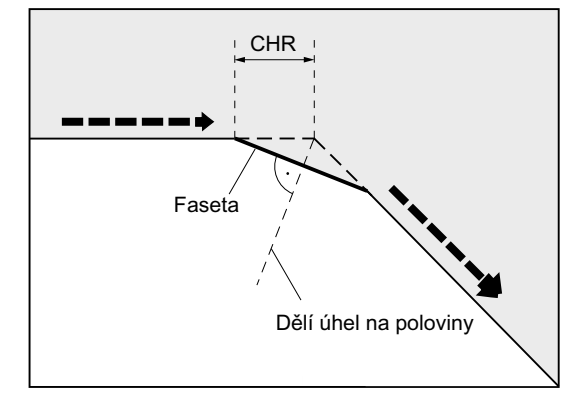

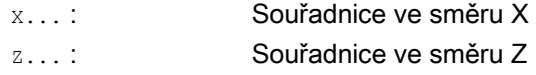

#### Poznámka

Pokud budete potřebovat podrobnější informace týkající se programování fasety nebo rádiusu, viz " Faseta, zaoblení (CHF, CHR, RND, RNDM, FRC, FRCM) ".

#### Příklad

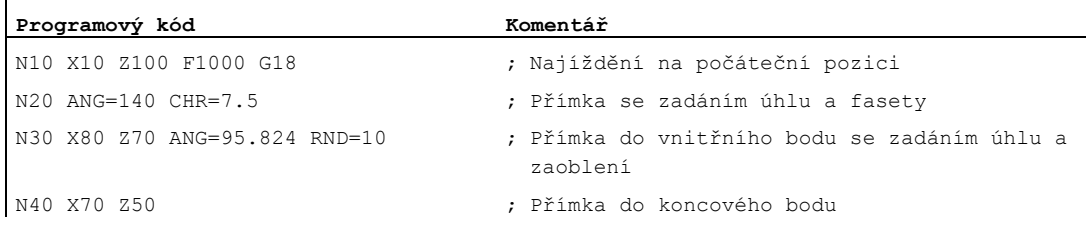

### 9.9.5 Definice kontur: Programování koncového bodu pomocí úhlu

#### Funkce

Pokud se objeví v NC bloku adresové písmeno A, mohou být naprogramovány žádná, jedna nebo obě osy aktivní roviny.

#### Počet naprogramovaných os

● Jestliže není naprogramována žádná osa aktivní roviny, jedná se buď o první nebo o druhý blok kontury, která se skládá ze dvou bloků.

Jestliže se jedná o druhý blok takové kontury, znamená to, že počáteční a koncový bod v aktivní rovině jsou identické. Kontura se potom skládá nanejvýš z jednoho pohybu kolmého na aktivní rovinu.

- Jestliže je naprogramována právě jedna osa aktivní roviny, jedná se buď o jednu přímku, jejíž koncový bod je jednoznačně určen úhlem a naprogramovanou kartézskou souřadnicí, nebo je to druhý blok v definici kontury skládající se ze dvou bloků. Ve druhém případě bude chybějící souřadnice rovna poslední dosažené (modální) poloze.
- Jestliže jsou naprogramovány dvě osy aktivní roviny, jedná se o druhý blok kontury skládající se ze dvou bloků. Pokud aktuálnímu bloku nepředcházel blok s naprogramovaným úhlem a bez zadaných os v aktivní rovině, je takový blok nepřípustný.

Úhel A smí být naprogramován pouze pro lineární nebo splinovou interpolaci.

9.10 Řezání závitu s konstantním stoupáním (G33)

# 9.10 Řezání závitu s konstantním stoupáním (G33)

### 9.10.1 Řezání závitu s konstantním stoupáním (G33, SF)

#### Funkce

Pomocí příkazu G33 je možné vyrábět závity s konstantním stoupáním:

- Válcový závit ③
- Rovinný závit ②
- Kuželový závit ①

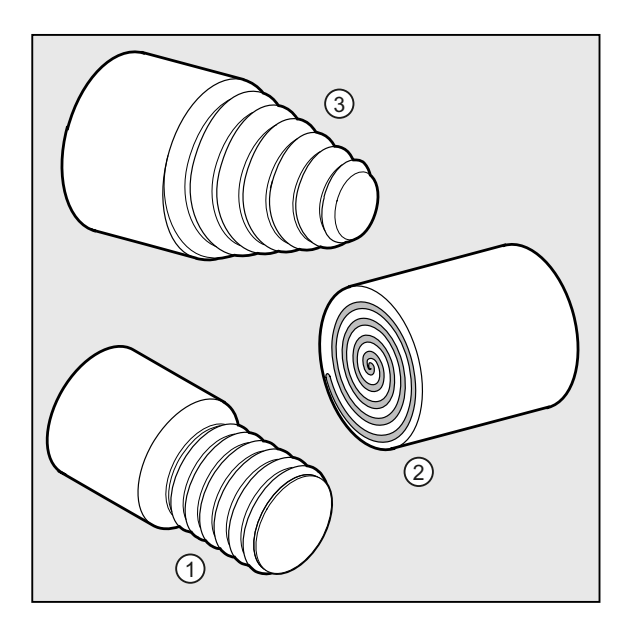

### Poznámka

Technickým předpokladem pro tento způsob řezání závitů pomocí příkazu G33 je vřeteno s regulací otáček se systémem pro měření dráhy.

9.10 Řezání závitu s konstantním stoupáním (G33)

#### Vícechodý závit

Vícechodé závity (závity s přesazenými řezy) je možné vyrábět pomocí zadání posunutí počátečního bodu. Programování se uskutečňuje v bloku s příkazem G33 a s adresou SF.

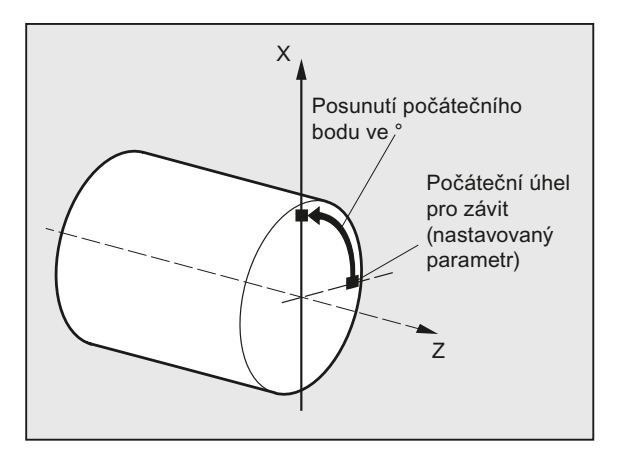

#### Poznámka

Jestliže žádné posunutí počátečního bodu není definováno, použije se "Počáteční úhel pro závity" v nastavovaných parametrech.

#### Řetězec závitů

Prostřednictvím většího počtu za sebe naprogramovaných bloků s příkazem G33 lze vyrábět řetězce závitů.

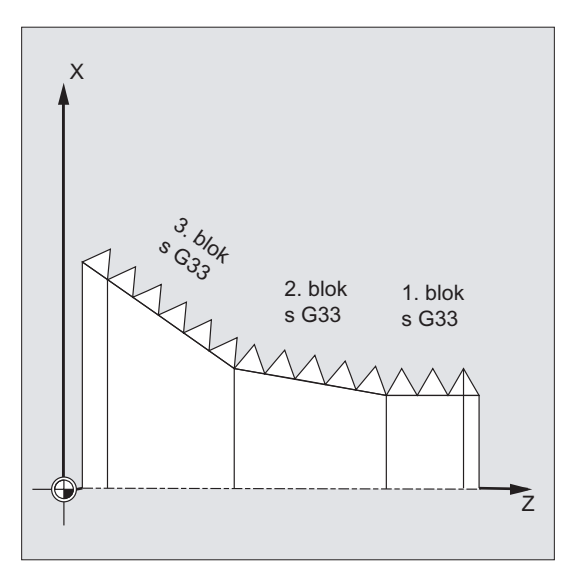

#### Poznámka

Pomocí příkazu G64 (režim řízení pohybu po dráze) se jednotlivé bloky díky předvídání hodnoty rychlosti na několik bloků dopředu pospojují tak, aby nevznikly žádné skokové změny rychlosti.

9.10 Řezání závitu s konstantním stoupáním (G33)

#### Směr otáčení závitu

Směr otáčení závitu se určuje stanovením směru otáčení vřetena:

- Zadáním směru otáčení vpravo příkazem M3 se vyrobí pravý závit.
- Zadáním směru otáčení vlevo M4 se vyrobí levý závit.

#### Syntaxe

Válcový závit: G33 Z… K… G33 Z… K … SF=… Rovinný závit:

G33 X… I… G33 X… I… SF=…

#### Kuželový závit:

G33 X… Z… K… G33 X… Z… K… SF=… G33 X… Z… I… G33 X… Z… I… SF=…

#### Význam

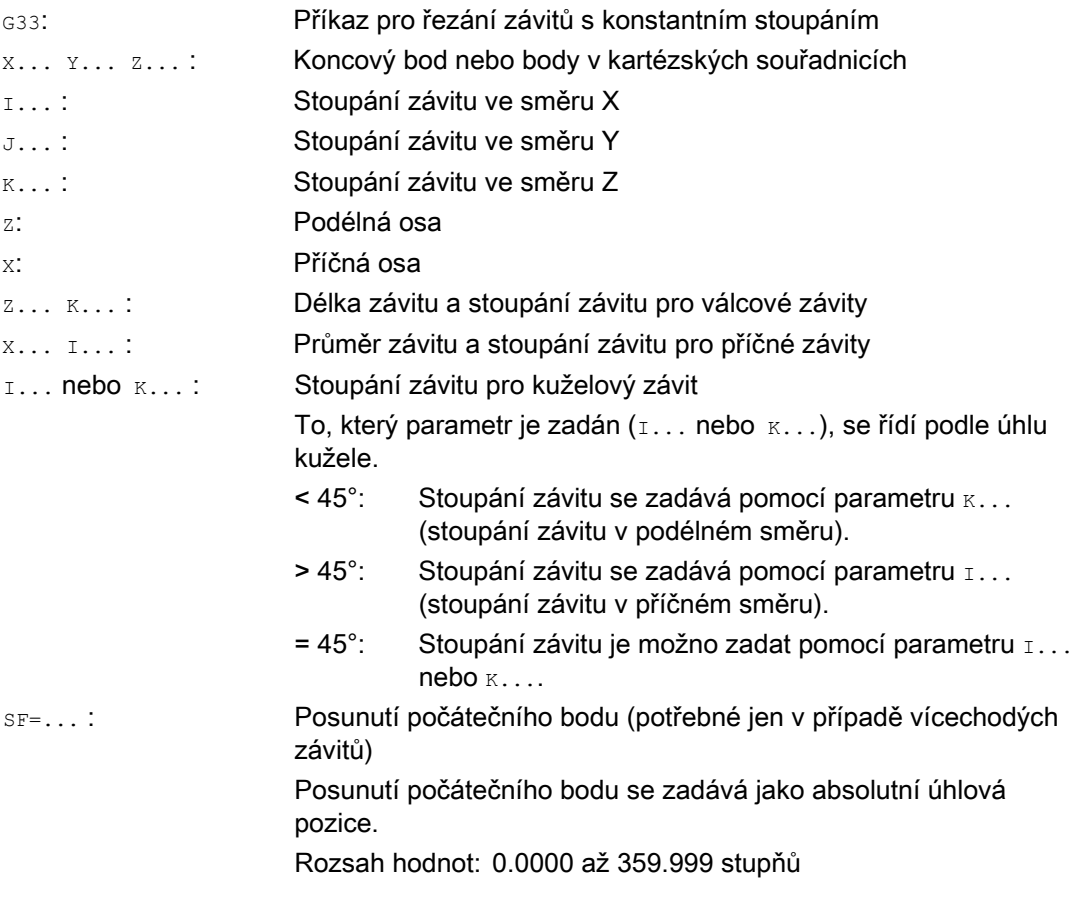

9.10 Řezání závitu s konstantním stoupáním (G33)

### Příklady

# $\mathsf{x}$ Počáteční bod 0° Ø 100  $\in$  $\bar{z}$ Počáteční bod  $100$  $180^\circ$  $10$

#### Příklad 1: Příklad dvouchodého válcového závitu s posunutím počátečního bodu o 180°

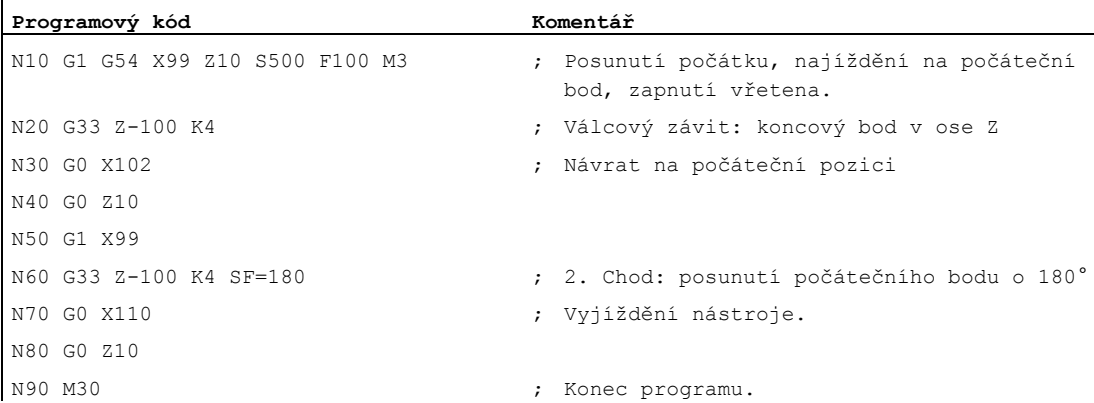

9.10 Řezání závitu s konstantním stoupáním (G33)

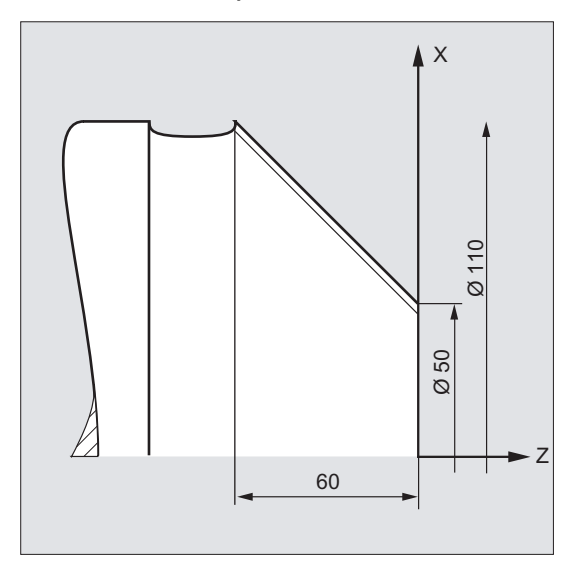

#### Příklad 2: Kuželový závit s úhlem menším než 45°

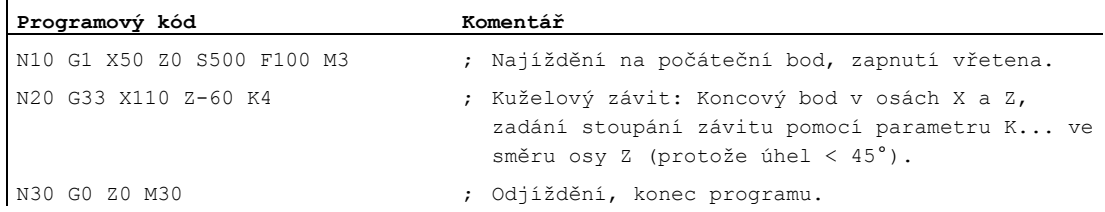

#### Další informace

#### Posuv při řezání závitu pomocí příkazu G33

Na základě naprogramovaných otáček vřetena a stoupání závitu řídící systém vypočítá potřebný posuv, se kterým se bude soustružnický nůž pohybovat po délce závitu v podélném a/nebo příčném směru. Posuv F v případě příkazu G33 není zohledňován, řídícím systémem je sledováno omezení na maximální rychlost os (rychlý posuv).

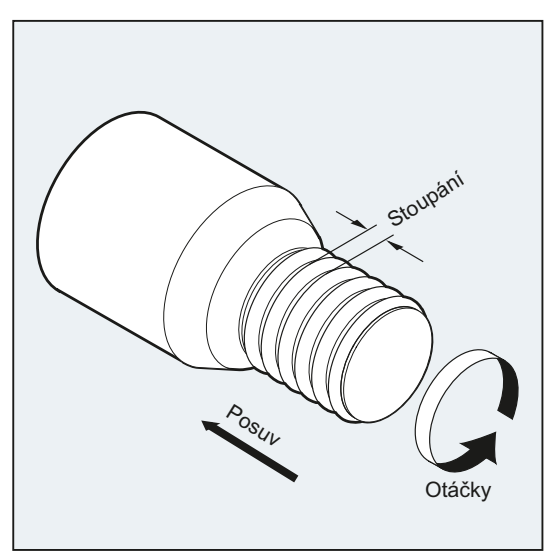
#### Válcové závity

Válcový závit je popsán následujícími parametry:

- Délka závitu
- Stoupání závitu

Délka závitu se zadává jednou z kartézských souřadnic X, Y nebo Z v absolutních nebo inkrementálních rozměrech (v případě soustruhu nejlépe ve směru osy Z). Navíc je potřeba brát ohled také na náběh a výběh závitu, na kterých posuv narůstá nebo se snižuje.

Stoupání závitu se zadává do adres I, J, K (u soustruhů nejlépe pomocí K).

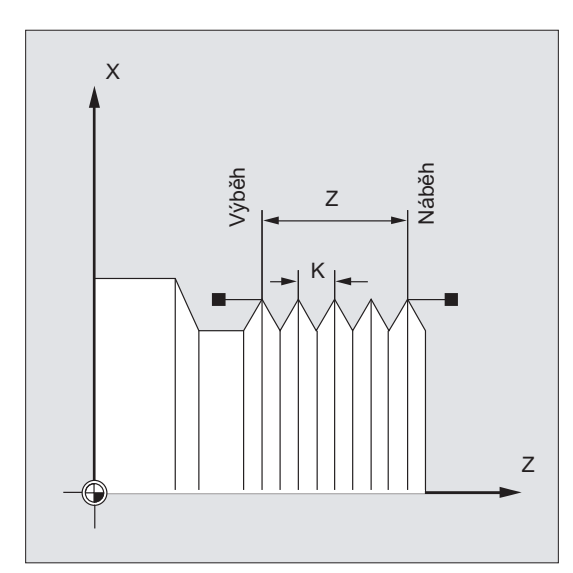

#### Rovinné závity

Rovinný závit je popsán následujícími parametry:

- Průměr závitu (nejlépe ve směru X)
- $\bullet$  Stoupání závitu (nejlépe pomocí  $\text{I}$ )

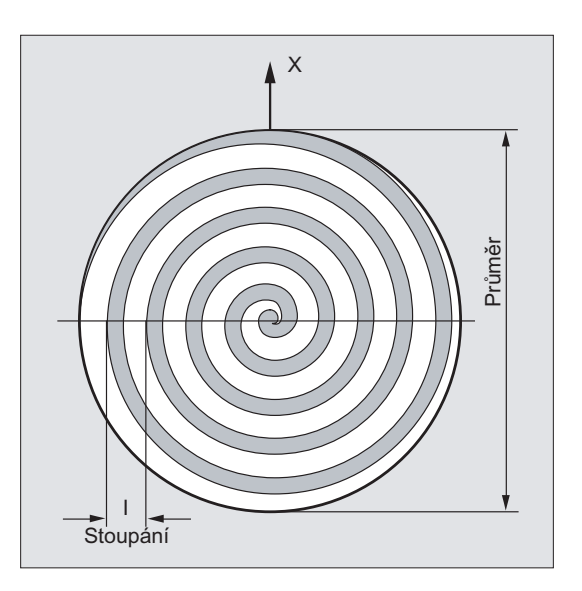

9.10 Řezání závitu s konstantním stoupáním (G33)

#### Kuželové závity

Kuželový závit je popsán následujícími parametry:

- Koncový bod v podélném a v příčném směru (kontura kuželu)
- Stoupání závitu

Kontura kuželu se zadává v kartézských souřadnicích X, Z, Z v absolutních nebo inkrementálních rozměrech, při obrábění na soustruzích nejraději ve směrech X a Z. Navíc je potřeba brát ohled také na náběh a výběh závitu, na kterých posuv narůstá nebo se snižuje.

Způsob zadání stoupání se řídí podle úhlu kuželu (úhel mezi podélnou osou a pláštěm kuželu):

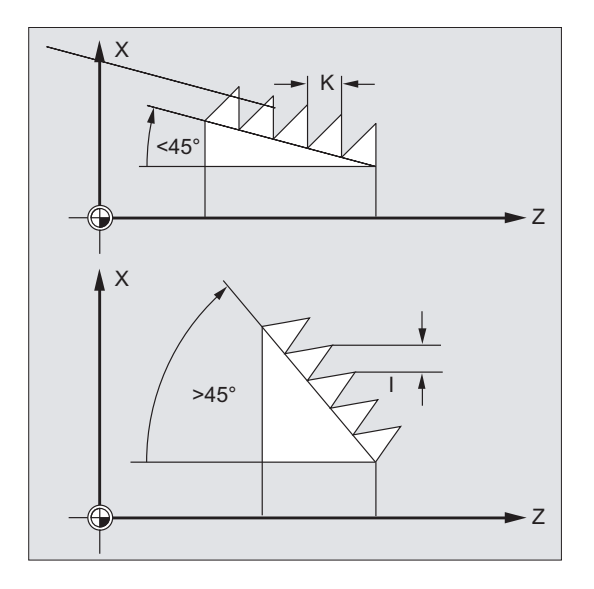

9.10 Řezání závitu s konstantním stoupáním (G33)

# 9.10.2 Programovatelný náběh a výběh závitu (DITS, DITE)

#### Funkce

Pomocí příkazů DITS a DITE je možné předem zadat průběh charakteristiky dráhy při zrychlování a brždění, díky čemuž je možné její přizpůsobení, jestliže dráhy pro náběh a výběh nástroje jsou příliš krátké:

● Příliš krátká dráha pro náběh

V oblasti náběhu závitu je příliš málo místa pro náběžnou hranu charakteristiky rychlosti nástroje – proto je nutné zadat tuto dráhu kratší pomocí příkazu DITS.

● Příliš krátká dráha pro výběh

V oblasti výběhu závitu je příliš málo místa pro brzdnou hranu charakteristiky rychlosti nástroje, v důsledku čehož vzniká nebezpečí kolize mezi obrobkem a břitem nástroje

Prostřednictvím příkazu DITE je možné zadat kratší brzdnou dráhu nástroje. Přesto však může dojít ke kolizi.

Řešení: Závit naprogramujte kratší, snižte otáčky vřetena.

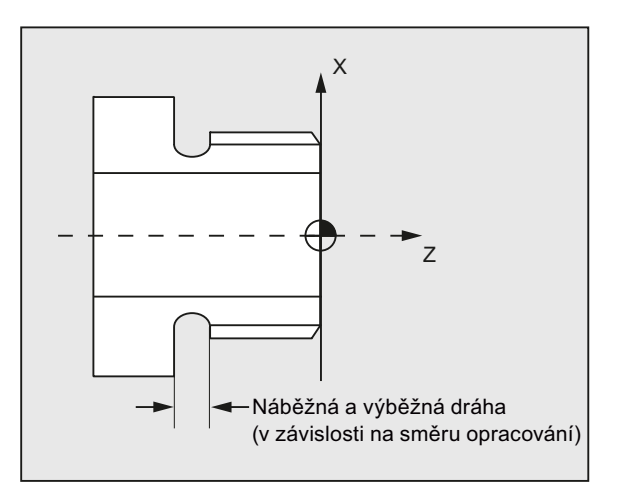

#### Syntaxe

DITS=<hodnota> DITE=<hodnota>

#### Význam

DITS: Definice náběžné dráhy závitu DITE: Definice výběhu závitu <hodnota>: Zadání hodnoty pro dráhu náběhu, příp. výběhu Rozsah hodnot: -1, 0, ... n

9.10 Řezání závitu s konstantním stoupáním (G33)

#### Poznámka

Do příkazů DITS a DITE se programují pouze dráhy, nikoli však pozice.

#### Poznámka

Příkazy DITS a DITE korespondují s nastavovaným parametrem SD42010 \$SC\_THREAD\_RAMP\_DISP[0,1], do kterého se naprogramovaná dráha zapisuje. Jestliže před nebo v prvním bloku závitu není naprogramována žádná dráha náběhu/výběhu, použije se hodnota z aktuálního obsahu nastavovaného parametru SD 42010.

#### Literatura:

Příručka Popis funkcí, Základní funkce; "Posuvy (V1)"

#### Příklad

**Programový kód Komentář** ... N40 G90 G0 Z100 X10 SOFT M3 S500 N50 G33 Z50 K5 SF=180 DITS=1 DITE=3 ; Začátek zaoblování rohu na Z=53. N60 G0 X20

#### Další informace

Při velmi krátkých náběžných a/nebo výběžných drahách je zrychlení v ose závitu větší, než je hodnota nastavená v konfiguraci, což způsobuje přetížení zrychlení v dané ose.

Pro náběh závitu se potom aktivuje alarm 22280 "Příliš krátká náběžná dráha" (při odpovídající konfiguraci ve strojním parametru MD11411 \$MN\_ENABLE\_ALARM\_MASK). Tento alarm je čistě informativní a nemá žádný vliv na zpracování výrobního programu.

Prostřednictvím strojního parametru MD10710 \$MN\_PROG\_SD\_RESET\_SAVE\_TAB se může nastavit, aby se hodnota zapisovaná výrobním programem při resetu ukládala do odpovídajícího nastavovaného parametru. Hodnoty tak zůstávají zachovány po vypnutí/zapnutí systému.

#### Poznámka

Příkaz DITE působí na konci závitu jako vzdálenost pro zaoblení přechodu. Díky tomu se dosáhne hladké změny pohybu osy.

Při přechodu na další blok s příkazem DITS a/nebo DITE v interpolátoru se dráha naprogramované do příkazu DITS přebírá do parametru SD42010 \$SC\_THREAD\_RAMP\_DISP[0] a dráha naprogramovaná do příkazu DITE se přebírá do parametru SD42010 \$SC\_THREAD\_RAMP\_DISP[1].

Pro naprogramovanou dráhu náběhu/výběhu platí momentální nastavení jednotek (palce/metrické jednotky).

9.11 Řezání závitů s narůstajícím nebo s klesajícím stoupáním (G34, G35)

# 9.11 Řezání závitů s narůstajícím nebo s klesajícím stoupáním (G34, G35)

#### Funkce

Pomocí příkazů G34 a G35 byla funkce G33 rozšířena o možnost naprogramovat pomocí adresy  $\bar{F}$  navíc ještě i změnu stoupání závitu. V případě příkazu  $G34$  se jedná o lineární zvyšování, v případě příkazu G35 o lineární snižování hodnoty stoupání závitu. Příkazy G34 a G35 je tedy možné používat pro výrobu samosvorných závitů.

#### Syntaxe

Válcový závit se zvyšujícím se stoupáním: G34 Z… K… F... Válcový závit se snižujícím se stoupáním: G35 Z… K… F... Rovinný závit se zvyšujícím se stoupáním: G34 X… I… F... Rovinný závit s klesajícím stoupáním: G35 X… I… F... Kuželový závit se zvyšujícím se stoupáním: G34 X… Z… K… F... G34 X… Z… I… F... Kuželový závit s klesajícím stoupáním: G35 X… Z… K… F... G35 X… Z… I… F...

#### Význam

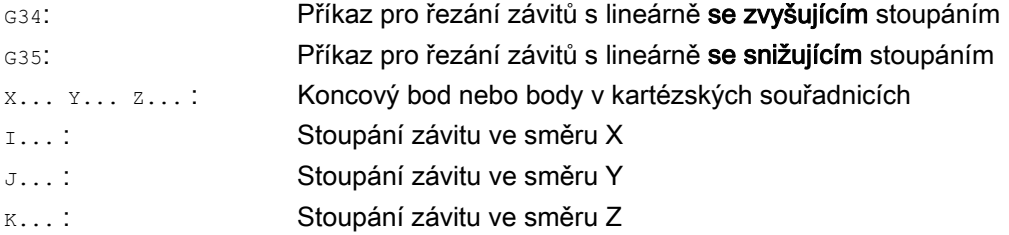

9.11 Řezání závitů s narůstajícím nebo s klesajícím stoupáním (G34, G35)

F... :

#### Změna stoupání závitu

Jestliže je počáteční a koncové stoupání závitu známo, může být změna stoupání závitu, kterou je zapotřebí naprogramovat, vypočítána podle následující rovnice:

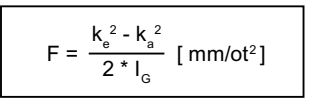

Přitom platí:

- ka: koncové stoupání závitu (stoupání závitu v cílovém bodě souřadné osy [mm/ot])
- k<sub>G</sub>: počáteční stoupání závitu (naprogramované pomocí I, J nebo K) [mm/ot])
- IG: délka závitu [mm]

#### Příklad

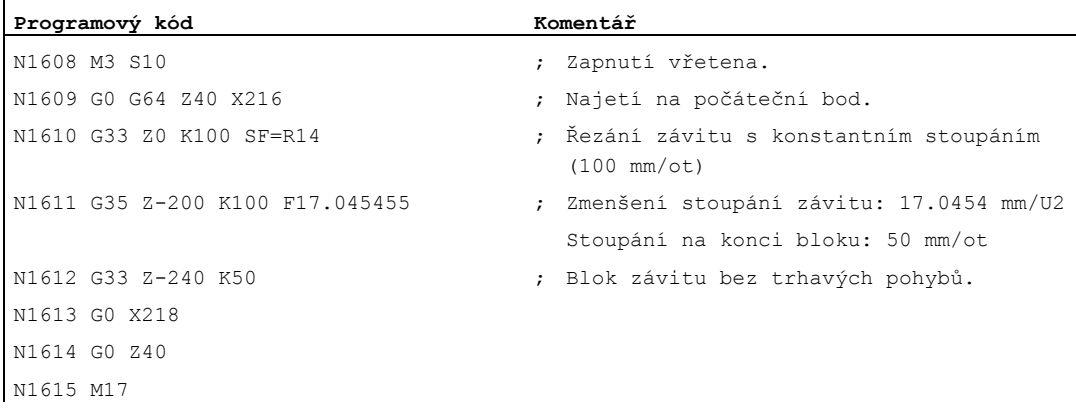

#### Literatura

Příručka Popis funkcí, Základní funkce; Posuvy (V1), kapitola: "Lineárně progresivní/degresivní změna stoupání závitu, příkazy G34 a G35"

9.12 Vrtání závitů bez vyrovnávací hlavičky (G331, G332)

# 9.12 Vrtání závitů bez vyrovnávací hlavičky (G331, G332)

#### Předpoklady

Technickým předpokladem pro vrtání závitů bez vyrovnávací hlavičky je vřeteno s regulací polohy a systémem pro měření dráhy.

#### Funkce

Vrtání závitů bez vyrovnávací hlavičky se programuje pomocí příkazů G331 a G332. Vřeteno, které je připraveno pro vrtání závitu, je v režimu regulace polohy, je vybaveno systémem pro měření dráhy a může tedy provádět následující pohyby:

- G331: Vrtání závitu se stoupáním ve směru vyvrtané díry až do koncového bodu
- G332: Zpětný pohyb se stejným stoupáním, jaké bylo použito v příkazu G331.

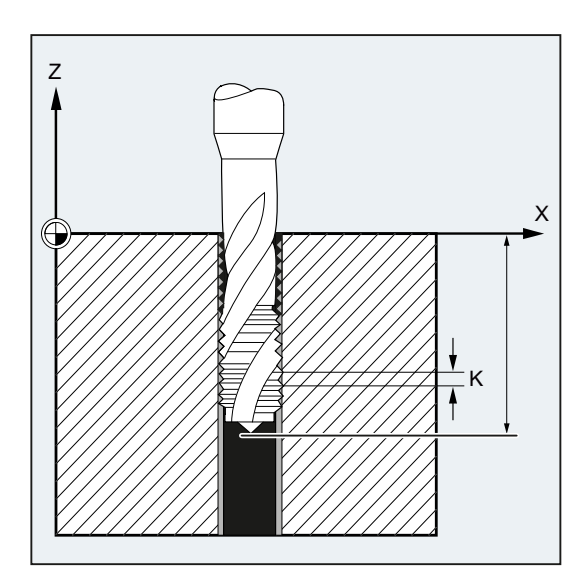

To, zda je závit levý nebo pravý, se určuje prostřednictvím znaménka u parametru stoupání:

- Kladné stoupání --> otáčení vpravo (jako u M3)
- Záporné stoupání --> otáčení vlevo (jako u M4)

Pomocí adresy s je možné naprogramovat požadované otáčky.

#### Syntaxe

```
SPOS=<hodnota> 
G331 S... 
G331 X… Y… Z… I… J… K… 
G332 X… Y… Z… I… J… K…
```
9.12 Vrtání závitů bez vyrovnávací hlavičky (G331, G332)

- $\bullet$  Naprogramování příkazu  $\text{SPOS}$  (příp. příkazu  $\text{M70}$ ) před opracováním závitu je nutné jen za následujících okolností:
	- Jedná se o závity, které mají být vyrobeny několikanásobným opracováním.
	- Jedná se o výrobní procesy, u nichž je nezbytné zadání definované počáteční pozice závitu.

V případě obrábění většího počtu po sobě následujících závitů může programování příkazu SPOS (příp. příkazu M70) oproti tomu odpadnout (výhoda: časová optimalizace).

● Otáčky vřetena musí být uvedeny v samostatném bloku příkazu G331 bez pohybu os před obráběním závitu (G331 X… Y… Z… I… J… K…).

#### Význam

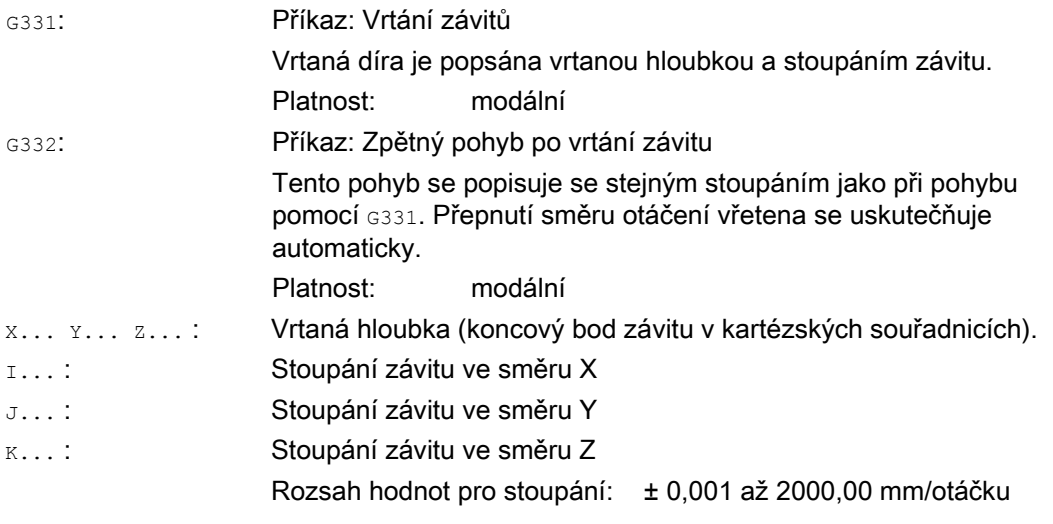

#### Poznámka

Po příkazu G332 (zpětný pohyb) je možné pomocí příkazu G331 vrtat další závit.

#### Poznámka

#### Datový blok druhého stupně převodovky

Aby bylo možné při vrtání závitů dosáhnout efektivního přizpůsobení otáček vřetena a momentu motoru, ale také vyššího zrychlení, může být prostřednictvím osových strojních parametrů předdefinován datový blok druhého převodového stupně pro další dvojici spínacích prahových hodnot nastavitelnou v konfiguraci (maximální a minimální rychlost). Tento blok se může lišit od datového bloku prvního převodového stupně a prahových hodnot pro přepnutí rychlosti. Věnujte prosím pozornost příslušným informacím od výrobce stroje.

#### Literatura:

Příručka Popis funkcí, Základní funkce,Vřetena (S1), kapitola: "Konfigurace přizpůsobení parametrů převodovky".

9.12 Vrtání závitů bez vyrovnávací hlavičky (G331, G332)

#### Příklady

#### Příklad 1: G331 a G332

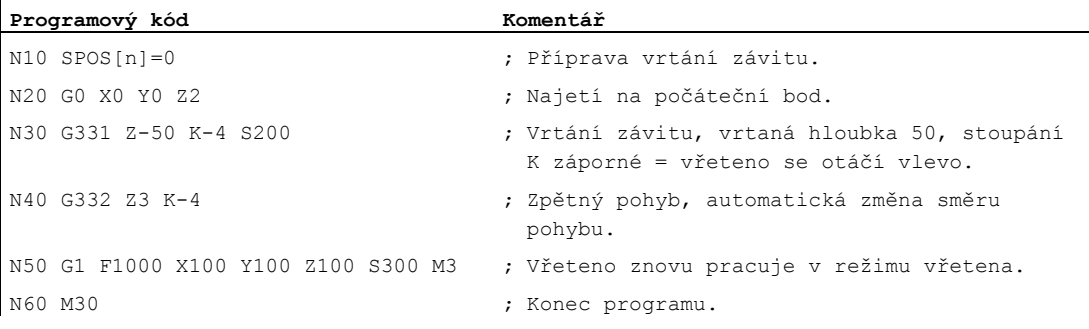

#### Příklad 2: Výstup naprogramovaných otáček při vrtání s aktuálním převodovým stupněm

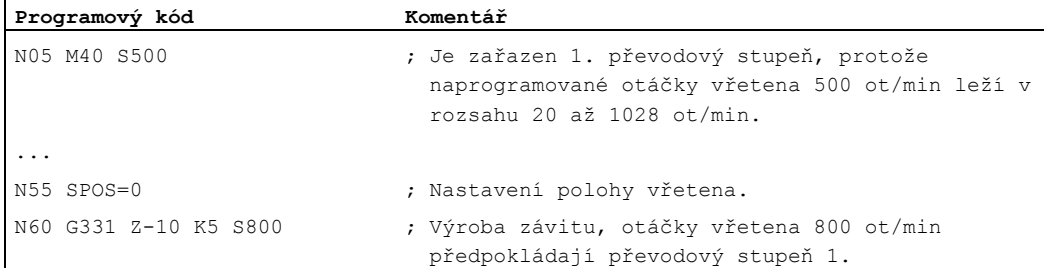

Převodový stupeň v příkazu M40, který vyhovuje naprogramovaným otáčkám vřetena S500, je zjišťován na základě datového bloku prvního převodového stupně. Naprogramované otáčky pro vrtání S800, jsou na výstupu z momentálně zvoleného převodového stupně a v případě potřeby jsou omezeny na maximální otáčky daného převodového stupně. Po operaci s příkazem SPOS není automatická změna převodového stupně možná. Předpokladem pro automatickou změnu převodového stupně je, že se vřeteno nachází v režimu regulace otáček.

#### Poznámka

Pokud má být při otáčkách vřetena 800 ot/min zvolen 2. převodový stupeň, musí být v konfiguraci pro tento účel nastaveny spínací prahové hodnoty pro maximální a minimální otáčky v příslušných strojních parametrech datového bloku druhého převodového stupně (viz následující příklady).

#### Příklad 3: Použití datového bloku druhého převodového stupně

U příkazů G331/G332 a při naprogramování hodnoty S pro aktivní řídící vřeteno jsou vyhodnocovány spínací prahové hodnoty z datového bloku druhého převodového stupně, pokud jde o jeho maximální a minimální otáčky. Automatická změna převodového stupně M40 musí být aktivní. Takto zjištěný převodový stupeň je porovnán s momentálně zařazeným převodovým stupněm. Existuje-li mezi nimi rozdíl, provede se změna převodového stupně.

9.12 Vrtání závitů bez vyrovnávací hlavičky (G331, G332)

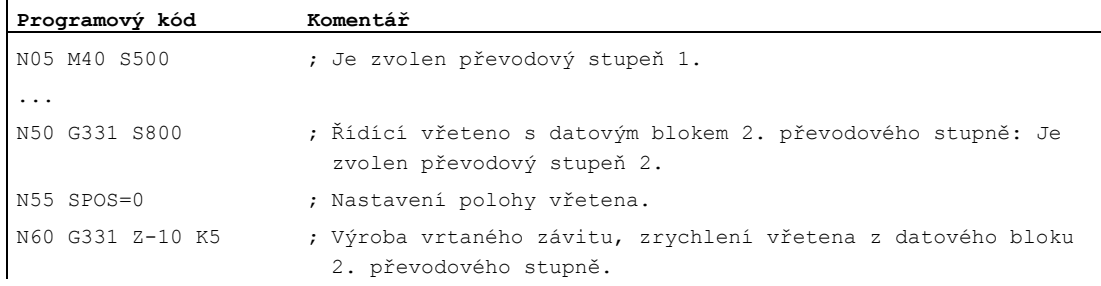

#### Příklad 4: Žádné naprogramované otáčky --> monitorování převodového stupně

Pokud je použit datová blok druhého převodového stupně a pokud v příkazu G331 nejsou naprogramovány žádné otáčky, bude se závit vyrábět s naposled naprogramovanými otáčkami. Přepínání na jiný převodový stupeň se neprovádí. V tomto případě se však kontroluje, že naprogramované otáčky leží v předem specifikovaném rozsahu (spínací mezní hodnoty pro maximální a minimální otáčky) momentálně zvoleného převodového stupně. Jinak se aktivuje alarm 16748.

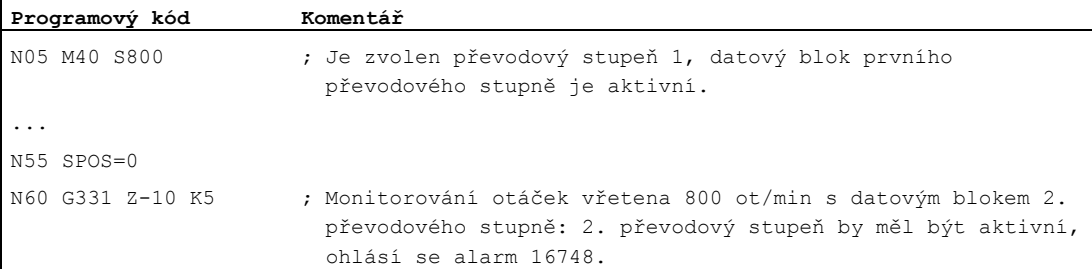

#### Příklad 5: Změna převodového stupně není možná --> monitorování převodového stupně

Jestliže jsou v případě použití datového bloku druhého převodového stupně v příkazu G331 naprogramovány kromě geometrie ještě i otáčky vřetena a jestliže tyto otáčky neleží v předepsaném intervalu otáček (spínací mezní hodnoty pro maximální a minimální otáčky) momentálně zvoleného převodového stupně, může se stát, že se přepnutí převodového stupně neuskuteční, protože by nemohl být dodržen požadovaný pohyb vřetena a přísuvné osy po dráze.

Stejně jako v předcházejícím příkladu jsou v bloku s G331 monitorovány otáčky a převodový stupeň a v případě nutnosti se aktivuje alarm 16748.

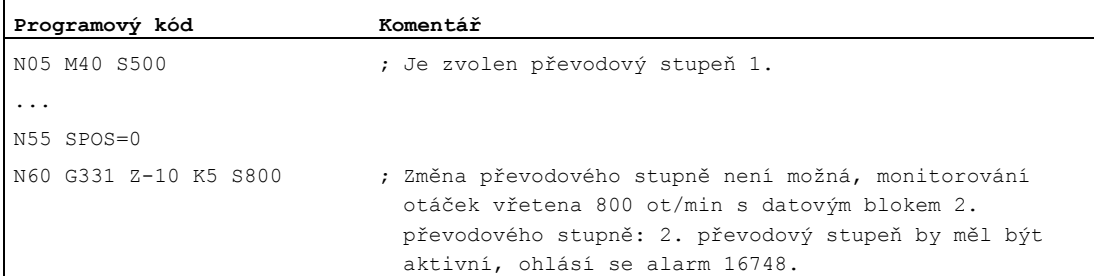

9.12 Vrtání závitů bez vyrovnávací hlavičky (G331, G332)

#### Příklad 6: Programování bez příkazu SPOS

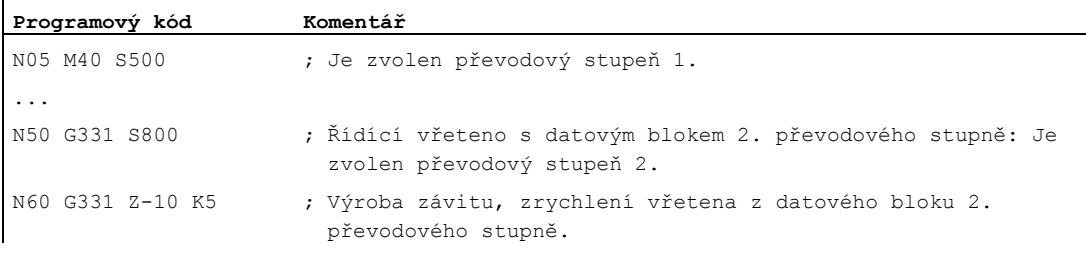

Od momentální pozice začíná pro vřeteno závitová interpolace, která závisí na předtím zpracovávaném výrobním programu, např. jestliže byla uskutečněna změna převodového stupně. Dopracování závitu v případě potřeby není z tohoto důvodu možné.

#### Poznámka

Je potřeba mít na paměti, že při obrábění s více vřeteny musí být vřeteno, které provádí vrtání, řídícím vřetenem. Jestliže potřebujete vrtající vřeteno nastavit jako řídící vřeteno, naprogramujte příkaz SETMS(<číslo vřetena>).

9.13 Vrtání závitů s vyrovnávací hlavičkou (G63)

# 9.13 Vrtání závitů s vyrovnávací hlavičkou (G63)

# Funkce

Pomocí příkazu G63 můžete vrtat závity s vyrovnávací hlavičkou. Programovány jsou následující parametry:

- Vrtaná hloubka v kartézských souřadnicích.
- Otáčky a směr otáčení vřetena
- Posuv

Prostřednictvím vyrovnávací hlavičky jsou vyrovnávány případně se vyskytující dráhové diference.

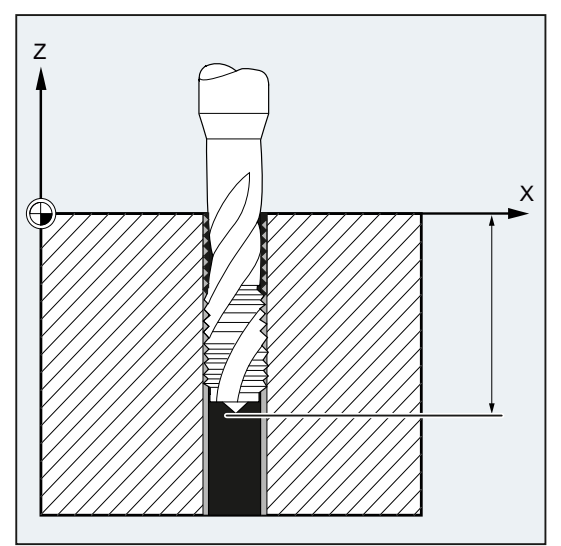

### Zpětný pohyb

Je zapotřebí naprogramovat rovněž příkaz G63, avšak s obráceným směrem otáčení vřetena.

### **Syntaxe**

G63 X… Y… Z…

# Význam

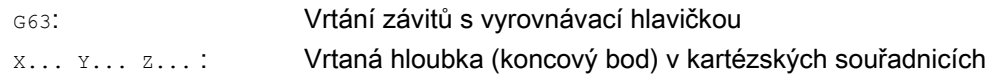

#### Poznámka

Příkaz G63 má blokovou platnost.

Po bloku s naprogramovaným příkazem G63 je znovu aktivní naposled naprogramovaný interpolační příkaz G0, G1, G2....

9.13 Vrtání závitů s vyrovnávací hlavičkou (G63)

#### Rychlost posuvu

#### Poznámka

Naprogramovaný posuv musí být přizpůsoben poměru otáček a stoupání závitu nástroje pro vrtání závitu.

Základní pravidlo:

#### Posuv F v mm/min = otáčky vřetena S v ot/min x stoupání závitu v mm/ot.

Jak korekční přepínač posuvu, tak i korekční přepínač otáček musí být v případě příkazu G63 nastaveny na 100%.

#### Příklad

V tomto příkladu má být vyvrtán závit M5. Stoupání závitu M5 činí podle tabulky 0,8. Když jsou nastaveny zvolené otáčky 200 ot/min, je hodnota posuvu F = 160 mm/min.

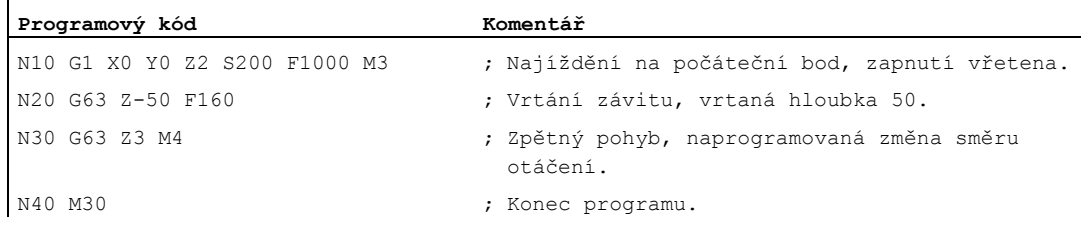

9.14 Rychlý zpětný pohyb při řezání závitu (LFON, LFOF, DILF, ALF, LFTXT, LFWP, LFPOS, POLF, POLFMASK, POLFMLIN)

# 9.14 Rychlý zpětný pohyb při řezání závitu (LFON, LFOF, DILF, ALF, LFTXT, LFWP, LFPOS, POLF, POLFMASK, POLFMLIN)

#### Funkce

Funkce "Rychlý zpětný pohyb pro řezání závitu (G33)" umožňuje bezproblémové přerušení procesu řezání závitu v následujících případech:

- NC-Stop/NC-Reset
- Sepnutí rychlého vstupu (viz kapitola "Rychlé pozvednutí od kontury" v dokumentu Příručka programování, Pro pokročilé)

Zpětný pohyb na určitou návratovou pozici může být naprogramován následujícími způsoby:

- Zadání délky a směru zpětného pohybu nebo
- Zadání absolutní návratové polohy

Rychlý zpětný pohyb není možné použít v případě vrtání závitů (G331/G332).

#### Syntaxe

Rychlý zpětný pohyb pro řezání závitu v případě zadání délky a směru zpětného pohybu: G33 ... LFON DILF=<hodnota> LFTXT/LFWP ALF=<hodnota>

```
Rychlý zpětný pohyb pro řezání závitu v případě zadání absolutní návratové pozice: 
POLF[<název geometrické osy>/<název osy stroje>]=<hodnota> LFPOS 
POLFMASK/POLFMLIN(<název osy 1>,<název osy 2>,...) 
G33 ... LFON
```
Zablokování rychlého zpětného pohybu při řezání závitů: LFOF

#### Význam

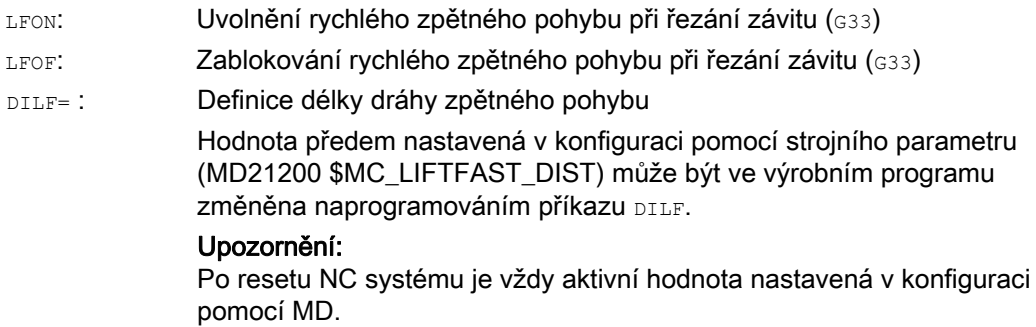

9.14 Rychlý zpětný pohyb při řezání závitu (LFON, LFOF, DILF, ALF, LFTXT, LFWP, LFPOS, POLF, POLFMASK, POLFMLIN)

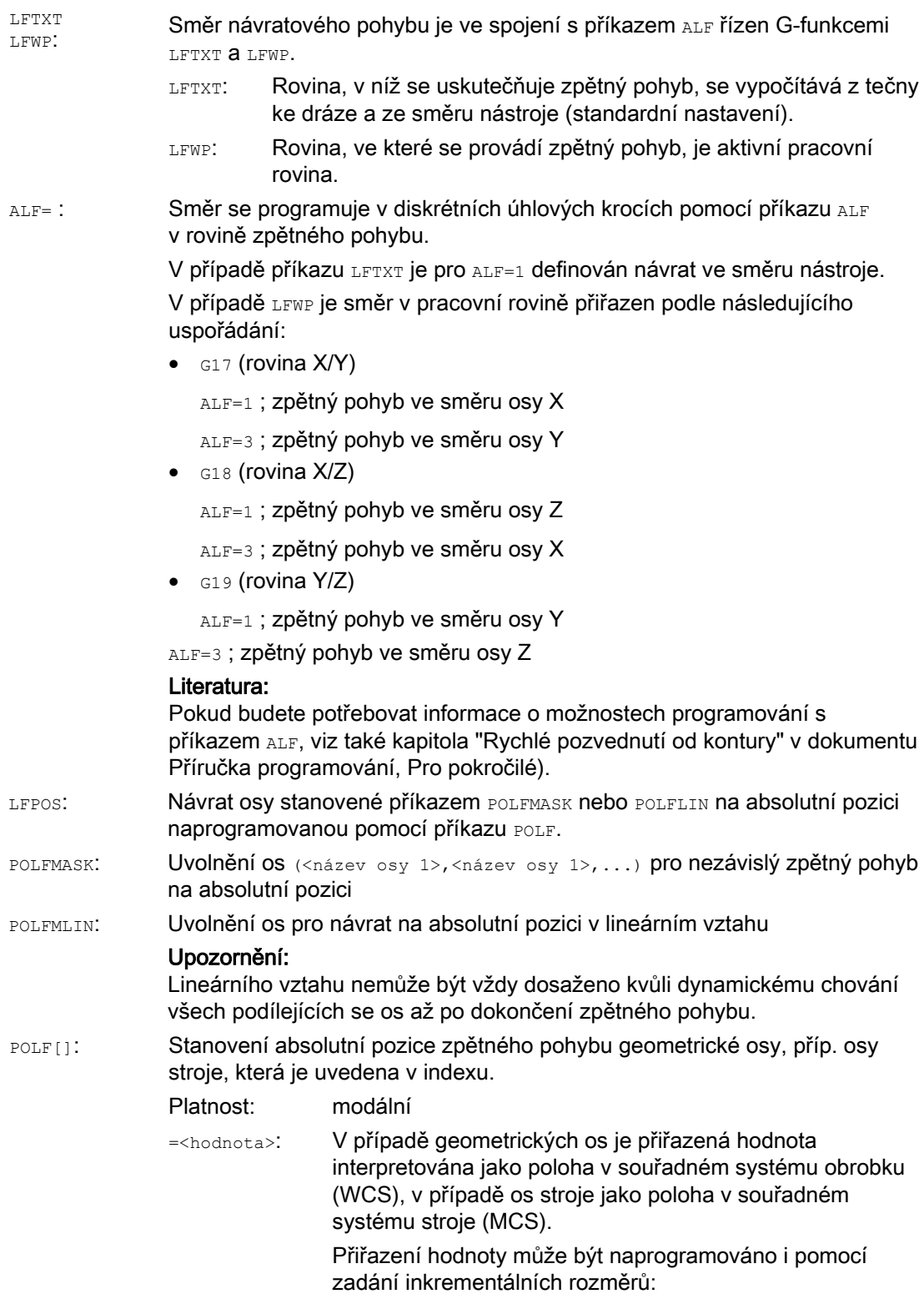

=IC<hodnota>

9.14 Rychlý zpětný pohyb při řezání závitu (LFON, LFOF, DILF, ALF, LFTXT, LFWP, LFPOS, POLF, POLFMASK, POLFMLIN)

#### Poznámka

Příkazy LFON, příp. LFOF mohou být naprogramovány kdykoli, vyhodnocování se však provádí výlučně při řezání závitu (G33).

#### Poznámka

Příkaz POLF s příkazy POLFMASK/POLFMLIN nejsou omezeny na použití při řezání závitů.

#### Příklady

#### Příklad 1: Uvolnění rychlého zpětného pohybu při řezání závitů

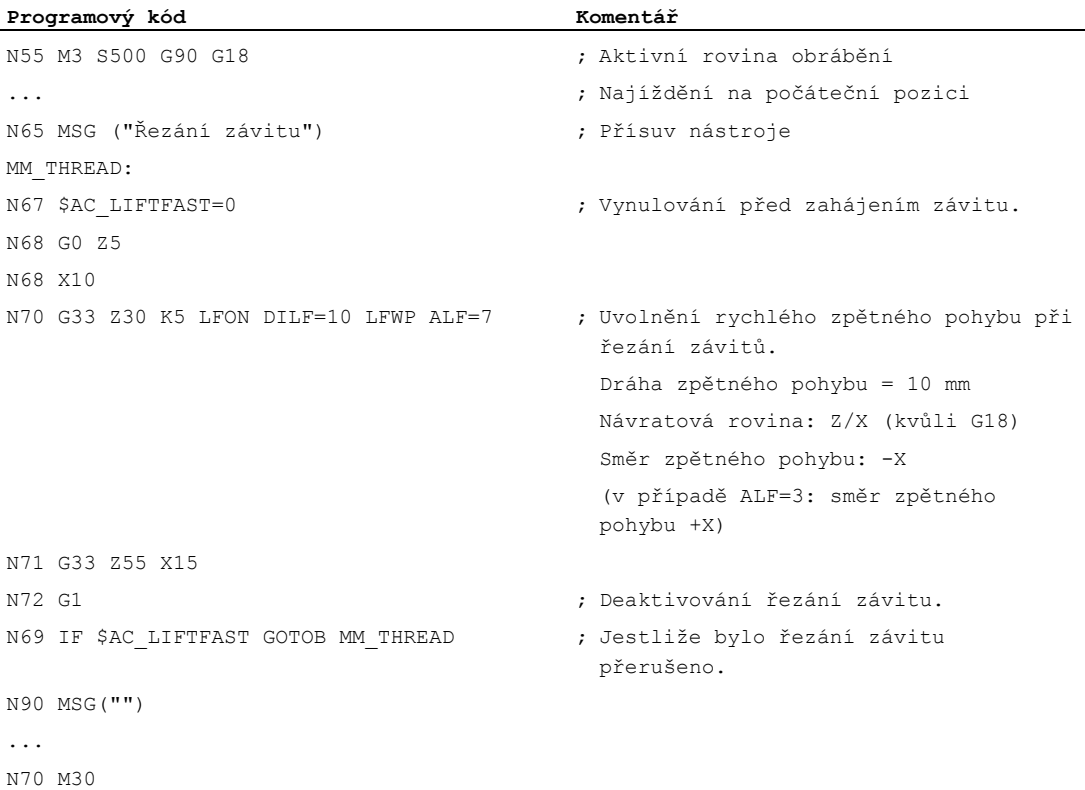

9.14 Rychlý zpětný pohyb při řezání závitu (LFON, LFOF, DILF, ALF, LFTXT, LFWP, LFPOS, POLF, POLFMASK, POLFMLIN)

#### Příklad 2: Deaktivování rychlého zpětného pohybu před vrtáním závitu

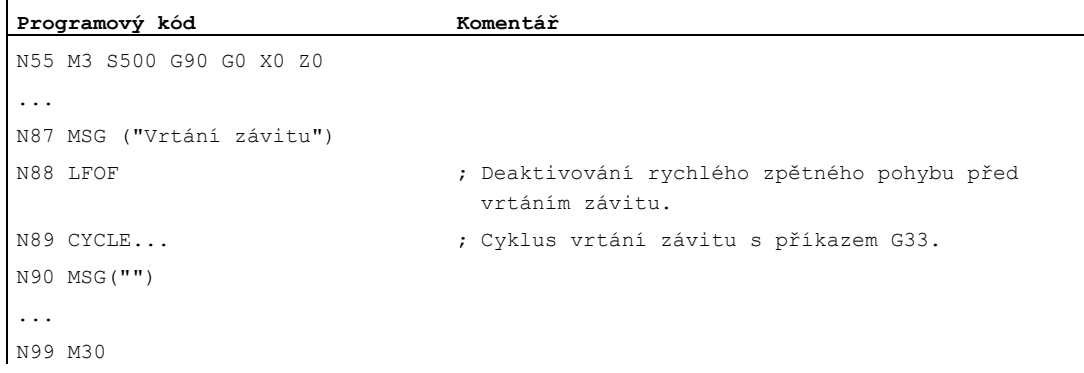

#### Příklad 3: Rychlý zpětný pohyb na absolutní návratovou pozici

V případě zastavení je dráhová interpolace osy X potlačena a místo toho se max. rychlostí uskutečňuje pohyb na pozici POLF[X]. Pohyb ostatních os bude i nadále určen naprogramovanou konturou, příp. stoupáním závitu a otáčkami vřetena.

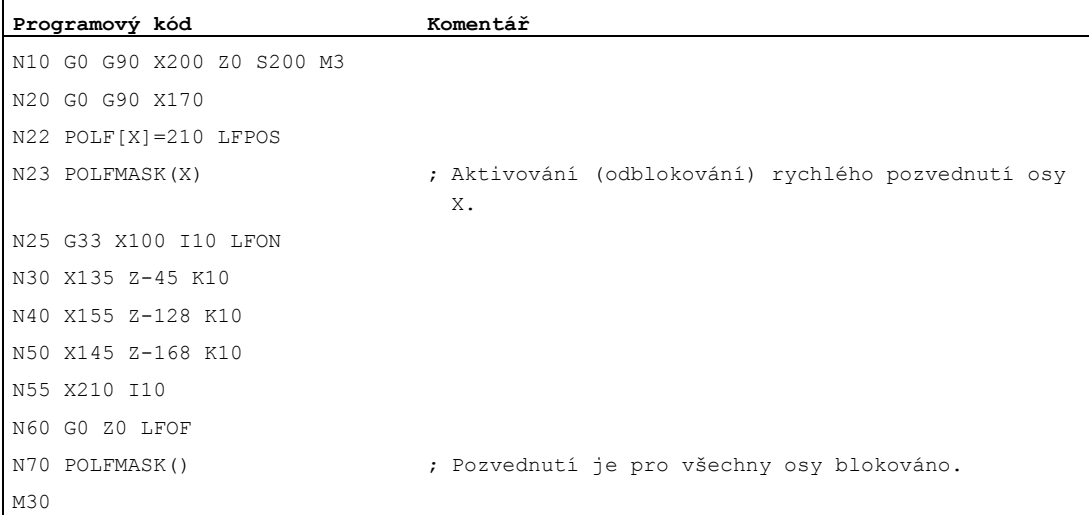

9.15 Faseta, zaoblení (CHF, CHR, RND, RNDM, FRC, FRCM)

# 9.15 Faseta, zaoblení (CHF, CHR, RND, RNDM, FRC, FRCM)

#### Funkce

Rohy kontury nacházející se v aktivní pracovní rovině mohou být vyhotoveny jako zaoblení nebo jako faseta.

Kvůli optimalizaci jakosti povrchu je možné pro obráběné faset/zaoblení naprogramovat samostatnou hodnotu posuvu. Jestliže žádný posuv není naprogramován, je v platnosti normální posuv po dráze F.

Pomocí funkce "Modální zaoblení" může být větší počet rohů kontury ležících za sebou zaoblen stejným způsobem.

#### Syntaxe

Faseta v rohu kontury:

G... X... Z... CHR/CHF=<hodnota> FRC/FRCM=<hodnota> G... X... Z...

Zaoblení rohů kontury:

G... X... Z... RND=<hodnota> FRC=<hodnota> G... X... Z...

Modální zaoblení:

G... X... Z... RNDM=<hodnota> FRCM=<hodnota> ... RNDM=0

#### Poznámka

Technologie (posuv, typ posuvu, příkazy M-funkcí...) pro obrábění faset/rádiusů závisí na nastavení bitu 0 ve strojním parametru MD20201 \$MC\_CHFRND\_MODE\_MASK (chování na fasetě/rádiusu) a je odvozeno od chování buď v předcházejícím nebo v následujícím bloku. Při doporučeném nastavení je chování odvozeno od předcházejícího bloku (Bit 0 = 1).

#### Význam

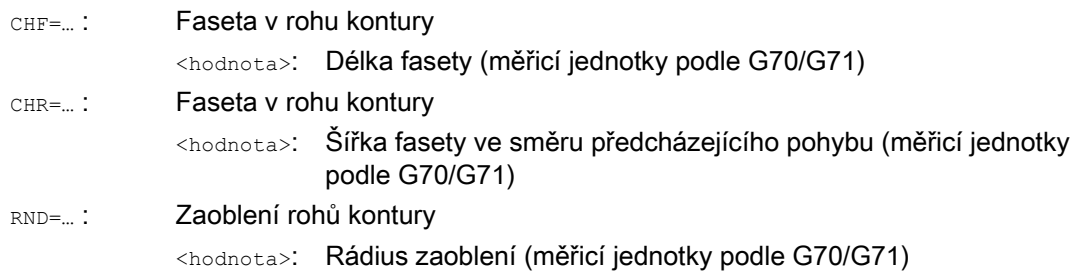

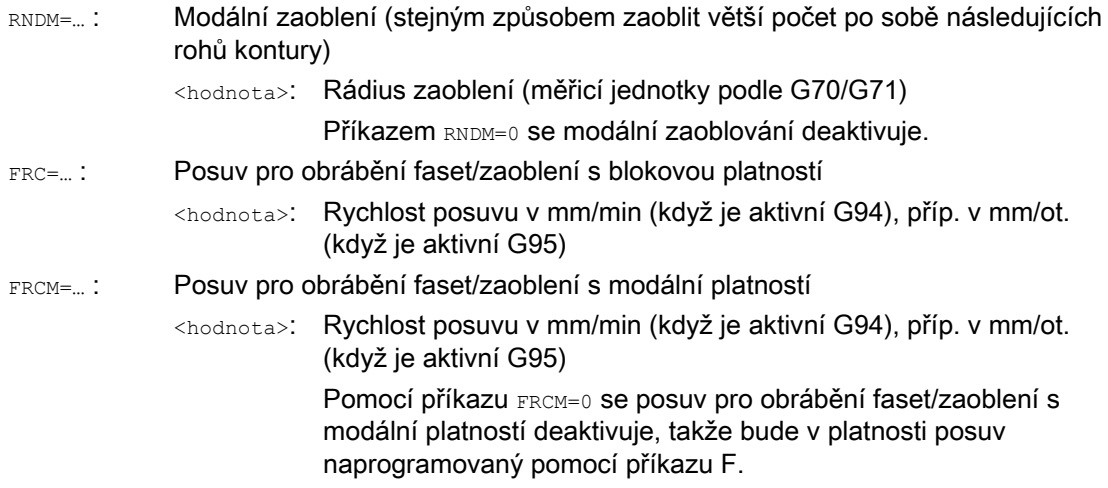

#### Poznámka

#### Faseta/zaoblení

Pokud jsou naprogramované hodnoty pro fasetu (CHF/CHR) nebo zaoblení (RND/RNDM) příliš velké vzhledem k připojovaným konturovým prvkům, bude se faseta nebo zaoblení automaticky zkracovat na odpovídající hodnotu.

Nastane-li některá z následujících okolností, faseta/zaoblení se nebudou vkládat:

- V rovině není k dispozici žádná přímková nebo kruhová kontura.
- Pohyb se uskutečňuje mimo rovinu.
- Bylo provedeno přepnutí roviny.
- Došlo k překročení ve strojním parametru definovaného počtu bloků, které neobsahují žádné informace o pohybu (např. pouze příkazový výstup).

#### Poznámka FRC/FRCM

FRC/FRCM se neuplatňují, pokud má být faseta vyrobena pomocí G0; při programování je možné používat jen odpovídající F-slovo bez chybového hlášení.

FRC má platnost jen tehdy, je-li v bloku, kde je naprogramována faseta/zaoblení, příp. když bylo aktivováno RNDM.

FRC přepisuje v aktuálním bloku hodnotu F, příp. hodnotu FRCM.

Posuv naprogramovaný do FRC musí být větší než nula.

Příkaz FRCM=0 aktivuje obrábění faset/zaoblení s posuvem naprogramovaným pomocí příkazu F.

Pokud je naprogramováno FRCM, musí být znovu naprogramována hodnota tohoto příkazu, analogicky k F, když dojde k přepnutí G94 <--> G95 atd. Pokud je naprogramována pouze nová hodnota F a hodnota FRCM byla před změnou typu posuvu > 0, bude aktivováno chybové hlášení.

9.15 Faseta, zaoblení (CHF, CHR, RND, RNDM, FRC, FRCM)

#### Příklady

#### Příklad 1: Faseta mezi dvěma přímkami

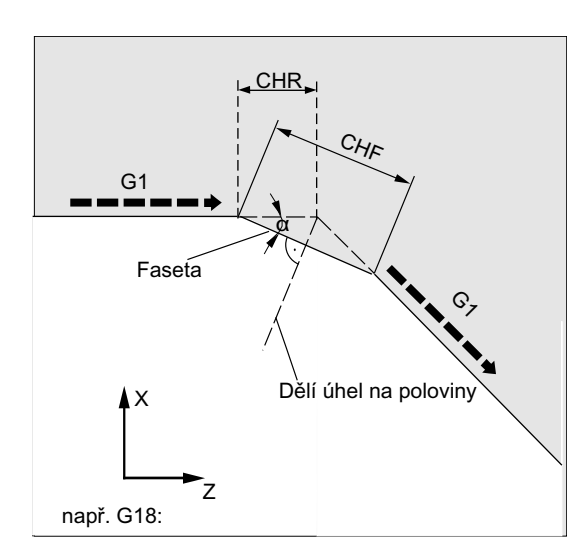

- $-Bit 0 v MD20201 = 1$  (chování je odvozováno z předcházejícího bloku)
- G71 je aktivní.
- Šířka fasety ve směru pohybu (CHR) by měla být 2 mm, posuv pro obrábění fasety činí 100 mm/min.

Programování může být realizováno dvěma způsoby:

● Programování pomocí příkazu CHR

#### **Programový kód**

```
... 
N30 G1 Z… CHR=2 FRC=100 
N40 G1 X… 
...
```
● Programování pomocí příkazu CHF

#### **Programový kód**

```
... 
N30 G1 Z… CHF=2(cosα*2) FRC=100 
N40 G1 X… 
...
```
9.15 Faseta, zaoblení (CHF, CHR, RND, RNDM, FRC, FRCM)

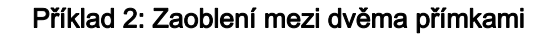

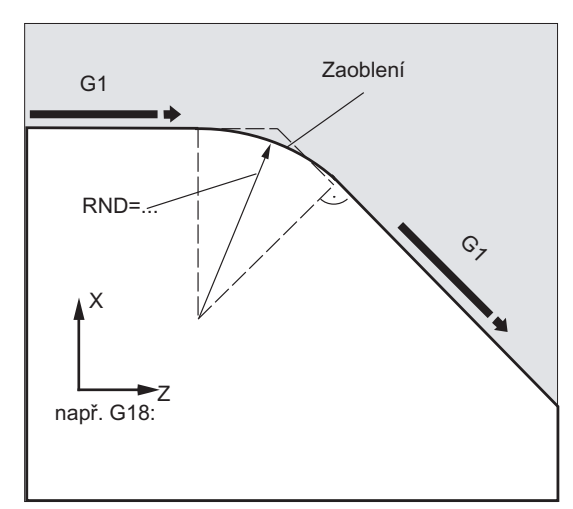

- $\bullet$  Bit 0 v MD20201 = 1 (chování je odvozováno z předcházejícího bloku)
- G71 je aktivní.
- Rádius zaoblení má být 2 mm, posuv pro obrábění zaoblení činí 50 mm/min.

#### **Programový kód**  ... N30 G1 Z… RND=2 FRC=50 N40 G1 X… ...

#### Příklad 3: Zaoblení mezi přímkou a kruhovým obloukem

Mezi lineární a kruhové konturové prvky v libovolné kombinaci lze pomocí funkce RND vložit kruhový konturový prvek s tangenciálním napojením.

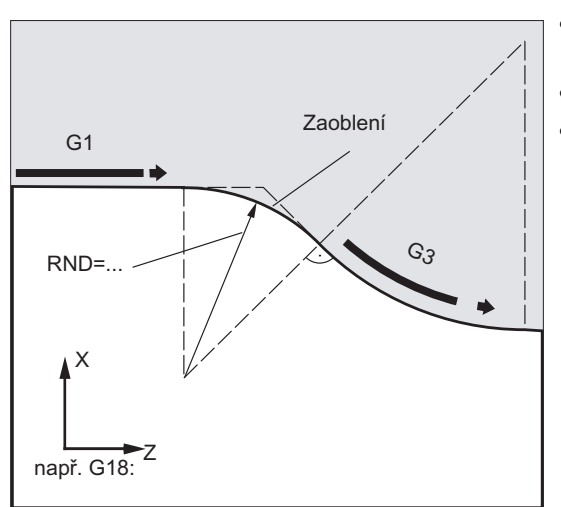

- $-Bit 0 v MD20201 = 1$  (chování je odvozováno z předcházejícího bloku)
- G71 je aktivní.
- Rádius zaoblení má být 2 mm, posuv pro obrábění zaoblení činí 50 mm/min.

9.15 Faseta, zaoblení (CHF, CHR, RND, RNDM, FRC, FRCM)

#### **Programový kód**

```
... 
N30 G1 Z… RND=2 FRC=50 
N40 G3 X… Z… I… K… 
...
```
#### Příklad 4: Modální zaoblení kvůli skosení ostrých hran obrobku

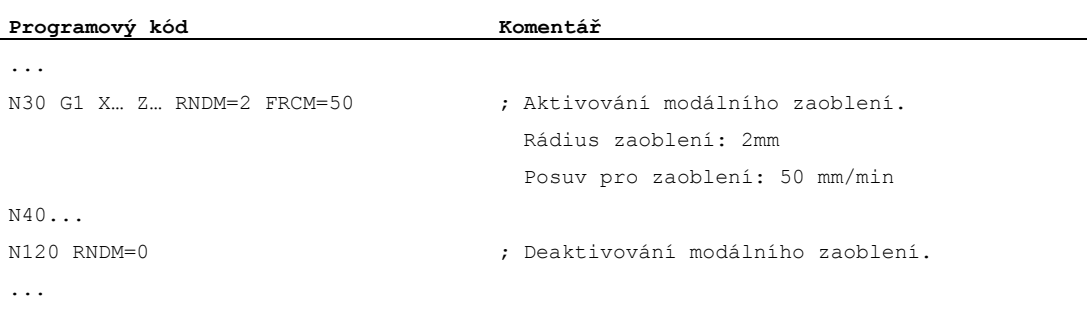

#### Příklad 5: Přebírání technologie z následujícího nebo z předcházejícího bloku

● Bit 0 v MD20201 = 0: Chování je odvozováno od následujícího bloku (standardní nastavení!)

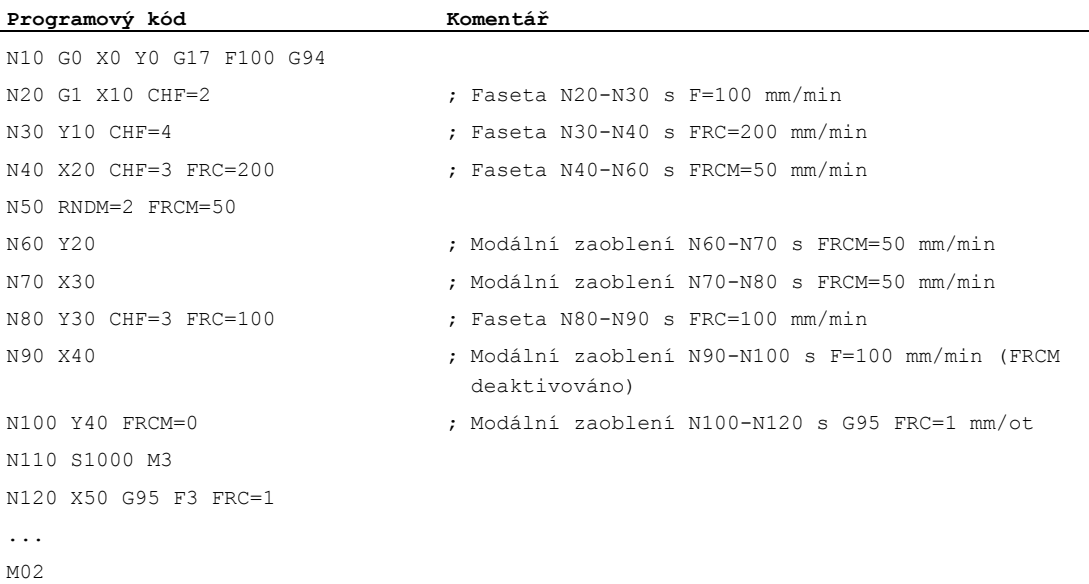

9.15 Faseta, zaoblení (CHF, CHR, RND, RNDM, FRC, FRCM)

● MD20201 Bit 0 = 1: Chování odvozeno od předcházejícího bloku (doporučené nastavení!)

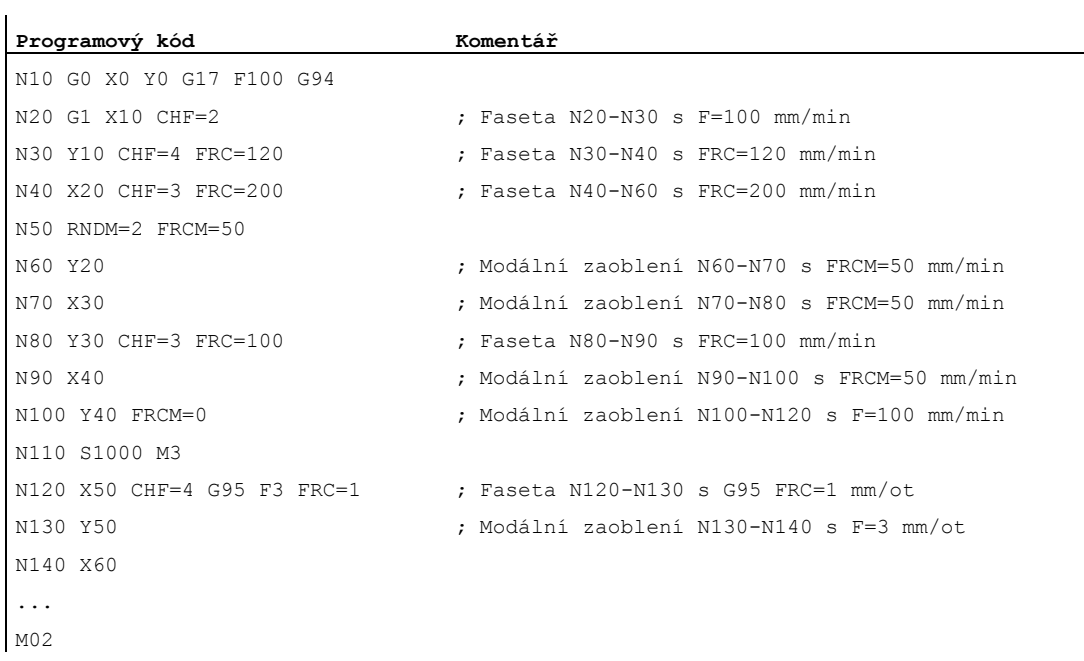

9.15 Faseta, zaoblení (CHF, CHR, RND, RNDM, FRC, FRCM)

# Korekce rádiusu nástroje **10**

# 10.1 Korekce rádiusu nástroje (G40, G41, G42, OFFN)

#### Funkce

Když je korekce rádiusu nástroje aktivována, řídící systém automaticky vypočítává pro rozmanité nástroje příslušné ekvidistantní dráhy.

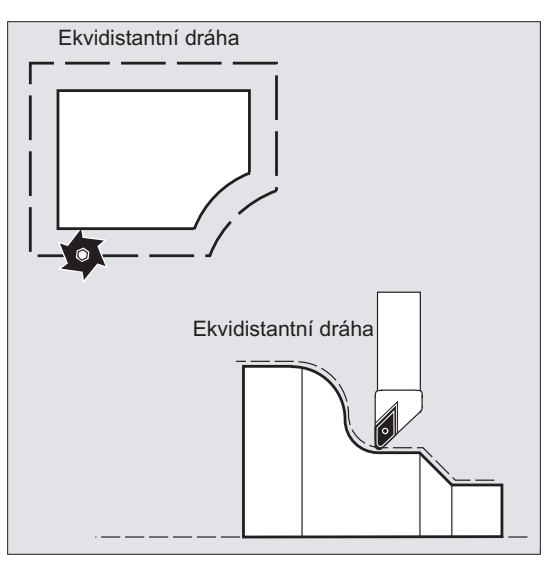

#### **Syntaxe**

G0/G1 X... Y… Z... **G41**/**G42** [**OFFN=<hodnota>**] ... **G40** X... Y… Z...

### Význam

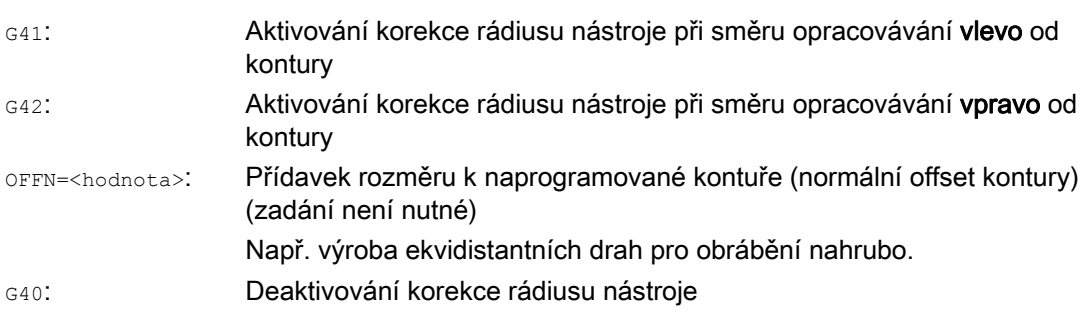

#### Poznámka

V NC bloku s příkazem G40/G41/G42 musí být aktivní příkaz G0 nebo G1 a musí být uvedena nejméně jedna osa ze zvolené pracovní roviny.

Jestliže je při aktivování zadána jen jedna osa, poslední pozice druhé osy bude automaticky doplněna a budou se pohybovat obě osy.

Obě osy musí být v kanálu aktivovány jako geometrické osy, což může být zabezpečeno tím, že budou naprogramovány pomocí příkazu GEOAX.

#### Příklady

#### Příklad 1: Frézování

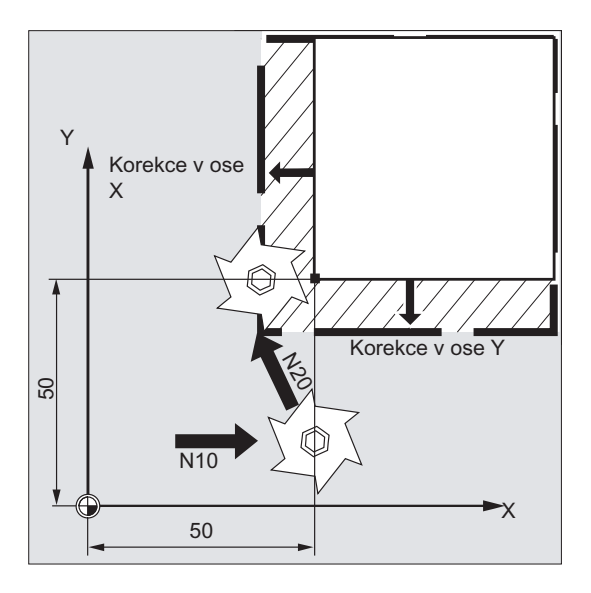

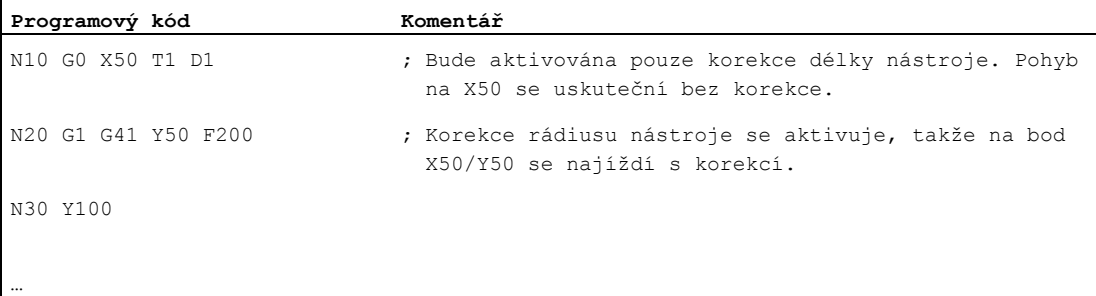

#### Příklad 2: "Klasický" postup na příkladu frézování

"Klasický" postup:

- 1. Volání nástroje
- 2. Výměna nástroje.
- 3. Aktivování pracovní roviny a korekce rádiusu nástroje.

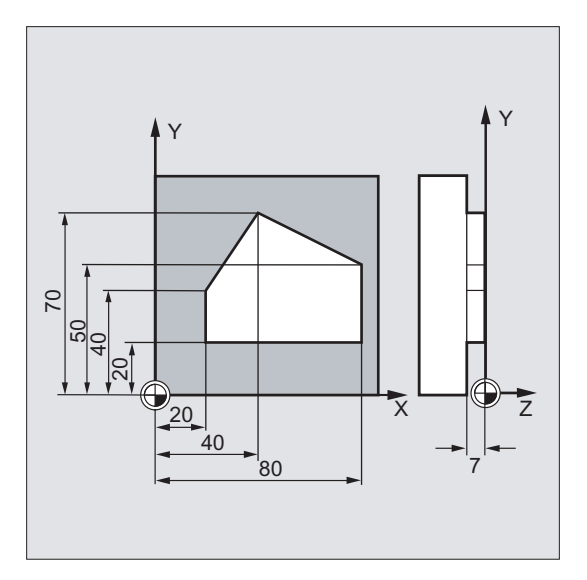

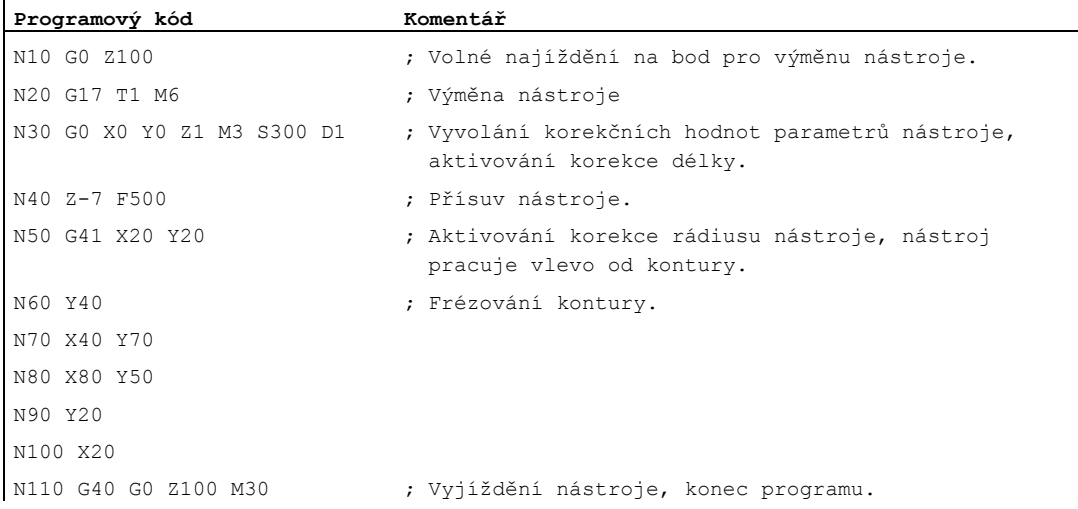

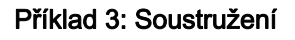

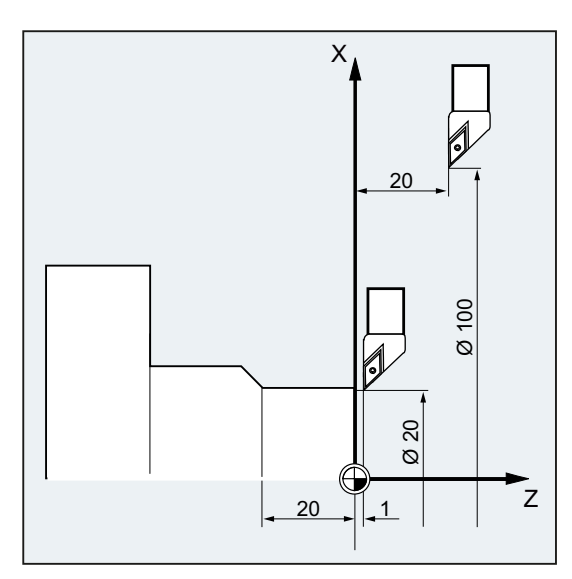

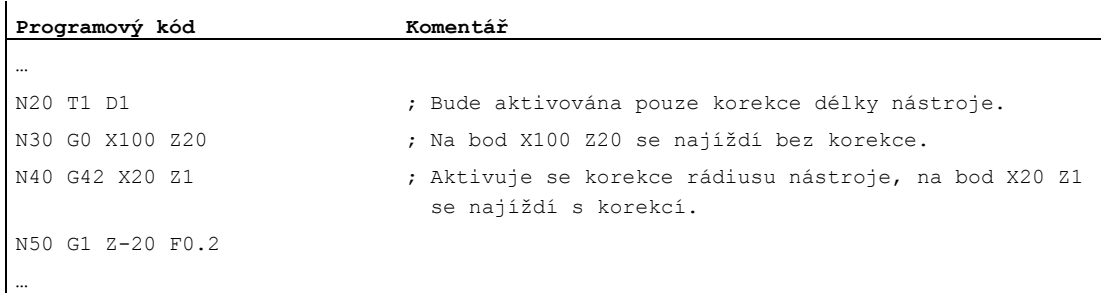

#### Korekce rádiusu nástroje

10.1 Korekce rádiusu nástroje (G40, G41, G42, OFFN)

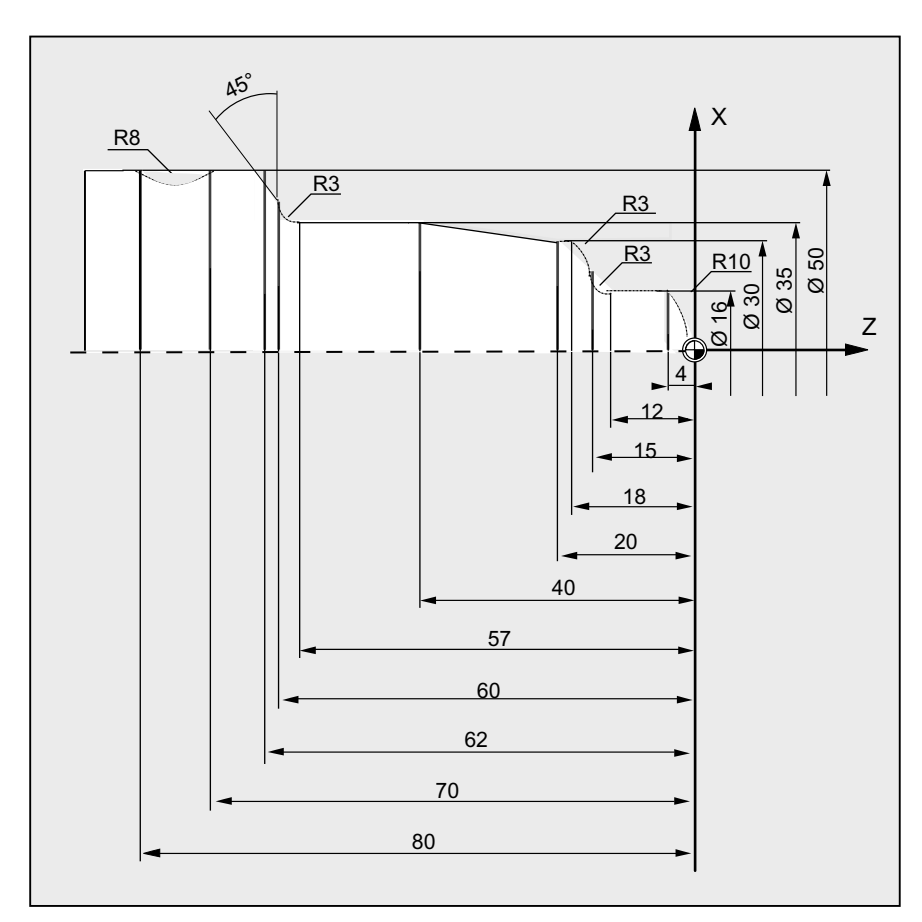

#### Příklad 4: Soustružení

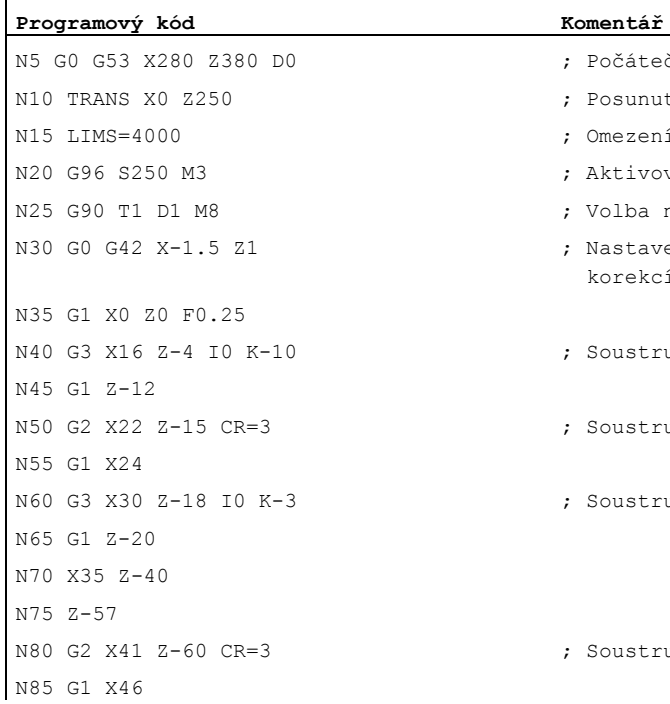

- ; Počáteční bod
- ; Posunutí počátku
- ; Omezení otáček (G96)
- ; Aktivování konstantního posuvu
- ; Volba nástroje a aktivování korekcí
- ; Nastavení nástroje do potřebné polohy s korekcí rádiusu nástroje
- ; Soustružení rádiusu 10
- ; Soustružení rádiusu 3
- ; Soustružení rádiusu 3
- ; Soustružení rádiusu 3

 $\overline{1}$ 

#### Korekce rádiusu nástroje

10.1 Korekce rádiusu nástroje (G40, G41, G42, OFFN)

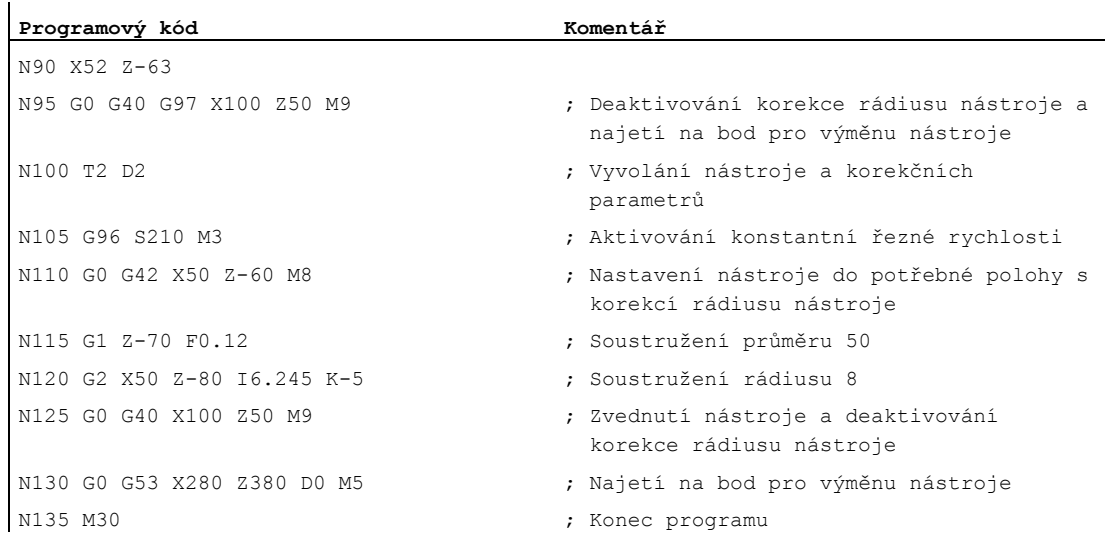

#### Další informace

Pro výpočet dráhy nástroje potřebuje řídící systém následující informace:

- Číslo nástroje (T...), číslo břitu (D...)
- Směr obrábění (G41/G42)
- Pracovní rovina (G17/G18/G19)

#### Číslo nástroje (T...), číslo břitu (D...)

Z rádiusu frézy, resp. břitu, a údajů o poloze břitu bude vypočítána vzdálenost mezi dráhou nástroje a konturou obrobku.

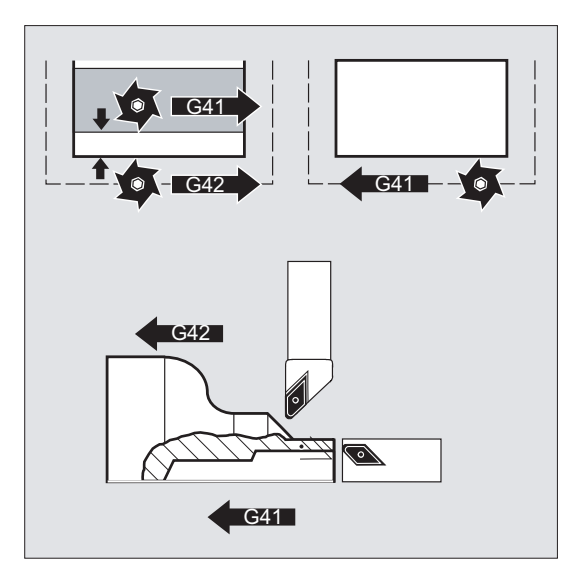

V případě prosté struktury D-čísel musí být naprogramováno pouze D-číslo.

#### Směr obrábění (G41/G42)

Z tohoto řídící systém rozpozná směr, ve kterém má být dráha nástroje posunuta.

#### Poznámka

Záporná hodnota korekce má stejný význam jako změna strany pro korekci (G41 <---> G42).

#### Pracovní rovina (G17/G18/G19)

Z toho řídící systém rozpozná rovinu a tedy i osové směry, ve kterých má být korekce aplikována.

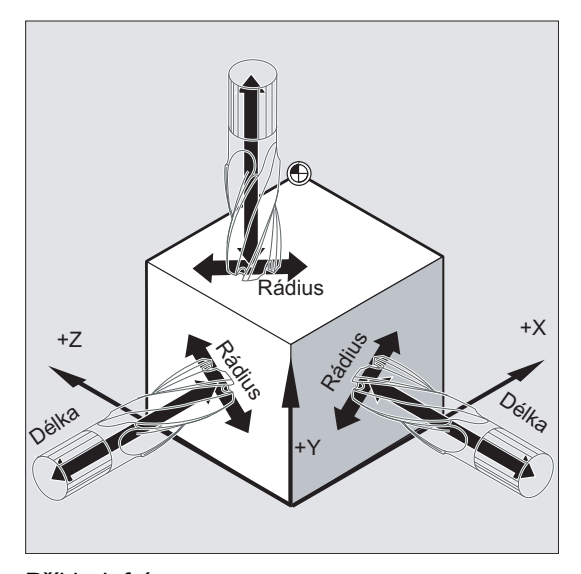

#### Příklad: fréza

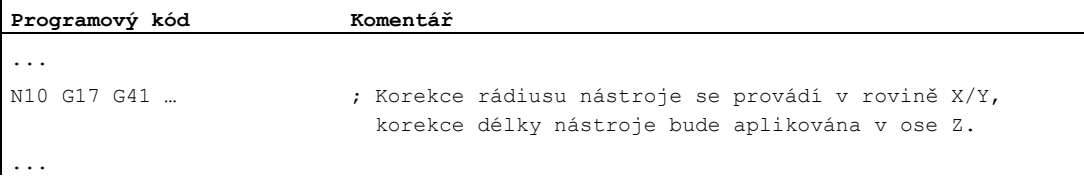

#### Poznámka

U strojů se dvěma osami je možná korekce rádiusu nástroje pouze ve "skutečné" rovině, zpravidla G18.

#### Korekce délky nástroje

Parametr opotřebení přiřazený při volbě nástroje ose, ve které se měří průměr, může být pomocí strojního parametru definován jako hodnota průměru. Toto přiřazení se nemění automaticky, když je následně změna rovina. Aby se změna uskutečnila, po změně roviny je nutno nástroj znovu vybrat.

Soustružení:

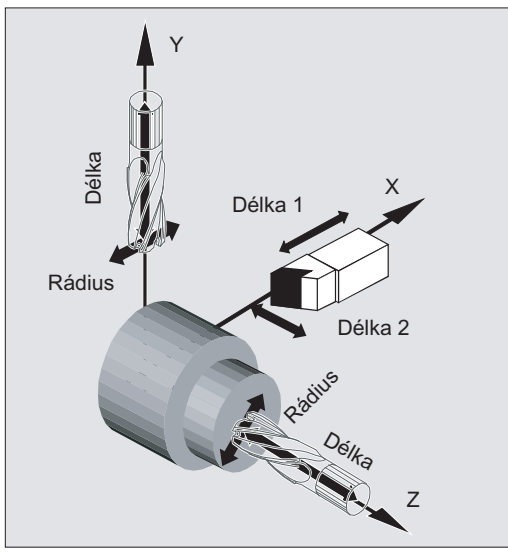

Dráhu nástroje při aktivovaném a deaktivovaném režimu korekce je možné definovat pomocí příkazů NORM a KONT (viz "Najíždění na konturu a odjíždění od ní (NORM, KONT, KONTC, [KONTT\)](#page-288-0) (Strana [287\)](#page-286-0)").

#### Průsečík

Volba průsečíku se uskutečňuje prostřednictvím nastavovaného parametru:

SD42496 \$SC\_CUTCOM\_CLSD\_CONT (chování korekce rádiusu nástroje v případě uzavřené kontury)

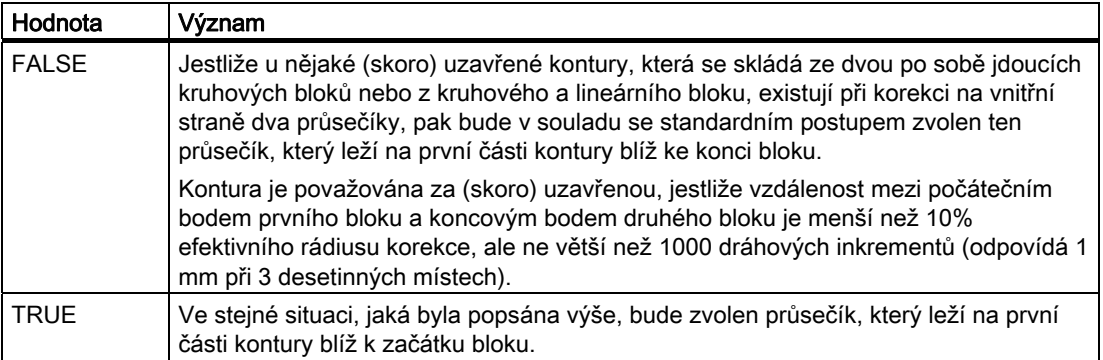

#### Změna směru korekce (G41 <--> G42)

Změna směru korekce  $(a_{41} \leftarrow a_{42})$  může být naprogramována, aniž by bylo potřeba mezi ně vložit jejich deaktivování pomocí příkazu G40.

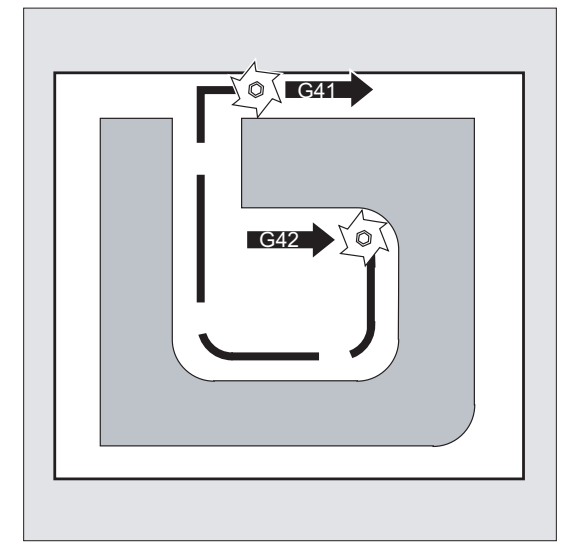

#### Změna pracovní roviny

Když je aktivován některý z příkazů G41/G42, změna pracovní roviny (G17/G18/G19) není možná.

#### Změna datového bloku korekčních parametrů nástroje (D...)

Datový blok korekčních parametrů nástroje může být v režimu práce s korekcí změněn.

Změněný rádius nástroje platí teprve od bloku, v němž se nachází nové D-číslo.

#### POZOR

Změna rádiusu, příp. vyrovnávací pohyb se uskutečňuje přes celý blok a nové ekvidistantní dráhy je dosaženo teprve v naprogramovaném koncovém bodu.

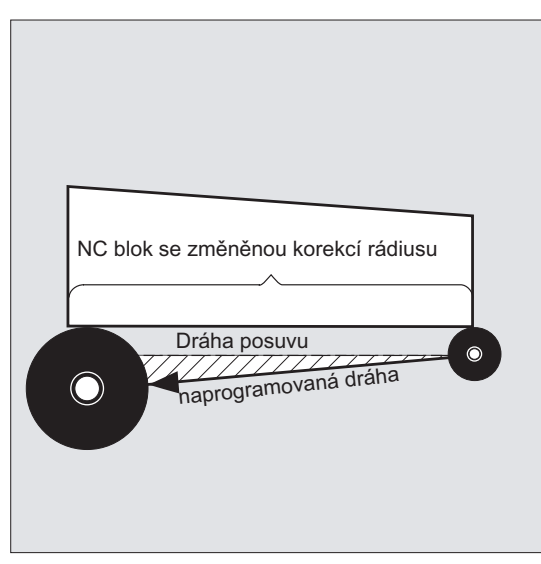

V případě lineárních pohybů se nástroj pohybuje po šikmé dráze mezi počátečním a koncovým bodem:

V případě kruhové interpolace vznikají spirální pohyby.

#### Změna rádiusu nástroje

Změna může být provedena např. pomocí systémových proměnných. Pro zpracování programu platí totéž jako při změně datového bloku korekčních parametrů nástroje  $(p...)$ .

#### POZOR

Změněné hodnoty budou v platnosti až po opětovném naprogramování T-čísla nebo D-čísla. Změna bude platit až v následujícím bloku.

#### Když je aktivováno započítávání korekcí

Režim započítávání korekcí smí být přerušen pouze určitým počtem po sobě jdoucích bloků nebo M-příkazů, které neobsahují žádné příkazy posuvu, příp. údaje dráhy v rovině korekce.

#### Poznámka

Tento počet po sobě jdoucích bloků nebo příkazů M-funkcí je nastavitelný pomocí strojního parametru (viz informace od výrobce stroje!).

#### Poznámka

Blok s dráhou posuvu rovnou nule se rovněž počítá jako přerušení!

10.2 Najíždění na konturu a odjíždění od ní (NORM, KONT, KONTC, KONTT)

# <span id="page-286-0"></span>10.2 Najíždění na konturu a odjíždění od ní (NORM, KONT, KONTC, KONTT)

#### Funkce

Prostřednictvím příkazů NORM, KONT, KONTC nebo KONTT je možné při aktivované korekci rádiusu nástroje (G41/G42) přizpůsobit dráhu pro najíždění a odjíždění nástroje na požadovanou konturu nebo na tvar surového obrobku.

Pokud jsou použity příkazy KONTC nebo KONTT, zůstávají podmínky spojitosti ve všech třech osách zachovány. Díky tomu je přípustné současné naprogramování komponent dráhy, které jsou kolmé na rovinu korekce.

#### Předpoklady

Příkazy KONTC a KONTT jsou k dispozici jen tehdy, pokud je v řídícím systému uvolněn volitelný doplněk "Polynomická interpolace".

#### Syntaxe

```
G41/G42 NORM/KONT/KONTC/KONTT X... Y... Z... 
... 
G40 X... Y... Z...
```
#### Význam

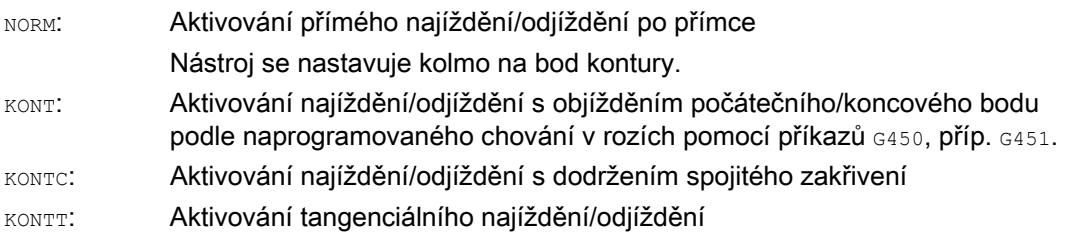

#### Poznámka

Jako původní bloky pro najíždění/odjíždění pro funkce KONTC a KONTT jsou přípustné pouze bloky s G1. Tyto bloky jsou řídícím systémem nahrazovány polynomem pro odpovídající najížděcí/odjížděcí dráhu.

#### Okrajové podmínky

Příkazy KONTC a KONTT nejsou k dispozici při 3D variantách korekce rádiusu nástroje (CUT3DC, CUT3DCC, CUT3DF). Jestliže jsou přesto naprogramovány, uskuteční se interní přepnutí řídícím systémem na režim NORM.

10.2 Najíždění na konturu a odjíždění od ní (NORM, KONT, KONTC, KONTT)

## Příklad

#### **KONTC**

Má se najíždět na plnou kružnici, přičemž počáteční bod leží v jejím středu. Směr a rádius zakřivení najížděcí dráhy jsou v jejím koncovém bloku identické s těmito hodnotami pro navazující kruhový oblouk. Současně se uskutečňuje přísuv v ose Z jak v bloku najíždění, tak i v bloku odjíždění. Následující obrázek ukazuje vertikální projekci této dráhy nástroje.

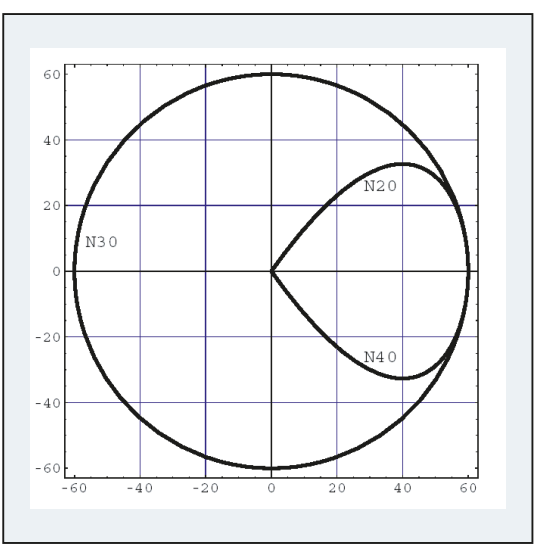

Obrázek 10-1 Kolmá projekce

j.

Segment souvisejícího NC programu je následující:

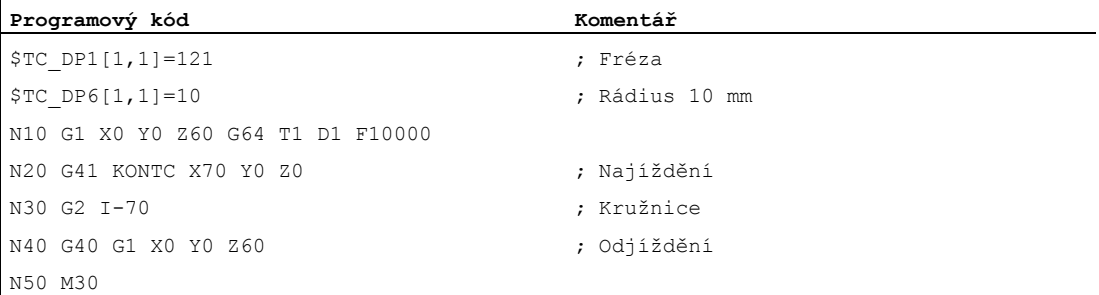
10.2 Najíždění na konturu a odjíždění od ní (NORM, KONT, KONTC, KONTT)

Souběžně s přizpůsobováním zakřivení na kruhovou dráhu celé kružnice se provádí přísuv z výšky Z60 na rovinu kružnice Z0:

<span id="page-288-0"></span>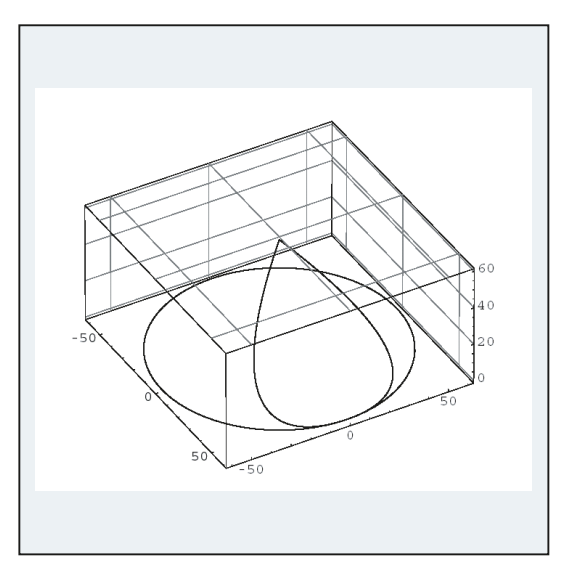

Obrázek 10-2 Prostorové zobrazení

#### Další informace

#### Najíždění/odjíždění s příkazem NORM

1. Najíždění:

Když je aktivován příkaz NORM, pohybuje se nástroj rovně po přímce na počáteční pozici upravenou o korekci (bez ohledu na úhel najíždění zadaný dříve pomocí naprogramovaného pracovního pohybu) a nastaví se kolmo na tečnu ke dráze v tomto počátečním bodě.

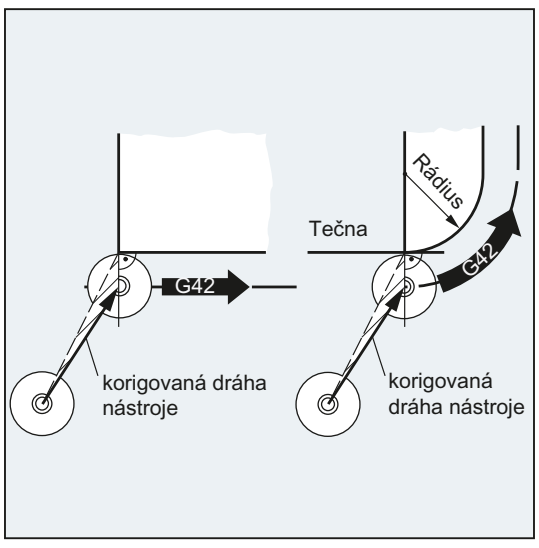

10.2 Najíždění na konturu a odjíždění od ní (NORM, KONT, KONTC, KONTT)

2. Odjíždění:

Nástroj se nachází kolmo na poslední koncový bod dráhy s korekcí a pak se pohybuje (bez ohledu na úhel najíždění zadaný dříve pomocí naprogramovaného pracovního pohybu) rovně po přímce na následující pozici bez korekce, např. na bod pro výměnu nástroje.

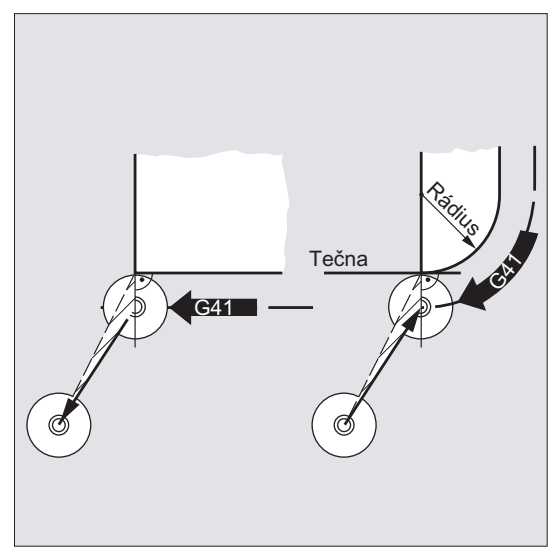

Změna úhlu najíždění/odjíždění představuje nebezpečí kolize:

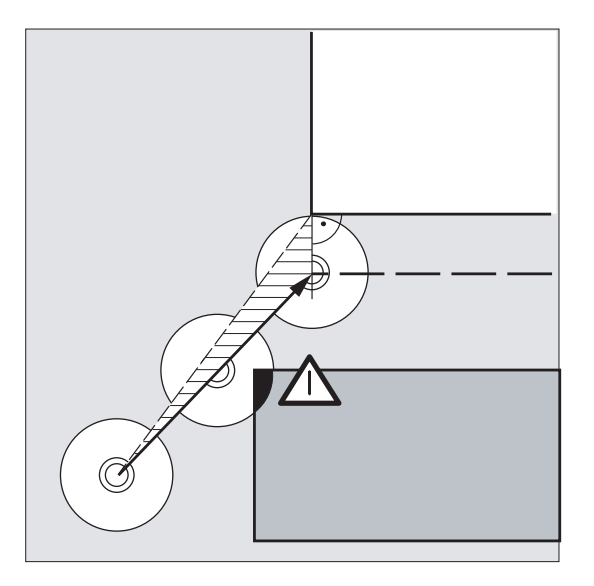

## POZOR

Jestliže se úhel najíždění/odjíždění změní, je nutno to mít při programování na paměti, aby se zabránilo případným kolizím.

#### Korekce rádiusu nástroje

10.2 Najíždění na konturu a odjíždění od ní (NORM, KONT, KONTC, KONTT)

#### Najíždění/odjíždění s příkazem KONT

Před najížděním se nástroj může nacházet před nebo za konturou. Jako dělicí čára přitom platí tečna ke dráze v počátečním bodě:

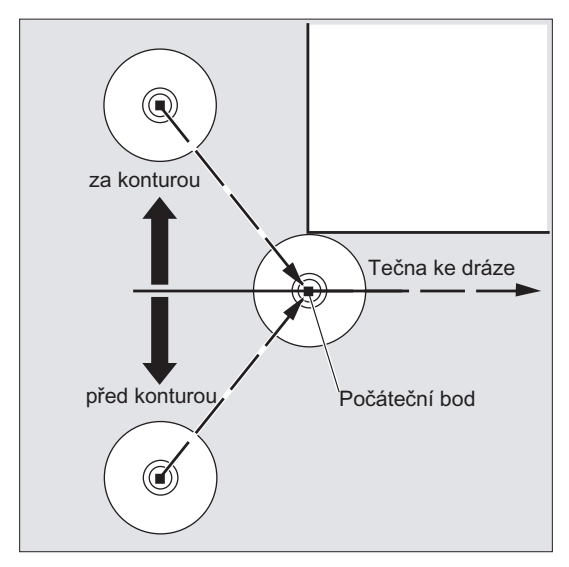

Podle toho je zapotřebí při najíždění/odjíždění pomocí příkazu KONT rozlišovat následující dva případy:

1. Nástroj se nalézá před konturou

--> Strategie najíždění/odjíždění je stejná jako u příkazu NORM.

- 2. Nástroj se nalézá za konturou
	- Najíždění:

Nástroj objíždí počáteční bod v závislosti na naprogramovaném chování v rohu (G450/G451) po kruhové dráze nebo přes průsečík ekvidistantních drah.

Příkazy G450/G451 platí pro přechod z aktuálního bloku na příští blok:

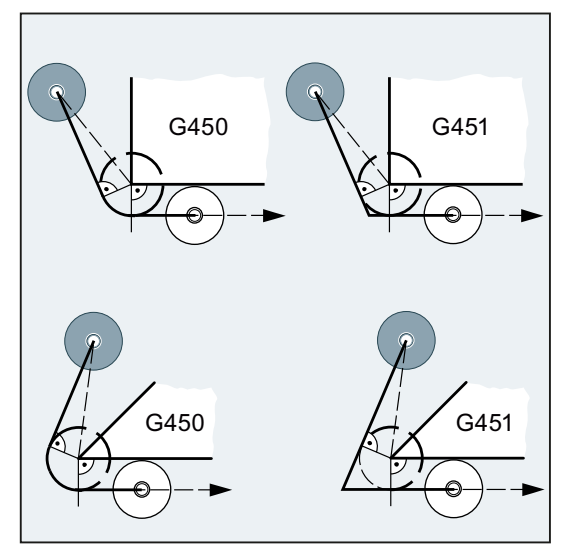

10.2 Najíždění na konturu a odjíždění od ní (NORM, KONT, KONTC, KONTT)

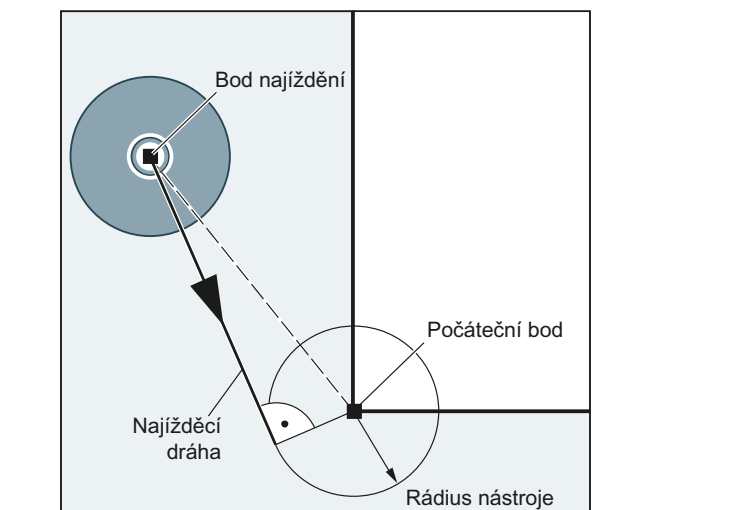

V obou případech (G450/G451) bude vytvořena následující najížděcí dráha:

Z najížděcího bodu bez korekce bude vztyčena přímka, která se dotýká kružnice, jejíž poloměr je roven rádiusu nástroje. Střed této kružnice leží v počátečním bodě.

– Odjíždění:

Pro odjíždění platí v obráceném pořadí totéž co pro najíždění.

#### Najíždění/odjíždění s příkazem KONTC

Na bod kontury se najíždí nebo se od něj odjíždí po spojité křivce. Na bodu kontury se nevyskytuje žádné skokové zrychlení. Dráha z počátečního bodu na konturu je interpolována jako polynom.

#### Najíždění/odjíždění s příkazem KONTC

Na bod kontury se najíždí nebo se od něj odjíždí po spojité tečně. Na bodu kontury se může vyskytnout skokové zrychlení. Dráha z počátečního bodu na konturu je interpolována jako polynom.

#### Korekce rádiusu nástroje

10.2 Najíždění na konturu a odjíždění od ní (NORM, KONT, KONTC, KONTT)

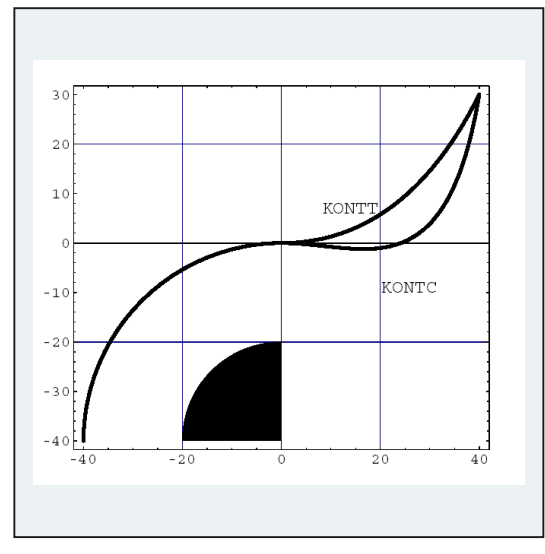

#### Rozdíl mezi funkcemi KONTC a KONTT

Na tomto obrázku je zobrazeno odlišné chování při najíždění/odjíždění při příkazech KONTT a KONTC. Provádí se korekce na vnější straně na kruhu s rádiusem 20 mm okolo středu v bodě X0 Y-40 s nástrojem o rádiusu 20 mm. Výsledkem tedy je kruhový pohyb středu nástroje s rádiusem 40 mm. Koncový bod odjížděcího bloku leží v bodě X40 Y30. Přechod mezi blokem kruhu a odjížděcím blokem leží v počátku. Kvůli prodloužení spojitého zakřivení v případě příkazu KONTC provádí odjížděcí blok napřed pohyb se zápornou složkou Y, což je často nežádoucí. Odjížděcí blok s KONTT toto chování nevykazuje. Jinak se v tomto případě na přechodu mezi bloky vyskytne skoková změna zrychlení.

Jestliže je blok s KONTT, příp. KONTC nikoli blokem pro odjíždění, ale blokem pro najíždění, je výsledná kontura přesně stejná, pohyb se však uskutečňuje v opačném směru.

10.3 Korekce na vnějších rozích (G450, G451, DISC)

# 10.3 Korekce na vnějších rozích (G450, G451, DISC)

## Funkce

Prostřednictvím příkazů G450 příp. G451 je při aktivované korekci rádiusu nástroje (G41/G42) definován průběh korigované dráhy nástroje při objíždění vnějších rohů:

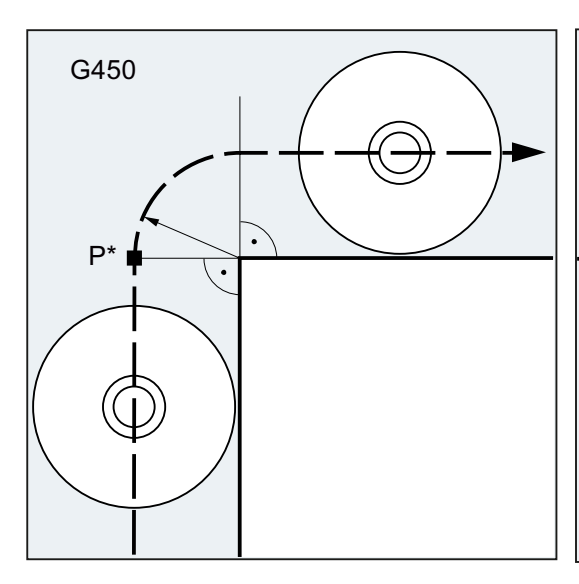

Když je použit příkaz G450, objíždí střed nástroje roh obrobku po kruhovém oblouku, jehož poloměr odpovídá rádiusu nástroje.

Když je použit příkaz G451, najíždí nástroj na průsečík obou ekvidistantních drah, které leží ve vzdálenosti rádiusu nástroje k naprogramované kontuře. G451 platí jen pro přímkové a kruhové úseky.

G451

 $\mathsf{P}^*$ 

#### Poznámka

Pomocí příkazů G450/G451 je definována také najížděcí dráha, když je aktivní příkaz KONT a když se najížděcí bod nachází za konturou (viz ["Najíždění na konturu a odjíždění od ní](#page-288-0)  [\(NORM, KONT, KONTC, KONTT\)](#page-288-0) (Strana [287](#page-286-0))").

Pomocí příkazu DISC mohou být přechodové kružnice, jestliže je aktivní příkaz G450, deformovány, takže lze vyrábět ostré konturové rohy.

#### **Syntaxe**

G450 [DISC=<hodnota>] G451

#### Korekce rádiusu nástroje

10.3 Korekce na vnějších rozích (G450, G451, DISC)

## Význam

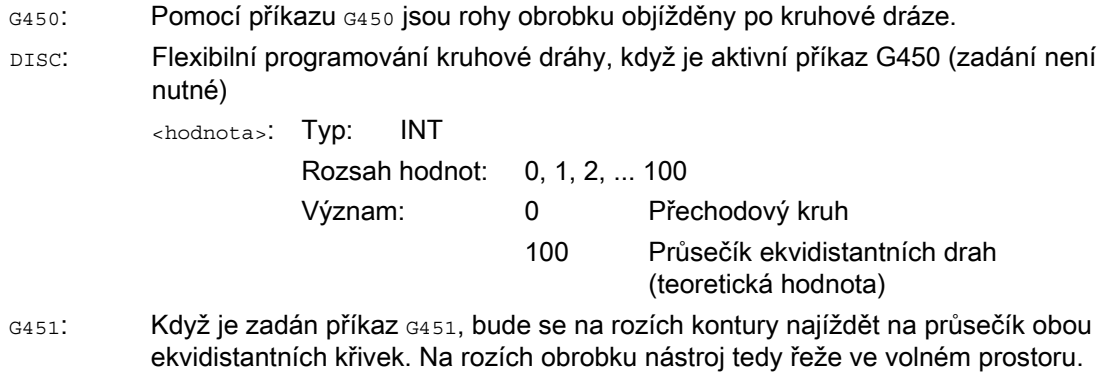

#### Poznámka

Příkaz DISC se uplatňuje jen spolu s voláním příkazu G450, je možné jej však naprogramovat i v předcházejícím příkazu bez G450. Oba příkazy mají modální působnost.

### Příklad

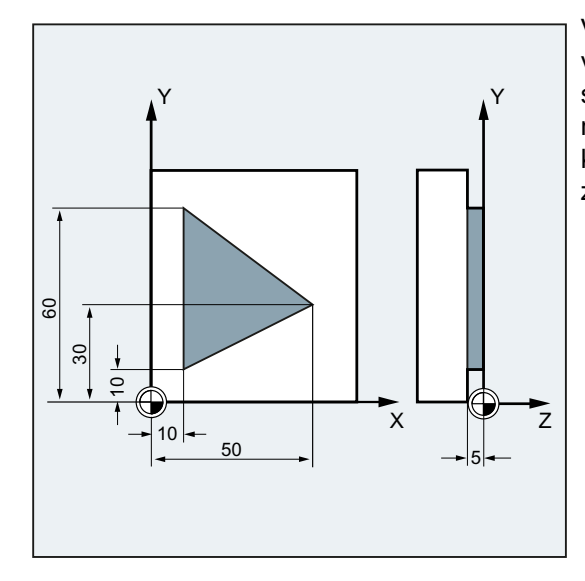

V tomto příkladu se na všech vnějších rozích vkládá jako přechodový prvek rádius (v souladu s naprogramovaným chováním v rozích v bloku N30). Tato zabraňujete situaci, kdy se nástroj musí kvůli změně směru zastavit a řezat naprázdno.

#### Korekce rádiusu nástroje

10.3 Korekce na vnějších rozích (G450, G451, DISC)

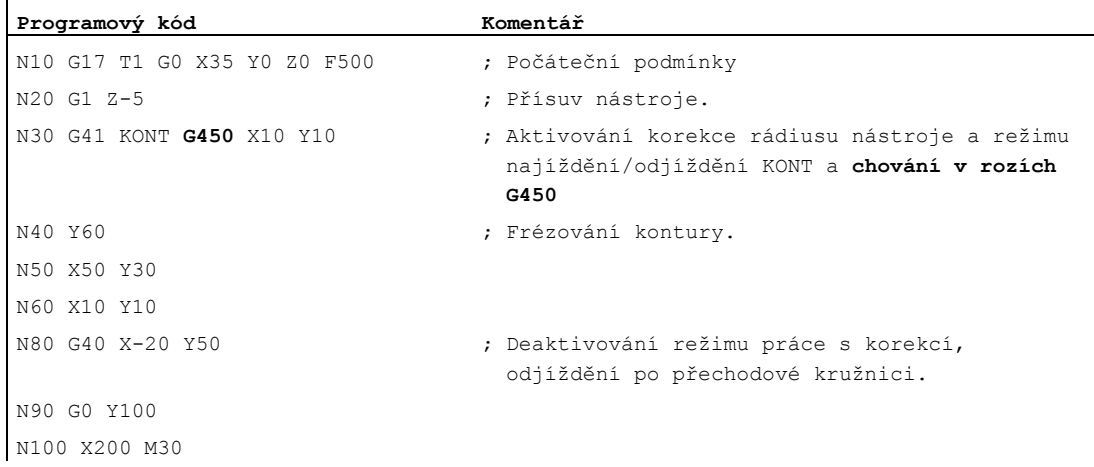

#### Další informace

#### G450/G451

Ve vnitřním bodě P\* uskutečňuje řídící systém příkazy, jako jsou např. přísuvné pohyby nebo spínací funkce. Tyto příkazy byly naprogramovány v blocích, které se nacházejí mezi dvěma bloky, jež vytvářejí roh.

Když je použit příkaz G450, z datového hlediska technicky patří přechodový kruh k navazujícímu příkazu pohybu.

#### **DISC**

Při zadání hodnoty DISC větší než nula se přechodové kružnice zobrazují se zvětšenou výškou – to má za následek, že vznikají přechodové elipsy, paraboly nebo hyperboly:

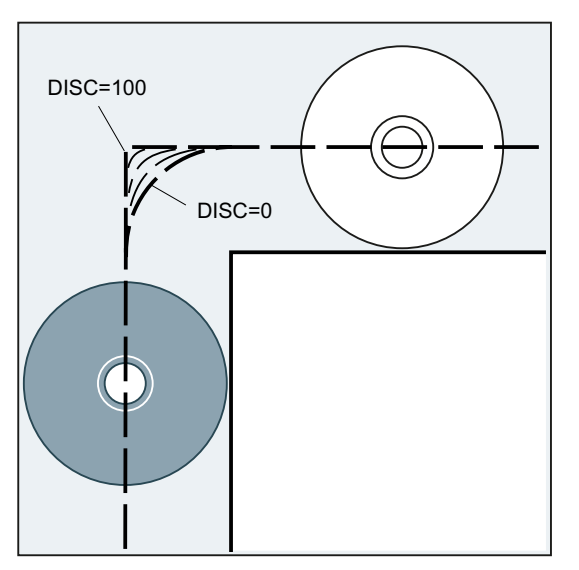

Prostřednictvím strojního parametru je možné definovat maximální hodnotu – zpravidla se nastavuje DISC=50.

10.3 Korekce na vnějších rozích (G450, G451, DISC)

#### Chování při posuvu

Když je příkaz G450 aktivní, v případě špičatých úhlů na kontuře a při vysokých hodnotách parametru DISC se nástroj na rozích kontury od ní vzdaluje. V případě úhlů kontury vyšších než 120° je kontura objížděna se stejnou rychlostí.

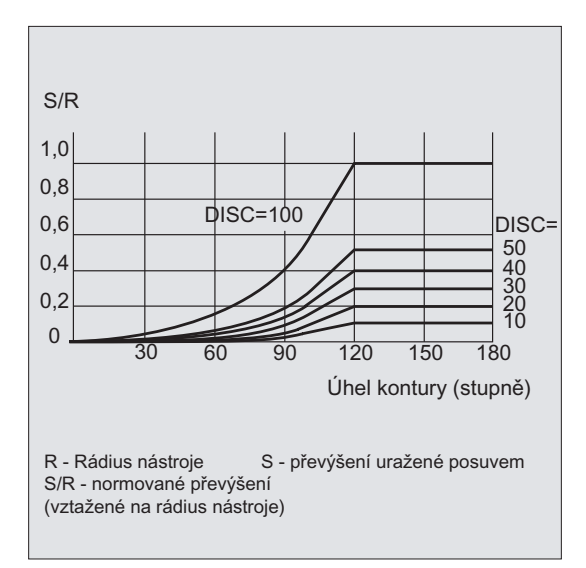

V případě ostrých konturových úhlů, když byl aktivován příkaz G451, mohou v důsledku pohybů se zvednutým nástrojem vznikat zbytečné dráhy nástroje naprázdno. Prostřednictvím strojního parametru lze definovat, že v takových případech se bude automaticky přepínat na přechodový kruh.

# 10.4.1 Najíždění a odjíždění (G140 až G143, G147, G148, G247, G248, G347, G348, G340, G341, DISR, DISCL, FAD, PM, PR)

### Funkce

Funkce měkkého najíždění a odjíždění (WAB) slouží k tomu, aby bylo možné tangenciálně najet na počáteční bod kontury nezávisle na poloze výchozího bodu.

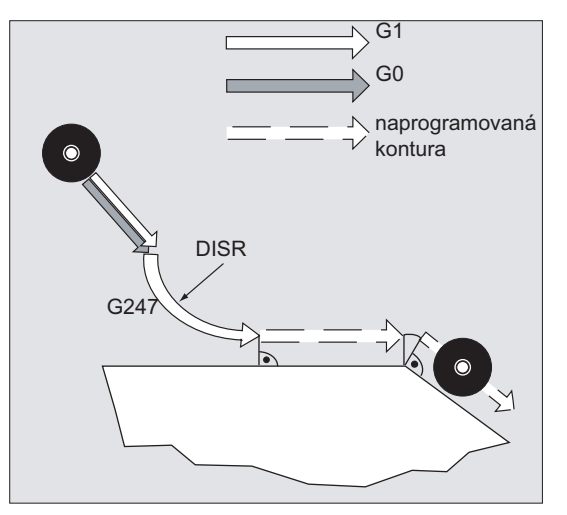

Funkce se používá převážně ve spojení s korekcí rádiusu nástroje, není to však nutné.

Pohyb při najíždění a odjíždění se skládá z maximálně 4 dílčích pohybů:

- Počáteční bod pohybu P<sub>0</sub>
- $\bullet$  Vnitřní body P<sub>1</sub>, P<sub>2</sub> a P<sub>3</sub>
- $\bullet$  Koncový bod  $P_4$

Body P<sub>0</sub>, P<sub>3</sub> a P<sub>4</sub> jsou vždy definovány. Vnitřní body P<sub>1</sub> a P<sub>2</sub> mohou v závislosti na nastavení parametrů a geometrických poměrech odpadnout.

## Syntaxe

G140 G141 ... G143 G147, G148 G247, G248 G347, G348 G340, G341 DISR=..., DISCL=..., FAD=...

# Význam

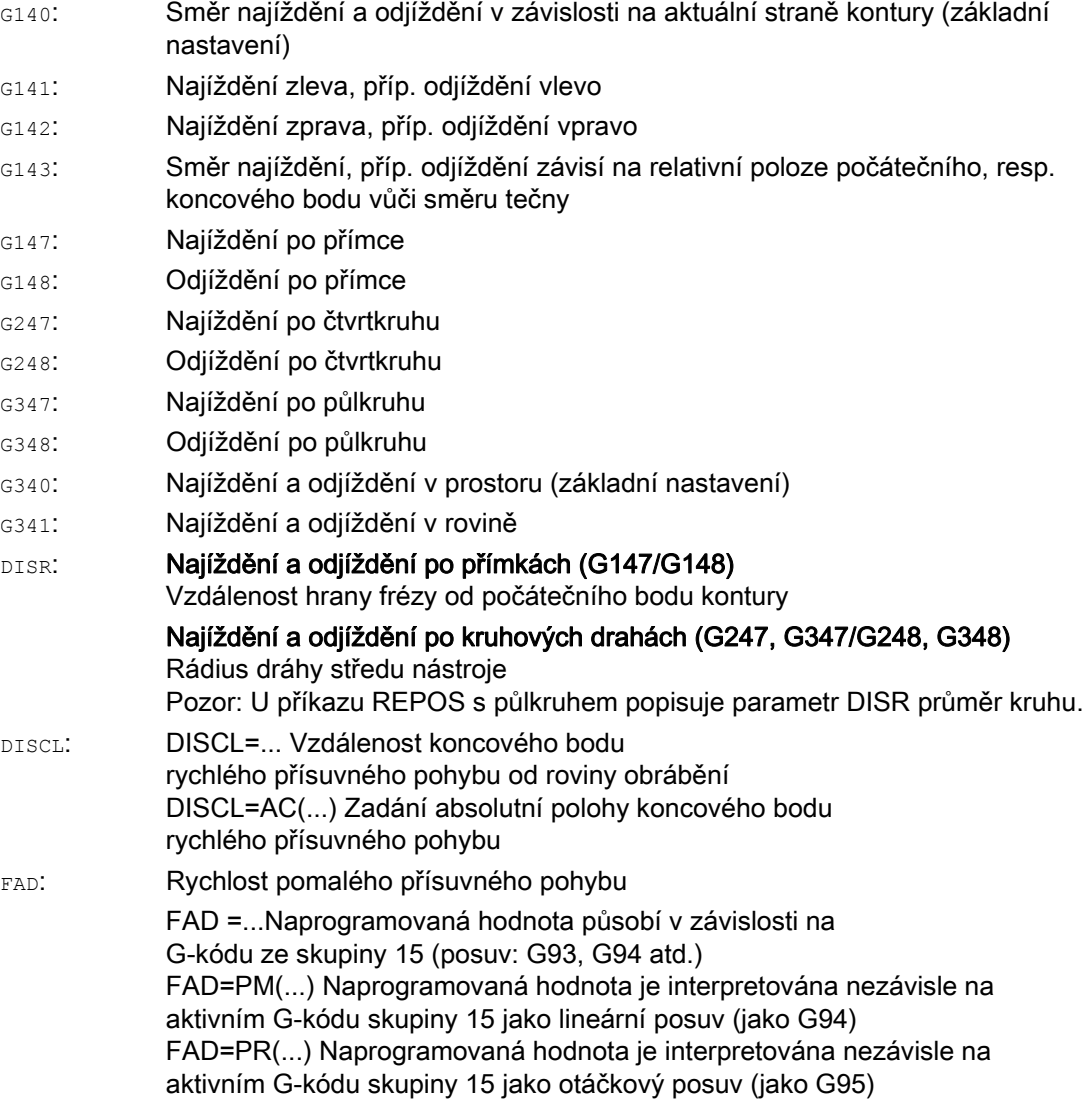

## Příklad

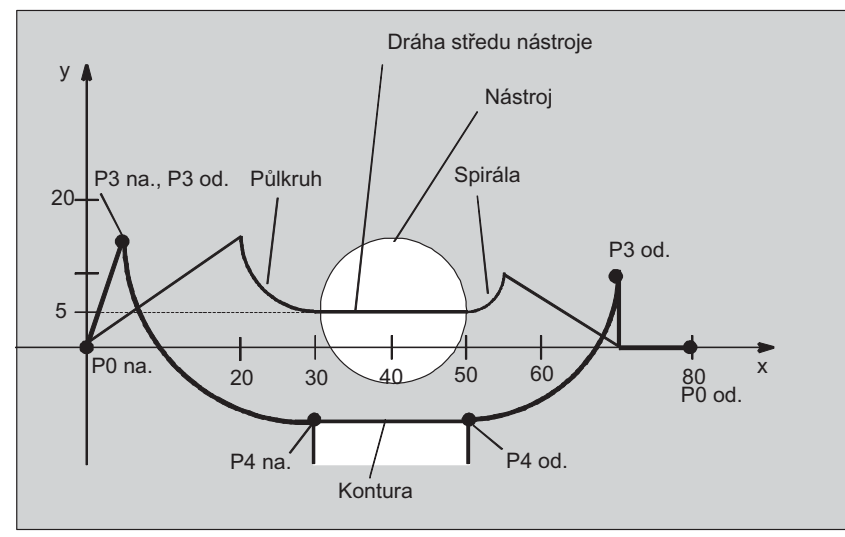

- měkké najíždění (aktivuje blok N20)
- najížděcí pohyb po čtvrtkruhu (G247)
- směr najíždění nenaprogramován, platí G140, tzn. korekce rádiusu nástroje je aktivní (G41)
- offset kontury OFFN=5 (N10)
- aktuální rádius nástroje 10; efektivní rádius korekce je tedy pro korekci rádiusu nástroje = 15, rádius kontury WAB=25, takže rádius dráhy středu nástroje je roven DISR=10
- koncový bod kruhu vyplývá z N30, protože v N20 je naprogramována jen pozice Z
- Přísuvný pohyb
	- ze Z20 do Z7 (DISCL=AC(7) rychlým posuvem
	- potom do Z0 s FAD=200
	- Najížděcí kruh v rovině X-Y a následující bloky s F1500 (protože tato rychlost platí pro následující bloky, je nutno přepsat G0 v N30 rychlostí G1, jinak by kontura byla dále opracovávána rychlostí G0).
- měkké odjíždění (aktivuje blok N60)
- odjížděcí pohyb po čtvrtkruhu (G248) a spirále (G340)
- FAD není naprogramováno, protože u G340 nemá žádný význam
- Z=2 v počátečním bodě, Z=8 v koncovém bodě, proto DISCL=6
- při DISR=5 je rádius kontury WAB=20, dráha středu nástroje=5

posuv z Z8 do Z20 a pohyb rovnoběžně s rovinou X-Y do X70 Y0

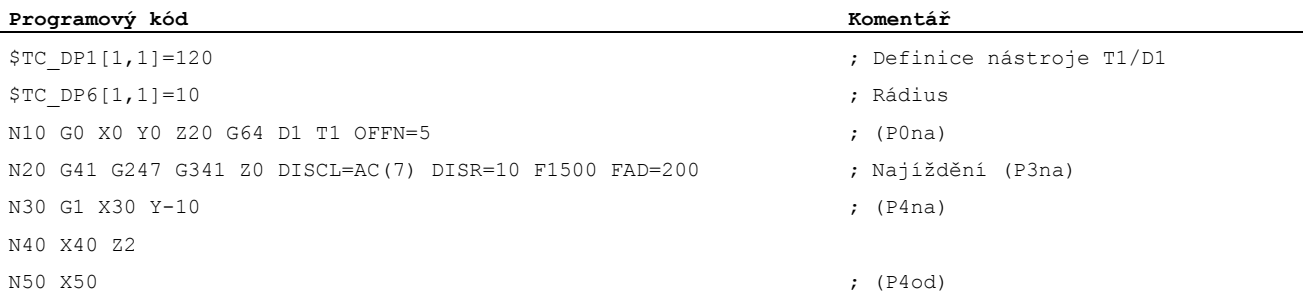

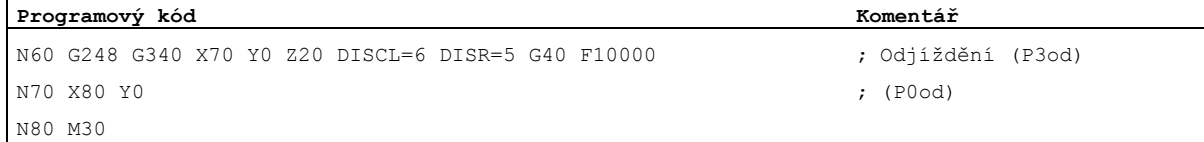

## Další informace

Ï

## Volba kontury pro najíždění, příp. odjíždění

Pomocí odpovídajícího G-příkazu je možné zadat najíždění, příp. odjíždění:

- po přímkách (G147, G148)
- po čtvrtkruhu (G247, G248)
- po půlkruhu (G347, G348)

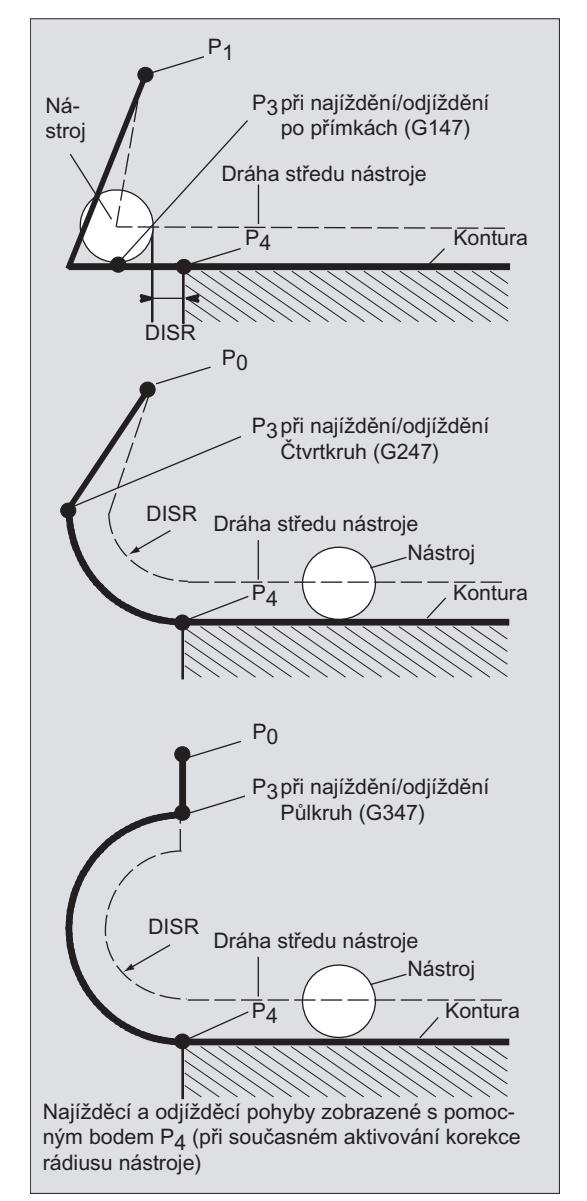

## Volba směru pro najíždění, příp. odjíždění

Stanovení směru najíždění, příp. odjíždění pomocí korekce rádiusu nástroje (G140, základní nastavení), když je rádius nástroje kladný:

- G41 aktivní --> najíždění zleva
- G42 aktivní --> najíždění zprava

Další možnosti najíždění se zadávají pomocí příkazů G141, G142 a G143.

Tyto G-kódy mají význam jen tehdy, pokud je najížděcí konturou čtvrtkruh nebo půlkruh.

### Rozdělení pohybů od počátečního do koncového bodu (G340 a G341)

Charakteristické způsoby najíždění na body P0 až P4 jsou uvedeny na následujícím obrázku:

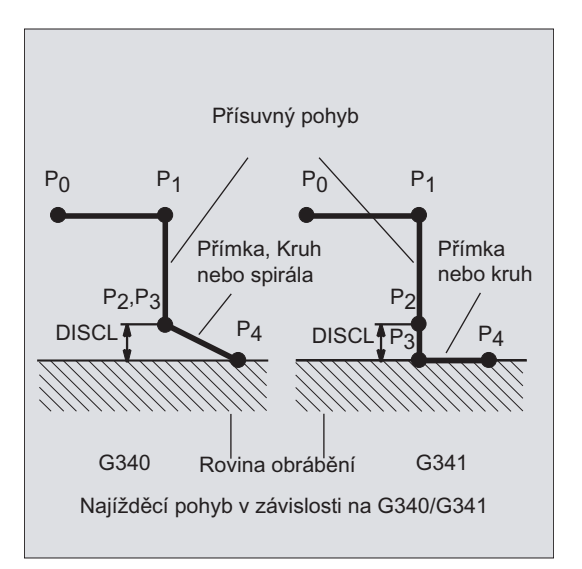

V případech, ve kterých se vychází z polohy aktivní roviny G17 až G19 (rovina kruhu, osa spirály, přísuvný pohyb kolmo k aktivní rovině), se bere ohled na aktivní otočený FRAME.

Délka najížděcí přímky, příp. rádius kruhové najížděcí dráhy (DISR) (viz obrázek v kapitole "Volba kontury pro najíždění, resp. odjíždění")

● Najíždění/odjíždění po přímce

DISR udává vzdálenost hrany frézy od počátečního bodu kontury, tzn. délka přímky při aktivní korekci rádiusu nástroje je součtem rádiusu nástroje a naprogramované hodnoty DISR. Rádius nástroje se započítává jen tehdy, pokud je kladný. Výsledná délka přímky musí být kladná, tzn. jsou přípustné i záporné hodnoty DISR, pokud je však hodnota DISR menší než rádius nástroje.

● Najíždění/odjíždění po kruhových drahách

Parametr DISR udává rádius dráhy středu nástroje. Pokud je aktivní korekce rádiusu nástroje, vznikne kruh s takovým rádiusem, aby i v tomto případě vznikla dráha středu nástroje s naprogramovaným rádiusem.

#### Vzdálenost bodů od roviny obrábění (DISR) (volba kontury pro najíždění, resp. odjíždění viz obrázek)

Jestliže má být poloha bodu P<sub>2</sub> zadána absolutně na ose kolmo k rovině kruhu, je třeba tuto hodnotu naprogramovat ve formě DISCL=AC(...).

Při DISCL=0 platí:

- V případě G340: Celkový najížděcí pohyb se skládá pouze ze dvou bloků (body P<sub>1</sub>, P<sub>2</sub> a P<sub>3</sub> jsou spojeny). Najížděcí kontura je tvořena body P<sub>1</sub> až P<sub>4</sub>.
- $\bullet$  V případě G341: Celkový najížděcí pohyb se skládá ze tří bloků (body P<sub>2</sub> a P<sub>3</sub> jsou spojeny). Jestliže body  $P_0$  a  $P_4$  leží ve stejné rovině, vznikají pouze dva bloky (přísuvný pohyb z  $P_1$  do  $P_3$  odpadá).
- Přitom se sleduje, jestli bod definovaný příkazem DISCL leží mezi body P<sub>1</sub> a P<sub>3</sub>, tzn. u všech pohybů, které mají složku kolmou na rovinu obrábění, musí mít tato složka stejné znaménko.
- Při rozpoznání změny směru se připouští tolerance definovaná strojním parametrem WAB\_CLEARANCE\_TOLERANCE.

#### Programování koncového bodu P4 při najíždění, příp. bodu P0 při odjíždění

Koncový bod se zpravidla programuje pomocí X... Y... Z....

- Programování při najíždění:
	- P4 v bloku WAB
	- Bod P4 je určen koncovým bodem následujícího příkazu pohybu.

Mezi blokem WAB a následujícím blokem pohybu mohou být vloženy další bloky bez pohybu geometrických os.

Příklad:

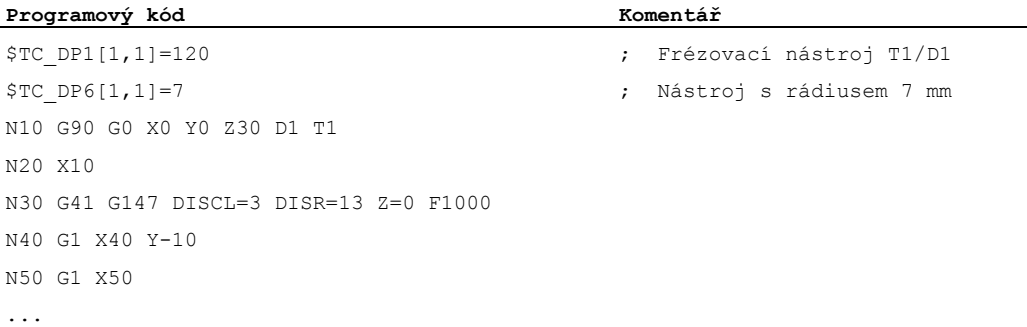

### Bloky N30/N40 moou být nahrazeny následujícím:

#### 1.

**Programový kód Komentář** N30 G41 G147 DISCL=3 DISR=13 X40 Y-10 Z0 F1000 2.

**Programový kód Komentář** N30 G41 G147 DISCL=3 DISR=13 F1000 N40 G1 X40 Y-10 Z0

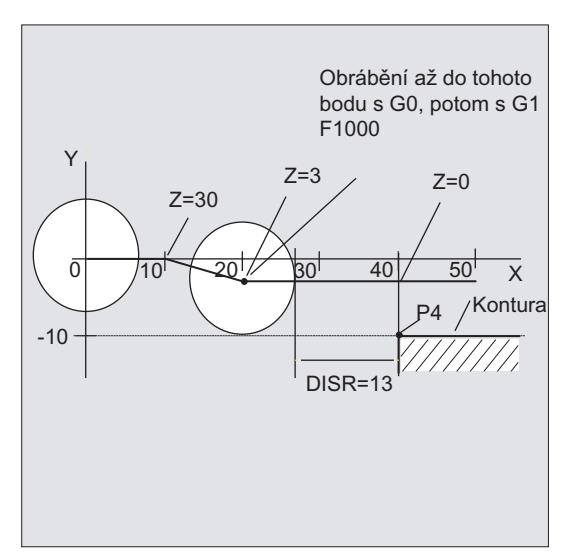

#### Programování při odjíždění:

- U bloku WAB bez naprogramované geometrické osy končí kontura v bodě P2. Pozice v osách tvořících rovinu obrábění vyplývá z kontury odjížděcí dráhy. Složka v ose, která je kolmá, je definována parametrem DISCL. Pokud je DISCL=0, celý pohyb se uskutečňuje v rovině.
- Pokud je v bloku WAB naprogramována osa kolmá na pracovní rovinu, končí kontura v bodě P1. Pozice ve zbývajících osách vyplývají dříve popsaným způsobem. Pokud je blok WAB současně blokem s deaktivováním korekce rádiusu nástroje, vkládá se další dráha z bodu P<sub>1</sub> do bodu P<sub>0</sub> tak, aby při deaktivování korekce rádiusu nástroje nevznikl na konci kontury žádný další pohyb.
- Jestliže je naprogramována jen jedna osa pracovní roviny, bude chybějící druhá osa modálně doplněna z její poslední pozice v předešlém bloku.
- U bloku WAB bez naprogramované geometrické osy končí kontura v bodě P2. Pozice v osách tvořících rovinu obrábění vyplývá z kontury odjížděcí dráhy. Složka v ose, která je kolmá, je definována parametrem DISCL. Pokud je DISCL=0, celý pohyb se uskutečňuje v rovině.
- Pokud je v bloku WAB naprogramována osa kolmá na pracovní rovinu, končí kontura v bodě P1. Pozice ve zbývajících osách vyplývají dříve popsaným způsobem. Pokud je blok WAB současně blokem s deaktivováním korekce rádiusu nástroje, vkládá se další dráha z bodu  $P_1$  do bodu  $P_0$  tak, aby při deaktivování korekce rádiusu nástroje nevznikl na konci kontury žádný další pohyb.
- Jestliže je naprogramována jen jedna osa pracovní roviny, bude chybějící druhá osa modálně doplněna z její poslední pozice v předešlém bloku.

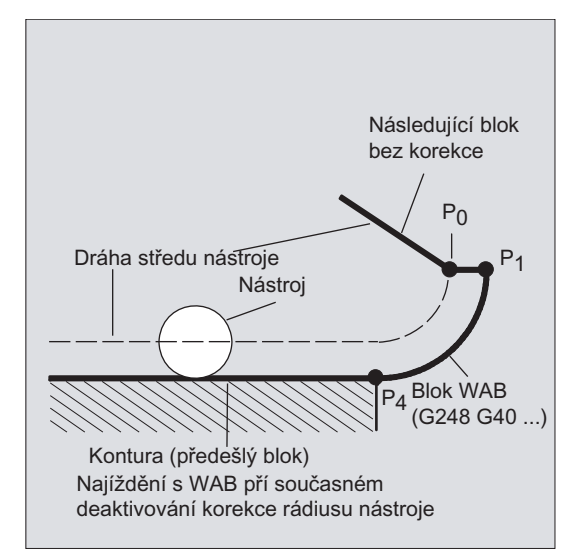

### Rychlosti při najíždění, příp. odjíždění

● Rychlost předcházejícího bloku (G0):

S touto rychlostí jsou prováděny všechny pohyby od  $P_0$  až do  $P_2$ , tzn. pohyby rovnoběžné s rovinou obrábění a část přísuvu na bezpečnostní vzdálenost.

Programování s FAD:

Zadání rychlosti posuvu v těchto případech:

- G341: Přísuvný pohyb kolmo na pracovní rovinu z bodu P<sub>2</sub> do bodu P<sub>3</sub>
- $-$  G340: Z bodu P<sub>2</sub> příp. P<sub>3</sub> do bodu P<sub>4</sub> Pokud příkaz FAD není naprogramován, bude posuv i na této části kontury prováděn s modálně platnou rychlostí předešlého bloku, leda že by v bloku WAB bylo naprogramováno nové F-slovo.
- Naprogramovaný posuv F:

Tato hodnota posuvu je v platnosti od bodu P<sub>3</sub>, příp. P<sub>2</sub>, pokud však není naprogramováno FAD. Pokud v bloku WAB není žádné F-slovo naprogramováno, platí rychlost z předcházejícího bloku.

#### Příklad:

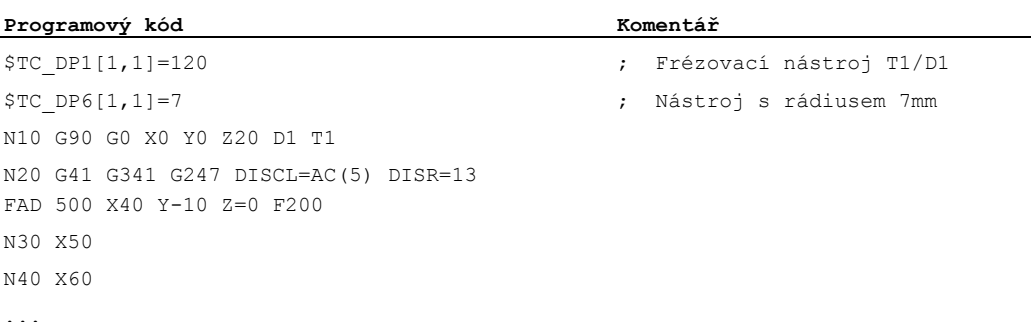

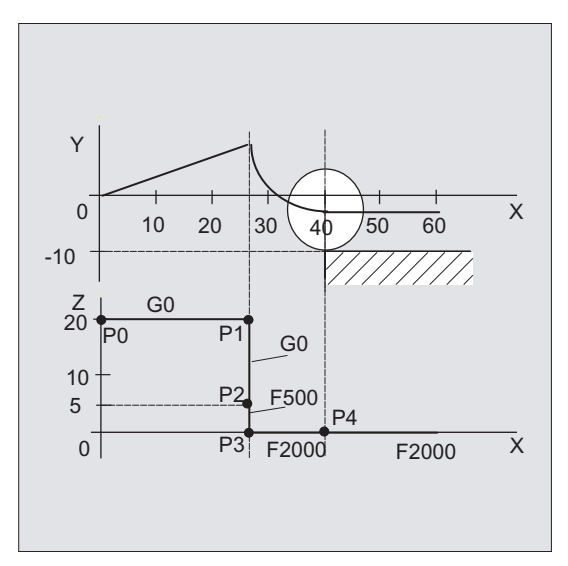

Při odjíždění jsou úlohy modálně platného posuvu z předcházejícího bloku a hodnoty posuvu naprogramované v bloku WAB vyměněny, tzn. pohyb po vlastní odjížděcí kontuře se bude provádět se starou hodnotou posuvu, nová pomocí F-slova naprogramovaná rychlost platí odpovídajícím způsobem od bodu P<sub>2</sub> do bodu P<sub>0</sub>.

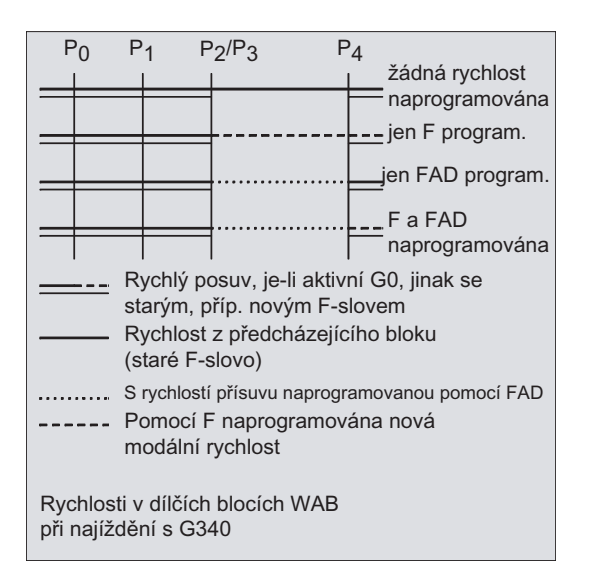

## $P_0$   $P_1$   $P_2$   $P_3$   $P_4$ žádná rychlost naprogramována  $\cong$  jen F program. ien FAD program.  $\cdot$  F a FAD naprogramováno Rychlý posuv, je-li aktivní G0, jinak se --starým, příp. novým F-slovem Rychlost z předcházejícího bloku (staré F-slovo) ......... S rychlostí přísuvu naprogramovanou pomocí FAD ----- Pomocí F naprogramována nová modální rychlost Rychlosti v dílčích blocích WAB při najíždění s G341

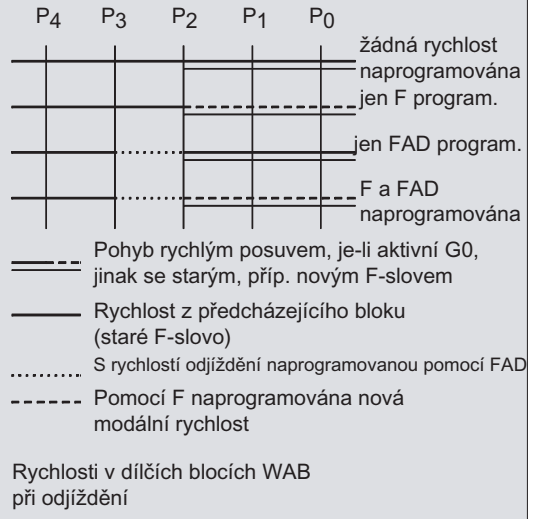

## Načítání pozic

Body P3 a P4 mohou být při najíždění načítány jako systémové proměnné v souřadném systému obrobku.

- \$P\_APR: Načtení bodu P3 (počáteční bod)
- \$P\_AEP: Načtení bodu P4 (počáteční bod kontury)
- \$P\_APDV: čtení, zda \$P\_APR a \$P\_AEP obsahují platné hodnoty

# 10.4.2 Najíždění a odjíždění s rozšířenými strategiemi odjíždění (G460, G461, G462)

## Funkce

V určitých zvláštních geometrických případech jsou oproti dřívější realizaci se zapnutou protikolizní ochranou zapotřebí rozšířené strategie najíždění a odjíždění při aktivování nebo deaktivování korekce rádiusu nástroje. Protikolizní ochrana tak může mít kupříkladu za následek, že určitý úsek na kontuře nebude opracován až do konce, viz následující obrázek:

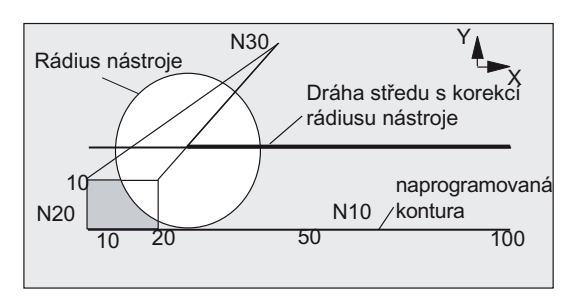

Obrázek 10-3 Chování při odjíždění při G460

## Syntaxe

G460 G461 G462

# Význam

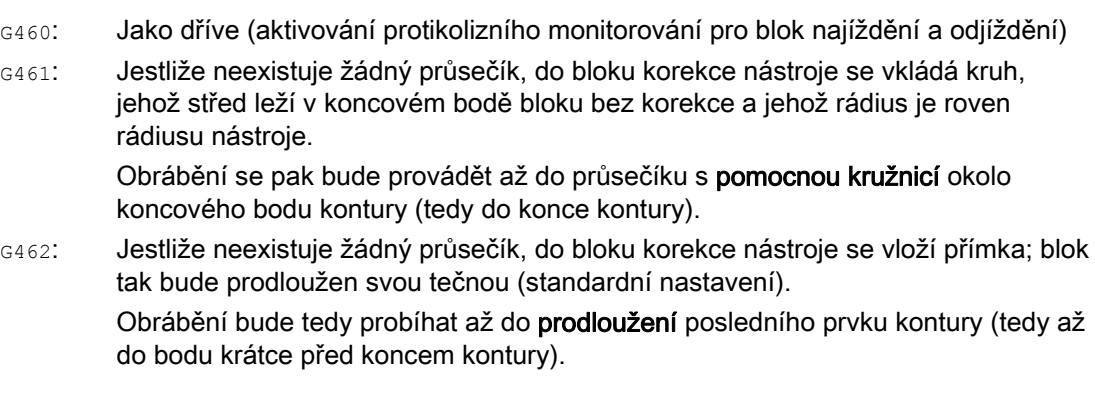

## Poznámka

Chování při najíždění je symetrické k chování při odjíždění.

Chování při najíždění, resp. odjíždění je dáno stavem G-příkazů v bloku pro najíždění nebo odjíždění. Chování při najíždění může proto být nastaveno nezávisle na chování při odjíždění.

#### Příklady

 $\mathbf{I}$ 

### Příklad 1: Chování při odjíždění při G460

V následujících odstavcích je vždy zmiňována situace při deaktivování korekce rádiusu nástroje. Chování při najíždění je zcela analogické.

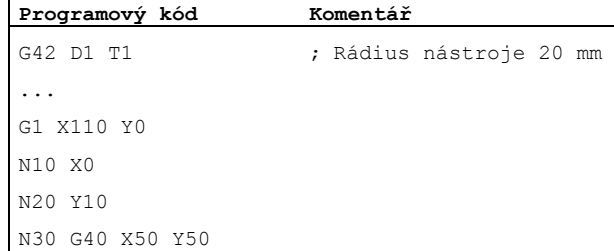

## Příklad 2: Odjíždění s příkazem G461

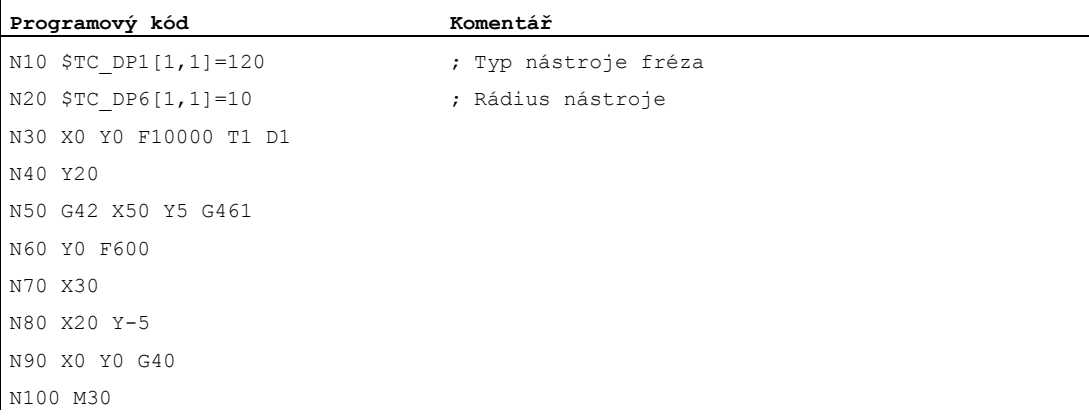

### Další informace

#### G461

Jestliže neexistuje žádný průsečík mezi posledním blokem s korekcí rádiusu nástroje a předcházejícím blokem, bude offsetová křivka tohoto bloku prodloužena kruhem, jehož střed leží v koncovém bodu bloku bez korekce a jehož rádius se rovná rádiusu nástroje.

Řídící systém se potom pokusí protnout tento kruh s některým z předešlých bloků.

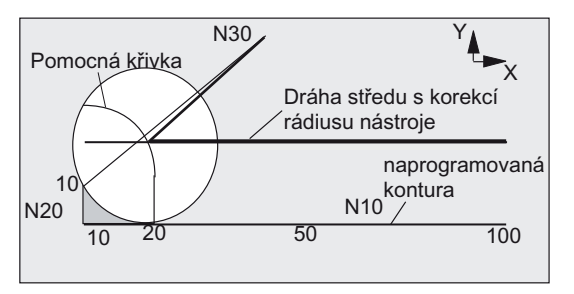

Obrázek 10-4 Chování při odjíždění při G461

Monitorování kolize, CDON, CDOF

Pokud je aktivní CDOF (viz kapitola "Monitorování kolize (CDON, CDOF"), vyhledávání se ukončí, když je nalezen průsečík. Systém tedy nekontroluje, zda existují ještě nějaké další průsečíky s předešlými bloky.

Pokud je aktivní CDON, po nalezení prvního průsečíku pokračuje vyhledávání dalších průsečíků.

Takto nalezený průsečík je novým koncovým bodem předešlého bloku a počátečním bodem bloku deaktivace. Vkládaný kruh se používá výlučně pro výpočet průsečíku a neprodukuje žádný pohyb os.

#### Poznámka

Jestliže není nalezen žádný průsečík, aktivuje se alarm 10751 (nebezpečí kolize).

### G462

Jestliže neexistuje žádný průsečík mezi posledním blokem s korekcí rádiusu nástroje a předešlým blokem, při odjíždění pomocí G462 (základní nastavení) se v koncovém bodě posledního bloku s korekcí rádiusu nástroje vkládá přímka (blok je prodloužen svou tečnou).

Vyhledávání průsečíku potom probíhá stejně jako při G461.

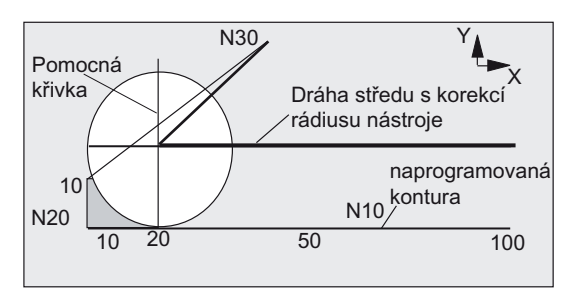

Chování při odjíždění s G462 (viz příklad)

U G462 není roh generovaný bloky N10 a N20 v příkladu programu obroben tak, jak by to s použitým nástrojem mohlo být možné. Toto chování se však může ukázat jako nezbytné, pokud je nepřípustné, aby došlo k narušení části kontury (odlišně od naprogramované kontury) vlevo od N20 v příkladu, a to ani s hodnotami y většími než 10 mm.

## Chování v rohu, když je aktivní příkaz KONT

Jestliže je aktivní KONT (objíždění kontury v počátečním nebo koncovém bodě), chování se liší podle toho, jestli se koncový bod nachází před nebo za konturou.

### ● Koncový bod před konturou

Pokud koncový bod leží před konturou, je chování při odjíždění stejné jako při NORM. Tato charakteristika se nemění, ani když je poslední blok kontury při G451 prodloužen přímkou nebo obloukem. Další strategie objíždění zabraňující narušení kontury v blízkosti koncového bodu kontury nejsou proto zapotřebí.

### ● Koncový bod za konturou

Pokud koncový bod leží za konturou, v závislosti na G450 /G451 se vždy vkládá kruh, příp. přímka. G460 – G462 nemá pak žádný význam. Pokud poslední blok posuvu nemá v této situaci žádný průsečík s předcházejícím blokem, může nyní vzniknout průsečík s vkládaným konturovým prvkem nebo s úsekem přímky od koncového bodu oblouku k naprogramovanému koncovému bodu.

Pokud je vkládaným konturovým prvkem kruh (G450) a tento kruh má s předešlým bodem průsečík, je to stejný průsečík, který by vznikl při NORM a G461. Obecně však zůstává doplňkový kruhový úsek k dispozici. Pro lineární část odjížděcího bloku už není zapotřebí žádný výpočet průsečíku.

Ve druhém případě, když není nalezen žádný průsečík vkládaného konturového prvku s předešlým blokem, se najíždí na průsečík odjížděcí přímky s předcházejícím blokem. Při aktivních příkazech G461, příp. G462 může tedy vzniknout odlišné chování oproti G460 jen tehdy, pokud je buď aktivní NORM nebo pokud je chování při KONT identické s NORM v důsledku geometrických podmínek.

## Funkce

Když jsou funkce pro protikolizní monitorování a pro korekci rádiusu nástroje aktivní, výpočet kontury, který předvídá její průběh, monitoruje dráhu nástroje. Díky tomu lze rozpoznat možné kolize a zavčasu jim předejít.

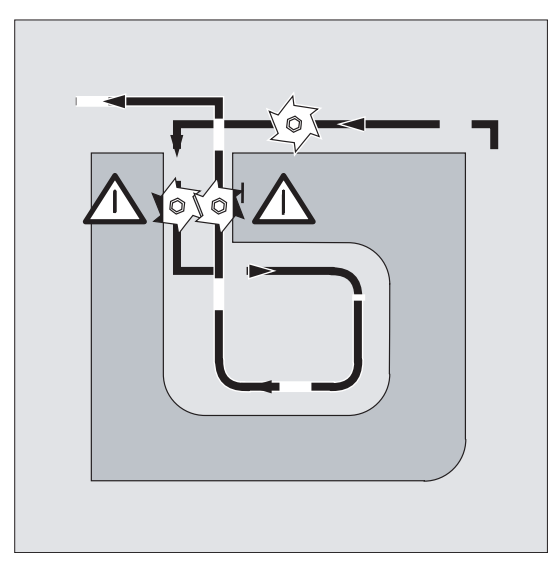

Protikolizní monitorování může být v NC programu aktivováno nebo deaktivováno.

## **Syntaxe**

CDON CDOF CDOF2

## Význam

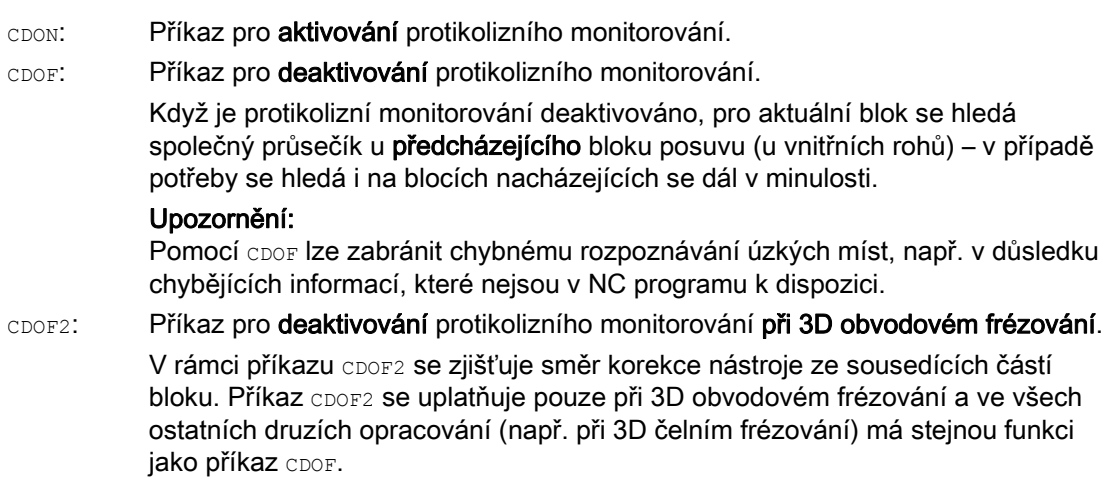

#### Poznámka

Počet NC bloků, které protikolizní monitorovací systém bere v úvahu, může být nastaven strojním parametrem.

#### Příklad

#### Frézování na dráhu středu normovaného nástroje

NC program popisuje dráhu středu normovaného nástroje. Kontura pro právě používaný nástroj má za následek nedosažení rozměru, které je v následujícím obrázku kvůli ilustraci geometrických poměrů zobrazeno nerealisticky velké. Kromě toho má pro daný příklad platit, že řídící systém monitoruje pouze tři bloky.

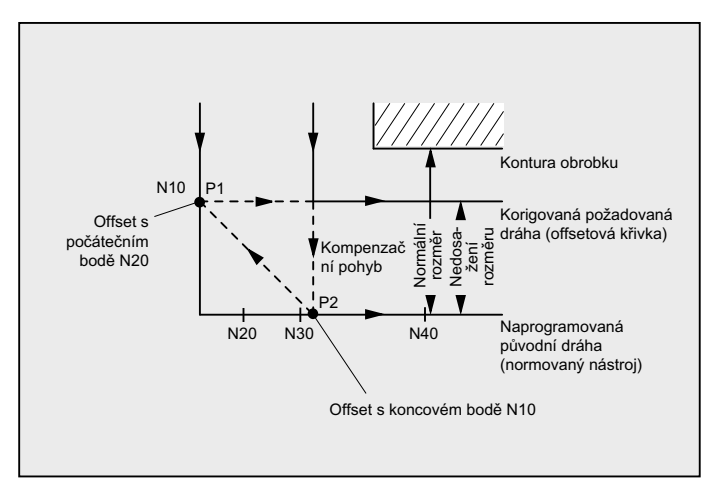

Obrázek 10-5 Vyrovnávací pohyb v případě chybějícího průsečíku

Protože průsečík existuje pouze mezi offsetovými křivkami N10 a N40, musí být oba bloky N20 a N30 vypuštěny. V tomto příkladu, když řídící systém zpracovává blok N10, blok N40 mu není ještě znám. Z tohoto důvodu je možné vypustit jen jeden blok.

Když je aktivní příkaz CDOF2, bude se provádět vyrovnávací pohyb uvedený v obrázku a tento pohyb nebude možné zastavit. V této situaci by aktivní příkazy CDOF nebo CDON měly za následek alarm.

# Další informace

## Testování programu

Aby se zabránilo zastavení programu, měli byste při testování programu vždy používat z řady používaných nástrojů vždy ten nástroj, který má největší rádius.

#### Příklady vyrovnávacích pohybů v případě kritických situací při obrábění

Následující příklady ukazují příklady pro některé kritické situace při obrábění, které jsou řídícím systémem rozpoznávány a které mohou být odstraněny změnou drah nástroje. Ve všech příkladech byl pro výrobu kontury použit nástroj s příliš velkým rádiusem.

### Příklad 1: Rozpoznání "hrdla láhve"

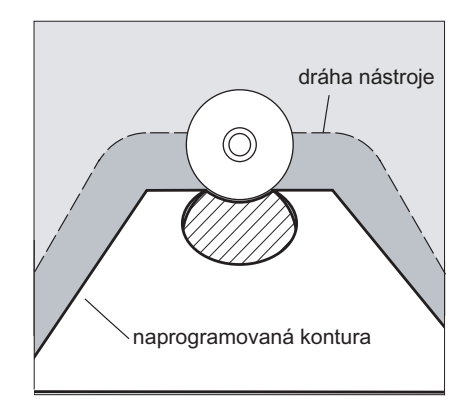

Protože byl zvolen příliš velký rádius nástroje pro výrobu této vnitřní kontury, "hrdlo láhve" se bude objíždět.

Bude aktivován alarm.

## Příklad 2: Dráha kontury kratší než rádius nástroje

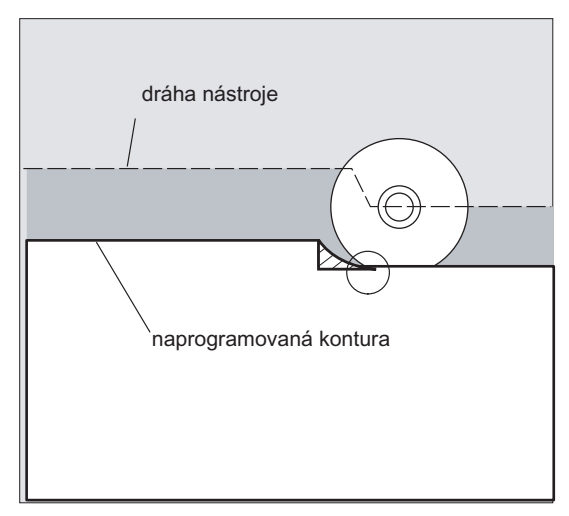

Nástroj objíždí roh obrobku po přechodovém kruhu a pohybuje se dál po kontuře přesně po naprogramované dráze.

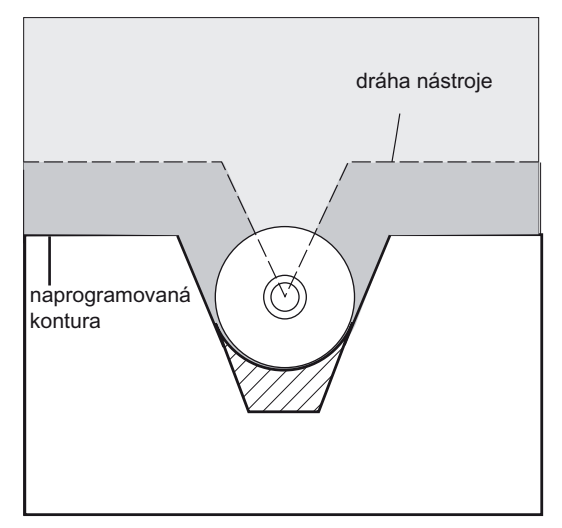

## Příklad 3: Rádius nástroje je příliš velký pro vnitřní opracování

V těchto případech jsou kontury obrobeny jen natolik, jak je to možné bez narušení kontury.

## Literatura

Příručka Popis funkcí, Základní funkce, Korekční parametry nástroje (W1), kapitola: "Monitorování kolize a rozpoznávání "hrdla láhve"".

# 10.6 2D-korekce nástroje (CUT2D, CUT2DF)

#### Funkce

Zadáním příkazu CUT2D, příp. CUT2DF definujete při obrábění šikmých rovin, jak se má vypočítávat, resp. aplikovat korekce rádiusu nástroje.

#### Korekce délky nástroje

Délková korekce nástroje se obecně vždy vztahuje na pevnou neotočenou pracovní rovinu.

#### 2D-korekce rádiusu nástroje s nástroji pro obrábění kontur

Korekce rádiudu pro nástroje pro obrábění kontury slouží pro automatickou volbu břitu pro osově nesymetrické nástroje, s nimiž je možné kus po kuse obrábět jednotlivé úseky kontury.

#### Syntaxe

CUT2D

CUT2DF

2D korekce rádiusu nástroje pro obrábění kontury se aktivuje tehdy, pokud je spolu s příkazem CUT2D nebo CUT2DF naprogramován jeden ze dvou směrů opracování G41 nebo G42.

#### Poznámka

Pokud není aktivní korekce rádiusu nástroje, chová se nástroj pro obrábění kontury stejně jako normální nástroj, který je vybaven pouze prvním břitem.

## Význam

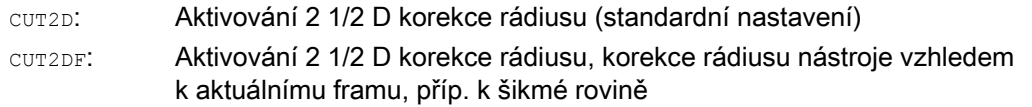

Příkaz CUT2D má smysl tehdy, jestliže se směrové nastavení nástroje nemůže měnit a pro obrábění šikmo položených ploch se obrobek odpovídajícím způsobem otáčí.

CUT2D obecně platí jako standardní nastavení a proto se nemusí explicitně zadávat.

#### Počet břitů u nástrojů pro obrábění kontury

Každému nástroji pro obrábění kontury může být v libovolné posloupnosti přiřazeno maximálně až 12 břitů.

#### Výrobce stroje

Platný typ pro osově nesymetrické nástroje a maximální počet břitů Dn = D1 až D12 je definován výrobcem stroje pomocí strojního parametru. Obraťte se prosím na výrobce stroje, pokud Vám není k dispozici všech 12 břitů.

# Korekce rádiusu nástroje

10.6 2D-korekce nástroje (CUT2D, CUT2DF)

## Další informace

## Korekce rádiusu nástroje, CUT2D

V mnoha aplikacích je obvyklé, že korekce délky nástroje a korekce rádiusu nástroje jsou vypočítávány v pevně definované pracovní rovině specifikované příkazy G17 až G19.

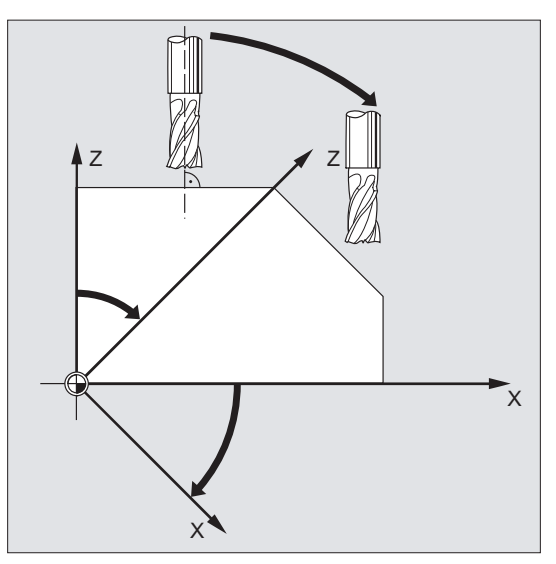

Příklad G17 (pracovní rovina X/Y):

Korekce rádiusu nástroje je aplikována v neotočené rovině X/Y, korekce délky nástroje se započítává v ose Z.

Hodnoty korekce nástroje

Pro obrábění na šikmých plochách musí být hodnoty korekčních parametrů nástroje odpovídajícím způsobem definovány nebo musí být přepočítány pomocí funkcí "Korekce délky nástroje pro orientovatelné nástroje". Bližší informace o této možnosti přepočítávání naleznete v kapitole "Orientace nástroje a délková korekce nástroje".

10.6 2D-korekce nástroje (CUT2D, CUT2DF)

#### Korekce rádiusu nástroje, CUT2DF

V tomto případě existuje na stroji možnost změnit orientaci nástroje tak, aby byl kolmo na šikmo položenou pracovní rovinu.

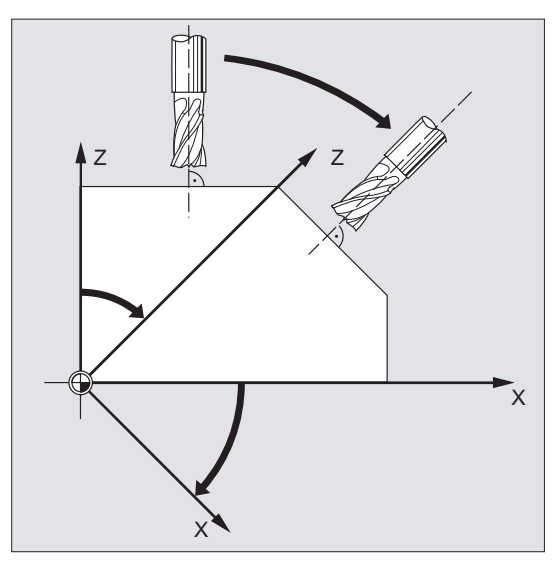

Pokud je naprogramován frame, který obsahuje otočení, bude se při aktivním příkazu CUT2DF otáčet také rovina korekce. Korekce rádiusu nástroje se bude přepočítávat do otočené roviny obrábění.

#### Poznámka

Korekce délky nástroje je i nadále vztažena k neotočené pracovní rovině.

## Definice nástrojů pro obrábění kontury, CUT2D, CUT2DF

Nástroj pro obrábění kontury je definován počtem břitů podle D-čísel, které patří k určitému T-číslu. První břit nástroje pro obrábění kontury je břit, který je zvolen při aktivování nástroje. Je-li např. u nástroje T3 D5 aktivováno D5, potom je to tento břit a všechny následující břity, co definuje nástroj pro obrábění kontury buď částečně nebo jako celek. Předtím ležící břity jsou ignorovány.

## Literatura

Příručka Popis funkcí, Základní funkce; Korekční parametry nástrojů (W1)

10.7 Udržení konstantní korekce rádiusu nástroje (CUTCONON, CUTCONOF)

# 10.7 Udržení konstantní korekce rádiusu nástroje (CUTCONON, CUTCONOF)

#### Funkce

Funkce "Udržení konstantní korekce rádiusu nástroje" slouží k tomu, abyste mohli pro určitý počet bloků potlačit korekci rádiusu nástroje, přičemž však rozdíl mezi naprogramovanou a skutečně realizovanou dráhou středu nástroje, který vznikl v předcházejících blocích prostřednictvím korekce rádiusu nástroje, zůstává zachován jako posunutí. Tuto funkci je možné výhodně použít např. tehdy, jestliže je při frézování drážek zapotřebí uskutečnit v bodech obratu větší počet bloků posuvu, při kterých jsou ale nežádoucí kontury (strategie objíždění), které vznikají v důsledku korekce rádiusu nástroje. Tuto funkci lze používat nezávisle na druhu korekce rádiusu nástroje (21/2D, 3D frézování na čelní ploše, 3D obvodové frézování).

#### **Syntaxe**

CUTCONON CUTCONOF

### Význam

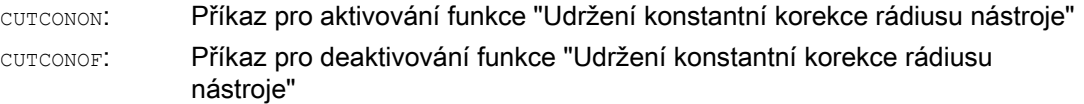

#### Korekce rádiusu nástroje

10.7 Udržení konstantní korekce rádiusu nástroje (CUTCONON, CUTCONOF)

## Příklad

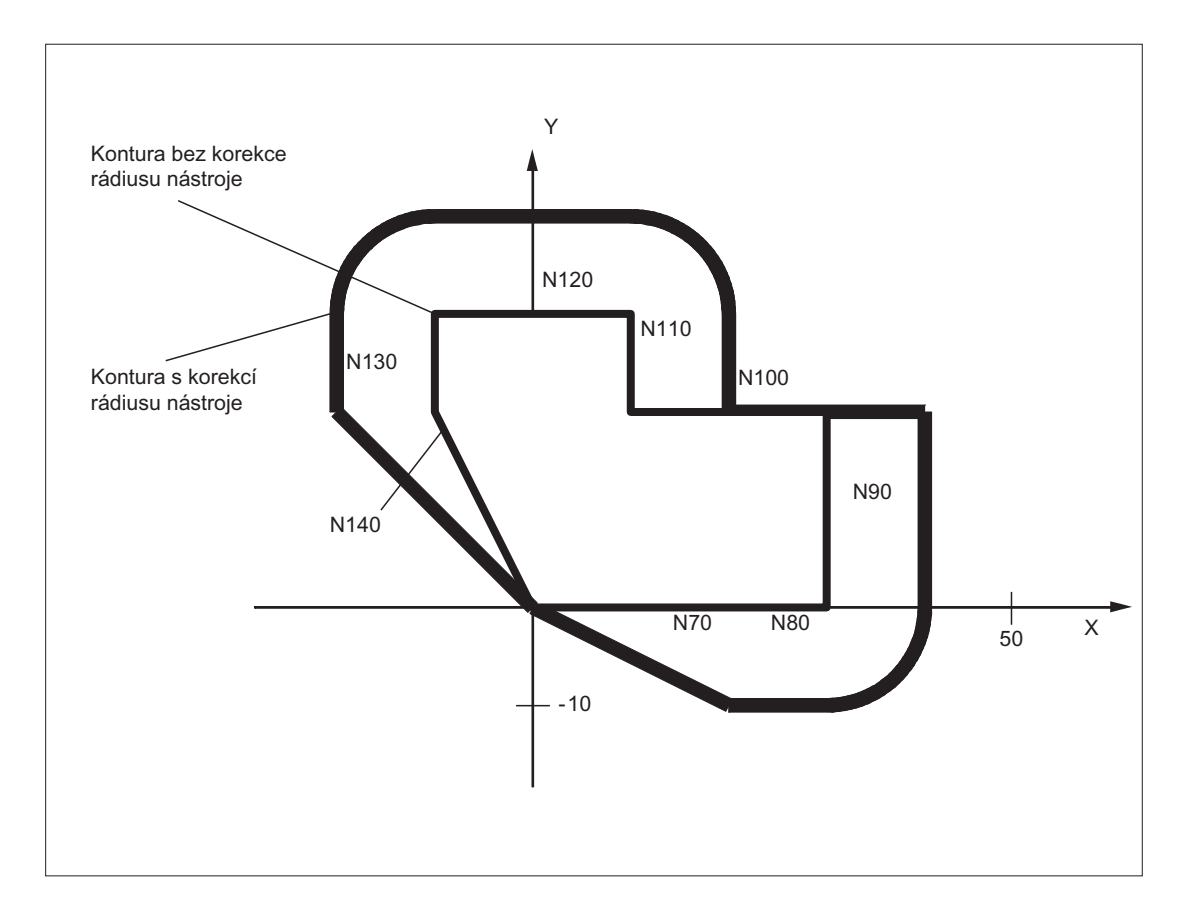

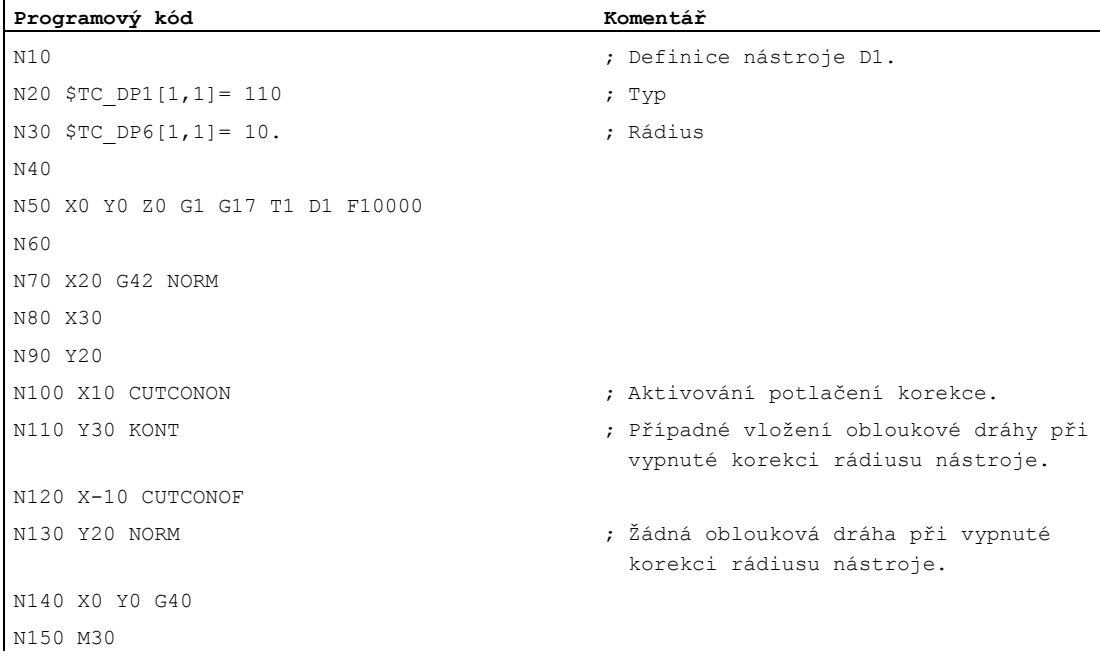

#### 10.7 Udržení konstantní korekce rádiusu nástroje (CUTCONON, CUTCONOF)

#### Další informace

Za normálních okolností je před aktivováním potlačení korekce rádiusu nástroje tato korekce již v platnosti, a jakmile je potlačování korekce rádiusu nástroje opět deaktivováno, vstupuje opět v platnost. V posledním pohybovém bloku před příkazem CUTCONON se v koncovém bodě bloku najíždí na posunutý bod. Ve všech následujících blocích, v nichž je potlačování korekce aktivní, se nástroj pohybuje bez korekce. Přitom je však prostorově posunutý o vektor z koncového bodu posledního bloku s korekcí k tomuto posunutému bodu. Typ interpolace v tomto bloku (lineární, kruhová, polynomická) je libovolný.

V bloku s deaktivováním potlačování korekce, tzn. v bloku, který obsahuje příkaz CUTCONOF, se korekce uplatňuje jako obvykle. Začíná v posunutém počátečním bodě. Mezi koncovým bodem předcházejícího bloku, tzn. posledním naprogramovaným blokem posuvu s aktivním příkazem CUTCONON, a tímto bodem se vkládá lineární blok.

Kruhové bloky, v nichž rovina kruhového oblouku leží kolmo na rovinu korekce (svislé kruhové oblouky), jsou realizovány tak, jako by v nich byl naprogramován příkaz CUTCONON. Toto implicitní aktivování potlačování korekce rádiusu nástroje se automaticky deaktivuje v prvním pohybovém bloku, který obsahuje příkaz pohybu v rovině korekce a který není kruhovým pohybem výše uvedeného druhu. Svislé kruhové pohyby se v tomto smyslu mohou vyskytnout pouze při obvodovém frézování.

10.8 Nástroje se specifickou polohou břitu

# 10.8 Nástroje se specifickou polohou břitu

U nástrojů se specifickou polohou břitu (brusné a soustružnické nástroje – typy nástrojů 400 – 599; viz kapitola "Vyhodnocování znaménka opotřebení") se na přechod od G40 do G41/G42, příp. obráceně, pohlíží jako na výměnu nástroje. Při aktivní transformaci (např. TRANSMIT) to má za následek zastavení procesu předběžného zpracování (zastavení dekódování) a v důsledku toho případně i k odchylce od zamýšlené kontury obrobku.

Předcházející chování této funkce se mění v následujících ohledech:

- 1. Když je aktivní TRANSMIT, dochází k zastavení předběžného zpracování
- 2. Výpočet průsečíků při najíždění nebo odjíždění v režimu KONT
- 3. Výměna nástroje při aktivní korekci rádiusu nástroje
- 4. Korekce rádiusu nástroje s proměnnou orientací nástroje při transformaci

# Další informace

Předcházející chování této funkce bylo změněno následujícím způsobem:

- Na přechod od G40 do G41/G42, příp. obráceně, se už nepohlíží jako na výměnu nástroje. Při aktivování příkazu TRANSMIT proto nedochází k zastavení preprocesoru.
- Pro výpočet průsečíků s blokem najíždění, příp. odjíždění se použije přímka spojující středy břitu na počátku bloku a na konci bloku. Rozdíl mezi vztažným bodem břitu a středem břitu bude superponován na tento pohyb. Při najíždění, příp. odjíždění s KONT (nástroj objíždí bod kontury, viz předešlý odstavec "Najíždění a odjíždění od kontury") se provádí superpozice lineárního dílčího bloku najížděcího, resp. odjížděcího pohybu. Geometrické chování je proto u nástrojů identické, ať už s nebo bez relevantních poloh břitu. Rozdíly oproti dřívějšímu chování vznikají pouze v relativně vzácných případech, kdy blok najíždění, resp. odjíždění tvoří průsečík s blokem posuvu, který není sousední, viz následující obrázek:

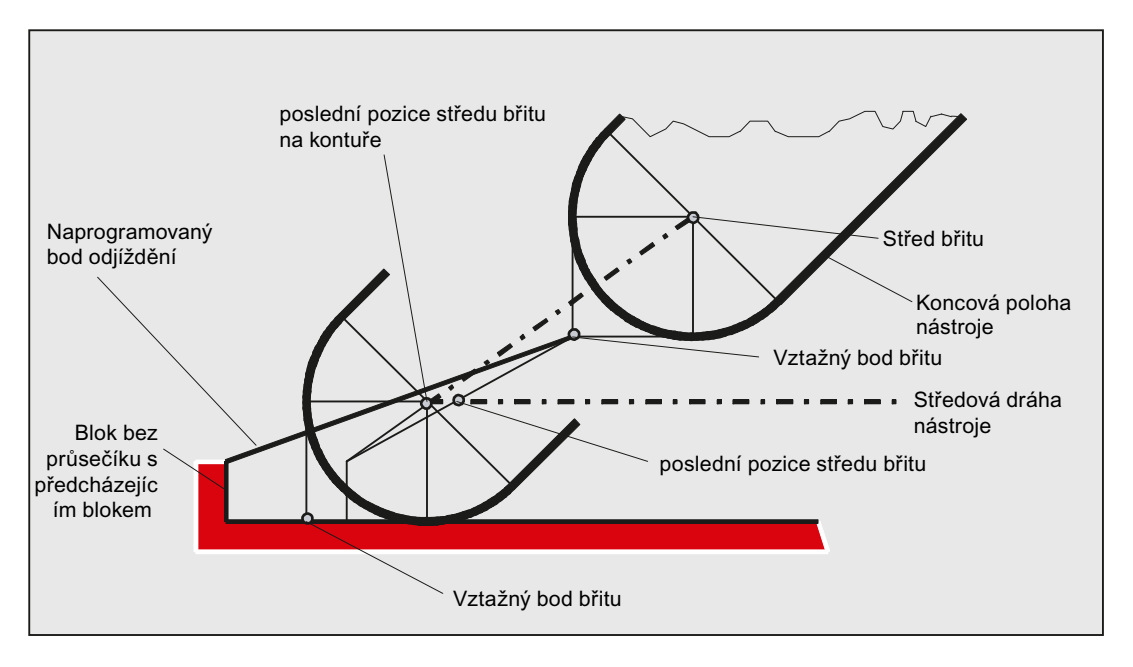

- Výměna nástroje při aktivní korekci rádiusu nástroje, při které se mění vzdálenost mezi středem břitu a vztažným bodem břitu, je v kruhových blocích a blocích posuvu s racionálními polynomy stupně > 4 zakázána. Při jiných druzích interpolace je výměna na rozdíl od dřívějšího stavu přípustná i při aktivní transformaci (např. TRANSMIT).
- Při korekci rádiusu nástroje s proměnnou orientací nástroje už není možné provádět transformaci od vztažného bodu břitu na střed břitu pomocí jednoduchého posunutí počátku. Nástroje, pro které je poloha břitu důležitá, jsou proto při 3D-obvodovém frézování zakázány (alarm).

### Poznámka

Pro čelní frézy toto téma nemá význam, protože jsou stejně jediným přípustným definovaným typem nástroje bez relevantní polohy břitu pro tuto operaci. (S nástroji, jejichž typ není výslovně povolen, se zachází jako s frézami s kulovou hlavou se specifikovaným rádiusem. Údaj polohy břitu je pak ignorován.)

Korekce rádiusu nástroje

10.8 Nástroje se specifickou polohou břitu
## Chování při pohybu po dráze 1111 prostoru 1111

### 11.1 Přesné najetí (G60, G9, G601, G602, G603)

#### Funkce

Přesné najetí je režim pohybu, při kterém jsou na konci každého bloku s pracovním posuvem všechny na tomto pohybu se podílející dráhové osy a doplňkové osy, které se nemají pohybovat za hranice bloku, zabrzděny do úplného zastavení.

Přesné najetí se používá tehdy, když se mají vyrábět ostré vnější nebo vnitřní rohy při obrábění načisto na konečný rozměr.

Prostřednictvím kritéria přesného najetí je definováno, jak přesně se na rohový bod bude najíždět a kdy má dojít k přechodu na další blok.

● "Jemné přesné najetí"

Přechod na další blok se uskuteční v okamžiku, kdy všechny osy podílející se na pohybu pracovním posuvem dosáhnou osových tolerančních hranic "Jemné přesné najetí".

● "Hrubé přesné najetí"

Přechod na další blok se uskuteční v okamžiku, kdy všechny osy podílející se na pohybu pracovním posuvem dosáhnou osových tolerančních hranic "Hrubé přesné najetí".

"Zastavení interpolátoru"

Přechod na následující blok se uskuteční, jestliže řídící systém má vypočítánu požadovanou hodnotu rychlosti os, které se na pohybu pracovním posuvem podílejí, rovnu nule. Skutečná polohy, příp. vzdálenost daná vlečnou chybou, os podílejících se na pohybu se nebere v úvahu.

### Poznámka

Toleranční hranice pro "Hrubé přesné najetí" a "Jemné přesné najetí" jsou nastavitelné pro každou osu pomocí strojních parametrů.

#### Syntaxe

G60 ... G9 ... G601/G602/G603 ... 11.1 Přesné najetí (G60, G9, G601, G602, G603)

### Význam

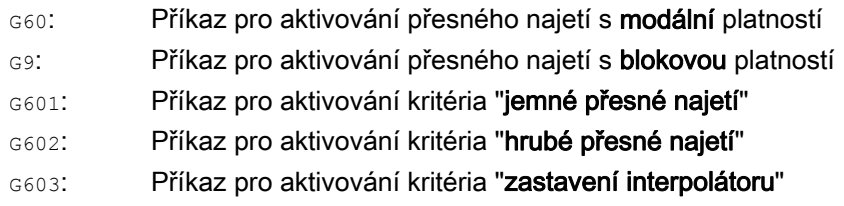

### Poznámka

Příkazy pro aktivování kritérií přesného najetí (G601 / G602 / G603) se uplatňují jen tehdy, když je aktivován příkaz G60 nebo G9!

### Příklad

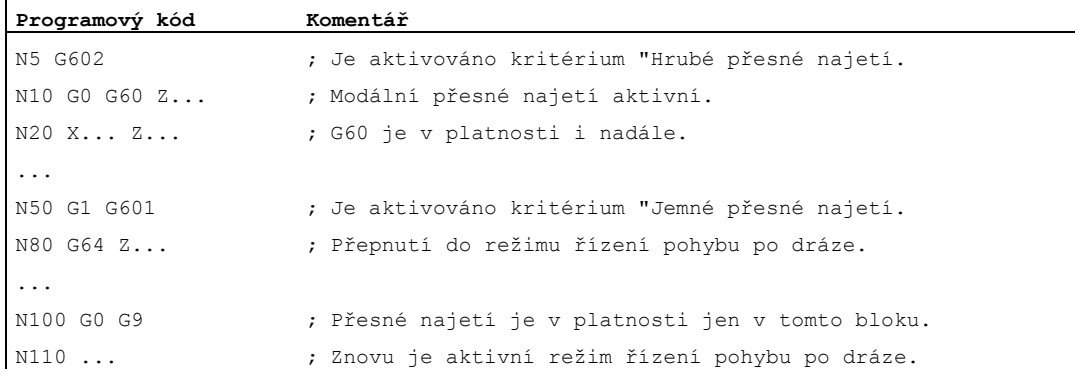

### Další informace

### G60, G9

G9 v aktuálním bloku aktivuje přesné najetí, G60 v aktuálním bloku a ve všech následujících blocích.

Pomocí příkazů pro řízení pohybu po dráze G64 nebo G641 - G645 se příkaz G60 deaktivuje.

11.1 Přesné najetí (G60, G9, G601, G602, G603)

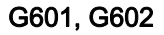

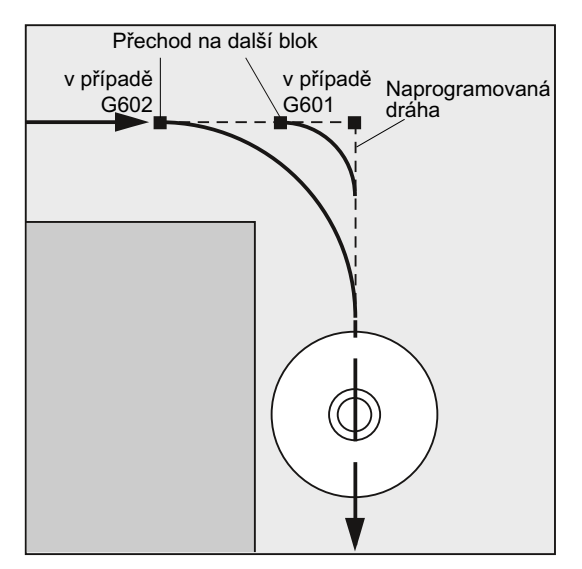

Pohyb bude přibržděn a v rohovém bodě krátce pozastaven.

#### Poznámka

Hrance kritérií pro přesné najetí by měly být nastaveny jen tak úzké, jak je to nutné. Čím jsou tyto meze užší, tím déle trvá polohování a najíždění do cílové pozice.

### G603

Přechod na následující blok se uskuteční, jestliže řídící systém má vypočítánu požadovanou hodnotu rychlosti os, které se na pohybu podílejí, rovnu nule. V tomto okamžiku se skutečná poloha nachází – v závislosti na dynamice os a rychlosti pohybu po dráze – pozadu o doběhovou vzdálenost. Rohy obrobku nyní mohou být zaobleny.

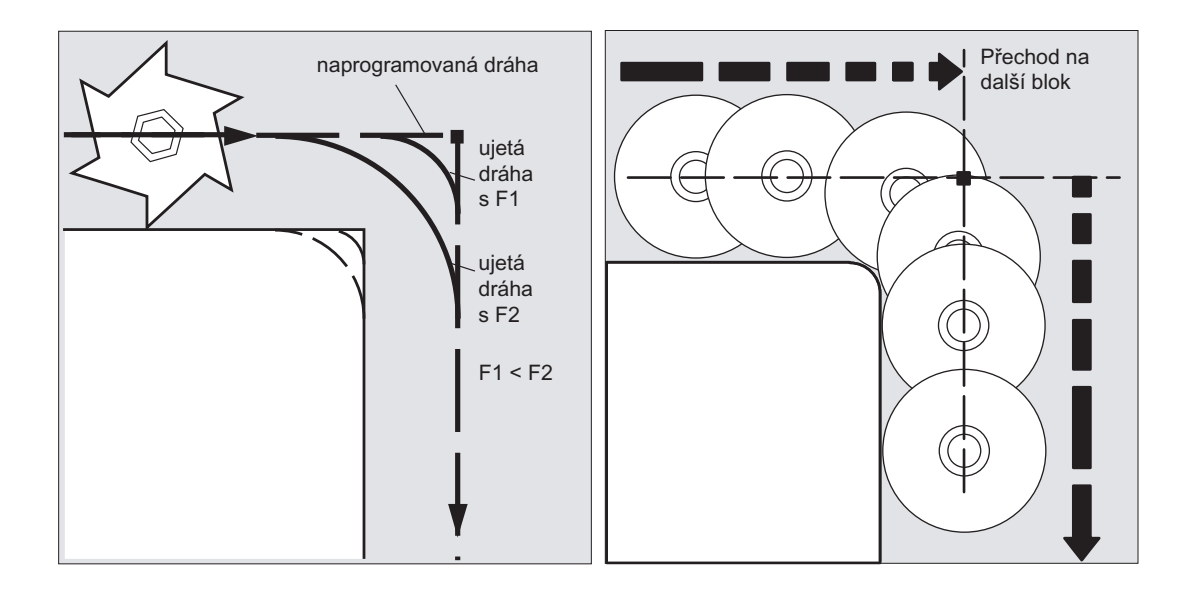

11.1 Přesné najetí (G60, G9, G601, G602, G603)

### Kritérium přeného najetí nastavené v konfiguraci

Pro G0 a pro všechny zbývající příkazy z 1. skupiny G-funkcí je možné v každém kanálu zvlášť nastavit, že se bude automaticky používat předem definované kritérium přesného najetí, které se liší od kritéria naprogramovaného (viz dokumentace od výrobce stroje!).

### Literatura

Příručka Popis funkcí, Základní funkce, Režim řízení pohybu po dráze, přesné najetí, funkce Look Ahead (B1)

### 11.2 Režim řízení pohybu po dráze (G64, G641, G642, G643, G644, G645, ADIS, ADISPOS)

### Funkce

V režimu řízení pohybu po dráze není rychlost dráhových os na konci bloku před přechodem na další blok zabržděna na takovou hodnotu, která umožňuje dosažení kritéria přesného najetí. Cílem oproti tomu je zabránit velkým bržděním dráhových os v bodech přechodu na další blok, aby se přecházelo do následujícího bloku pokud možno se stejnou rychlostí pohybu po dráze. Aby bylo možno tohoto cíle dosáhnout, při zahájení režimu řízení pohybu po dráze se navíc ještě aktivuje funkce "Předvídání průběhu rychlosti (funkce Look Ahead)".

Režim řízení pohybu po dráze s přechodovými zaobleními znamená, že skokové změny na hranicích bloků v důsledku lokálních změn naprogramovaného průběhu jsou realizovány tangenciálně, příp. jsou vyhlazeny.

Režim řízení pohybu po dráze způsobuje:

- zaoblení kontury
- kratší doby opracování díky odstranění operací brždění a zrychlování, které jsou nezbytné pro dosažení kritéria přesného najetí
- lepší řezné podmínky díky spojitému průběhu rychlosti

Režim řízení pohybu po dráze má smysl za těchto okolností:

- Kontura má být opracována do možno nejplynuleji (např. rychlým posuvem).
- Přesný průběh se smí odchylovat od naprogramovaného v rámci kritérií daných tolerancemi, aby bylo možné vyrábět plynulé spojité křivky.

Režim řízení pohybu po dráze nemá smysl za těchto okolností:

- Kontura má být opracována přesně.
- Je požadována naprosto konstantní rychlost.

#### Poznámka

Režim řízení pohybu po dráze je přerušen bloky, které implicitně vyvolávají zastavení předběžného zpracování, co je např.:

- Přístup k určitým stavovým údajům stroje (\$A...).
- Výstupy pomocných funkcí

#### Syntaxe

G64 ... G641 ADIS=… G641 ADISPOS=… G642 ... G643 ... G644 ... G645 ...

### Význam

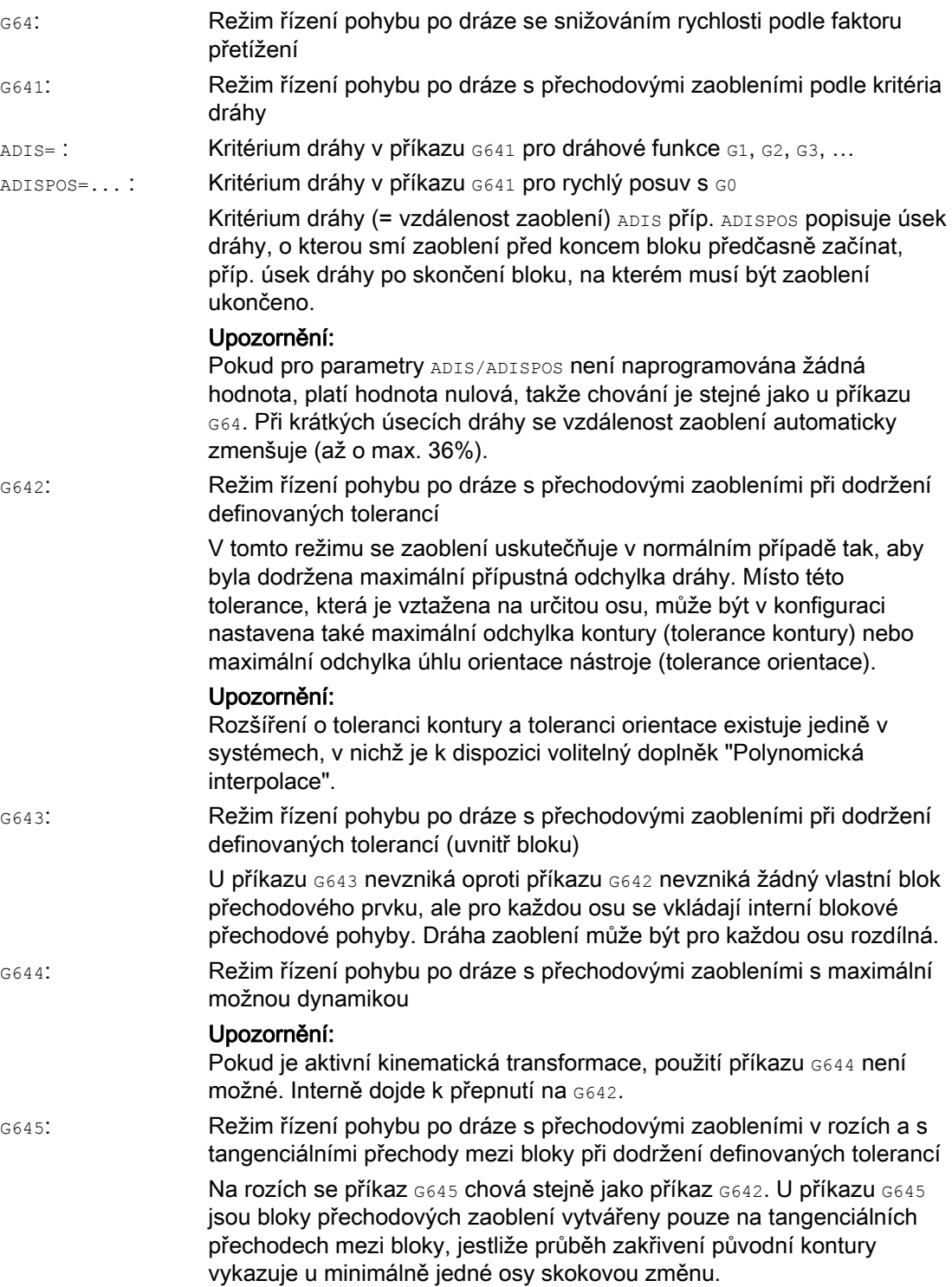

### Poznámka

Tento typ zaoblení rozhodně není náhradou zaoblení v rohu (RND). Uživatel by neměl mít žádné představy o tom, jak bude kontura v místě zaoblení přechodu vypadat. Tento druh zaoblení přechodů může záviset zejména také na dynamických podmínkách, např. na rychlosti pohybu po dráze. Zaoblení přechodů na kontuře má proto smysl jen s malými hodnotami parametru ADIS. Pokud má být roh objížděn po definované kontuře bez výjimky, musí být použit příkaz RND.

### UPOZORNĚNÍ

Jestliže je pohyb při přechodovém zaoblení vytvářeném příkazy G641, G642, G643, G644 nebo G645 přerušen, při následném najíždění na původní polohu (REPOS) se nebude najíždět na místo, kde došlo k přerušení, ale na počáteční nebo koncový bod původního bloku posuvu (v závislosti na režimu funkce REPOS).

### Příklad

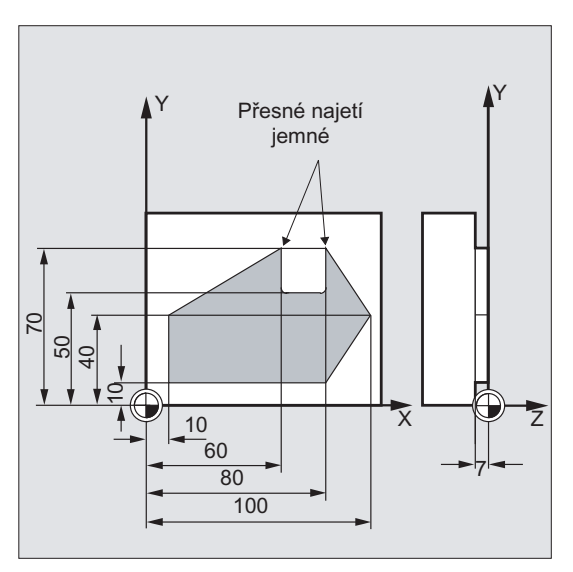

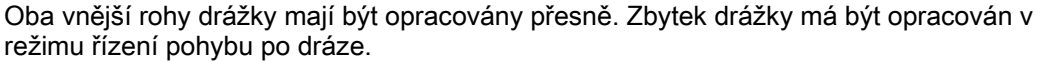

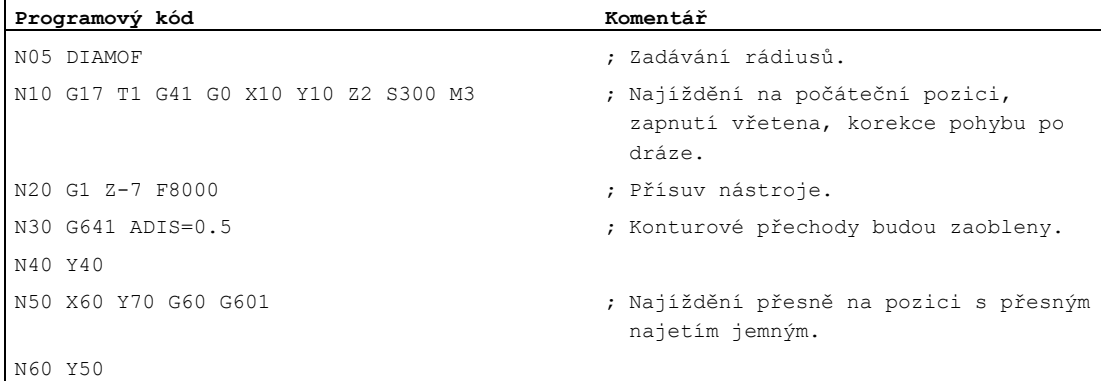

### Chování při pohybu po dráze

11.2 Režim řízení pohybu po dráze (G64, G641, G642, G643, G644, G645, ADIS, ADISPOS)

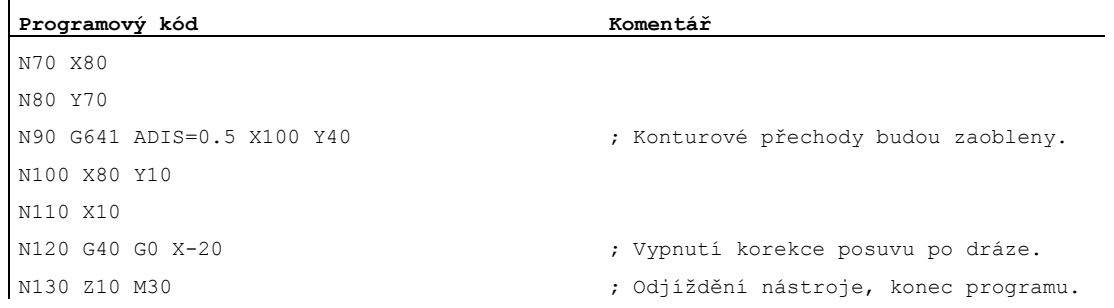

### Další informace

### Režim řízení pohybu po dráze G64

V režimu řízení pohybu po dráze se nástroj pohybuje při tangenciálních konturových přechodech s co možno nejvíce konstantní rychlostí (žádné brždění na hranicích bloků). Před rohy a bloky s přesným najetím se předem brzdí (funkce Look Ahead).

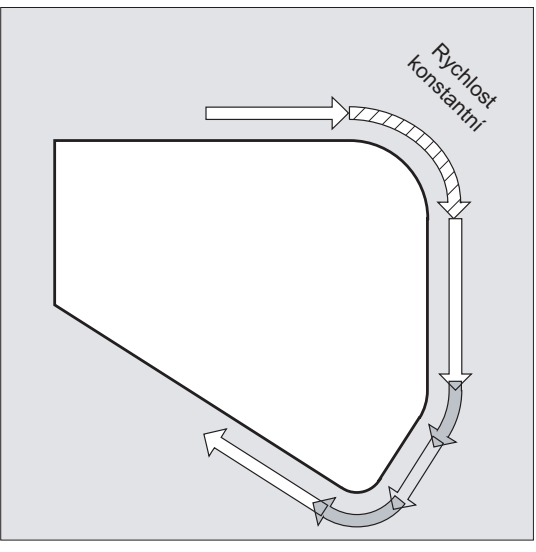

Také rohy jsou objížděny s konstantní rychlostí. Aby se zabránilo narušení kontury, rychlost se snižuje, neboť je nutno vzít v úvahu mezní hodnoty zrychlení a faktory přetížení.

#### Poznámka

To, nakolik jsou konturové přechody vyhlazeny, závisí na rychlosti posuvu a faktoru přetížení. Faktor přetížení může být nastaven ve strojním parametru MD32310 \$MA\_MAX\_ACCEL\_OVL\_FACTOR.

Nastavení strojního parametru MD20490 \$MC\_IGNORE\_OVL\_FACTOR\_FOR\_ADIS má za následek, že přechody mezi bloky budou vždy zaoblovány bez ohledu na nastavení faktoru přetížení.

Aby se zabránilo nechtěnému zastavení pohybu po dráze (řezání naprázdno), je nutno dbát následujících zásad:

- Pomocné funkce, které se aktivují po skončení pohybu nebo před zahájením dalšího pohybu, způsobují přerušení režimu řízení pohybu po dráze (výjimka: rychlé pomocné funkce).
- Polohovací osy se vždy pohybují podle principu přesného najetí, okno přesného najetí jemné (jako u G601). Jestliže se v NC-bloku musí na polohovací osy čekat, bude režim řízení pohybu po dráze u dráhových os přerušen.

Vložené programové bloky, které obsahují pouze komentáře, výpočetní bloky nebo volání podprogramů, oproti tomu režim řízení pohybu po dráze nepřerušují.

#### Poznámka

Jestliže v příkazu FGROUP nejsou obsaženy všechny dráhové osy, často se vyskytne skoková změna rychlosti na hranicích bloku u os, kterou jsou z FGROUP vyloučeny. Řídící systém omezuje tuto změnu rychlosti na přípustné hodnoty nastavené pomocí strojních parametrů MD32300 \$MA\_MAX\_AX\_ACCEL a MD32310 \$MA\_MAX\_ACCEL\_OVL\_FACTOR. Této brzdící operaci je možné zabránit uplatnění funkce, která pomocí zaoblení "vyhlazuje" specifické poziční vzájemné vztahy mezi dráhovými osami.

#### Předvídání průběhu rychlosti (funkce Look Ahead)

V režimu řízení pohybu po dráze řídící systém automaticky zjišťuje na několik NC-bloků dopředu, jak bude vypadat průběh rychlosti. Jsou-li přechody aspoň přibližně tangenciální, umožňuje to zrychlování a zpomalování na více blocích.

Především pohybové řetězce, jež se skládají z krátkých úseků dráhy, se dají díky předvídání průběhu rychlosti obrábět s vyšším posuvem po dráze.

Maximální počet NC bloků, se kterými funkce Look Ahead pracuje, je možné nastavit ve strojním parametru.

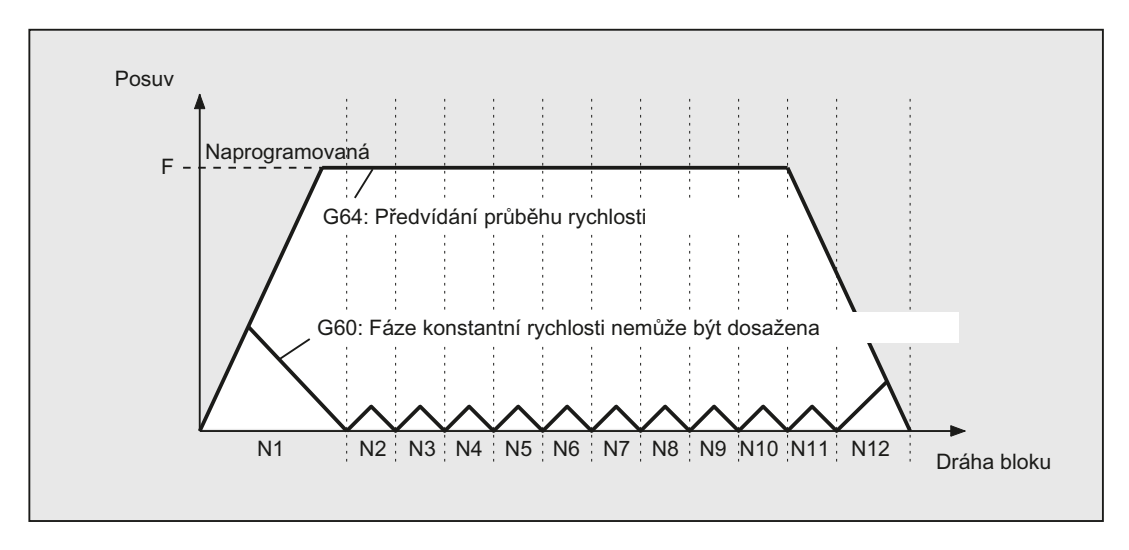

### Režim řízení pohybu po dráze s přechodovými zaobleními podle kritéria dráhy (G641)

Když je aktivní příkaz G641, vkládá řídící systém na konturových přechodech přechodové prvky. Prostřednictvím vzdálenosti zaoblení ADIS (příp. ADISPOS v případě G0) se zadává, jaké je maximální přípustné zaoblení v rozích. V rámci vzdálenosti (délky) přechodového zaoblení může řídící systém ignorovat dráhové vztahy a nahradit je dynamicky optimalizovanou dráhou.

Nevýhoda: Pro všechny osy je k dispozici jen jedna hodnota parametru ADIS.

Příkaz G641 se chová podobně jako příkaz RNDM, není však omezen na osy pracovní roviny.

Stejně jako příkaz G64 pracuje i příkaz G641 s předvídáním průběhu rychlosti (funkce Look Ahead). Na bloky přechodového zaoblení s vyšším zakřivením se bude najíždět sníženou rychlostí.

Příklad:

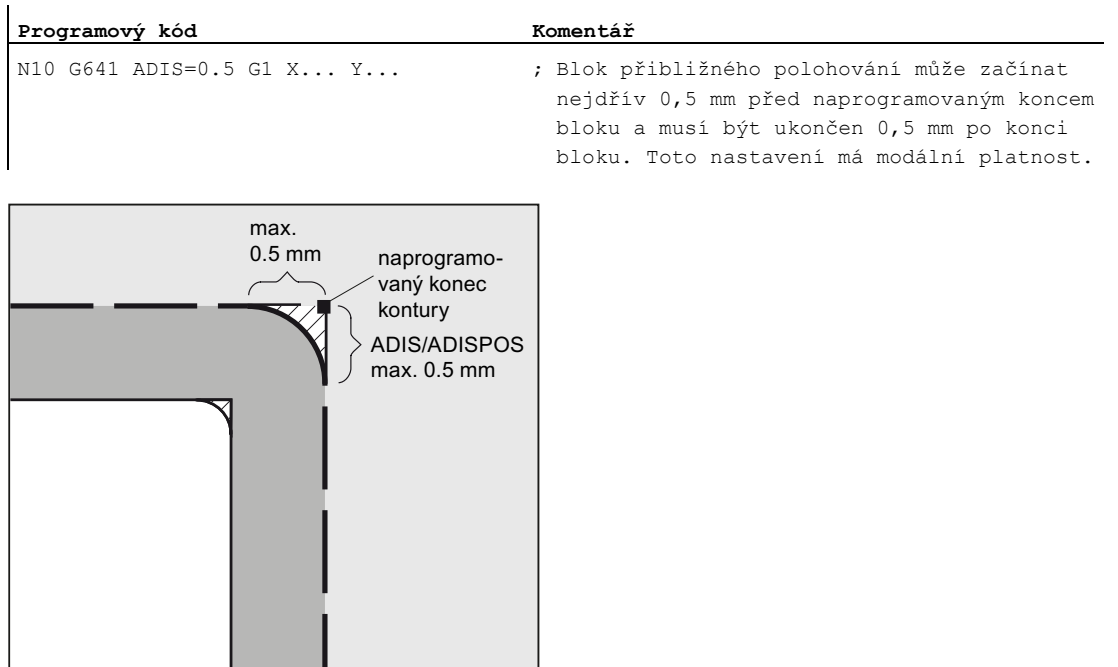

#### Poznámka

Přechodová zaoblení nemohou a nemají nahrazovat funkce pro definované vyhlazení (RND, RNDM, ASPLINE, BSPLINE, CSPLINE).

#### Přechodová zaoblení s axiálním přesným najetím s příkazem G642

Je-li aktivní příkaz G642, neuskutečňují se přechodová zaoblení v rámci oblasti definované příkazem ADIS, nýbrž zůstávají dodrženy osové tolerance definované strojním parametrem MD33100 \$MA\_COMPRESS\_POS\_TOL. Dráha přechodového zaoblení se vypočítá na základě nejkratšího zaoblení pro všechny osy. Z této hodnoty se vychází při vytváření bloku přechodového zaoblení.

#### Interní blokové přechodové zaoblení pomocí příkazu G643

Při definici přechodových zaoblení pomocí příkazu G643 jsou pro každou osu prostřednictvím strojního parametru MD33100 \$MA\_COMPRESS\_POS\_TOL definovány maximální odchylky od přesné kontury.

Když je aktivní příkaz G643, nevzniká žádný vlastní blok přechodového prvku, ale pro každou osu se vkládají interní blokové přechodové pohyby. Je-li aktivní příkaz G643, může být dráha přechodového zaoblení pro každou osu jiná.

#### Přechodová zaoblení s tolerancí kontury a orientace u příkazů G642/G643

Pomocí strojního parametru MD20480 \$MC\_SMOOTHING\_MODE je možné v konfiguraci nastavit přechodová zaoblení s G642 a G643 tak, aby namísto tolerancí pro jednotlivé osy bylo možné zadat toleranci kontury a toleranci orientace.

Tolerance kontury a tolerance orientace se nastavují v kanálových nastavovaných parametrech:

SD42465 \$SC\_SMOOTH\_CONTUR\_TOL (maximální odchylka od kontury)

SD42466 \$SC\_SMOOTH\_ORI\_TOL (maximální úhlová odchylka orientace nástroje)

Nastavované parametry mohou být naprogramovány v NC programu a je tedy možné, aby byly pro každý přechod mezi bloky zadány odlišně. Velké rozdíly v nastavení pro toleranci kontury a toleranci orientace se mohou uplatňovat pouze ve spojení s příkazem G643.

#### Poznámka

Rozšíření o toleranci kontury a toleranci orientace existuje jedině v systémech, v nichž je k dispozici volitelný doplněk "Polynomická interpolace".

#### Poznámka

Aby bylo možné pracovat s přechodovými zaobleními při dodržení tolerance orientace, musí být aktivní transformace orientace.

#### Zaoblení přechodů s maximální možnou dynamikou s příkazem G644

Konfigurace přechodových zaoblení s maximální možnou dynamikou se nastavuje pomocí strojního parametru MD20480 \$MC\_SMOOTHING\_MODE na místě tisíců.

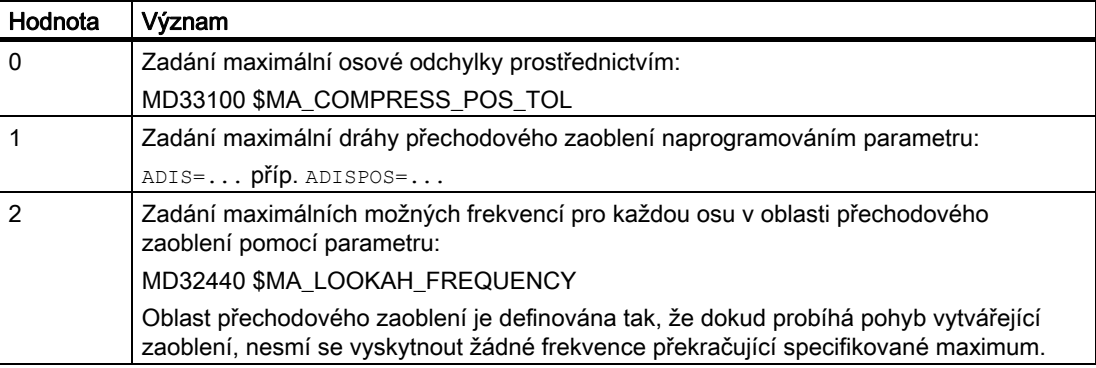

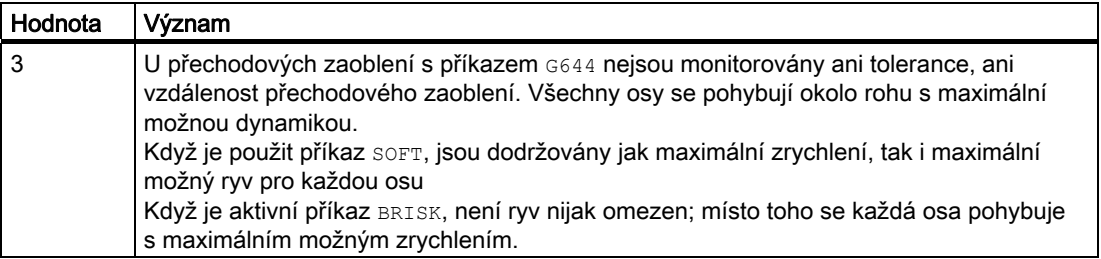

### Tangenciální přechodová zaoblení na přechodech mezi bloky s příkazem G645

Pohyb na přechodových zaobleních, když je použit příkaz G645 je definován tak, aby u všech os, které se na pohybu podílejí, nedocházelo k žádným skokovým změnám zrychlení a aby nedošlo k překročení maximálních odchylek od původní kontury stanovených ve strojním parametru (MD33120 \$MA\_PATH\_TRANS\_POS\_TOL).

V případě zlomových netangenciálních přechodů mezi bloky je chování přechodového zaoblení stejné jako v případě příkazu G642.

### Žádné vkládané bloky přechodových zaoblení

V následujících případech se nevkládá žádný pomocný blok přechodového zaoblení:

● Mezi oběma bloky je zastavení.

K tomu dojde za následujících okolností:

- Následující blok obsahuje výstup pomocné funkce před pohybem.
- Následující blok neobsahuje žádné pohyby po dráze.
- Osa, která předtím byla polohovací osou, se v následujícím bloku poprvé pohybuje jako dráhová osa.
- Osa, která předtím byla dráhovou osou, se v následujícím bloku poprvé pohybuje jako polohovací osa.
- V přecházejícím bloku se prováděl pohyb geometrickými osami a v následujícím bloku nikoli.
- V následujícím bloku se provádí pohyb geometrickými osami a v přecházejícím bloku nikoli.
- Následující blok má jako podmínku dráhy řezání závitu s příkazem G33 a předešlý blok nikoli.
- Došlo k přepnutí mezi režimy BRISK a SOFT.
- Osy podílející se na transformaci nejsou úplně přiřazeny pohybu po dráze (např. při oscilačním pohybu, polohování os atd.).

● Blok přechodového zaoblení by způsobil zpomalení zpracování výrobního programu.

K němu dojde za následujících okolností:

– Bloky jsou velmi krátké.

Protože každý blok vyžaduje aspoň jeden interpolační takt, vložení tohoto bloku by způsobilo zdvojnásobení doby zpracování.

– Přechod mezi bloky s příkazem G64 (režim řízení pohybu po dráze bez přechodových zaoblení) může být uskutečněn bez snížení rychlosti.

Zaoblení by zvýšilo dobu obrábění. To znamená, že hodnota přípustného faktoru přetížení (MD32310 \$MA\_MAX\_ACCEL\_OVL\_FACTOR) rozhoduje, zda přechod mezi bloky bude či nebude zaoblený. Faktor přetížení se bere v úvahu jen u přechodových zaoblení ve spojení s příkazy G641 / G642. V případě přechodových zaoblení s příkazem G643 nemá faktor přetížení žádný vliv (toto chování může být nastaveno také pro příkazy G641 a G642 tak, že se nastaví MD20490 \$MC\_IGNORE\_OVL\_FACTOR\_FOR\_ADIS = TRUE).

● Přechodové zaoblení nemá nastaveny příslušné parametry.

K tomu dojde za následujících okolností:

- Když je aktivován příkaz G641 v blocích s G0 a ADISPOS=0 (předdefinované nastavení!).
- Když je aktivován příkaz  $641$  v blocích bez  $60$  a  $ADIS=0$  (předdefinované nastavení!).
- Když je aktivní příkaz  $G641$ , na přechodech mezi blokem, kde je zadán příkaz  $G0$ , a blokem s jiným příkazem než G0, příp. mezi blokem s jiným příkazem než G0 a blokem s G0, platí menší z hodnot ADISPOS a ADIS.
- U příkazů G642/G643, jestliže všechny specifické osové tolerance jsou rovny nule.
- Blok neobsahuje žádné příkazy pohybu (nulový blok).
	- K tomu dojde za následujících okolností:
	- Jsou aktivní synchronní akce.

Za normálních okolností jsou nulové bloky překladačem odstraňovány. Jestliže je ale aktivní synchronní akce, je tento nulový blok zřetězen a zpracován. Přitom se pracuje s přesným najetím, které je momentálně v programu aktivní. Tímto způsobem získává synchronní akce možnost se v případě potřeby deaktivovat.

– Nulové bloky vznikají v důsledku programových skoků.

#### Řízení pohybu po dráze s rychlým posuvem G0

Také pro pohyby rychlým posuvem musí být specifikována jedna z funkcí G60/G9 nebo G64 příp. G641 - G645. Jinak se použije předdefinované nastavení podle strojního parametru.

### Literatura

Pokud budete potřebovat další informace o řízení pohybu po dráze, viz: Příručka Popis funkcí, Základní funkce, Režim řízení pohybu po dráze, přesné najetí, funkce Look Ahead (B1)

Chování při pohybu po dráze

11.2 Režim řízení pohybu po dráze (G64, G641, G642, G643, G644, G645, ADIS, ADISPOS)

# Transformace souřadného systému (Frame) 12

### 12.1 Framy

#### Frame

Framem se rozumí uzavřený matematický předpis, který převádí jeden kartézský souřadný systém do jiného kartézského souřadného systému.

### Základní frame (základní posunutí)

Základní frame popisuje transformaci souřadného systému ze základního souřadného systému (BCS) do základního počátečního systému (BZS) a chová se stejně jako nastavitelné framy.

Viz: [Základní souřadný systém \(BCS\)](#page-29-0) (Strana [30](#page-29-0)) .

#### Nastavitené framy

Nastavitelné framy jsou nastavitelná posunutí počátku (nulového bodu), která mohou být v libovolném NC-programu vyvolávána příkazy G54 až G57 a G505 až G599. Hodnoty posunutí jsou obsluhujícím pracovníkem předem definovány a uloženy v paměti posunutí počátku řídícího systému. Jejich prostřednictvím je určen nastavitelný počátek (nulový bod) systému (ENS).

Viz:

- [Nastavitelný souřadný systém \(ENS\)](#page-32-0) (Strana [33](#page-32-0))
- [Nastavitelná posunutí počátku \(G54 ... G57, G505 ... G599, G53,](#page-158-0) G500, SUPA, G153) (Strana [157](#page-156-0))

### 12.1 Framy

### Programovatelné framy

Občas se jeví jako výhodné nebo dokonce nezbytné uvnitř jednoho NC-programu dříve zvolený počátek souřadného systému obrobku (příp. "Nastavitelný souřadný systém") posunout na jiné místo, případně systém pootočit, zrcadlově jej převrátit / změnit měřítko os. To se uskutečňuje prostřednictvím programovatelných framů.

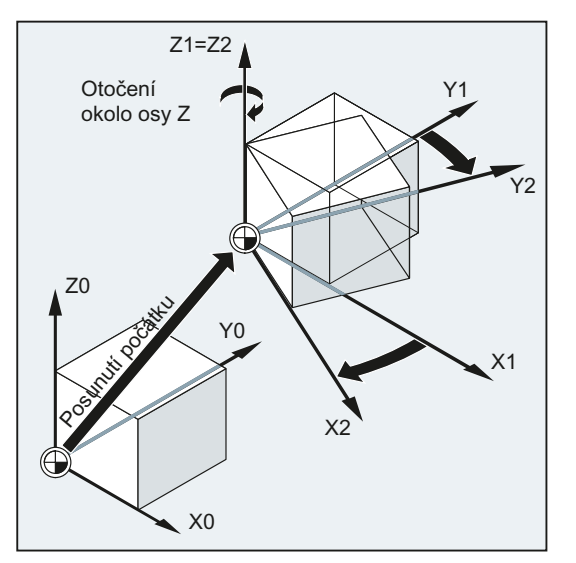

Viz: [Příkazy framů](#page-344-0) (Strana [341\)](#page-340-0).

### <span id="page-340-0"></span>12.2 Příkazy framů

### Funkce

Příkazy pro programovatelné framy platí v momentálně zpracovávaném NC programu. Uplatňují se buď jako aditivní nebo jako nahrazující příkazy:

● Nahrazující příkaz

Všechny dříve naprogramované příkazy framu se vymažou. Jako vztažné se používá naposled zadané nastavitelné posunutí počátku (G54 ... G57, G505 ... G599).

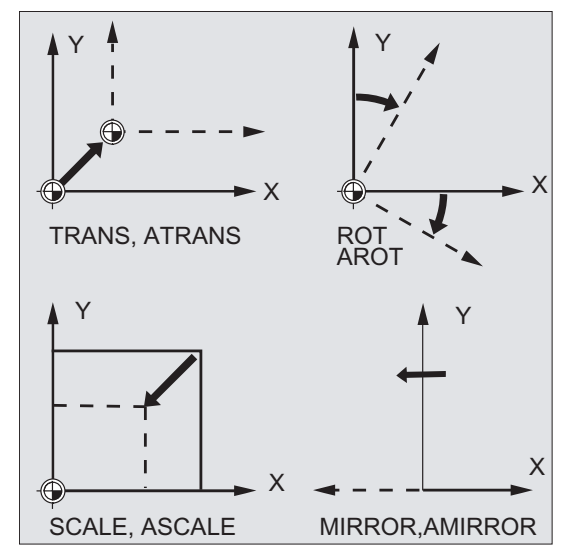

● Aditivní příkaz

Superponuje se na již existující frame. Jako vztažný slouží právě nastavený nebo přes příkaz framu naposled naprogramovaný počátek souřadného systému obrobku.

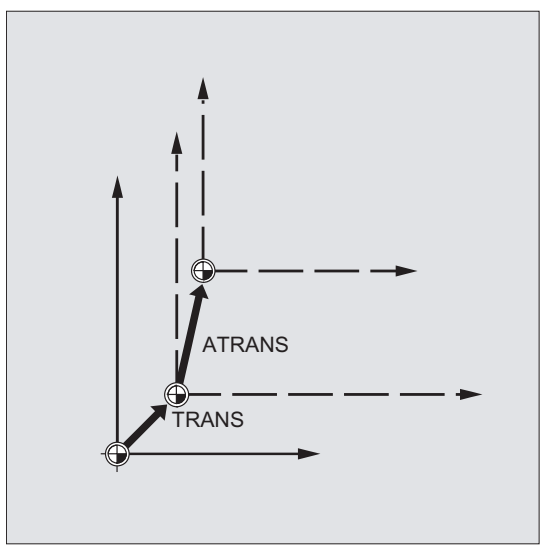

### Použití

- Posunutí počátku (nuly) na libovolné místo na obrobku.
- Nasměrování souřadných os pomocí otočení rovnoběžně s požadovanou pracovní rovinou.

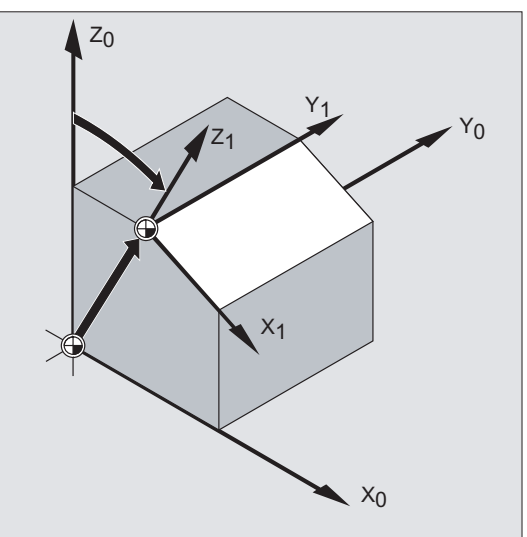

### Výhody

V rámci jednoho upnutí je možné:

- Opracovávat šikmé plochy
- Vyrábět vrtané díry pod různými úhly
- Opracovávat obrobek na různých stranách

### Poznámka

Pro obrábění na šikmo položených pracovních rovinách musíte – v závislosti na kinematice stroje – dodržovat konvence pro pracovní rovinu a korekce nástroje.

### **Syntaxe**

#### Nahrazující příkazy: **Aditivní příkazy:** Aditivní příkazy:

TRANS X… Y… Z… ATRANS X… Y… Z… ROT RPL=… AROT RPL=… ROTS/CROTS  $X...$   $Y...$ <br>SCALE  $X...$   $Y...$   $Z...$ SCALE X… Y… Z… ASCALE X… Y… Z…

ROT X… Y… Z… AROT X… Y… Z… MIRROR X0/Y0/Z0 AMIRROR X0/Y0/Z0

### Poznámka

Příkazy framu musí být vždy naprogramovány v samostatném NC-bloku.

### Význam

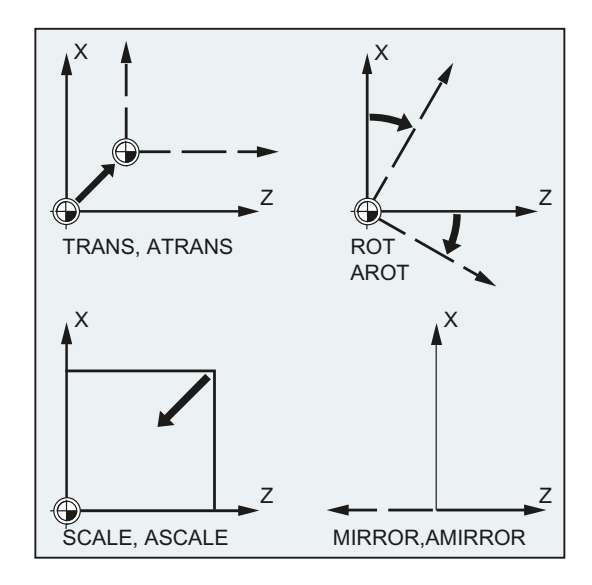

ROT/AROT:

TRANS/ATRANS: Posunutí WCS ve směru uvedených geometrických os Otáčení WCS:

- prostřednictvím zřetězení jednotlivých otočení okolo uvedených geometrických os nebo
- o úhel RPL=... v aktuální pracovní rovině (G17/G18/G19)

Směr opisování:

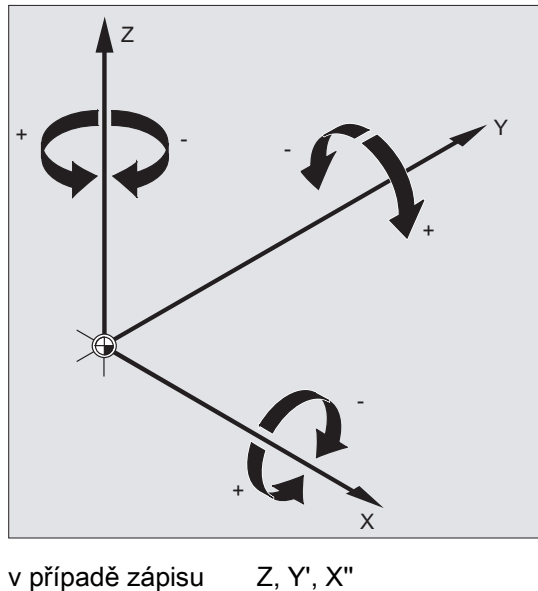

Posloupnost při otáčení:

typu RPY: pomocí Eulerova úhlu: Z, X', Z'' 12.2 Příkazy framů

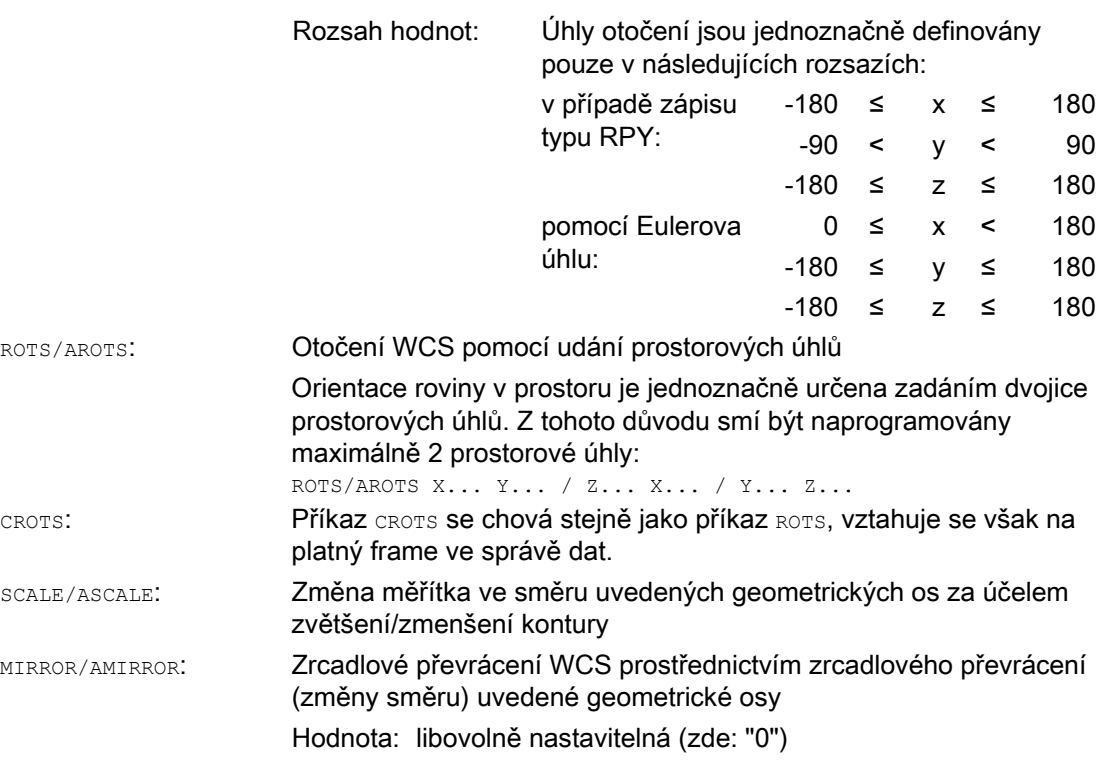

### Poznámka

Příkazy framů se mohou používat jednotlivě nebo mohou být libovolně kombinovány.

### POZOR

Příkazy framů se uskutečňují v naprogramovaném pořadí.

### Poznámka

Aditivní příkazy se často používají v podprogramech. Základní příkazy definované v základním programu zůstávají po skončení podprogramu zachovány, jestliže byl podprogram sestaven s atributem SAVE.

### <span id="page-344-0"></span>12.3 Programovatelné posunutí počátku

### 12.3.1 Posunutí počátku (TRANS, ATRANS)

### Funkce

Pomocí příkazů TRANS/ATRANS můžete naprogramovat pro všechny dráhové a polohovací osy posunutí počátku ve směru jednotlivých uváděných os. Díky tomu je možné pracovat s různými posunutími počátku, např. v případě obráběcích operací opakujících se na různých místech obrobku.

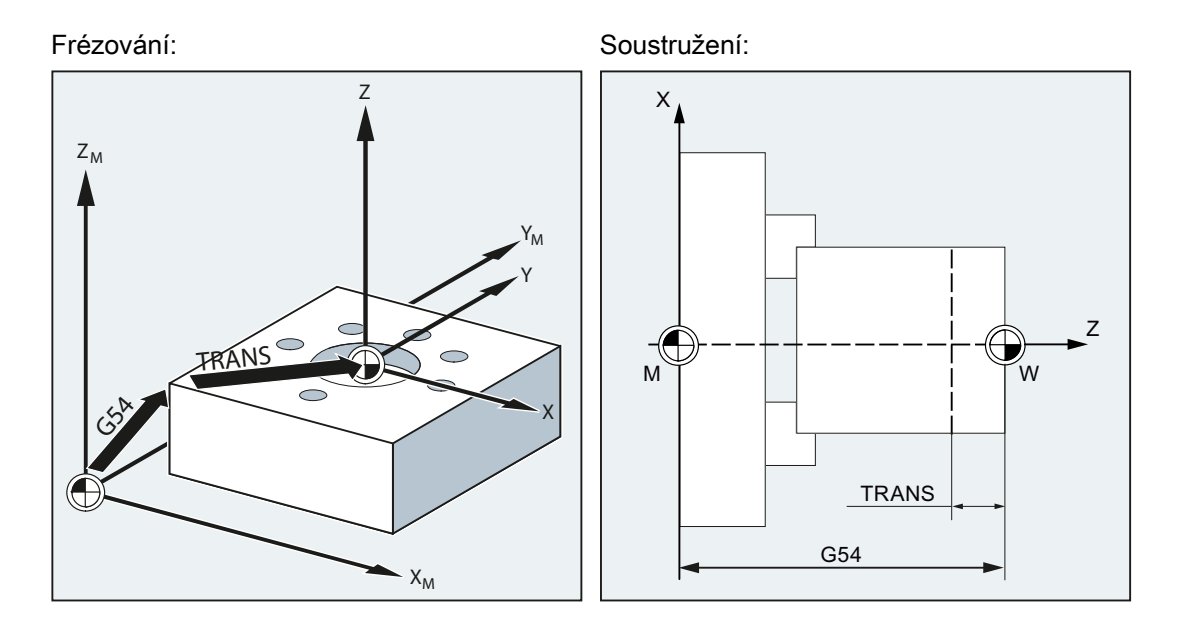

### **Syntaxe**

TRANS X… Y… Z… ATRANS X… Y… Z…

### Poznámka

Příkazy framu musí být vždy naprogramovány v samostatném NC-bloku.

### Význam

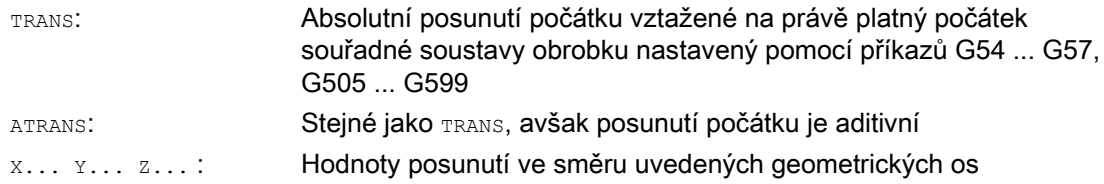

12.3 Programovatelné posunutí počátku

### Příklady

### Příklad 1: Frézování

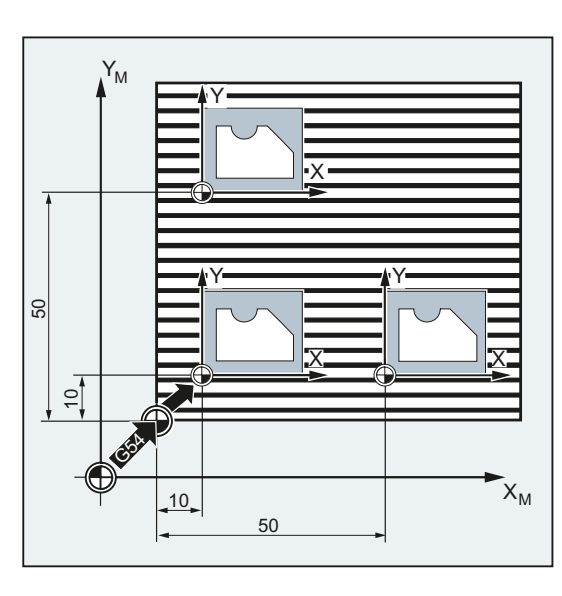

U tohoto obrobku se zobrazované tvary vyskytují v programu vícekrát.

Posloupnost obrábění je pro tento tvar uložena v podprogramu.

Pomocí posunutí počátku jsou definována pouze potřebná posunutí počátků a pak je vyvoláván podprogram.

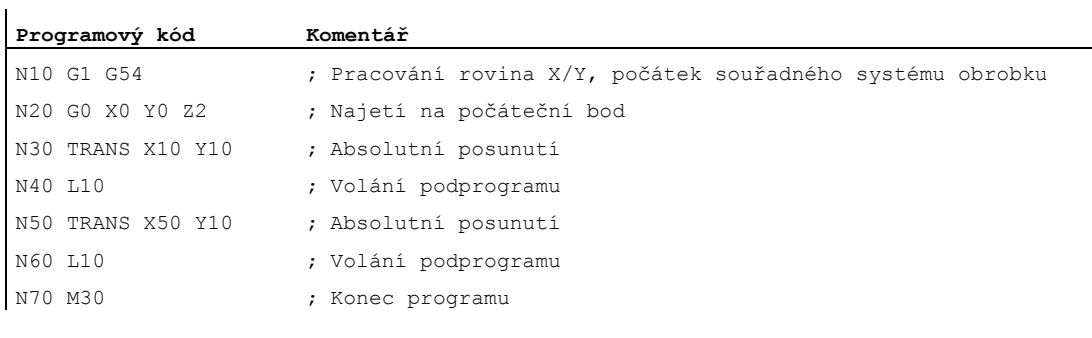

### Příklad 2: Soustružení

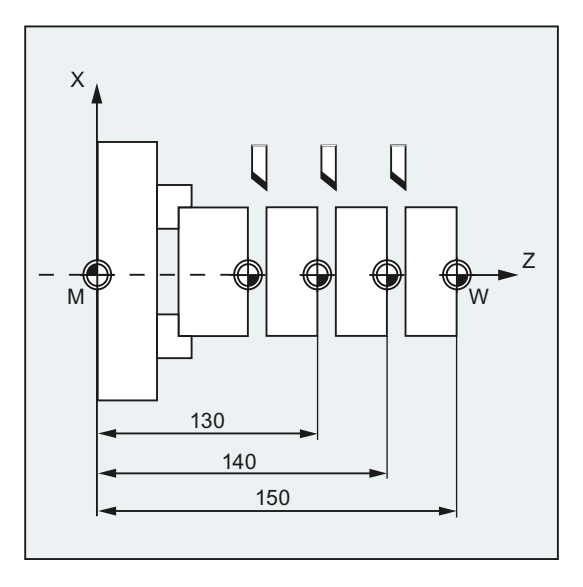

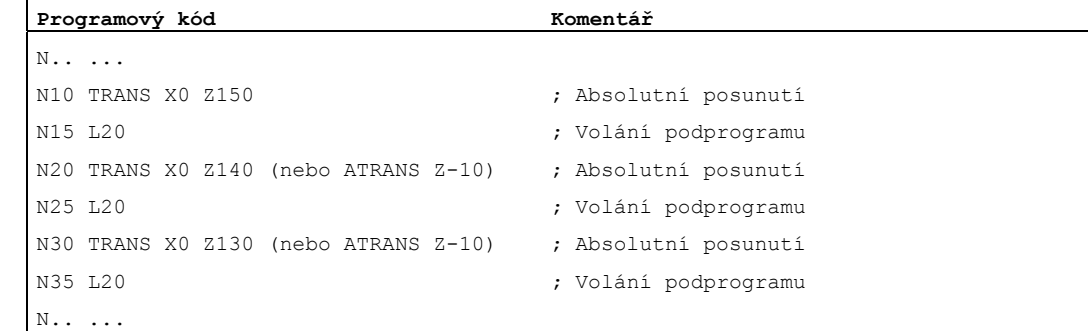

### Další informace

j.

### TRANS X... Y... Z...

Posunutí počátku o naprogramované hodnoty posunutí ve směrech specifikovaných os (dráhové, synchronizované a polohovací osy). Jako vztažné se používá naposled zadané nastavitelné posunutí počátku (G54 ... G57, G505 ... G599).

### UPOZORNĚNÍ

Příkaz TRANS zruší veškeré komponenty dříve definovaného programovatelného framu.

12.3 Programovatelné posunutí počátku

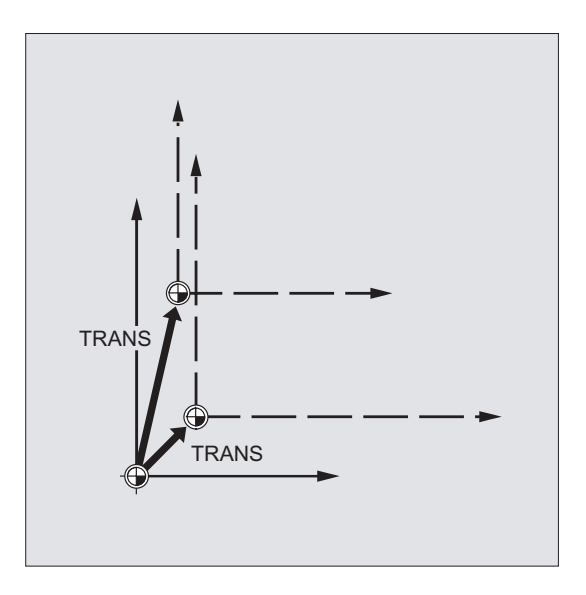

### Poznámka

Pokud budete chtít naprogramovat posunutí, které se bude přičítat k už existujícím framům, můžete použít příkaz ATRANS.

### ATRANS X... Y... Z...

Posunutí počátku o naprogramované hodnoty ve směrech specifikovaných os. Jako vztažný bod se používá v daném okamžiku nastavený nebo naposled naprogramovaný počátek.

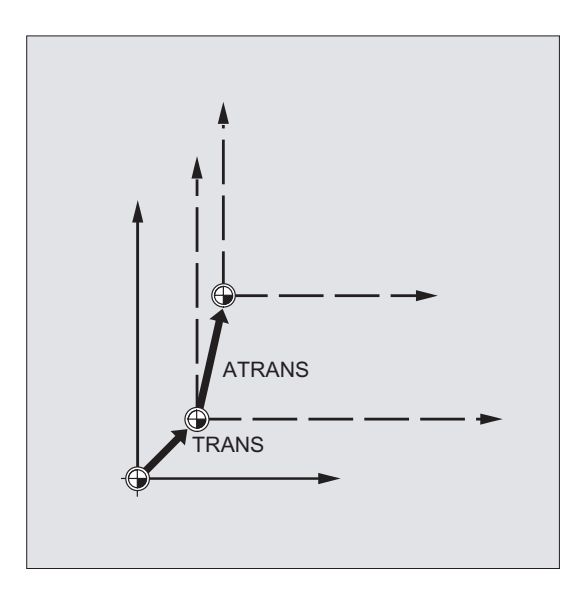

### 12.3.2 Axiální posunutí počátku (G58, G59)

### Funkce

Pomocí funkcí G58 a G59 můžete složku posunutí programovatelného posunutí počátku (framu) pro určitou osu nahrazovat:

- Pomocí příkazu G58 absolutní složku posunutí (hrubé posunutí).
- Pomocí příkazu G59 aditivní složku posunutí (jemné posunutí).

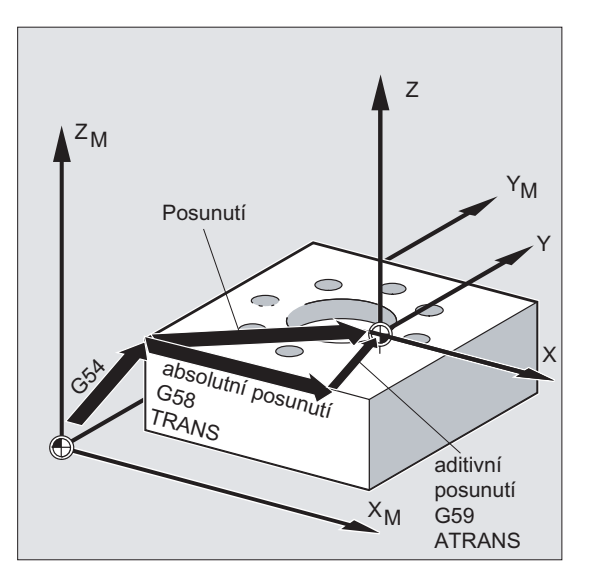

### Předpoklady

Funkce G58 a G59 je možno používat jedině tehdy, pokud je v konfiguraci aktivováno jemné posunutí (MD24000 \$MC\_FRAME\_ADD\_COMPONENTS = 1).

### **Syntaxe**

G58 X… Y… Z… A… G59 X… Y… Z… A…

### Poznámka

Nahrazující příkazy G58 a G59 musí být vždy naprogramovány v samostatném NC bloku.

12.3 Programovatelné posunutí počátku

### Význam

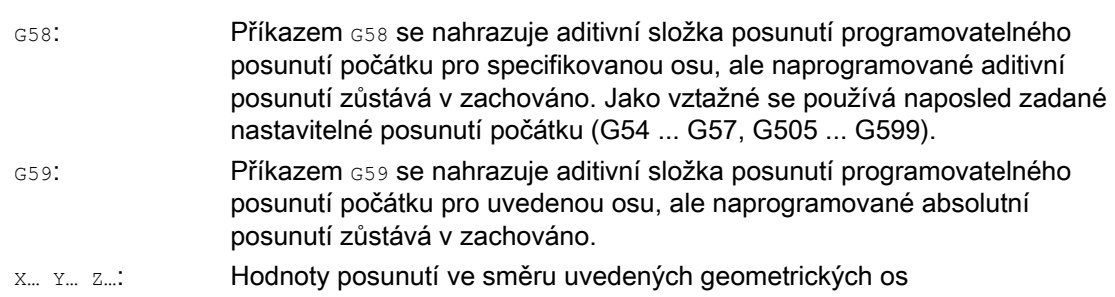

### Příklad

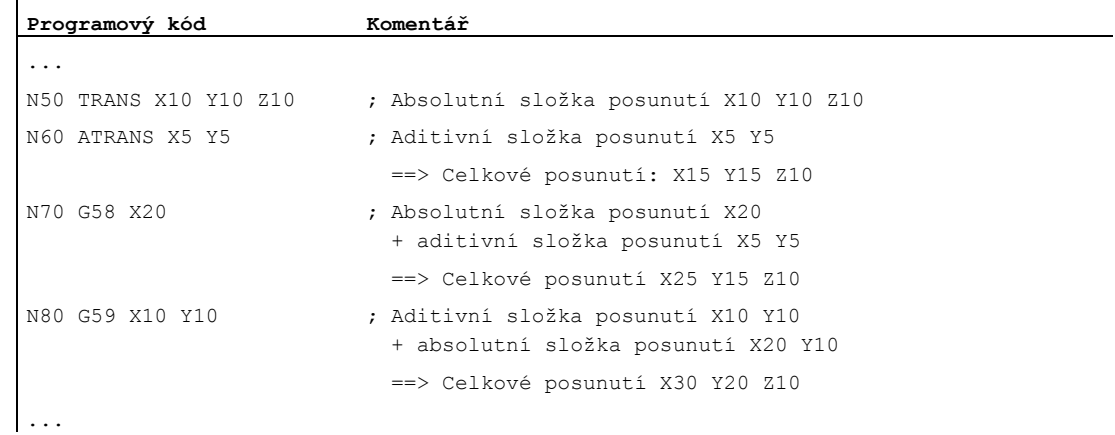

### Další informace

Absolutní složka posunutí je modifikována následujícími příkazy:

- TRANS
- G58
- CTRANS
- CFINE
- \$P\_PFRAME[X,TR]

Aditivní složka posunutí je modifikována následujícími příkazy:

- ATRANS
- G59
- CTRANS
- CFINE
- \$P\_PFRAME[X,FI]

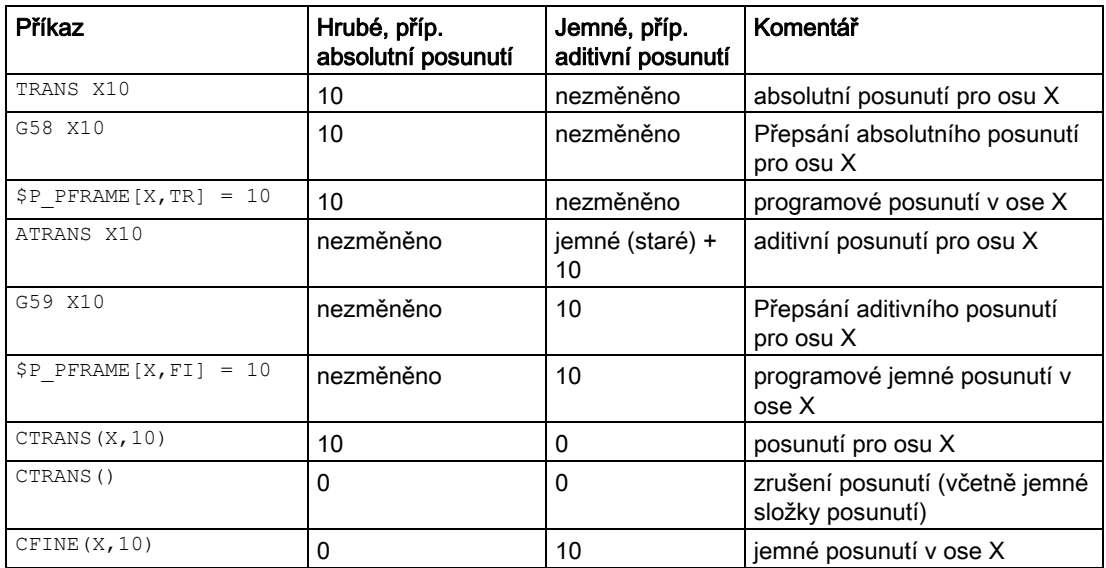

Následující tabulka popisuje vliv různých programových příkazů na absolutní a aditivní posunutí.

## 12.4 Programovatelné otočení (ROT, AROT, RPL)

### Funkce

Pomocí příkazů ROT/AROT je možné souřadný systém obrobku libovolně otáčet okolo kterékoli ze tří geometrických os X, Y, Z nebo o úhel RPL ve zvolené pracovní rovině G17 až G19 (příp. okolo kolmé osy přísuvu). Tímto způsobem je možné obrábět šikmo položené plochy nebo více stran obrobku na jedno jeho upnutí.

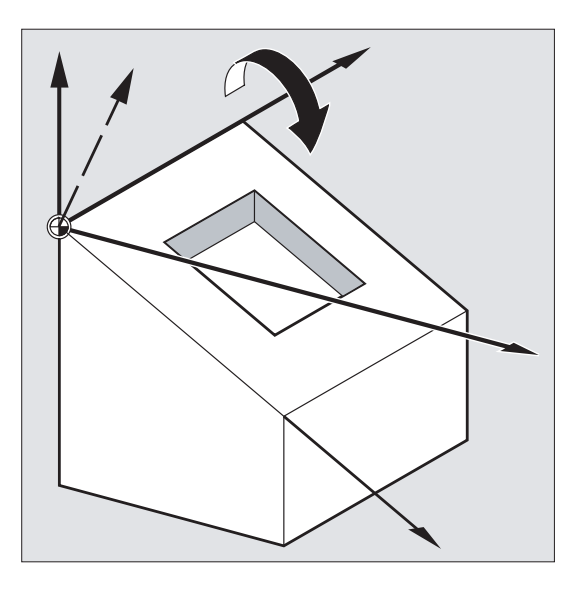

### **Syntaxe**

ROT X… Y… Z… ROT RPL=… AROT X… Y… Z… AROT RPL=…

### Poznámka

Příkazy framu musí být vždy naprogramovány v samostatném NC-bloku.

### Význam

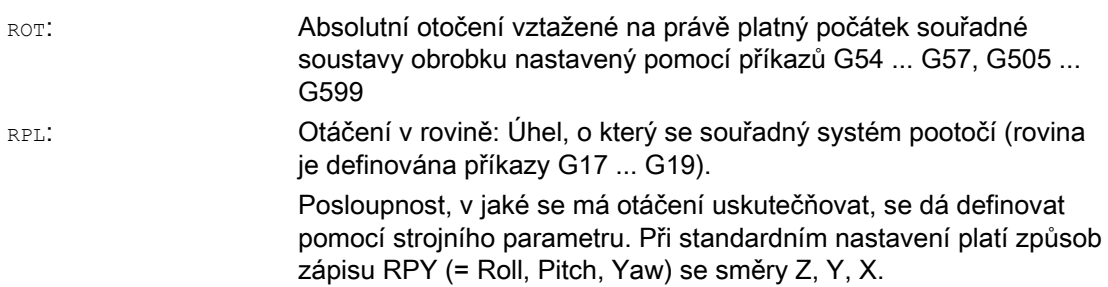

Transformace souřadného systému (Frame)

### 12.4 Programovatelné otočení (ROT, AROT, RPL)

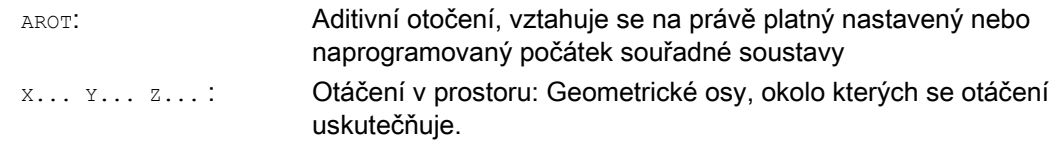

### Příklady

### Příklad 1: Rotace v rovině

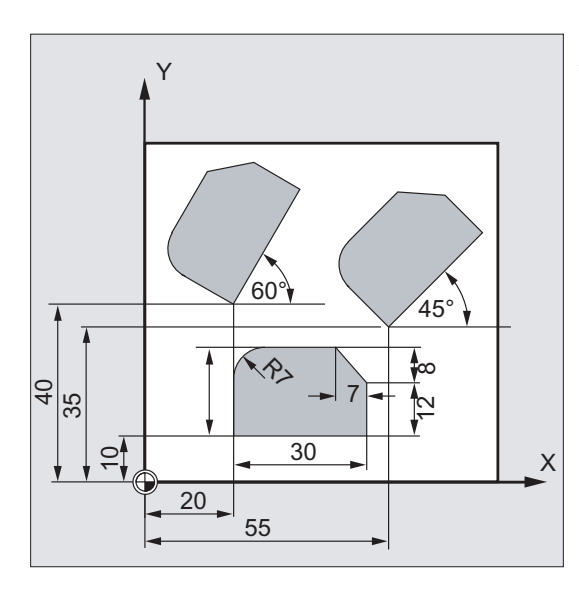

U tohoto obrobku se zobrazované tvary vyskytují v programu vícekrát. Kromě posunutí počátku musí být uskutečněno pootočení, protože tvary nejsou uspořádány rovnoběžně s osami.

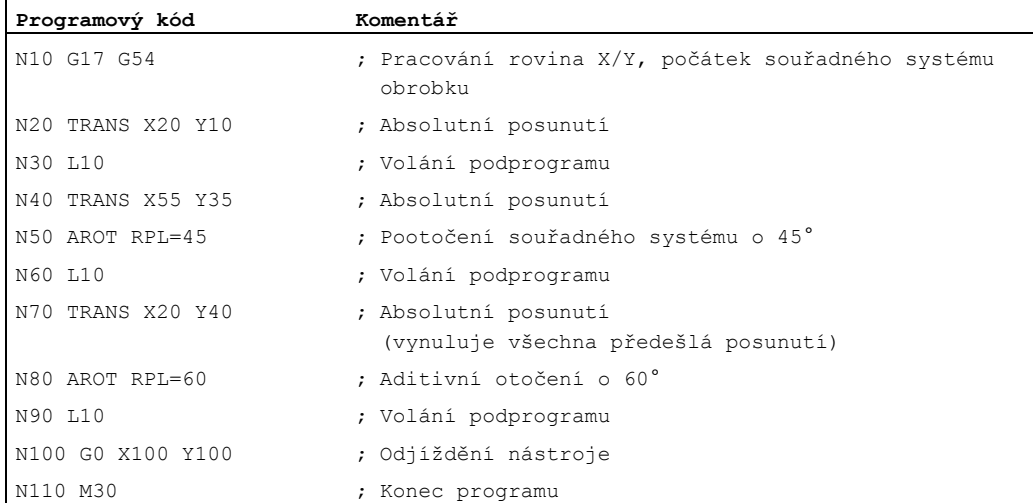

### Příklad 2: Otáčení v prostoru

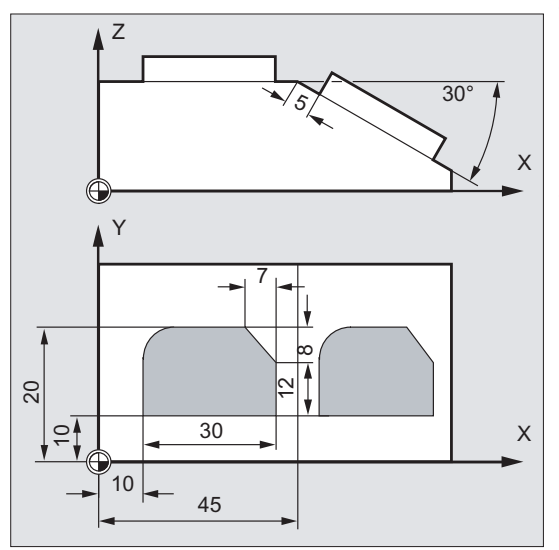

V tomto příkladu mají být při jednom upnutí obrobeny plochy obrobku ležící rovnoběžně s osou a ležící šikmo.

Předpoklad:

Nástroj musí být v pootočeném směru Z nastaven kolmo k šikmé ploše.

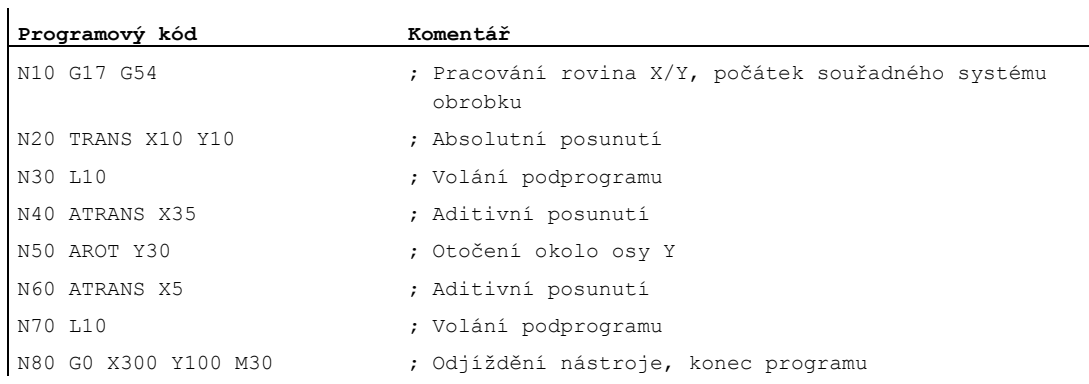

Transformace souřadného systému (Frame) 12.4 Programovatelné otočení (ROT, AROT, RPL)

### Příklad 3: Obrábění na více stranách

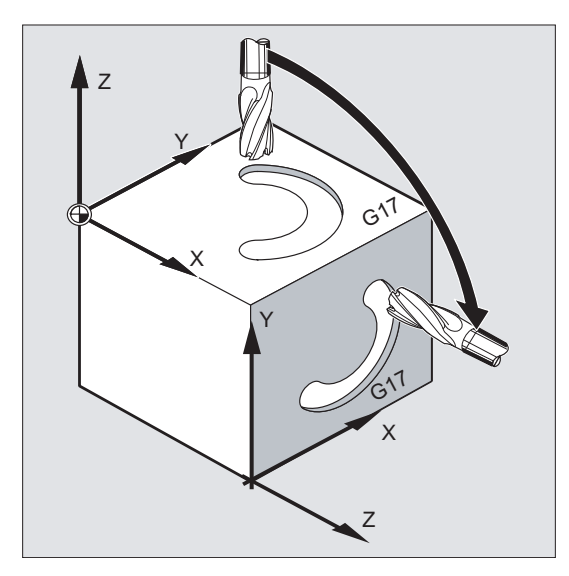

V tomto příkladu jsou prostřednictvím podprogramu obráběny identické tvary nacházející se na dvou na sebe kolmých plochách obrobku. V novém souřadném systému na ploše obrobku na pravé straně jsou směr přísuvu, pracovní plocha a počátek uspořádány stejně jako na horní ploše. Díky tomu dále platí podmínky, které jsou potřebné pro zpracování podprogramu: pracovní rovina G17, souřadná rovina X/Y, směr přísuvu Z.

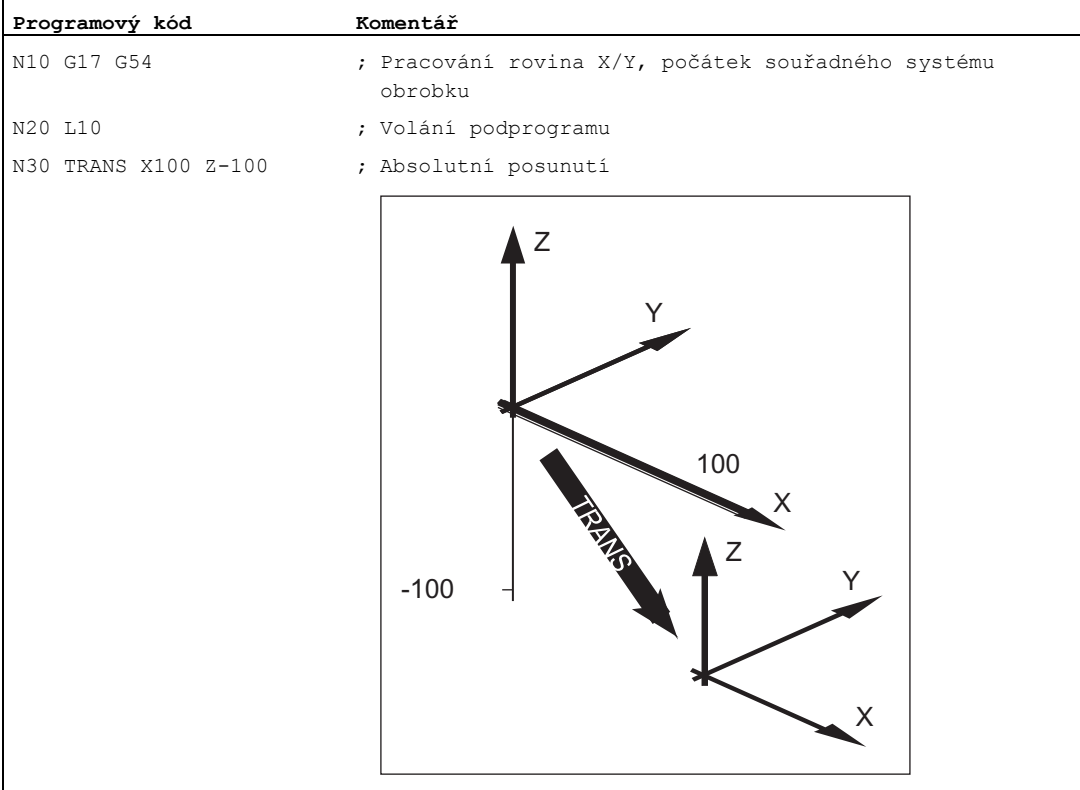

### Transformace souřadného systému (Frame)

12.4 Programovatelné otočení (ROT, AROT, RPL)

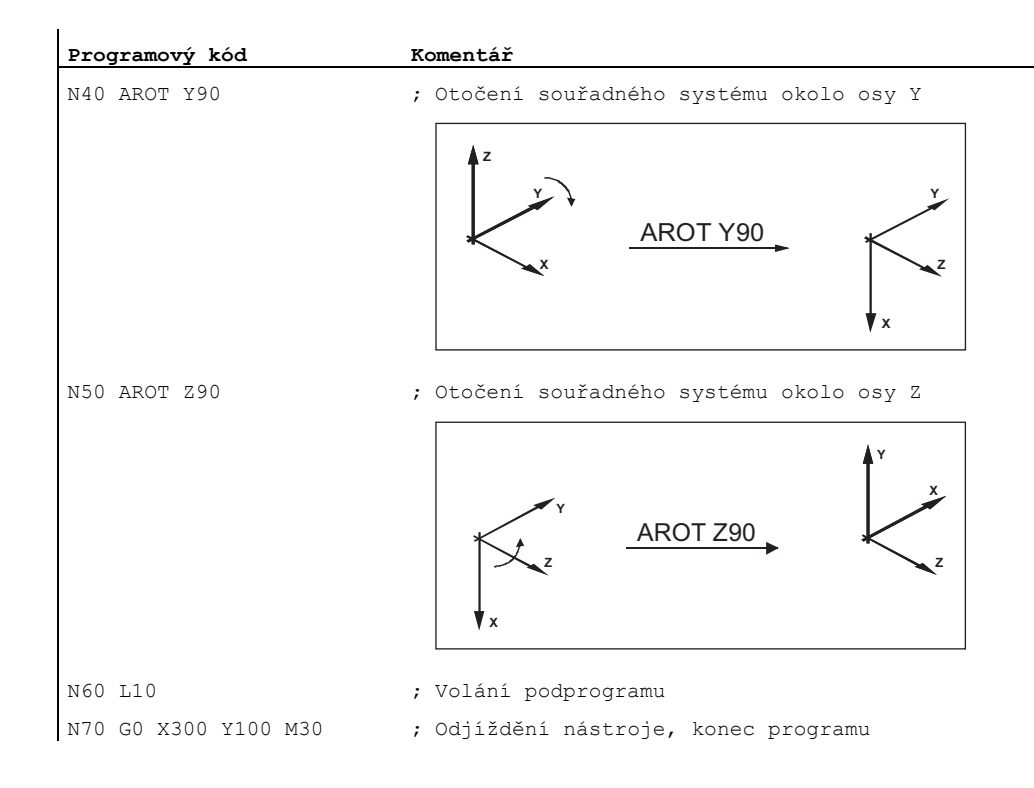

### Další informace

### Rotace v rovině

Souřadný systém se otočí:

● v rovině zvolené příkazem G17 až G19.

Nahrazující příkaz ROT RPL=... nebo aditivní příkaz AROT RPL=...

● v aktuální rovině se otočí o úhel naprogramovaný příkazem RPL=....

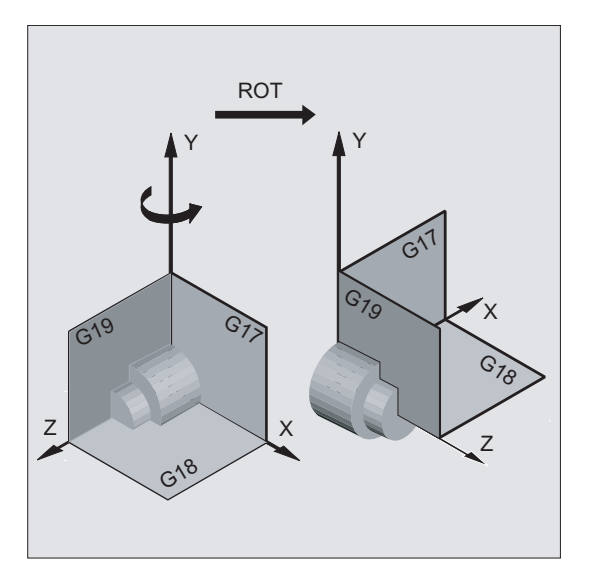

12.4 Programovatelné otočení (ROT, AROT, RPL)

### Poznámka

Další vysvětlení naleznete v popisu prostorového otáčení.

### Změna roviny

### VÝSTRAHA

Jestliže po otočení je naprogramováno přepnutí roviny (G17 až G19), zůstává naprogramovaný úhel otočení pro jednotlivé osy zachován a pak platí i v nové pracovní rovině. Z tohoto důvodu se doporučuje před změnou pracovní roviny otočení zrušit.

#### Deaktivování otáčení

Pro všechny osy: ROT (bez udání osy)

### POZOR

Všechny komponenty předtím naprogramovaného framu jsou vynulovány.

### ROT X... Y... Z...

Souřadný systém bude pootočen okolo zvolené osy o naprogramovaný úhel. Jako bod, okolo kterého otáčení probíhá, se používá naposled zadané nastavitelné posunutí počátku (G54 ... G57, G505 ... G599).

### UPOZORNĚNÍ

Příkaz ROT zruší veškeré komponenty dříve definovaného programovatelného framu.

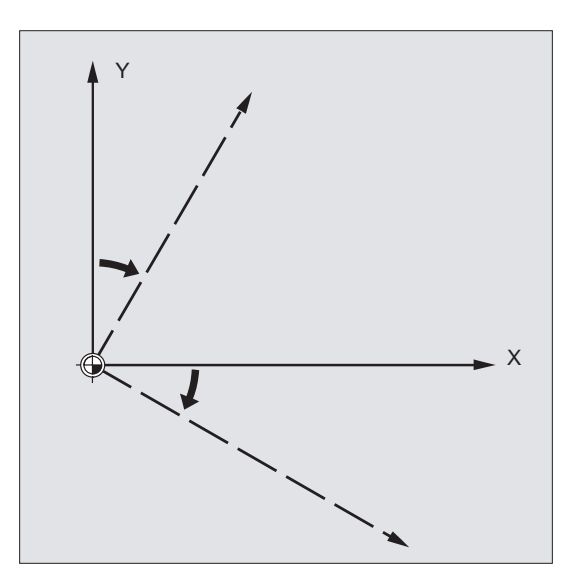

### Poznámka

Pokud budete chtít naprogramovat nové otočení, které se bude přičítat k už existujícímu framu, můžete použít příkaz AROT.

### AROT X... Y... Z...

Otočení o hodnoty úhlů naprogramovaných pro uvedené osové směry. Jako střed otáčení se používá v daném okamžiku nastavený nebo naposled naprogramovaný počátek.

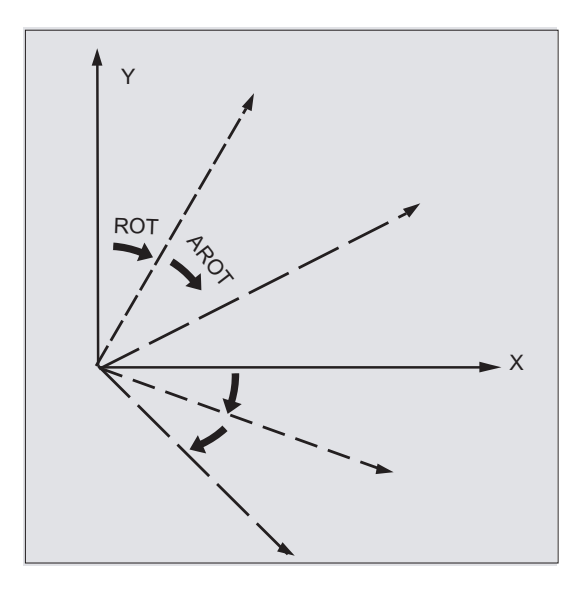

### Poznámka

U obou příkazů dávejte prosím pozor na posloupnost a směr otáčení, ve kterém se mají otočení uskutečnit!

12.4 Programovatelné otočení (ROT, AROT, RPL)

### Směr otáčení

Kladný úhel otáčení je definován následujícím způsobem: Při pohledu v kladném směru souřadné osy se za kladný považuje úhel ve směru hodinových ručiček.

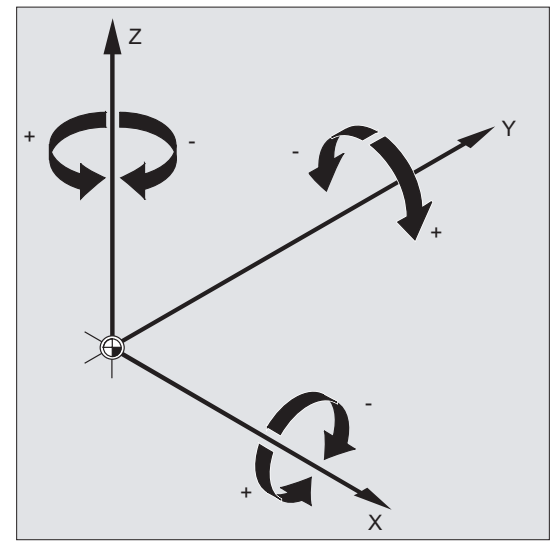

#### Posloupnost otáčení

V jednom NC-bloku je možno provádět otočení okolo až tři geometrických os současně.

Posloupnost, v jaké se mají otáčení uskutečňovat, je definována pomocí strojního parametru (MD10600 \$MN\_FRAME\_ANGLE\_INPUT\_MODE):

- Způsob zápisu RPY: Z, Y', X'' nebo
- Eulerův úhel: Z, X', Z''

Pokud je použit způsob zápisu RPY (standardní nastavení), vyplývá z toho následující posloupnost:

- 1. otočení okolo 3. geometrické osy (Z)
- 2. otočení okolo 2. geometrické osy (Y)
- 3. otočení okolo 1. geometrické osy (X)

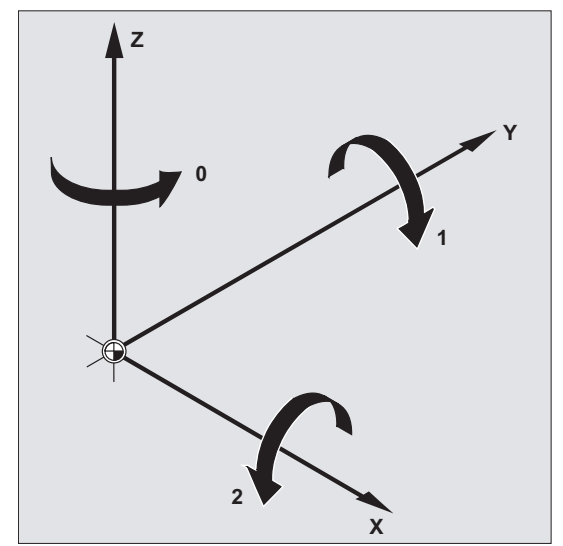

Tato posloupnost platí, pokud jsou geometrické osy naprogramovány v jednom bloku. Platí také nezávisle na posloupnosti při zadávání. Jestliže se má otáčení provádět jen okolo dvou os, je možné zadání 3. osy (nulová hodnota) vypustit.

### Rozsah hodnot pro úhel RPY

Úhly jsou jednoznačně definovány pouze v následujících rozsazích hodnot:

Otáčení okolo 1. geometrické osy: -180° ≤ X ≤ +180°

Otáčení okolo 2. geometrické osy: -90° ≤ Y ≤ +90°

Otáčení okolo 3. geometrické osy: -180° ≤ Z ≤ +180°

Pomocí těchto rozsahů hodnot je možné definovat všechna možná otočení. Hodnoty mimo tyto rozsahy budou při zápisu a čtení řídícím systémem normalizovány do výše uvedených rozsahů. Tyto rozsahy hodnot platí také pro proměnné framu.

### Příklady zpětného načítání u RPY

 $SP$  UIFR[1] = CROT(X, 10, Y, 90, Z, 40) bude mít při zpětném načítání výsledek:  $P_{UIFR[1]} = CROT(X, 0, Y, 90, Z, 30)$ 

\$P\_UIFR[1] = CROT(X, 190, Y, 0, Z, -200) bude mít při zpětném načítání výsledek:  $$P$  UIFR[1] = CROT(X, -170, Y, 0, Z, 160)

Při zápisu a čtení složek otáčení framu musí zůstat dodrženy hranice rozsahů hodnot, aby při zápisu a čtení nebo při opakovaném zápisu bylo dosaženo stejných výsledků.

#### Rozsah hodnot u Eulerova úhlu

Úhly jsou jednoznačně definovány pouze v následujících rozsazích hodnot:

Otáčení okolo 1. geometrické osy: 0° ≤ X ≤ +180°

Otáčení okolo 2. geometrické osy: -180° ≤ Y ≤ +180°

Otáčení okolo 3. geometrické osy: -180° ≤ Z ≤ +180°

Pomocí těchto rozsahů hodnot je možné definovat všechna možná otočení. Hodnoty mimo tyto rozsahy budou řídícím systémem normalizovány do výše uvedených rozsahů. Tyto rozsahy hodnot platí také pro proměnné framu.

### POZOR

Aby zapsaný úhel bylo možné jednoznačně zpětně načítat, je nezbytně nutné dodržet definované rozsahy hodnot.

### Poznámka

Jestliže má být individuálně definována posloupnost otáčení, naprogramuje se postupně pro každou osu pomocí příkazu AROT požadované otočení.
## Otáčí se také pracovní rovina

Při prostorovém otáčení se otáčí také pracovní rovina definovaná příkazy G17, G18 nebo G19.

Příklad: Pracovní rovina G17 X/Y, počátek souřadného systému obrobku se nachází na horní ploše obrobku. Posunutím a otočením se souřadný systém přesouvá na jednu z bočních ploch. Pracovní rovina G17 se otáčí také. Takto mohou být znovu naprogramovány cílové pozice v rovině se souřadnicemi X/Y a s přísuvem ve směru Z.

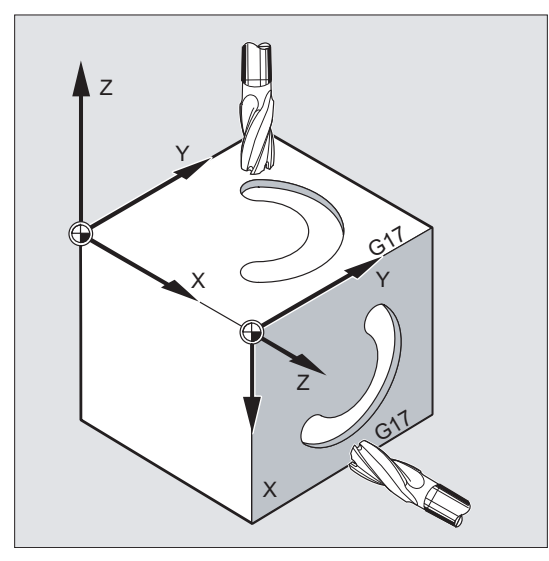

#### Předpoklad:

Nástroj se musí nacházet kolmo na pracovní rovinu, kladný směr přísuvné osy je orientován k držáku nástroje. Zadáním příkazu CUT2DF bude korekce rádiusu nástroje aplikována i v otočené rovině.

12.5 Programové otočení framu o prostorový úhel (ROTS, AROTS, CROTS)

# 12.5 Programové otočení framu o prostorový úhel (ROTS, AROTS, CROTS)

#### Funkce

Orientace v prostoru mohou být definovány naprogramováním otočení framu o prostorové úhly. Pro tento účel jsou k dispozici příkazy ROTS, AROTS a CROTS. Příkazy ROTS a AROTS se chovají analogicky k příkazům ROT a AROT.

#### Syntaxe

Orientace roviny v prostoru je jednoznačně určena zadáním dvojice prostorových úhlů. Z tohoto důvodu smí být naprogramovány maximálně 2 prostorové úhly:

● Při programování prostorového úhlu X a Y leží nová osa X ve staré rovině Z/X

```
ROTS X... Y...
AROTS X... Y...
CROTS X... Y...
```
● Při programování prostorového úhlu Z a X leží nová osa Z ve staré rovině Y/Z

```
ROTS Z... X...
AROTS Z... X...
CROTS Z... X...
```
● Při programování prostorového úhlu Y a Z leží nová osa Y ve staré rovině X/Y

```
ROTS Y... Z...
AROTS Y... Z...
CROTS Y... Z...
```
#### Poznámka

Příkazy framu musí být vždy naprogramovány v samostatném NC-bloku.

# Význam

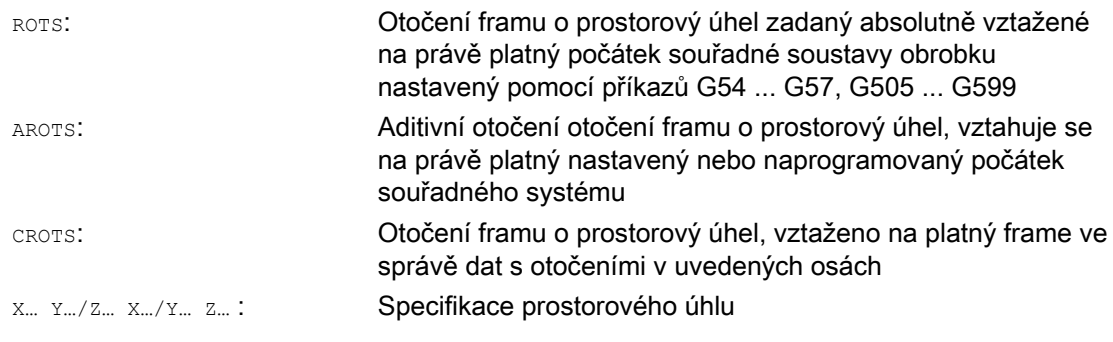

#### Poznámka

Příkazy ROTS/AROTS/CROTS mohou být naprogramovány také spolu s příkazem RPL a způsobují potom otočení v rovině definované příkazy G17 ... G19:

ROTS/AROTS/CROTSRPL=...

# 12.6 Programovatelná změna měřítka (SCALE, ASCALE)

#### Funkce

Pomocí příkazů SCALE/ASCALE můžete naprogramovat pro všechny dráhové, synchronizované a polohovací osy faktory pro změnu měřítka za účelem zvětšení nebo zmenšení ve směru jednotlivých uváděných os. Tímto způsobem můžete při programování zohlednit např. geometricky podobné tvary nebo odlišné velikosti úbytků.

#### **Syntaxe**

SCALE X… Y… Z… ASCALE X… Y… Z…

#### Poznámka

Příkazy framu musí být vždy naprogramovány v samostatném NC-bloku.

## Význam

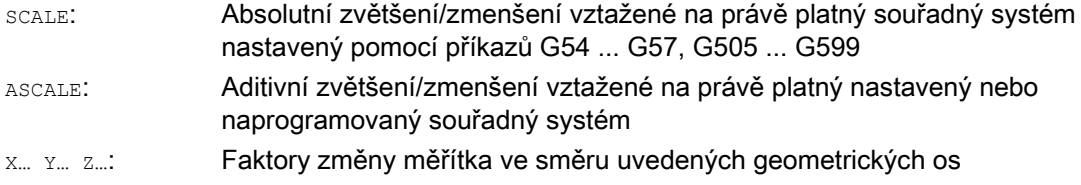

#### Příklad

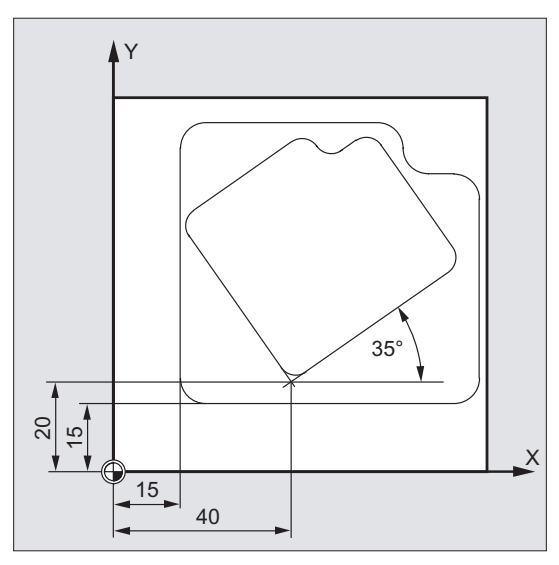

U tohoto obrobku se vyskytují dvě dutiny, které jsou však různé velikosti a jsou vůči sobě pootočené. Postup obrábění je naprogramován v podprogramu.

Prostřednictvím posunutí počátku a otočení jsou definovány příslušné počátky souřadného systému obrobku, jak je zapotřebí. Přitom se pomocí změny měřítka kontura zmenší a pak se vyvolává podprogram znovu.

## Transformace souřadného systému (Frame)

12.6 Programovatelná změna měřítka (SCALE, ASCALE)

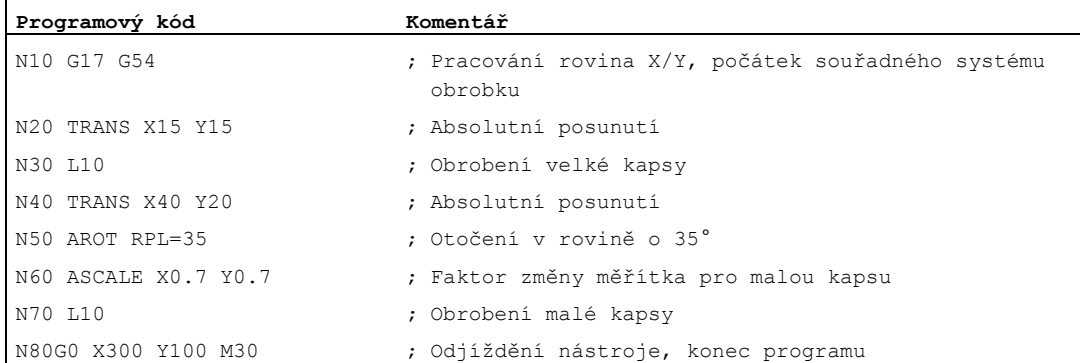

#### Další informace

# SCALE X... Y... Z...

Pro každou osu může být zadán její vlastní faktor změny měřítka, o který má být rozměr zvětšen nebo zmenšen. Změna měřítka se vztahuje na souřadný systém obrobku nastavený pomocí příkazů G54 ... G57, G505 ... G599.

#### POZOR

Příkaz scaLE zruší veškeré komponenty dříve definovaného programovatelného framu.

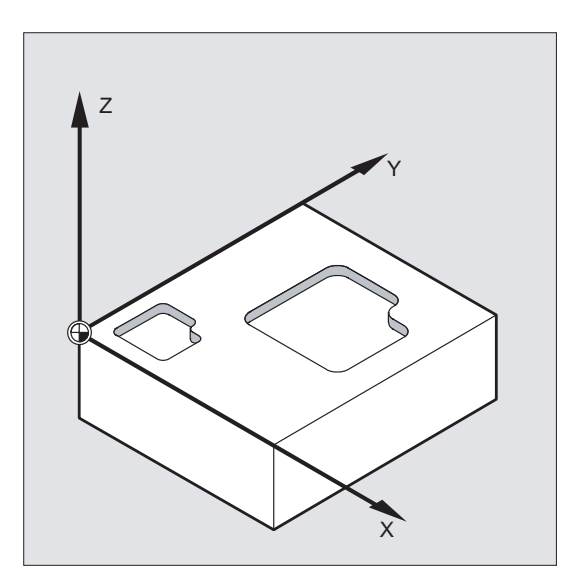

12.6 Programovatelná změna měřítka (SCALE, ASCALE)

# ASCALE X... Y... Z...

Pokud budete chtít naprogramovat faktor změny měřítka, který se bude přičítat k už existujícím framům, můžete použít příkaz ASCALE. V tomto případě bude naposled platná změna měřítka vynásobena novou změnou měřítka.

Jako vztažný souřadný systém pro změnu měřítka se bere právě nastavený nebo naposled naprogramovaný souřadný systém.

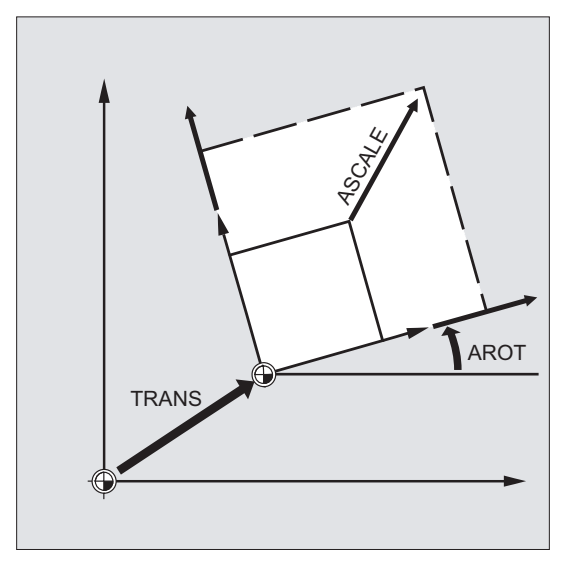

#### Změna měřítka a posunutí

#### Poznámka

Jestliže je po příkazu SCALE naprogramováno posunutí pomocí příkazu ATRANS, pak budou hodnoty posunutí rovněž podléhat změně měřítka.

# Odlišné faktory změny měřítka

## POZOR

Pozor při různých faktorech změny měřítka! Např. pro kruhovou interpolaci je možná změna měřítka pouze se stejnými faktory.

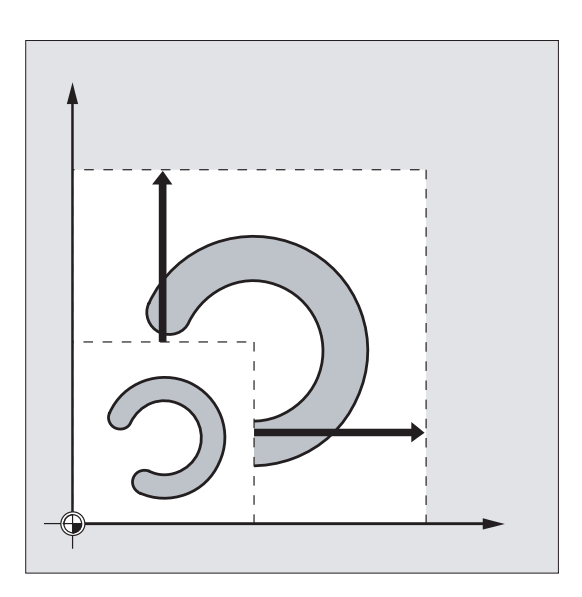

## Poznámka

Pro programování deformovaných kruhů však mohou být odlišné faktory změny měřítka použity cíleně.

12.7 Programovatelné zrcadlové převrácení (MIRROR, AMIRROR)

# 12.7 Programovatelné zrcadlové převrácení (MIRROR, AMIRROR)

#### Funkce

Pomocí funkcí MIRROR/AMIRROR je možné vyrábět zrcadlově převrácené tvary obrobků na souřadných osách. Všechny pohyby pracovním posuvem, které jsou potom naprogramovány, např. v podprogramu, se budou provádět zrcadlové převrácené.

#### **Syntaxe**

MIRROR X... Y... Z... AMIRROR X... Y... Z...

#### Poznámka

Příkazy framu musí být vždy naprogramovány v samostatném NC-bloku.

# Význam

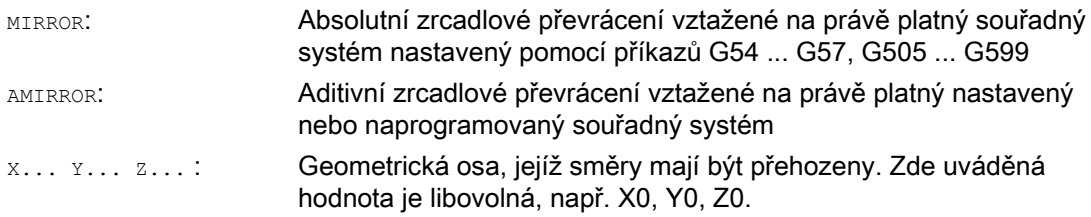

# Příklady

# Příklad 1: Frézování

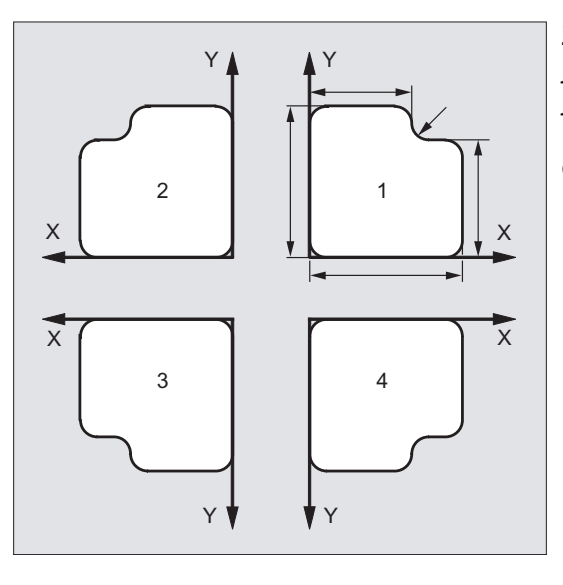

Zde zobrazovaná kontura je naprogramována jen jednou jako podprogram. Další tři kontury jsou vyrobeny pomocí zrcadlového převracení. Počátek souřadného systému obrobku je umístěn uprostřed kontur.

# Transformace souřadného systému (Frame)

# 12.7 Programovatelné zrcadlové převrácení (MIRROR, AMIRROR)

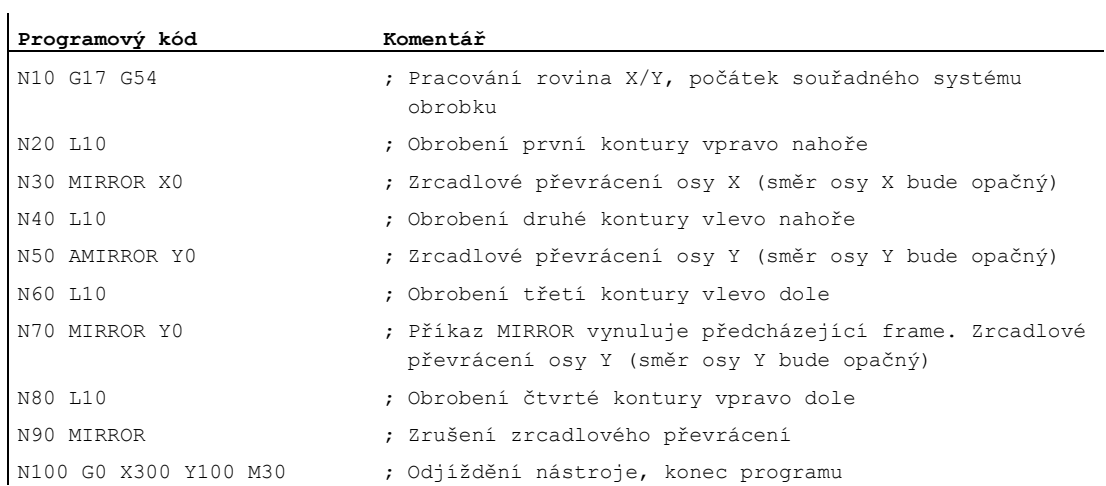

#### Příklad 2: Soustružení

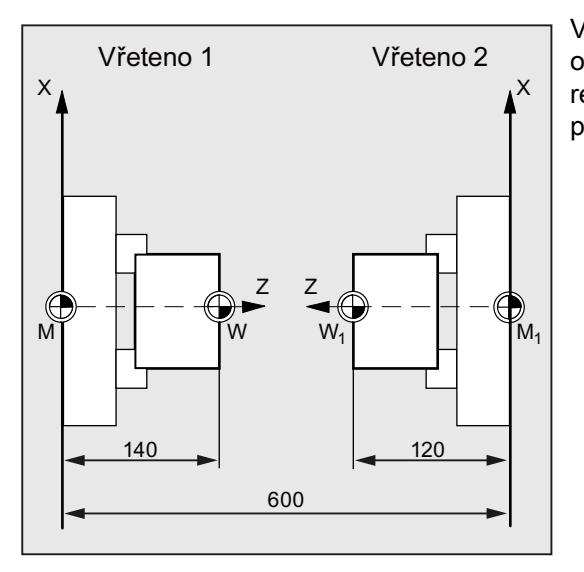

Vlastní obrábění je uloženo jako podprogram, opracování v příslušných vřetenech je realizováno prostřednictvím zrcadlového převrácení a posunutí.

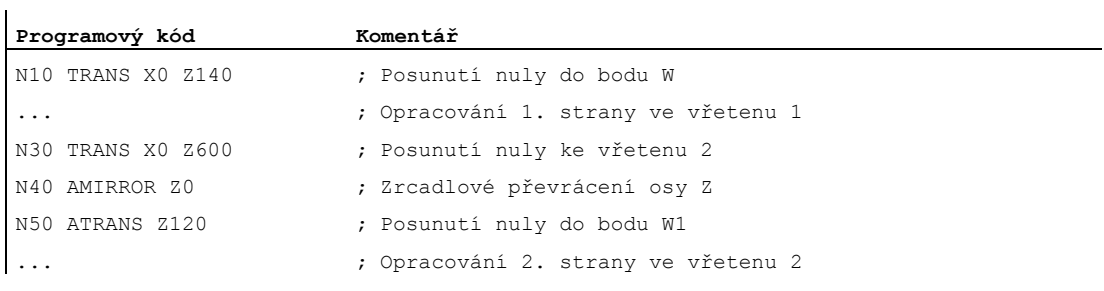

12.7 Programovatelné zrcadlové převrácení (MIRROR, AMIRROR)

## Další informace

# MIRROR X... Y... Z...

Zrcadlové převrácení je programováno pomocí přehození směrů os ve zvolené pracovní rovině.

Příklad: Pracovní rovina G17 X/Y

Zrcadlové převrácení (podle osy Y) vyžaduje přehození směrů osy X a proto bude naprogramováno příkazem MIRROR X0. Kontura potom bude vyrobena zrcadlově převrácená na protilehlé straně osy zrcadlového převrácení Y.

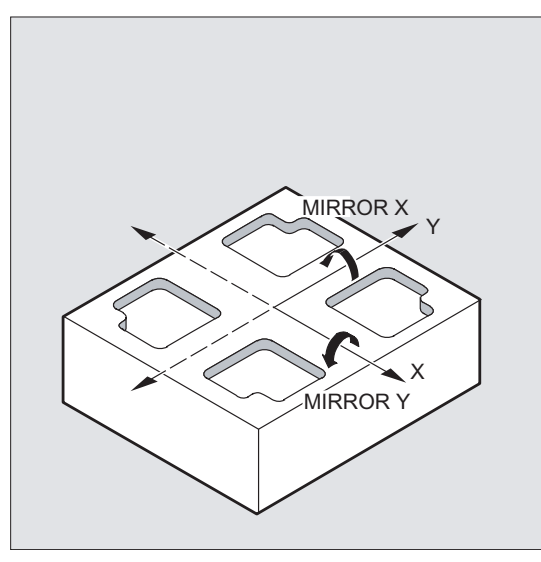

Zrcadlové převrácení je vztaženo na právě platný souřadný systém nastavený pomocí příkazů G54 ... G57, G505 ... G599.

#### POZOR

Příkaz MIRROR zruší veškeré komponenty dříve definovaného programovatelného framu.

# AMIRROR X... Y... Z...

Zrcadlové převrácení, které má být superponováno k už existující transformaci, se naprogramuje pomocí příkazu AMIRROR. Jako vztažný bod se používá v daném okamžiku nastavený nebo naposled naprogramovaný souřadný systém.

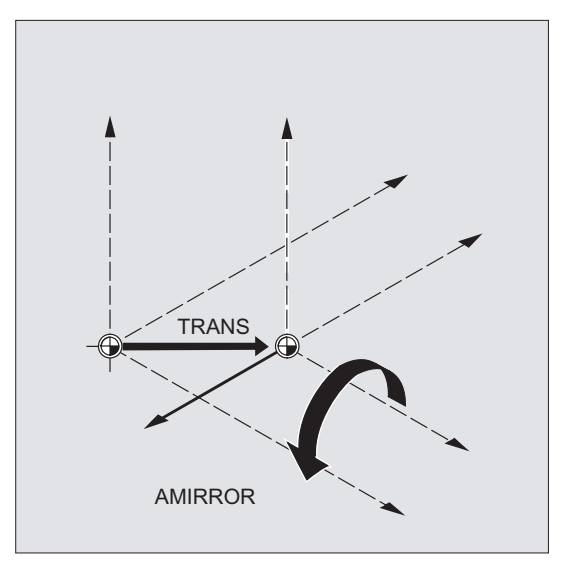

#### Deaktivování zrcadlového převrácení

Pro všechny osy: MIRROR (bez udání osy)

Všechny komponenty předtím naprogramovaného framu jsou tím vynulovány.

# Korekce rádiusu nástroje

#### Poznámka

Řídící systém spolu s příkazem zrcadlového převrácení automaticky přepíná příkaz korekce posuvu po dráze (G41/G42 příp. G42/G41), v závislosti na změněném směru obrábění.

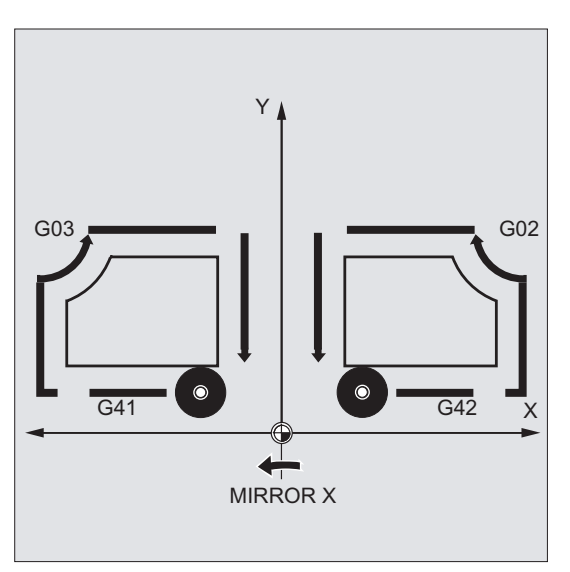

Totéž platí také pro směry opisování kruhu (G2/G3, příp. G3/G2).

12.7 Programovatelné zrcadlové převrácení (MIRROR, AMIRROR)

#### Poznámka

Jestliže je po příkazu MIRROR naprogramováno aditivní otočení AROT, možná budete muset pracovat s převráceným směrem otáčení (kladný/záporný, příp. záporný/kladný). Zrcadlová převrácení v geometrických osách jsou řídícím systémem automaticky převáděna do rotací, a pokud je to žádoucí, jsou pro zrcadlová převrácení použity zrcadlové osy specifikované ve strojních parametrech. To se vztahuje také na nastavitelná posunutí počátku.

#### Zrcadlově převrácená osa

Pomocí strojního parametru je možné nastavit, podle které osy se má zrcadlové převracení provádět:

MD10610 \$MN\_MIRROR\_REF\_AX = <hodnota>

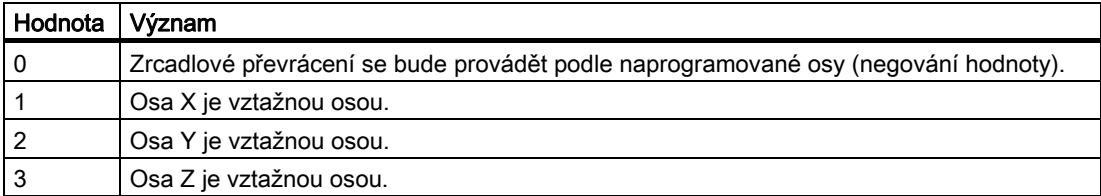

#### Interpretace naprogramovaných hodnot

Prostřednictvím strojního parametru může být definováno, jak mají být naprogramované hodnoty interpretovány:

MD10612 \$MN\_MIRROR\_TOGGLE = <hodnota>

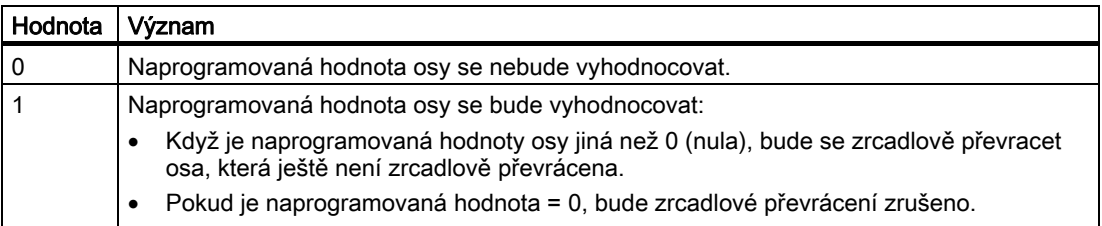

12.8 Generování framu v závislosti na orientaci nástroje (TOFRAME, TOROT, PAROT)

# 12.8 Generování framu v závislosti na orientaci nástroje (TOFRAME, TOROT, PAROT)

#### Funkce

Příkaz TOFRAME vytváří pravoúhlý souřadný systém, jehož osa Z se kryje s právě nastaveným směrem nástroje. Díky tomu má uživatel možnost nástrojem vyjíždět ve směru osy Z, aby nedošlo ke kolizi (např. po zlomení nástroje během zpracování programu, který pracuje s 5 osami).

Poloha obou os X a Y je přitom závislá na nastavení strojního parametru MD21110 \$MC\_X\_AXES\_IN\_OLD\_X\_Z\_PLANE (souřadný systém při automatické definici framu). Nový souřadný systém je buď ponechán ve stavu, který vyplývá z kinematiky stroje, nebo se navíc ještě uskutečňuje otočení okolo nové osy Z, aby se nová osa X kryla se starou osou X (viz informace od výrobce stroje).

Výsledný frame, který tuto orientaci popisuje, se zapisuje do systémových proměnných pro programovatelný frame (\$P\_PFRAME).

Pomocí příkazu TOROT se v programovatelném framu přepisuje pouze rotační složka. Všechny zbývající komponenty zůstávají nezměněny.

Příkazy TOFRAME a TOROT jsou ušity na míru pro obrábění frézováním, při kterém je za obvyklých okolností aktivní příkaz G17 (pracovní rovina X/Y). Při soustružení nebo všeobecně při aktivních rovinách G18 nebo G19 jsou oproti tomu zapotřebí framy, u nichž se směr nástroje kryje s osou X nebo s osou Y. Pro programování těchto framů se používají příkazy TOFRAMEX/TOROTX nebo TOFRAMEY/TOROTY.

Pomocí příkazu PAROT se provádí srovnání polohy obrobku a souřadného systému obrobku (WCS).

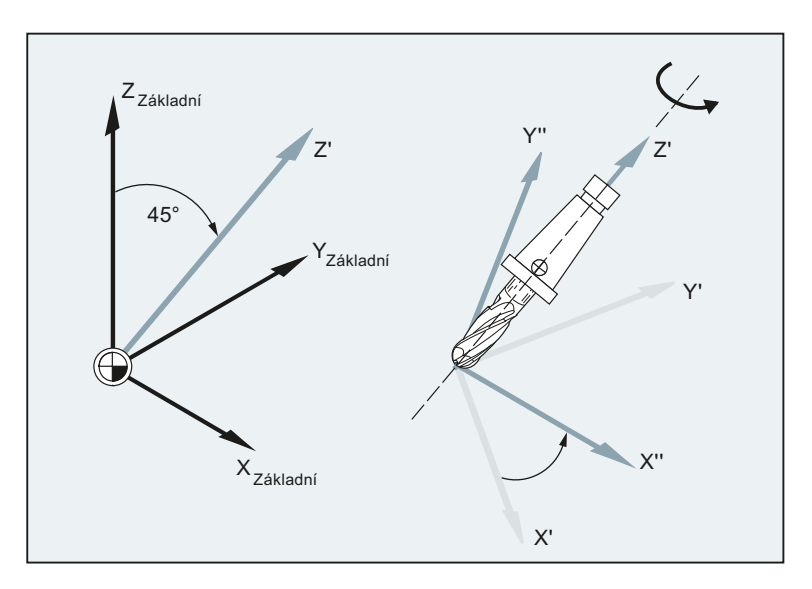

#### Transformace souřadného systému (Frame)

12.8 Generování framu v závislosti na orientaci nástroje (TOFRAME, TOROT, PAROT)

# Syntaxe

```
TOFRAME/TOFRAMEZ/TOFRAMEY/TOFRAMEX 
 ... 
TOROTOF 
TOROT/TOROTZ/TOROTY/TOROTX 
 ... 
TOROTOF
```
PAROT ... PAROTOF

#### Význam

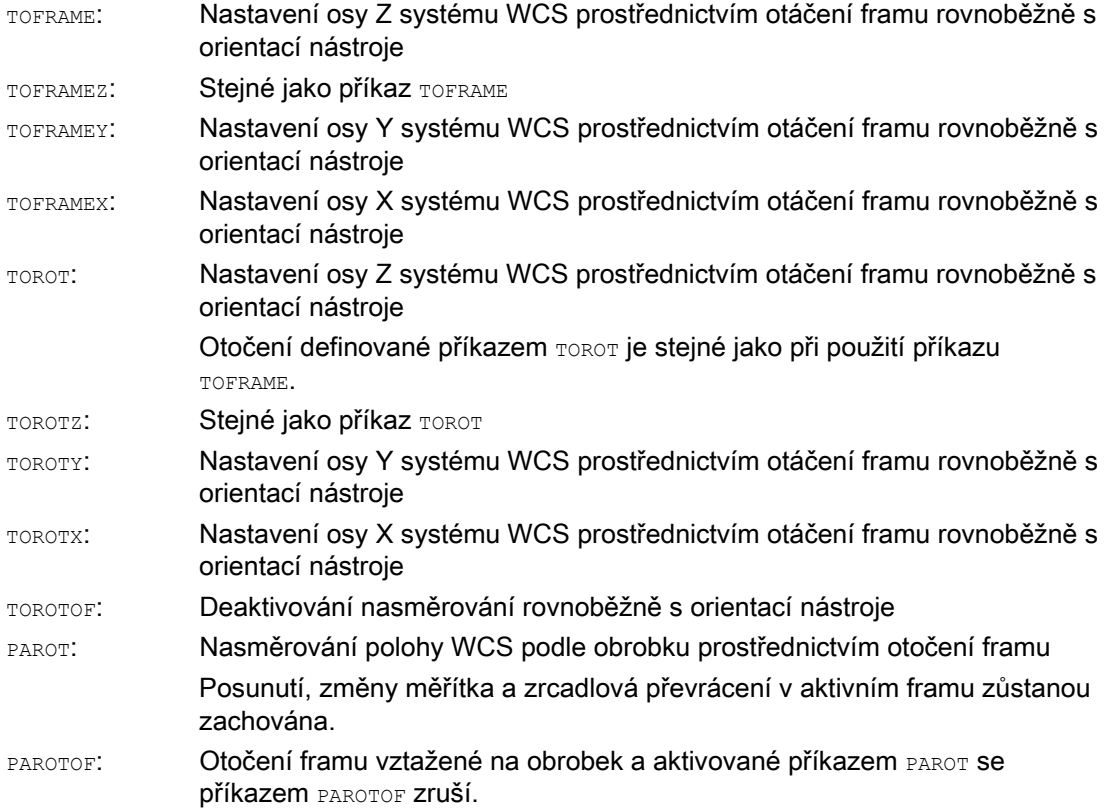

12.8 Generování framu v závislosti na orientaci nástroje (TOFRAME, TOROT, PAROT)

#### Poznámka

Pomocí příkaz TOROT se dosahuje konzistentního programování s aktivními orientovatelnými držáky nástrojů pro každý typ kinematiky.

Analogicky k situaci s otočnými držáky nástrojů může být příkaz PAROT použit pro aktivování otáčení pracovního stolu. Tím je definován frame, který mění polohu souřadného systému obrobku takovým způsobem, že na stroji se neprovádí žádný kompenzační pohyb. Pokud žádný orientovatelný držák nástroje není aktivní, není příkaz PAROT odmítnut.

#### Příklad

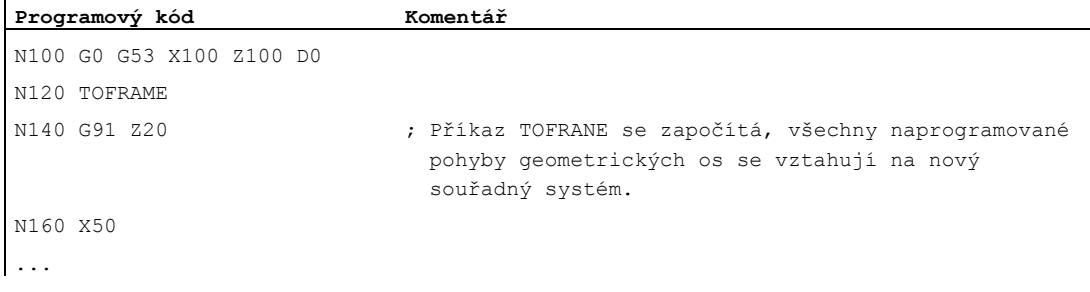

#### Další informace

## Přiřazení směrů os

Jestliže je na místě příkazu TOFRAME / TOFRAMEZ nebo TOROT / TOROTZ naprogramován příkaz TOFRAMEX, TOFRAMEY, TOROTX, TOROTY, potom platí přiřazení směrů os podle následující tabulky:

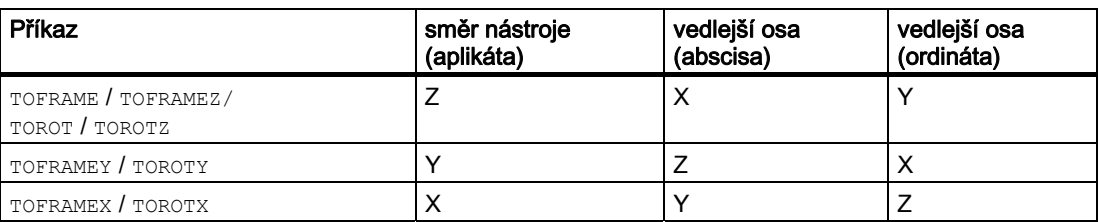

#### Samostatný systémový frame pro TOFRAME nebo TOROT

Framy vytvořené prostřednictvím příkazů TOFRAME nebo TOROT mohou být zapsány do samostatného systémového framu \$P\_TOOLFRAME. Za tím účelem musí být nastaven bit 3 ve strojním parametru MD28082 \$MC\_MM\_SYSTEM\_FRAME\_MASK. Naprogramovaný frame zůstane přitom zachován v nezměněném stavu. Rozdíly se vyskytnou tehdy, pokud je naprogramovaný frame dále zpracováván.

#### Literatura

Další vysvětlení ke strojům s orientovatelnými držáky nástroje viz:

- Příručka programování, Pro pokročilé; kapitola: "Orientace nástroje"
- Příručka Popis funkcí, Základní funkce; "Korekční parametry nástrojů (W1), kapitola: "Orientovatelný držák nástroje"

# 12.9 Deaktivování framu (G53, G153, SUPA, G500)

#### Funkce

Při zpracovávání určitých operací, jako je např. najíždění na bod pro výměnu nástroje, musí být definovány odlišné složky framů a je nutné je po určitou dobu potlačit.

Nastavené framy mohou být buď modálně zrušeny nebo mohou být blokově potlačeny.

Programovatelné framy mohou být blokově potlačeny nebo mohou být vymazány.

#### Syntaxe

Potlačení s blokovou platností: G53/G153/SUPA

Zrušení s modální platností: G500

Mazání: TRANS/ROT/SCALE/MIRROR

#### Význam

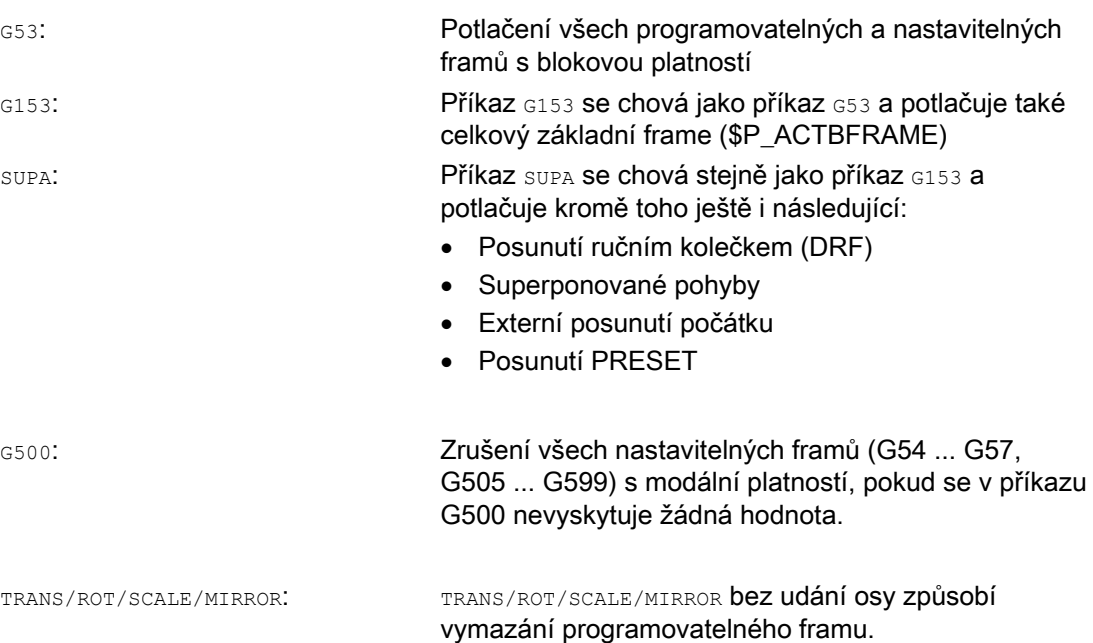

Transformace souřadného systému (Frame) 12.10 Deaktivování superponovaných pohybů (DRFOF, CORROF)

# 12.10 Deaktivování superponovaných pohybů (DRFOF, CORROF)

#### Funkce

Nastavená aditivní posunutí počátku uskutečněná pomocí ručního kolečka (posunutí DRF) a offsety polohy naprogramované pomocí systémové proměnné \$AA\_OFF[<osa>] mohou být deaktivovány prostřednictvím příkazů DRFOF a CORROF ve výrobním programu.

Tímto deaktivováním se spustí zastavení přípravy zpracování a poziční složka deaktivovaného superponovaného pohybu (posunutí DRF nebo offset pozice) se přenese do pozice v základním souřadném systému, tzn. žádné osy se nepohybují. Hodnota v systémové proměnné \$AA\_IM[<osa>] (aktuální požadovaná hodnota osy v MCS) se nemění, hodnota v systémové proměnné \$AA\_IW[<osa>] (aktuální požadovaná hodnota osy ve WCS) se změní, protože nyní obsahuje deaktivovanou složku ze superponovaného pohybu.

#### Syntaxe

DRFOF CORROF(<osa>,"<řetězec znaků>"[,<osa>,"<řetězec znaků>"])

# Význam

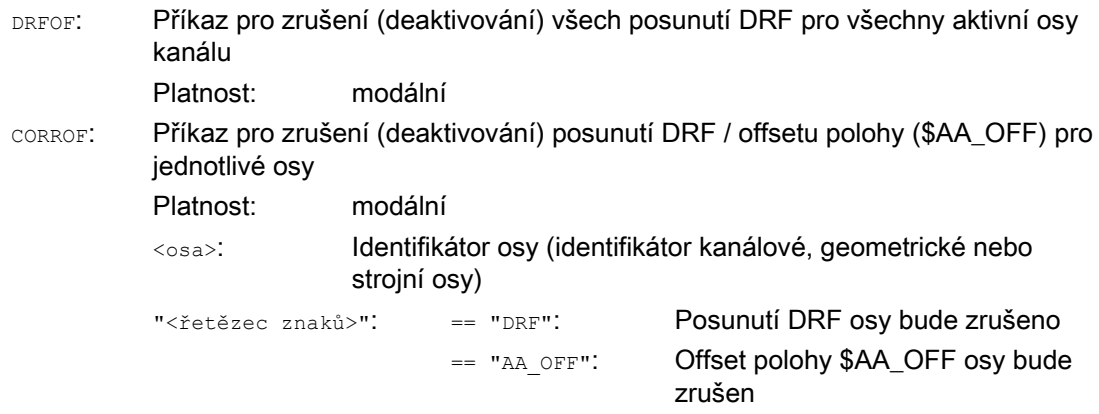

#### Poznámka

Příkaz CORROF lze používat jen ve výrobním programu, nikoli přes synchronní akce.

12.10 Deaktivování superponovaných pohybů (DRFOF, CORROF)

#### Příklady

L.

#### Příklad 1: Deaktivování posunutí DRF pro určitou osu (1)

Posuvem ručním kolečkem DRF se vytváří DRF-posunutí v ose X. Pro ostatní osy tohoto kanálu nejsou v platnosti žádná DRF-posunutí.

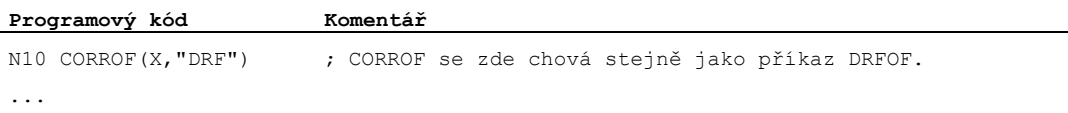

## Příklad 2: Deaktivování posunutí DRF pro určitou osu (2)

Posuvem ručním kolečkem DRF se vytváří DRF-posunutí v ose X a v ose Y. Pro ostatní osy tohoto kanálu nejsou v platnosti žádná DRF-posunutí.

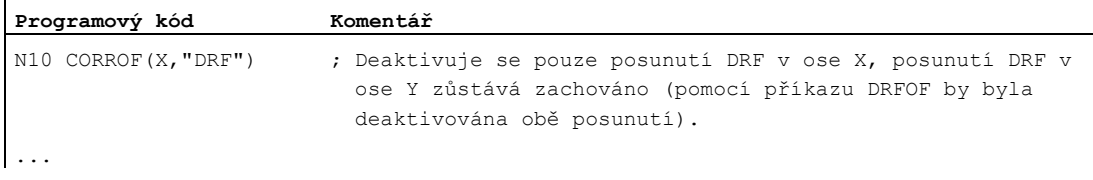

#### Příklad 3: Deaktivování offsetu polohy \$AA\_OFF pro určitou osu

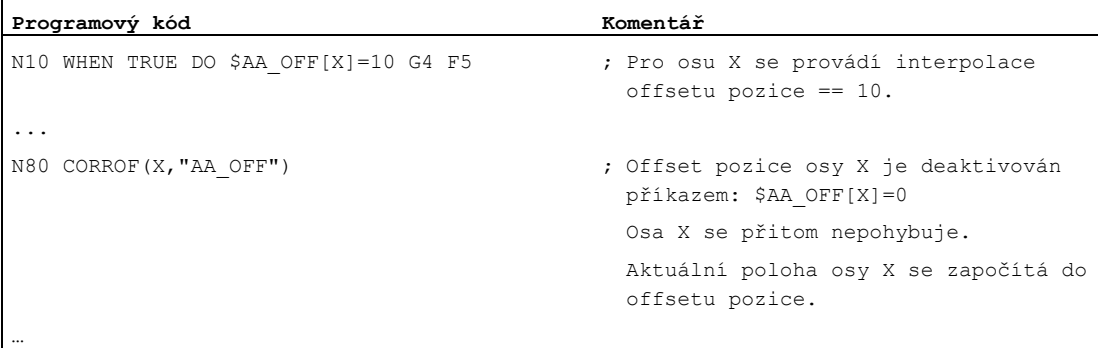

#### Příklad 4: Deaktivování posunutí DRF a offsetu pozice \$AA\_OFF pro určitou osu (1)

Posuvem ručním kolečkem DRF se vytváří DRF-posunutí v ose X. Pro ostatní osy tohoto kanálu nejsou v platnosti žádná DRF-posunutí.

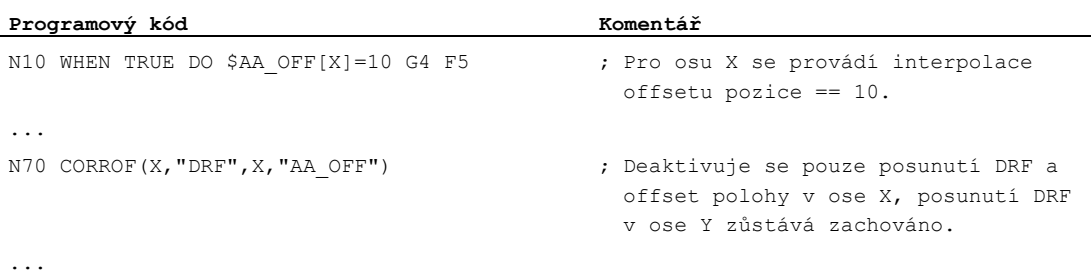

12.10 Deaktivování superponovaných pohybů (DRFOF, CORROF)

#### Příklad 5: Deaktivování posunutí DRF a offsetu pozice \$AA\_OFF pro určitou osu (2)

Posuvem ručním kolečkem DRF se vytváří posunutí DRF v ose X a v ose Y. Pro ostatní osy tohoto kanálu nejsou v platnosti žádná DRF-posunutí.

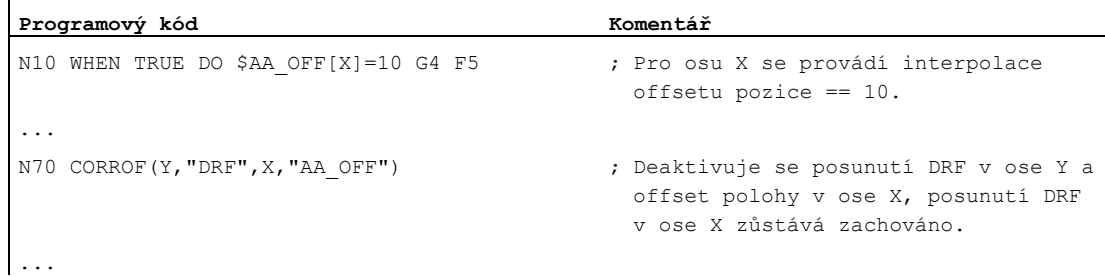

#### Další informace

#### \$AA\_OFF\_VAL

Po deaktivování offsetu polohy prostřednictvím \$AA\_OFF je systémová proměnná \$AA\_OFF\_VAL (integrovaná dráha superponovaného pohybu osy) pro odpovídající osu rovna nule.

#### \$AA\_OFF v provozním režimu JOG

Při změně parametru \$AA\_OFF se také v provozním režimu JOG uskutečňuje interpolace offsetu polohy ve formě superponovaného pohybu, pokud je však prostřednictvím strojního parametru MD36750 \$MA\_AA\_OFF\_MODE tato funkce odblokována.

#### \$AA\_OFF v synchronní akci

Jestliže je v okamžiku deaktivování offsetu polohy pomocí příkazu CORROF (<osa>, "AA\_OFF") ve výrobním programu aktivní nějaká synchronní akce, která proměnnou \$AA\_OFF okamžitě znovu nastavuje (DO \$AA\_OFF[<osa>]=<hodnota>), potom se proměnná \$AA\_OFF deaktivuje a znovu se neaktivuje a aktivuje se alarm 21660. Pokud se však synchronní akce znovu aktivuje později, např. v bloku za příkazem CORROF, potom se parametr \$AA\_OFF nastavuje a offset pozice je interpolován.

#### Automatická výměna kanálu

Jestliže je osa, pro kterou byl naprogramován příkaz CORROF, aktivní v nějakém jiném kanálu, potom je při výměně osy přenesena do daného kanálu (předpoklad: MD30552 \$MA\_AUTO\_GET\_TYPE > 0) a potom se offset polohy a/nebo posunutí DRF deaktivují.

# Výstupy pomocných funkcí hosti a nebo výstupy pomocných funkcí hosti a nebo výstupy pomocných funkcí hosti a ne

#### Funkce

Pomocí pomocných funkcí se PLC v pravý okamžik sděluje, kdy vyšetřovací program potřebuje, aby PLC uskutečnilo na obráběcím stroji specifické spínací operace. Pomocné funkce jsou spolu se svými parametry přenášeny na rozhraní PLC. Hodnoty a signály musí být zpracovávány uživatelským programem PLC.

#### Pomocné funkce

Do PLC se mohou přenášet následující pomocné funkce:

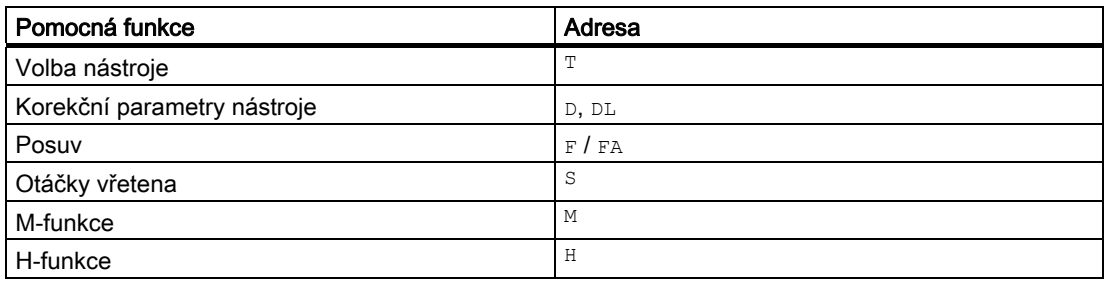

Pro každou skupinu funkcí nebo pro jednotlivé funkce je pomocí strojních parametrů definováno, zda se uskutečňuje před, v průběhu nebo po pohybu pracovním posuvem.

PLC je možné naprogramovat, aby přenášené pomocné funkce různým způsobem potvrzovalo.

# Vlastnosti

Důležité vlastnosti pomocných funkcí jsou shrnuty v následující přehledové tabulce:

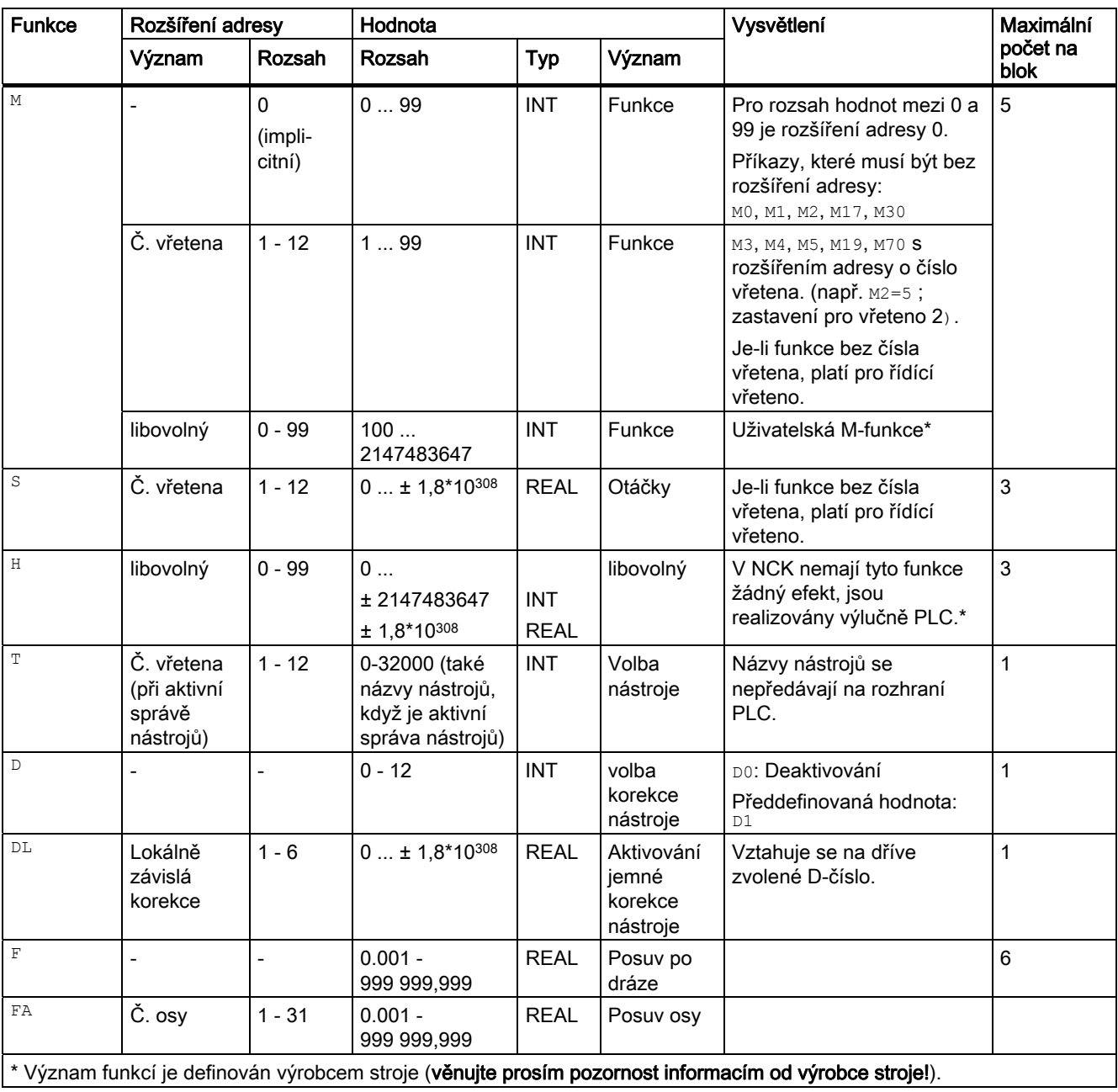

#### Další informace

#### Počet volání funkce na jeden NC blok

V jednom NC bloku smí být naprogramováno maximálně 10 volání funkcí. Pomocné funkce mohou být volány také z akční části synchronních akcí.

#### Literatura:

Příručka Popis funkcí, Synchronní akce

#### Seskupení

Zmiňované funkce mohou být soustředěny do skupin. Pro některé M-příkazy je rozdělení do skupin už provedeno. Pomocí seskupení je možné definovat způsob potvrzování.

#### Rychlé výstupy funkcí (QU)

Funkce, které nebyly konfigurovány jako rychlý výstup, mohou být definovány pro jednotlivá volání jako rychlý výstup pomocí klíčového slova QU. Zpracování programu bude pokračovat, aniž by se čekalo na potvrzení provedení této doplňkové funkce (program čeká na potvrzení transportu). Tímto lze zabránit zbytečnému zastavování a přerušování posuvů.

#### Poznámka

Pro funkci "Rychlé výstupy funkcí" musí být nastaveny odpovídající strojní parametry (-- > výrobce stroje!).

# Výstup funkcí při posuvech

Předávání informací, jakož i čekání na odpovídající reakci stojí čas a v důsledku toho dochází k ovlivňování posuvů.

#### Rychlé potvrzení bez zpoždění přechodu na další blok

Chování při přechodu na další blok může být ovlivňováno pomocí strojních parametrů. S nastavením "bez zpoždění přechodu na další blok" vyplývá pro rychlé pomocné funkce následující chování:

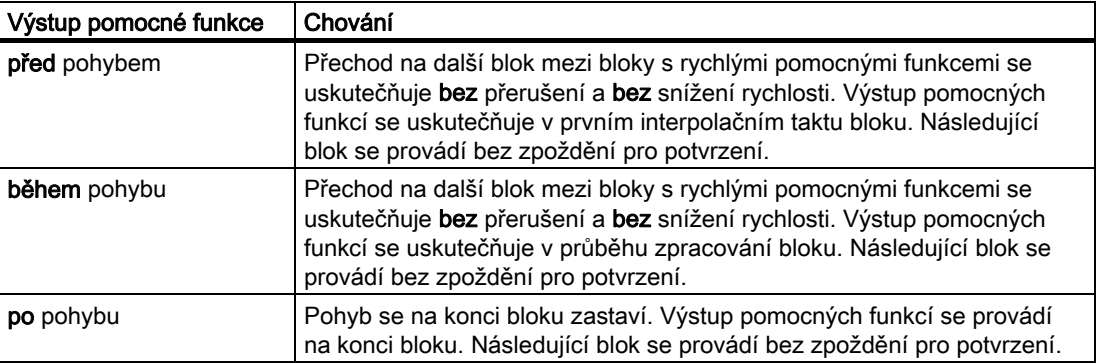

# POZOR

## Výstup funkcí v režimu řízení pohybu po dráze

Výstup funkcí před interpolačním pohybem přeruší režim řízení pohybu po dráze (G64 / G641) a pro předcházející blok vygeneruje přesné najetí.

Výstup funkcí po interpolačním pohybu přeruší režim řízení pohybu po dráze (G64 / G641) a pro aktuální blok vygeneruje přesné najetí.

Důležité: Čekání na chybějící potvrzovací signál z PLC může rovněž vést k přerušení režimu řízení pohybu po dráze, např. při posloupnostech M-příkazů v blocích s mimořádně krátkou délkou dráhy.

# 13.1 M-funkce

#### Funkce

Pomocí M-funkcí je možné ovládat např. spínací funkce, jako např. "Chladicí kapalina ZAP/VYP" a jiné funkce stroje.

#### **Syntaxe**

```
M<hodnota>
M[<rozšíření adresy>]=<hodnota>
```
# Význam

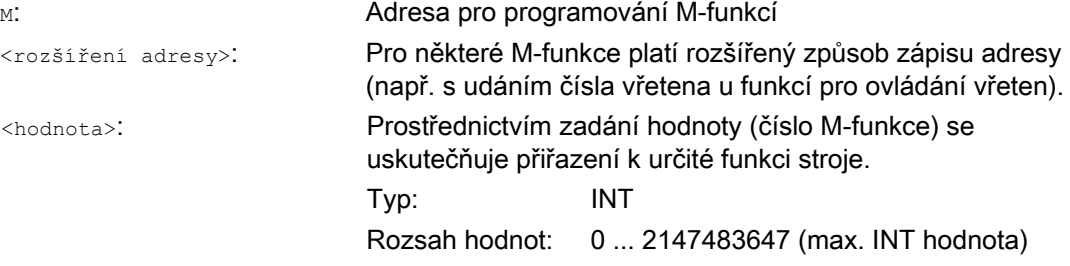

# Předem definované M-funkce

Některé M-funkce důležité pro zpracování programu jsou již předem připraveny v rámci standardního vybavení řídícího systému:

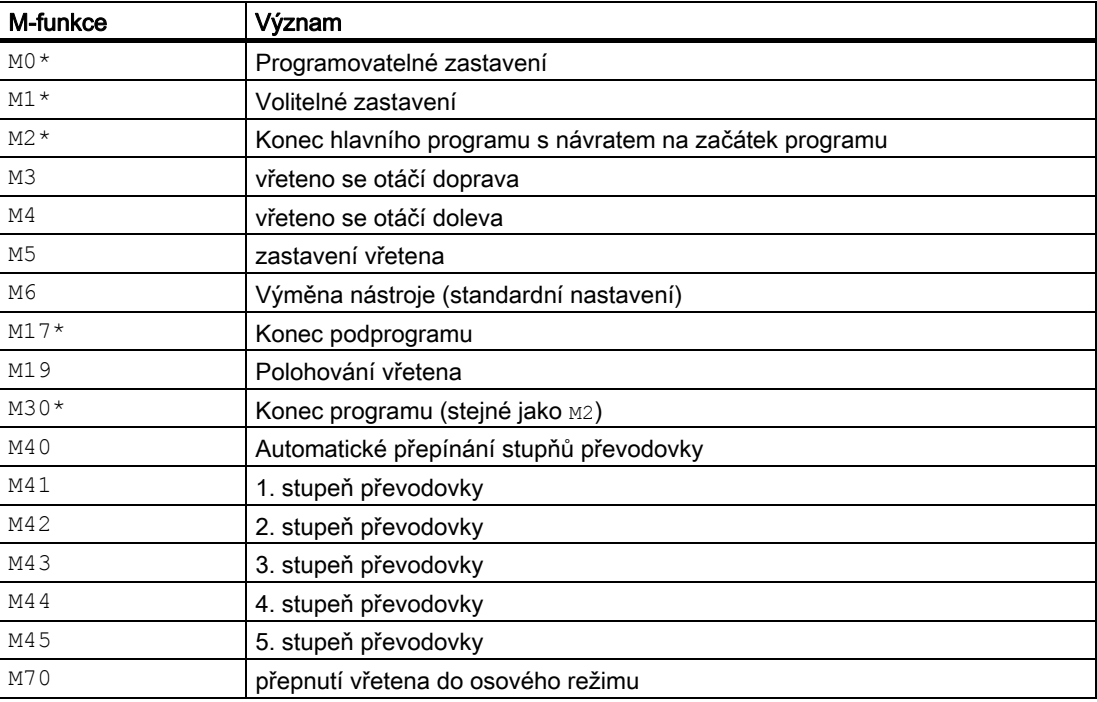

# 13.1 M-funkce

UPOZORNĚNÍ

Pro funkce označené \* je rozšířený způsob zápisu adresy nepřípustný.

Příkazy M0, M1, M2, M17 a M30 se vždy spouštějí až po interpolačním posuvu.

#### M-funkce definované výrobcem stroje

Všechna volná čísla M-funkcí mohou být obsazena výrobcem stroje, např. pro spínací funkce pro řízení upínacích zařízení nebo pro zapínání a vypínání dalších funkcí stroje.

#### UPOZORNĚNÍ

Funkce, které jsou přiřazeny volným číslům M-funkcí, závisí na daném typu stroje. Určité M-funkce proto mohou na různých strojích ovládat zcela odlišné funkce.

M-funkce, které jsou na určitém stroji k dispozici, a funkce, které ovládají, je potřeba nastudovat v informacích od výrobce stroje.

#### Příklady

#### Příklad 1: Maximální počet M-funkcí v jednom bloku

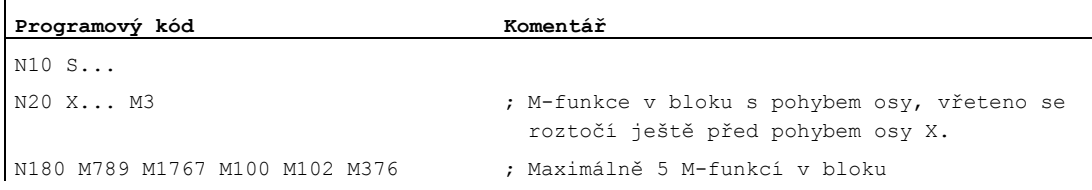

#### Příklad 2: M-funkce jako rychlý výstup

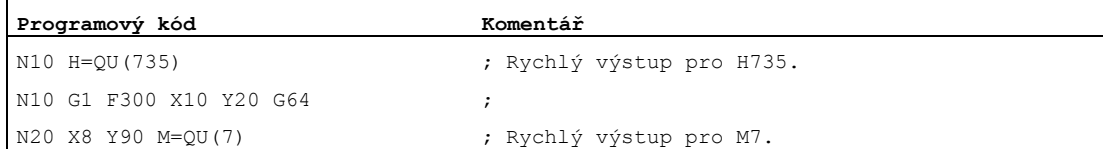

Funkce M7 byla naprogramována jako rychlý výstup, takže režim řízení pohybu po dráze (G64) nebude přerušen.

#### Poznámka

Tuto funkci používejte pouze pro jednotlivé případy, protože např. v důsledku interakce s jinými funkcemi by mohlo dojít k narušení časové synchronizace.

## Další informace vztahující se k předem definovaným M-funkcím

#### Programovatelné zastavení: M0

V NC bloku s příkazem  $_{M0}$  bude zpracování pozastaveno. Nyní můžete např. odstranit třísky, provést měření atd..

#### Programovatelné zastavení 1 – volitelné zastavení: M1

Příkaz M1 je možné nastavit pomocí následujícího:

· HMI/dialogové okno "Ovlivňování programu"

nebo

● Rozhraní NC/PLC

Zpracovávání programu NC systémem se bude zastavovat na jednotlivých naprogramovaných blocích.

#### Programové zastavení 2 – Pomocné funkce spojené s M1 se zastavením zpracování programu

Programovatelné zastavení 2 může být nastavováno pomocí HMI/dialogového okna "Ovlivňování programu" a umožňuje kdykoli přerušit technologickou operaci na konci obráběné části. Díky tomu obsluha může zasahovat do probíhající výroby, např. kvůli odstraňování třísek.

#### Konec programu: M2, M17, M30

Program je příkazem M2, M17 nebo M30 ukončen a vrácen na svůj začátek. Pokud je hlavní program vyvoláván z jiného programu (jako podprogram), chovají se příkazy M2 / M30 stejně jako příkaz M17 a naopak, tzn. M17 se v hlavním programu chová jako příkazy M2 / M30.

#### Funkce pro ovládání vřetena: M3, M4, M5, M19, M70

Pro všechny funkce pro ovládání vřetena platí rozšířený způsob zápisu adresy s udáním čísla vřetena.

Příklad:

**Programový kód Komentář** M2=3 ; Druhé vřeteno se bude otáčet vpravo

Pokud není rozšíření adresy naprogramováno, funkce platí pro řídící vřeteno.

Výstupy pomocných funkcí

13.1 M-funkce

# Doplňkové příkazy **14**

# 14.1 Výstup hlášení (MSG)

# Funkce

Pomocí funkce MSG() můžete z výrobního programu odeslat libovolný řetězec znaků jako hlášení pro obsluhujícího pracovníka.

#### Syntaxe

```
MSG("<text hlášení>"[,<provedení>]) 
MSG( )
```
## Význam

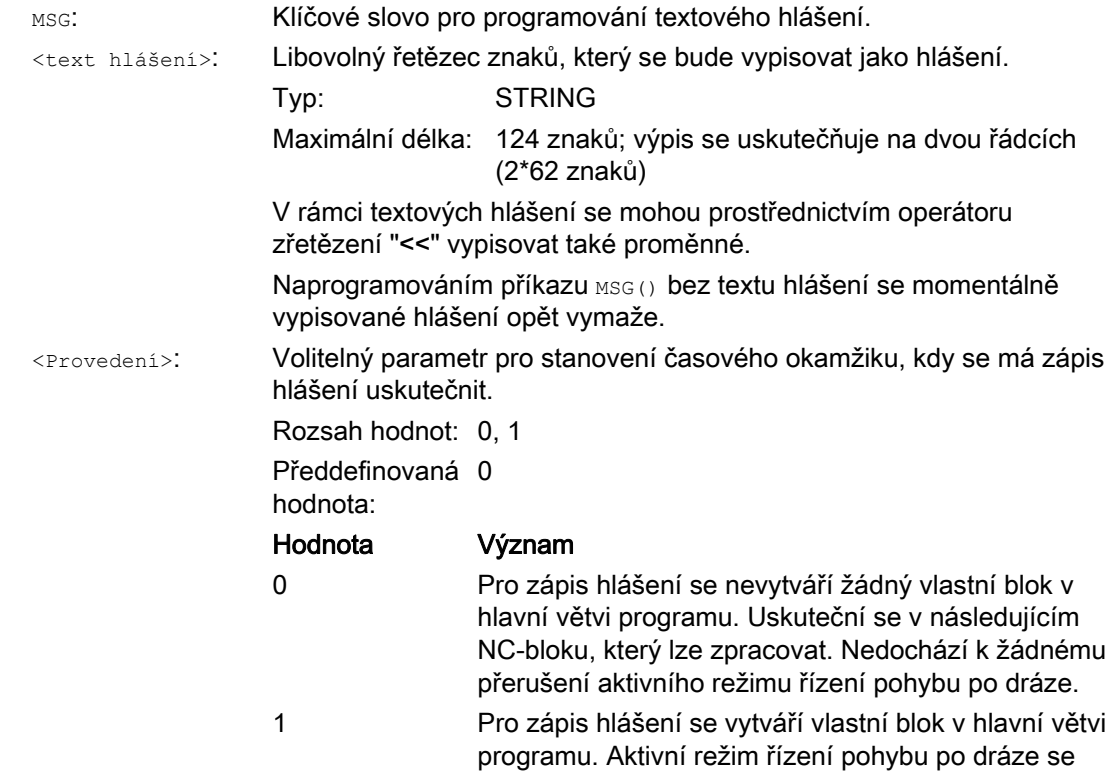

přeruší.

14.1 Výstup hlášení (MSG)

# Příklady

### Příklad 1: Výstup / vymazání hlášení

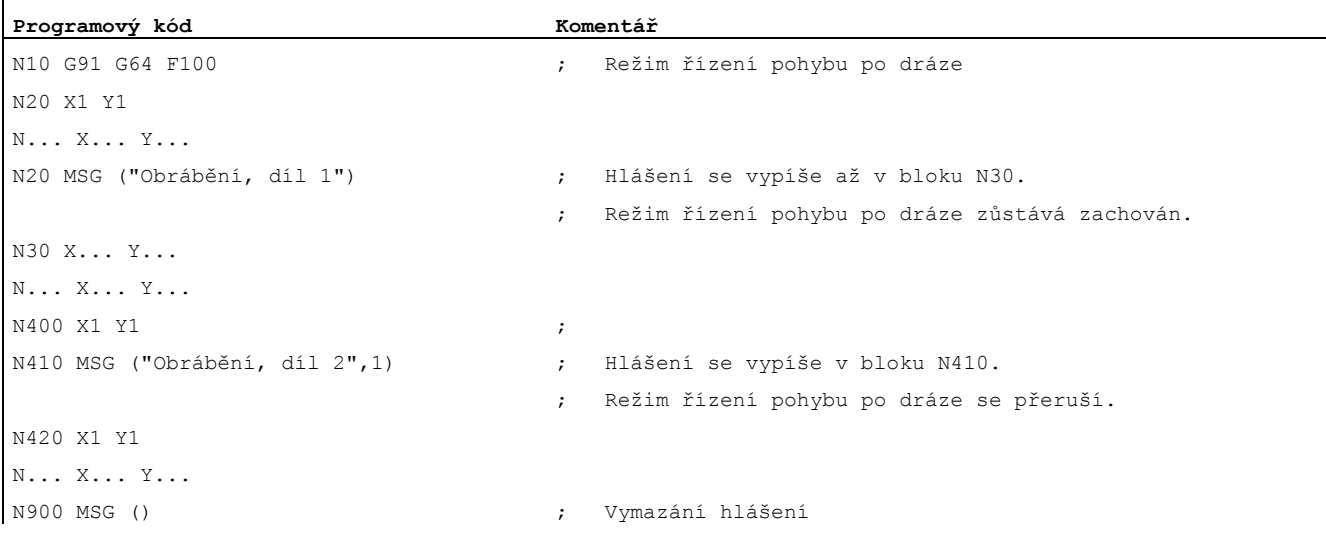

#### Příklad 2: Textové hlášení s proměnnou

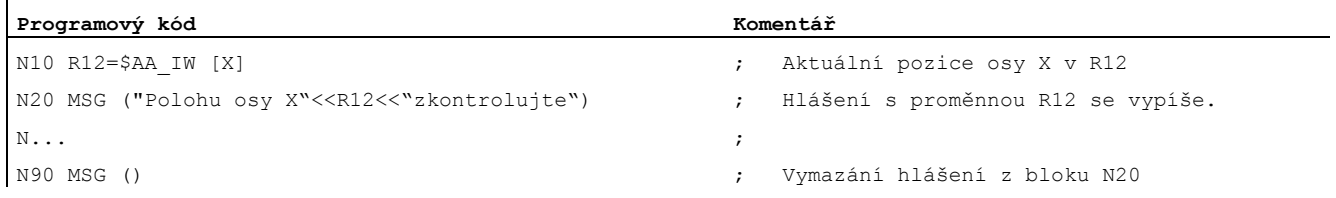

# 14.2 Zápis řetězce do proměnné BTSS (WRTPR)

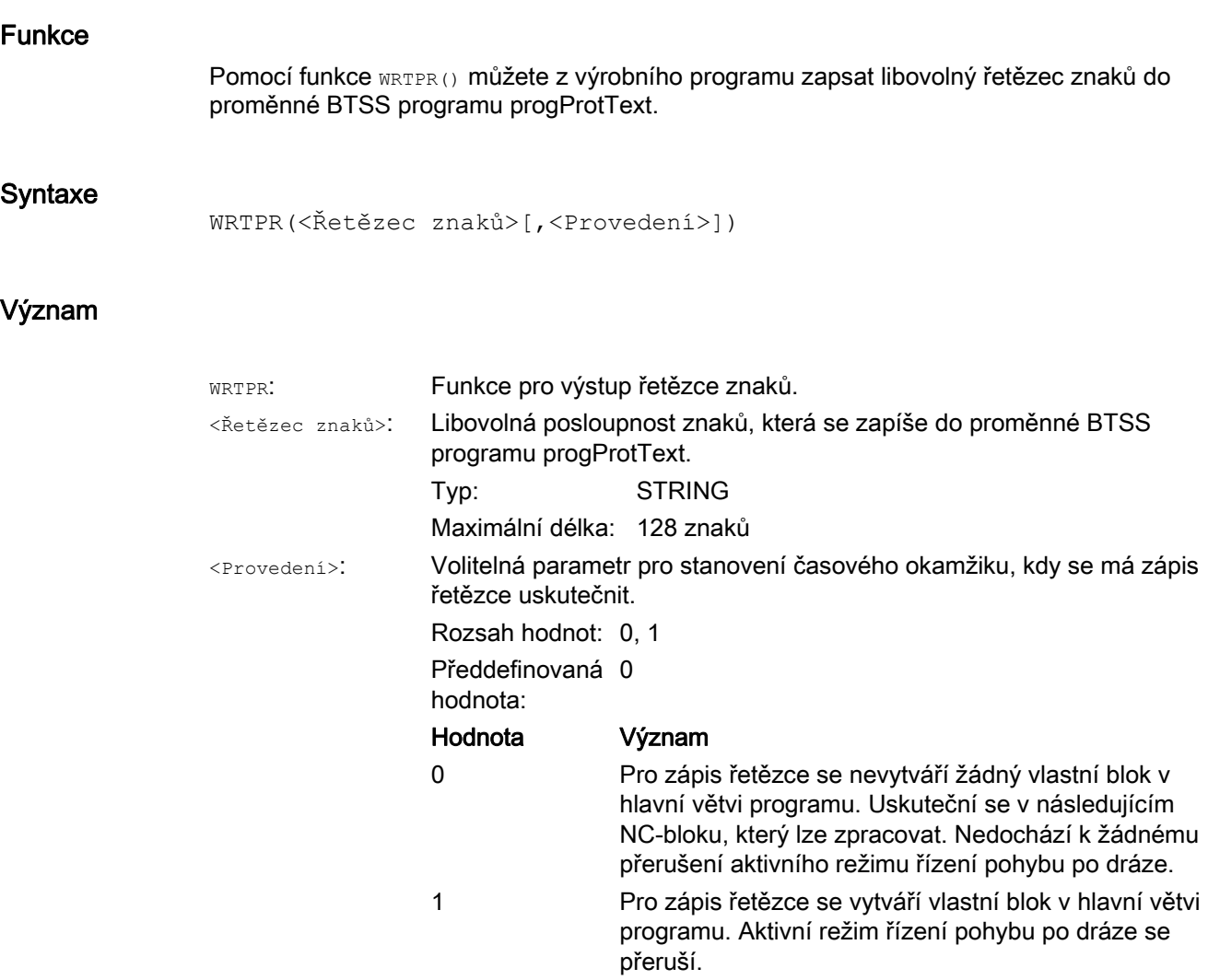

#### Příklady

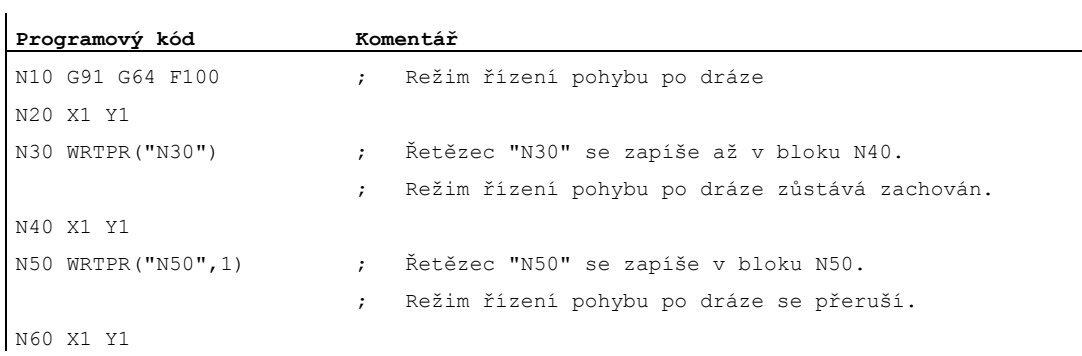

# 14.3 Ohraničení pracovního pole

# <span id="page-389-0"></span>14.3.1 Ohraničení pracovního pole v BCS (G25/G26, WALIMON, WALIMOF)

#### Funkce

Pomocí funkcí G25/G26 je možné ve všech kanálových osách ohraničit pracovní oblast (pracovní pole, pracovní prostor), ve které se má nástroj pohybovat. Oblasti mimo hranice pracovního pole definované příkazy G25/G26 jsou pro pohyby nástroje zablokovány.

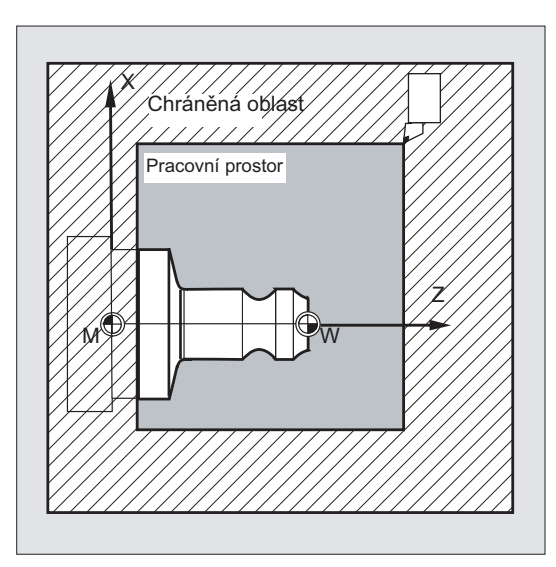

Údaje souřadnic pro jednotlivé osy platí v základním souřadném systému:

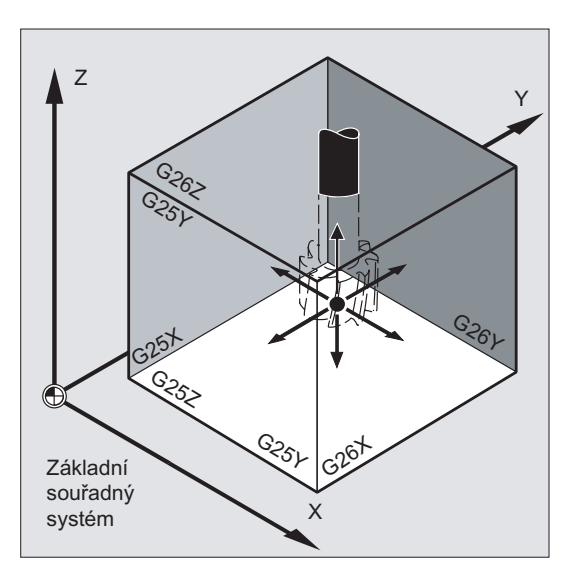

Ohraničení pracovního pole pro všechny osy, pro které byla tato funkce aktivována, musí být naprogramováno příkazem WALIMON. Pomocí příkazu WALIMOF se ohraničení pracovního prostoru zruší. Příkaz WALIMON je standardní systémové nastavení a tento příkaz musí být naprogramován jen tehdy, pokud bylo předtím ohraničení pracovního pole zrušeno.

#### Syntaxe

G25 X… Y… Z… G26 X… Y… Z… WALIMON WALIMOF

#### Význam

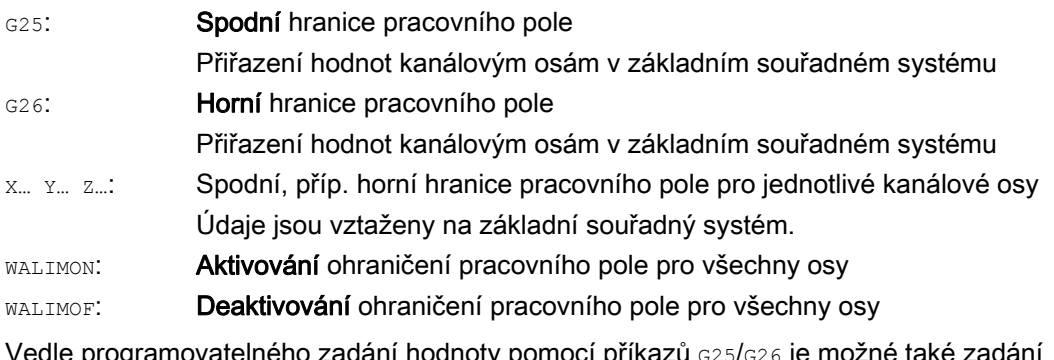

Vedle programovatelného zadání hodnoty pomocí příkazů G25/G26 je možné také zadání pomocí osových nastavovaných parametrů.

SD43420 \$SA\_WORKAREA\_LIMIT\_PLUS (ohraničení pracovního pole plus)

SD43430 \$SA\_WORKAREA\_LIMIT\_MINUS (ohraničení pracovního pole mínus)

Aktivování a deaktivování ohraničení pracovního pole s parametry nastavenými pomocí SD43420 a SD43430 se uskutečňuje specificky pro určitý směr pomocí osových nastavovaných parametrů s okamžitou platností:

SD43400 \$SA\_WORKAREA\_PLUS\_ENABLE (ohraničení pracovního pole v kladném směru aktivní)

SD43410 \$SA\_WORKAREA\_MINUS\_ENABLE (ohraničení pracovního pole v záporném směru aktivní)

Aktivováním/deaktivováním pro určitý směr je možné zajistit, aby byla pracovní oblast pro danou osu ohraničena jen v jednom směru.

#### Poznámka

Ohraničení pracovního pole naprogramované pomocí příkazů G25/G26 má přednost a přepisuje hodnoty uložené v parametrech SD43420 a SD43430.

#### Poznámka

V příkazech G25/G26 můžete také pomocí adresy s naprogramovat mezní hodnotu pro otáčky vřetena. Pokud budete potřebovat další informace, viz ["Programovatelné omezení otáček](#page-107-0)  [vřetena \(G25, G26\)](#page-107-0) (Strana [108\)](#page-107-0)".

#### Doplňkové příkazy

14.3 Ohraničení pracovního pole

# Příklad

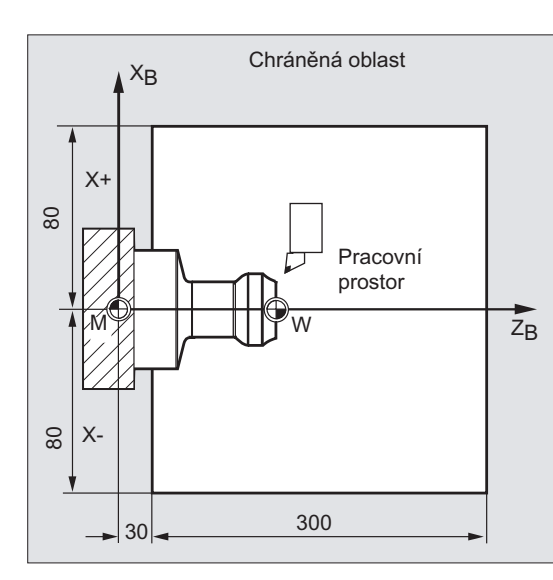

**Extra prostřednictvím ohraničení pracovního pole**<br>Chráněná oblast procesare procesare procesare procesare procesare procesare procesare procesare procesare proces pomocí příkazů G25/26 se pracovní prostor soustruhu omezí tak, aby byla níže položená zařízení, jako jsou revolverový zásobník, měřicí stanice atd. chráněna před poškozením.

Základní nastavení: WALIMON

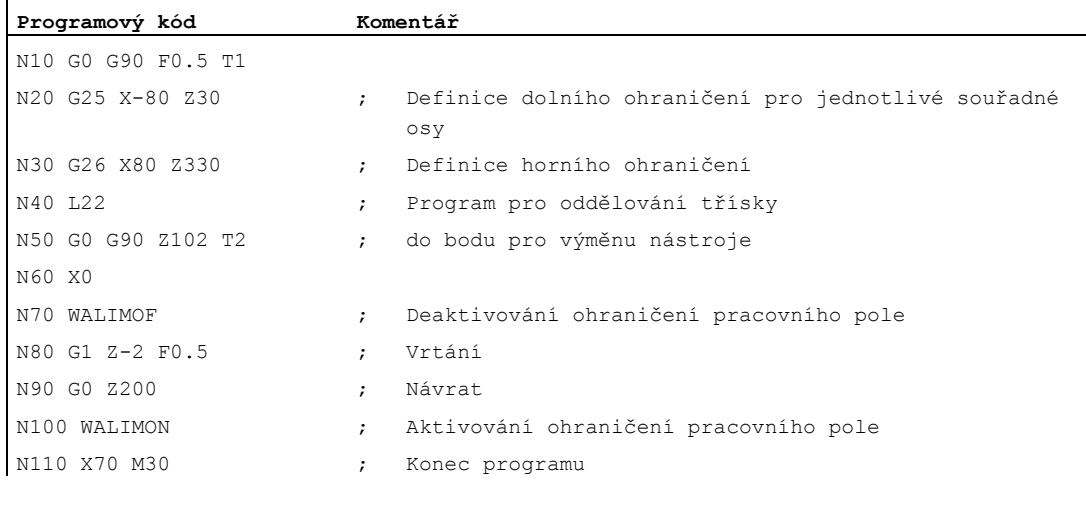

#### Další informace

#### Vztažný bod na nástroji

Když je aktivní délková korekce nástroje, jako vztažný bod je monitorována špička nástroje, jinak se použije vztažný bod držáku nástroje.

Pokud jde o rádius nástroje, jeho zohlednění musí být řešeno samostatně. K tomuto účelu slouží kanálový strojní parametr:

MD21020 \$MC\_WORKAREA\_WITH\_TOOL\_RADIUS

Jestliže se vztažný bod nástroje nachází mimo oblast definovanou ohraničením pracovního pole nebo pokud tuto oblast opustí, zpracování programu se zastaví.

#### Poznámka

Jestliže jsou aktivní transformace, může se vyhodnocování a započítávání parametrů nástroje (délka a rádius nástroje) od zde popisovaného chování lišit.

#### Literatura:

/FB1/, Příručka Popis funkcí, Základní funkce; Monitorování os, chráněné oblasti (A3), kapitola: "Monitorování ohraničení pracovního pole"

#### Programovatelné ohraničení pracovního pole, G25/G26

Pro každou osu může být definováno ohraničení pracovního pole shora (G26) a zdola (G25). Tyto hodnoty jsou v platnosti okamžitě a zůstávají v případě patřičného nastavení strojního parametru (--> MD10710 \$MN\_PROG\_SD\_RESET\_SAVE\_TAB) zachovány i po resetu a opětovném zapnutí.

#### Poznámka

V dokumentaci Příručka programování, Pro pokročilé, naleznete popis podprogramu CALCPOSI. Pomocí tohoto podprogramu je možno před zahájením pohybů pracovním posuvem zkontrolovat, zda bude možné předpokládanou dráhu uskutečnit, aniž by došlo k narušení ohraničení pracovního pole a/nebo chráněných oblastí.

# 14.3.2 Ohraničení pracovního pole ve WCS/ENS (WALCS0 ... WALCS10)

# <span id="page-393-0"></span>Funkce

Vedle ohraničení pracovního pole pomocí příkazu WALIMON (viz "Ohraničení pracovního pole [v BCS \(G25/G26, WALIMON, WALIMOF\)](#page-393-0) (Strana [390\)](#page-389-0)") existuje ještě další ohraničení pracovního pole, které se aktivuje příkazy G-funkcí WALCS1 - WALCS10. Narozdíl od ohraničení pracovního pole pomocí příkazu WALIMON není v tomto případě pracovní pole vymezeno v základním souřadném systému, nýbrž ve specifickém souřadném systému obrobku (WCS) nebo v nastavitelném souřadném systému (ENS).

Prostřednictvím příkazů G-funkcí WALCS1 - WALCS10 se aktivuje datový blok (skupina ohraničení pracovního pole), v němž může být až 10 kanálových datových bloků pro ohraničení pracovního pole v rámci specifického souřadného systému. Jeden datový blok obsahuje hodnoty ohraničení pro všechny osy v kanálu. Ohraničení jsou definována pomocí kanálových systémových proměnných.

#### Aplikace

Ohraničení pracovního pole pomocí příkazů WALCS1 - WALCS10 ("ohraničení pracovního pole ve WCS/ENS) slouží především k ohraničení pracovního pole u konvenčních soustruhů. Umožňuje programátorovi při pohybech os využívat "manuálně" definované "dorazy" pro definici ohraničení pracovního pole, které je vztaženo na obrobek.

#### Syntaxe

...

Funkce "Ohraničení pracovního pole ve WCS/ENS" se aktivuje vyvoláním skupiny ohraničení pracovního pole. Vlastní volba se pak provádí pomocí příkazů G-funkcí:

WALCS1 Aktivování skupiny ohraničení pracovního pole č. 1

WALCS10 Aktivování skupiny ohraničení pracovního pole č. 10

Funkce "Ohraničení pracovního pole ve WCS/ENS" se deaktivuje voláním příkazu G-funkce:

WALCS0 Deaktivování aktivní skupiny ohraničení pracovního pole

# Význam

Nastavení hranic pracovního pole pro jednotlivé osy, jakož i volba vztažného systému (WCS nebo ENS), ve kterém se má ohraničení pracovního pole aktivované příkazy WALCS1 -WALCS10 uplatňovat, se uskutečňuje prostřednictvím zde popisovaných kanálových systémových proměnných:

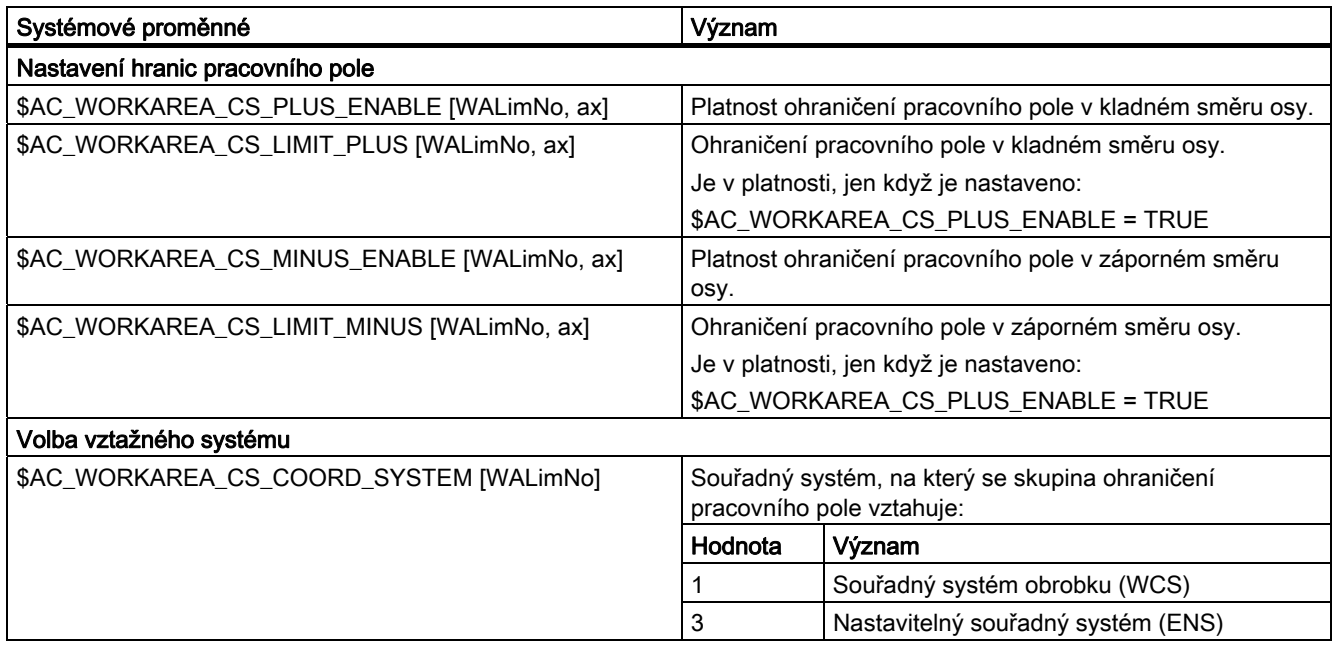

<WALimNo>: Číslo skupiny ohraničení pracovního pole. <ax>: Název kanálové osy, pro kterou hodnota platí.

# Příklad

V kanálu jsou definovány 3 osy: X, Y a Z

Má být definována skupina ohraničení pracovního pole č. 2 a ta má být potom aktivována tak, aby jednotlivé osy ve WCS byly ohraničeny podle následujících údajů:

- Osa X ve směru plus: 10 mm
- Osa X ve směru mínus: žádné ohraničení
- Osa Y ve směru plus: 34 mm
- Osa Y ve směru mínus: -25 mm
- Osa Z ve směru plus: žádné ohraničení
- Osa Z ve směru mínus: -600 mm

#### Doplňkové příkazy

14.3 Ohraničení pracovního pole

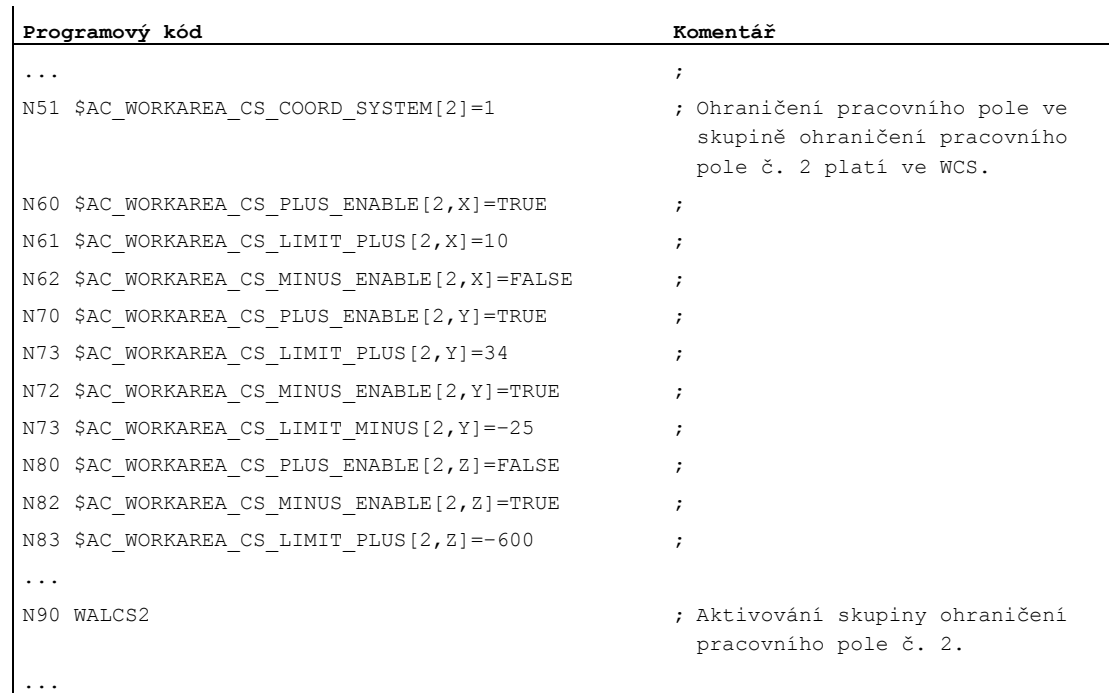

#### Další informace

#### Platnost

Ohraničení pracovního pole aktivované příkazy WALCS1 - WALCS10 se uplatňují nezávisle na ohraničení pracovního pole, které bylo aktivováno příkazem WALIMON. Jestliže jsou aktivní obě funkce, bude se uplatňovat to ohraničení, na které se při pohybu osy narazí jako první.

#### Vztažný bod na nástroji

Vyhodnocování a započítávání dat nástroje (délka nástroje a rádius nástroje) a tím pádem také vztažný bod na nástroji při monitorování ohraničení pracovního pole odpovídá chování při ohraničení pracovního pole pomocí příkazu WALIMON.
# 14.4 Najíždění na referenční bod (G74)

### Funkce

Po zapnutí stroje je nutné (jestliže je použit inkrementální systém pro měření dráhy), aby saně všech os najely na své referenční značky. Teprve poté je možné programovat pohyby posuvu.

Pomocí příkazu G74 je možné najíždění na referenční bod uskutečnit v rámci NC programu.

### **Syntaxe**

G74 X1=0 Y1=0 Z1=0 A1=0 ...; Programování vyžaduje samostatný blok

### Význam

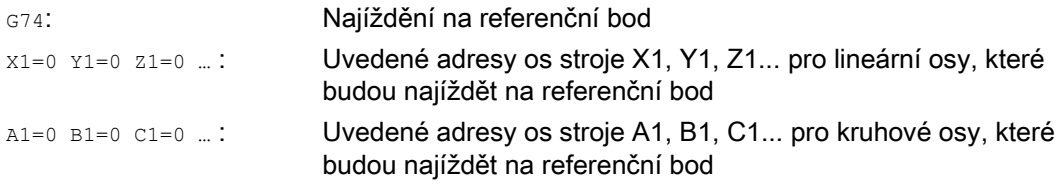

### Poznámka

Pro osu, která má pomocí příkazu G74 najíždět na referenční bod , by neměla být před tímto najížděním naprogramována žádná transformace.

Transformaci deaktivujte příkazem TRAFOOF.

### Příklad

Při změně měřicího systému se najíždí na referenční bod a provádí se seřízení polohy počátku souřadné soustavy obrobku.

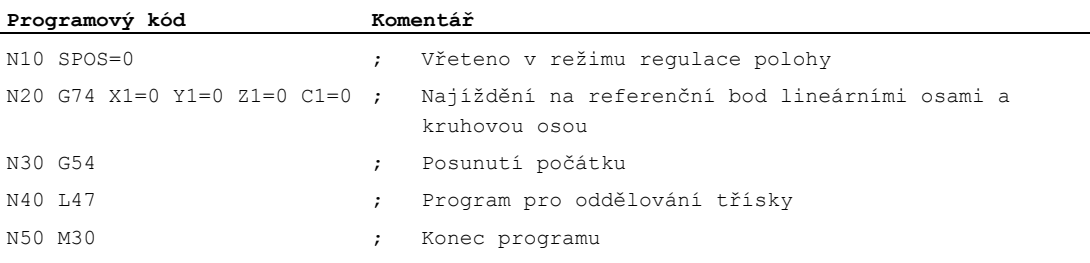

# 14.5 Najíždění na pevný bod (G75, G751)

# Funkce

Prostřednictvím příkazů G75/G751 s blokovou platností je možno osami jednotlivě a nezávisle na sobě navzájem najíždět na pevné body v pracovním prostoru stroje, např. na bod pro výměnu nástroje, bod pro upnutí, bod pro výměnu palety atd.

Pevné body jsou polohy v souřadném systému stroje, které jsou uloženy ve strojních parametrech (MD30600 \$MA\_FIX\_POINT\_POS[n]). Pro každou osu mohou být definovány maximálně 4 pevné body.

Na pevné body je možno najíždět ze kteréhokoli NC programu nezávisle na aktuální pozici nástroje nebo obrobku. Před pohybem os se uskutečňuje interní zastavení předběžného zpracování.

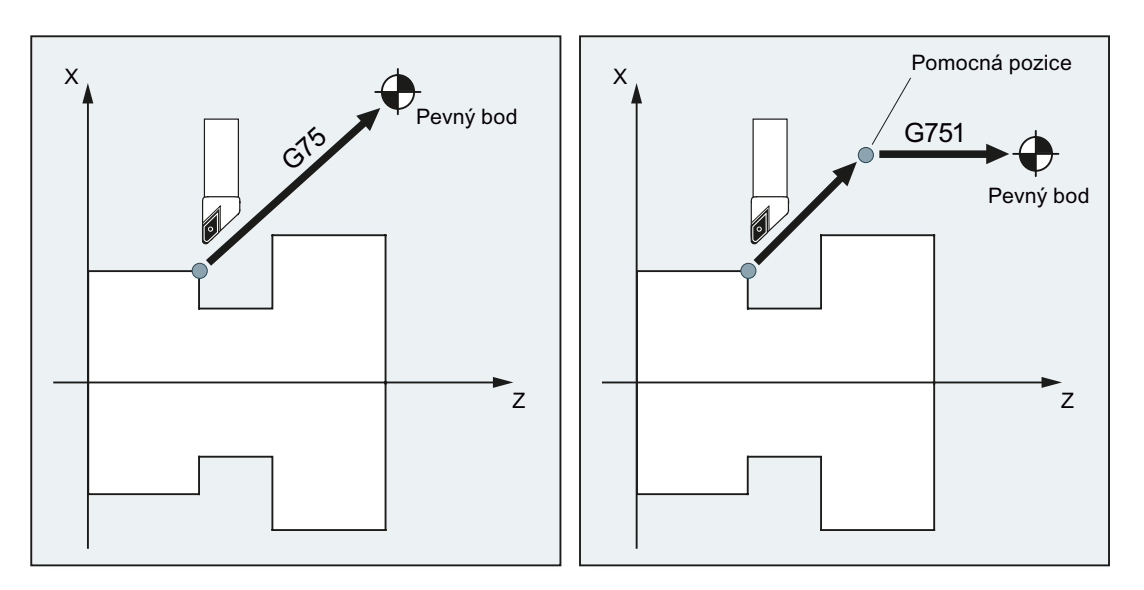

Najíždění může být uskutečněno buď přímo (G75) nebo přes pomocný bod (G751):

# Předpoklady

Pro najíždění na pevné body pomocí příkazů G75/G751 musí být splněny následující předpoklady:

- Souřadnice pevného bodu musí být přesně zijštěny a uloženy ve strojních parametrech.
- Pevné body musí ležet v rámci platného rozsahu pohybu (--> pozor na hranice dané softwarovými koncovými spínači!).
- Osami, které se mají pohybovat, musí být najeto na referenční bod.
- Nesmí být aktivní žádné korekce rádiusu nástroje.
- Nesmí být aktivní žádné kinematické transformace.
- Osy, které se mají pohybovat, se nesmí podílet na žádné aktivní transformaci.
- Žádná z os, které se mají pohybovat, nesmí být vlečnou osou v aktivní vazbě.
- Žádná z os, které se mají pohybovat, nesmí být osou v seskupení os gantry.
- Cykly překladače nesmí způsobovat deaktivování žádné složky pohybu.

# Doplňkové příkazy

14.5 Najíždění na pevný bod (G75, G751)

### **Syntaxe**

G75/G751 <název osy><poloha osy> ... FP=<n>

### Význam

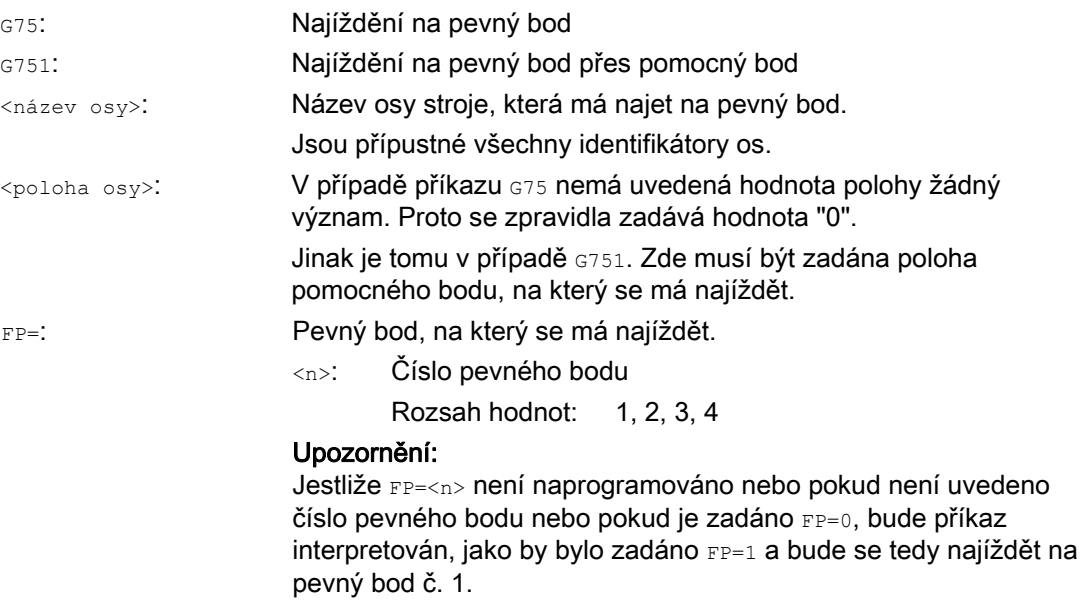

### Poznámka

V bloku s příkazy G75/751 může být naprogramován i větší počet os. Osy potom budou na uvedený pevný bod najíždět současně.

### Poznámka

Pro příkaz G751 platí: Nemohou být naprogramovány žádné osy, které mají najíždět pouze na pevný bod, aniž by předtím najely na pomocný bod.

#### Poznámka

Hodnota v adrese FP nesmí být větší, než je počet definovaných pevných bodů pro kteroukoli z naprogramovaných os (MD30610 \$MA\_NUM\_FIX\_POINT\_POS).

14.5 Najíždění na pevný bod (G75, G751)

# Příklady

# Příklad 1: G75

Za účelem výměny nástroje se má osami X (= AX1) a Z (= AX3) najet na pevnou pozici os stroje č. 1 se souřadnicemi  $X = 151,6$  a  $Z = -17,3$ .

Strojní parametry:

- MD30600 \$MA\_FIX\_POINT\_POS[AX1,0] = 151.6
- MD30600 \$MA\_FIX\_POINT[AX3,0] = 17.3

NC program:

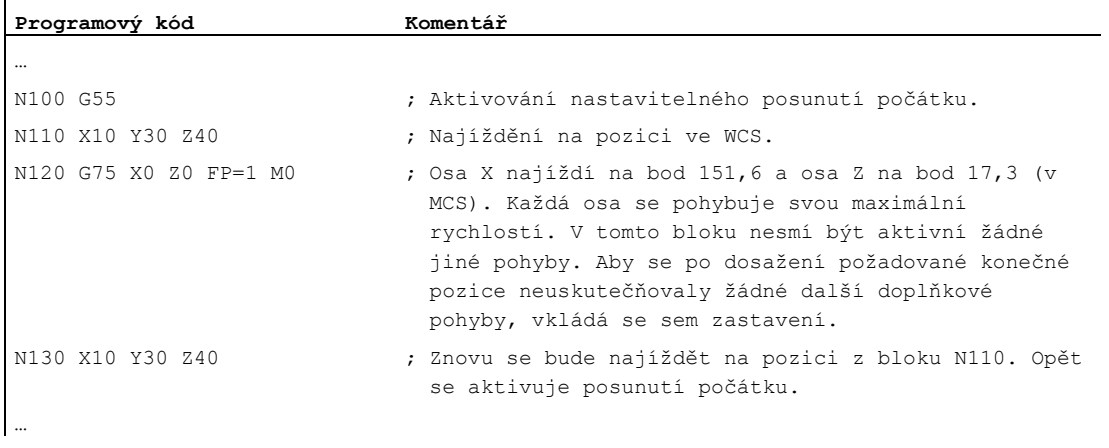

### Poznámka

Jestliže je aktivní funkce "Správa nástrojů se zásobníkem", pomocná funkce T... příp. M... (zpravidla funkce M6) pro uvolnění blokování přechodu na další blok na konci pohybu s příkazem G75 nepostačuje.

Důvod: Jestliže je v platnosti nastavení "Správa nástrojů se zásobníkem je aktivní", nejsou pomocné funkce pro výměnu nástroje předávány do PLC.

### Příklad 2: G751

Napřed se má najíždět na pozici X20 Z30, potom se má najíždět na pevnou pozici os stroje č. 2.

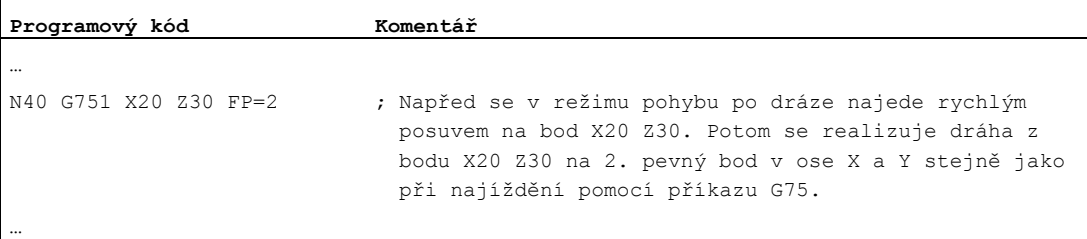

### Další informace

### G75

Osy se pohybují jako osy stroje rychlým posuvem. Při vytváření příslušného pohybu se interně uplatňují funkce "SUPA" (potlačení všech framů) a "G0 RTLIOF" (pohyb rychlým posuvem s interpolací jednotlivých os).

Jestliže podmínky pro funkci "RTLIOF" (interpolace jednotlivých os) nejsou splněny, bude se na pevný bod najíždět v dráhovém režimu.

Při dosažení pevného bodu se osy zastavují v rámci tolerančního okna "Jemné přesné najetí".

### G751

Na pomocný bod se najíždí rychlým posuvem a s aktivními korekčními parametry (korekce nástroje, framy atd.), při pohybu os se využívá interpolace. Potom následuje najíždění na pevný bod stejně jako v případě příkazu G75. Po dosažení pevného bodu se korekční parametry znovu aktivují (stejně jako v případě příkazu G75).

### Doplňkové pohyby os

V okamžiku interpretace bloku s příkazy G75/G751 jsou zohledňovány následující doplňkové pohyby os:

- Externí posunutí počátku
- DRF
- Synchronizační offset (\$AA\_OFF)

Doplňkové pohyby os se potom nesmí změnit, a to až do okamžiku, kdy je dosaženo konce pohybu, který byl vyvolá příkazem G75/G751.

Doplňkové pohyby po interpretaci bloku s příkazem G75/G751 mají za následek odpovídající posunutí pevného bodu, na který se najíždí.

Následující doplňkové pohyby nejsou zohledňovány nezávisle na okamžik interpretace a mají za následek odpovídající posunutí cílové pozice:

- On-line korekce nástroje
- Doplňkové pohyby z cyklů překladače ve BCS, viz MCS.

### Aktivní frame

Všechny aktivní framy jsou ignorovány. Najíždění se uskutečňuje v souřadném systému stroje.

### Ohraničení pracovního pole ve WCS/ENS

Ohraničení pracovního pole pro specifický souřadný systém (WALCS0 ... WALCS10) se v bloku s příkazem G75/G751 neuplatňují. Cílový bod je monitorován jako počáteční bod následujícího bloku.

### Pohyby os/vřeten s příkazy POSA/SPOSA

Jestliže se naprogramované osy/vřetena pohybovaly pomocí příkazů POSA, příp. SPOSA, budou tyto pohyby dovedeny do konce ještě před najížděním na pevný bod.

### Funkce vřetena v bloku s příkazem G75/G751

Jestliže je vřeteno z funkce "Najíždění na pevný bod" vyjmuto, potom mohou být v bloku s příkazy G75/G751 naprogramovány ještě i funkce vřetena (např. nastavování polohy pomocí příkazů spos/sposa).

14.5 Najíždění na pevný bod (G75, G751)

### Osy typu modulo

U os typu modulo se na pevný bod najíždí po nejkratší dráze.

### **Literatura**

Pokud budete potřebovat další informace týkající se funkce "Najíždění na pevný bod", viz:

Příručka Popis funkcí, Rozšiřovací funkce, Manuální ovládání pohybů a ruční kolečka (H1), kapitola: "Najíždění na pevný bod v režimu JOG"

### Funkce

Pomocí funkce "Najíždění na pevný doraz" je možné vytvářet definované síly pro upnutí obrobku, jaké jsou např. zapotřebí pro koníky soustruhu, hrotové objímky a držáky. Kromě toho můžete pomocí této funkce najíždět na mechanické referenční body.

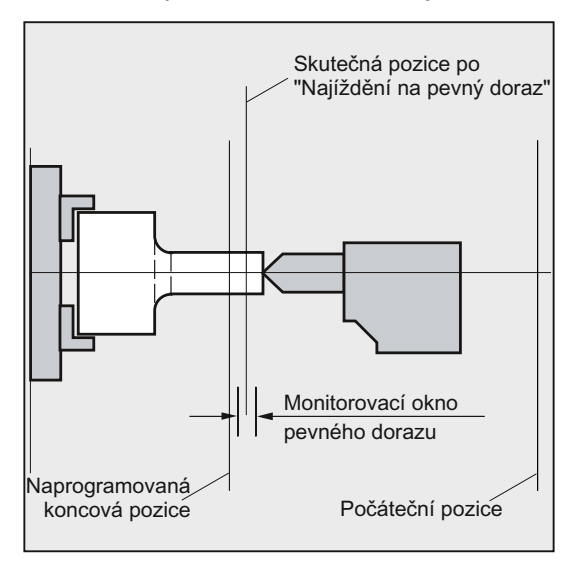

V případě dostatečně sníženého kroutícího momentu lze uskutečňovat také jednoduché měřicí operace, aniž by bylo nutné mít připojenu měřicí sondu. Funkce "Najíždění na pevný doraz" se může používat pro osy a vřetena, která jsou schopna se pohybovat jako osy.

# Syntaxe

```
FXS[<osa>]=...
FXST[<osa>]=...
FXSW[\langle osa \rangle] = ...FXS[<osa>] = ... FXST[<osa>] = ...
FXS[<osa>]=… FXST[<osa>]=… FXSW[<osa>]=…
```
# Význam

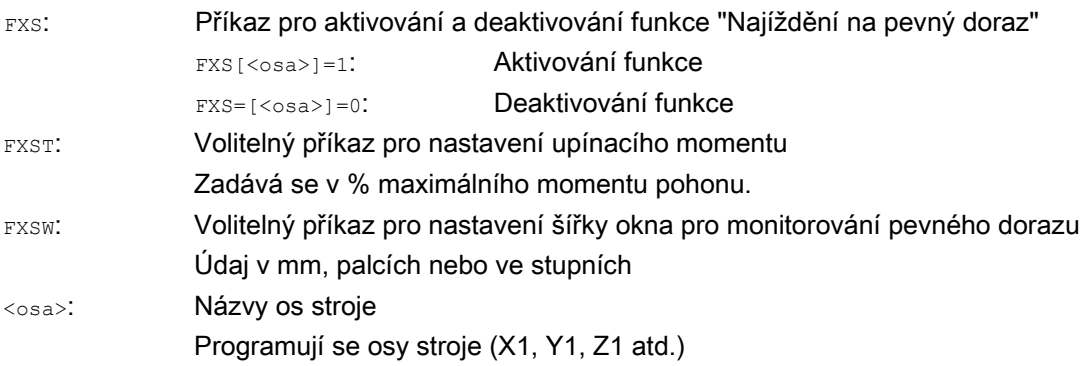

### Poznámka

Příkazy FXS, FXST a FXSW mají modální platnost.

Naprogramování příkazů FXST a FXSW je nepovinné: Pokud není specifikován žádný parametr, platí vždy naposled naprogramovaná hodnota, příp. hodnota nastavená v odpovídajícím strojním parametru.

### Aktivování najíždění na pevný doraz: FXS[<osa>] = 1

Pohyby k cílovému bodu mohou být popsány jako pohyby po dráze nebo polohovací pohyby. V případě polohovacích os může být funkce prováděna i přes hranice bloku.

Najíždění na pevný doraz může být prováděno i více osami najednou a souběžně s pohybem jiných os. Pevný doraz musí ležet mezi počáteční a cílovou pozicí. Příklad:

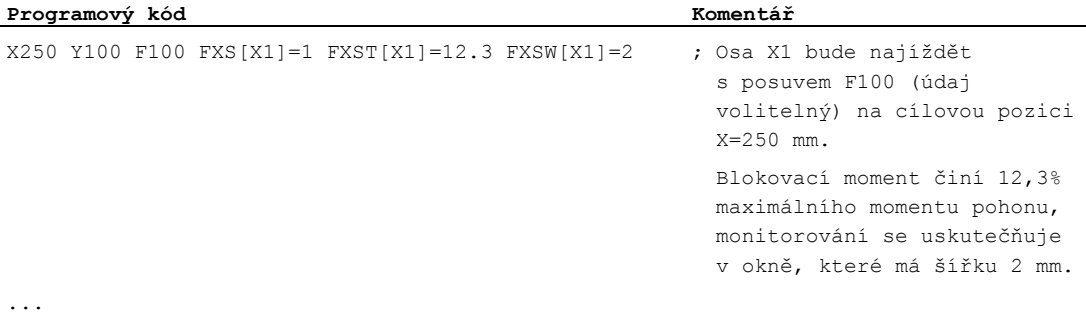

### POZOR

Jestliže byla pro nějakou osu/vřeteno aktivována funkce "Najíždění na pevný doraz", nesmí být pro tuto osu naprogramována žádná nová pozice.

Vřetena je nutné před aktivováním této funkce přepnout do režimu polohové regulace.

### Deaktivování najíždění na pevný doraz: FXS[<osa>] = 0

Při deaktivování funkce se spouští zastavení předběžného zpracování.

V bloku s příkazem FXS[<osa>]=0 se smí a mají nacházet příkazy posuvu. Příklad:

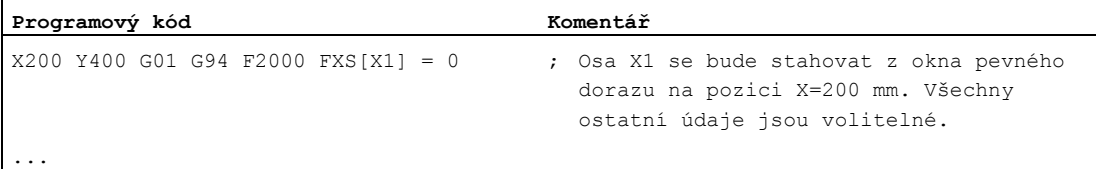

### POZOR

Pohyby posuvu na návratovou pozici musí vést od okna pevného dotazu, jinak by mohlo dojít k poškození pevného dorazu nebo stroje.

Přechod na následující blok se provede po dosažení návratové pozice. Jestliže žádná návratová pozice není zadána, uskuteční se přechod na následující blok přímo po vypnutí omezení momentu.

### Blokovací moment (FXST) a monitorovací okno (FXSW)

Naprogramované omezení momentu FXST je funkční od začátku bloku, tzn. také najíždění na pevný doraz se provádí se sníženým momentem. Příkazy FXST a FXSW mohou být naprogramovány, příp. změněny, na libovolném místě výrobního programu. Změny vstupují v platnost před pohyby posuvu, které se nacházejí ve stejném bloku.

Jestliže je naprogramováno nové monitorovací okno, změní se nejen šířka okna, ale i vztažný bod pro střed okna, jestliže se osa předtím pohybovala. Skutečná poloha osy stroje je při změně okna novým středem tohoto okna.

### POZOR

Okno musí být zvoleno tak, že pouze odpadnutí od dorazu povede k aktivování monitorování okna.

### Další informace

### Náběžná hrana charakteristiky

Pomocí strojního parametru může být definována náběžná hrana pro nový mezní moment, aby se zabránilo jeho skokovému nastavení (např. aby se zabránilo otisku hrotové objímky).

#### Potlačení alarmu

Při použití tohoto příkazu může být v případě nutnosti ve výrobním programu potlačen alarm mezního zastavení. Za tím účelem je třeba ve strojním parametru alarm maskovat a nové nastavení strojního parametru aktivovat pomocí příkazu NEW\_CONF.

#### Aktivování

Příkazy pro najíždění na pevný doraz mohou být vyvolávány ze synchronních akcí / technologických cyklů. Aktivování se může uskutečňovat i bez pohybů, moment bude okamžitě omezen. Pokud se má osa pohybovat přes nastavený bod, monitorování dorazu se aktivuje.

### Aktivování ze synchronních akcí

Příklad:

Jestliže se vyskytne očekávaná událost (\$R1) a najíždění na pevný doraz ještě neproběhlo, má se aktivovat FXS pro osu Y. Moment má činit 10% momentu jmenovitého. Pro šířku monitorovaného okna platí předdefinovaná hodnota.

#### **Programový kód**

N10 IDS=1 WHENEVER ((\$R1=1) AND (\$AA\_FXS[Y]==0)) DO \$R1=0 FXS[Y]=1 FXST[Y]=10

Normální výrobní program se musí postarat o to, aby parametr \$R1 byl v požadovaném okamžiku nastaven.

### Deaktivování ze synchronních akcí

Příklad:

Jestliže se uskuteční očekávaná akce (\$R3) a existuje-li stav "Najeto na pevný doraz" (systémová proměnná \$AA\_FXS), měl by se příkaz FXS deaktivovat.

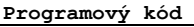

IDS=4 WHENEVER ( $(\frac{5}{R}3 == 1)$  AND  $(\frac{5}{AR}$  FXS[Y]==1)) DO FXS[Y]=0 FA[Y]=1000 POS[Y]=0

#### Pevného dorazu bylo dosaženo

Poté, co je dosaženo pevného dorazu:

- Zbytková dráha je vymazána a je dosazena nová požadovaná hodnota polohy.
- Moment pohonu naroste až na naprogramovanou mezní hodnotu  $_{\text{FXSW}}$  a zůstane konstantní.
- Aktivuje se monitorování pevného dorazu v rámci zadané šířky okna.

### Okrajové podmínky

● Měření s vymazáním zbytkové dráhy

Příkazy "Měření s vymazáním zbytkové dráhy" (příkaz MEAS) a "Najíždění na pevný doraz" nemohou být naprogramovány současně v jednom bloku.

Výjimka:

Jedna funkce působí na jednu dráhovou osu a druhá funkce na polohovací osu nebo obě působí na polohovací osy.

● Kontrola kontury

Jestliže je aktivní funkce "Najíždění na pevný doraz", monitorování kontury se neprovádí.

● Polohovací osy

Při "Najíždění na pevný doraz" s polohovacími osami se přechod na další blok uskutečňuje nezávisle na vyhodnocení pevného dorazu.

● Spřažené osy a osový zásobník

Najíždění na pevný doraz je přípustné také pro spřažené osy a osový zásobník:

Stav přiřazených os stroje zůstává v průběhu otáčení zásobníku nezměněn. To platí také pro modální omezení momentu příkazem FOCON.

### Literatura:

- Příručka Popis funkcí, Rozšiřovací funkce, Další ovládací panely na více jednotkách NCU, decentralizované systémy (B3)
- Příručka programování, Pro pokročilé; téma: "Najíždění na pevný doraz (FXS a FOCON/FOCOF)"
- Najíždění na pevný doraz není možné naprogramovat za těchto okolností:
	- Jedná se o osu gantry.
	- V případě konkurenčních polohovacích os, které jsou výlučně řízeny z PLC (aktivování FXS musí být uskutečněno v NC programu).
- Jestliže hranice momentu poklesla natolik, že osa není schopna dosáhnout zadané požadované hodnoty, regulátor polohy se zablokuje na své mezní hodnotě a odchylka od kontury začne narůstat. V tomto provozním stavu může mít zvýšení mezního momentu za následek náhlé trhavé pohyby. Aby bylo zajištěno, že osa je stále ještě schopna sledovat požadovaný bod, je nutno kontrolovat, že odchylka kontury není větší než při neomezeném momentu.

# 14.7 Chování zrychlení

# 14.7.1 Způsoby chování při změnách zrychlení (BRISK, BRISKA, SOFT, SOFTA, DRIVE, DRIVEA)

### Funkce

Pro programování způsobu chování při změnách zrychlení jsou k dispozici následující příkazy výrobního programu:

● BRISK, BRISKA

Jednotlivé osy, příp. dráhové osy se pohybují s maximálním zrychlením až do dosažení naprogramované rychlosti posuvu (zrychlení bez omezení ryvu).

● SOFT, SOFTA

Jednotlivé osy, příp. dráhové osy se pohybují se spojitým zrychlením až do dosažení naprogramované rychlosti posuvu (zrychlení s omezením ryvu).

● DRIVE, DRIVEA

Jednotlivé osy, příp. dráhové osy se pohybují s maximálním zrychlením až do dosažení mezní hodnoty rychlosti nastavené v konfiguraci (nastavení pomocí MD!). Potom dochází ke snížení zrychlení (nastavení pomocí MD!) až do dosažení naprogramované rychlosti posuvu.

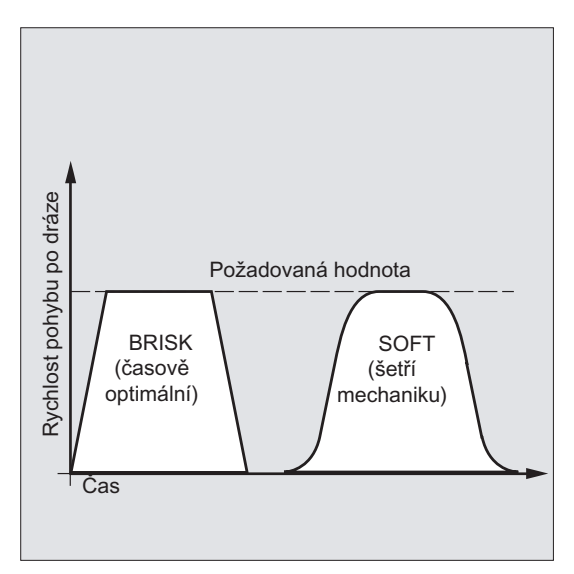

Obrázek 14-1 Průběh rychlosti pohybu po dráze v případě příkazů BRISK a SOFT

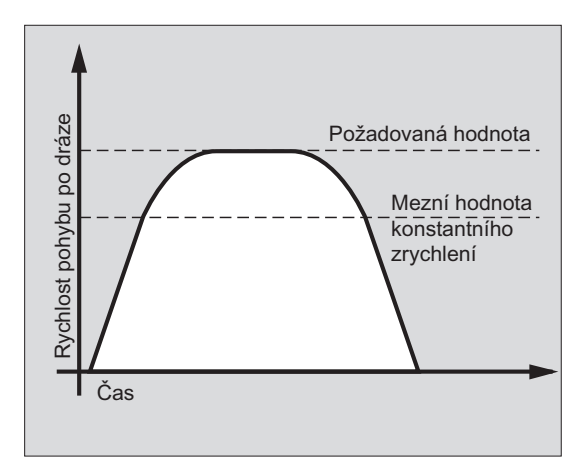

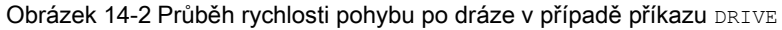

### **Syntaxe**

```
BRISK 
BRISKA(<osa1>,<osa2>,...)
SOFT 
SOFTA(<osa1>,<osa2>,…) 
DRIVE 
DRIVEA(<osa1>,<osa2>,...)
```
### Význam

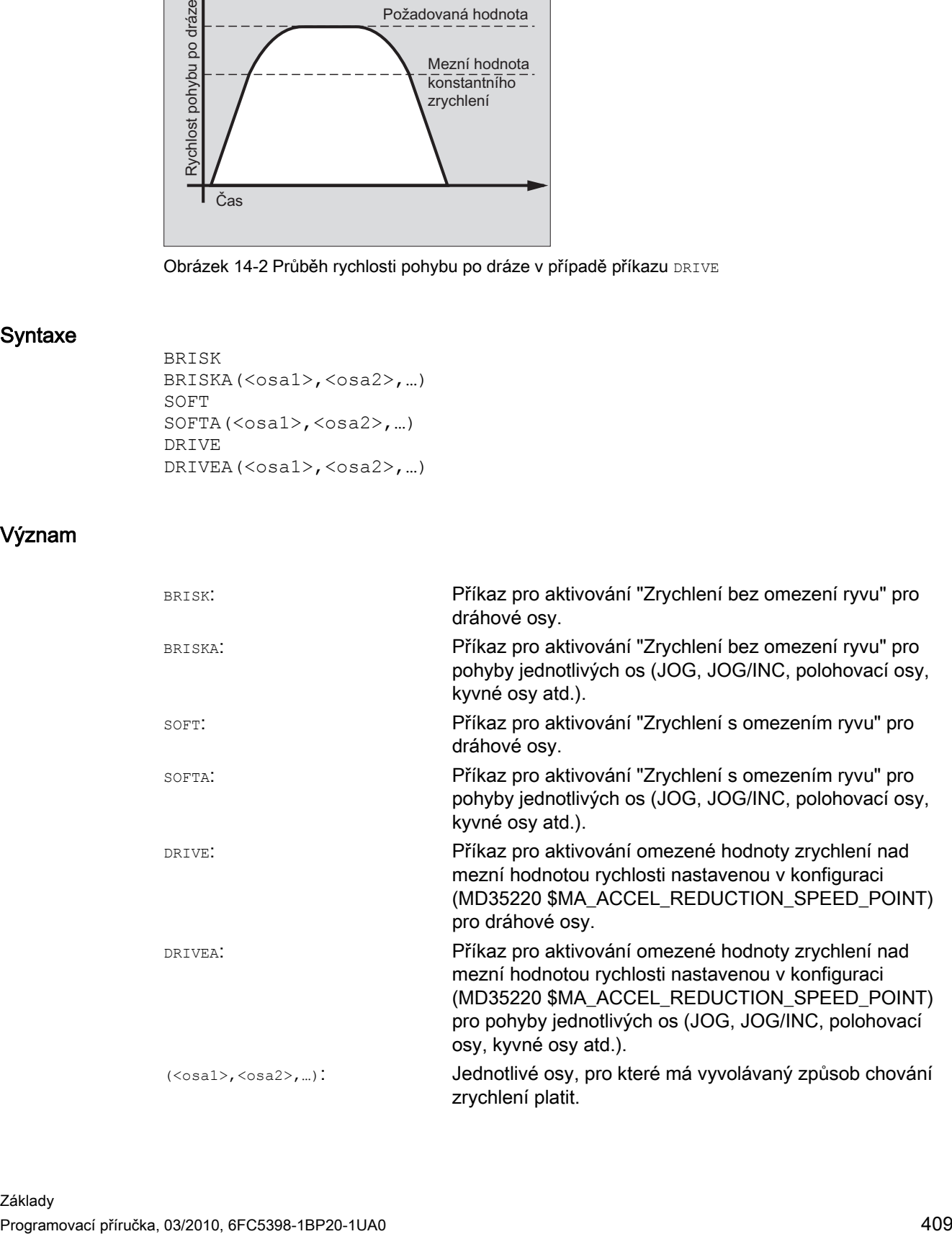

14.7 Chování zrychlení

# Okrajové podmínky

### Změna způsobu chování při změnách zrychlení v průběhu obrábění

Jestliže se ve výrobním programu v průběhu opracovávání mění způsob chování při změnách zrychlení (BRISK <--> SOFT), potom se i při řízení pohybu po dráze uskutečňuje na přechodech mezi bloky přesné najetí na konci bloku.

### Příklady

# Příklad 1: SOFT a BRISKA

**Programový kód**  N10 G1 X… Y… F900 SOFT N20 BRISKA(AX5,AX6)

...

# Příklad 2: DRIVE a DRIVEA

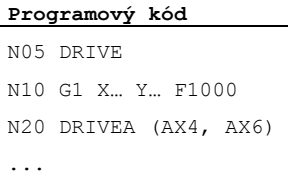

### Literatura

Příručka Popis funkcí, Základní funkce, Zrychlení (B2)

# 14.7.2 Ovlivňování chování zrychlení u vlečných os (VELOLIMA, ACCLIMA, JERKLIMA)

### Funkce

V případě spojení os (tangenciální vlečení, synchronizované osy, spojení s řídící hodnotou a elektronická převodovka; --> viz Příručka programování, Pro pokročilé) se pohyb vlečných os/vřeten uskutečňuje v závislosti na jedné nebo na několika řídících osách/vřetenech.

Omezení dynamiky pohybů vlečných os/vřeten je možno ovlivňovat buď z výrobního programu nebo ze synchronní akce pomocí funkcí VELOLIMA, ACCLIMA a JERKLIMA, a to i když je vazba mezi osami už aktivní.

### Poznámka

Funkce JERLIMA není k dispozici pro všechny druhy vazeb mezi osami.

#### Literatura:

- Příručka Popis funkcí, Speciální funkce; Vazby mezi osami (M3)
- Příručka Popis funkcí, Rozšiřovací funkce; Synchronní vřetena (S3)

#### Poznámka

### Použitelnost u systému SINUMERIK 828D

Funkce VELOLIMA, ACCLIMA a JERKLIMA se mohou u systému SINUMERIK 828D používat jedině ve spojení s funkcí "Vlečení"!

### **Syntaxe**

VELOLIMA(<osa>) = <hodnota> ACCLIMA(<osa>)=<hodnota> JERKLIMA(<osa>)=<hodnota>

### Význam

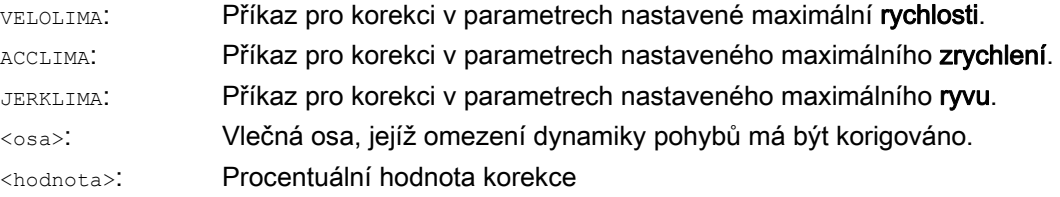

14.7 Chování zrychlení

# Příklady

### Příklad 1: Korekce omezení dynamiky pohybů pro jednu vlečnou osu (AX4)

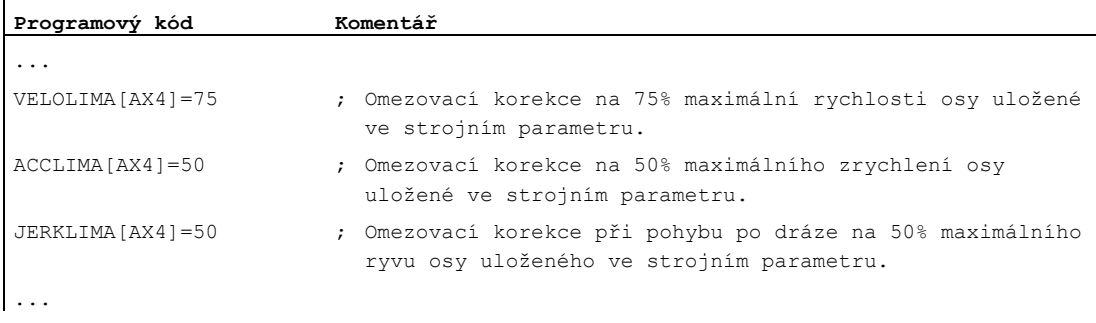

### Příklad 2: Elektronická převodovka

Osa 4 je prostřednictvím vazby "Elektronická převodovka" spojena s osou X. Chování zrychlení vlečné osy je omezeno na 70 % maximálního zrychlení. Maximální přípustná rychlost bude omezena na 50 % maximální rychlosti. Po úspěšném aktivování vazby bude maximální rychlost znovu nastavena na 100 %.

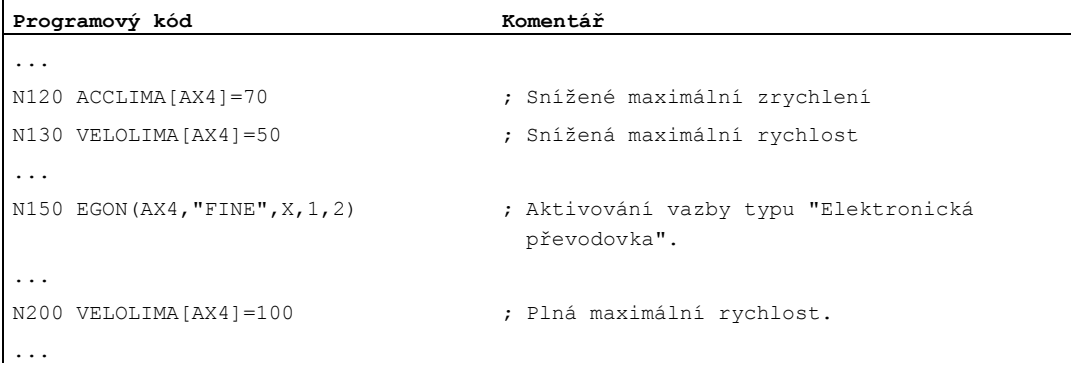

### Příklad 3: Spojení pomocí řídící hodnoty s ovlivňováním pomocí statické synchronní akce

Osa 4 je spojena pomocí vazby s řídící hodnotou s osou X. Chování zrychlení je omezeno prostřednictvím statické synchronní akce 2 od pozice 100 na 80%.

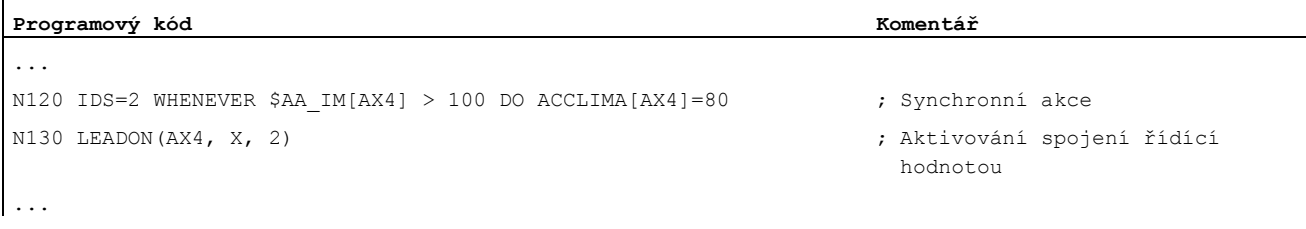

# 14.7.3 Aktivování specifických technologických hodnot dynamiky (DYNNORM, DYNPOS, DYNROUGH, DYNSEMIFIN, DYNFINISH)

### Funkce

Prostřednictvím G-skupiny "Technologie" je možné pro až 5 různých technologických kroků postupu opracování aktivovat k nim vyhovující dynamiku.

Hodnoty dynamiky a příkazy G-funkcí jsou nastavovány v konfiguraci a proto jsou závislé na nastaveních strojních parametrů (--> výrobce stroje!).

#### Literatura:

Příručka Popis funkcí, Základní funkce, Režim řízení pohybu po dráze, přesné najetí, funkce Look Ahead (B1)

#### **Syntaxe**

#### Aktivování hodnot dynamiky:

DYNNORM DYNPOS DYNROUGH DYNSEMIFIN DYNFINISH

### Poznámka

Hodnoty dynamiky jsou v platnosti už v bloku, ve kterém je příslušný příkaz G-funkce naprogramován. Nedochází k žádnému zastavení obrábění.

### Čtení nebo zápis určitého prvku pole:

R<m>=\$MA...[n,X] \$MA...[n,X]=<hodnota>

### Význam

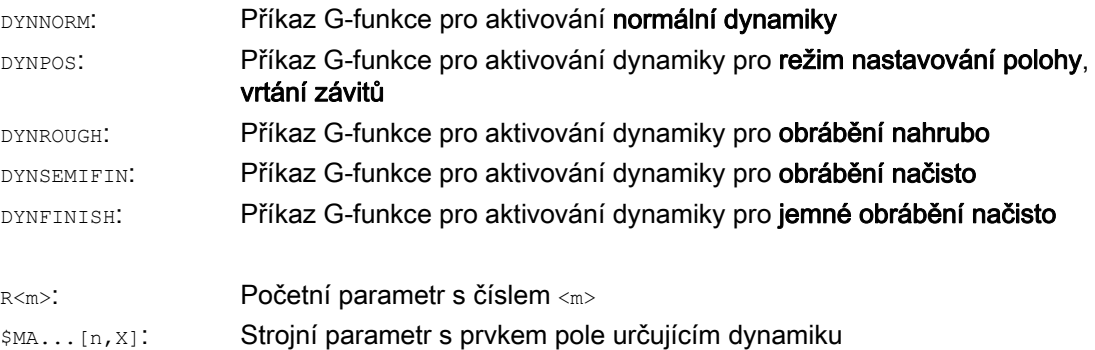

# 14.7 Chování zrychlení

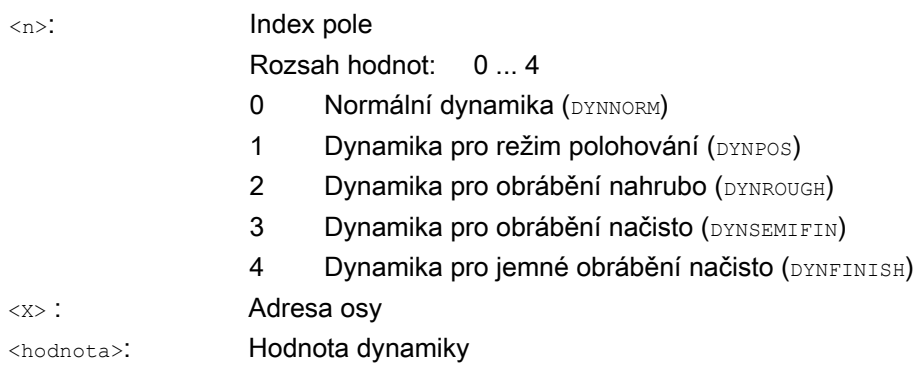

# Příklady

# Příklad 1: Aktivování hodnot dynamiky

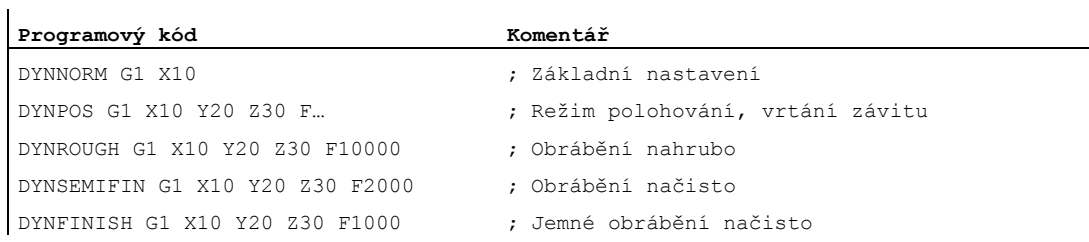

# Příklad 2: Čtení nebo zápis určitého prvku pole

Maximální zrychlení pro obrábění nahrubo, osa X.

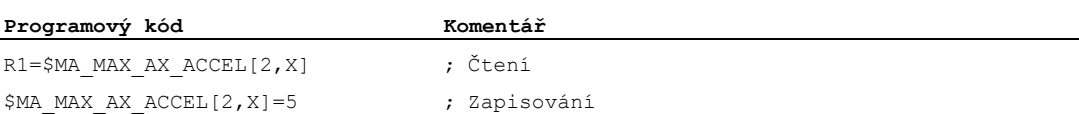

# 14.8 Najíždění s dopřednou regulací (FFWON, FFWOF)

### Funkce

Prostřednictvím dopředné regulace se při pohybu po dráze snižuje na rychlosti závislá velikost doběhového úseku na nulu. Pohyby s dopřednou regulací umožňují vyšší přesnost pohybu po dráze a tím i lepší výsledky obrábění.

### **Syntaxe**

FFWON FFWOF

### Význam

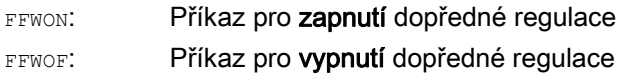

### Poznámka

Druh dopředné regulace je definován pomocí strojních parametrů, stejně jako je takto určeno, u kterých dráhových os má být pohyb pomocí dopředné regulace řízen.

Standard: Dopředná regulace závisející na rychlosti

Volba: Dopředná regulace závisející na zrychlení

# Příklad

**Programový kód** 

N10 FFWON N20 G1 X… Y… F900 SOFT

# 14.9 Programovatelná přesnost kontury (CPRECON, CPRECOF)

### Funkce

Při obráběcích operacích bez dopředné regulace (FFWON) se na zakřivených konturách mohou vyskytnout chyby v důsledku rozdílů mezi požadovanou a skutečnou polohou, které závisí na rychlosti.

Funkce pro programovatelnou přesnost kontury CPRECON umožňuje uložit maximální přípustnou chybu kontury v NC programu, která nikdy nesmí být překročena. Hodnota chyby kontury se zadává pomocí nastavovaného parametru \$SC\_CONTPREC.

Funkce Look Ahead umožňuje, aby celá dráha byla objeta s naprogramovanou přesností kontury.

### Syntaxe

CPRECON CPRECOF

# Význam

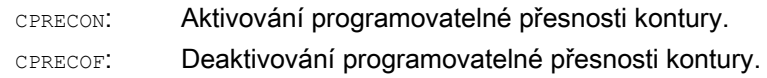

### Poznámka

Prostřednictvím nastavovaného parametru \$SC\_MINFEED je možné definovat minimální rychlost, pod kterou nelze klesnout, a pomocí systémové proměnné \$SC\_CONTPREC může být tatáž hodnota zapisována i přímo z výrobního programu.

Na základě hodnoty chyby kontury \$SC\_CONTPREC a faktoru KV (poměr rychlost / vlečná chyba) geometrických os, jichž se to týká, vypočítává řídící systém maximální rychlost pohybu po dráze, při které chyba kontury vznikající přeběhem nepřekročí minimální hodnotu uloženou v nastavovaném parametru.

# Příklad

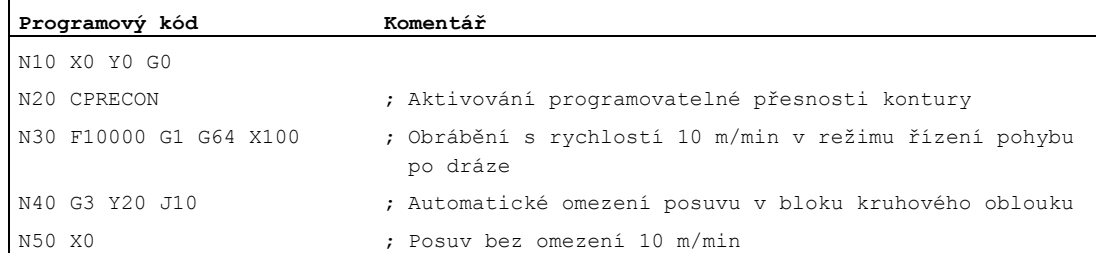

Doplňkové příkazy 14.10 Doba prodlevy (G4)

# 14.10 Doba prodlevy (G4)

### Funkce

Pomocí příkazu G4 je možné mezi dva NC-bloky naprogramovat "dobu prodlevy", po kterou bude opracovávání obrobku přerušeno.

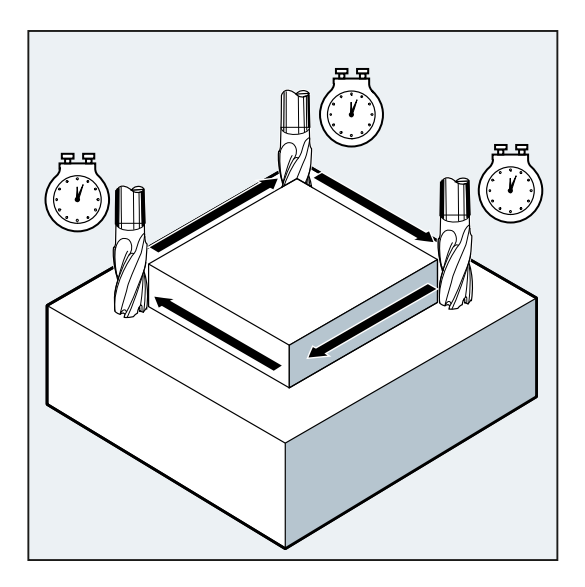

### Poznámka

Příkaz G4 způsobuje přerušení režimu řízení pohybu po dráze.

### Aplikace

Například kvůli odříznutí.

### Syntaxe

G4 F…/S<n>=...

# Poznámka

Příkaz G4 musí být naprogramován v samostatném NC-bloku.

14.10 Doba prodlevy (G4)

# Význam

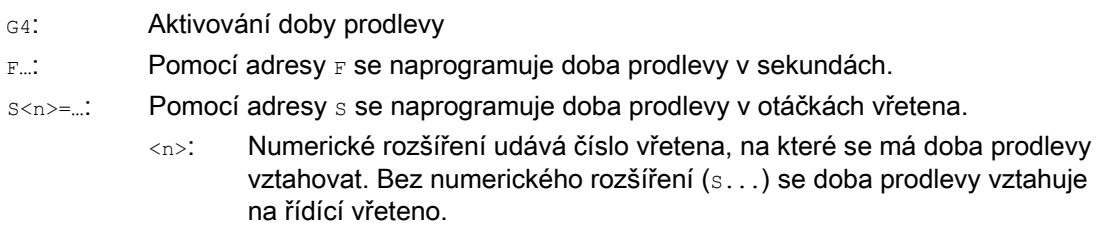

### Poznámka

Adresy  $_{\rm F}$  a  $_{\rm S}$  se pro zadávání časových údajů používají pouze v bloku s příkazem  $_{\rm G4.}$ Hodnoty posuvu  $_{\text{F}}\ldots$  a otáček vřetena  $_{\text{S}}\ldots$ , které byly naprogramovány před blokem s příkazem G4, zůstávají zachovány.

# Příklad

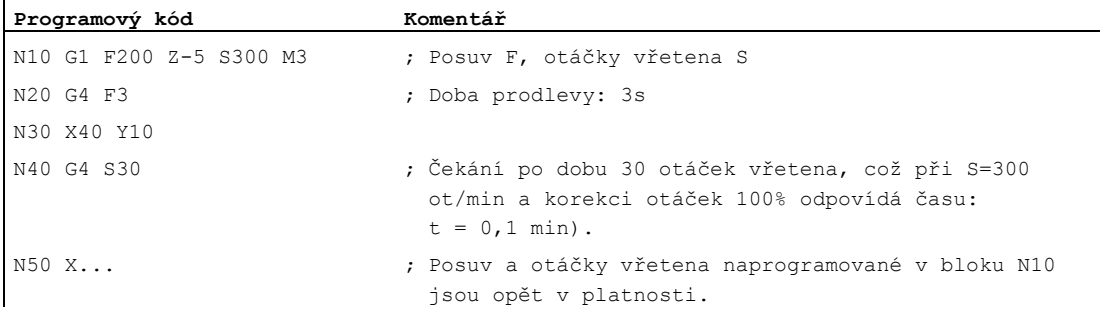

# 14.11 Zastavení interního předběžného zpracování

### Funkce

Při přístupu ke stavovým údajům stroje (\$A...) generuje řídící systém interní zastavení předběžného zpracování. Následující blok bude zpracován teprve tehdy, až jsou zcela zpracovány všechny bloky, které již dříve byly připraveny a uloženy do paměti. Předcházející blok bude zastaven s přesným najetím (jako při G9).

# Příklad

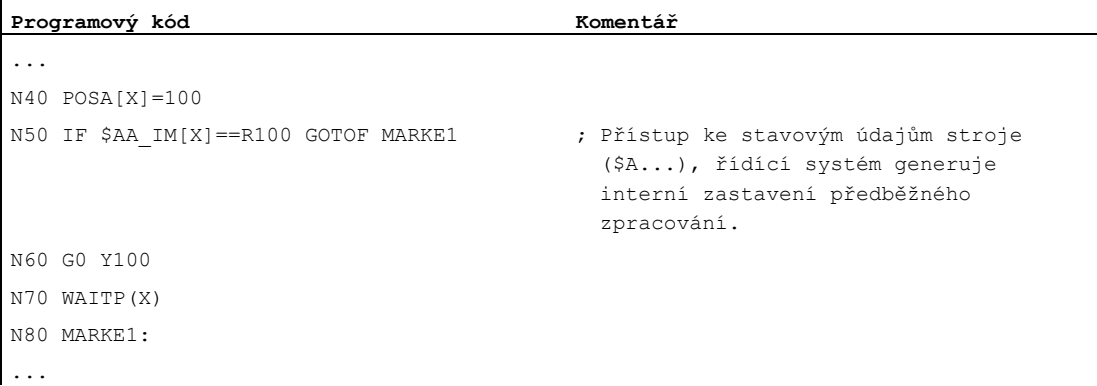

14.11 Zastavení interního předběžného zpracování

# Ostatní informace and the set of the set of the set of the set of the set of the set of the set of the set of the set of the set of the set of the set of the set of the set of the set of the set of the set of the set of th

15.1 Osy

# Typy os

Při programování je nutno rozlišovat mezi následujícími osami:

- Osy stroje
- Kanálové osy
- Geometrické osy
- Pomocné (doplňkové) osy
- Dráhové osy
- Synchronizované osy
- Polohovací osy
- Příkazové osy (synchronizace pohybů)
- Osy PLC
- Spřažené osy
- Řídící spřažené osy

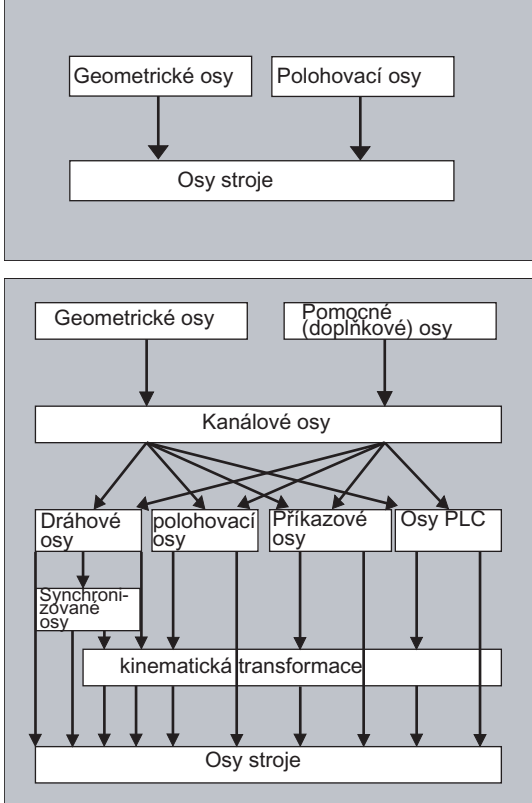

# Chování naprogramovaných typů os

Programovány jsou geometrické, synchronizační a polohovací osy.

- Dráhové osy se pohybují posuvem F v souladu s naprogramovanými příkazy pohybů.
- Synchronní osy se pohybují synchronně s dráhovými osami a pro své posuvy po dráze potřebují stejný čas jako všechny dráhové osy.
- Polohovací osy se pohybují asynchronně vůči všem zbývajícím osám. Tyto posuvné pohyby probíhají nezávisle na dráhových a synchronních pohybech.
- Příkazové osy se pohybují asynchronně vůči všem zbývajícím osám. Tyto posuvné pohyby probíhají nezávisle na dráhových a synchronních pohybech.
- PLC osy jsou řízeny PLC a mohou se pohybovat asynchronně vůči všem ostatním osám. Také tyto posuvné pohyby probíhají nezávisle na dráhových a synchronních pohybech.

# 15.1.1 Hlavní osy / geometrické osy

Hlavní osy určují pravotočivý pravoúhlý souřadný systém. V tomto souřadném systému jsou programovány pohyby nástroje.

V NC technologii jsou hlavní osy nazývány osami geometrickými. Tento pojem se používá také v této Příručce programování.

### Přepínatelné geometrické osy

Pomocí funkce "Přepínatelné geometrické osy" (viz příručka Popis funkcí, Pro pokročilé) je možné výrobním programem změnit prostřednictvím strojních parametrů nastavené přiřazení svazku geometrických os. Přitom může být libovolná geometrická osa nahrazena kanálovou osou definovanou jako pomocná synchronní osa.

### Identifikátor osy

Pro soustruhy platí:

Geometrické osy X a Z, příp. Y

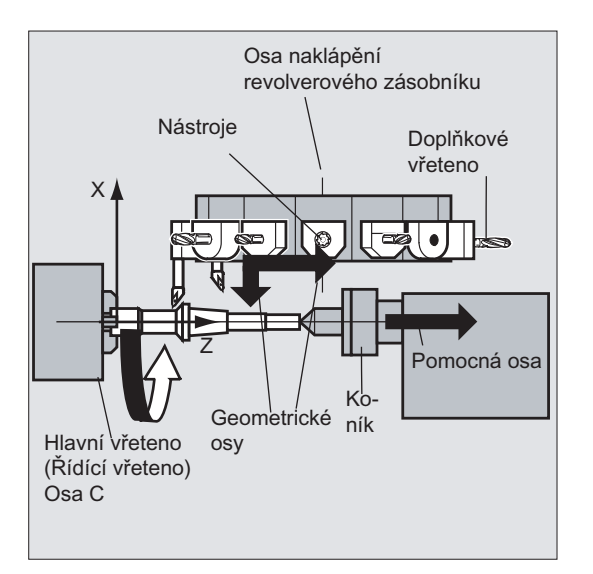

Pro frézky platí:

Geometrické osy X,Y a Z.

### Další informace

Pro programování framů a geometrie obrobku (kontura) se používají maximálně tři osy.

Identifikátory pro geometrické a kanálové osy smí být stejné, pokud je takové přiřazení možné.

Názvy kanálových a geometrických os mohou být v každém kanálu stejné, takže je potom možné zpracovávat stejné programy.

# 15.1.2 Pomocné (doplňkové) osy

Oproti geometrickým osám není v případě pomocných os definována žádná geometrická souvislost mezi osami.

Typickými pomocnými osami jsou:

- Osy revolverového zásobníku nástrojů
- Osy otočného stolu
- Osy naklápěcí hlavičky
- Osy zakladače

### Identifikátor osy

U soustruhu s revolverovým zásobníkem jsou pomocnými osami například:

- Poloha revolverového zásobníku U
- Koník V

### Příklad programování

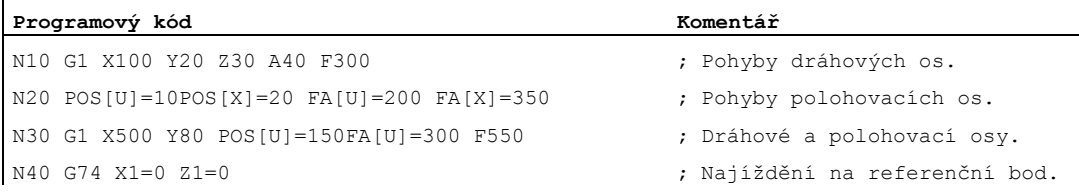

# 15.1.3 Hlavní vřeteno, řídící vřeteno

To, které vřeteno je považováno za hlavní, je dáno kinematikou stroje. Tato vřetena jsou zpravidla deklarována jako řídící prostřednictvím strojních parametrů.

Toto přiřazení může být změněno programovým příkazem SETMS (<číslo vřetena>). Pomocí příkazu SETMS bez udání čísla vřetena je možné přepnout zpět na řídící vřeteno definované ve strojním parametru.

Pro řídící vřeteno platí speciální funkce, jako např. pro řezání závitů.

### Identifikátor vřetena

S nebo S0

# 15.1.4 Osy stroje

Osy stroje jsou osy, které na stroji fyzicky existují.

Pohyby os mohou být přiřazovány osám stroje ještě také pomocí transformací (TRANSMIT, TRACYL nebo TRAORI). Pokud se předpokládá, že se na stroji budou používat transformace, je nutné, aby v průběhu uvádění do provozu (výrobce stroje!) byly definovány odlišné názvy os.

Názvy os stroje jsou programovány jen ve zvláštních případech (např. při najíždění na referenční nebo na pevný bod).

### Identifikátor osy

Identifikátory os mohou být nastavovány prostřednictvím strojních parametrů.

Označení při standardním nastavení:

X1, Y1, Z1, A1, B1, C1, U1, V1

Kromě toho existuje pevný identifikátor os, který můžete kdykoli použít:

AX1, AX2, …, AX<n>

# 15.1.5 Kanálové osy

Kanálové osy jsou všechny osy, jejichž posuv se uskutečňuje v kanálu.

### Identifikátor osy

X, Y, Z, A, B, C, U, V

# 15.1.6 Dráhové osy

Dráhové osy popisují úsek dráhy a tím pádem také pohyb nástroje v prostoru.

Podél této dráhy je v platnosti naprogramovaný posuv. Osy podílející se na této dráze dosáhnou své pozice současně. Zpravidla se jedná o geometrické osy.

To, které osy jsou dráhovými osami, a tedy osami, u nichž je regulovanou veličinou rychlost, je definováno předdefinovanými parametry.

V NC programu mohou být dráhové osy definovány pomocí příkazu FGROUP.

Pokud budete potřebovat další informace o příkazu FGROUP, viz "Posuv (G93, G94, G95, F, [FGROUP, FL, FGREF\)](#page-108-0) (Strana [109](#page-108-0))".

# 15.1.7 Polohovací osy

Interpolace polohovacích os se provádí odděleně, tzn. každá polohovací osa má svůj vlastní osový interpolátor a svůj vlastní posuv. Interpolace polohovacích os neprobíhá spolu s dráhovými osami.

Pohyb polohovacích os je ovládán NC programem nebo z PLC. Jestliže má být osa ovládána současně jak NC programem, tak i z PLC, objeví se chybové hlášení.

Typickými polohovacími osami jsou:

- Podavač pro přísun surových obrobků
- Podavač pro odkládání obrobených obrobků
- Zásobník nástrojů/revolver

# Typy

Je potřeba rozlišovat mezi polohovacími osami se synchronizací na konci bloku a se synchronizací přes více bloků:

### Osy typu POS

Přechod na další blok se na konci předešlého bloku uskutečňuje tehdy, jestliže všechny dráhové a polohovací osy naprogramované v tomto bloku dosáhly svého koncového bodu.

### Osy typu POSA

Pohyby těchto polohovacích os mohou probíhat i ve více blocích.

### Osy typu POSP

Pohyby těchto polohovacích os pro najíždění na koncovou pozici se provádějí po menších úsecích.

### Poznámka

Polohovací osy se stanou synchronizovanými osami, jestliže se s nimi pohybuje bez zvláštního identifikátoru POS/POSA.

Režim řízení pohybu po dráze (G64) pro dráhové osy je možný jen tehdy, jestliže polohovací osy (POS) dosáhly své koncové polohy ještě před dráhovými osami.

Dráhové osy, které byly naprogramovány pomocí příkazů POS/POSA, jsou po dobu trvání tohoto bloku vyjmuty ze svazku dráhových os.

Pokud budete potřebovat další informace o příkazech POS, POSA a POSP, viz "Najíždění [polohovacími osami \(POS, POSA, POSP, FA, WAITP, WAITMC\)](#page-117-0) (Strana [118](#page-117-0))".

# 15.1.8 Synchronizované osy

Synchronizované osy se pohybují synchronně po dráze z počátečního bodu do naprogramovaného koncového bodu.

Posuv naprogramovaný pomocí příkazu  $_F$  platí pro všechny dráhové osy naprogramované v daném bloku, ne však pro synchronizované osy. Synchronizované osy potřebují pro svou dráhu stejný čas jako dráhové osy.

Synchronizovanou osou může být kupříkladu kruhová osa, která se pohybuje synchronně s dráhovou interpolací.

### 15.1.9 Příkazové osy

Příkazové osy se spouští ze synchronizovaných akcí na základě nějaké události (příkaz). Jejich polohování, spouštění a zastavování může probíhat zcela asynchronně vzhledem k výrobnímu programu. Osa se nemůže pohybovat současně prostřednictvím výrobního programu a synchronní akce.

Interpolace příkazových os se provádí odděleně, tzn. každá příkazová osa má svůj vlastní osový interpolátor a svůj vlastní posuv.

### Literatura:

Příručka Popis funkcí, Synchronní akce

# 15.1.10 Osy PLC

PLC osy jsou ovládány z PLC prostřednictvím speciálních funkčních bloků v základním programu a mohou se pohybovat asynchronně vůči všem ostatním osám. Také tyto posuvné pohyby probíhají nezávisle na dráhových a synchronních pohybech.

# 15.1.11 Spřažené osy

Spřažené osy jsou osy, které jsou fyzicky připojeny na jinou NCU a podléhají její polohové regulaci. Spřažené osy mohou být dynamicky přiřazeny kanálům jiné NCU. Spřažené osy nejsou z pohledu určité NCU lokálními osami.

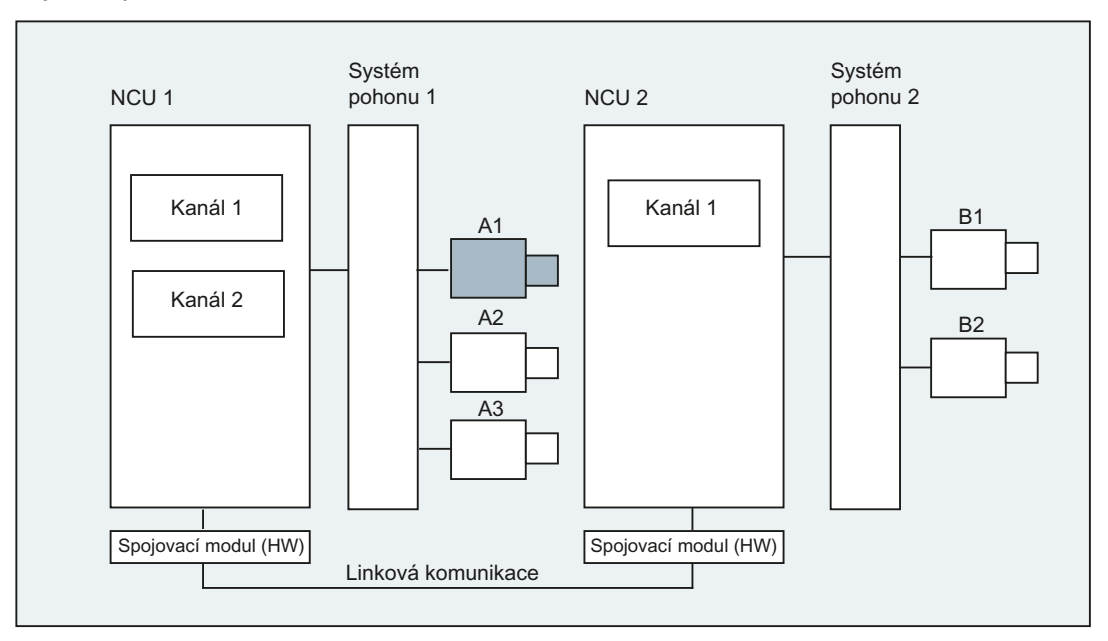

Dynamická změna přiřazení určité NCU je založena na koncepci osového zásobníku. Výměna pomocí příkazů GET a RELEASE z výrobního programu není pro spřažené osy proveditelná.

# Další informace

### Předpoklady

- Příslušné řídící jednotky NCU1 a NCU2 musí být spojeny přes své linkové moduly pomocí rychlé linkové komunikace. Literatura: Návod k obsluze systému, Konfigurace NCU
- Osa musí být prostřednictvím strojních parametrů náležitě konfigurována.
- Musí být k dispozici volitelný doplněk "Spřažená osa".

### **Popis**

Regulace polohy se uskutečňuje na NCU, na které je osa fyzicky spojena s pohonem. Zde se nachází také příslušné rozhraní VDI osy. Požadovaná hodnota polohy je však u spřažených os vytvářena na jiné NCU, která je předávána linkovým spojením mezi oběma NCU.

Linková komunikace musí zabezpečovat souhru mezi interpolátory a regulátory polohy nebo rozhraním PLC. Požadované hodnoty vypočítávané interpolátory se musí přenášet do smyčky regulace polohy v domovské NCU a naopak musí být skutečné hodnoty odtud vraceny zpět do interpolátorů.

### Literatura:

Budete-li potřebovat další podrobné informace o spřažených osách, viz: Příručka Popis funkcí, Rozšiřovací funkce, Další ovládací panely a NCU (B3)

### Osový zásobník

Osový zásobník je kruhová zásobníková datová struktura, ve které se provádí přiřazení lokálních os a/nebo spřažených os kanálům. Záznamy v kruhové paměti umožňují cyklický posun.

Kromě přímého odkazu na lokální osy nebo spřažené osy umožňuje konfigurace spřažené osy v logickém zobrazení osy stroje také odkazy na osový zásobník. Tento typ odkazu má tyto části:

- Číslo zásobníku a
- Slot (místo pozice v odpovídajícím kruhovém zásobníku)

Záznam v místě v kruhovém zásobníku obsahuje:

- lokální osu nebo
- spřaženou osu

Záznamy v osovém zásobníku obsahují lokální osy stroje nebo spřažené osy z hlediska příslušné NCU. Záznamy v logickém zobrazení os stroje (MD10002 \$MN\_AXCONF\_LOGIC\_MACHAX\_TAB) dané NCU jsou pevně dané.

#### Literatura:

Pokud budete potřebovat podrobný popis funkce osového zásobníku, viz: Příručka Popis funkcí, Rozšiřovací funkce, Další ovládací panely a NCU (B3)

# 15.1.12 Řídící spřažené osy

Řídící spřaženou osou je osa, která je interpolována jednou z NCU a která je používána jednou nebo několika NCU jako řídící osa pro ovládání vlečných (podřízených) os.

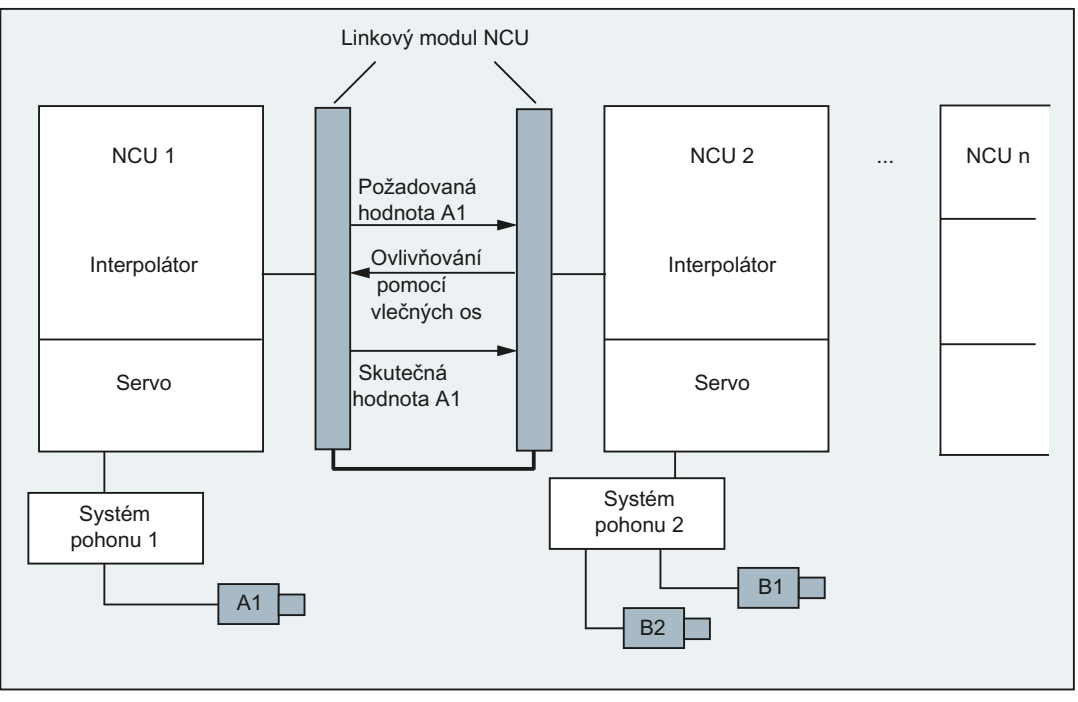

Alarm regulátoru polohy dané osy se posílá do všech ostatních NCU, jež jsou připojeny k postižené ose pomocí řídící spřažené osy.

NCU, které jsou závislé na řídící spřažené ose, mohou díky ní využívat následující vazby:

- Řídící hodnota (požadovaná, skutečná, simulovaná řídící hodnota)
- Vlečení
- Tangenciální sledování
- Elektronická převodovka (ELG)
- Synchronní vřeteno

### Programování

Nadřazená NCU:

Pouze NCU, která je řídící spřažené ose fyzicky přiřazena, může programovat posuvy pro tuto osu. Programování nesmí obsahovat žádné speciální funkce nebo operace.

NCU podřízených os:

Programování na NCU podřízených os nesmí obsahovat žádné příkazy pohybu pro řídící spřaženou osu (hodnotu nadřazené osy). Pokud se tak stane, aktivuje se alarm.

Řídící spřažená osa je adresována obvyklým způsobem pomocí identifikátoru kanálové osy. Stavy řídící spřažené osy mohou být zjišťovány pomocí zvolených systémových proměnných.

### Další informace

### Předpoklady

- Příslušné řídící jednotky NCU1 až NCU<n> (<n> maximálně 8) musí být spojeny přes své linkové moduly pomocí rychlé linkové komunikace. Literatura: Návod k obsluze systému, Konfigurace NCU
- Osa musí být prostřednictvím strojních parametrů náležitě konfigurována.
- Musí být k dispozici volitelný doplněk "Spřažená osa".
- Pro všechny NCU, které se na vazbě podílejí, musí být konfigurován stejný interpolační takt.

### Omezení

- Nadřazená osa, která je řídící spřaženou osou, nemůže být sama podřízenou spřaženou osou, tzn. nemůže být ovládána jinými NCU, než je její vlastní NCU.
- Nadřazená osa, která je řídící spřaženou osou, nesmí být osou zásobníku, tzn. nemůže být ovládána střídavě různými jednotkami NCU.
- Řídící spřažená osa nemůže být naprogramovanou řídící osou ve skupině gantry.
- Spojení s řídící spřaženou osou nemůže být vedeno přes několik po sobě jdoucích stupňů (kaskádové zapojení).
- Výměna osy může být implementována jen v rámci domovské NCU řídící spřažené osy.

### Systémové proměnné

Pomocí identifikátoru kanálové osy mohou být používány následující systémové proměnné:

### Systémové proměnné Význam

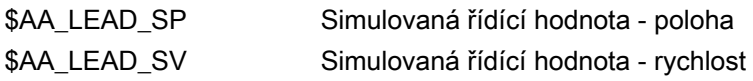

Pokud jsou systémové proměnné aktualizovány pomocí NCU řídící spřažené osy, budou se nové hodnoty přenášet také do jednotek NCU, které si přejí ovládat podřízené osy na základě této nadřazené osy.

Literatura:

Příručka Popis funkcí, Rozšiřovací funkce, Další ovládací panely a NCU (B3)

Ostatní informace

15.2 Od příkazu pohybu k pohybu stroje

# 15.2 Od příkazu pohybu k pohybu stroje

Souvislost mezi naprogramovanými pohyby os (příkazy pohybu) a z nich vyplývající pohyby stroje má ozřejmit následující obrázek:

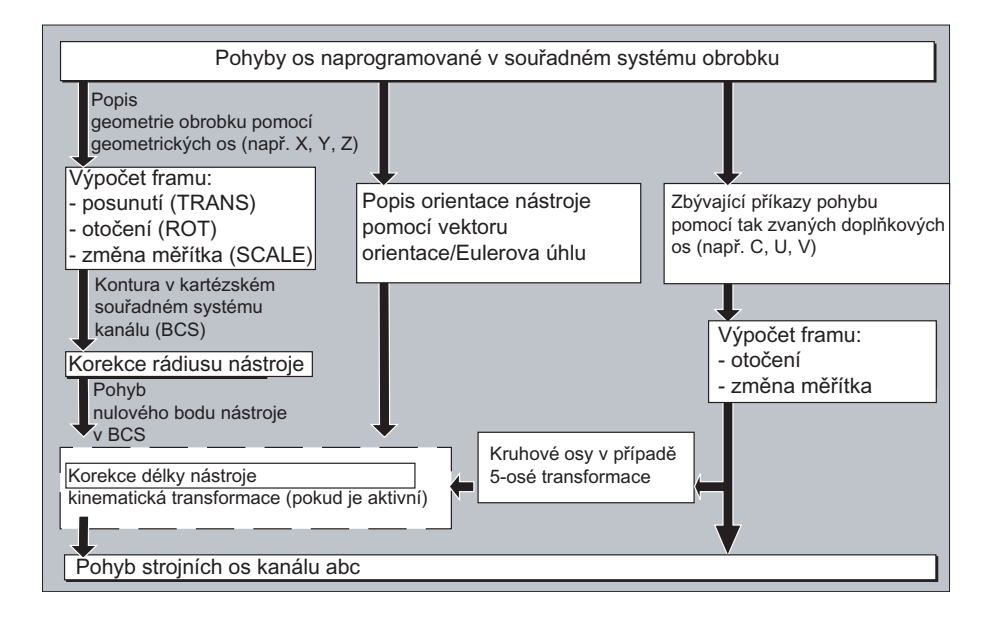

# 15.3 Výpočet dráhy

Výpočet dráhy zjišťuje úseky dráhy, které je potřeba v daném bloku urazit, přičemž se berou v úvahu také všechna posunutí a korekce.

Obecně platí:

Dráha = požadovaná hodnota – skutečná hodnota + posunutí počátku (ZO) + korekce nástroje (TO)

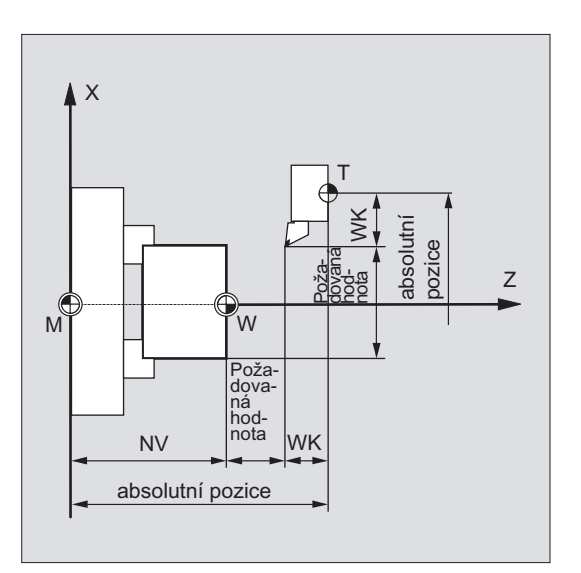

Pokud je v novém programovém bloku naprogramováno nové posunutí počátku a nová korekce nástroje, potom platí:

● při zadávání absolutních rozměrů:

dráha = (abs. rozměr P2 – abs. rozměr P1) + (ZO P2 – ZO P1) + (TO P2 – TO P1).

● Při zadávání inkrementálních rozměrů:

dráha = řetězová kóta + (ZO P2 – ZO P1) + (TO P2 – TO P1).

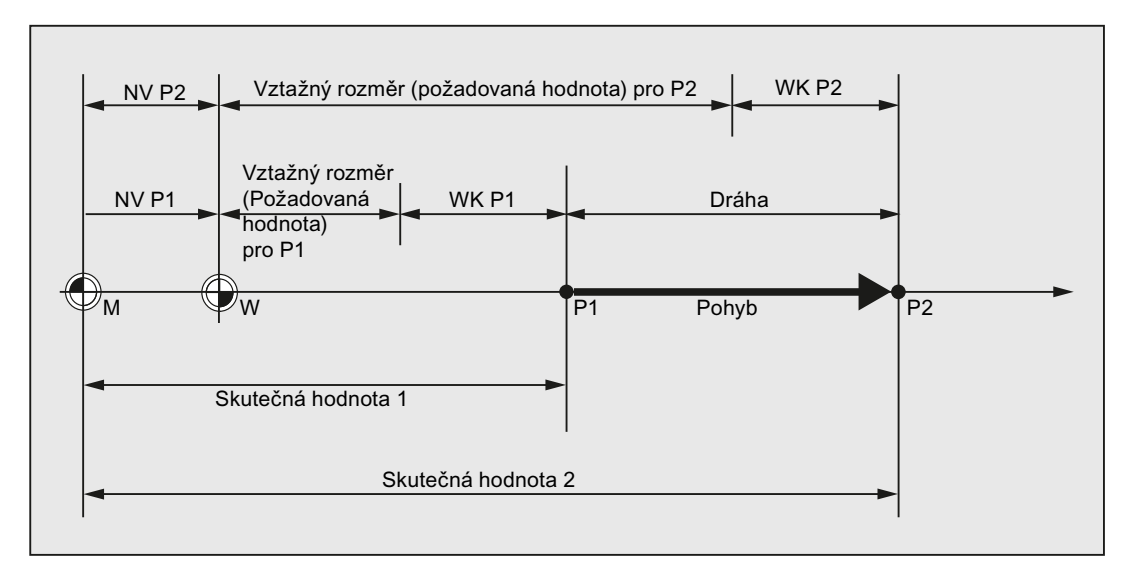
# 15.4 Adresy

# Pevné a nastavitelné adresy

Adresy se dají rozdělit do dvou skupin:

● Pevné adresy

Tyto adresy jsou pevně definovány, tzn. adresové znaky není možné měnit.

● Nastavitelné adresy

Výrobce stroje může těmto adresám přiřadit prostřednictvím strojních parametrů jiný název.

Následující tabulka obsahuje seznam důležitých adres. Poslední sloupec udává, zda se jedná o pevnou nebo o nastavitelnou adresu.

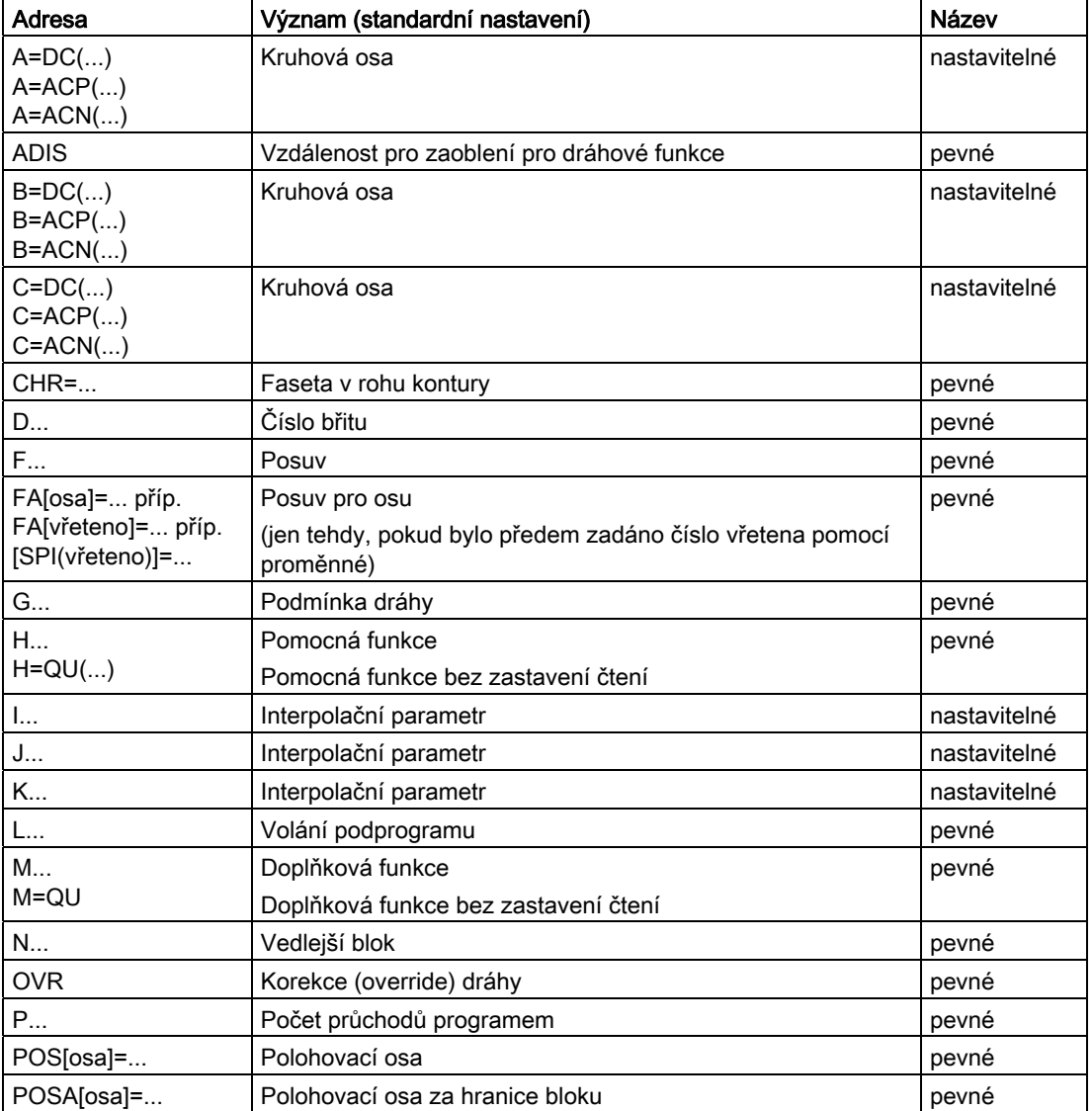

### Ostatní informace

15.4 Adresy

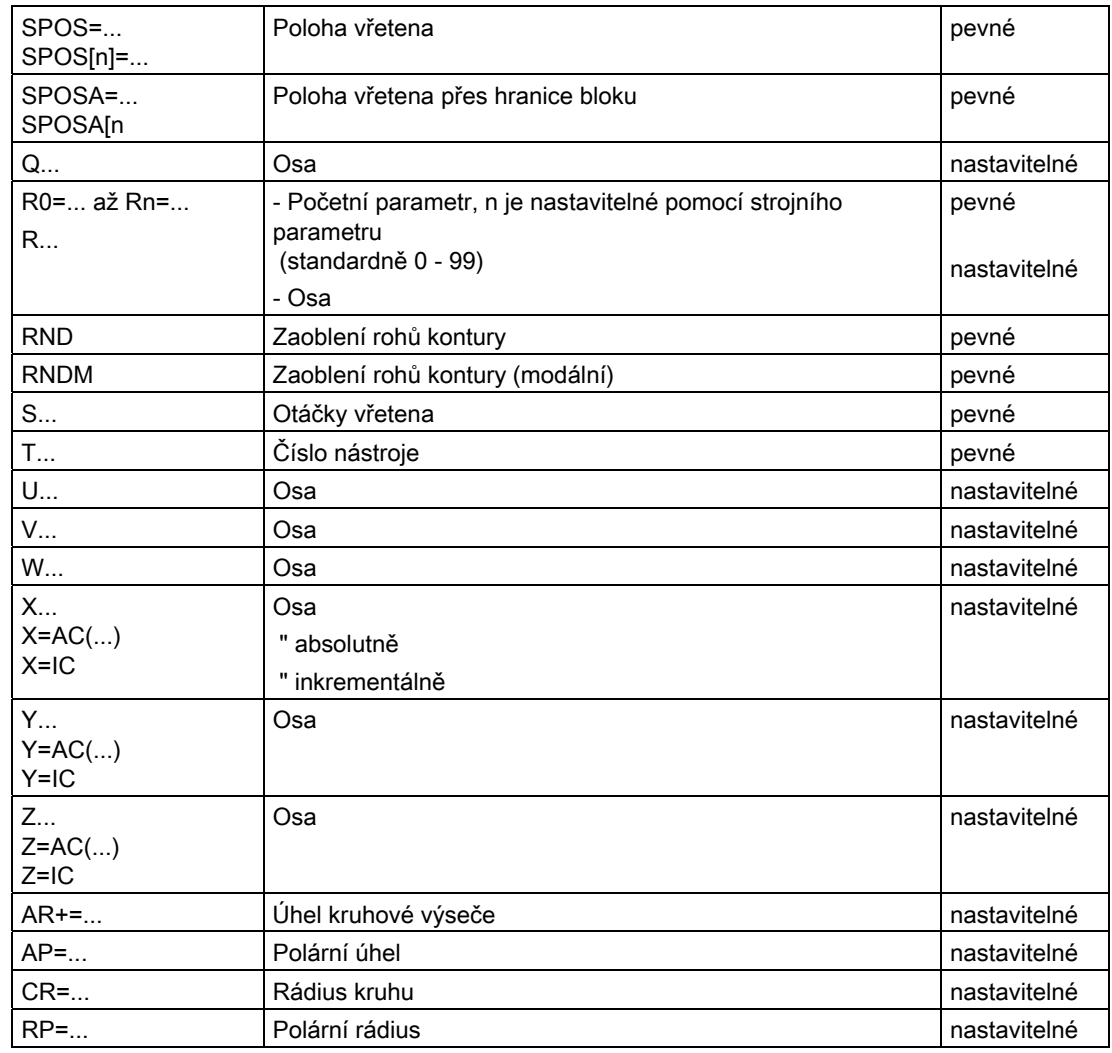

# Poznámka

# Nastavitelné adresy

Nastavitelné adresy musí být v rámci řídícího systému jednoznačné, tzn. jeden adresový identifikátor nesmí být použit pro různé typy adres.

Jako typy adres je přitom potřeba rozlišovat:

- Hodnoty os a koncové body
- Interpolační parametr
- Posuvy
- Kritéria pro přechodová zaoblení
- Měření
- Chování os a vřeten

15.4 Adresy

# Adresy s modální/blokovou platností

Adresy s modální platností si zachovávají svou naprogramovanou hodnotu (ve všech následujících blocích) tak dlouho, dokud není pod stejnou adresou naprogramována nová hodnota.

Adresy s blokovou platností se uplatňují pouze v bloku, v němž byly naprogramovány. Příklad:

**Programový kód Komentář** N10 G01 F500 X10 ; N20 X10 ; Posuv F z bloku N10 je v platnosti tak dlouho, dokud není zadána nová hodnota.

# Adresy s axiálním rozšířením

U adres s axiálním rozšířením se název osy nachází v hranatých závorkách za adresou, která definuje přiřazení k ose.

Příklad:

 $\overline{a}$ 

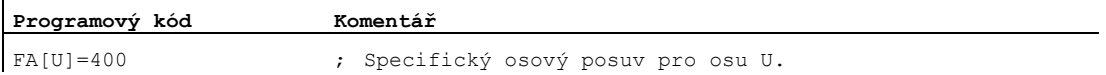

Pevné adresy s axiálním rozšířením:

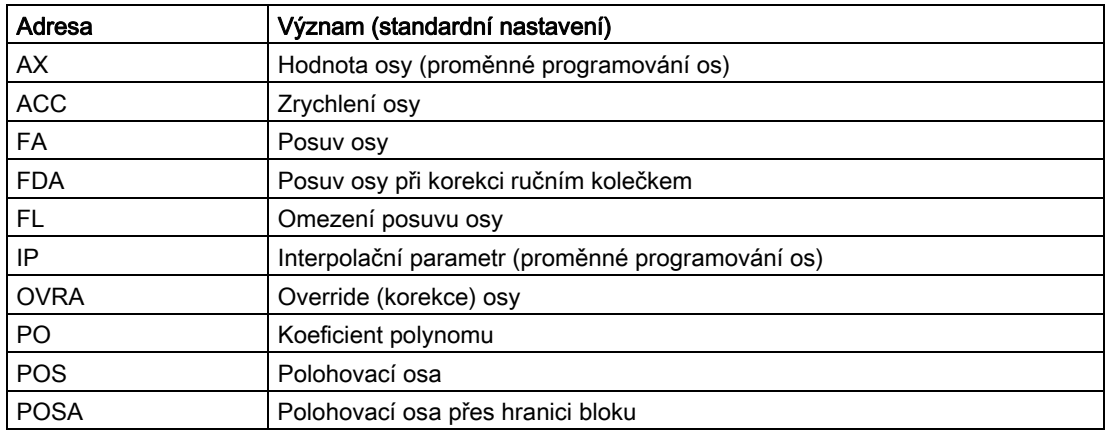

15.4 Adresy

# Rozšířený způsob zápisu adresy

Rozšířený způsob zápisu adresy nabízí možnost organizovat v systému větší počet os a vřeten.

Rozšířená adresa se skládá z numerického rozšíření a z aritmetického výrazu, který je přiřazen znakem "=". Numerické rozšíření je vždy jedno- nebo dvojmístné a vždy kladné.

Rozšířený způsob zápisu adresy je přípustný pouze pro následující jednoduché adresy:

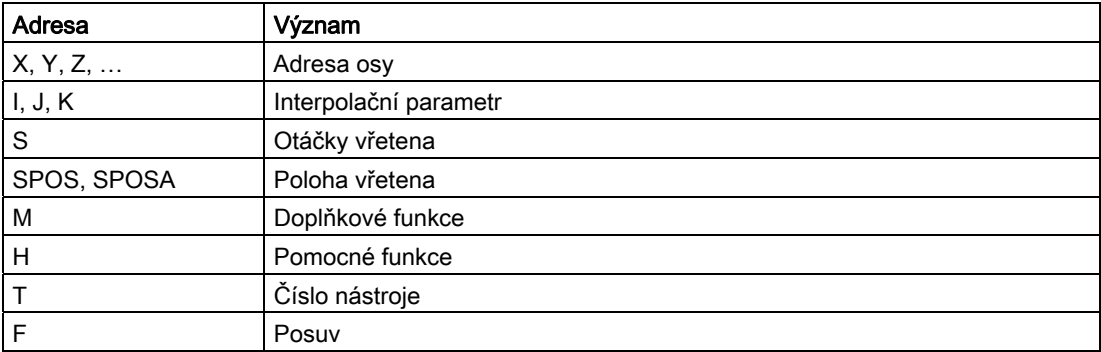

## Příklady:

Ŷ.

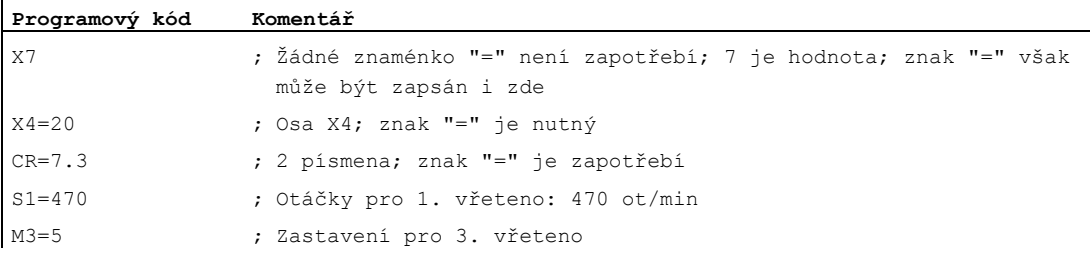

U adres M, H, S, ale i u příkazů SPOS a SPOSA, může být numerické rozšíření nahrazeno proměnnou. Identifikátor proměnné se přitom nachází v hranatých závorkách. Příklady:

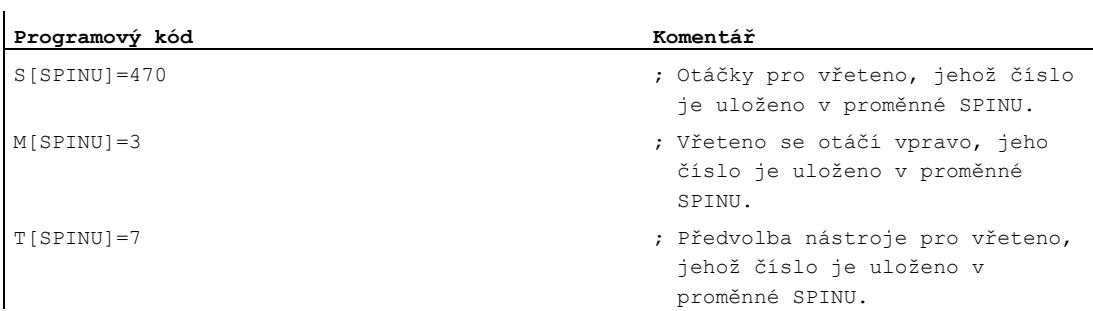

# 15.5 Identifikátor

Příkazy jsou podle normy DIN 66025 prostřednictvím vyššího jazyka NC systému doplňovány mimo jiné tak zvanými identifikátory.

Identifikátory mohou zastupovat:

- Systémové proměnné
- Uživatelem definované proměnné
- Podprogramy
- Klíčová slova
- Návěští skoků
- Makra

### Poznámka

Identifikátor musí být jednoznačný. Stejný identifikátor se nesmí používat pro různé objekty.

# Pravidla pro názvy

Pro předávání názvů identifikátorů platí následující pravidla:

- Maximální počet znaků:
	- U názvů programů: 24
	- Identifikátor osy: 8
	- Identifikátor proměnné: 31
- Povolenými znaky jsou:
	- Písmena
	- Číslice
	- Znak podtržení
- První dva znaky musí být písmena nebo znak podtržení.
- Mezi jednotlivými znaky se nesmí vyskytovat žádné oddělovací znaky.

### Poznámka

Rezervovaná klíčová slova nesmí být použita jako identifikátor.

### 15.5 Identifikátor

# Rezervované kombinace znaků

Aby se zabránilo kolizím názvů, je zapotřebí při předávání identifikátorů cyklů mít na zřeteli následující rezervované řetězce:

- Všechny identifikátory, které začínají "CYCLE" nebo "\_", jsou rezervovány pro cykly firmy Siemens.
- Všechny identifikátory, které začínají "CCS", jsou rezervovány pro cykly překladače Siemens.
- Uživatelské cykly překladače začínají "CC".

### Poznámka

Uživatel by měl volit názvy identifikátorů tak, aby začínaly "U" (jako uživatel) nebo aby obsahovaly znak podtržení, protože takové identifikátory nejsou používány ani systémem, ani cykly překladače, ani cykly Siemens.

Další rezervované řetězce jsou následující:

- Identifikátor "RL" je vyhrazen pro konvenční soustruhy.
- Identifikátory které začínají "E\_", jsou rezervovány pro EASY-STEP programování.

### Identifikátor proměnných

U proměnných, které jsou používány systémem, se jako první písmeno dosazuje znak "\$". Příklady:

### Systémové proměnné Význam

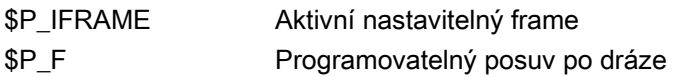

### Poznámka

Pro uživatelem definované proměnné se znak "\$" nesmí používat.

# 15.6 Konstanty

# Celočíselné konstanty

Celočíselná konstanta je hodnota typu Integer, se znaménkem nebo bez něj, např. jako přiřazení hodnoty adrese.

Příklady:

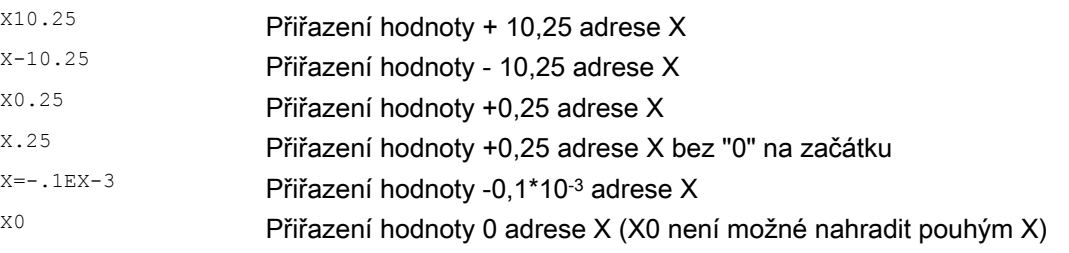

# Poznámka

Pokud je adrese, která připouští zadávání desetinných čísel, specifikováno více desetinných míst, než kolik je pro tuto adresu ve skutečnosti k dispozici, bude toto číslo zaokrouhleno, aby zaplnilo všechna dostupná desetinná místa.

# Hexadecimální konstanty

Jsou možné také konstanty, které jsou interpretovány jako hexadecimální čísla. Písmena "A" až "F" jsou přitom považována za hexadecimální čísla 10 až 15.

Hexadecimální konstanty jsou uzavřeny apostrofy a začínají písmenem "H" následovaným hodnotou v hexadecimálním formátu. Mezi písmeny a číslicemi jsou povoleny oddělovací znaky.

Příklad:

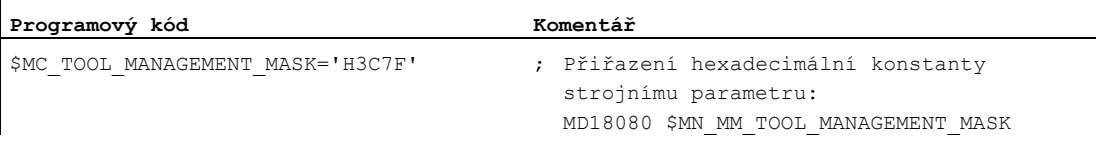

# Poznámka

Maximální počet znaků je omezen rozsahem hodnot datového typu Integer.

# 15.6 Konstanty

# Binární konstanty

Je možné používat také konstanty, které jsou interpretovány binárně. Používají se přitom pouze čísla "0" a "1".

Binární konstanty jsou označeny apostrofy a začínají písmenem "B" následovaným hodnotou v binárním tvaru. Oddělovací znaky mezi číslicemi jsou povoleny. Příklad:

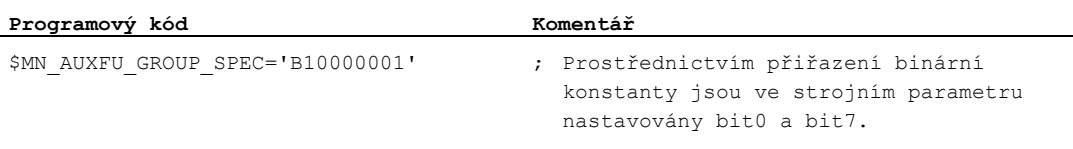

# Poznámka

Maximální počet znaků je omezen rozsahem hodnot datového typu Integer.

# $\sqrt{16}$

# 16.1 Seznam příkazů

# Legenda:

Odkaz na dokument, který obsahuje podrobný popis příkazu: 1)

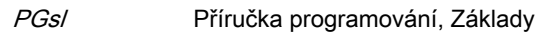

- PGAs/ Příručka programování, Pro pokročilé
- BHDsl Návod k obsluze, Soustružení
- BHFsl Návod k obsluze, Frézování
- FB1 ( ) Příručka Popis funkcí, Základní funkce (s alfanumerickou zkratkou popisu příslušné funkce v závorkách)
- FB2 ( ) Příručka Popis funkcí, Rozšiřovací funkce (s alfanumerickou zkratkou popisu příslušné funkce v závorkách)
- FB3 ( ) Příručka Popis funkcí, Speciální funkce (s alfanumerickou zkratkou popisu příslušné funkce v závorkách)
- FBSIsl Příručka Popis funkcí, Safety Integrated
- FBSY Příručka Popis funkcí, Synchronní akce
- FBW Příručka Popis funkcí, Správa nástrojů
- Platnost příkazu: 2)
	- m modální
		- s bloková
- Je k dispozici u systému SINUMERIK 828D (D = Soustružení, F = Frézování): 3)
	- Standardní
	- Volitelný doplněk
	- Není k dispozici
- 4) Standardní nastavení na začátku programu (stav systému při dodávce řídícího systému, pokud není naprogramováno nic jiného).

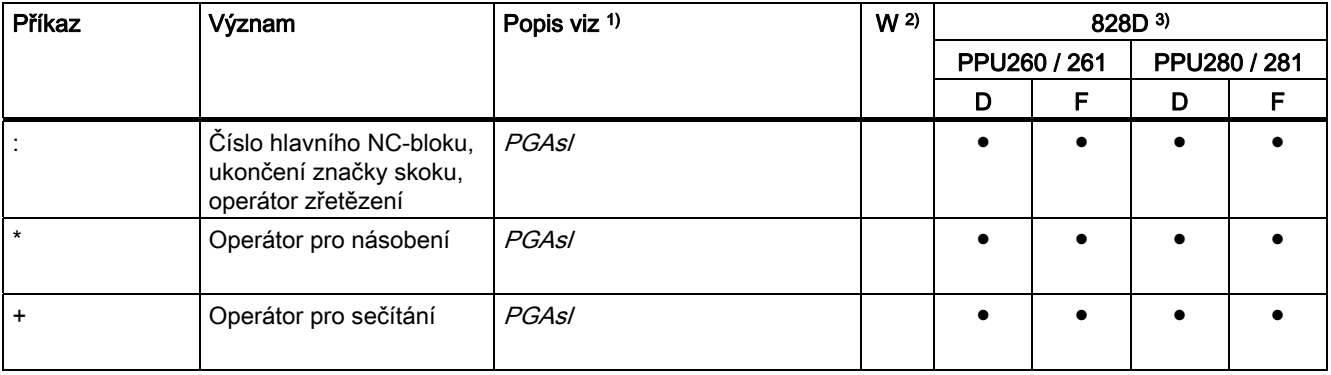

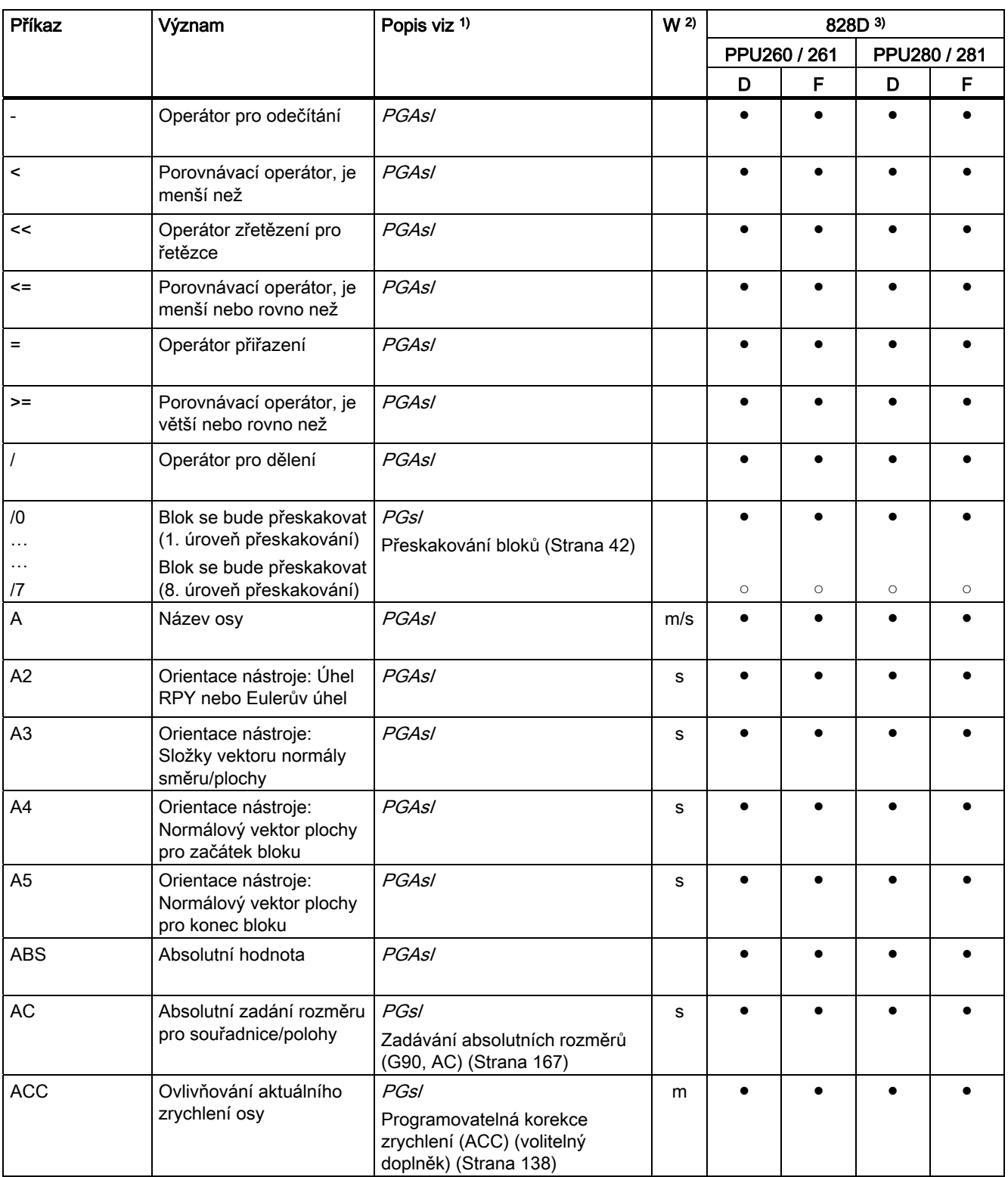

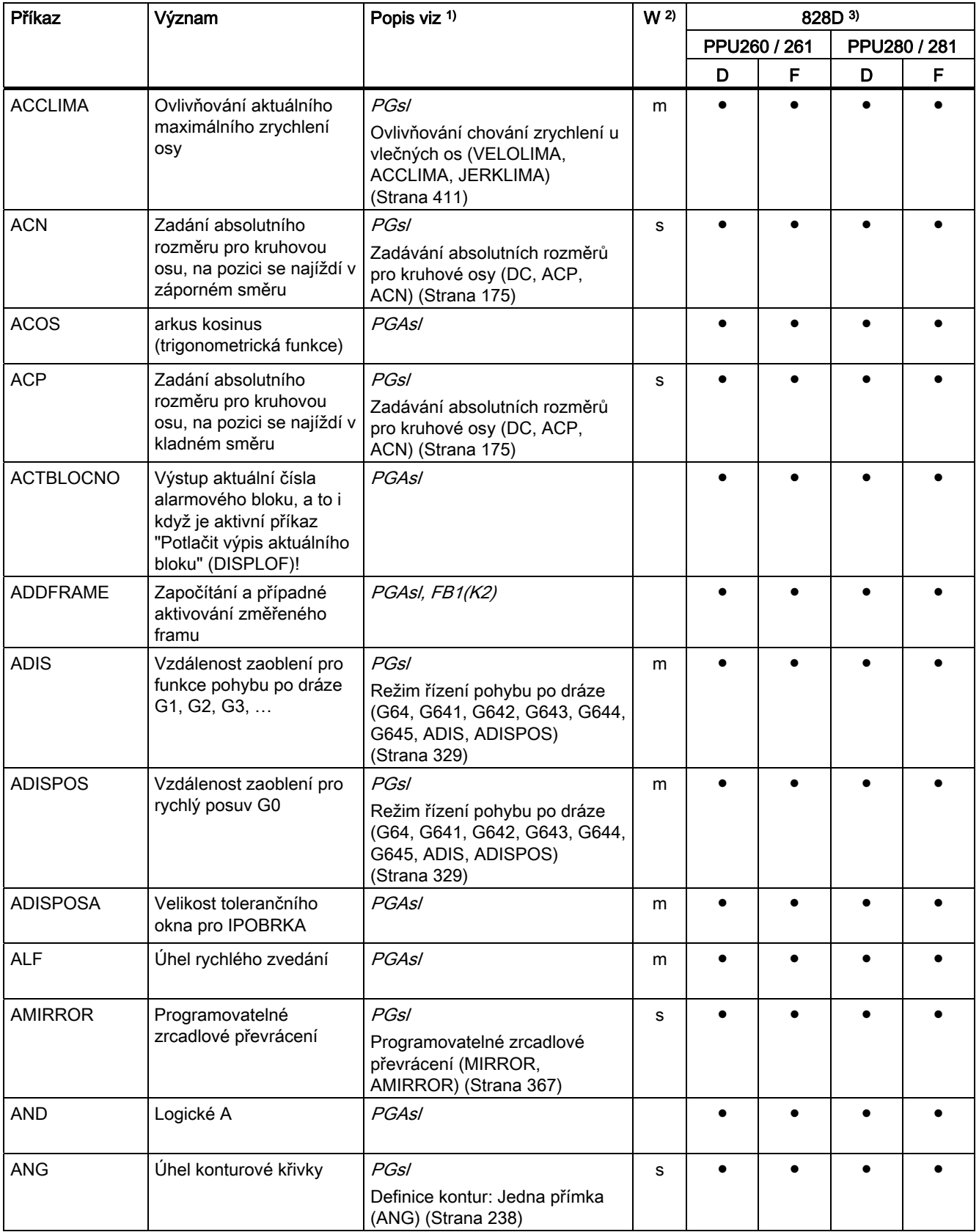

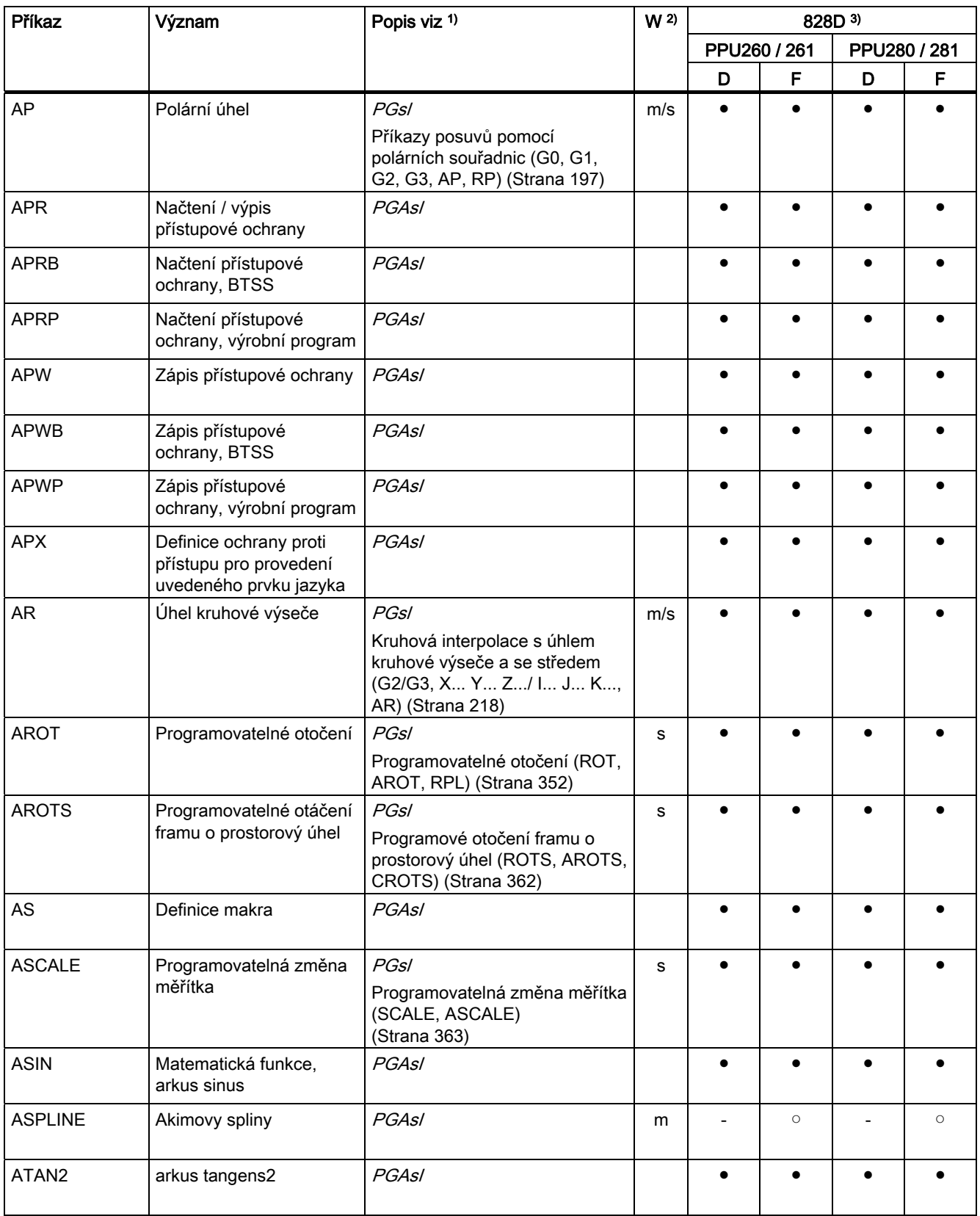

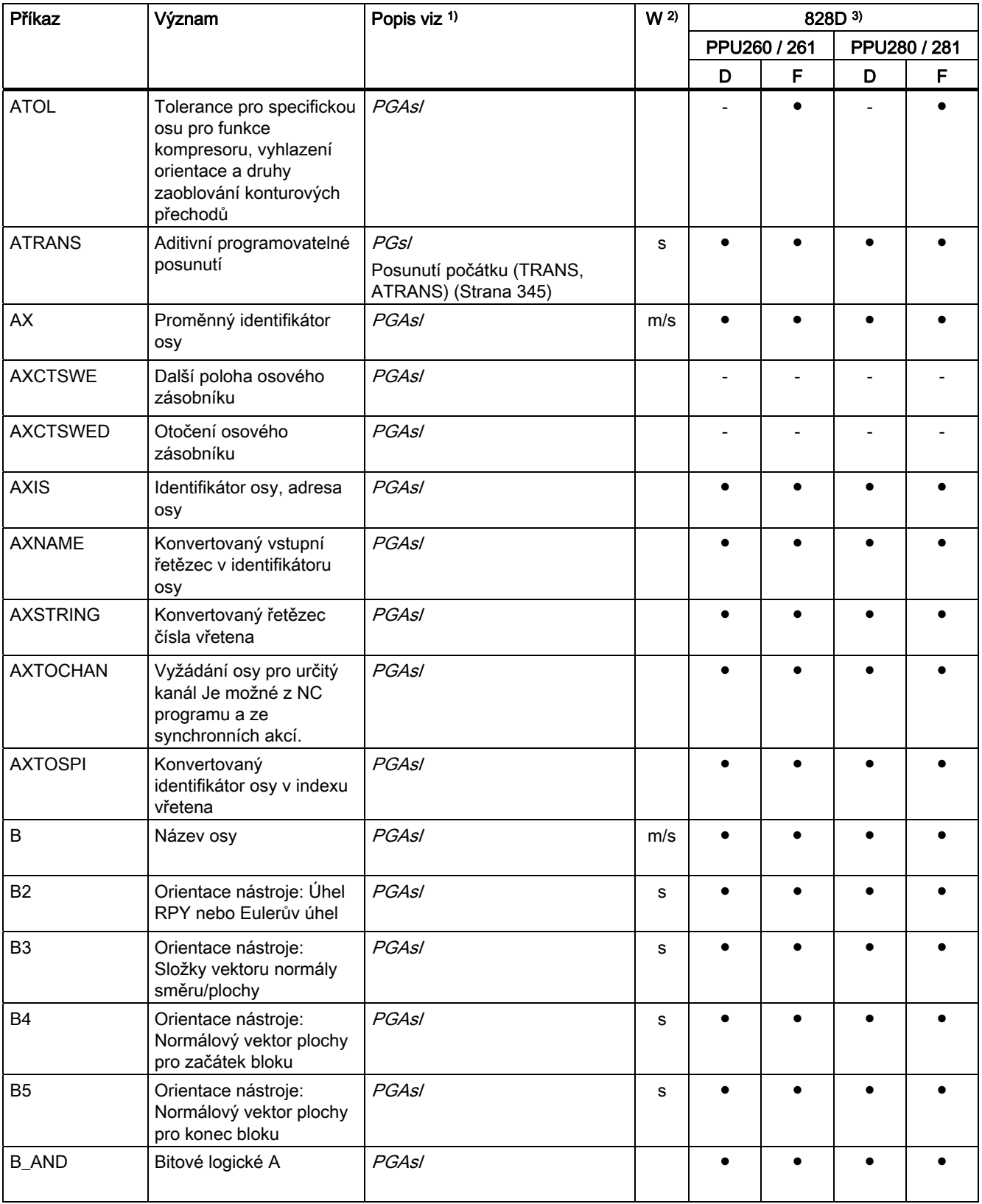

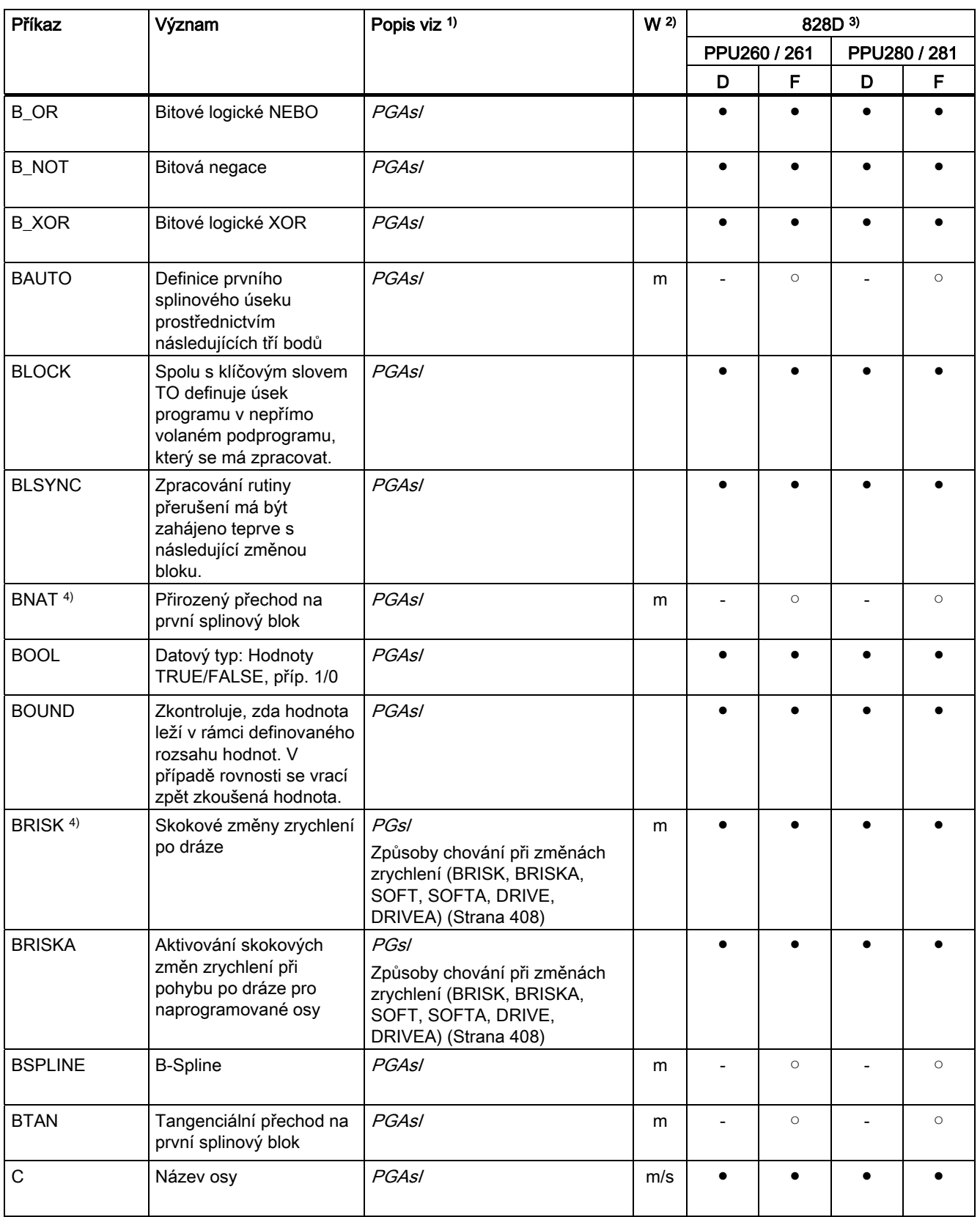

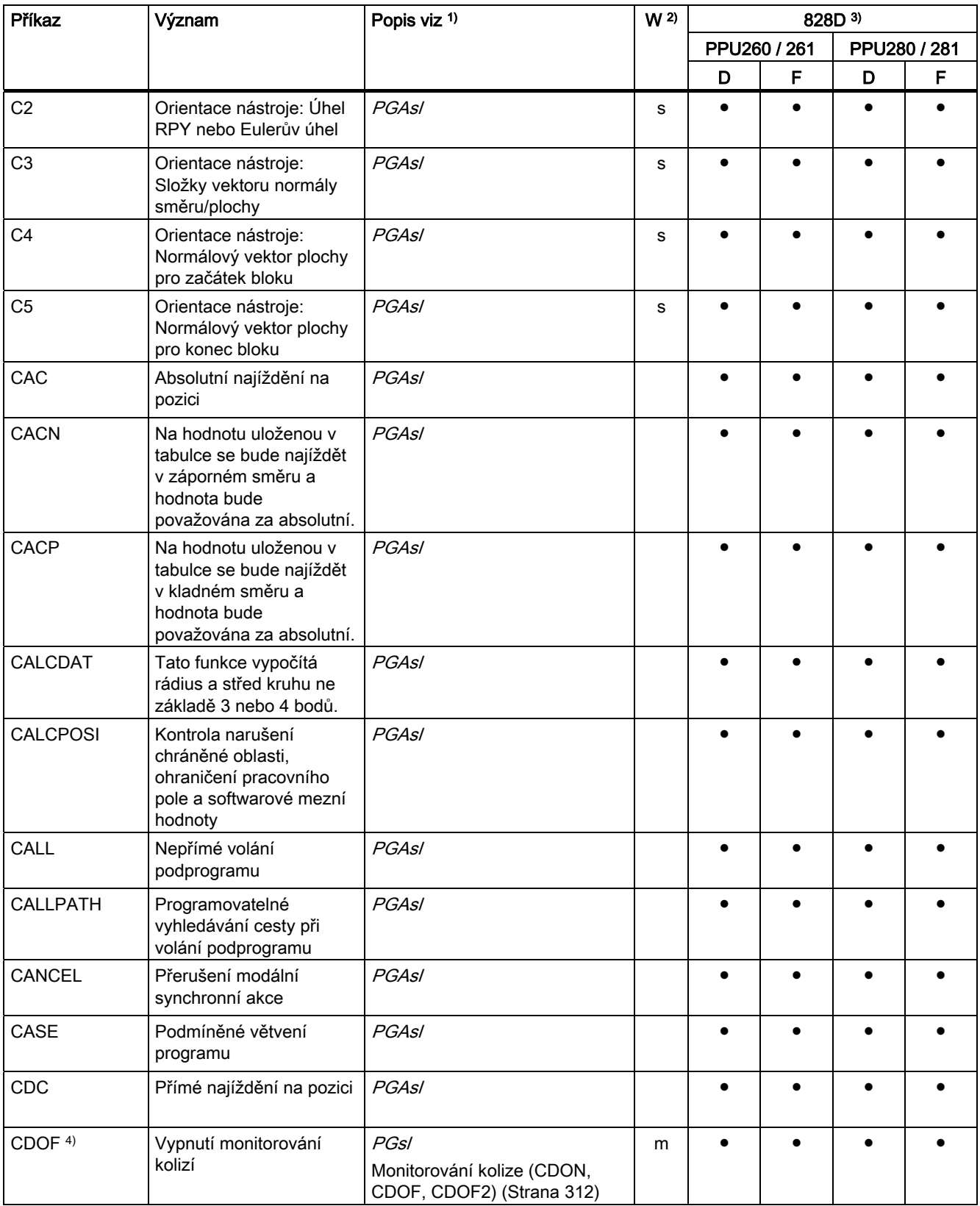

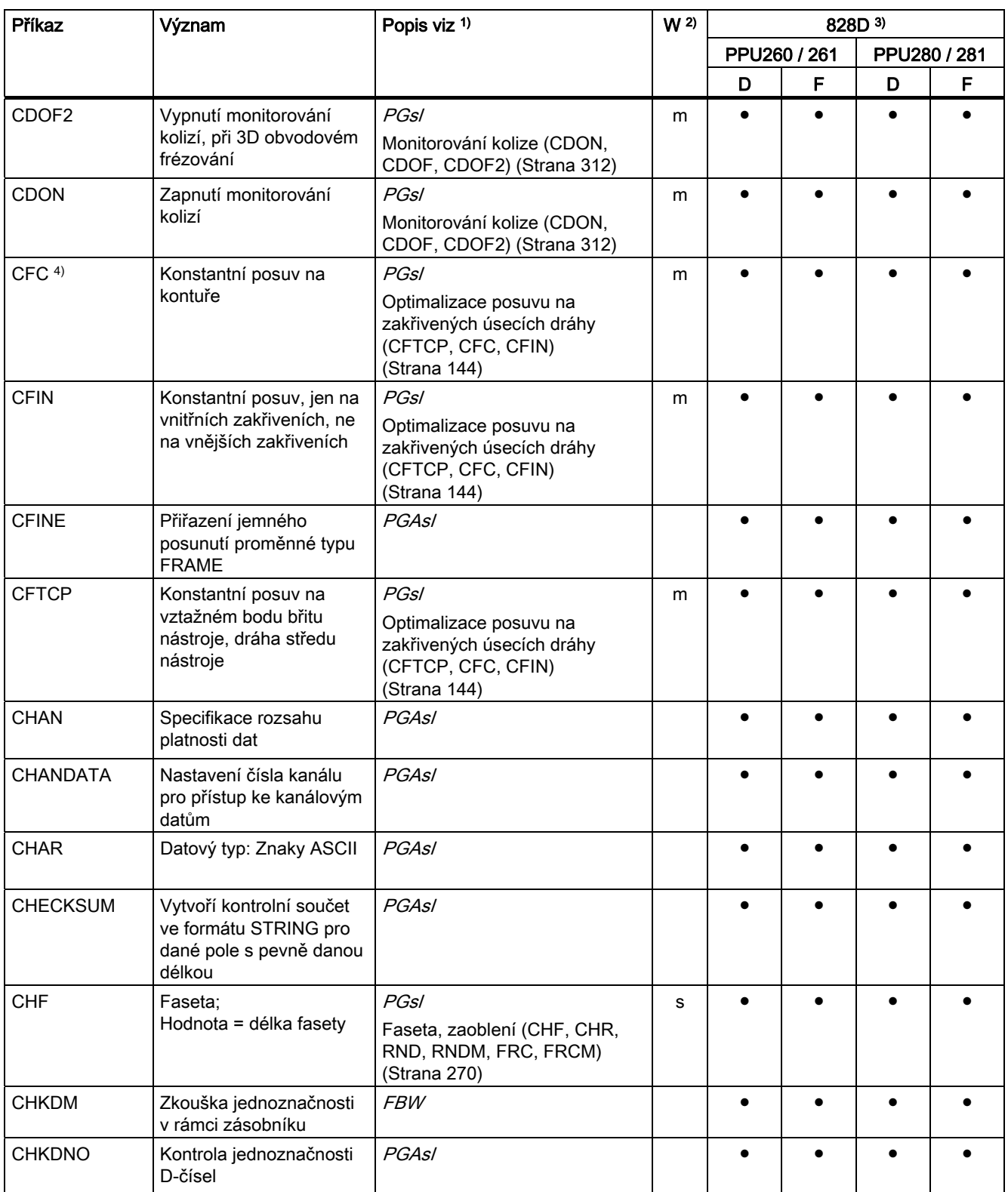

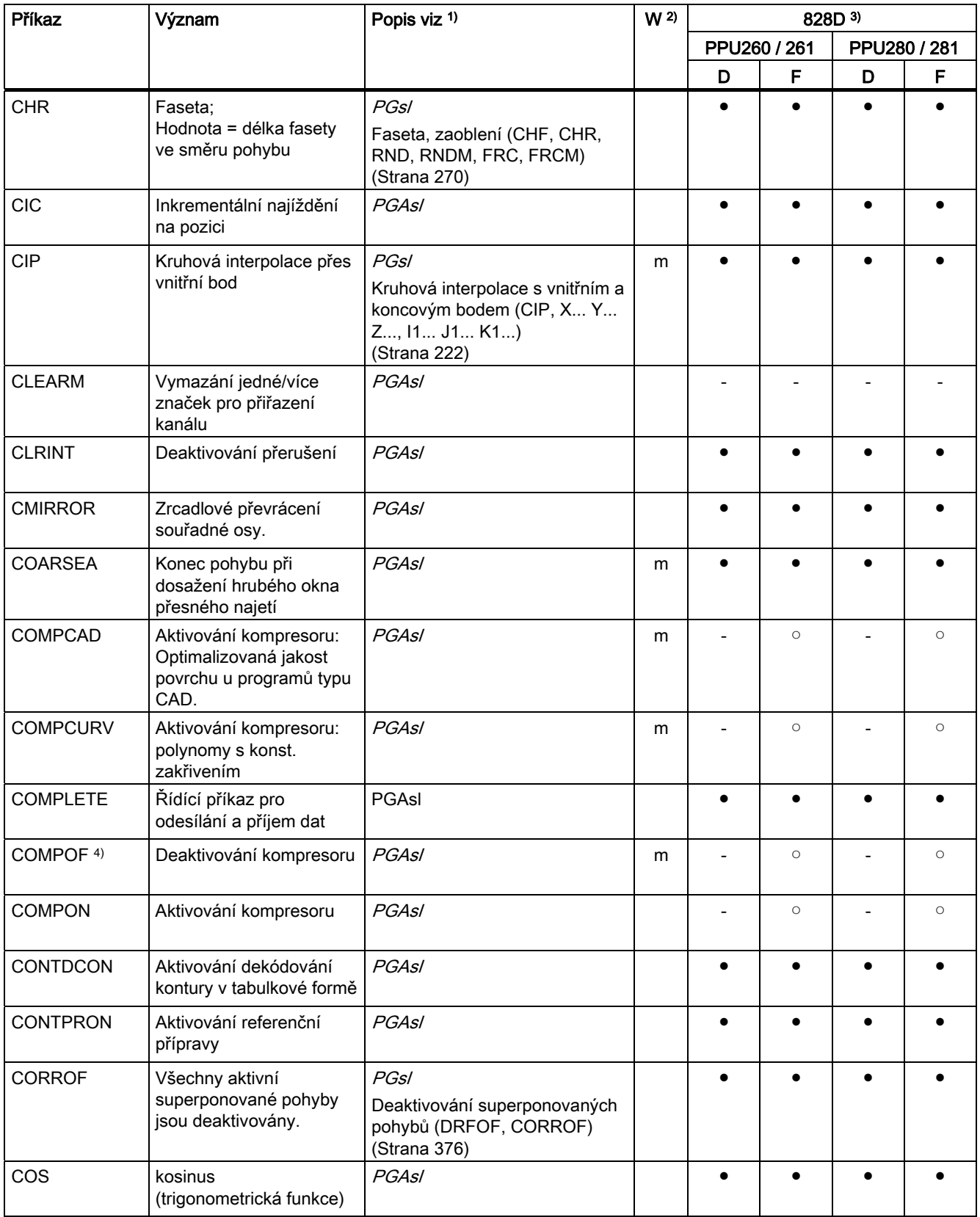

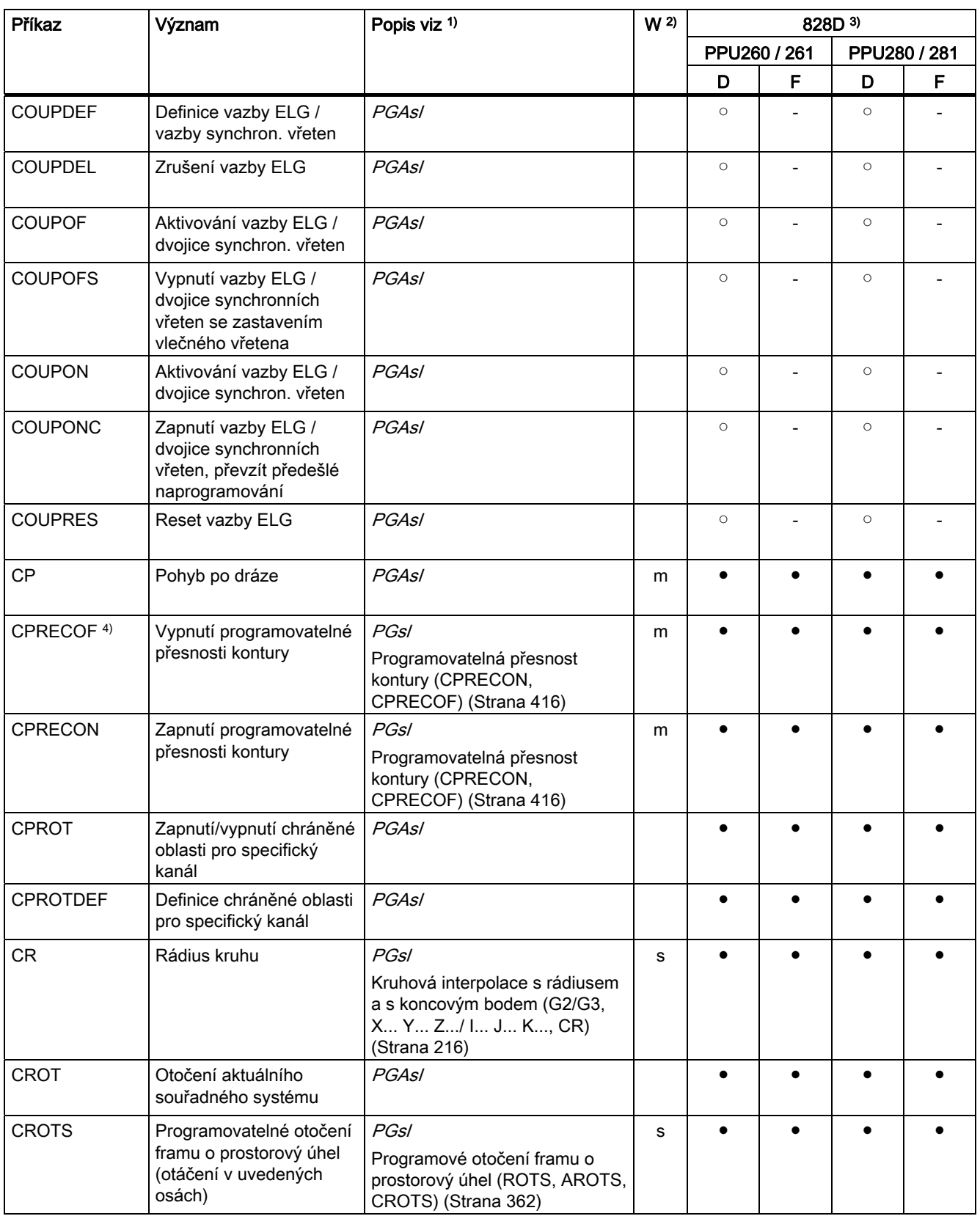

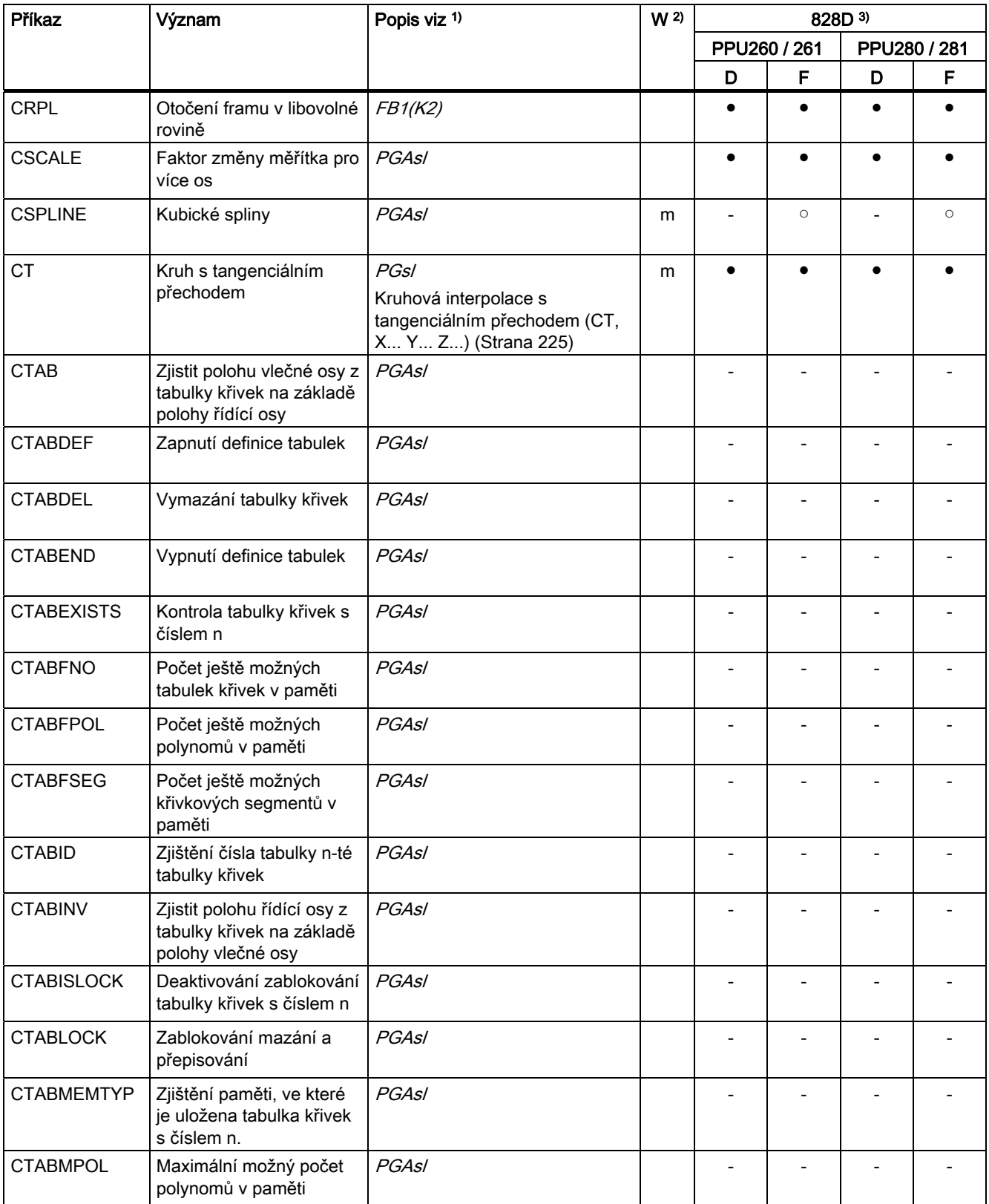

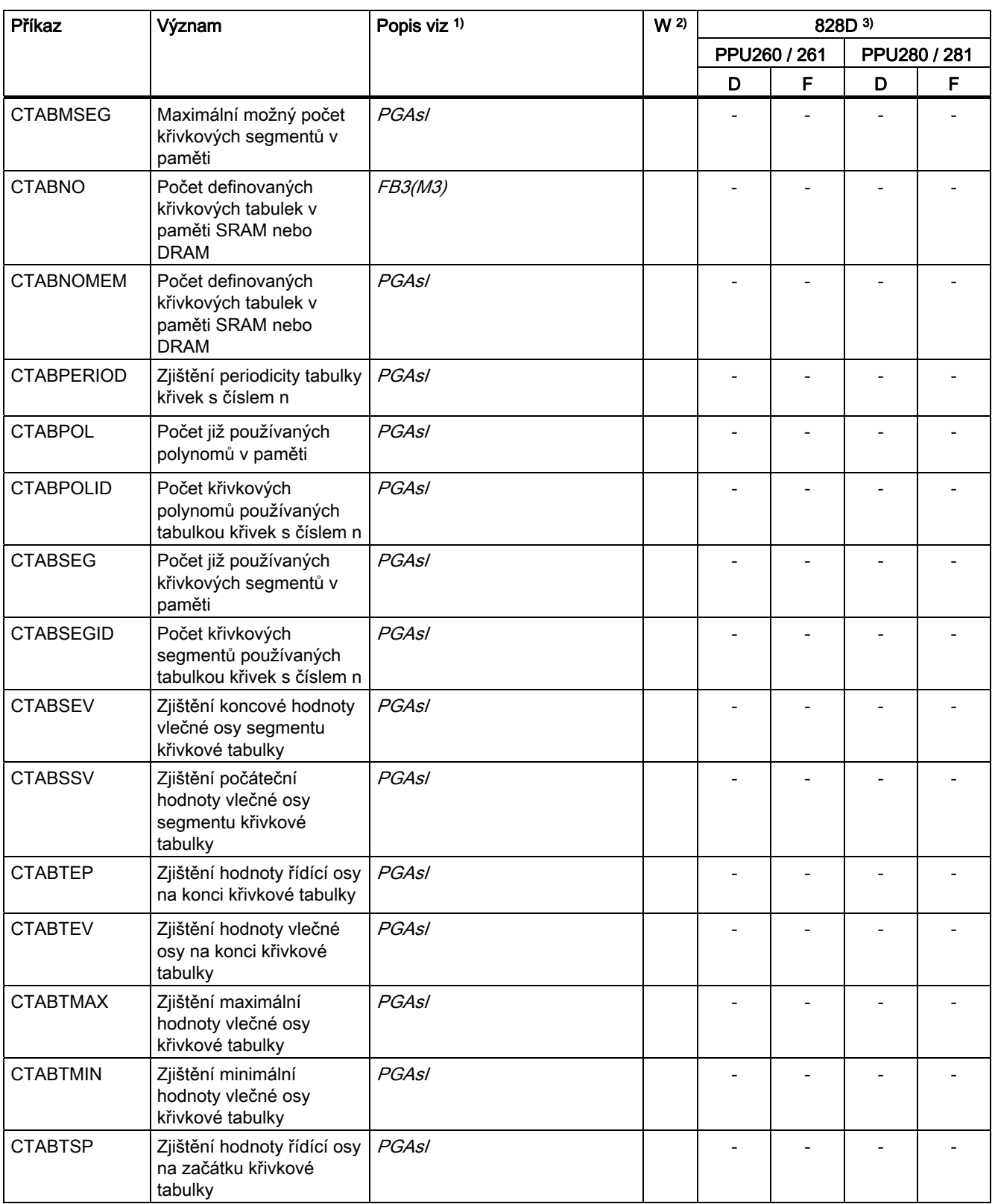

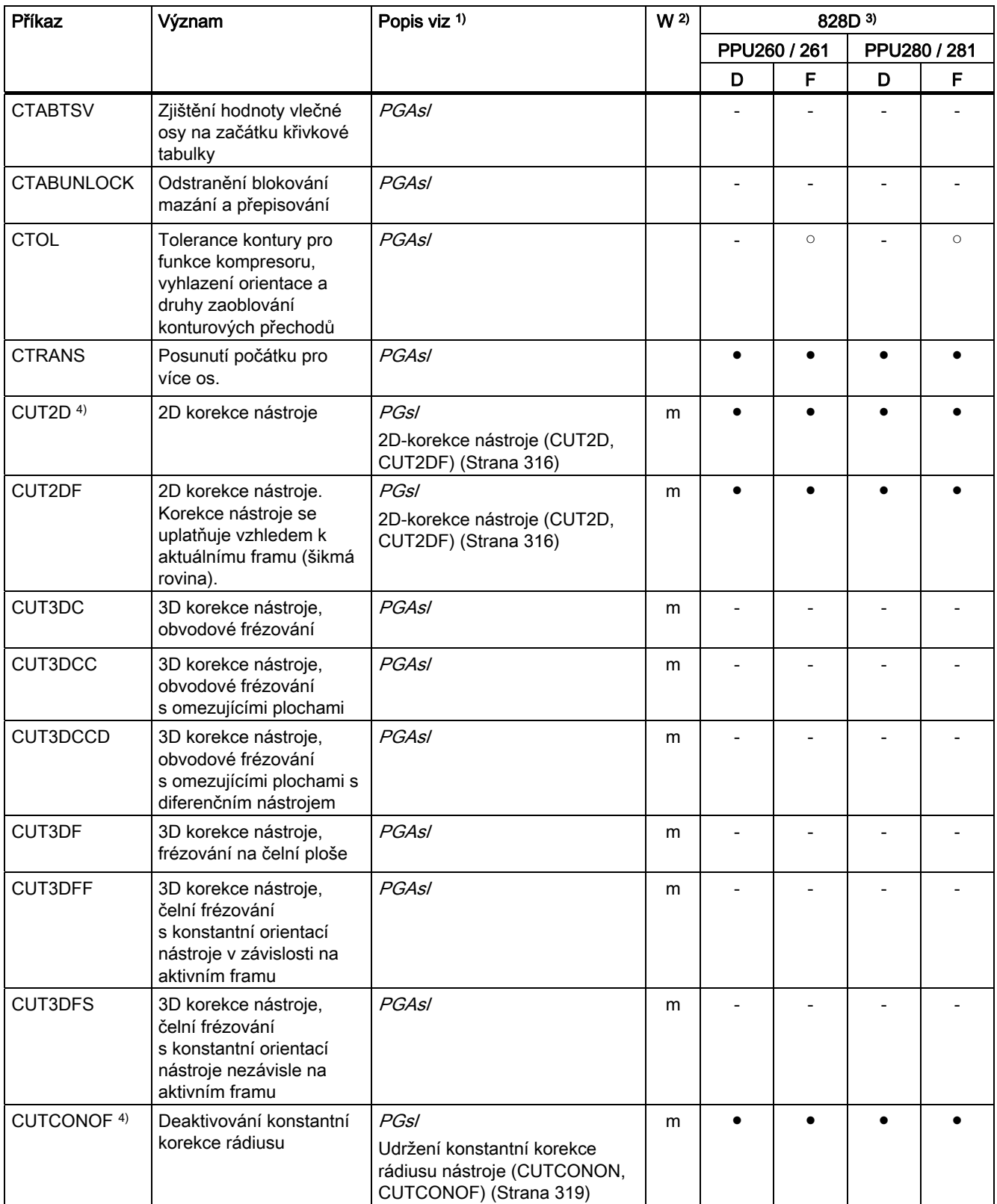

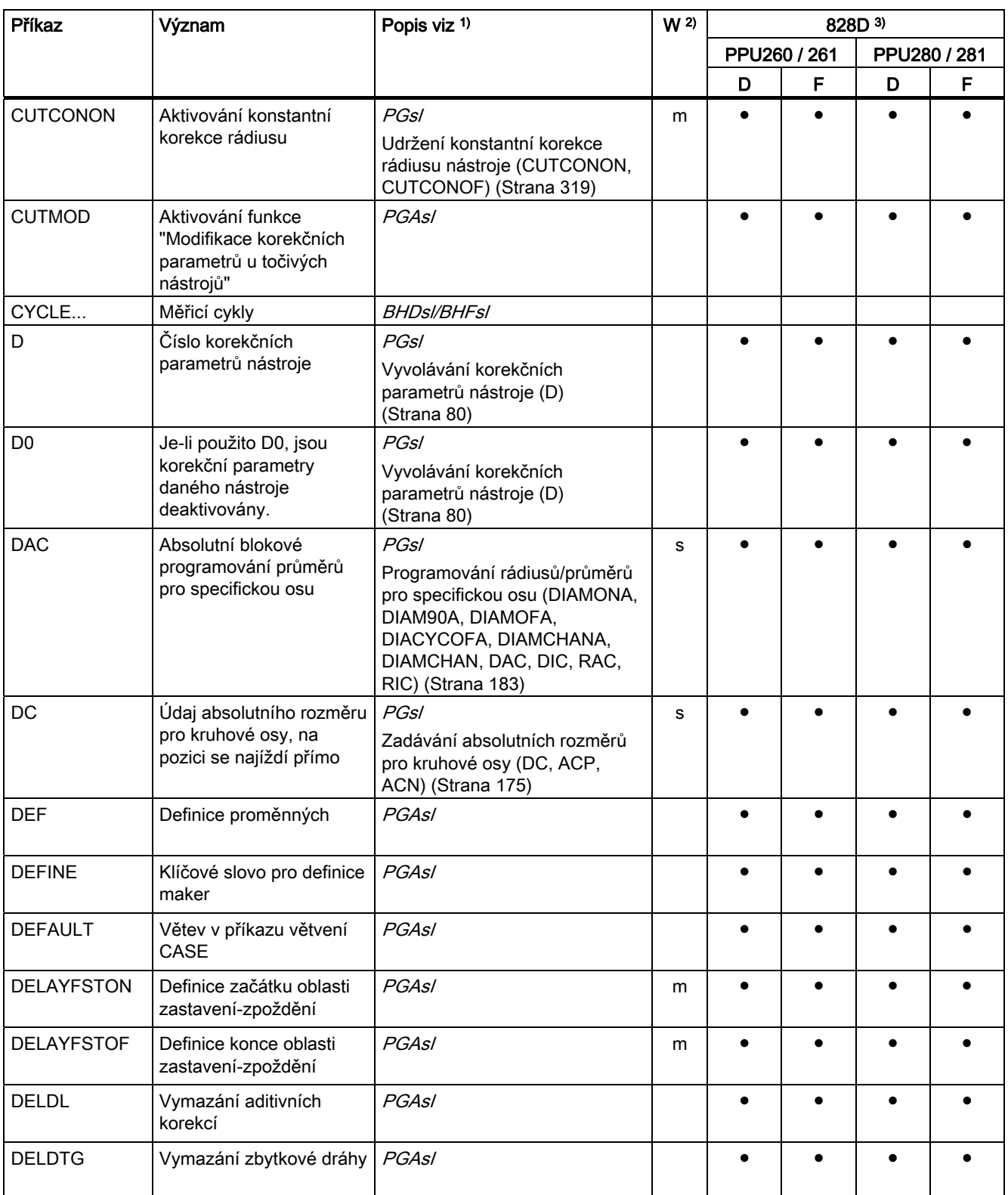

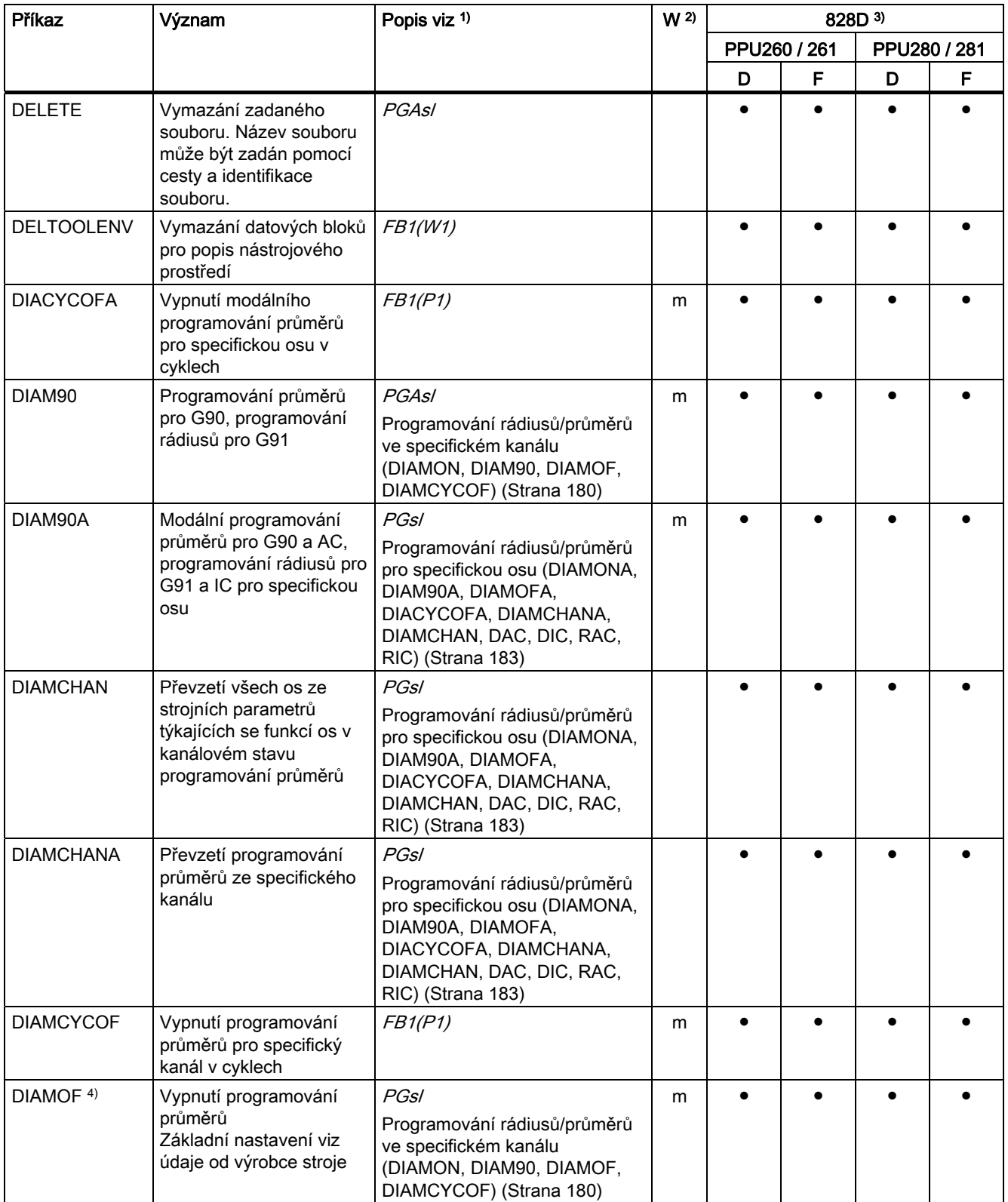

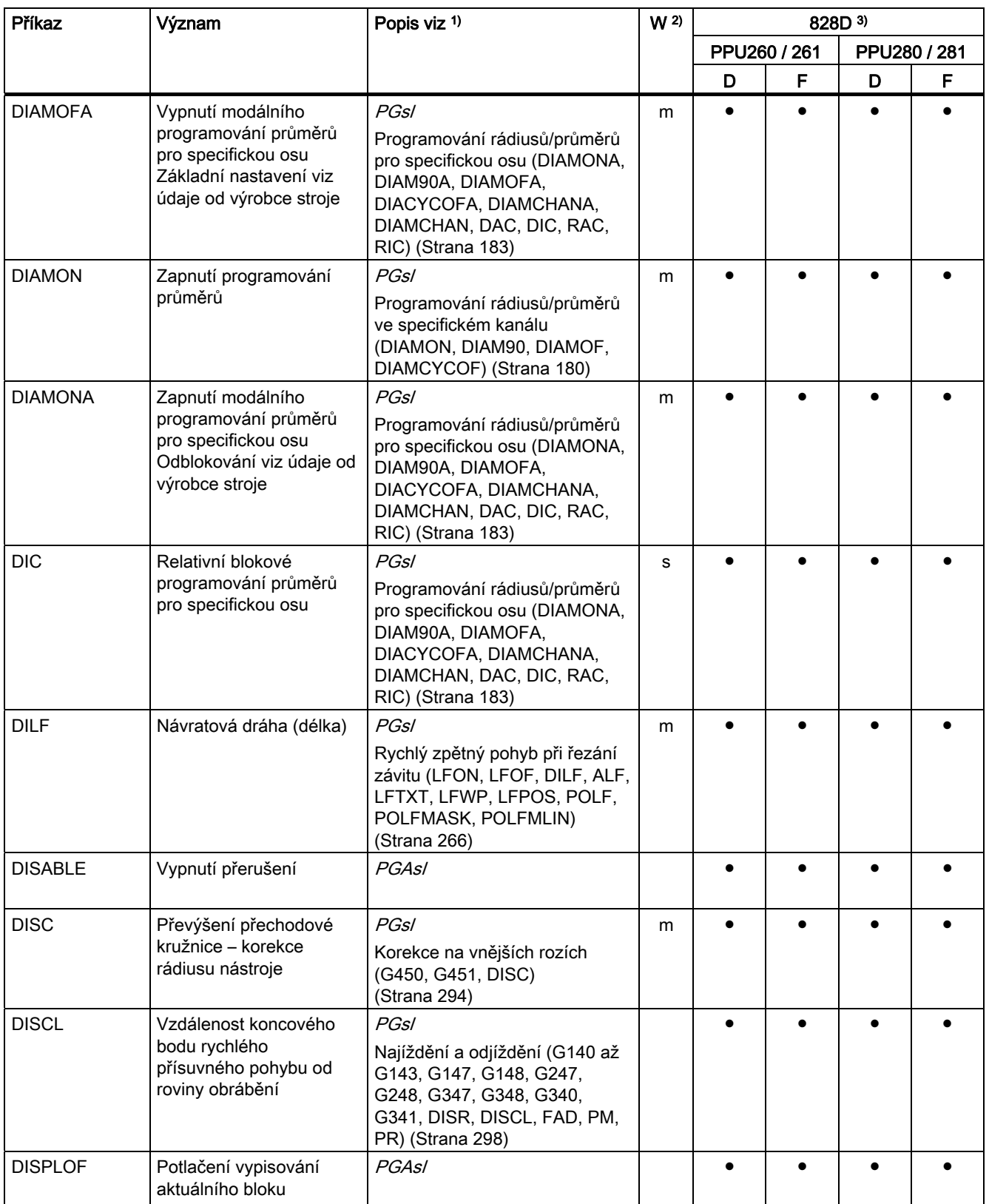

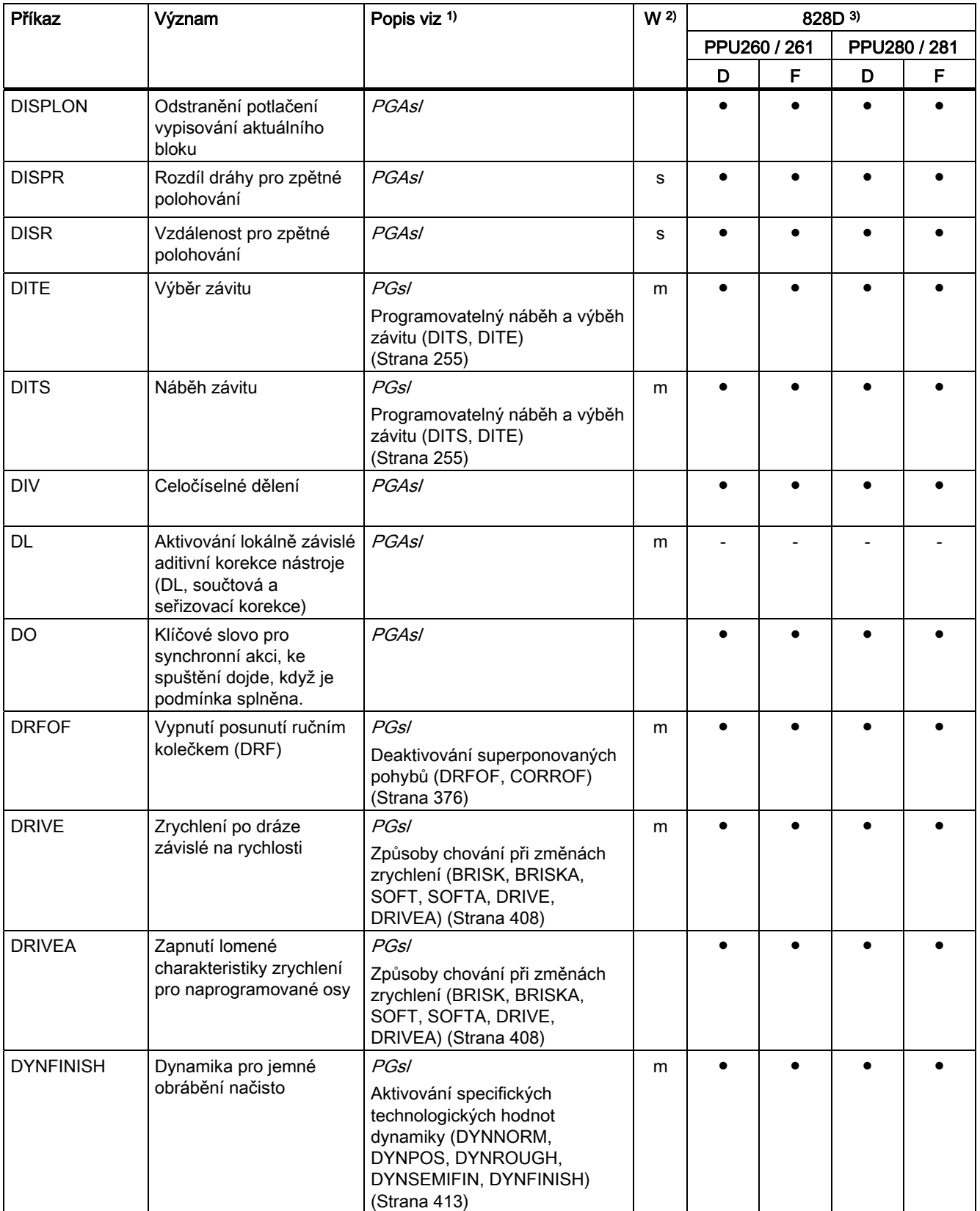

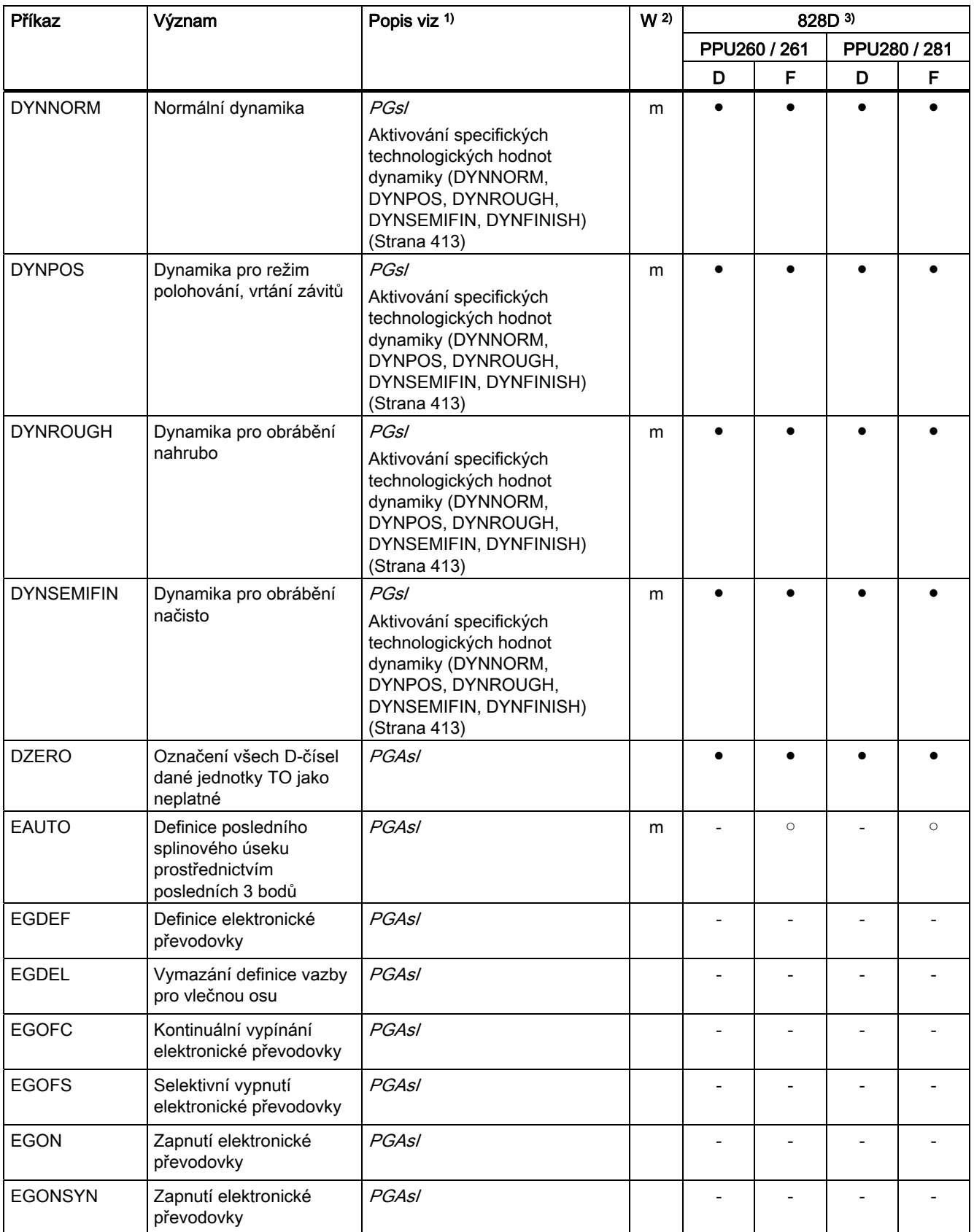

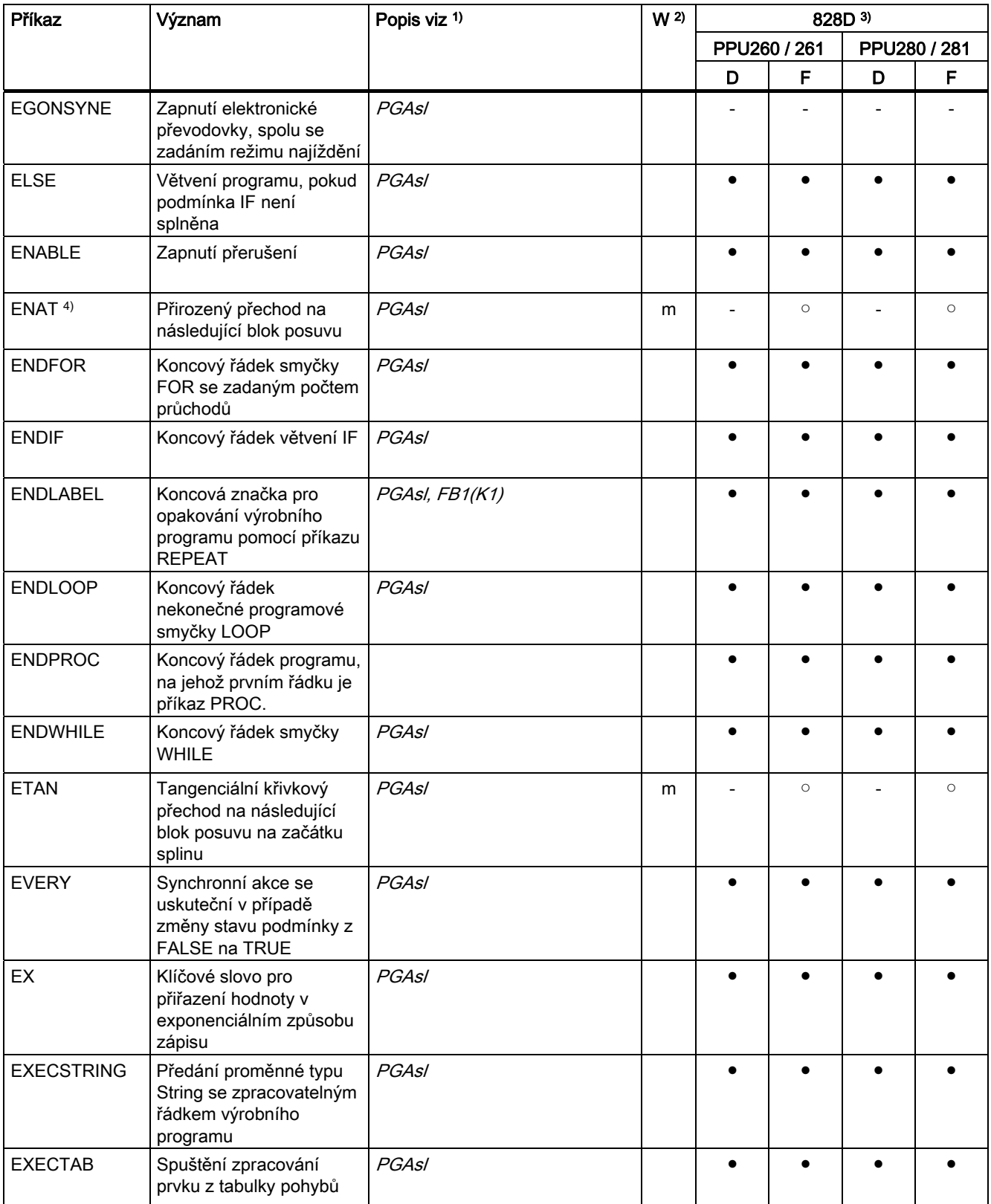

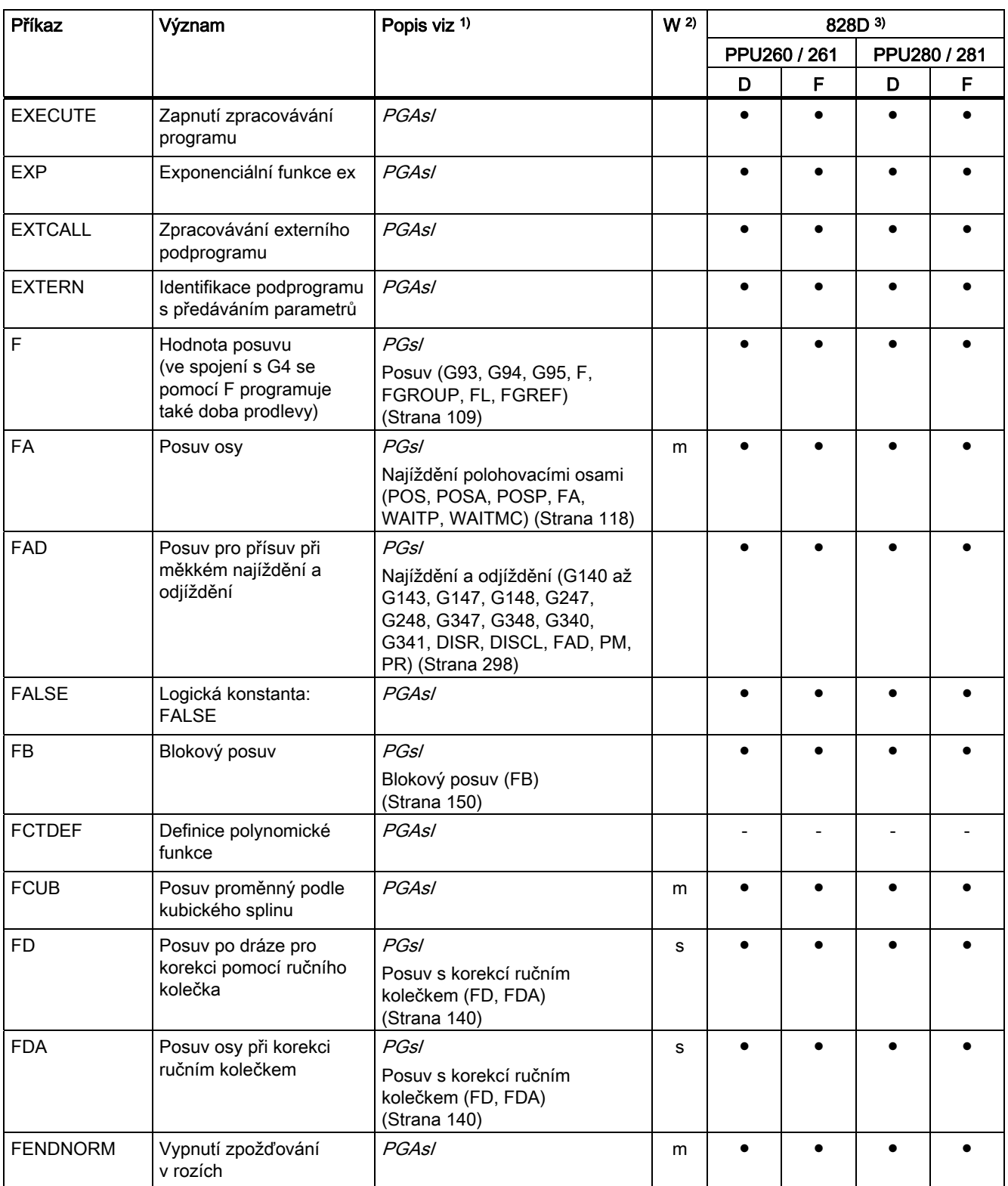

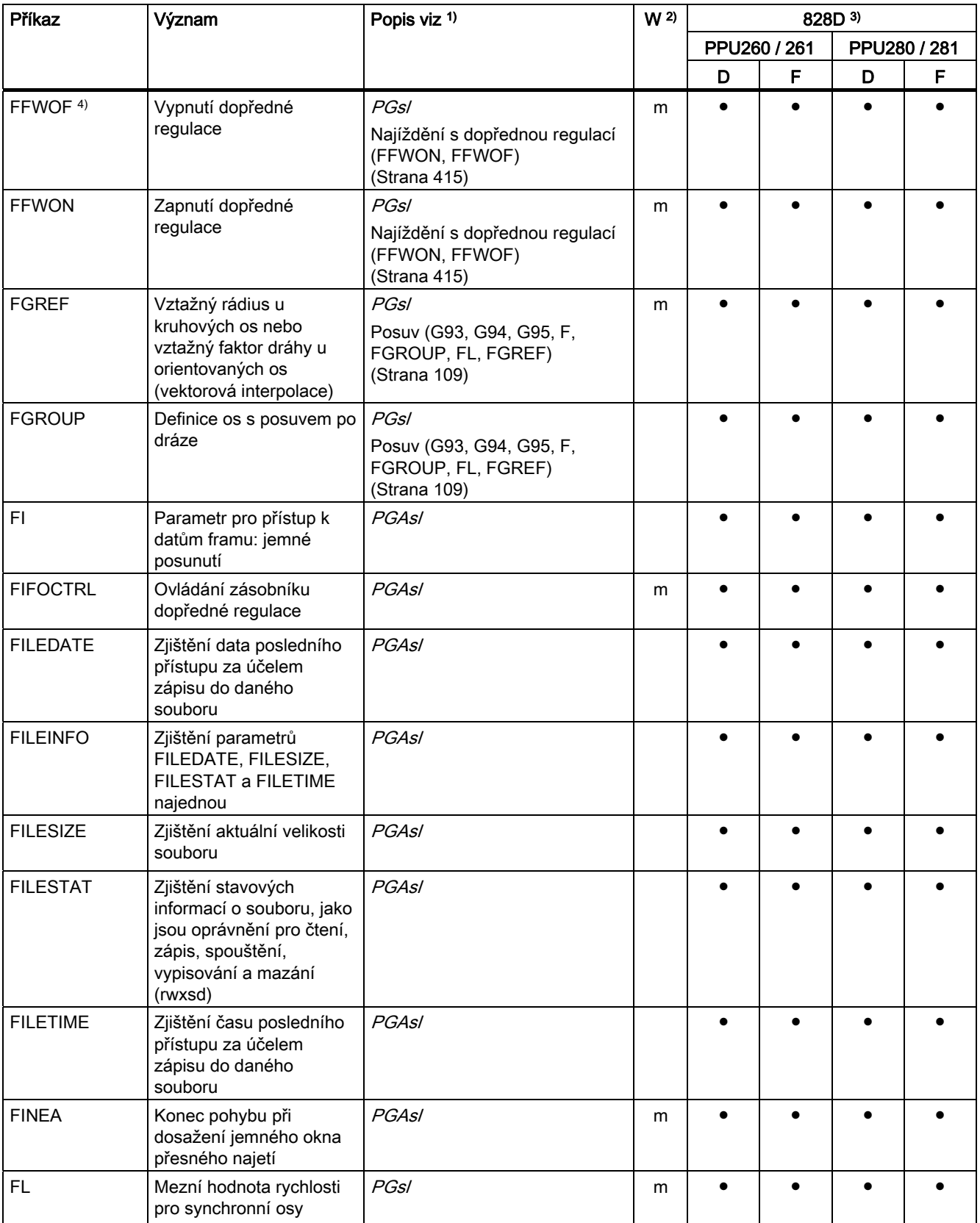

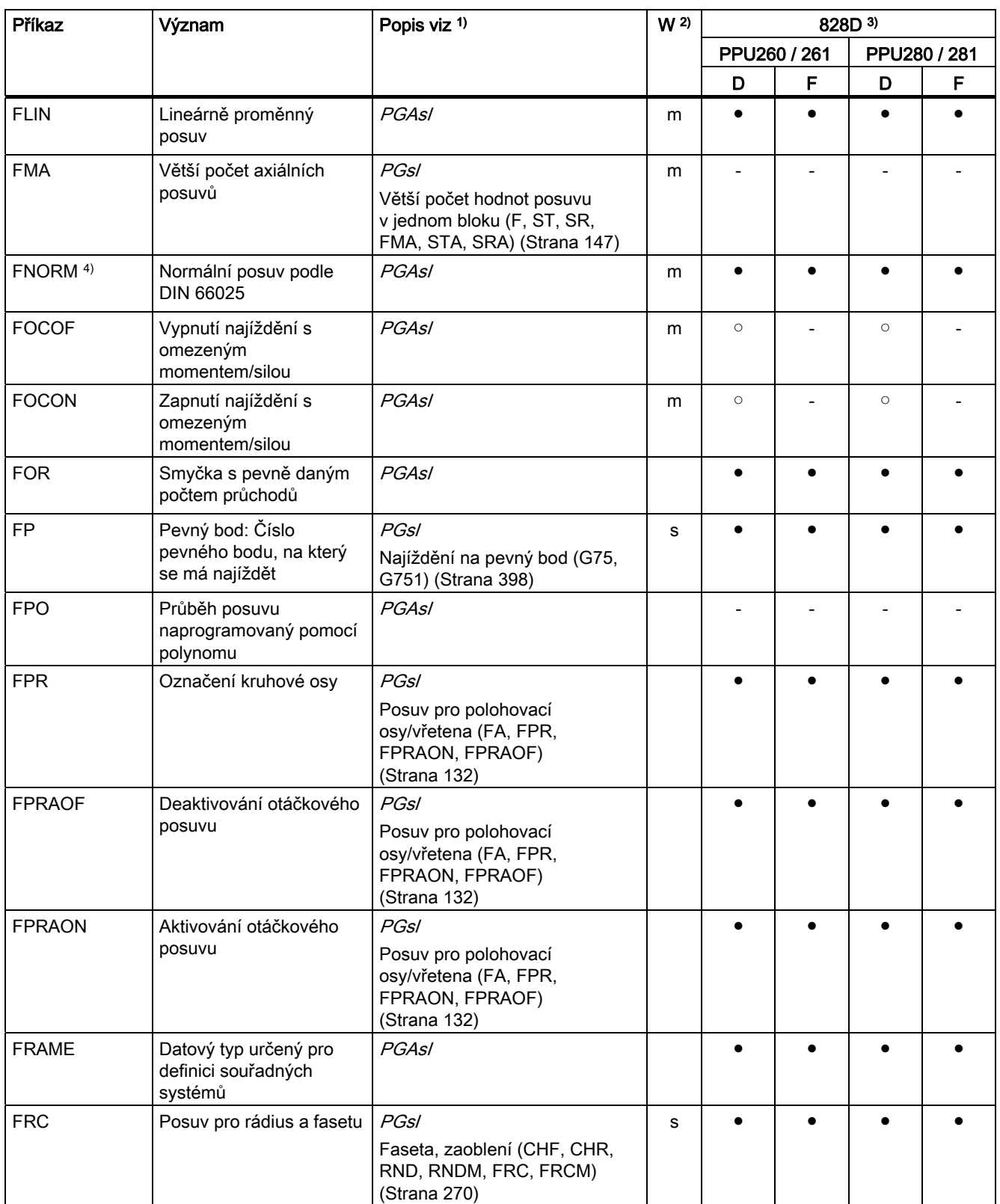

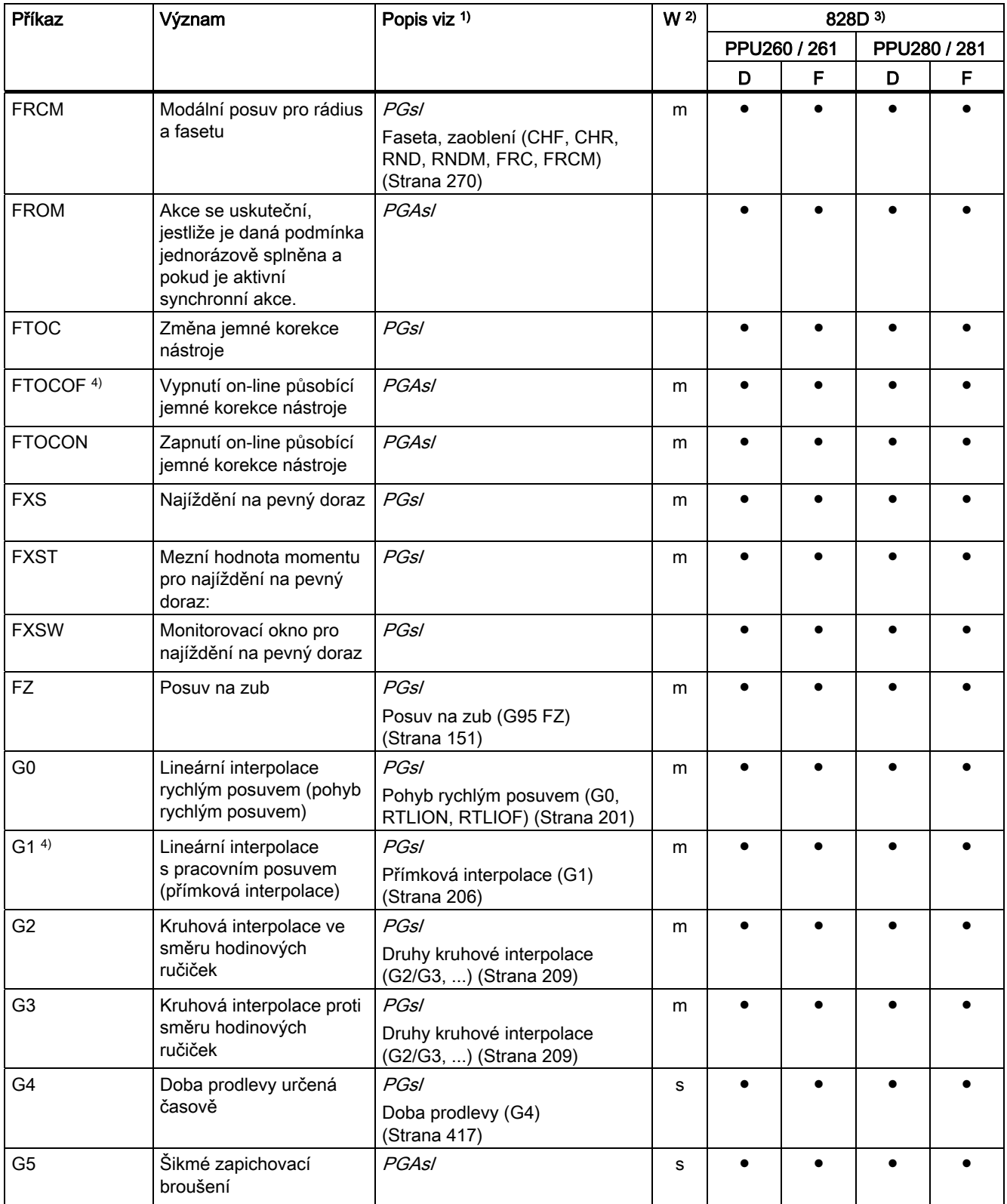

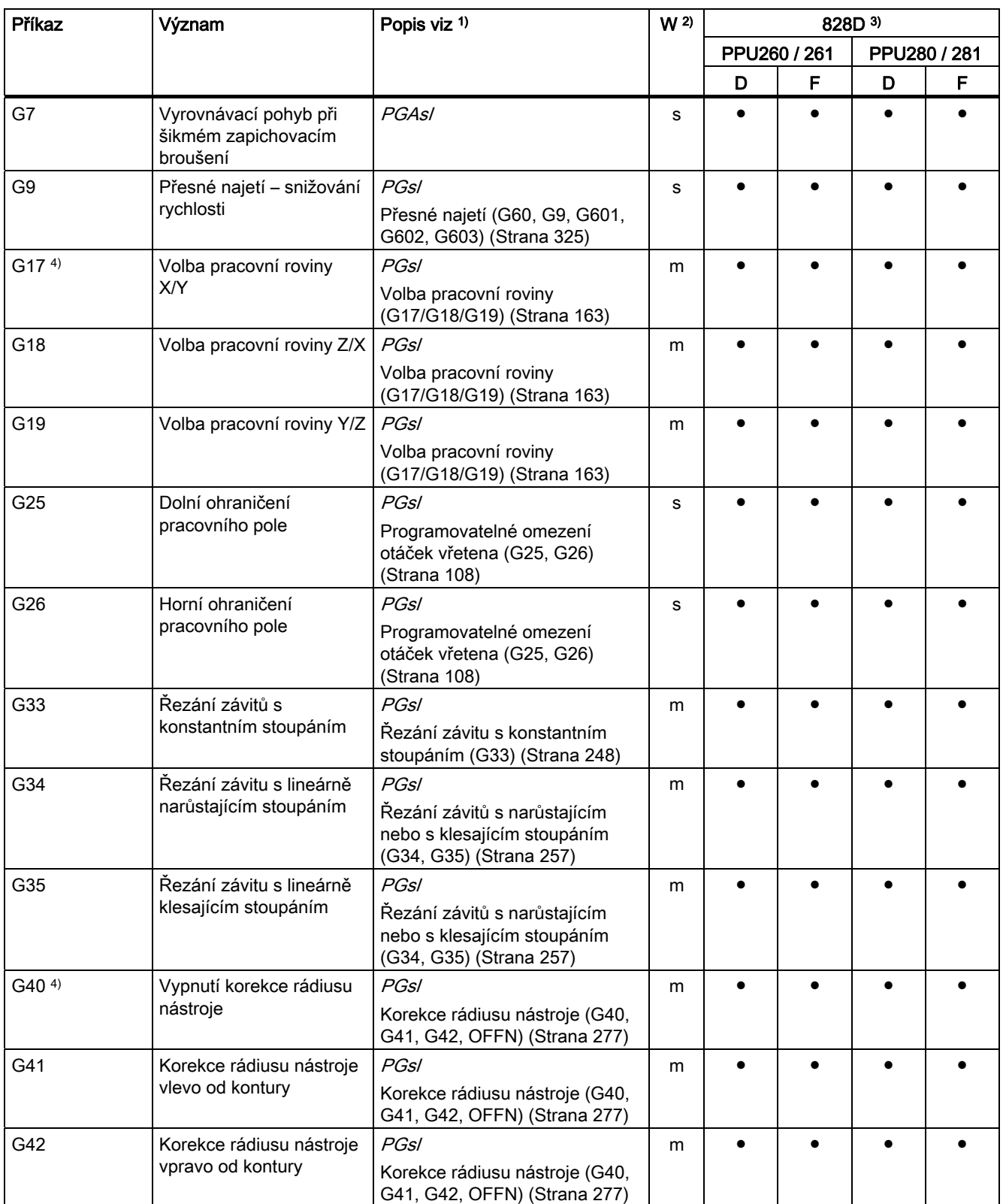

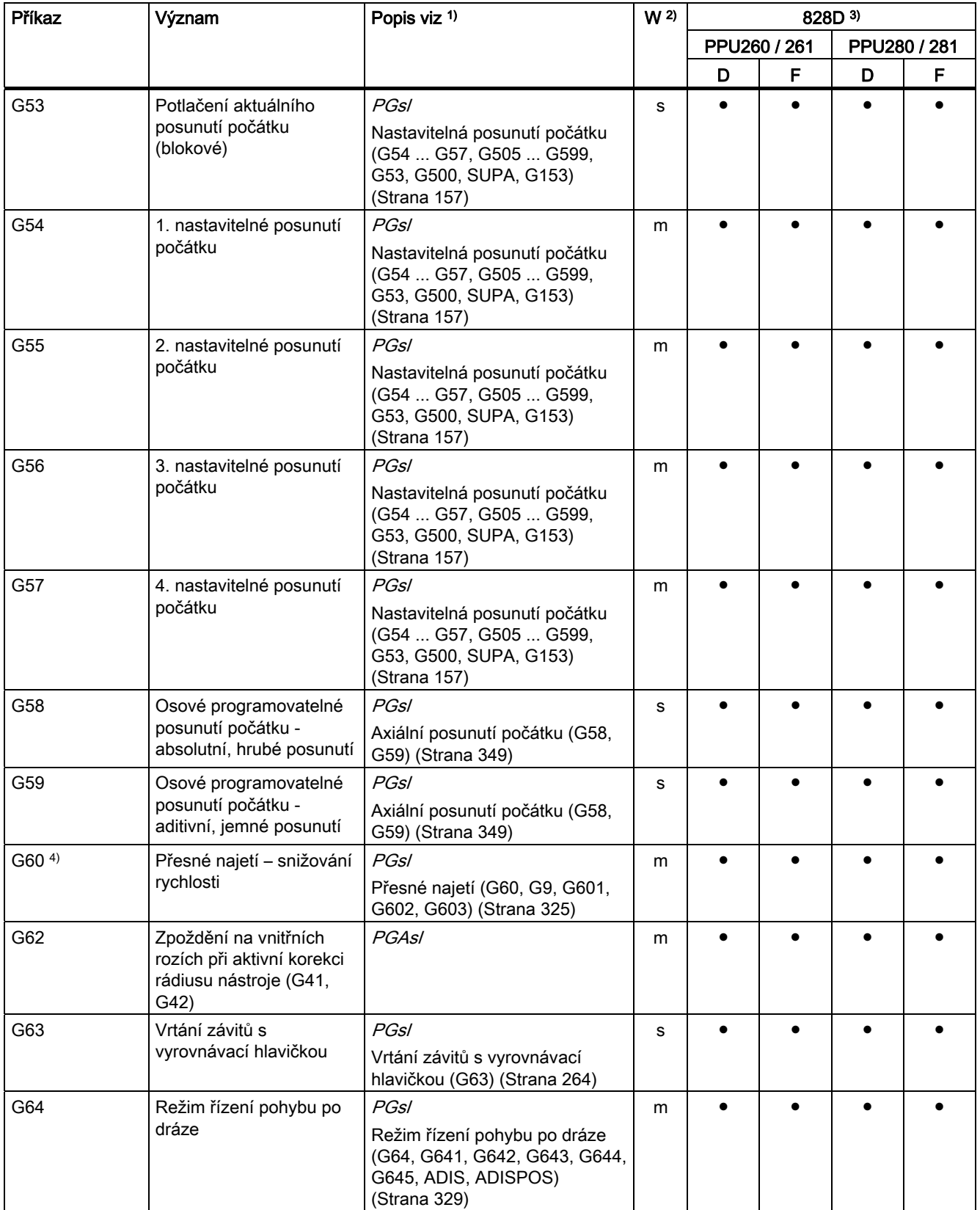

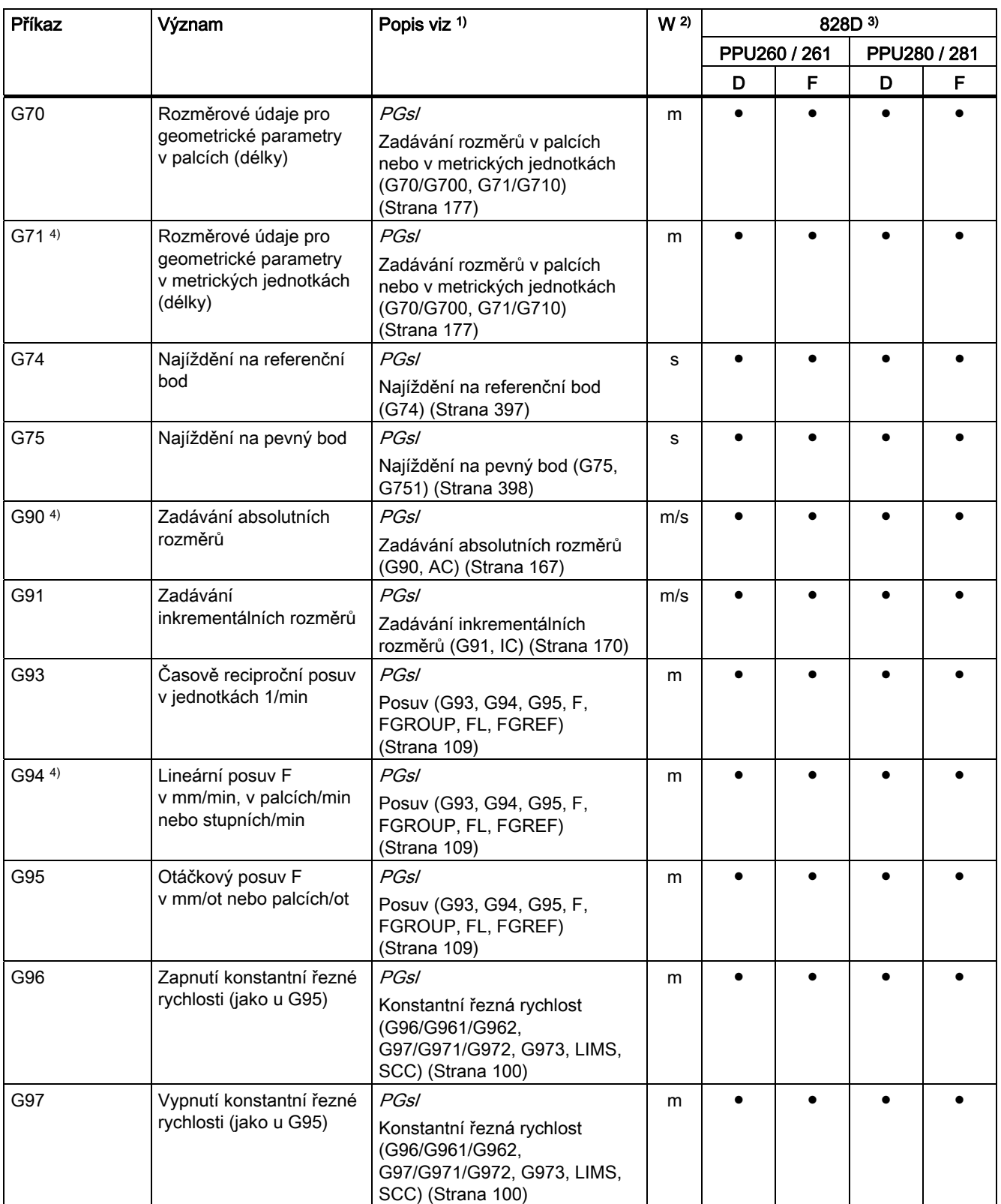

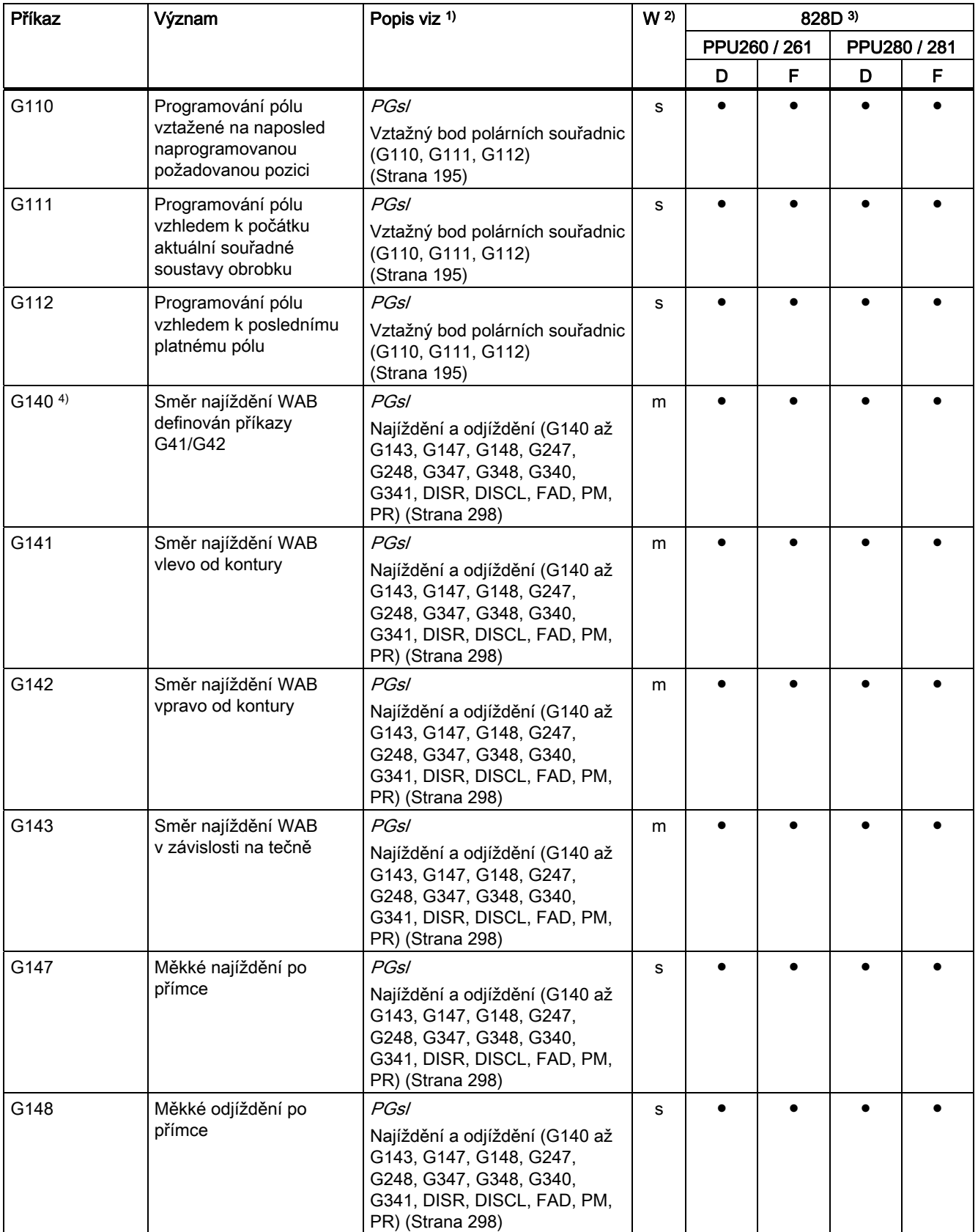

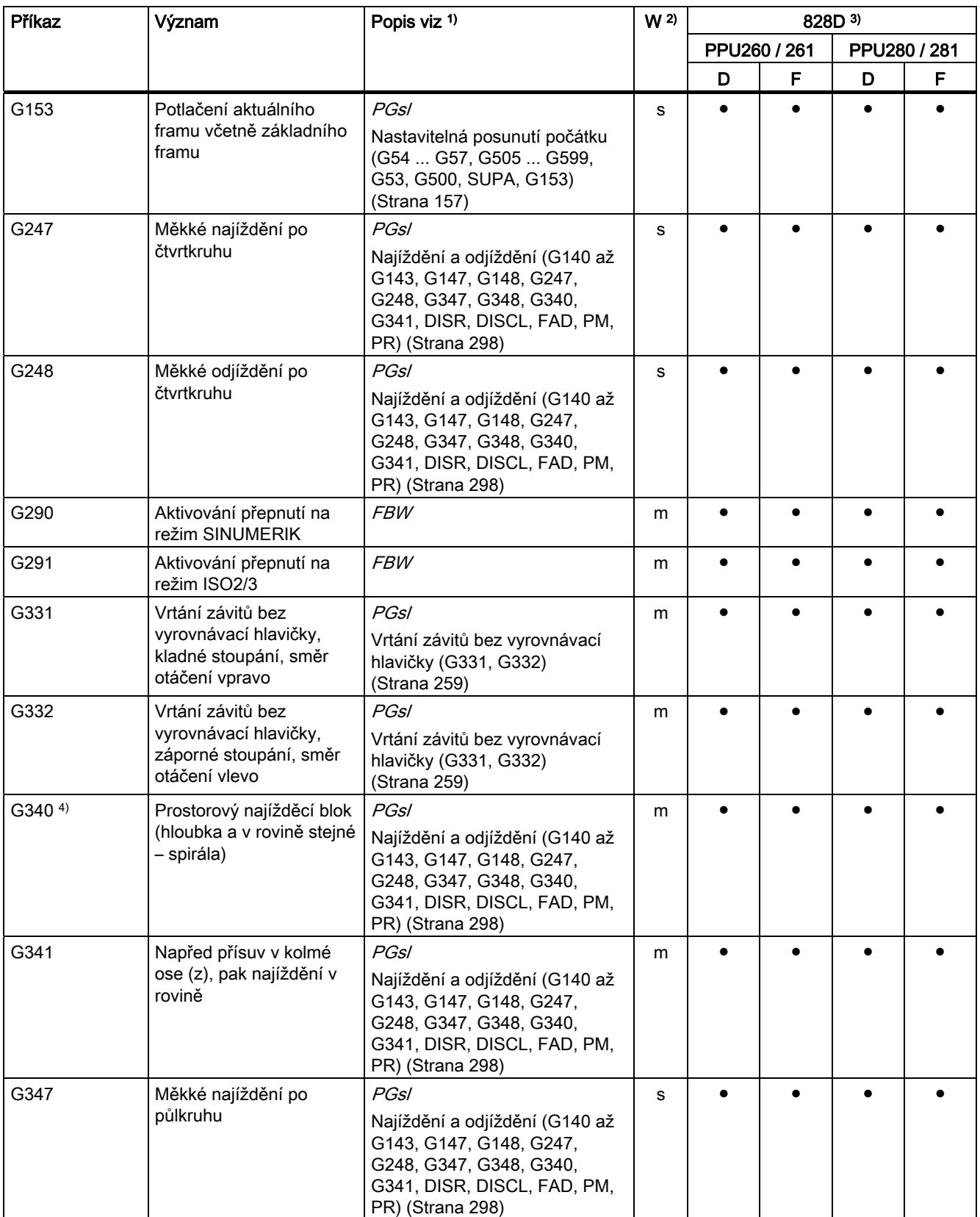
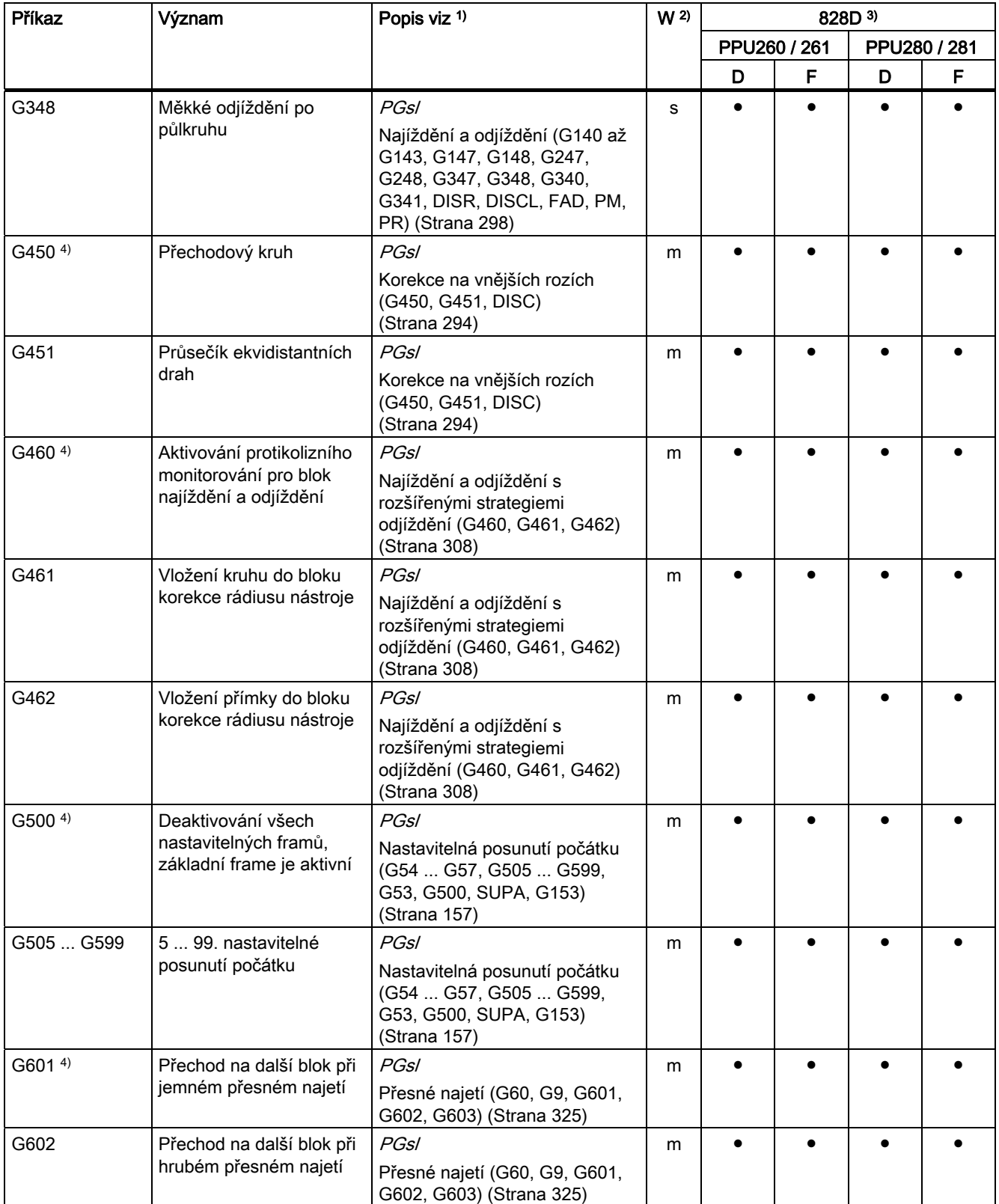

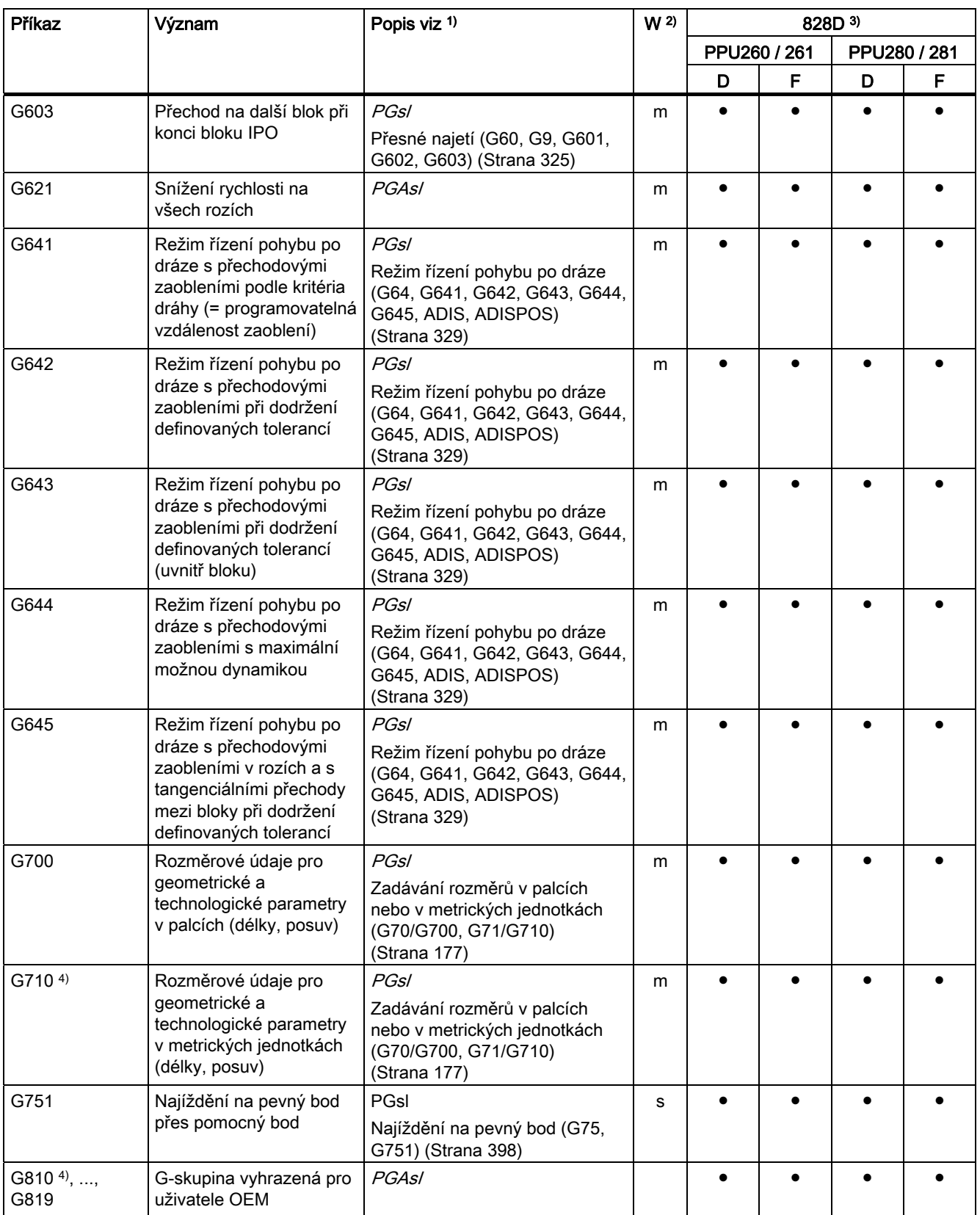

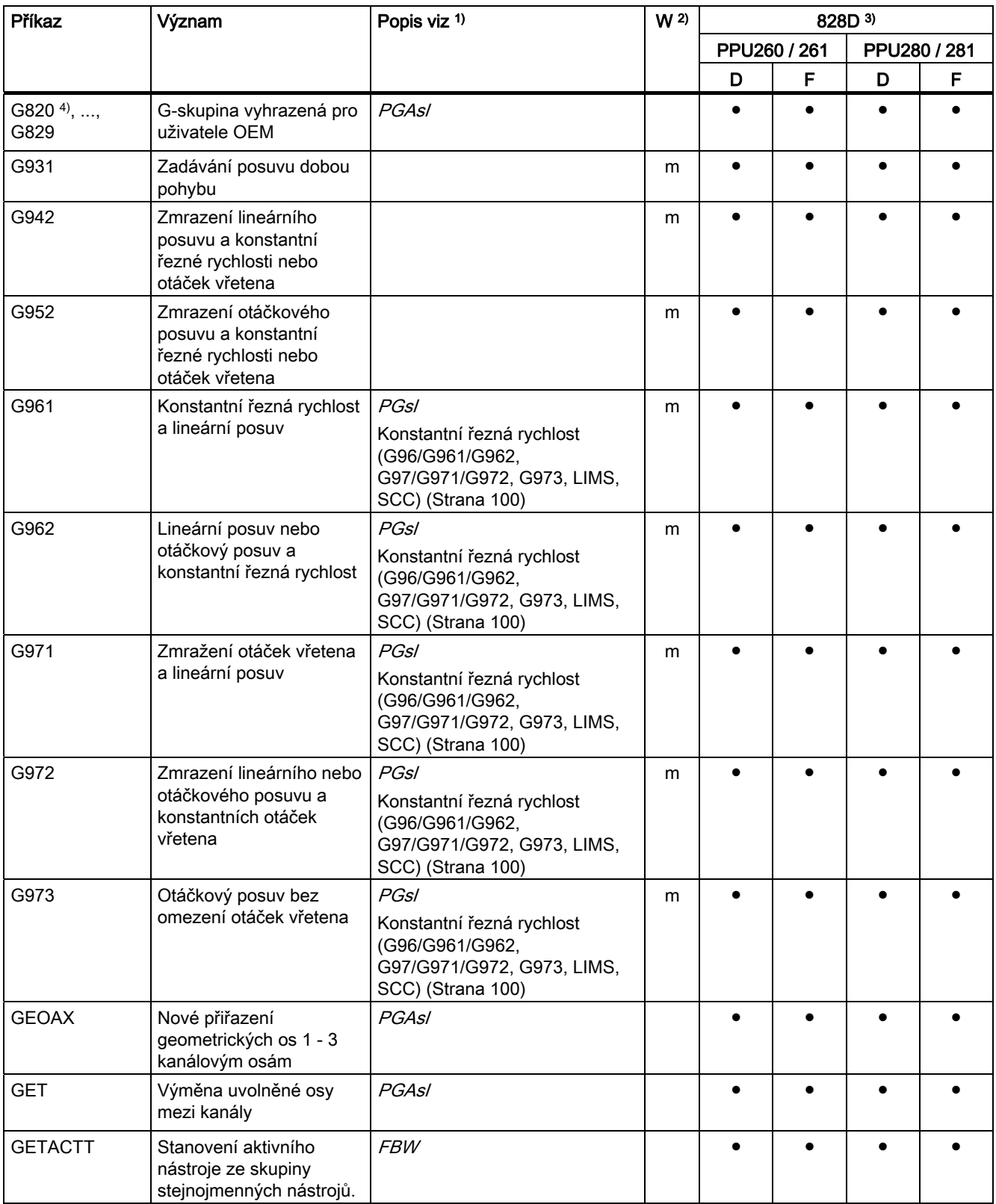

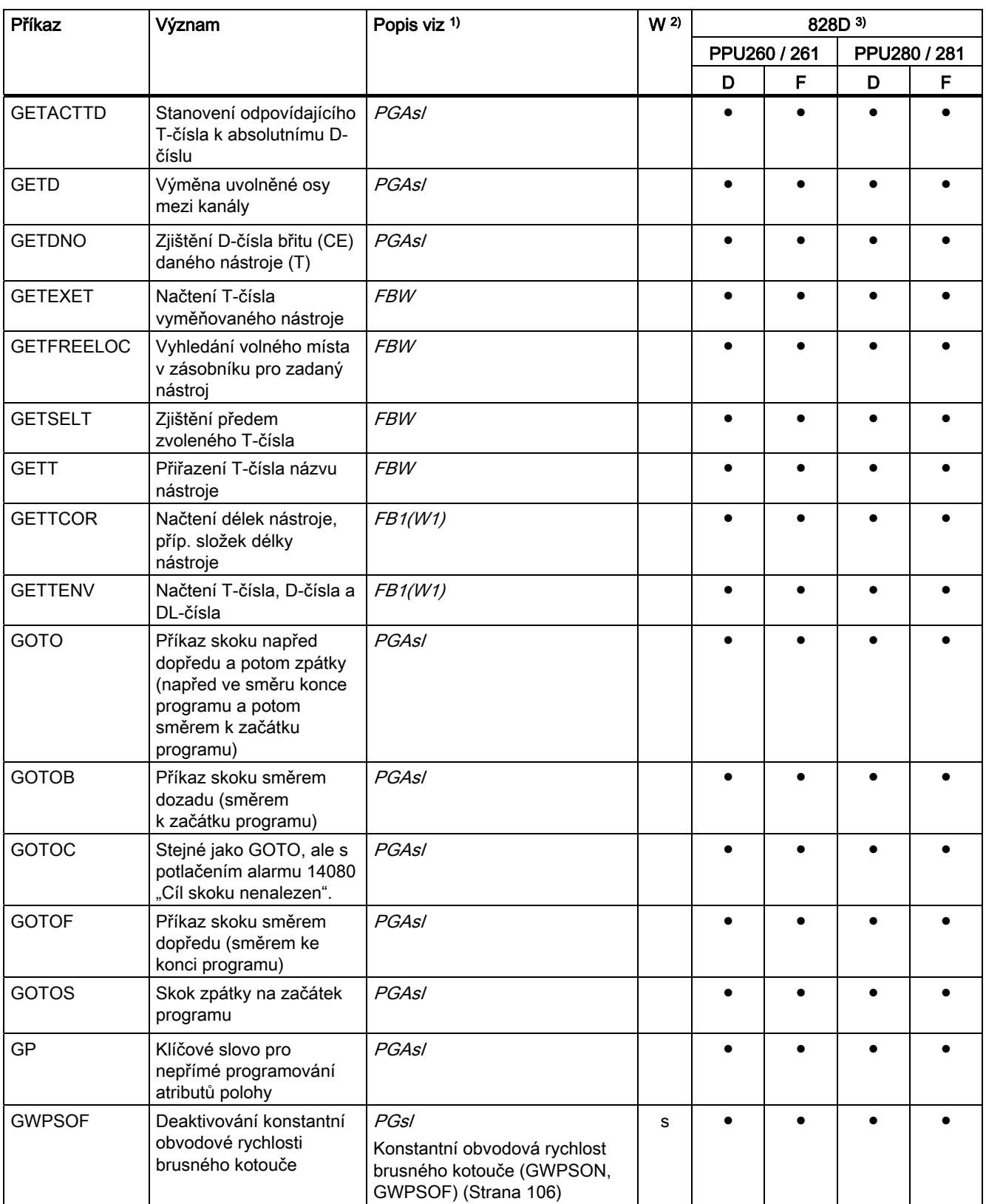

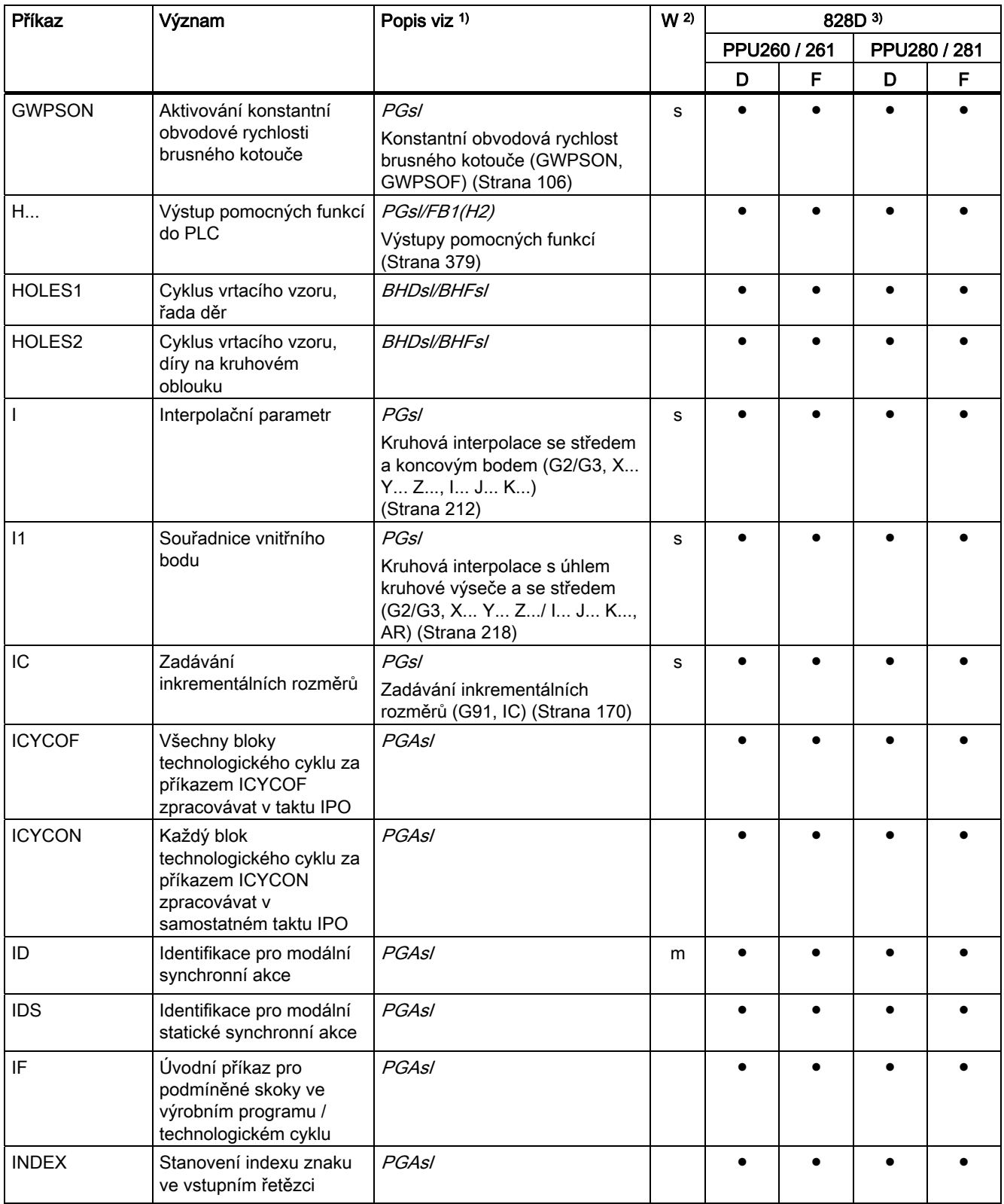

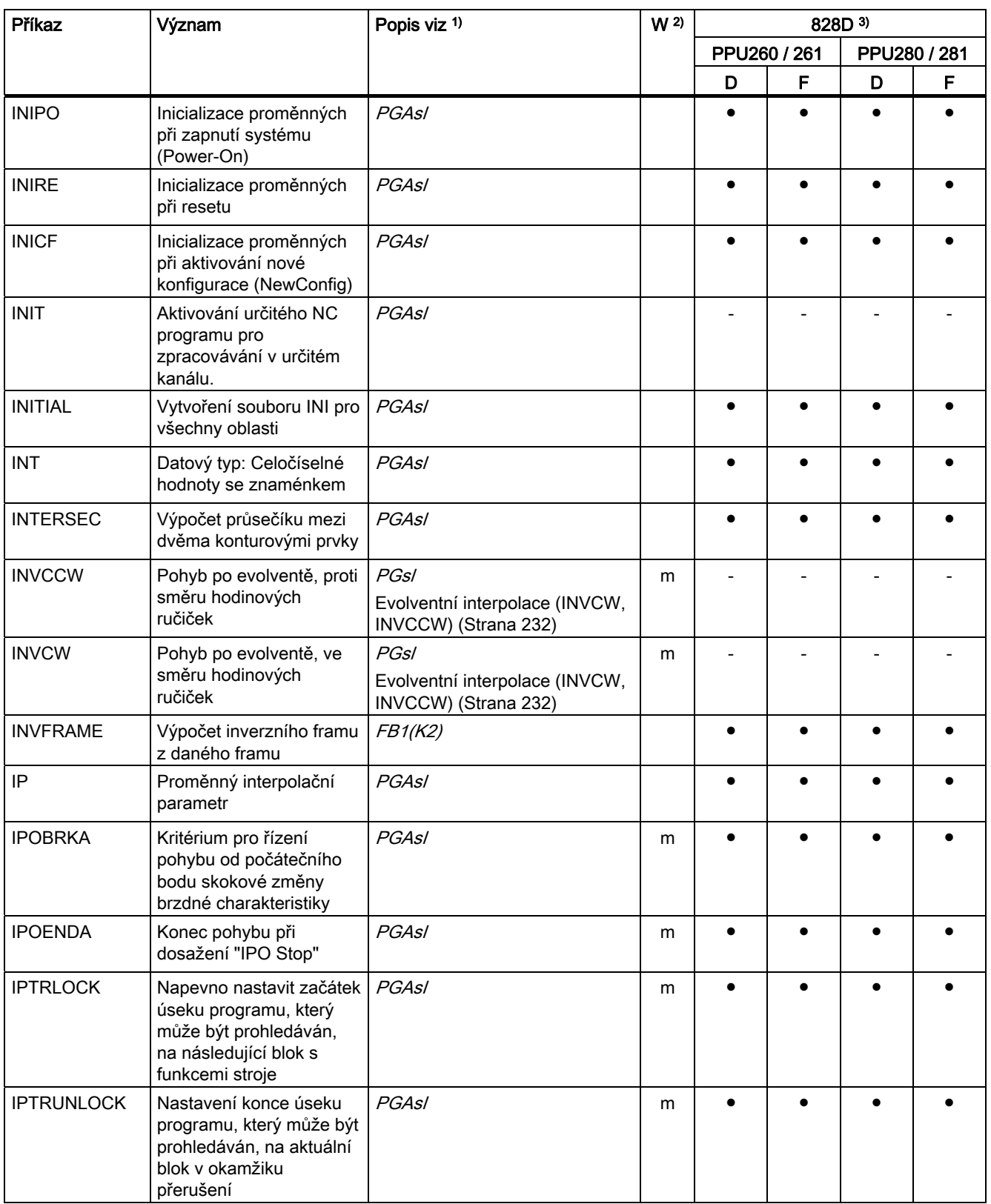

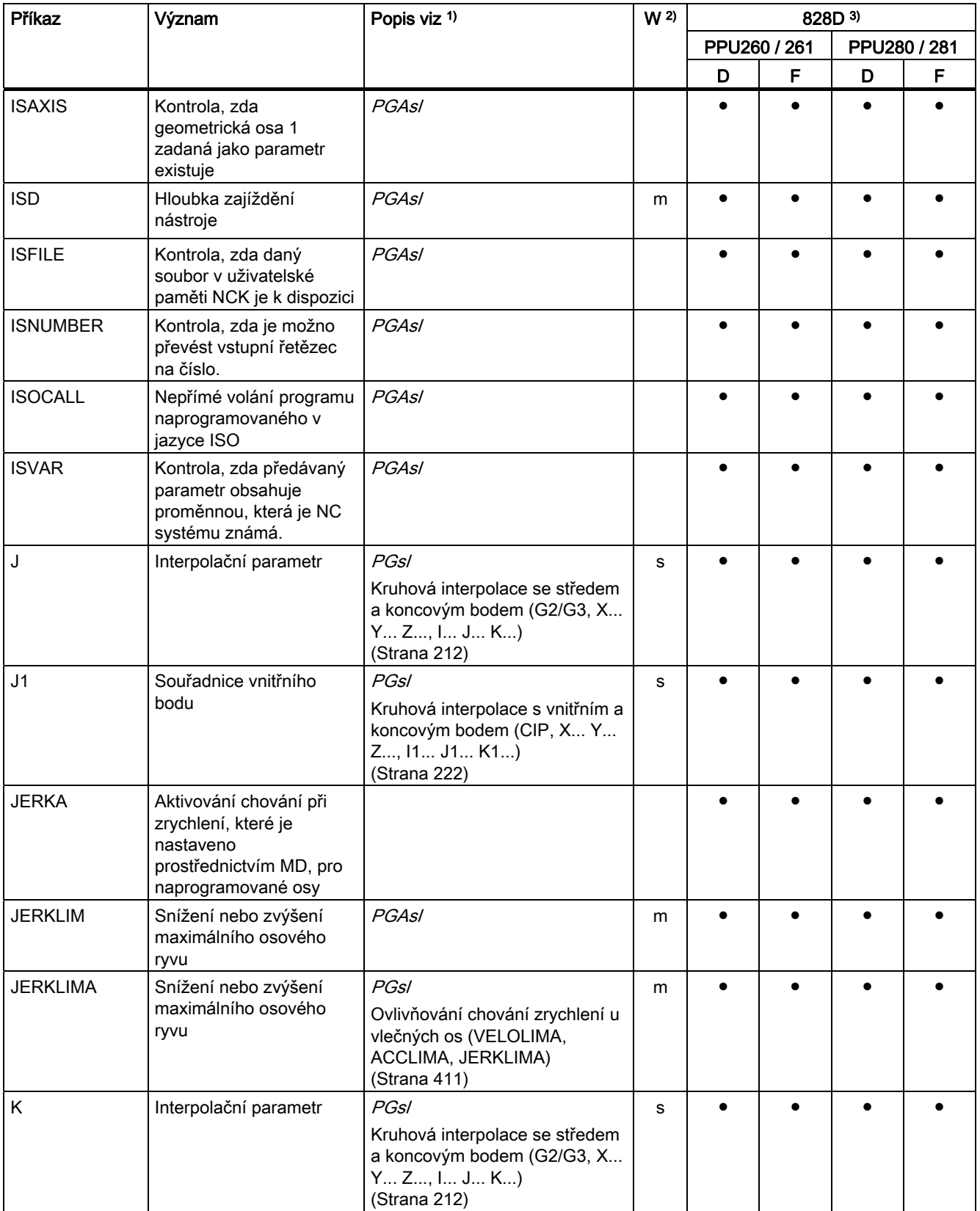

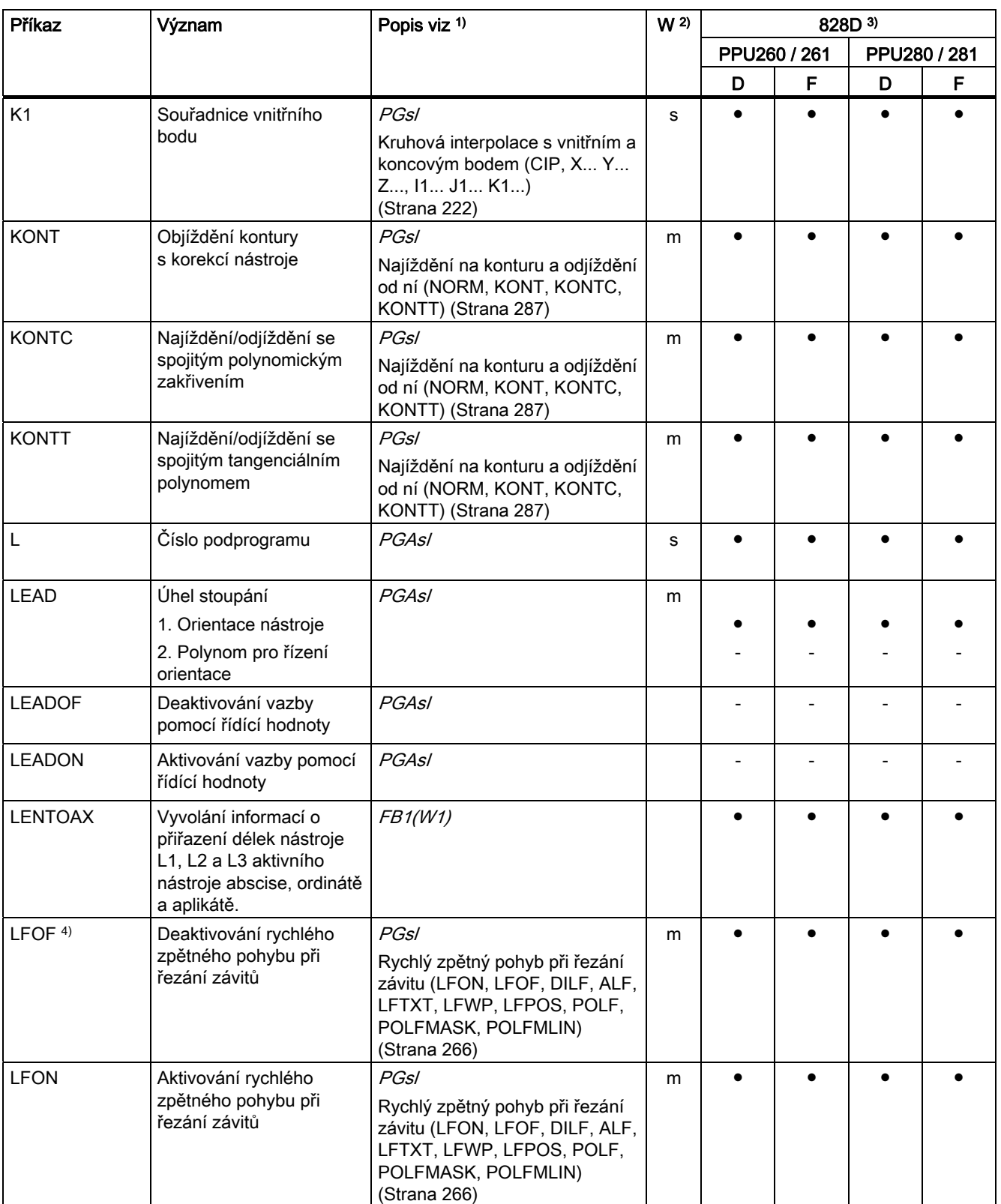

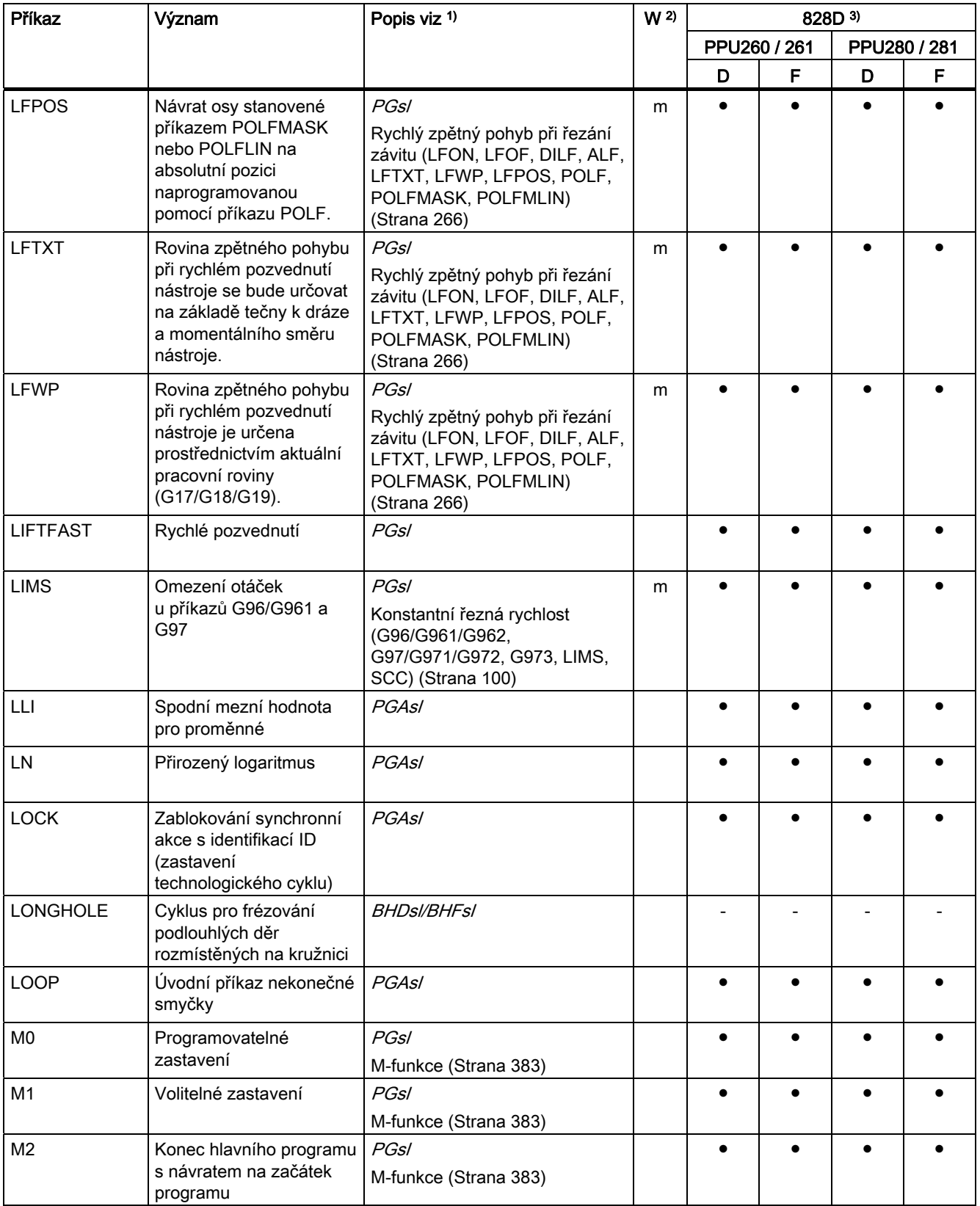

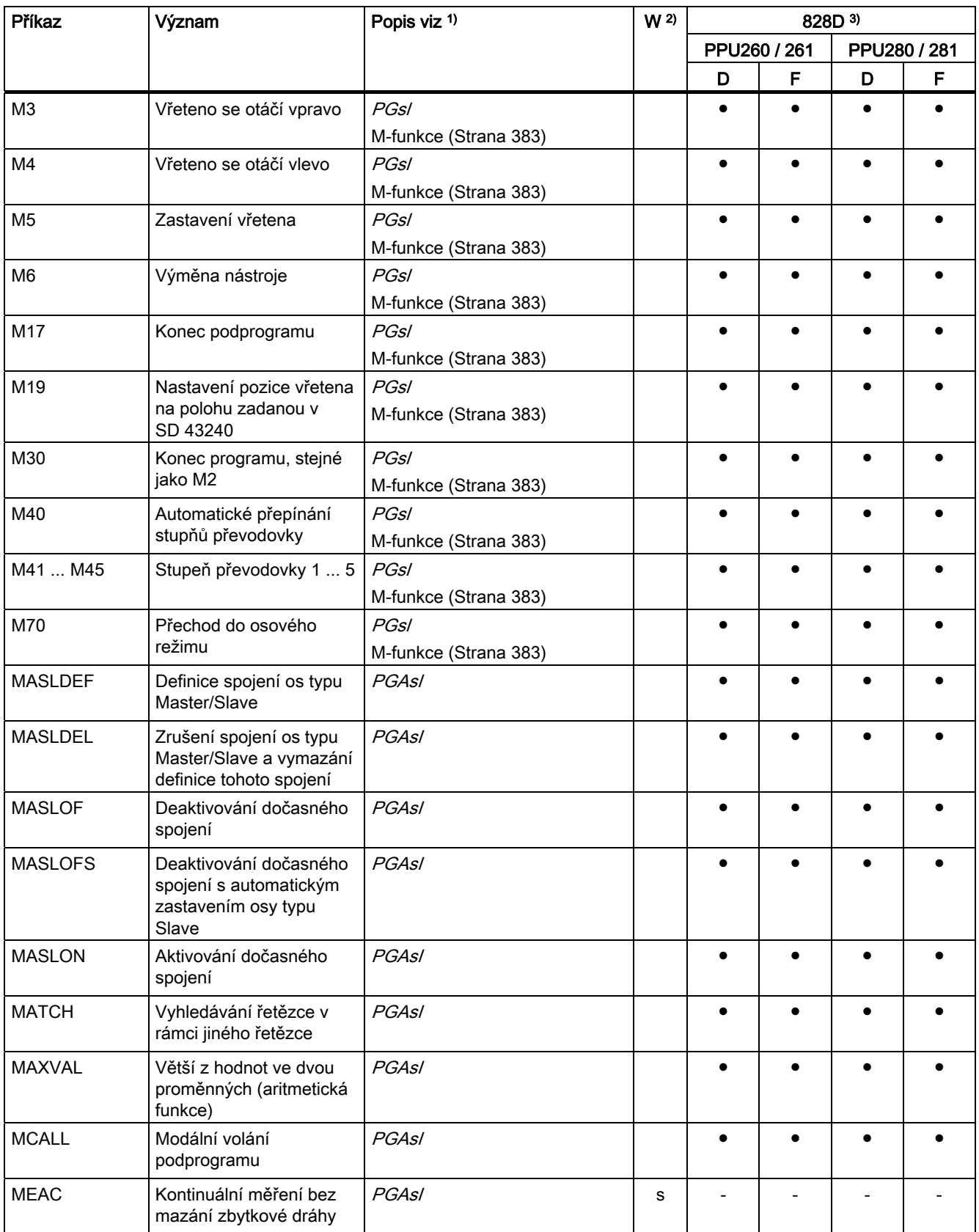

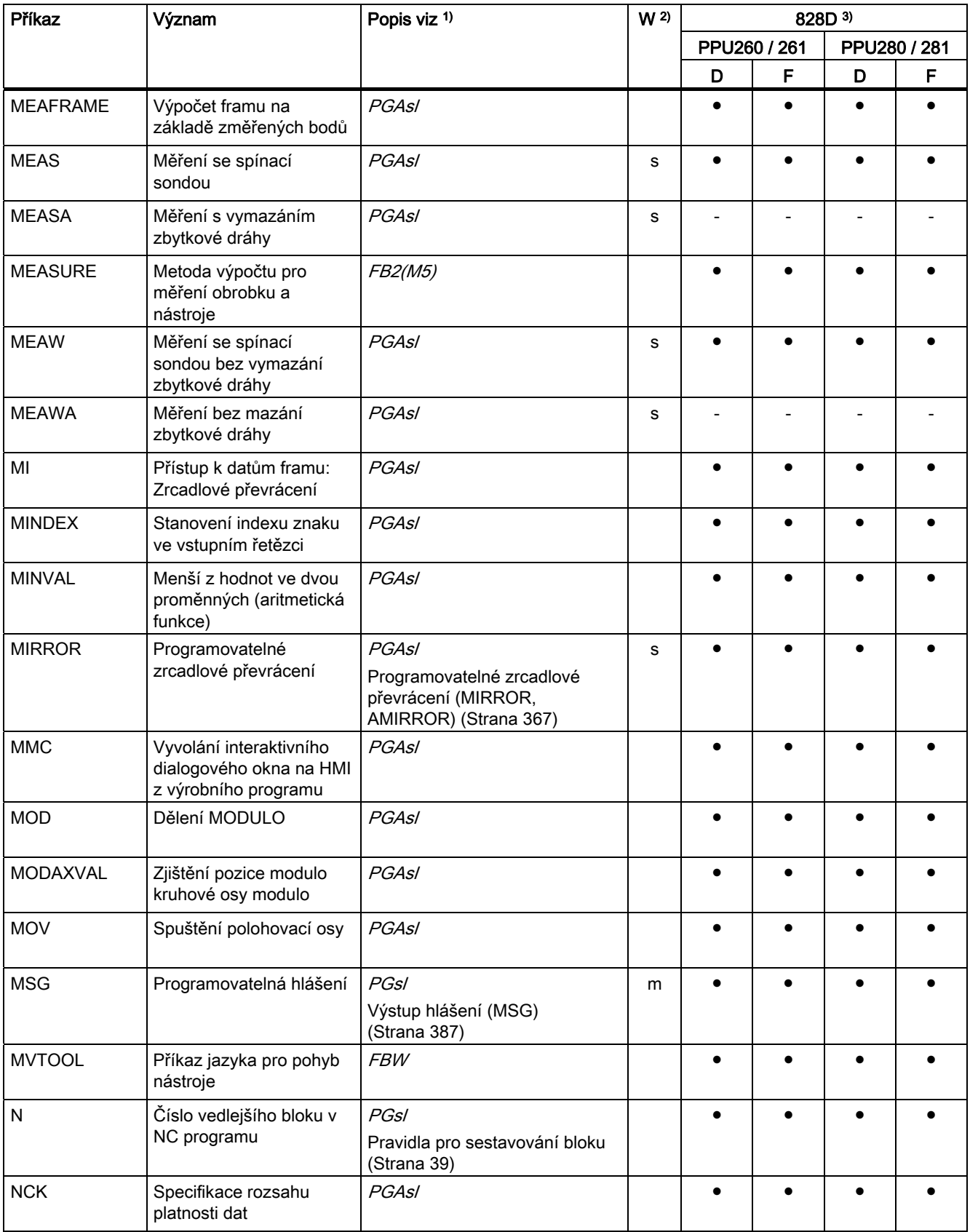

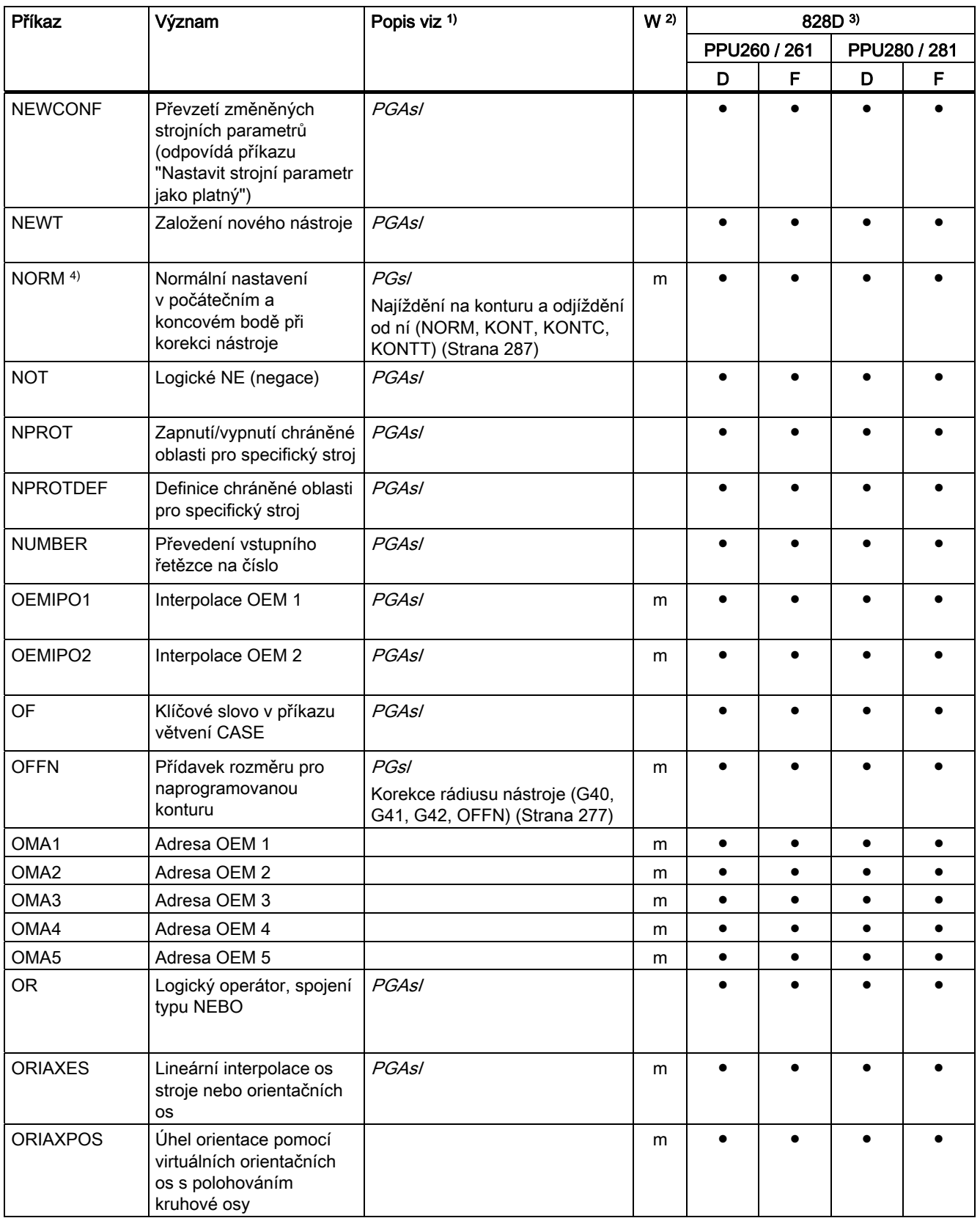

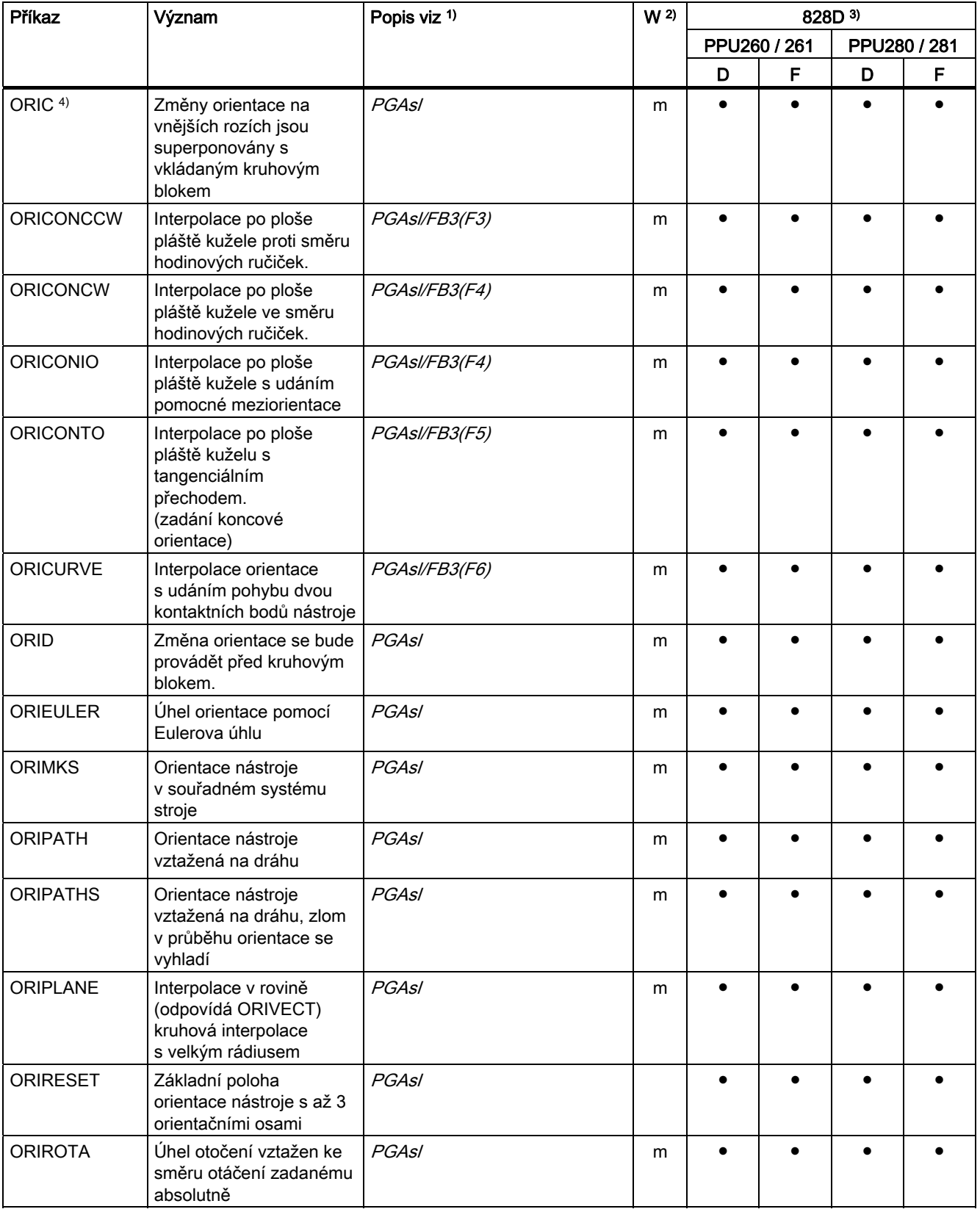

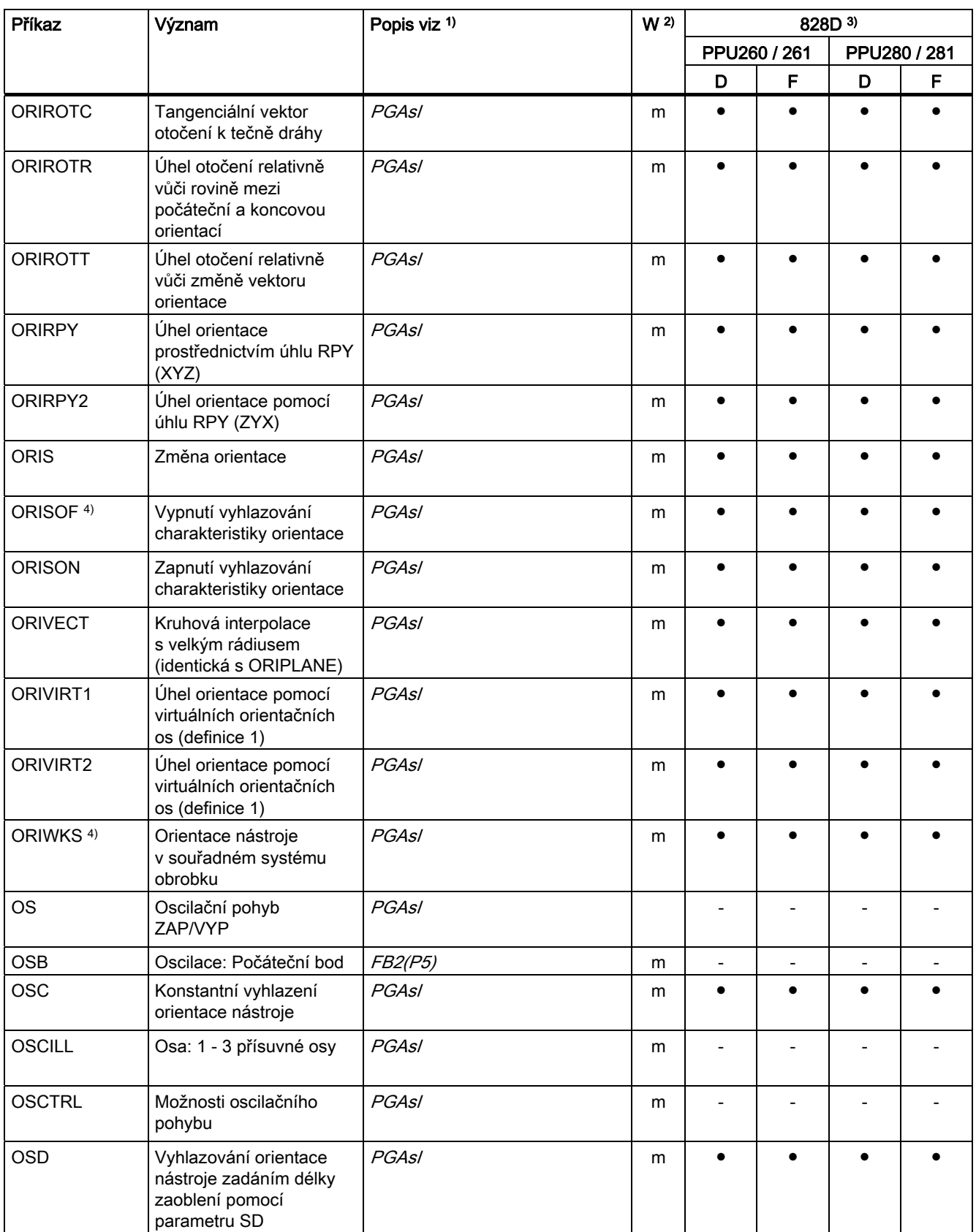

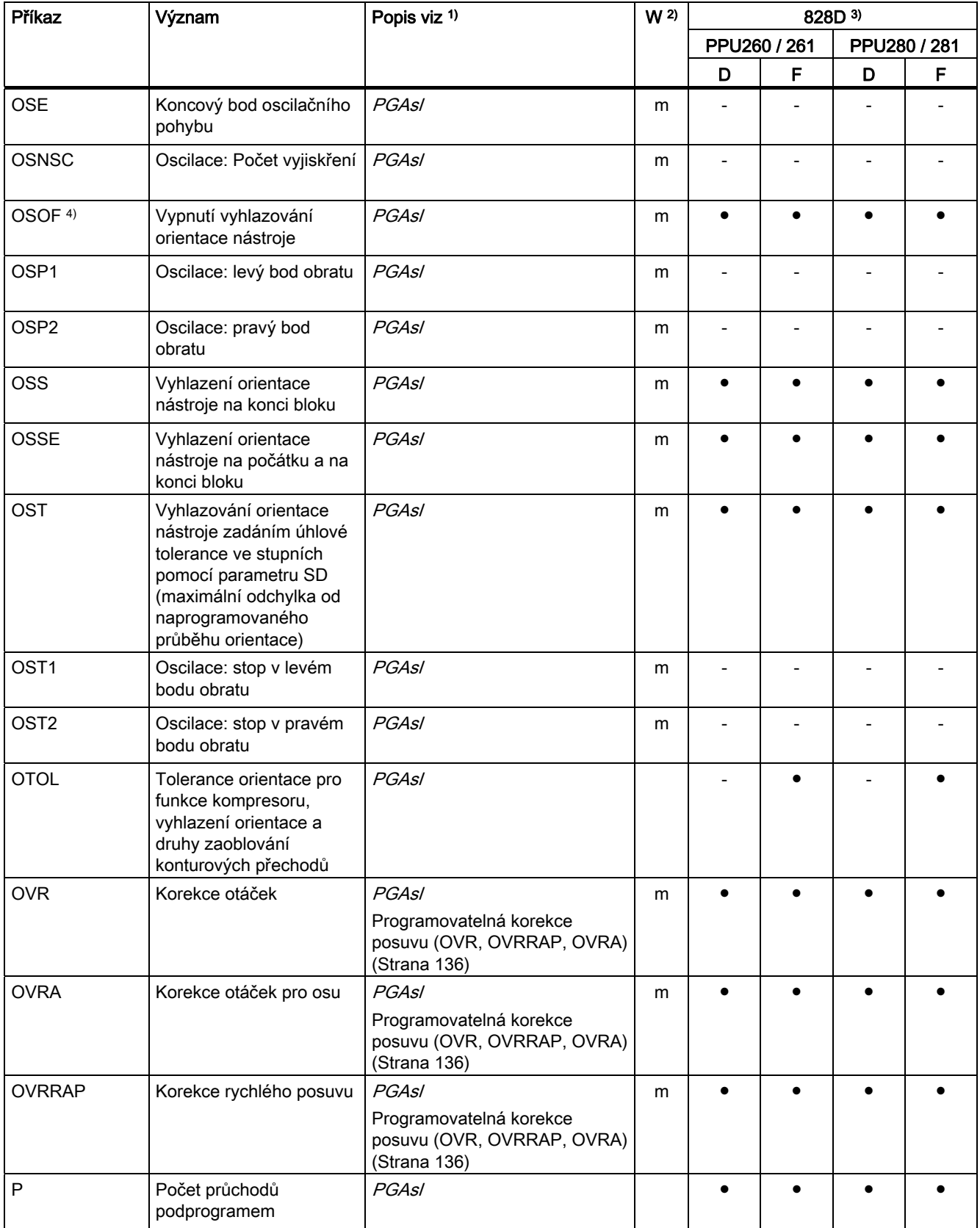

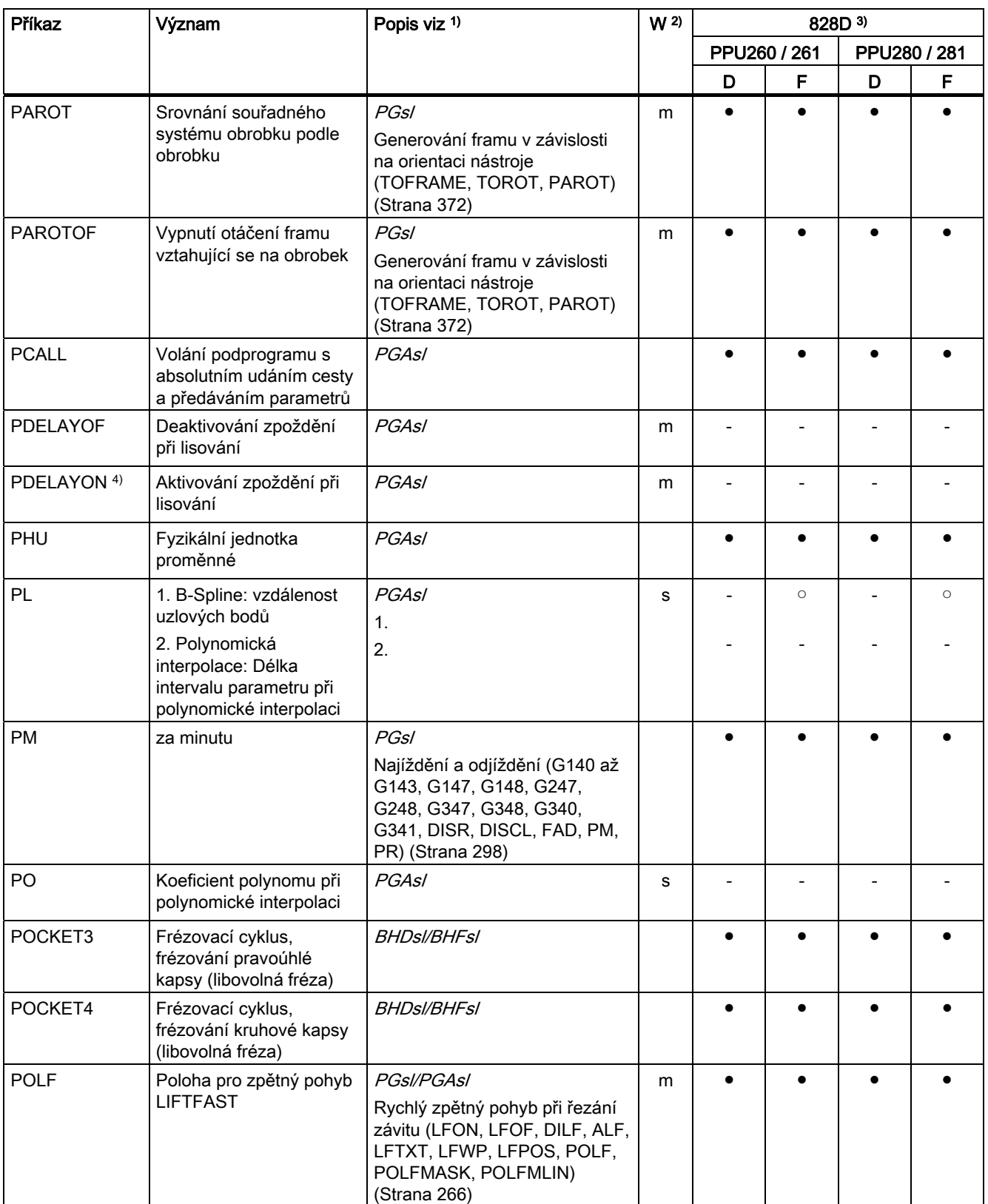

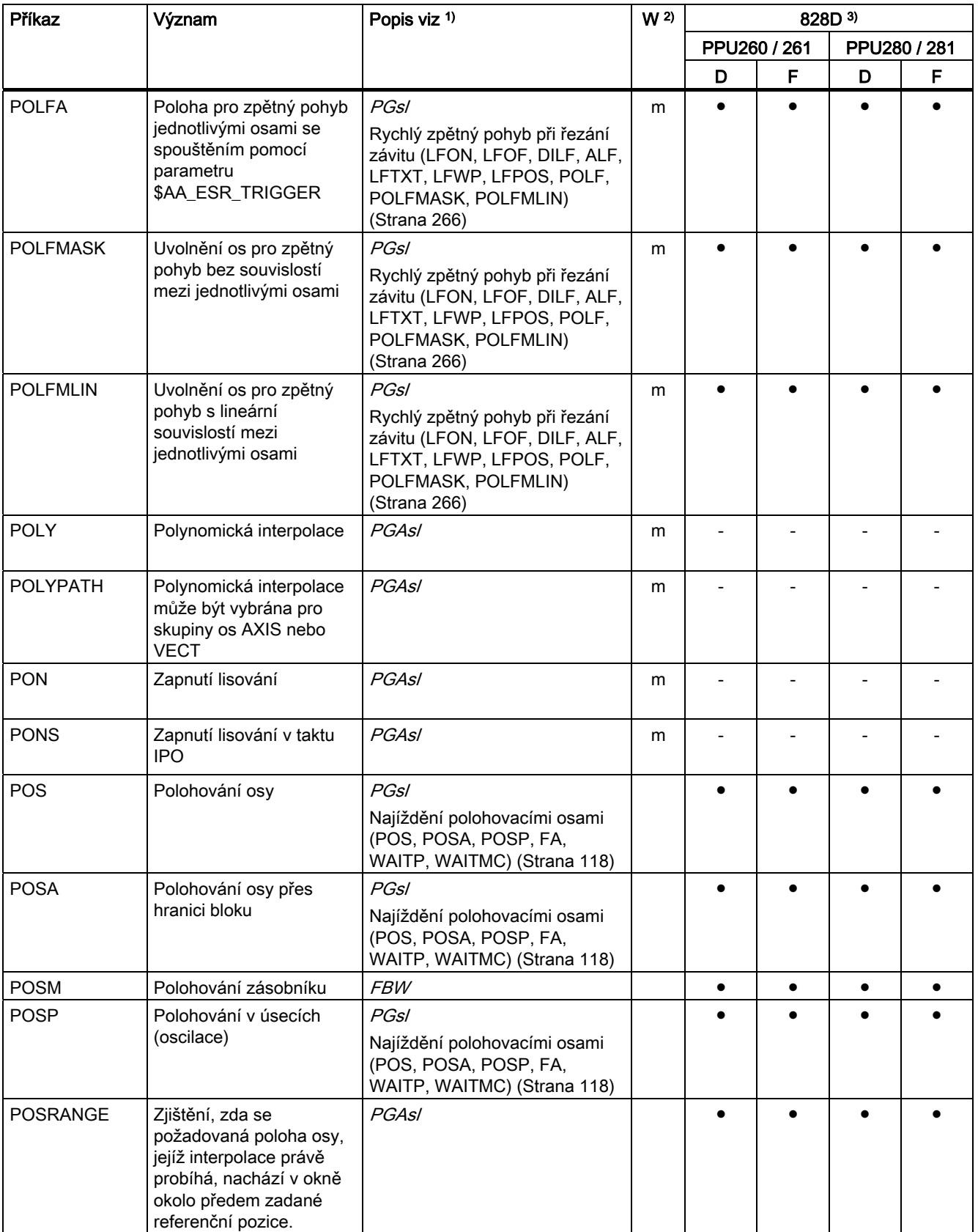

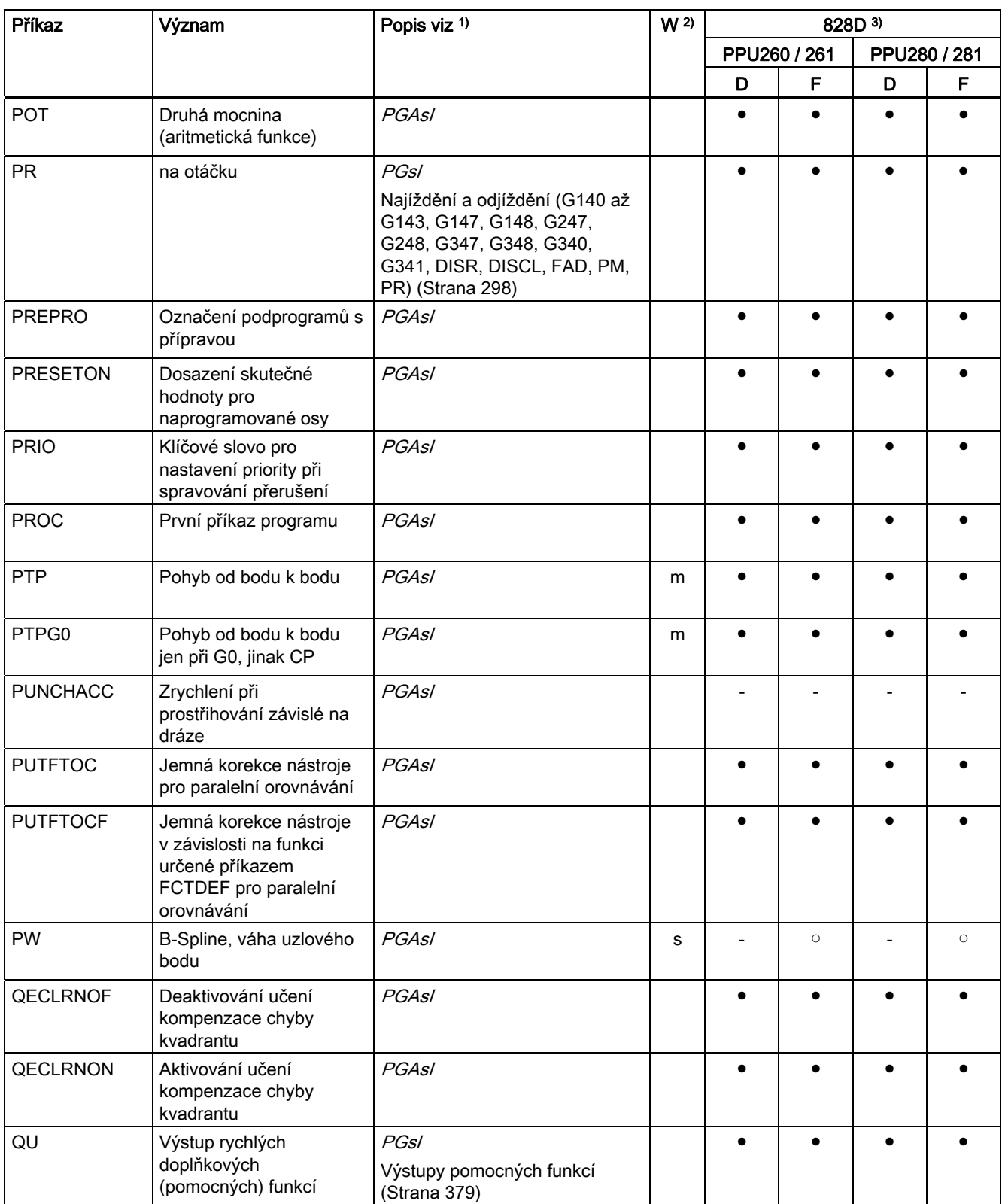

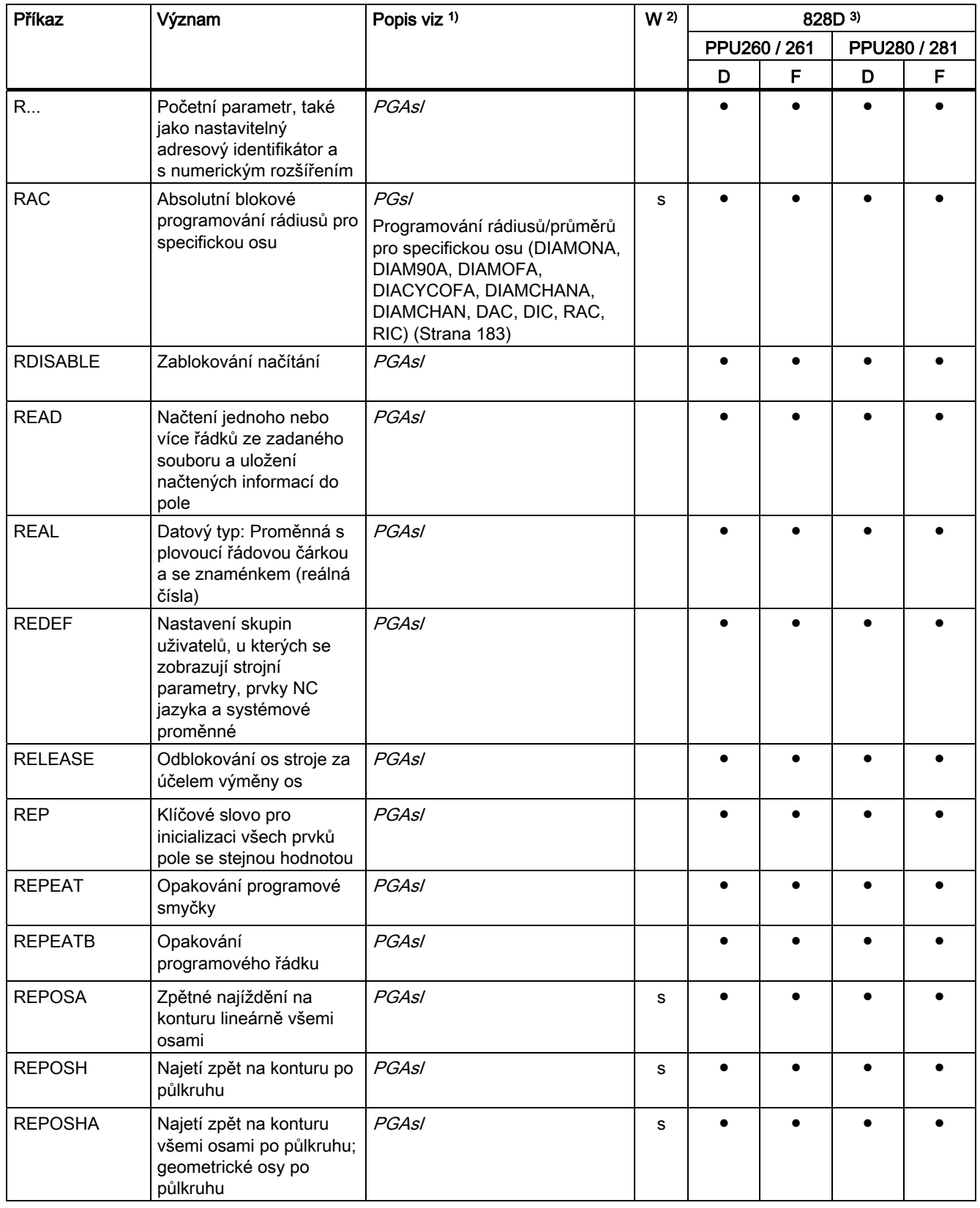

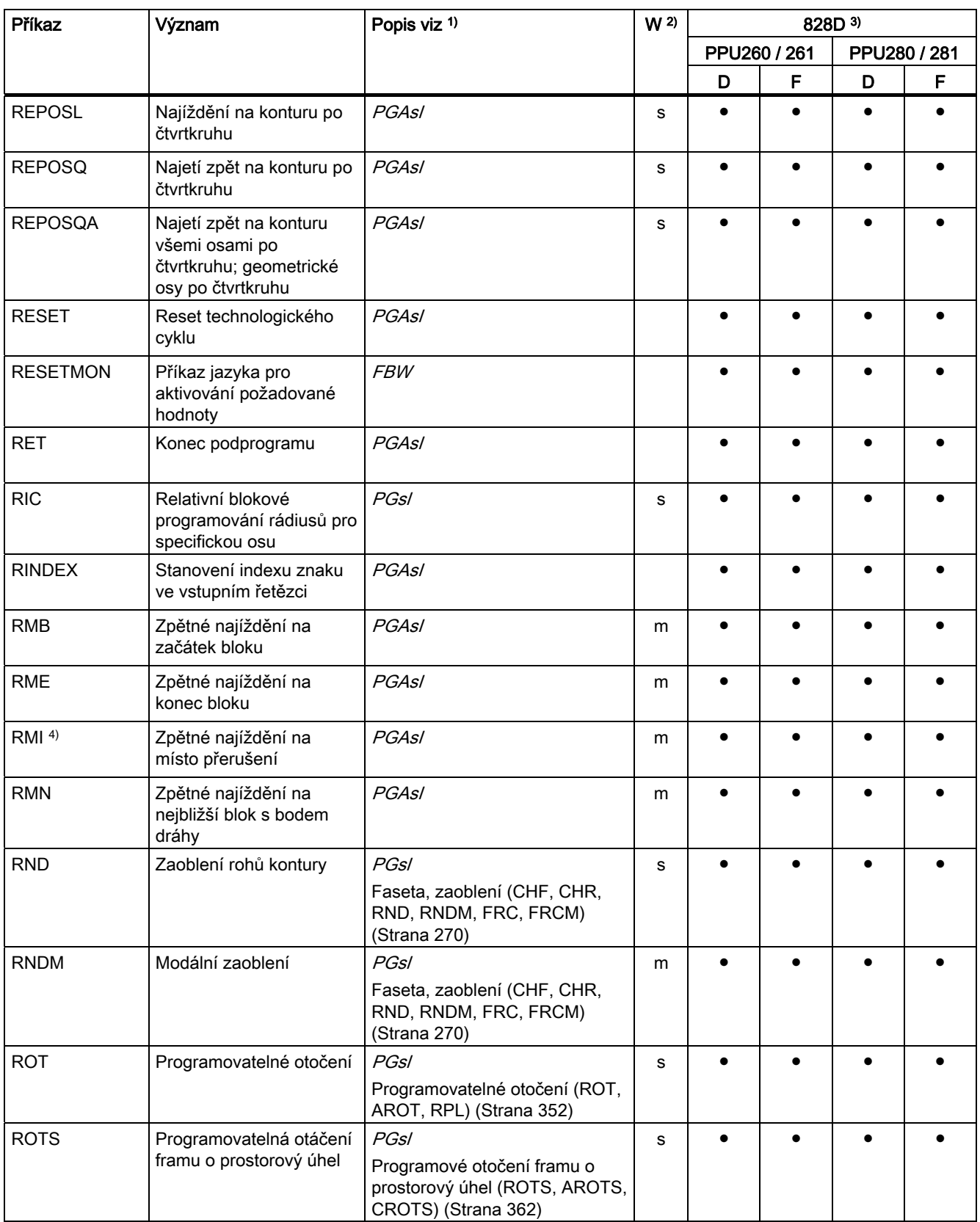

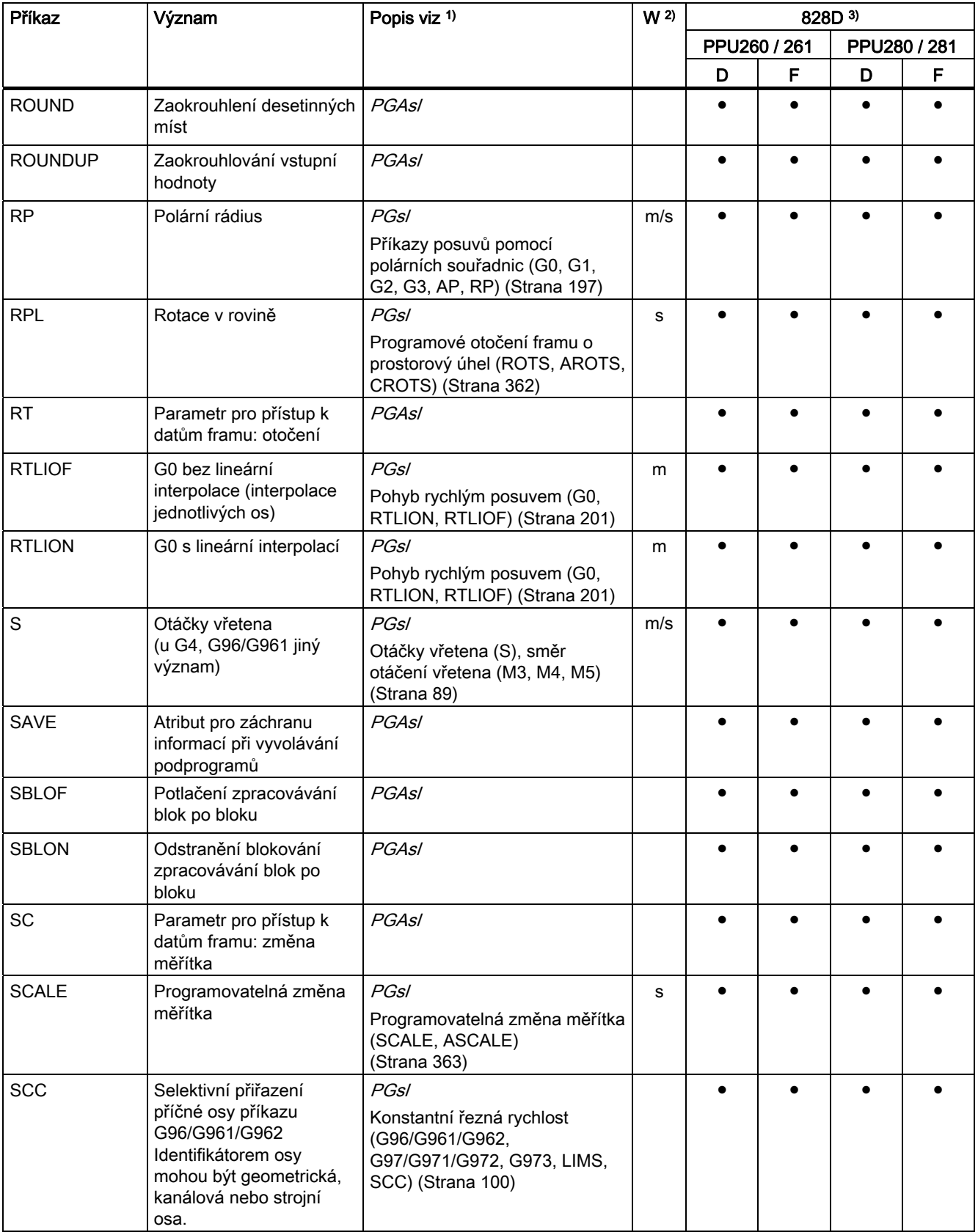

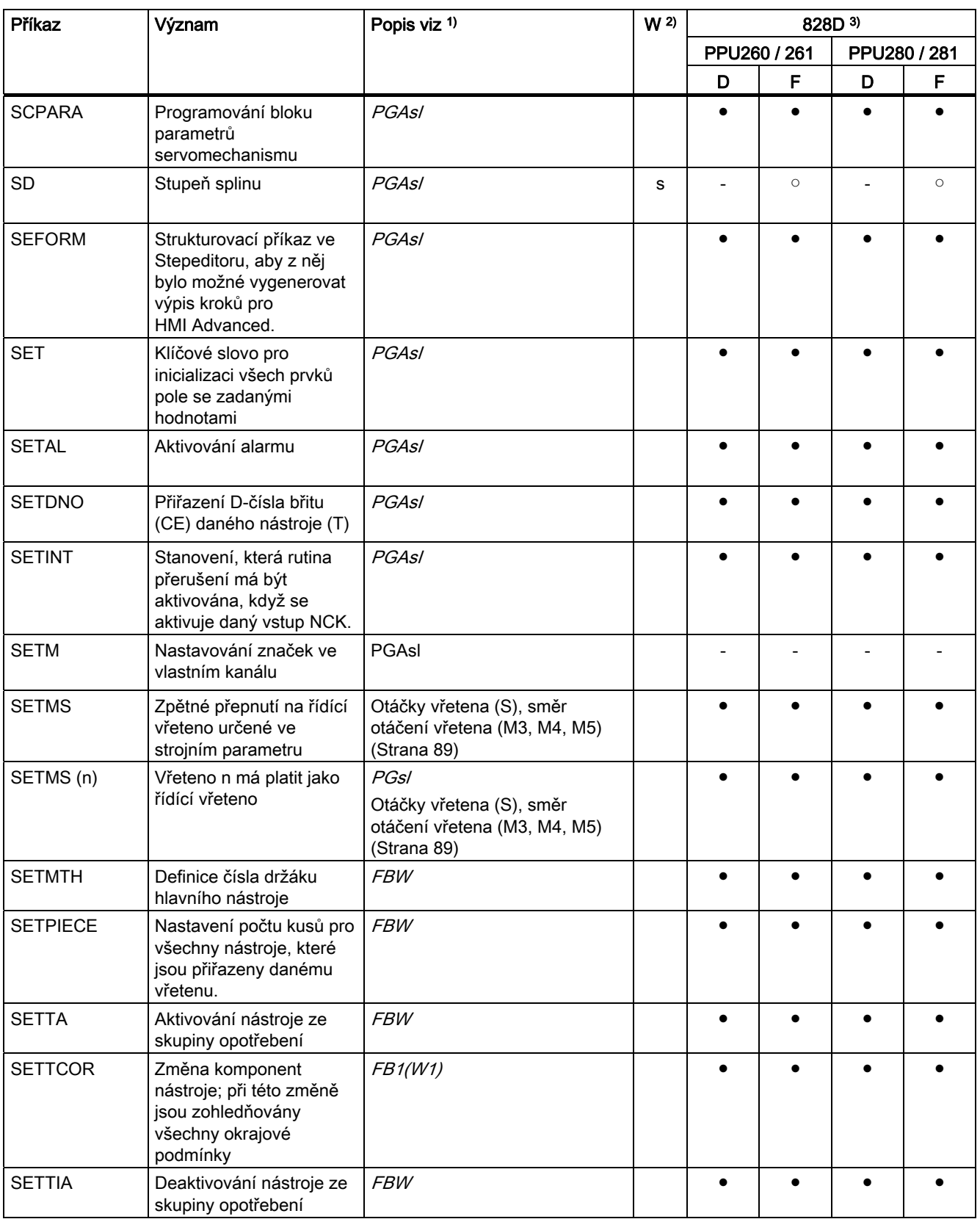

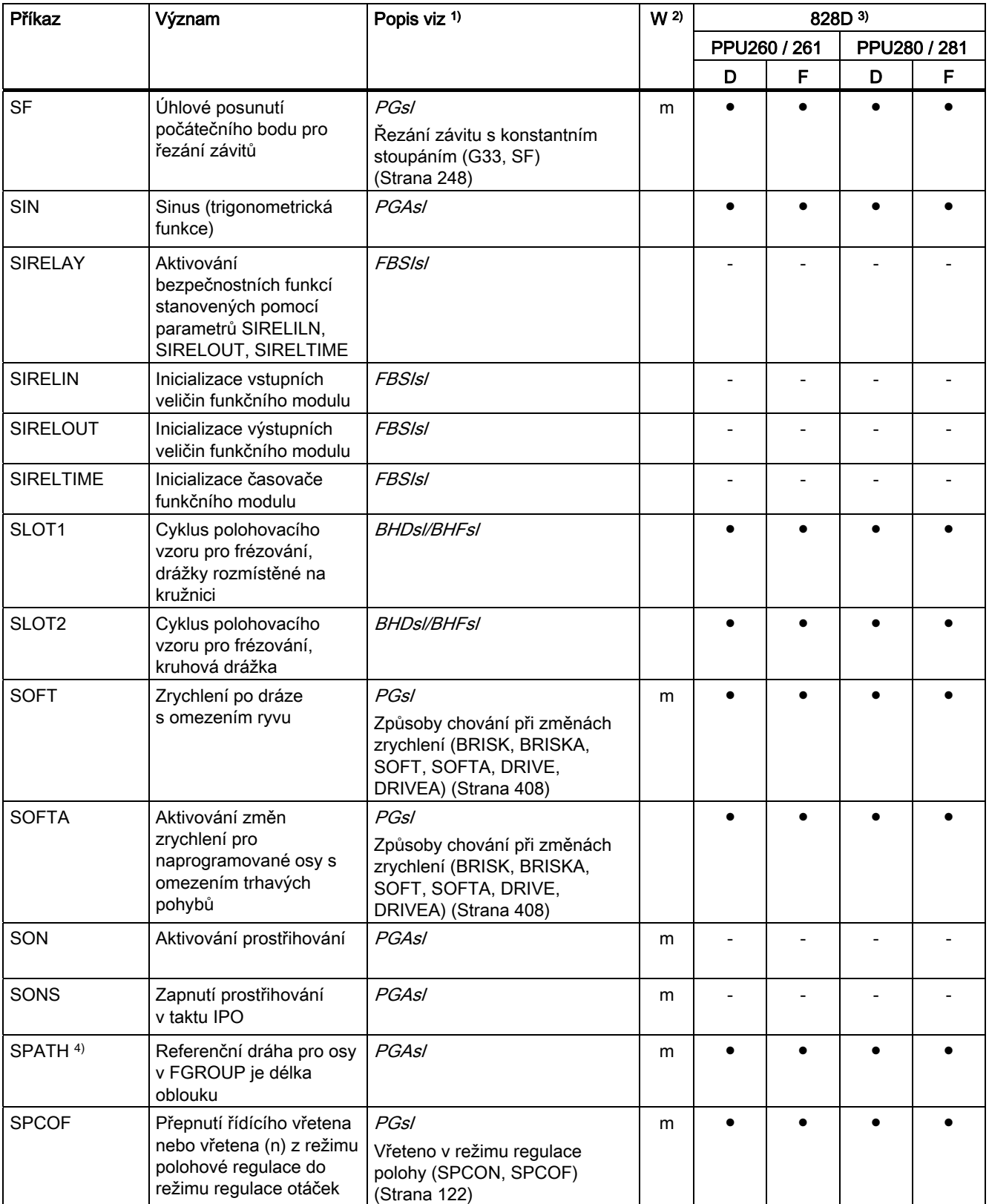

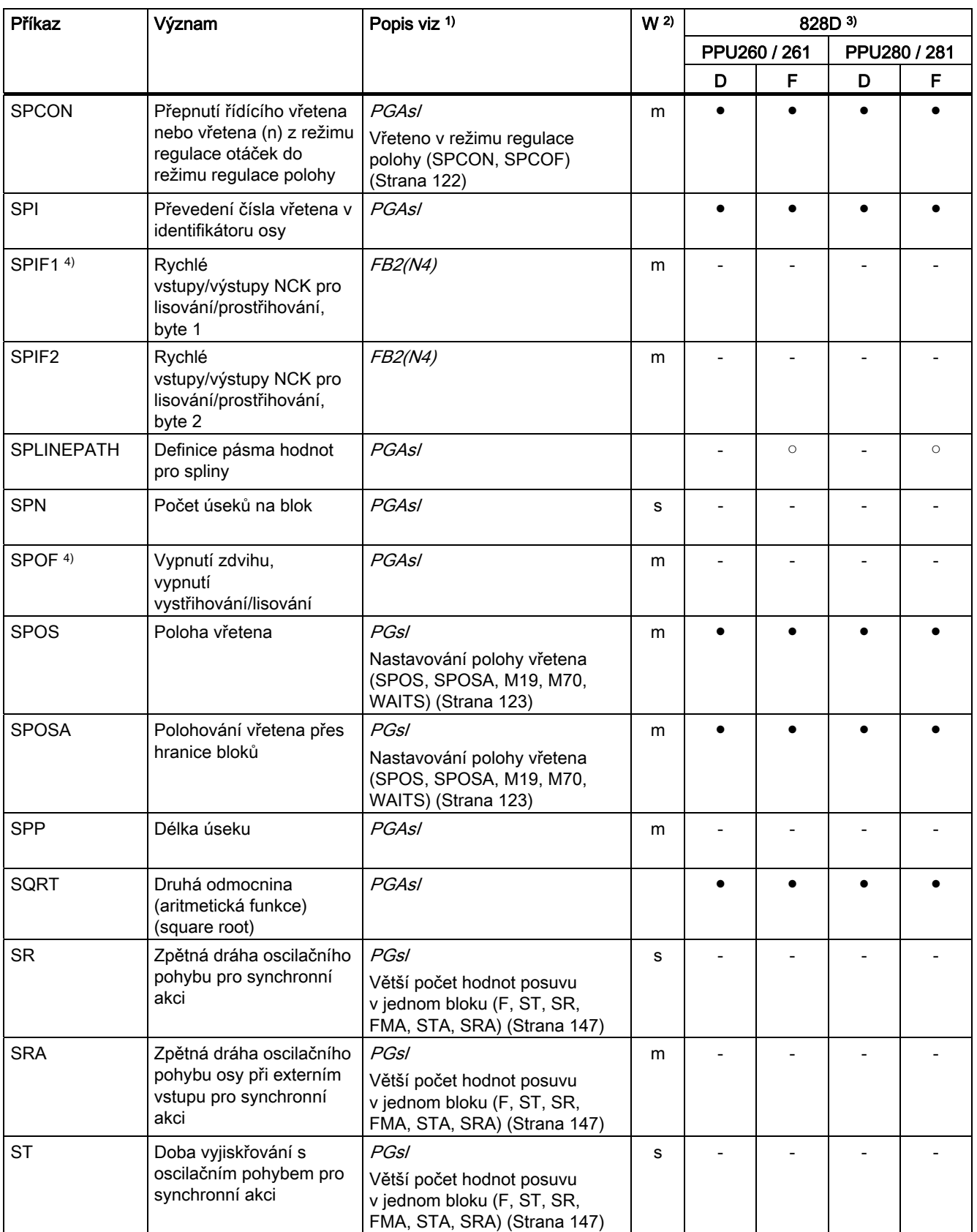

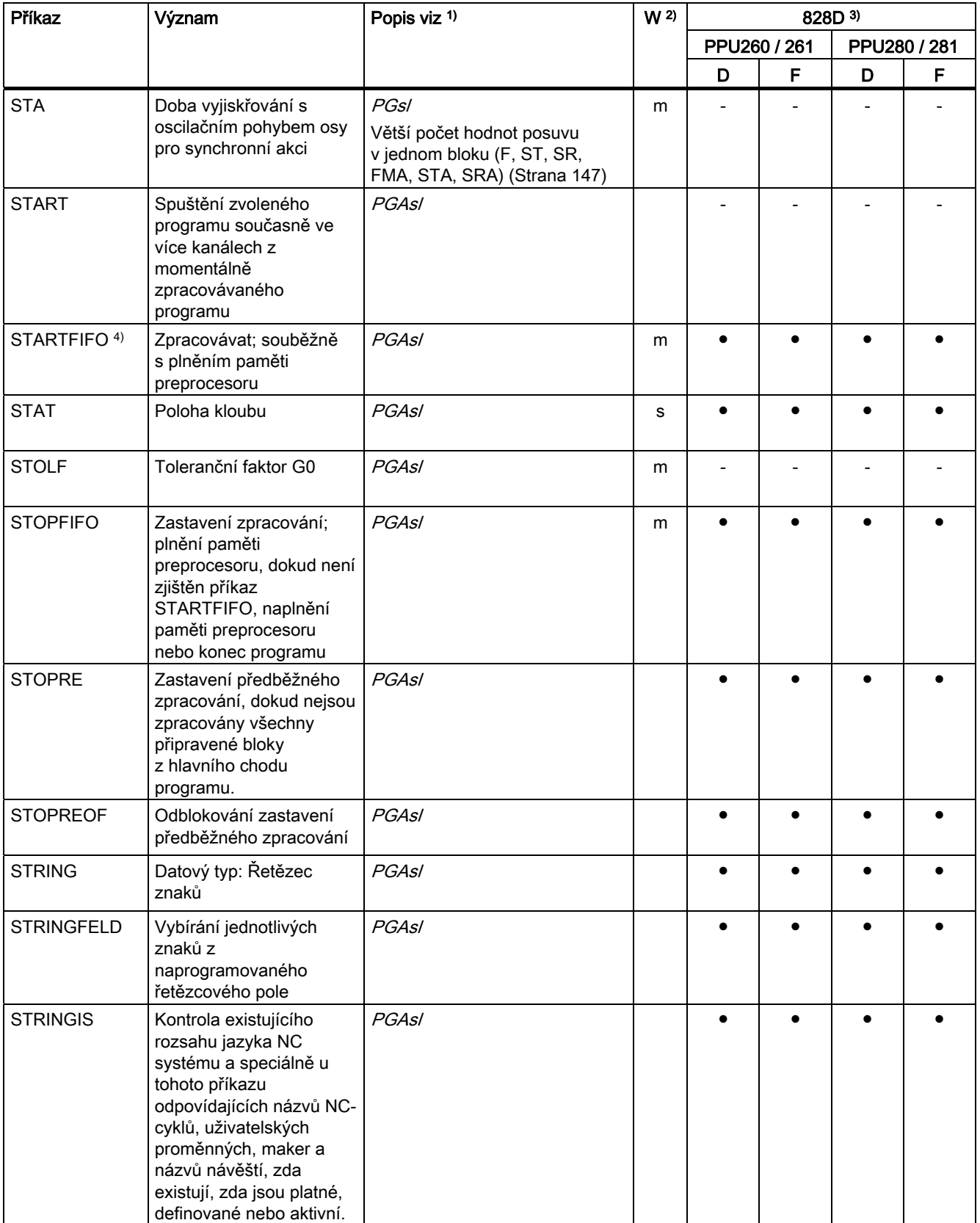

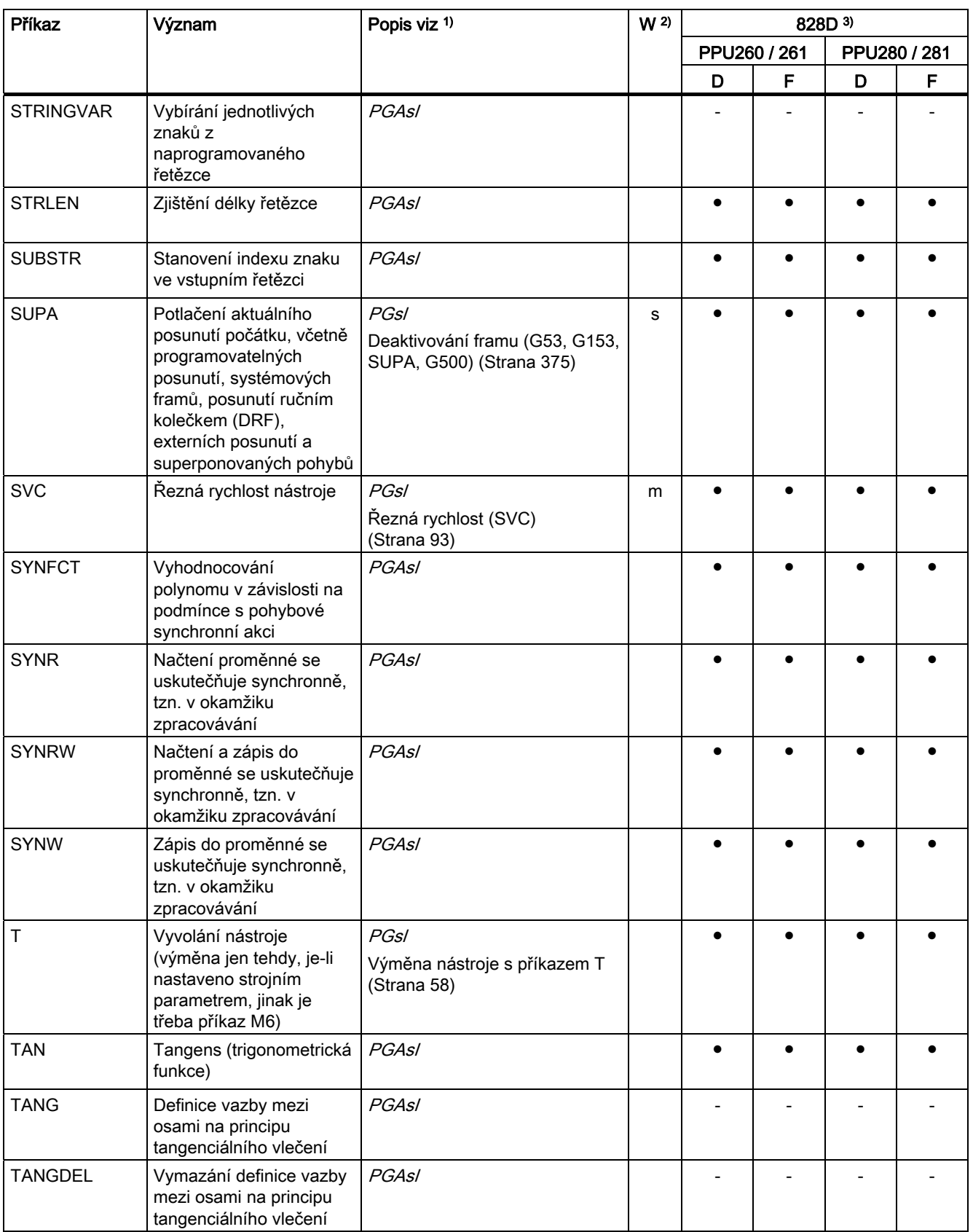

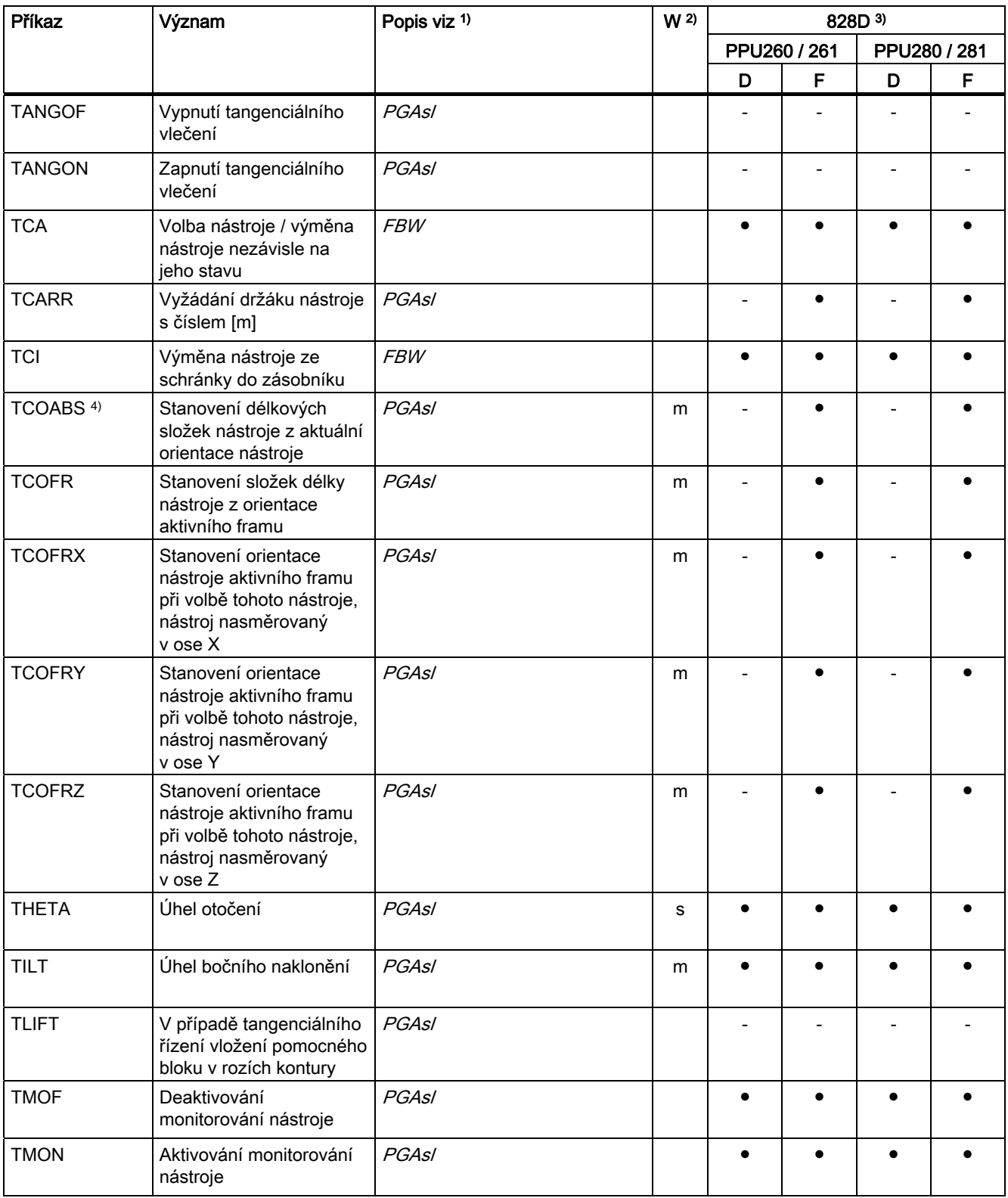

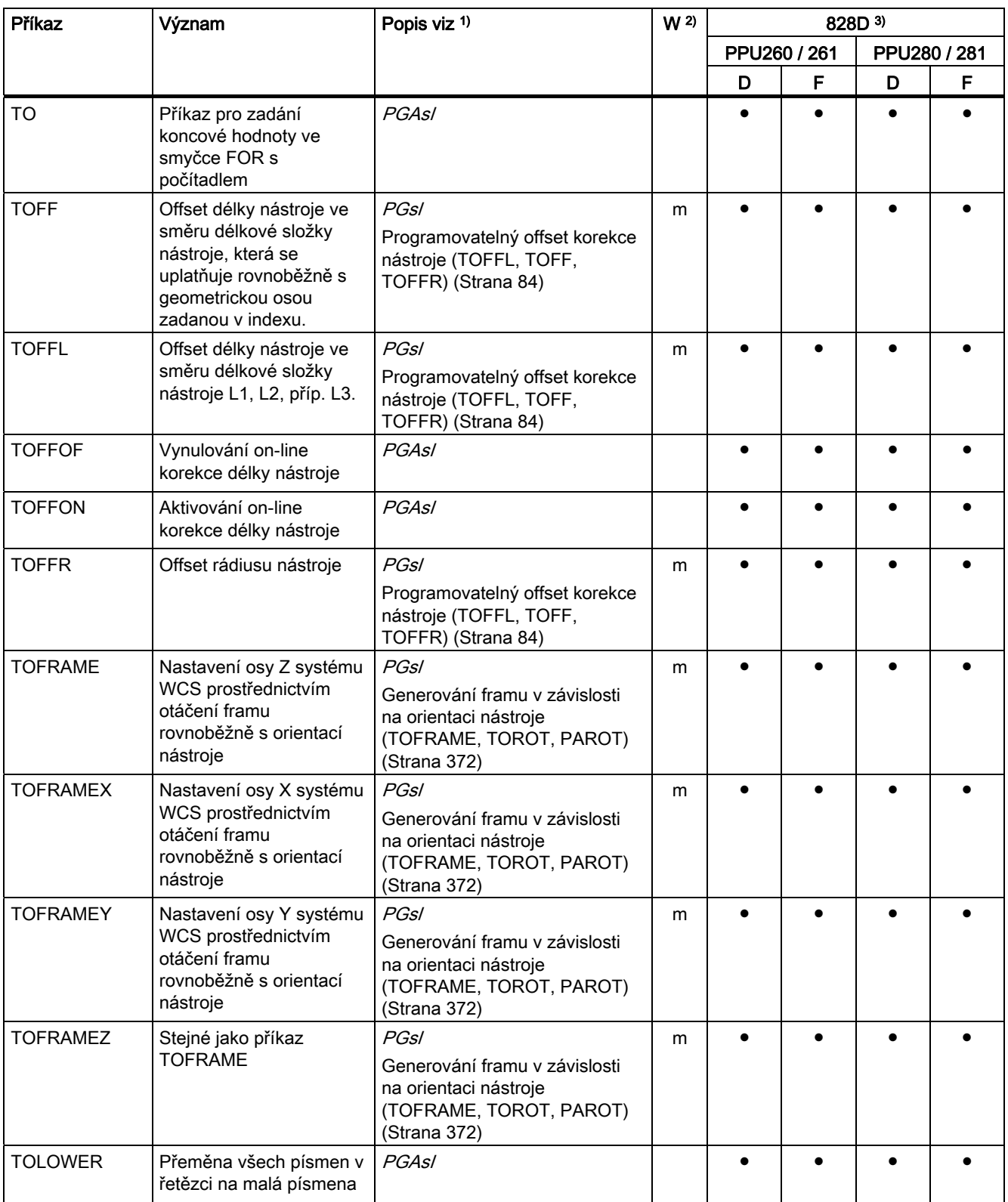

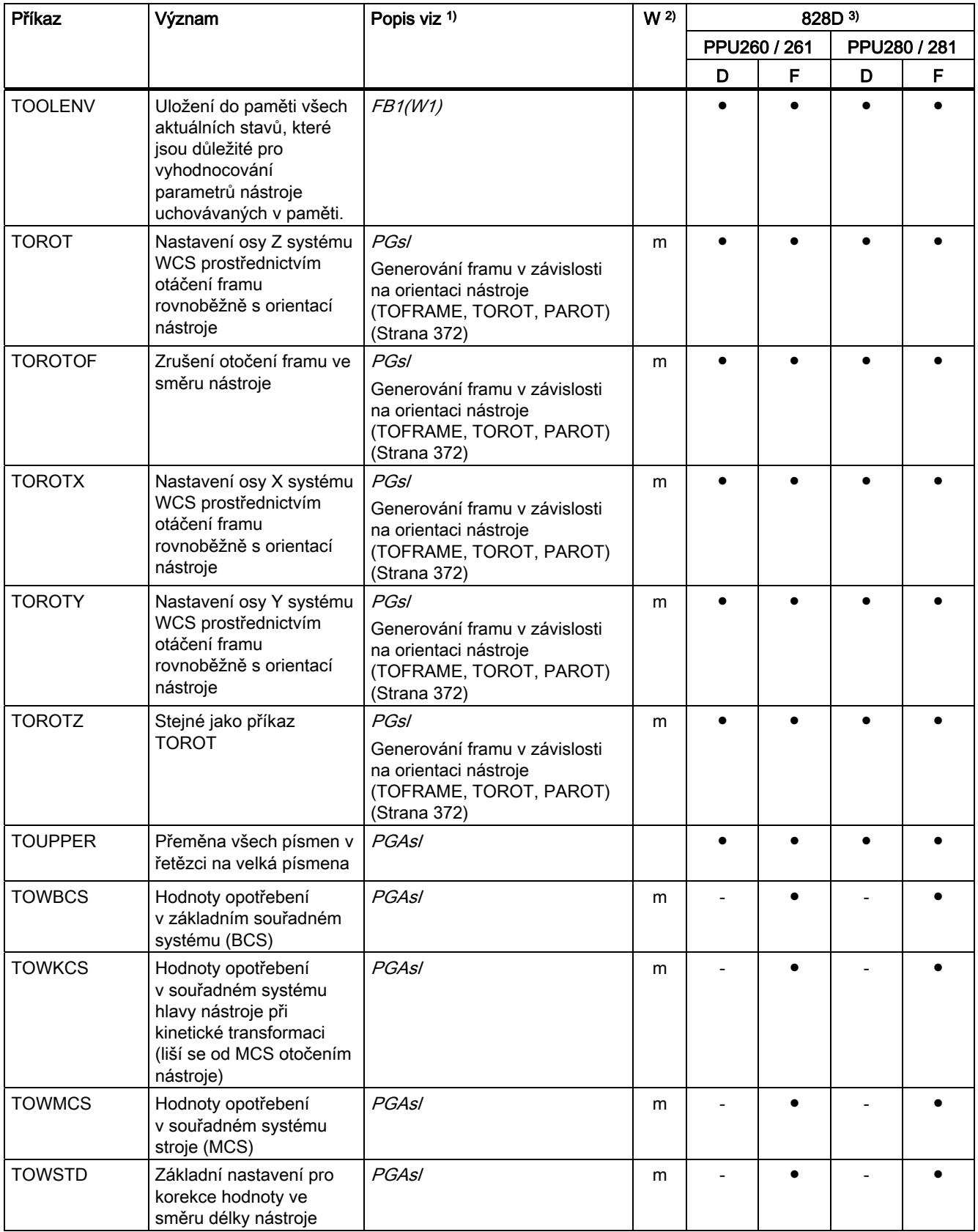

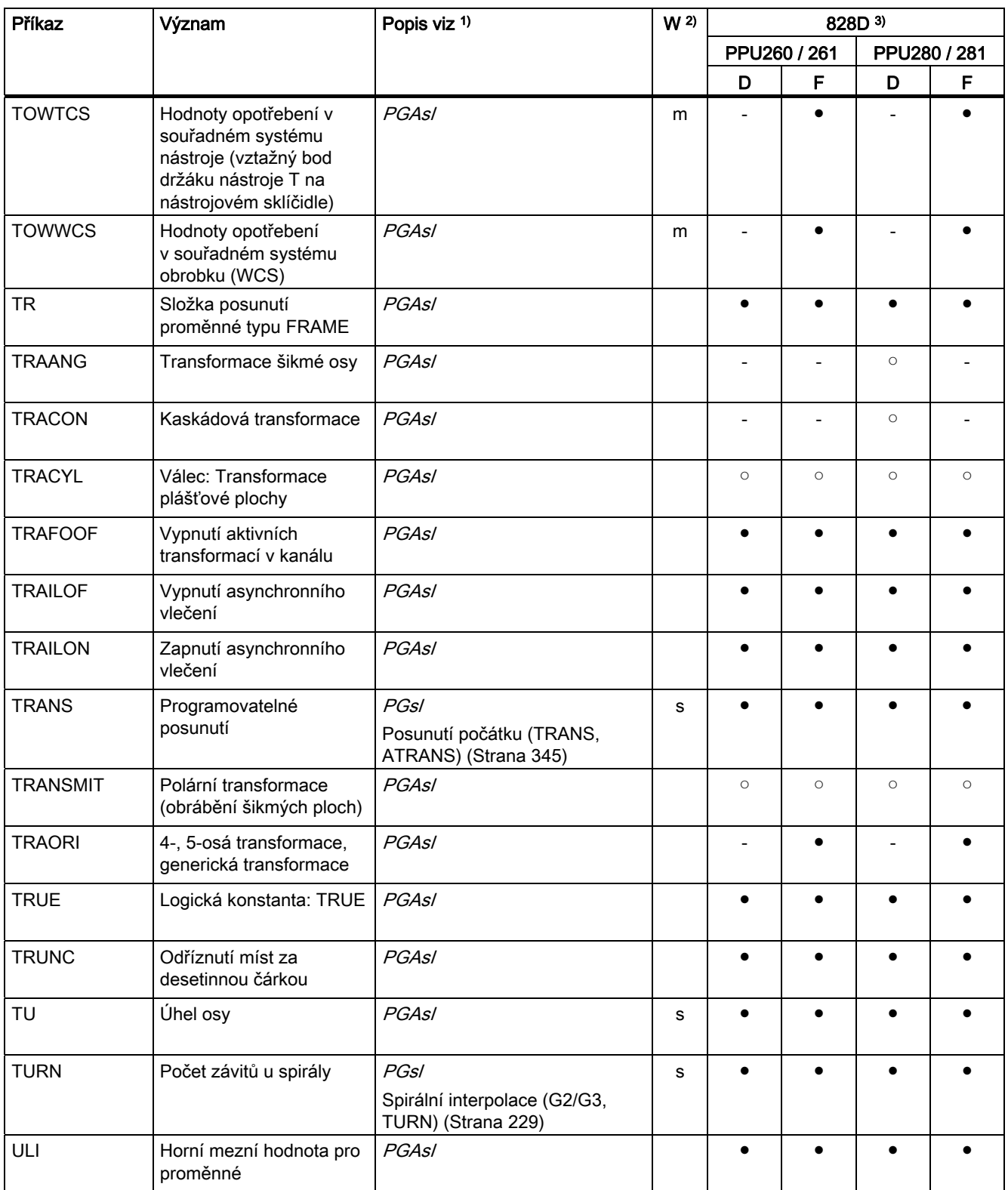

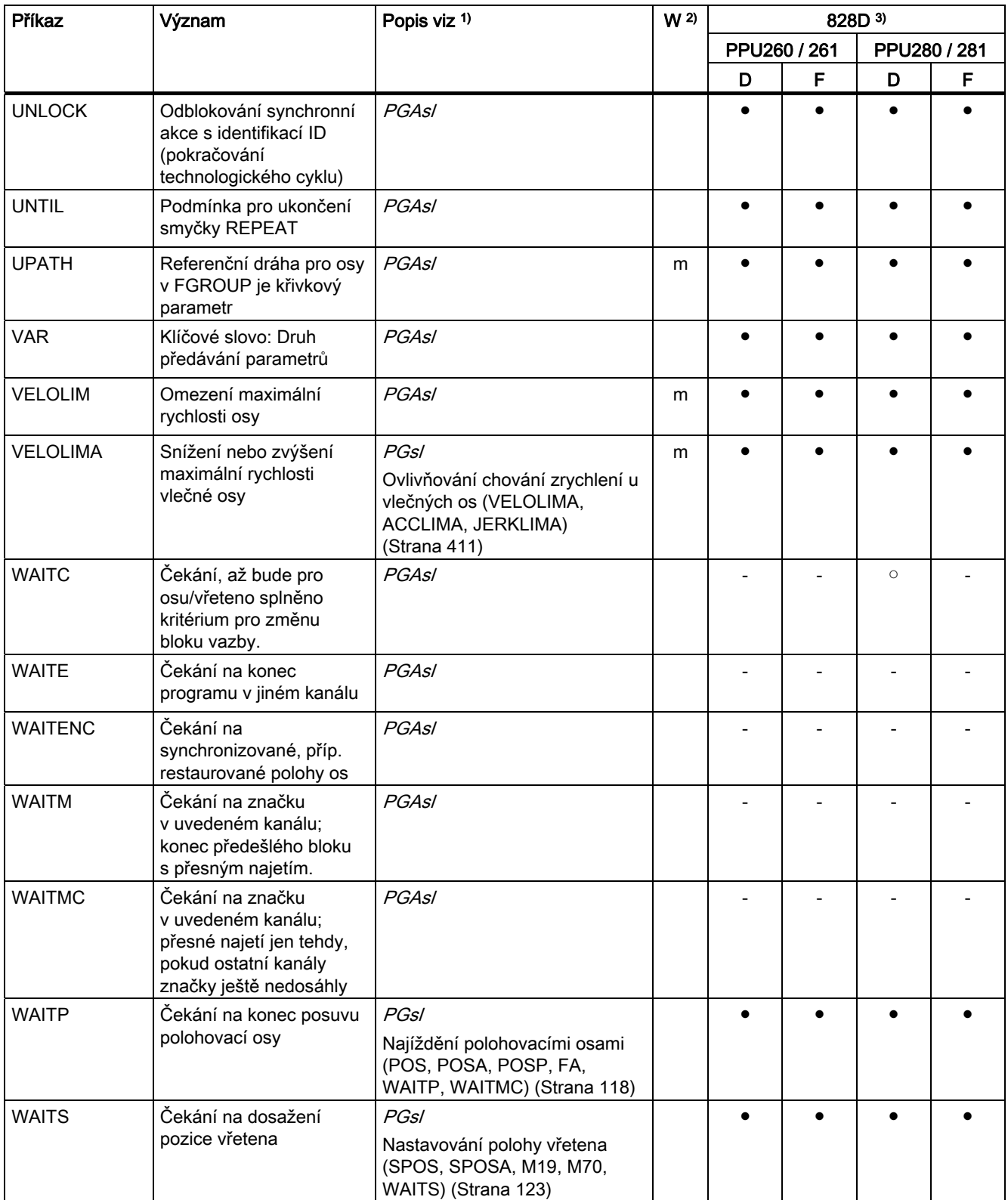

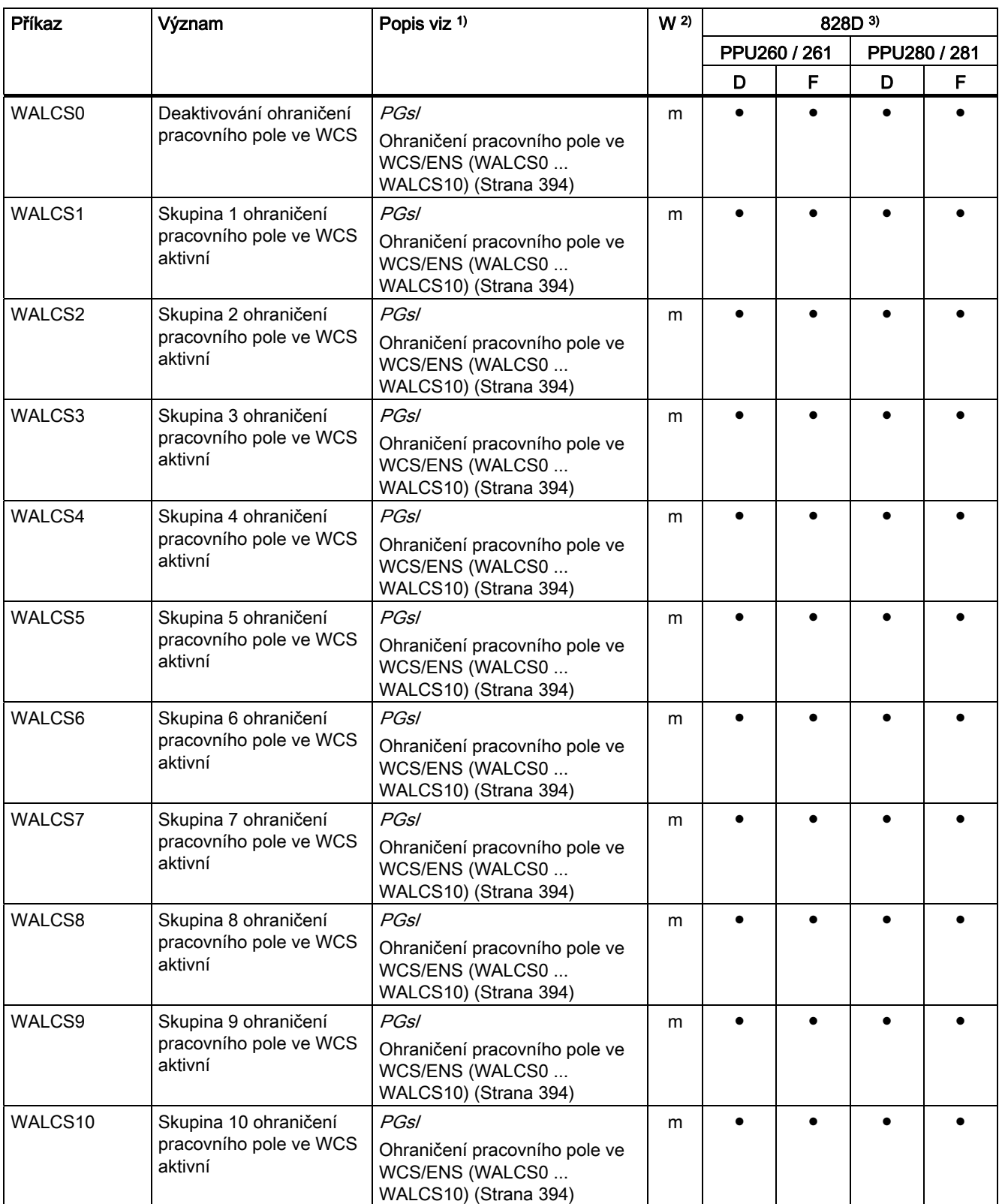

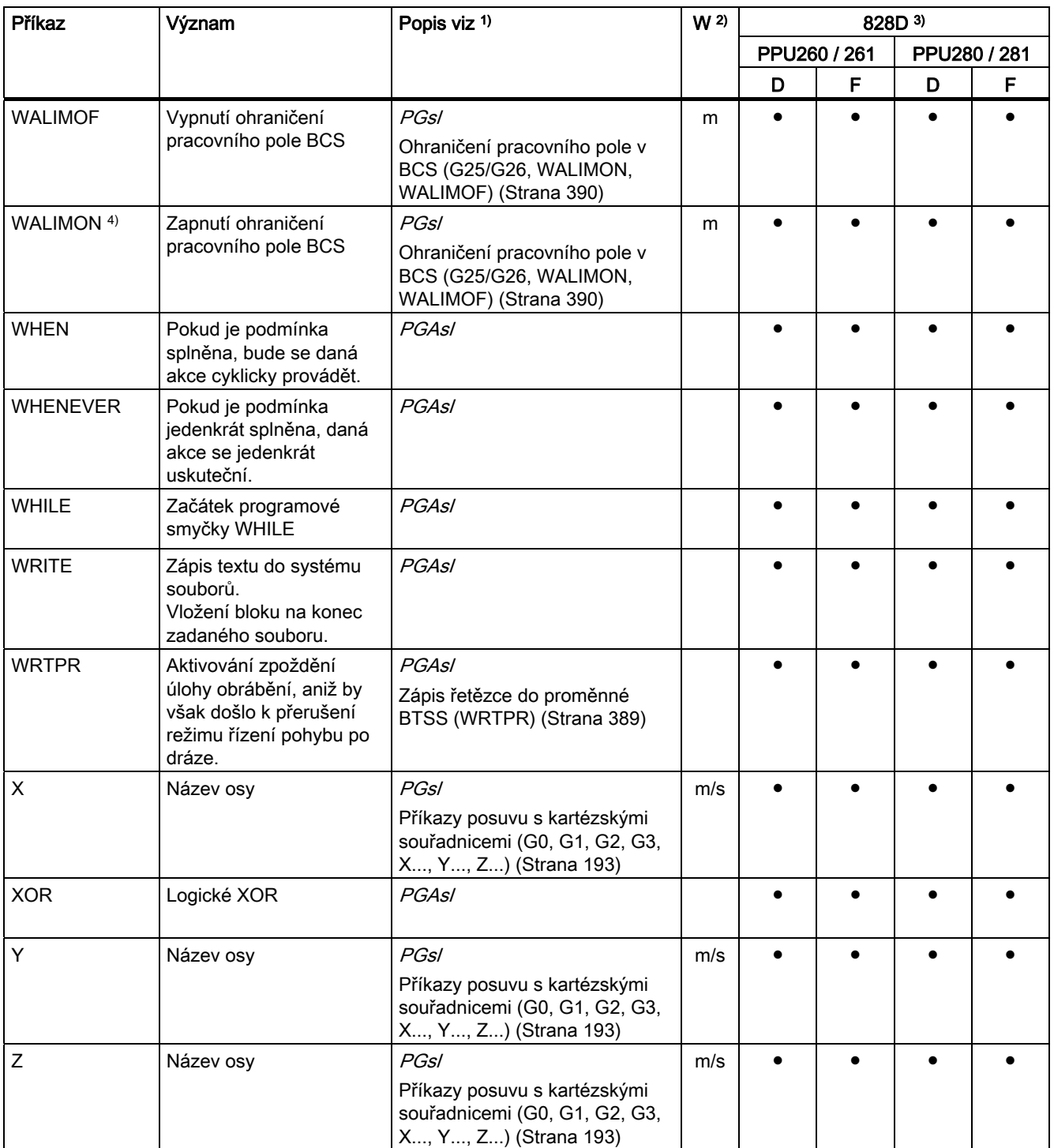

16.2 Adresy

# 16.2 Adresy

### Seznam adres

V seznamu adres jsou uvedeny následující objekty:

- Adresová písmena
- Pevné adresy
- Pevné adresy s osovým rozšířením
- Nastavitelné adresy

## Adresová písmena

Adresová písmena, která jsou Vám k dispozici, jsou následující:

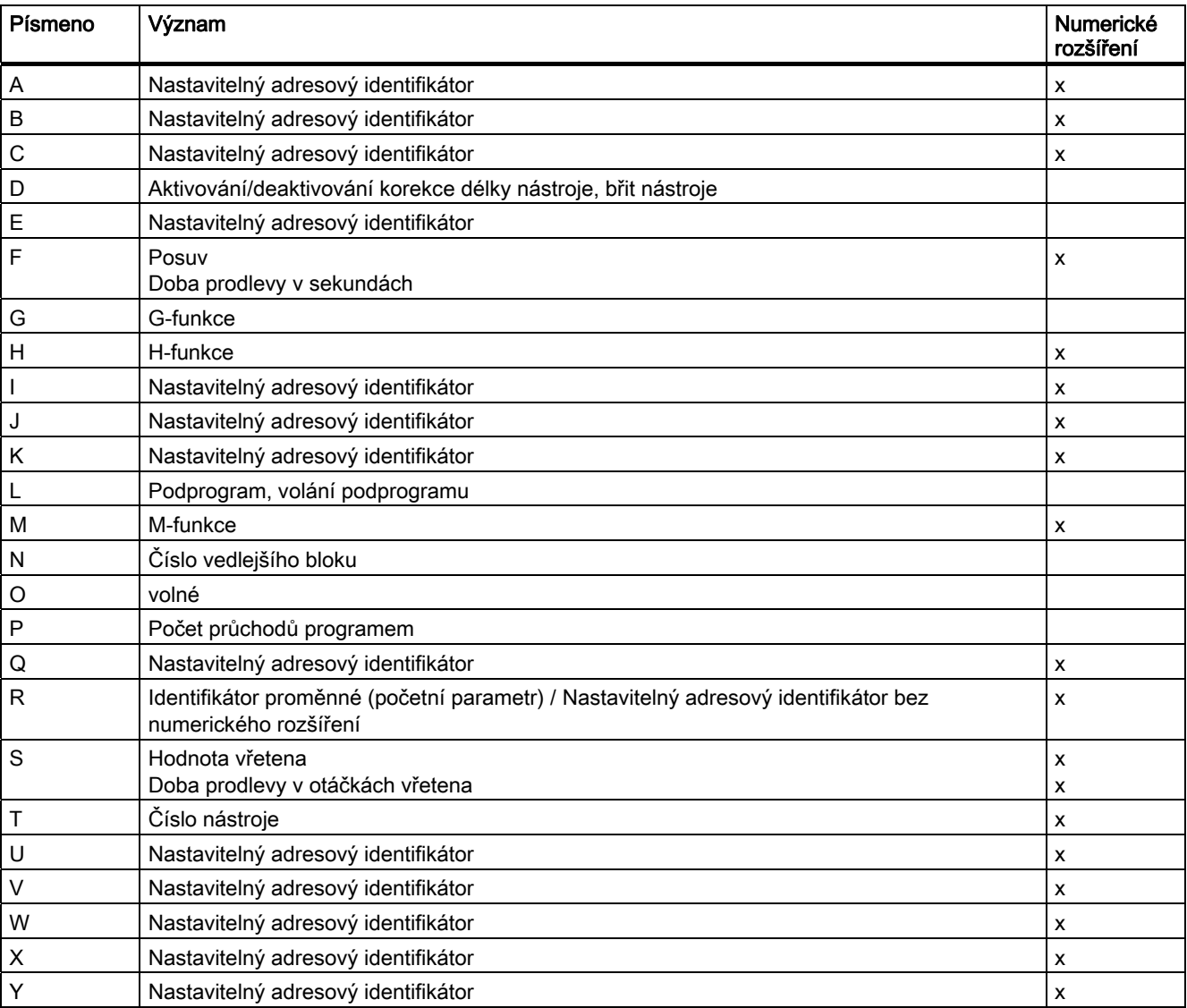

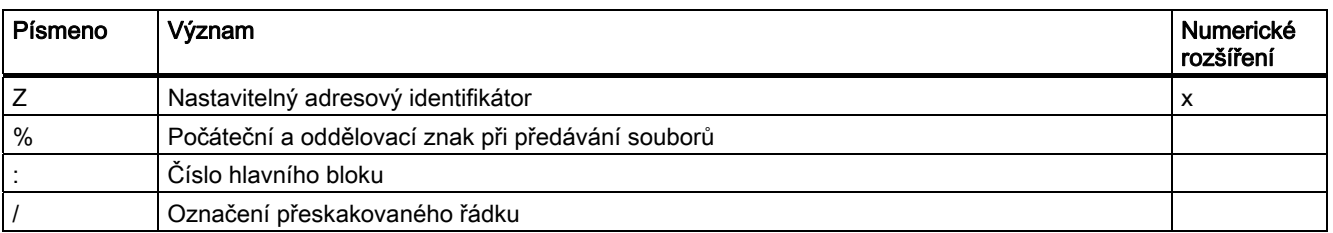

# Pevné adresy

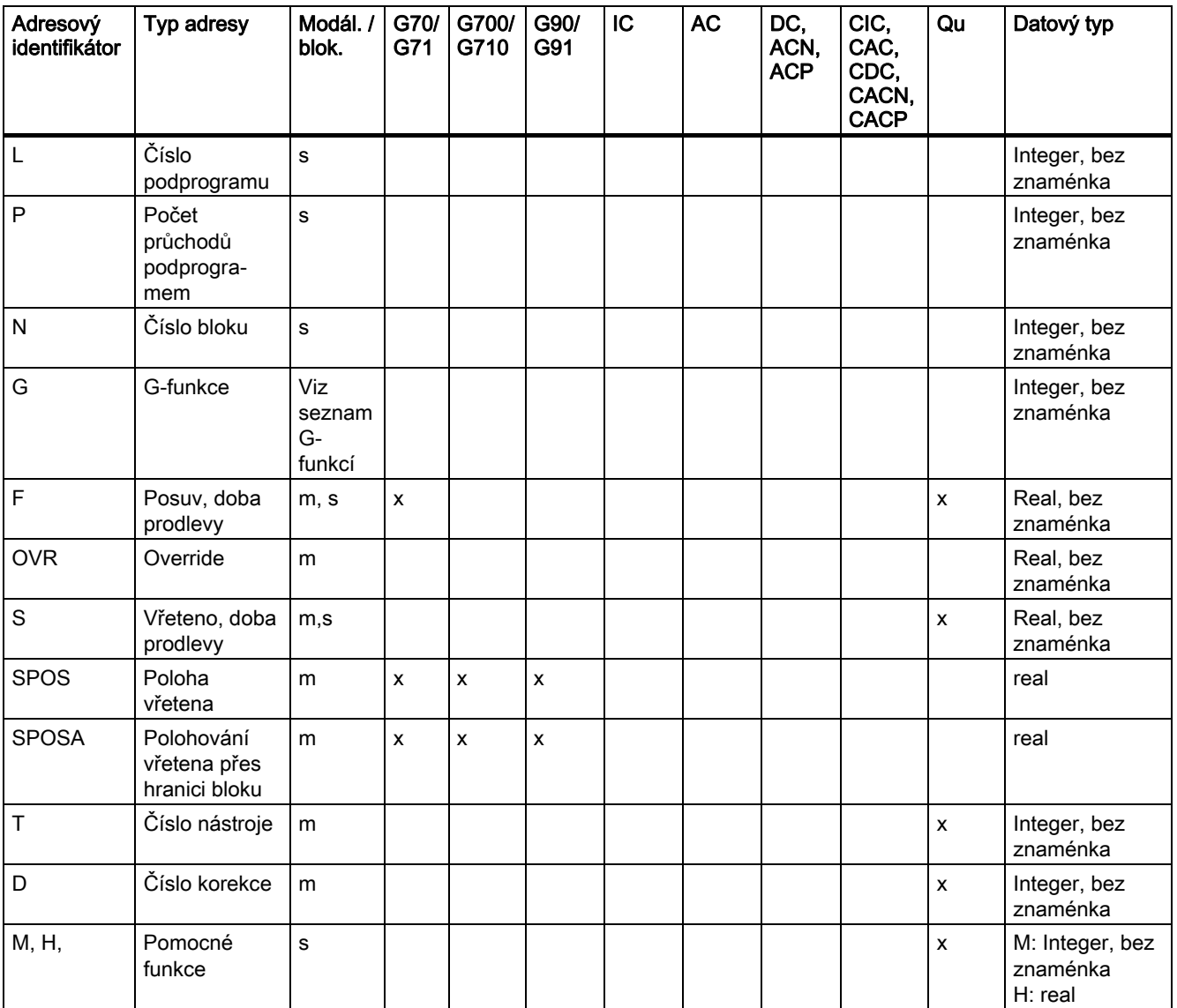

```
Tabulky
```
16.2 Adresy

# Pevné adresy s osovým rozšířením

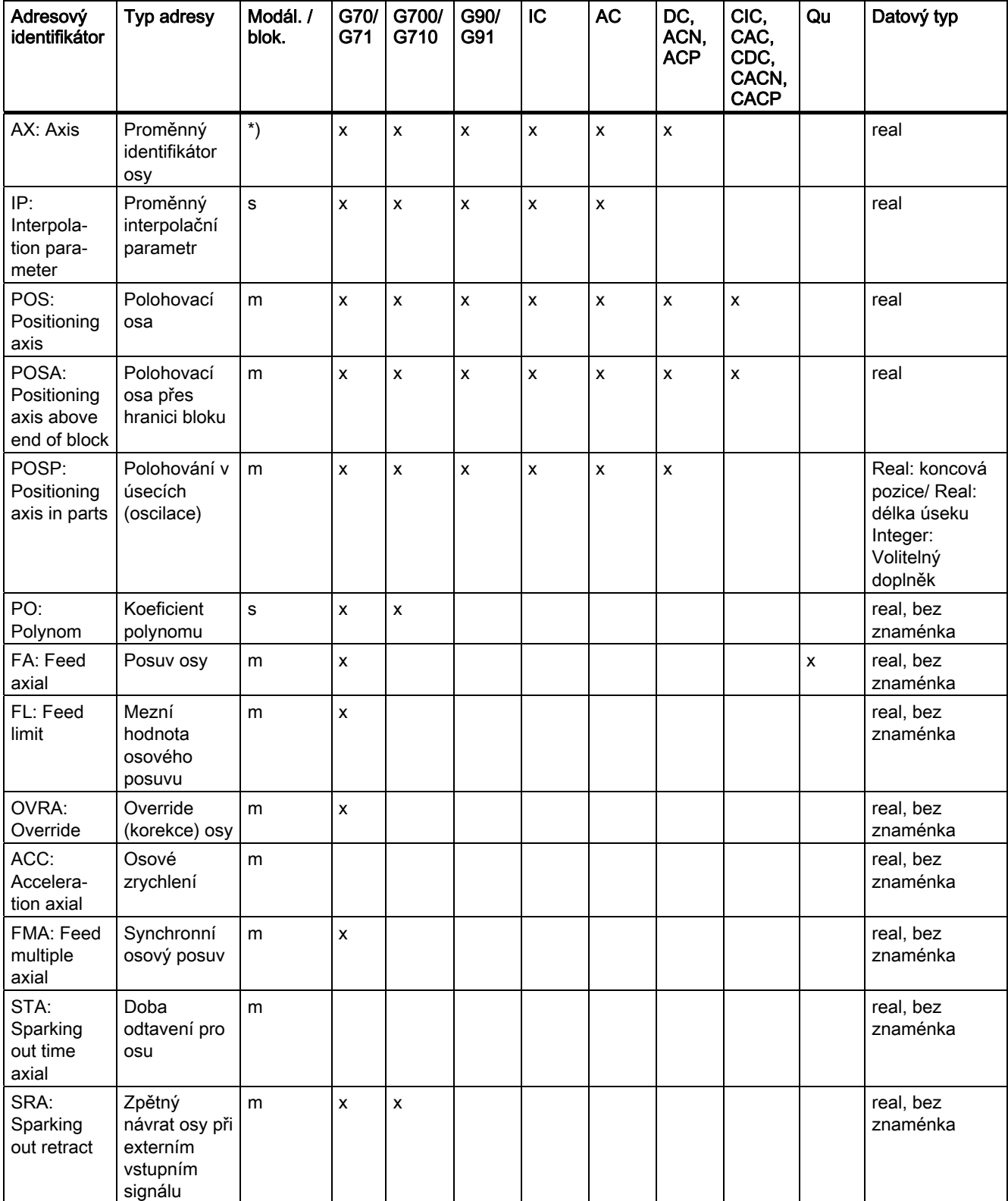
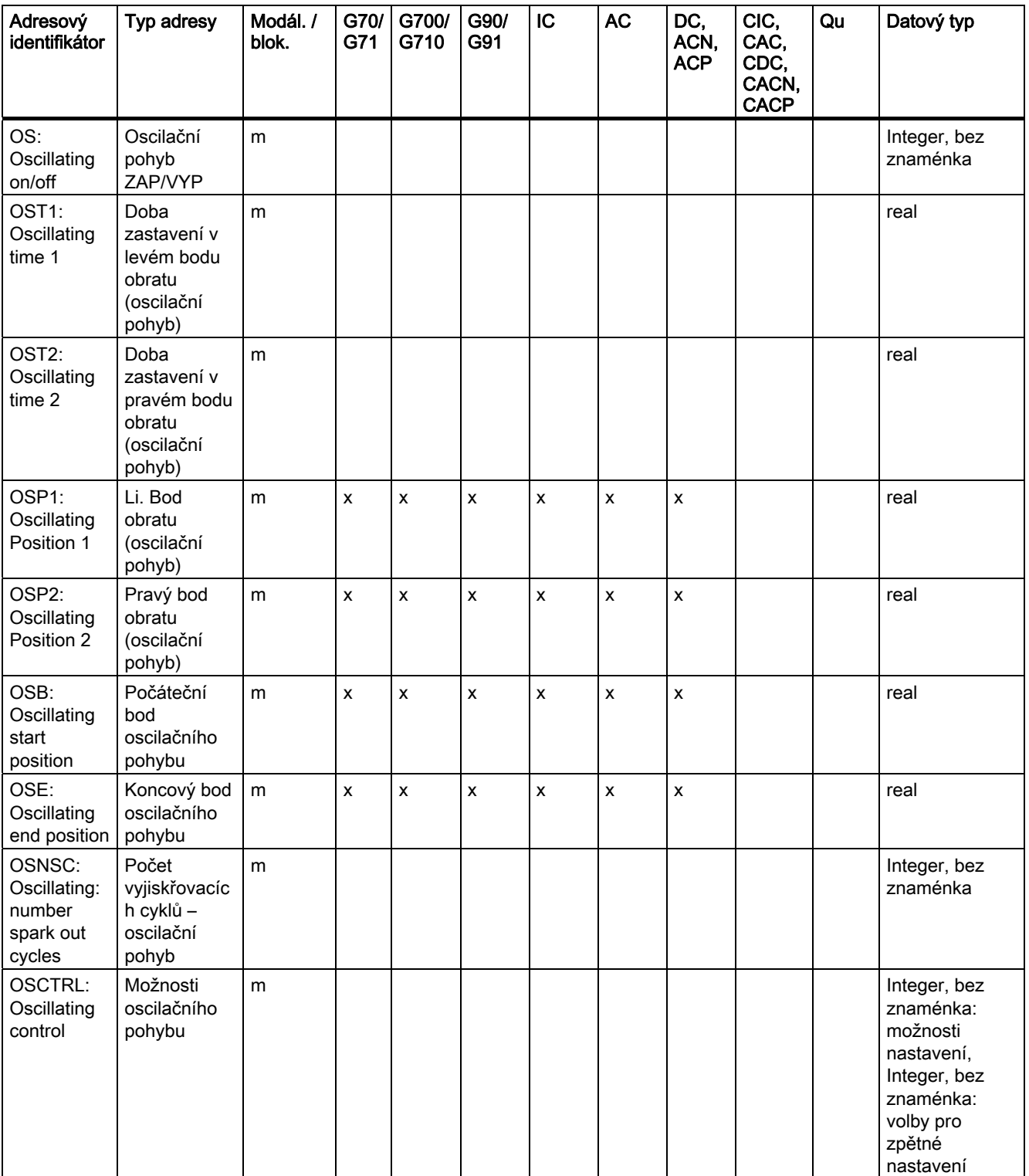

## 16.2 Adresy

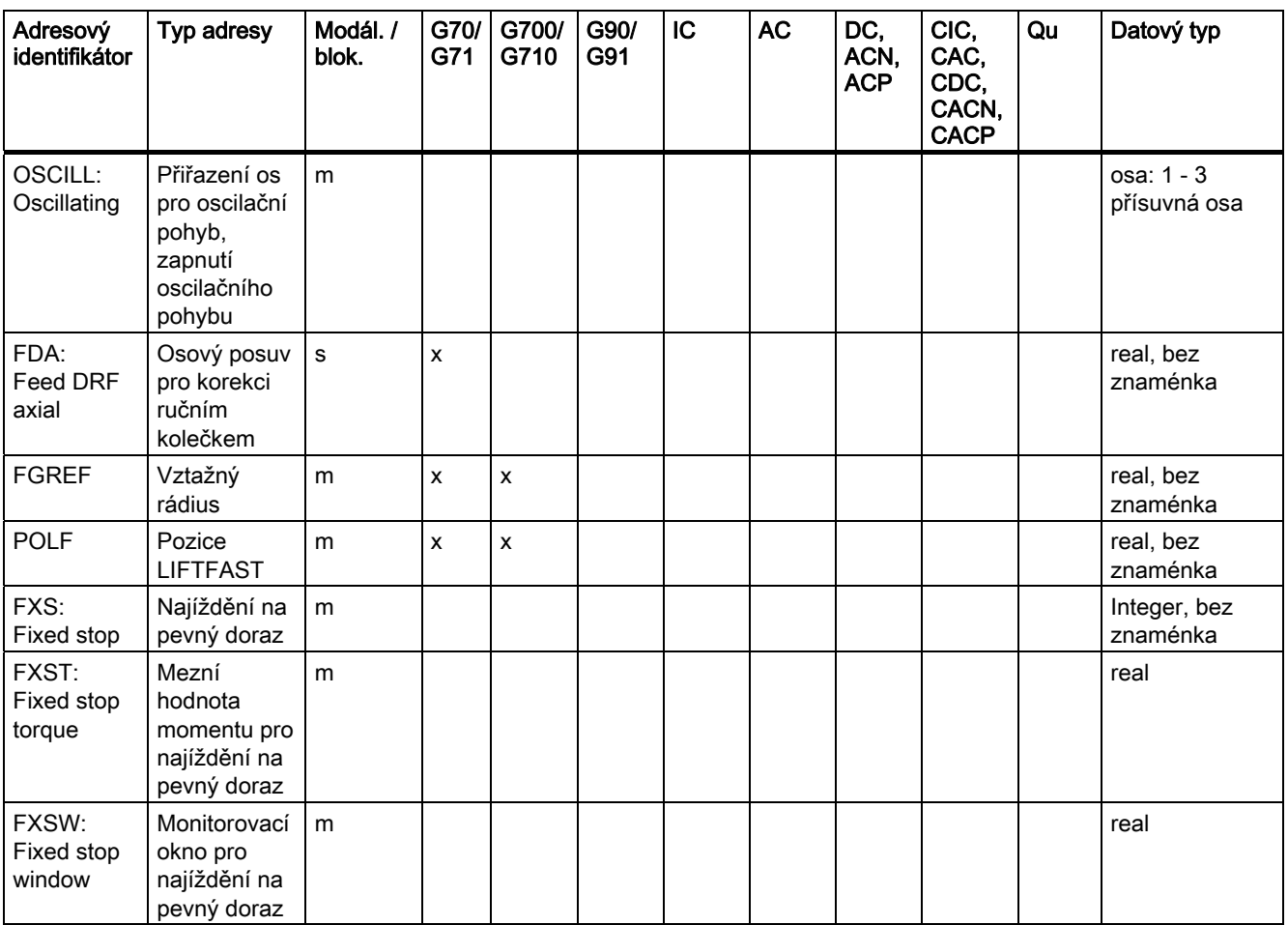

U těchto adres se v hranatých závorkách udává osa nebo výraz pro typ osy. Datový typ v pravém sloupci je typem přiřazovaných hodnot.

\*) Absolutní koncové body: modální, inkrementální koncové body: blokové, jinak modální/blokové v závislosti na syntaktických pravidlech G-funkce.

## Nastavitelné adresy

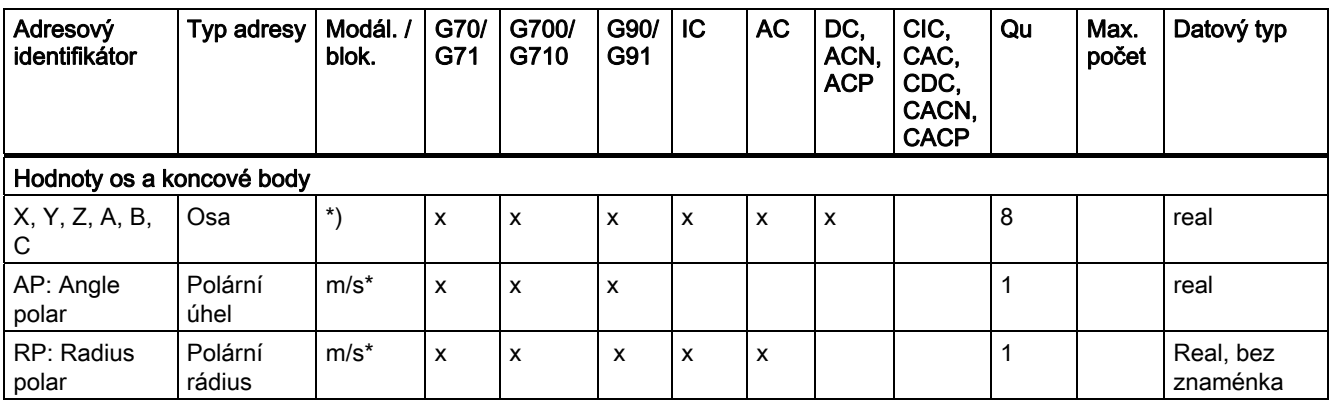

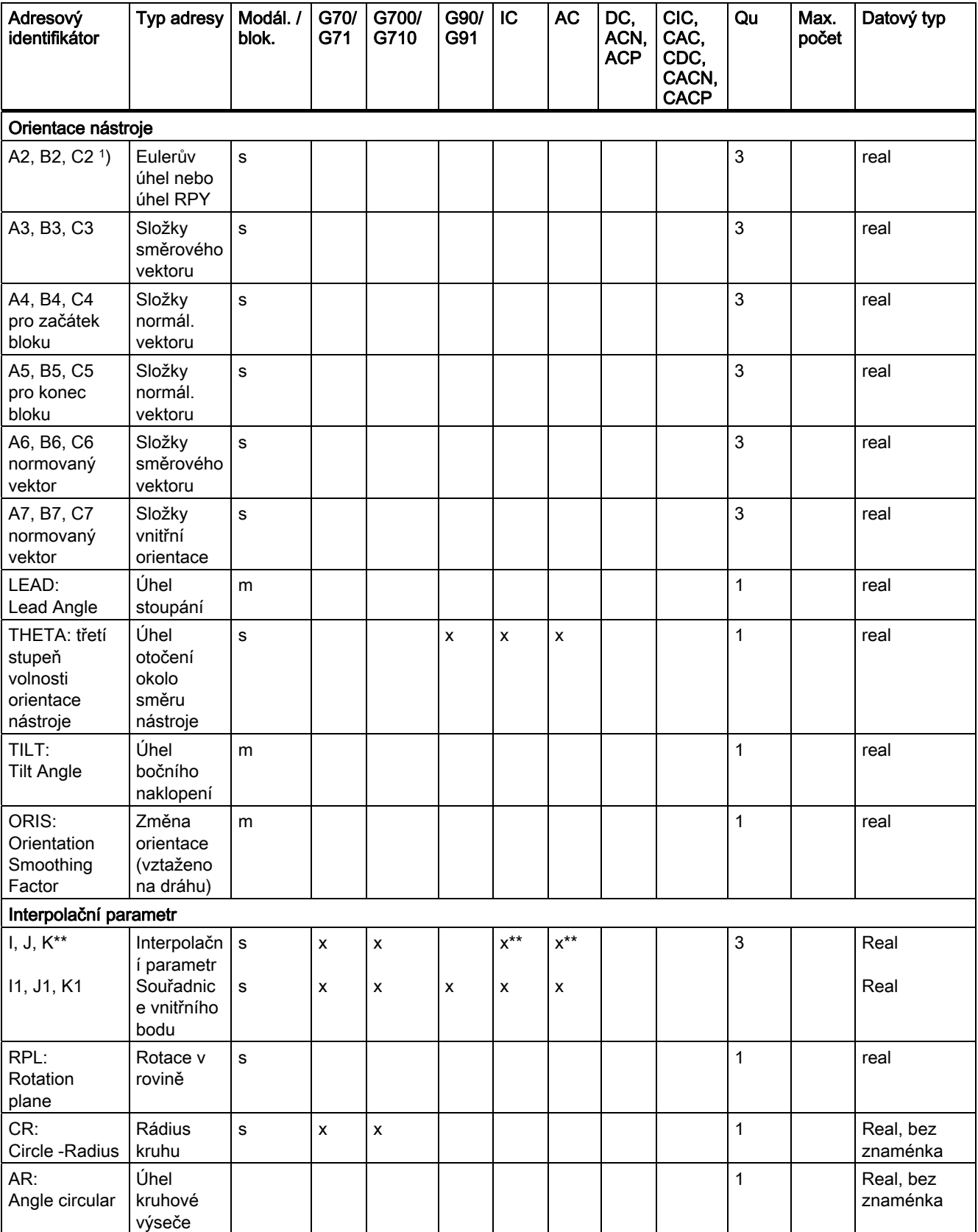

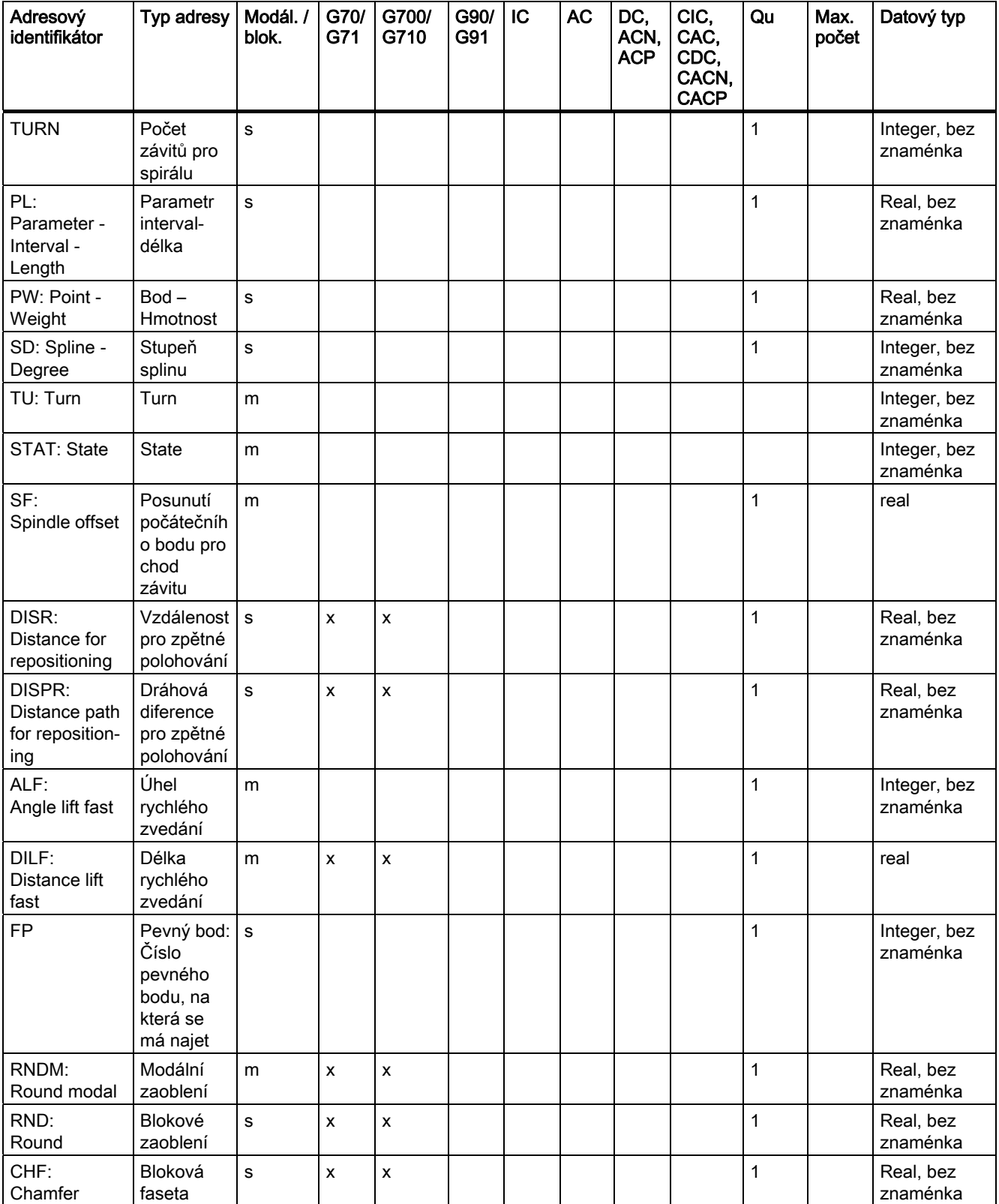

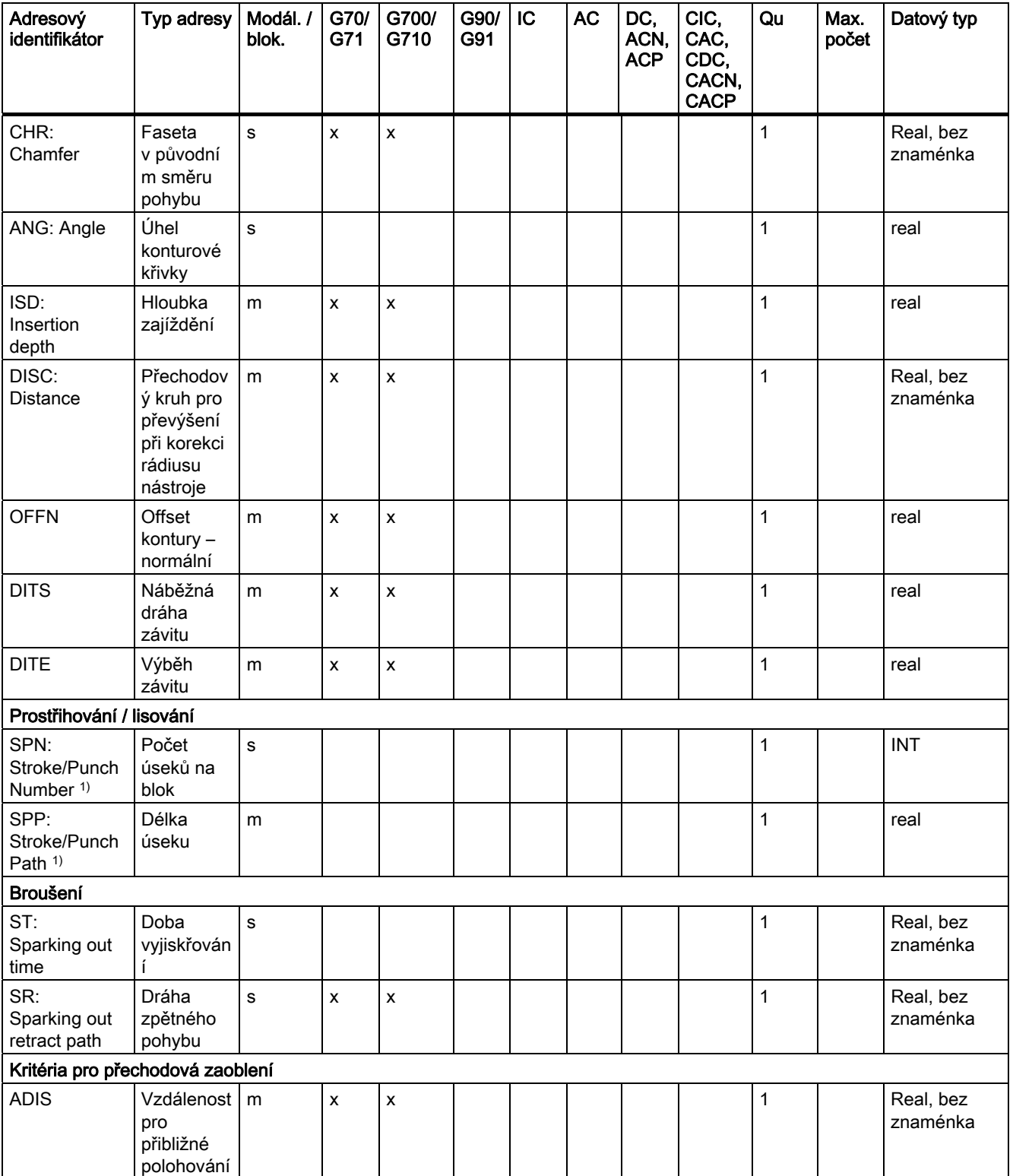

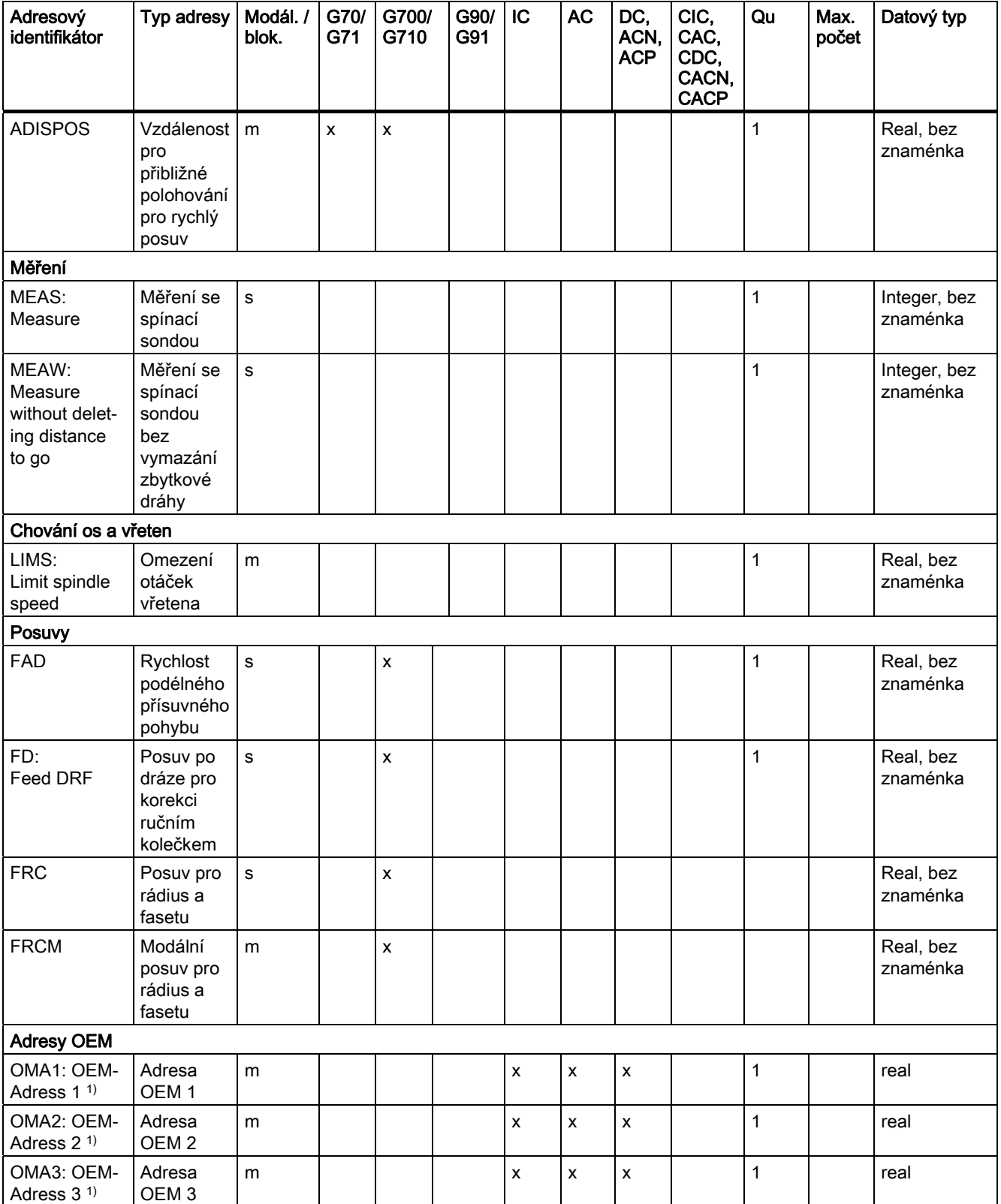

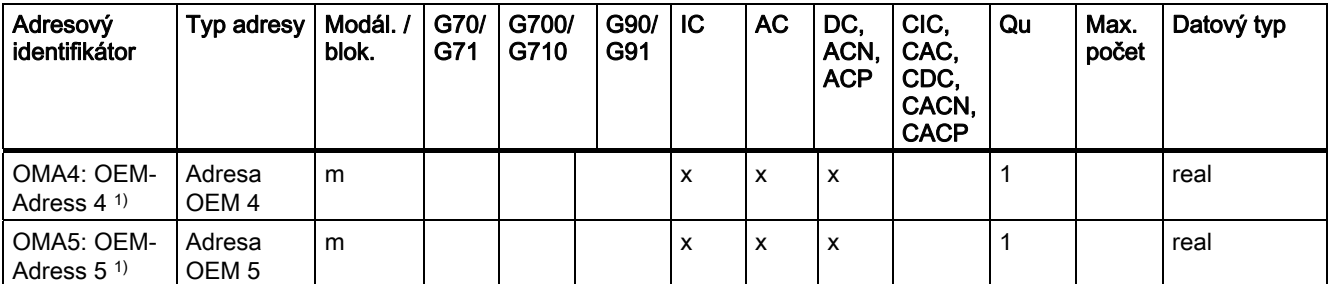

\*) Absolutní koncové body: modální, inkrementální koncové body: blokové, jinak modální/blokové v závislosti na syntaktických pravidlech G-funkce.

\*\*) Jako střed kruhu se parametr IPO chová inkrementálně. Pomocí AC můžete naprogramovat absolutně. Při jiných významech (např. stoupání závitu) je modifikace adresy ignorována.

1) Klíčové slovo neplatí pro NCU571.

**Tabulky** 16.3 Skupiny G-funkcí

# 16.3 Skupiny G-funkcí

G-funkce jsou rozděleny do skupin funkcí. V jednom bloku může být napsána jen jedna Gfunkce z G-skupiny. G-funkce může mít modální platnost (do odvolání jinou funkcí ze stejné skupiny) nebo platí jen pro blok, ve kterém se nachází (bloková působnost).

## Legenda:

- 1) Interní číslo (např. pro rozhraní PLC)
- <sup>2)</sup> Možnost konfiguračního nastavení G-funkce jako implicitní nastavení skupiny funkcí při náběhu systému, resetu, příp. po skončení výrobního programu pomocí parametru MD20150 \$MC\_GCODE\_RESET\_VALUES:
	- + může být nastavena v konfiguraci
	- nemůže být nastavena v konfiguraci
- Platnost G-funkce: 3)
	- m modální
	- s bloková
- Standardní nastavení 4)

Pokud u modálních G-funkcí není naprogramována žádná funkce z této skupiny, bude v platnosti standardní nastavení, které může být změněno strojním parametrem (MD20150 \$MN\_\$MC\_GCODE\_RESET\_VALUES).

- SAG Standardní nastavení firmy Siemens AG
- MH Standardní nastavení od výrobce stroje (Maschinenhersteller) (viz informace od výrobce stroje)
- 5) G-funkce neplatí pro NCU571.

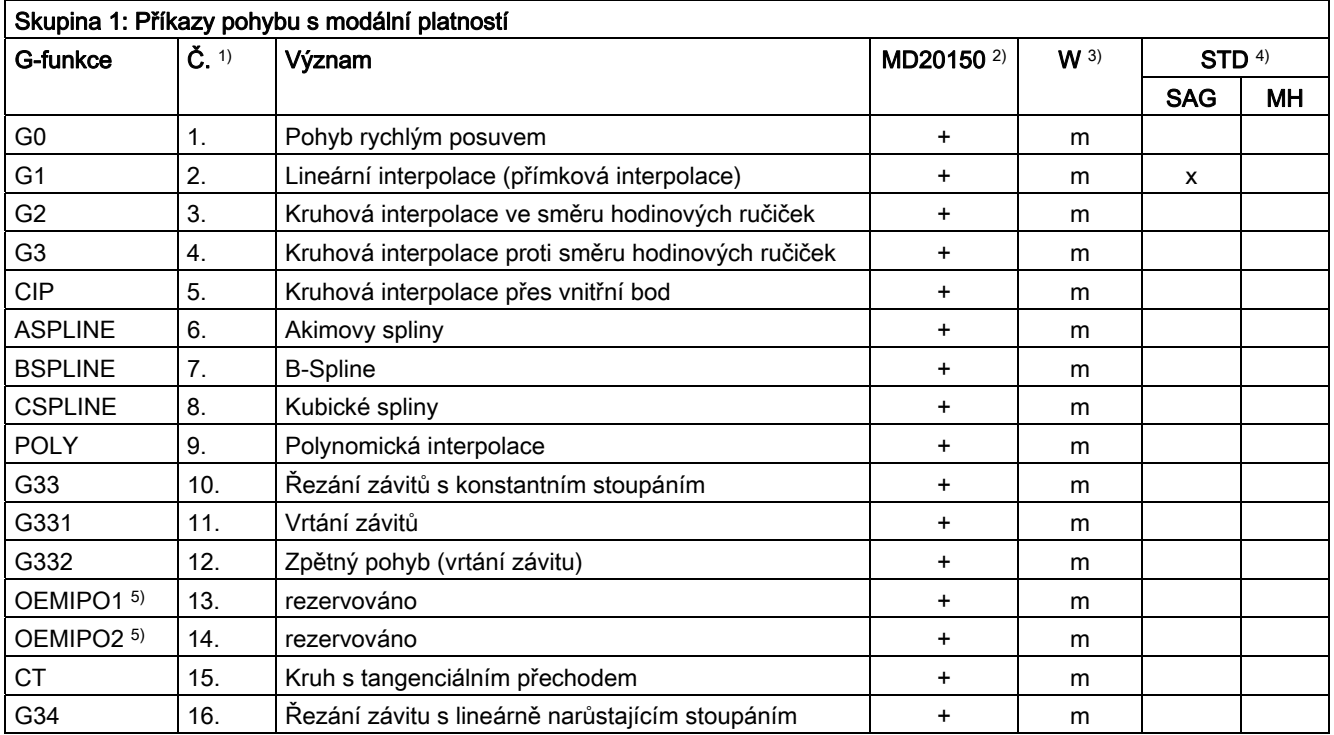

16.3 Skupiny G-funkcí

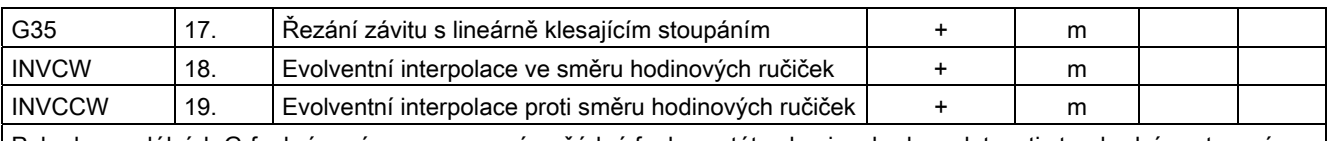

Pokud u modálních G-funkcí není naprogramována žádná funkce z této skupiny, bude v platnosti standardní nastavení, které může být změněno strojním parametrem (MD20150 \$MN\_\$MC\_GCODE\_RESET\_VALUES).

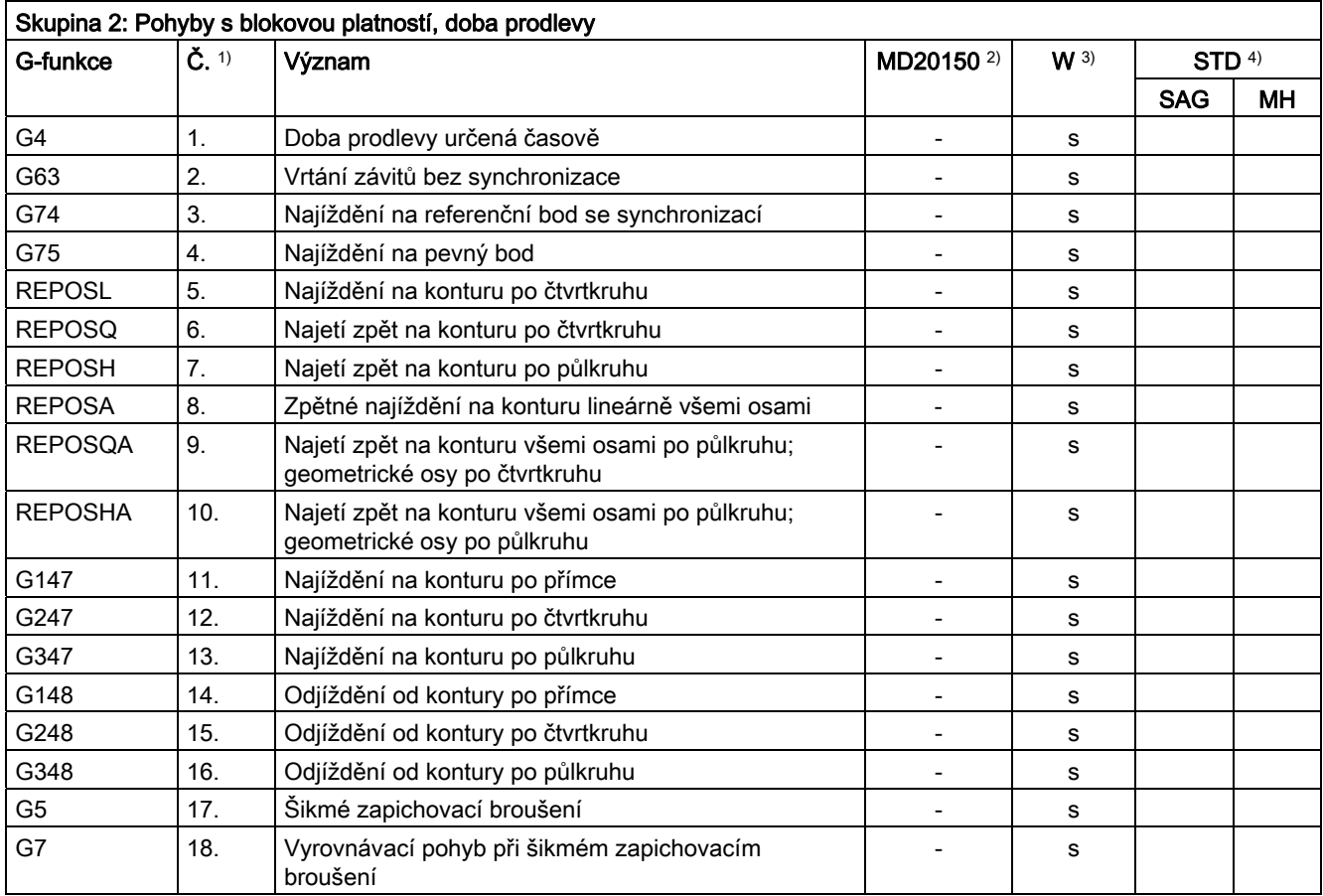

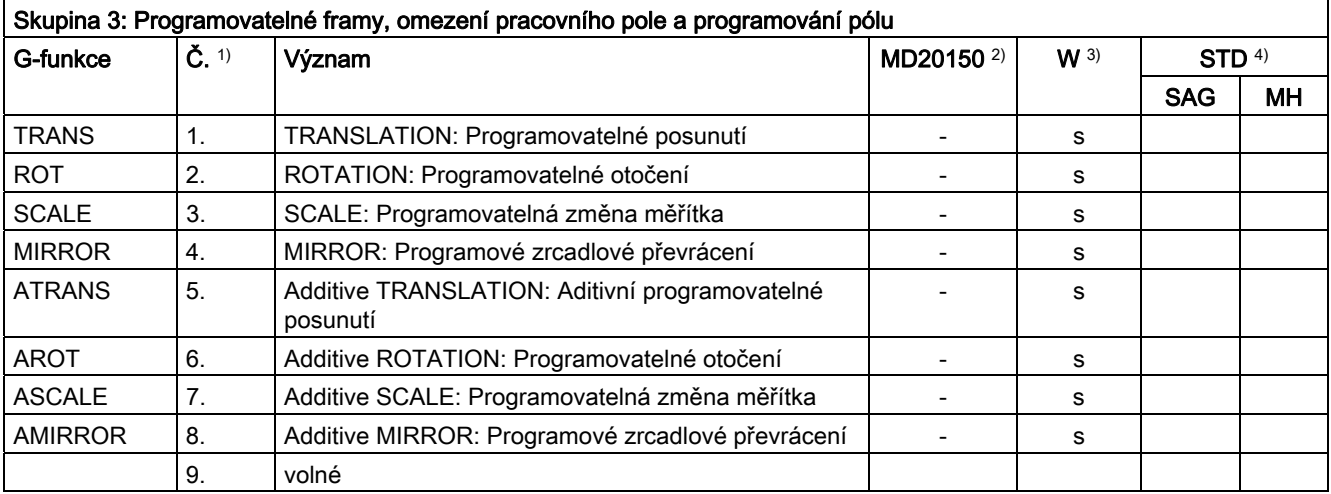

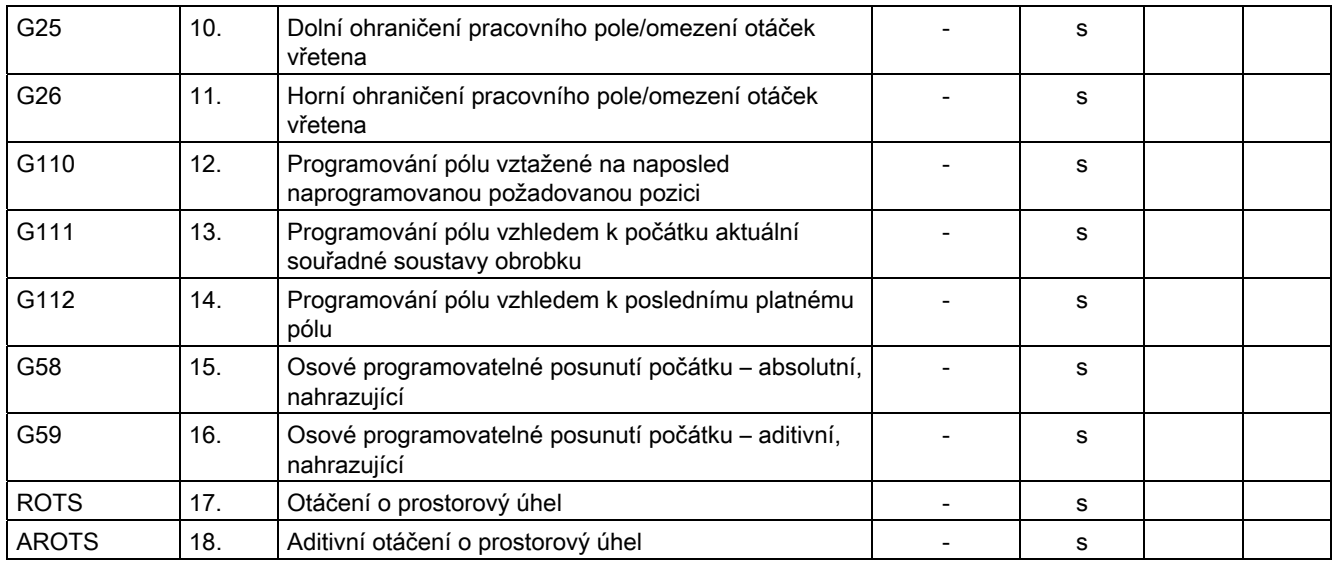

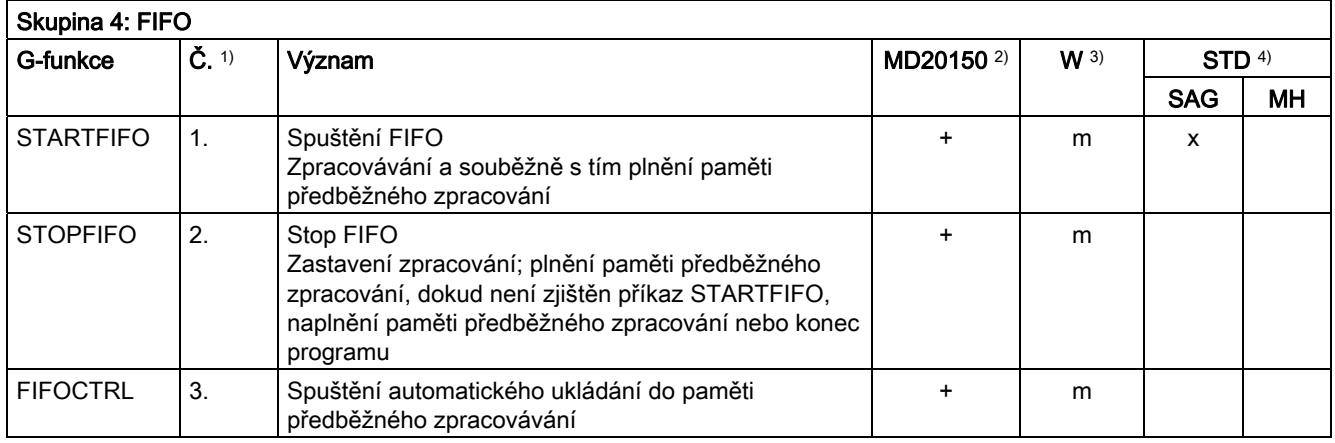

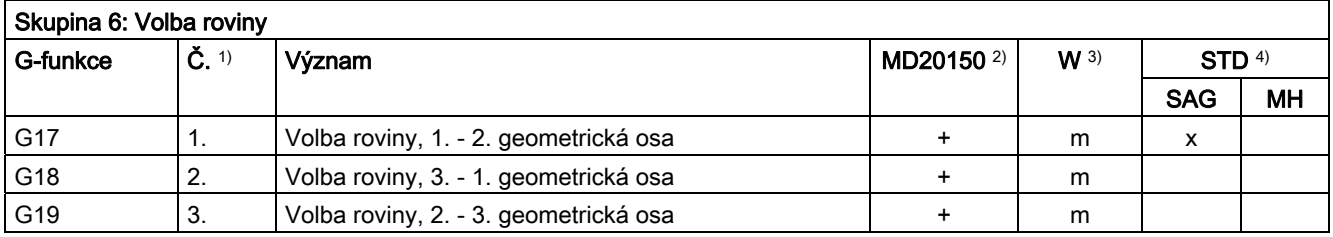

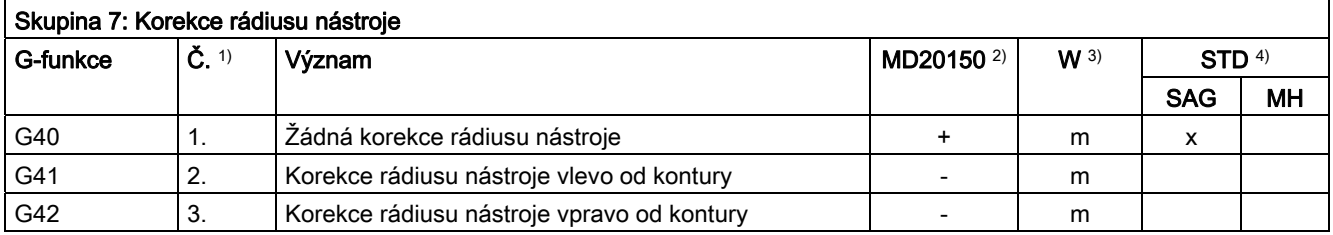

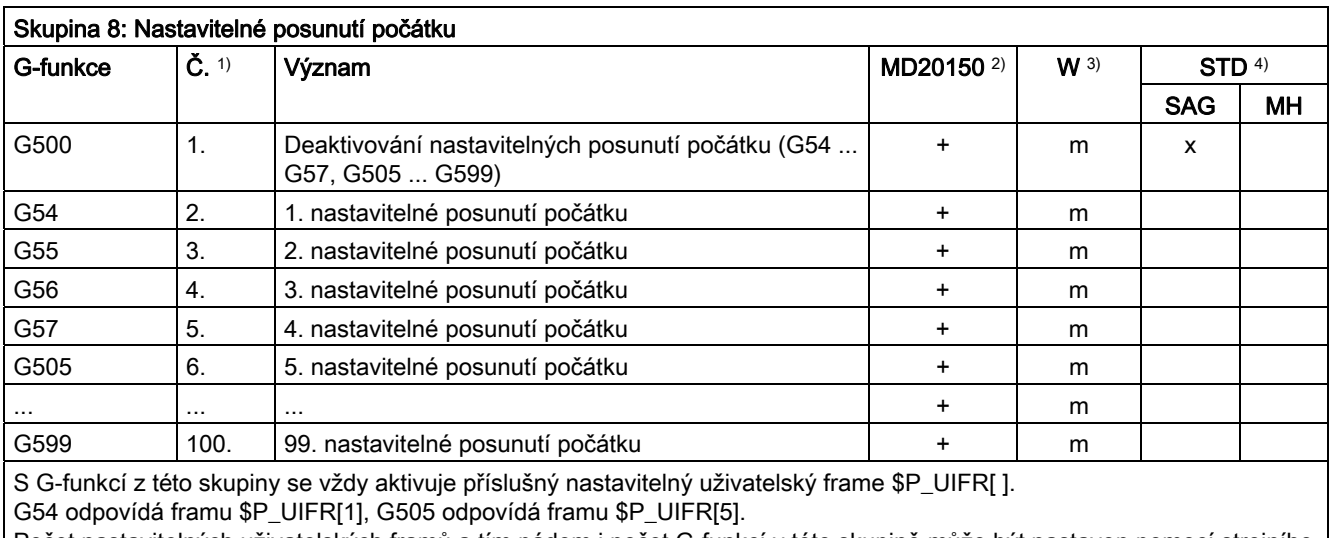

Počet nastavitelných uživatelských framů a tím pádem i počet G-funkcí v této skupině může být nastaven pomocí strojního parametru MD28080 \$MC\_MM\_NUM\_USER\_FRAMES.

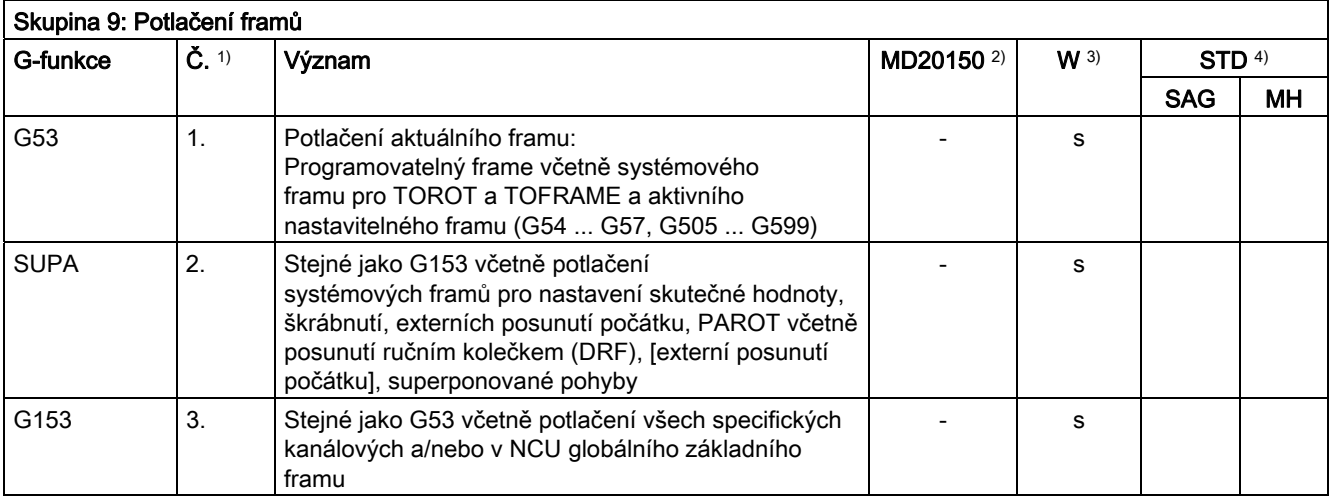

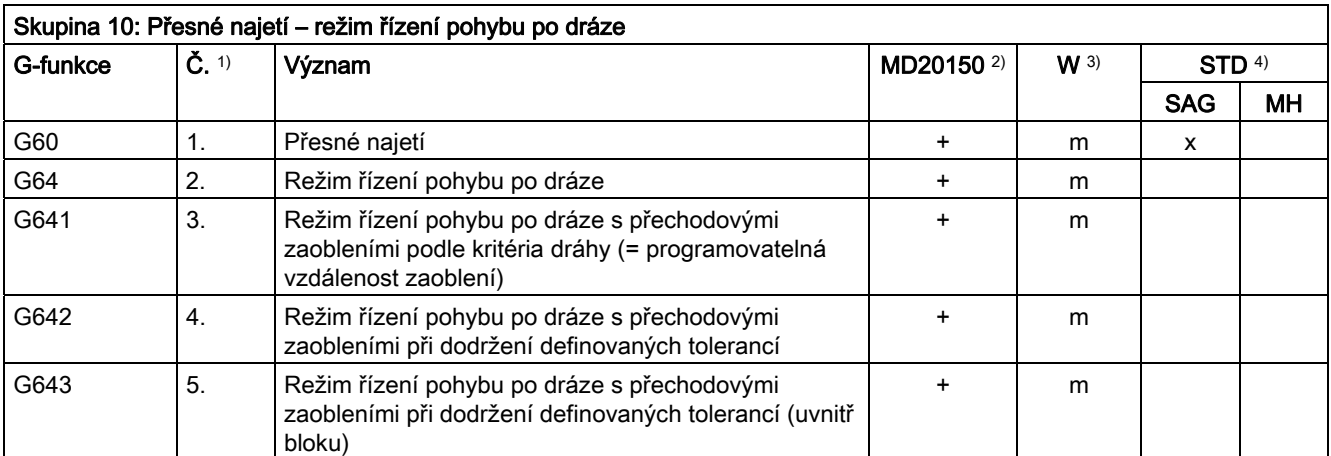

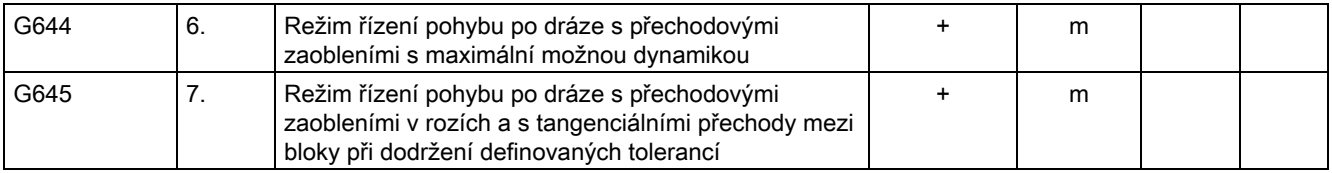

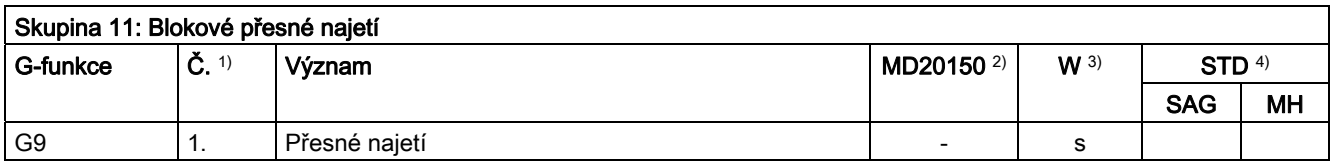

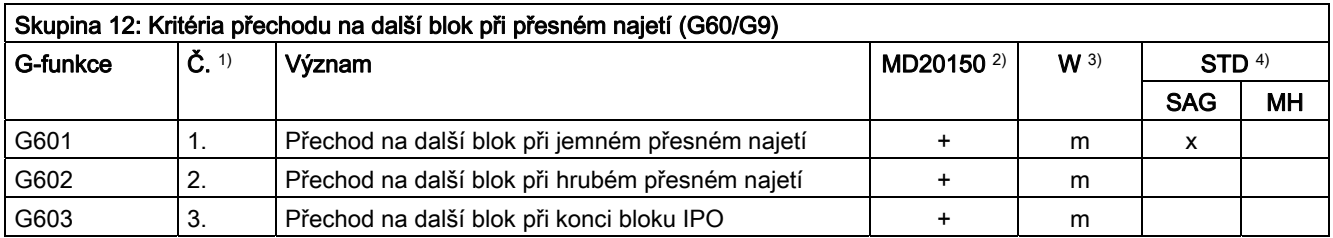

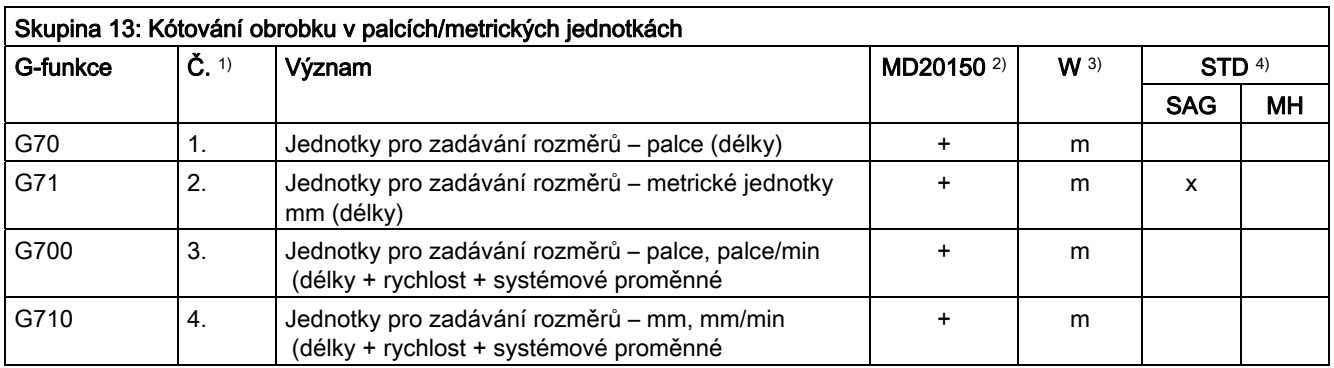

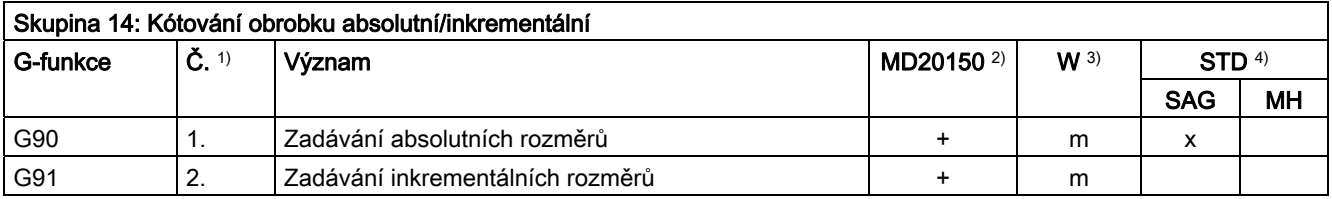

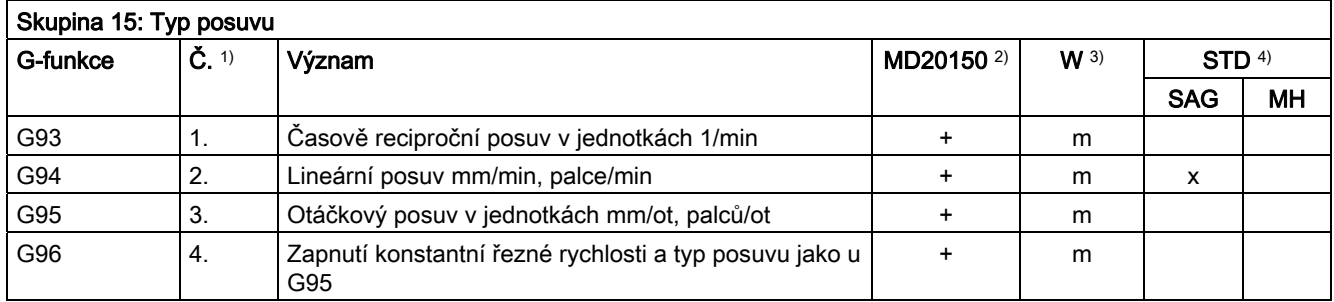

Tabulky

|  |  | 16.3 Skupiny G-funkcí |
|--|--|-----------------------|
|--|--|-----------------------|

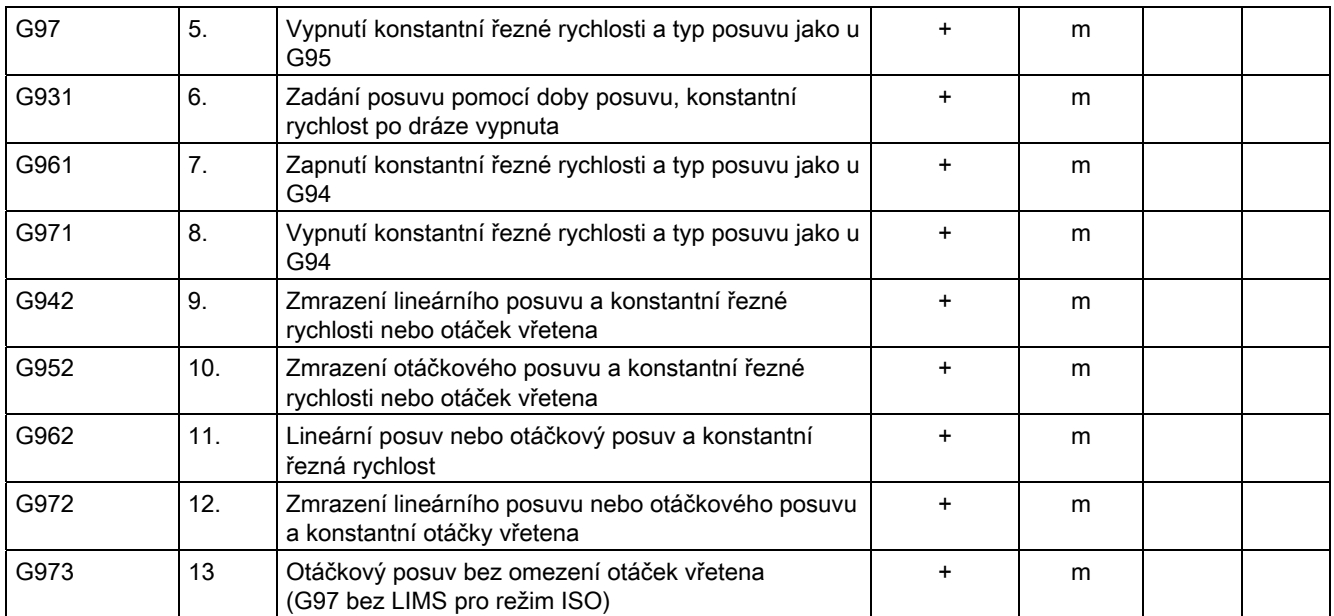

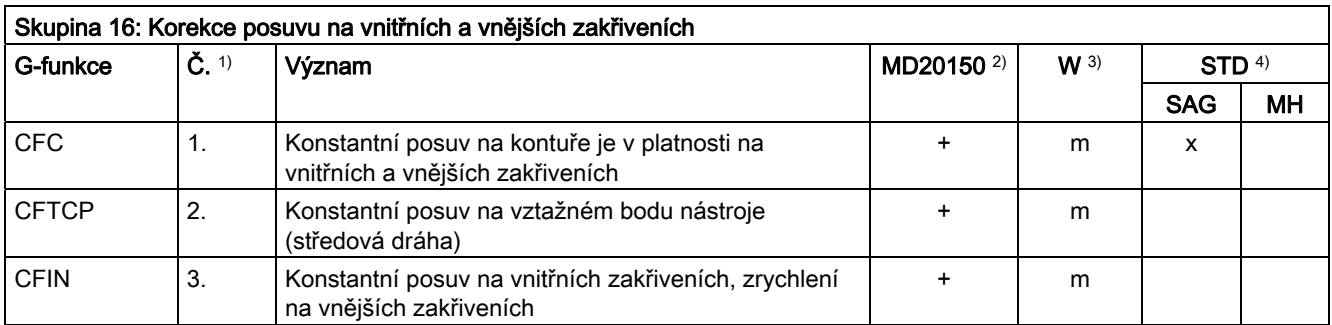

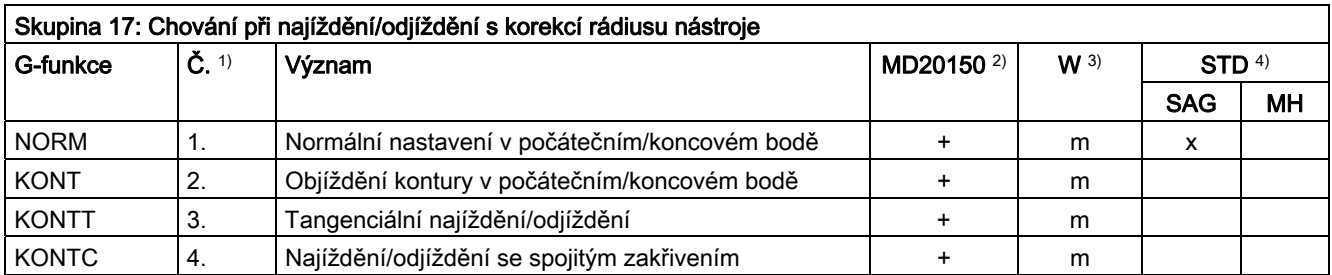

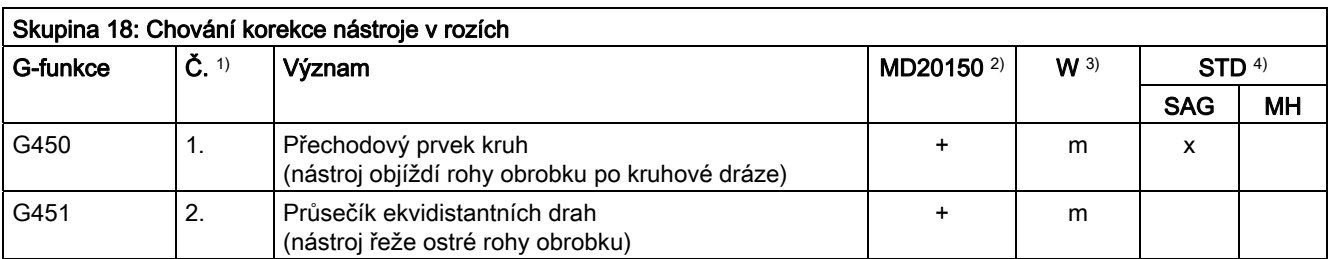

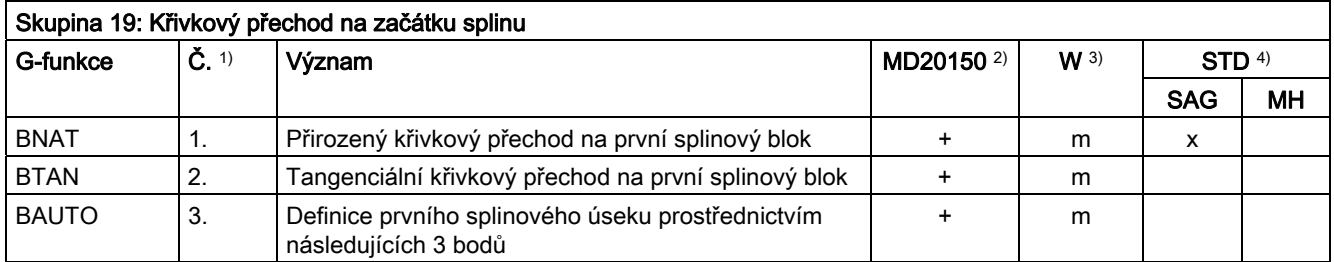

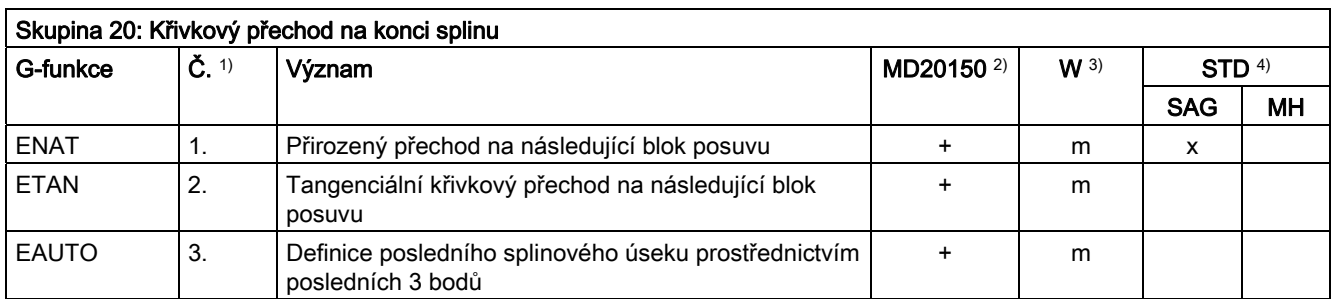

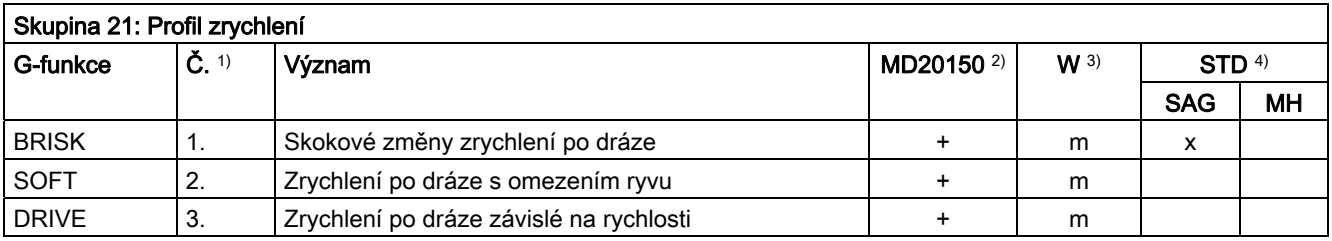

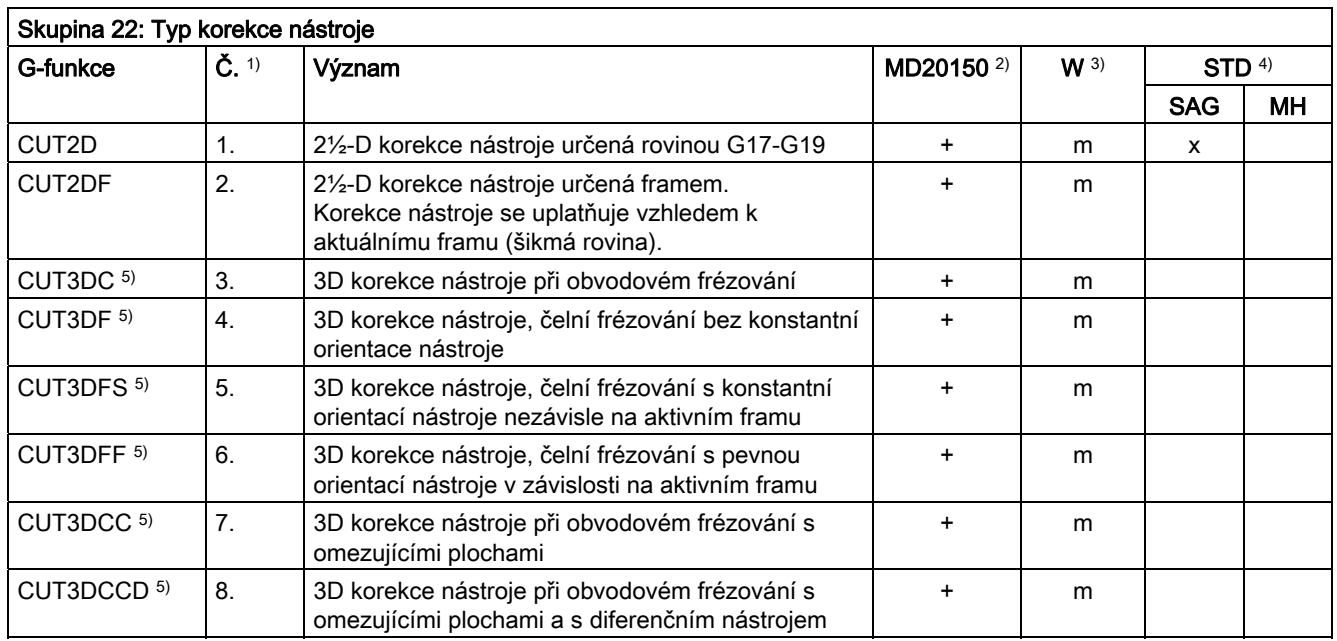

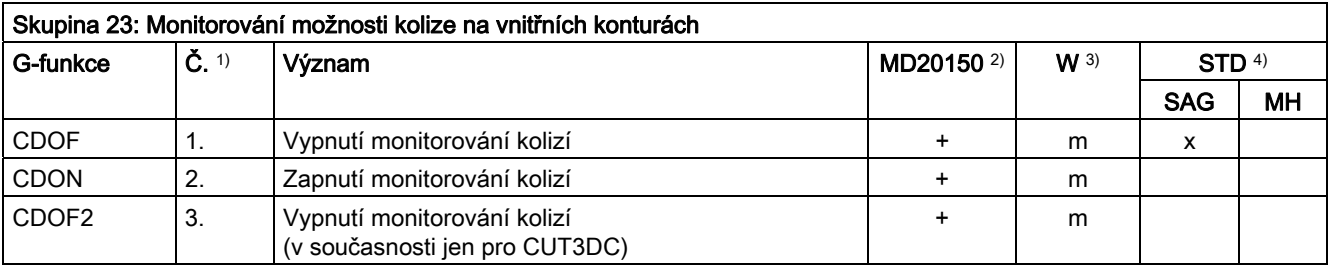

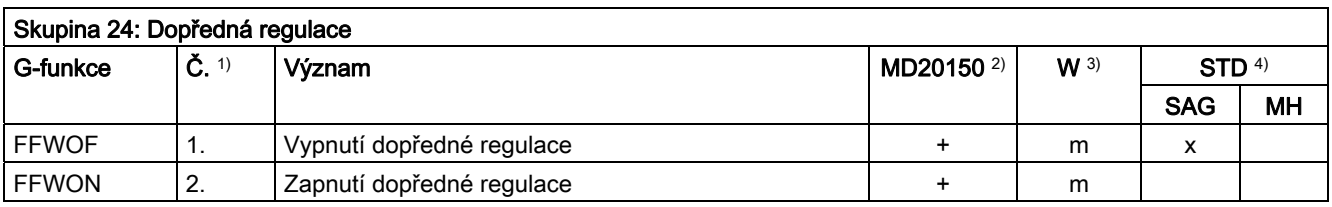

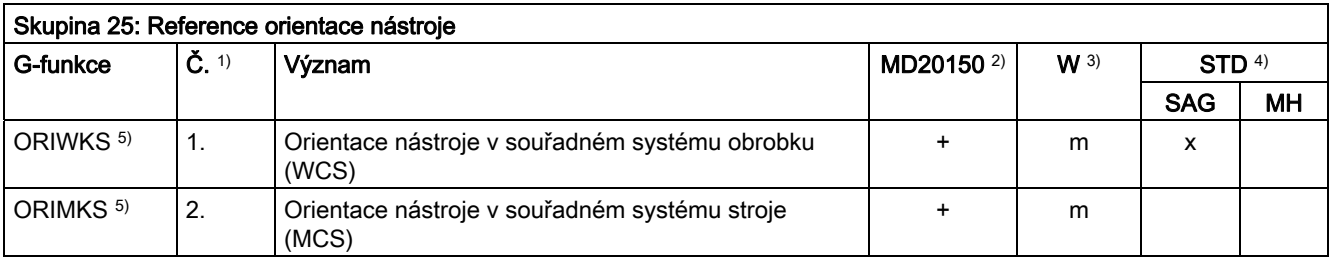

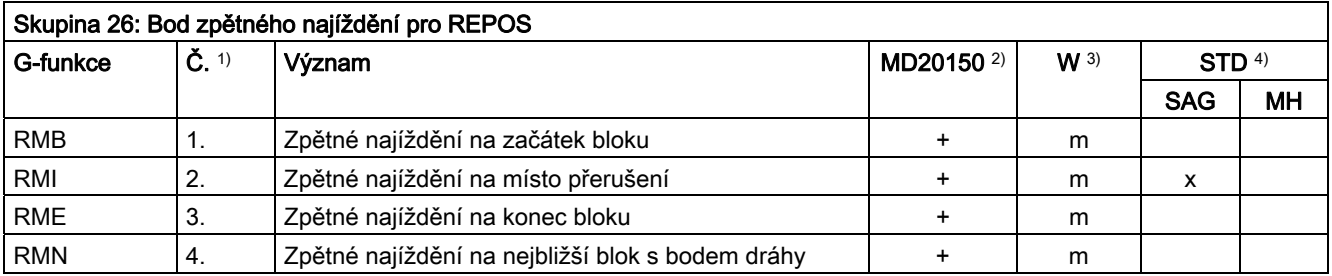

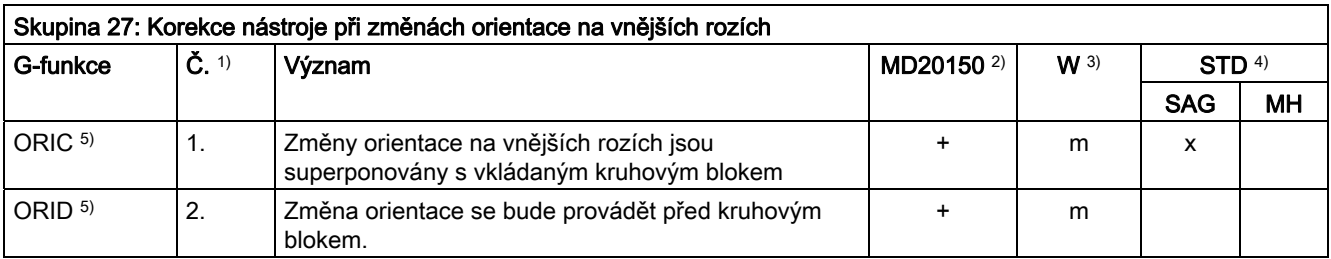

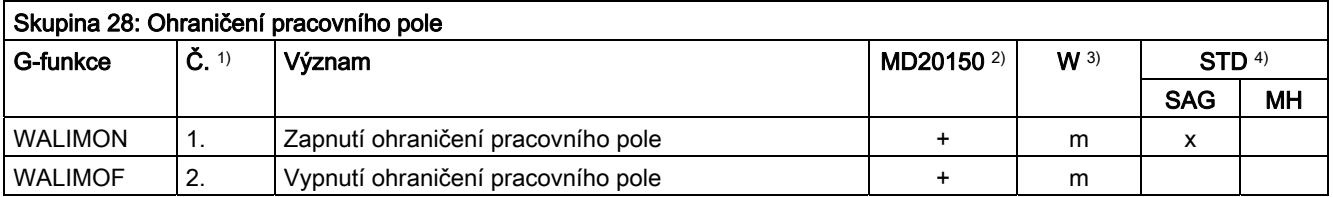

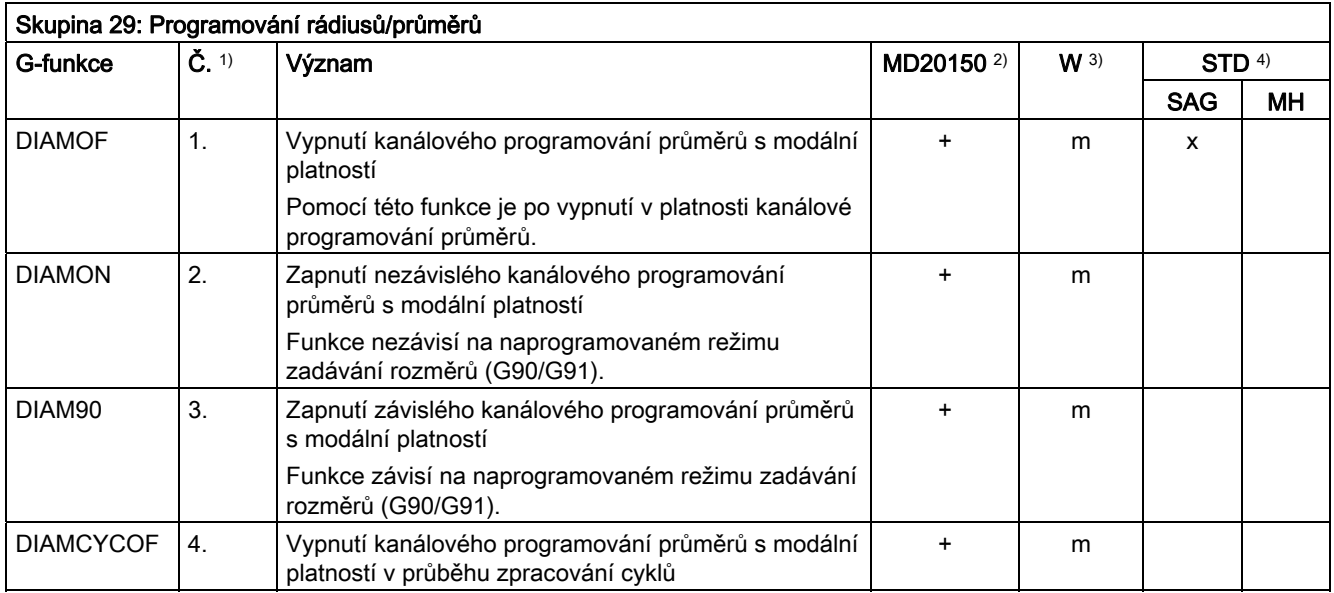

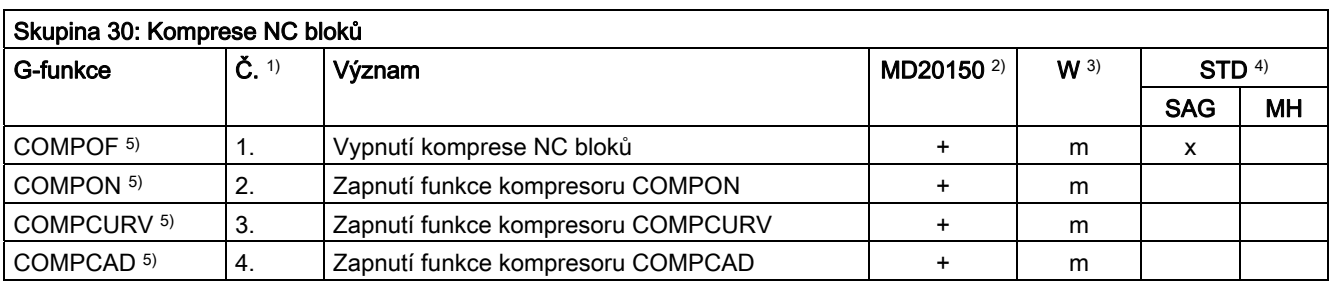

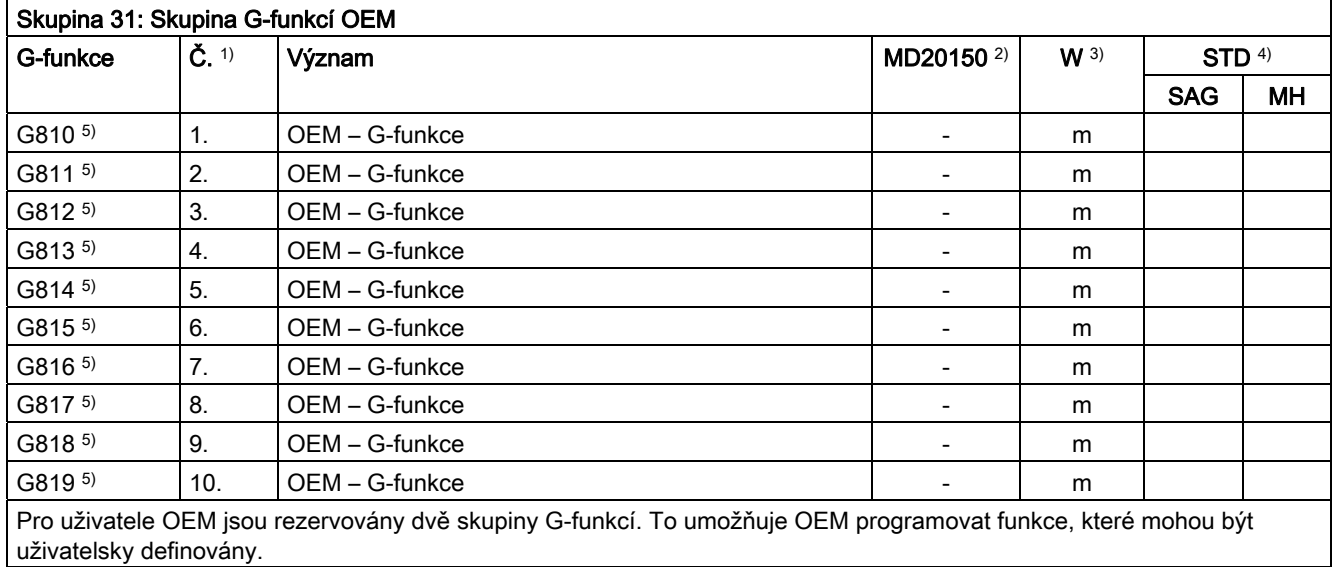

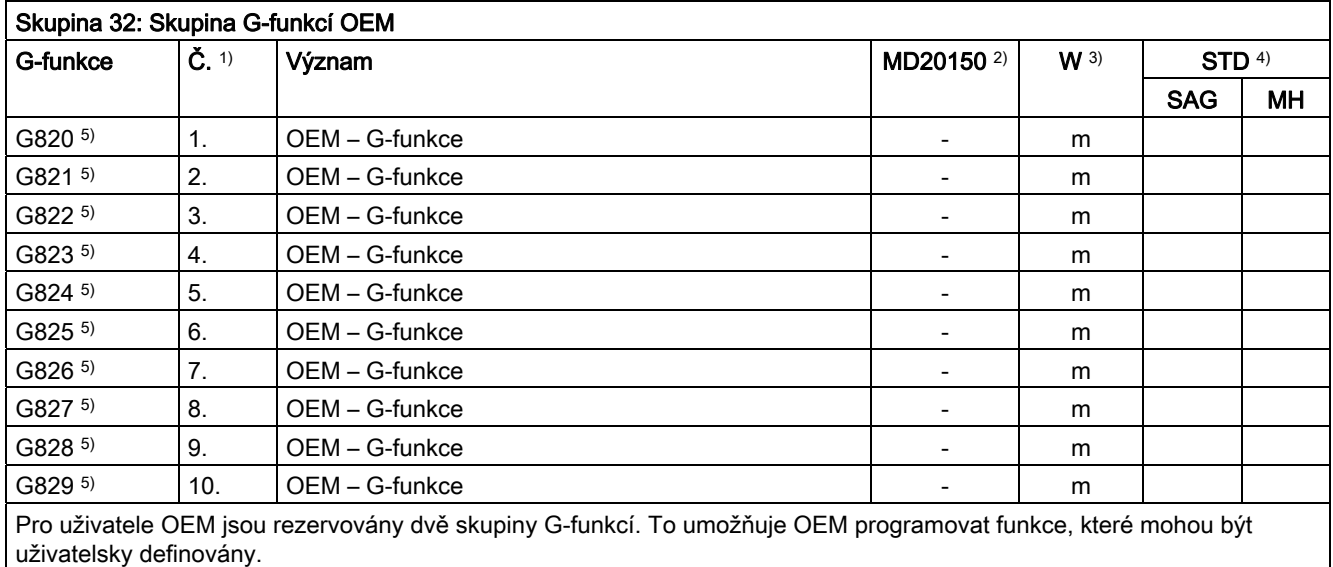

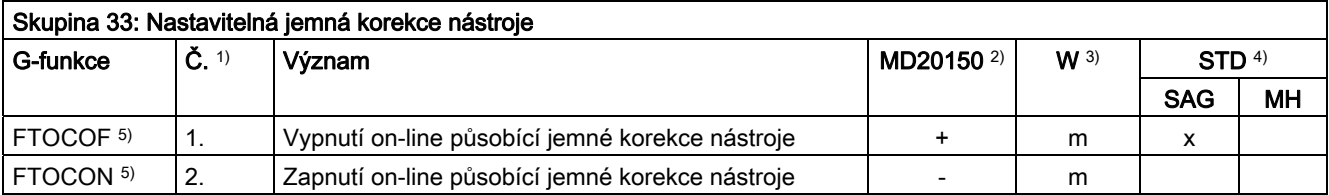

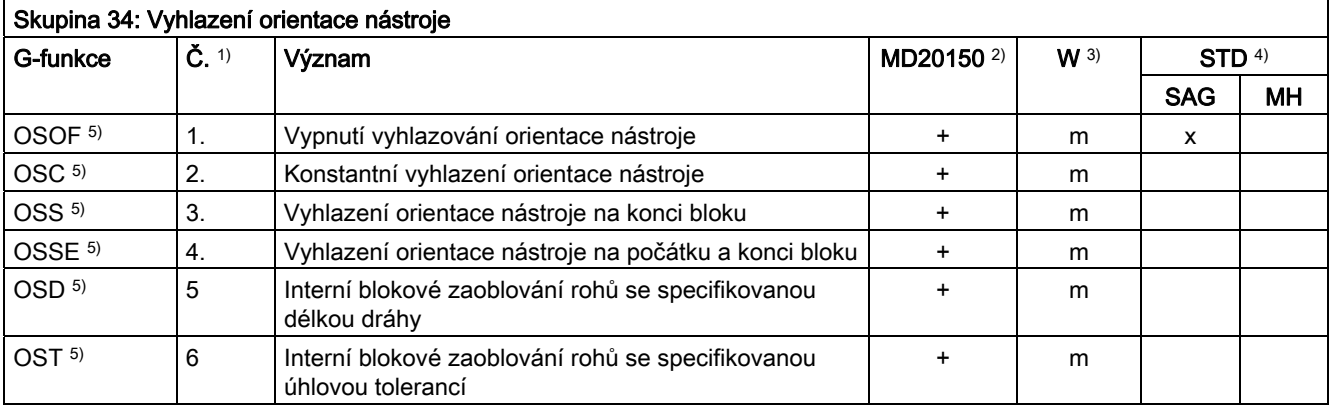

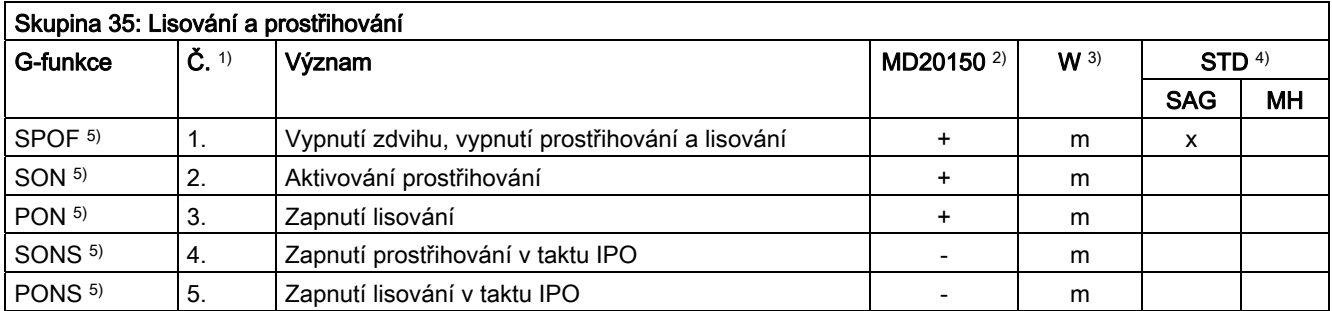

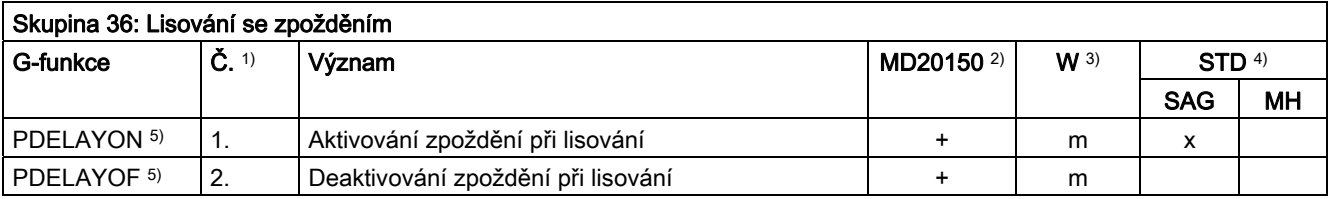

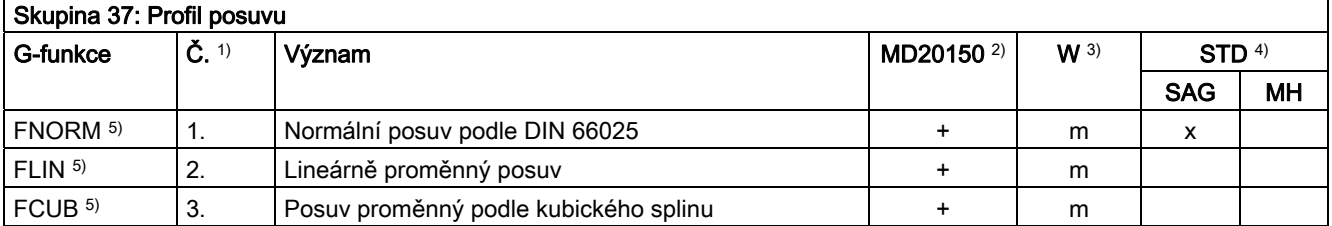

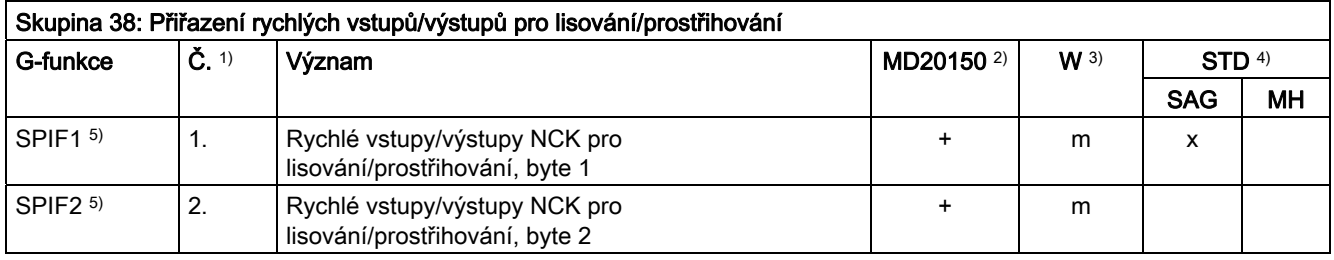

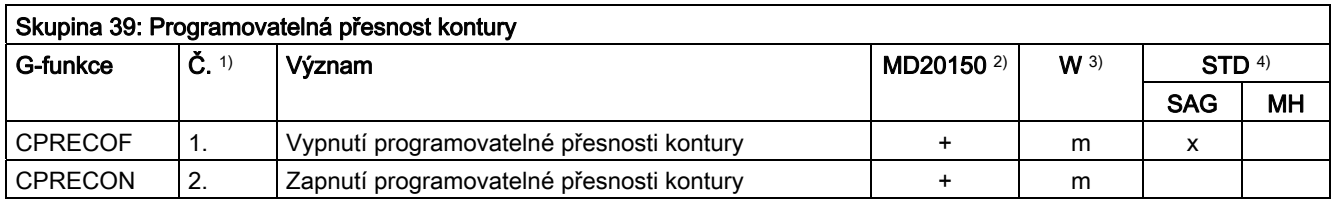

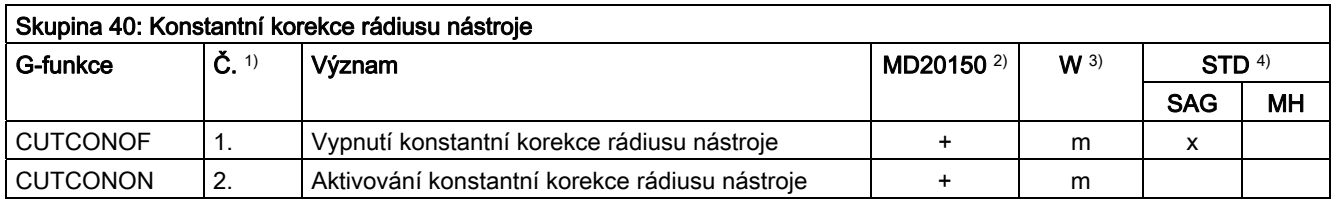

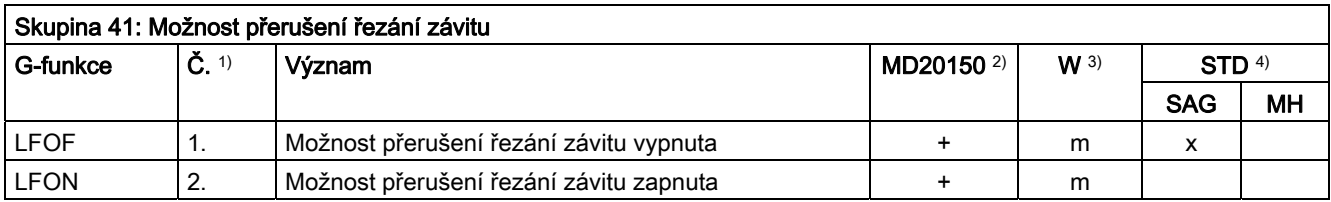

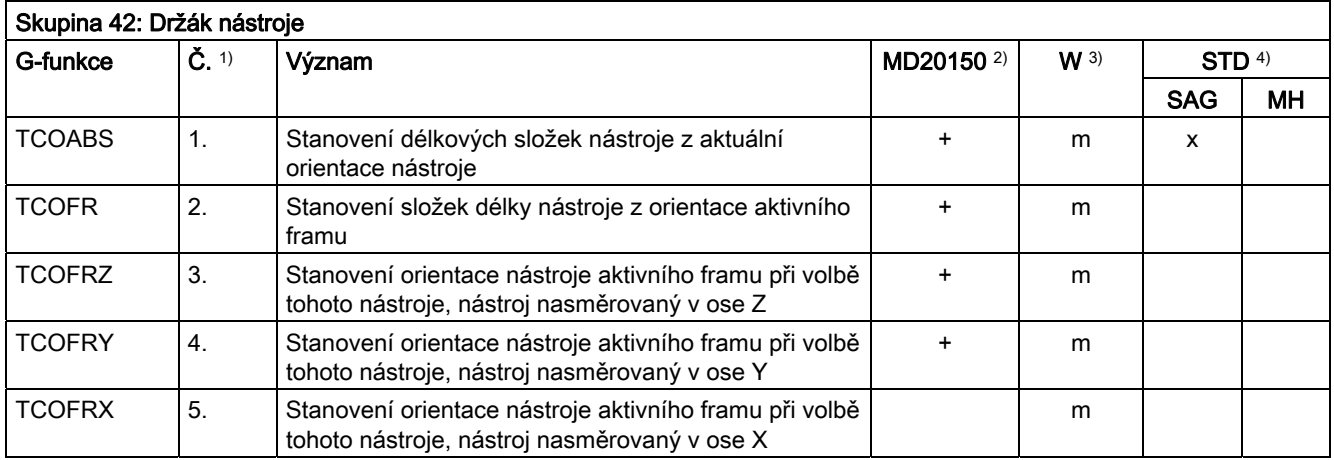

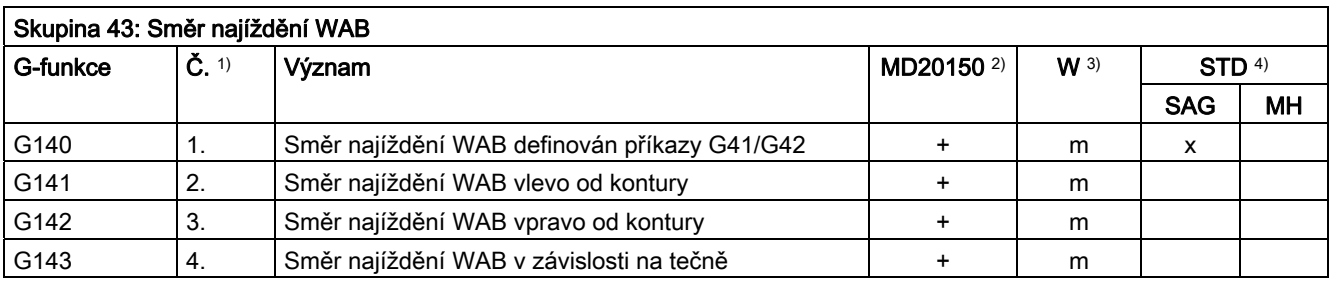

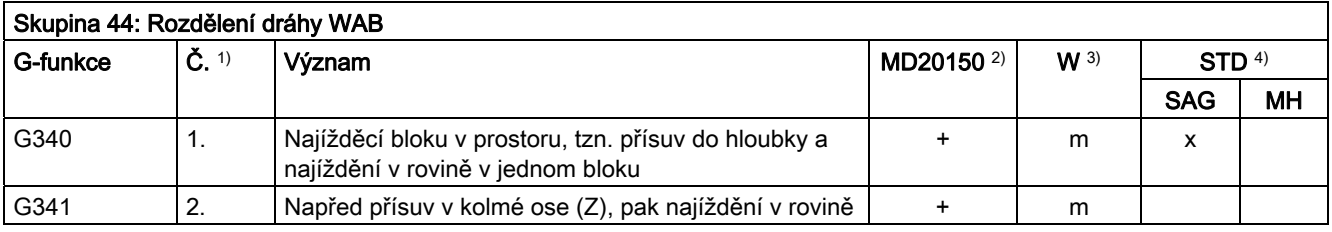

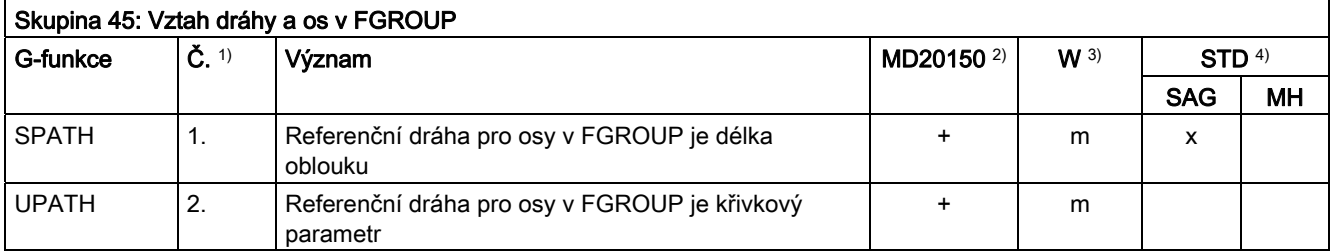

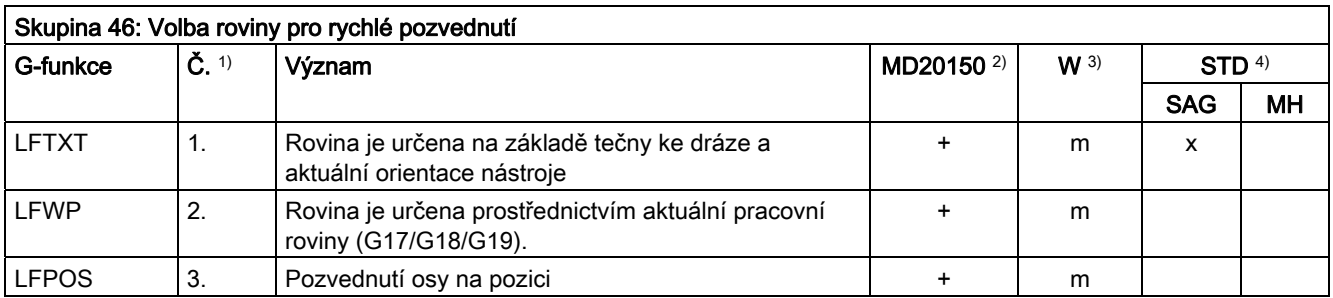

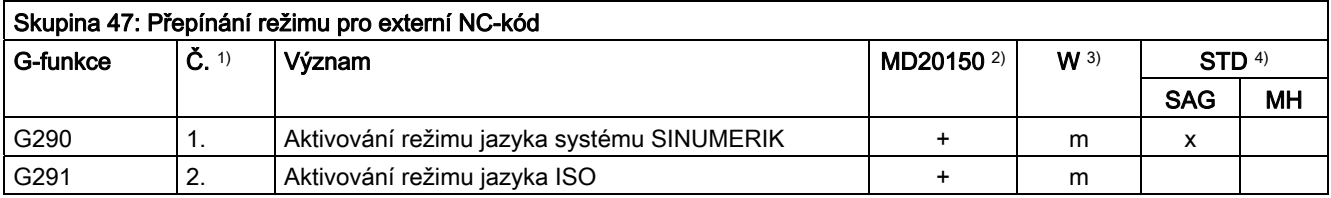

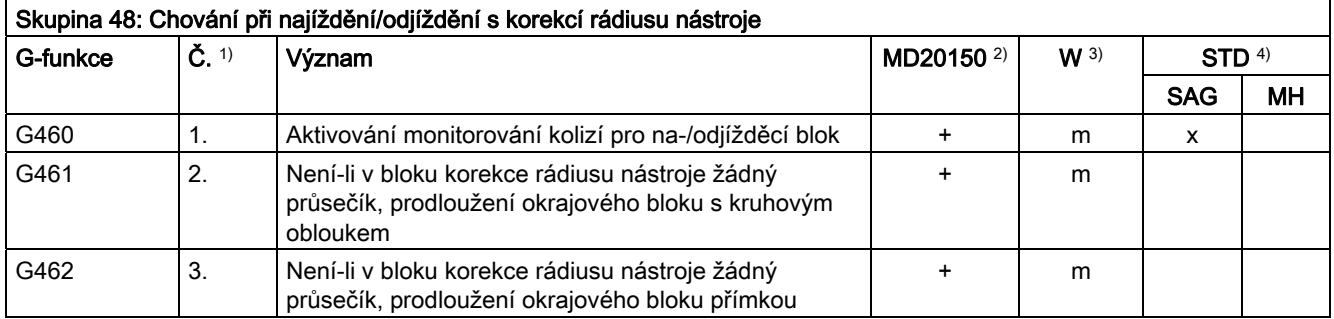

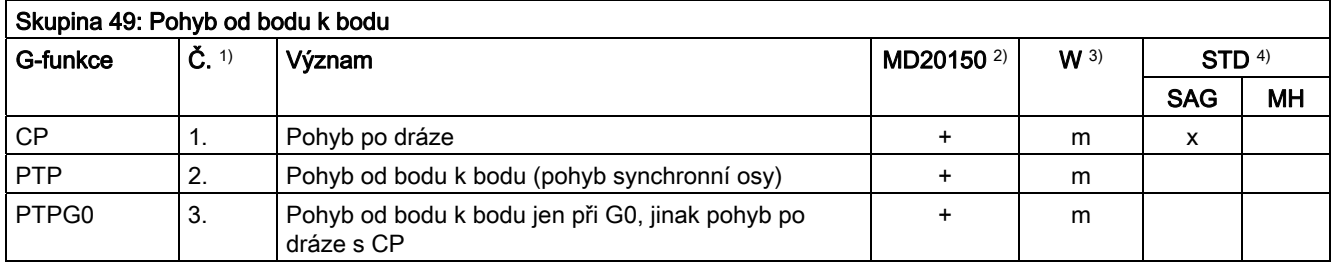

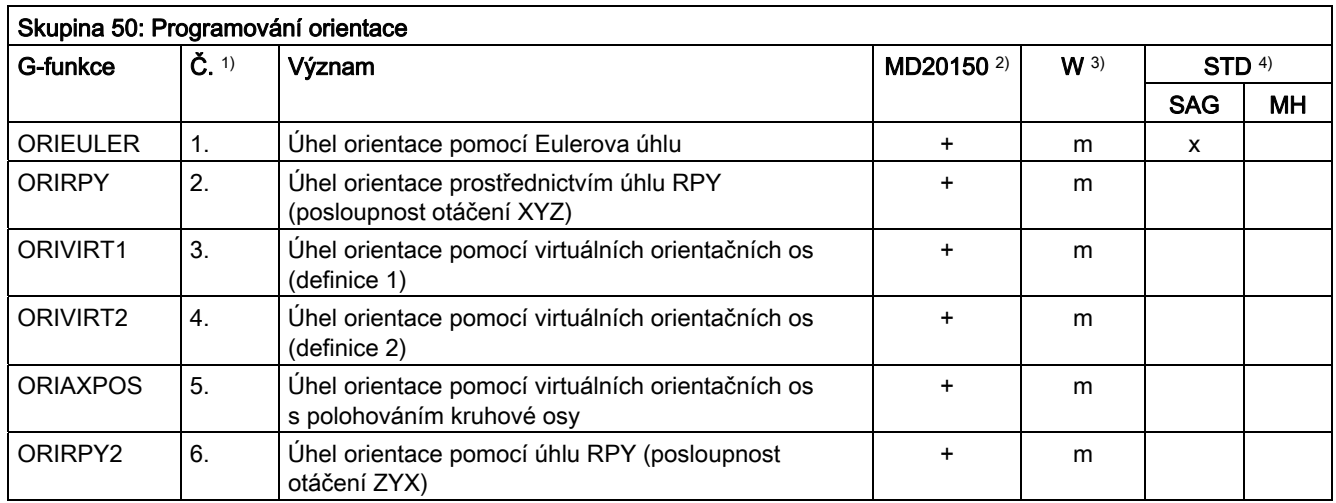

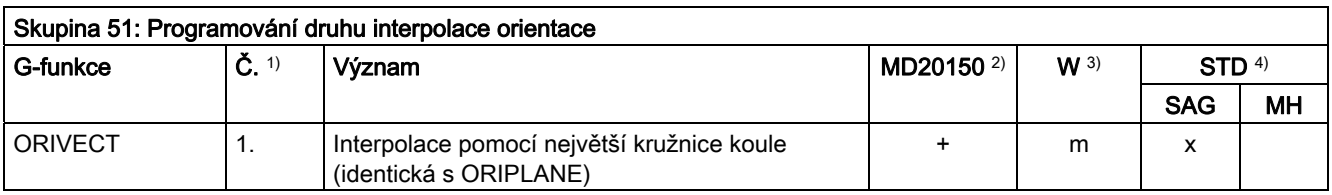

Tabulky 16.3 Skupiny G-funkcí

| <b>ORIAXES</b>   | 2.             | Lineární interpolace os stroje nebo orientačních<br><b>OS</b>                |           | m |  |
|------------------|----------------|------------------------------------------------------------------------------|-----------|---|--|
| <b>ORIPATH</b>   | 3.             | Dráha orientace nástroje vztažená na dráhu                                   | $\div$    | m |  |
| <b>ORIPLANE</b>  | 4.             | Interpolace v rovině (odpovídá ORIVECT)                                      | $\ddot{}$ | m |  |
| <b>ORICONCW</b>  | 5.             | Interpolace po ploše pláště kužele ve směru<br>hodinových ručiček            | +         | m |  |
| <b>ORICONCCW</b> | 6.             | Interpolace po ploše pláště kužele proti směru<br>hodinových ručiček         | +         | m |  |
| ORICONIO         | 7 <sub>1</sub> | Interpolace po ploše pláště kužele s udáním<br>pomocné meziorientace         | $\ddot{}$ | m |  |
| <b>ORICONTO</b>  | 8.             | Interpolace na ploše pláště kuželu s<br>tangenciálním přechodem              | ÷         | m |  |
| <b>ORICURVE</b>  | 9.             | Interpolace s dodatečnou prostorovou křivkou<br>pro orientaci                |           | m |  |
| <b>ORIPATHS</b>  | 10.            | Orientace nástroje vztažená na dráhu, zlom v<br>průběhu orientace se vyhladí | +         | m |  |

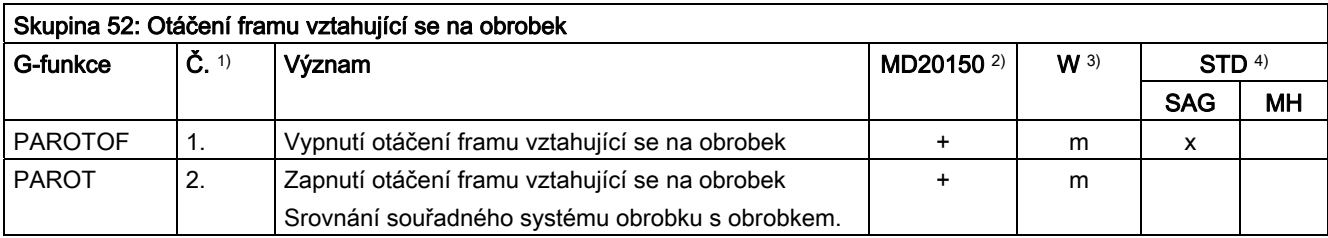

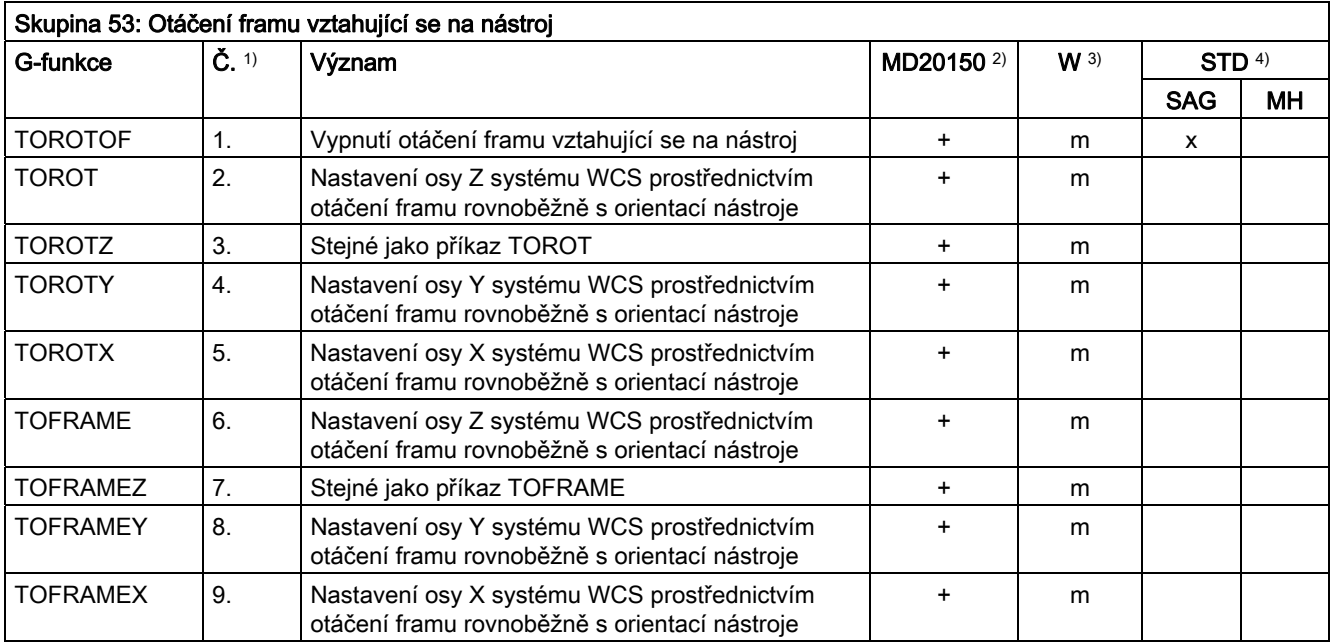

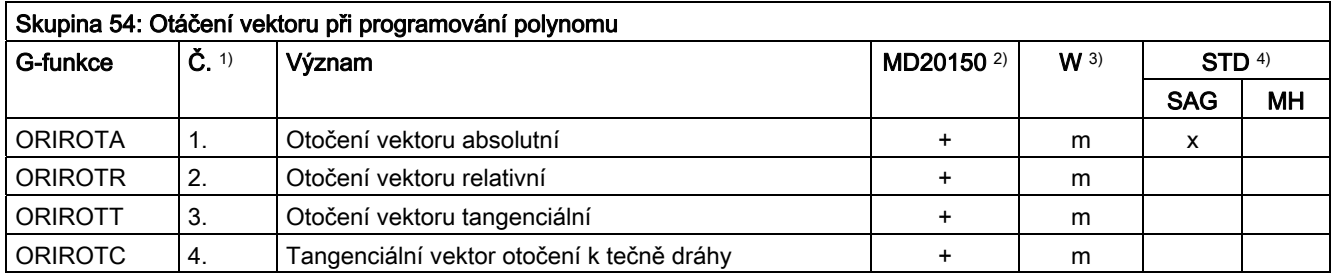

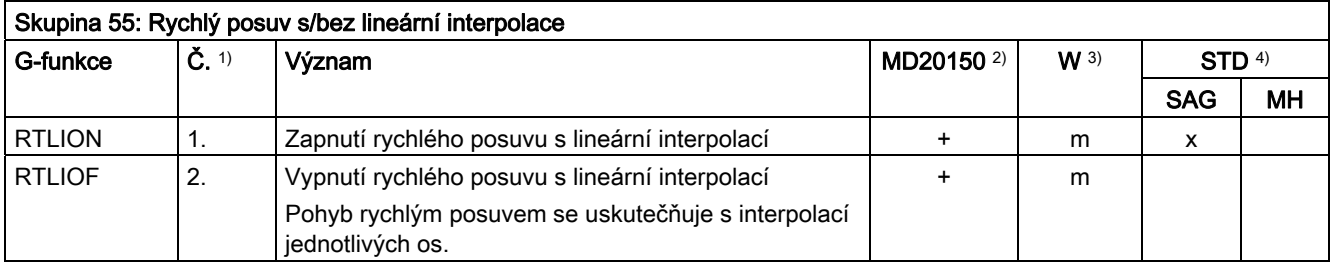

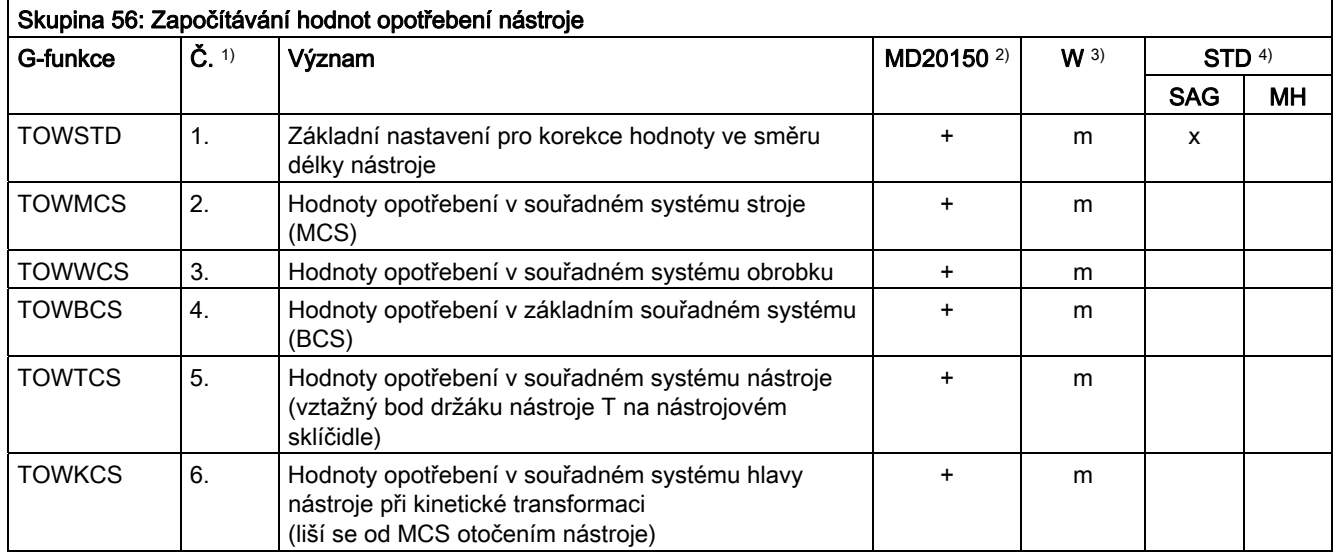

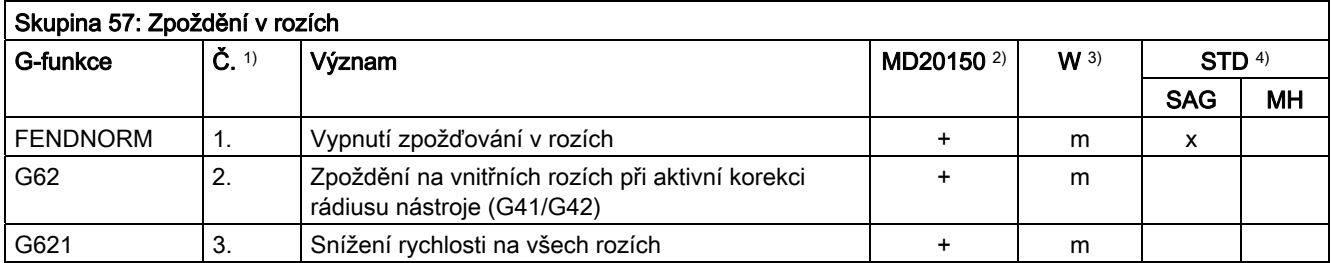

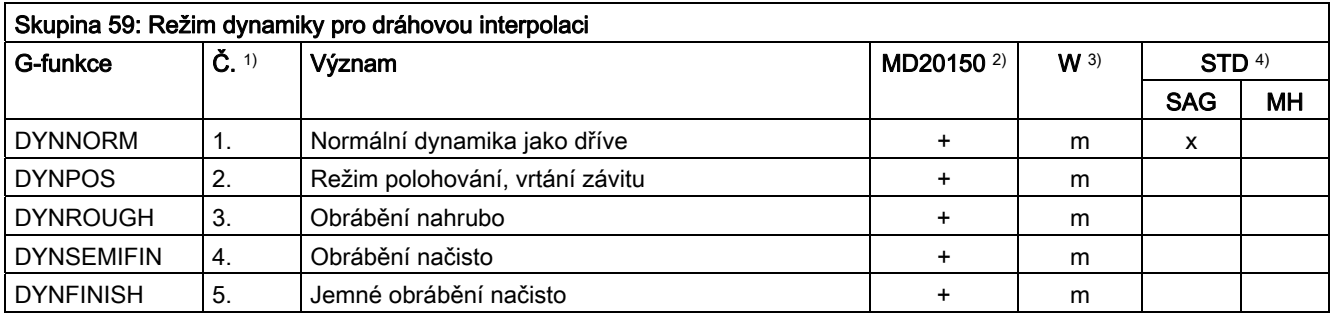

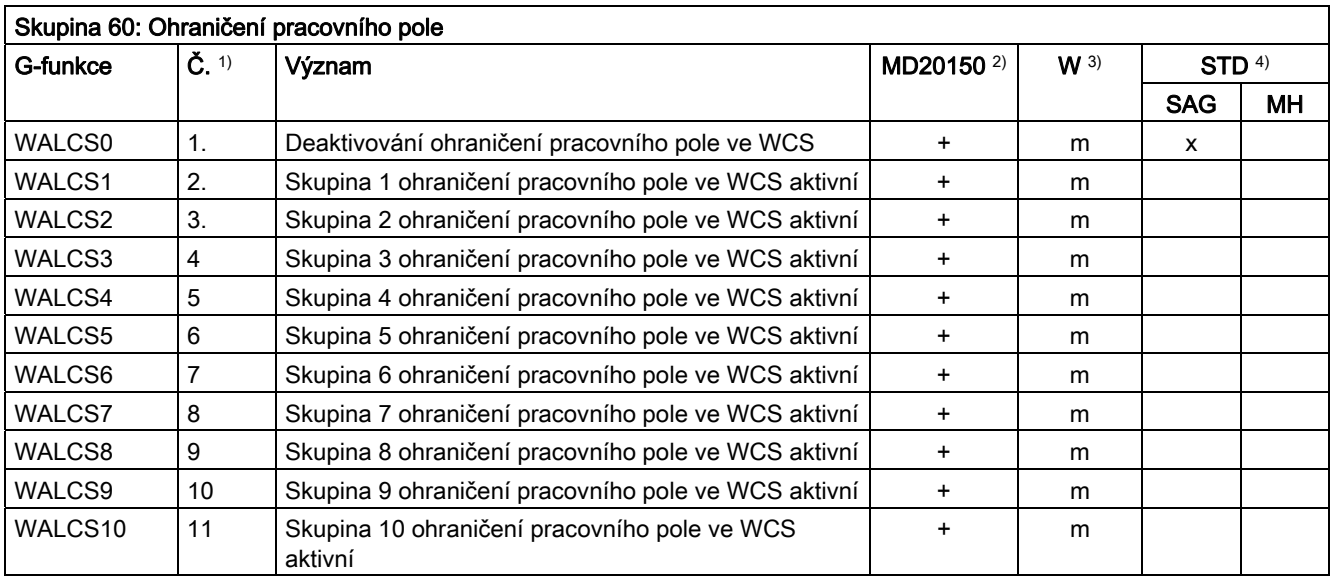

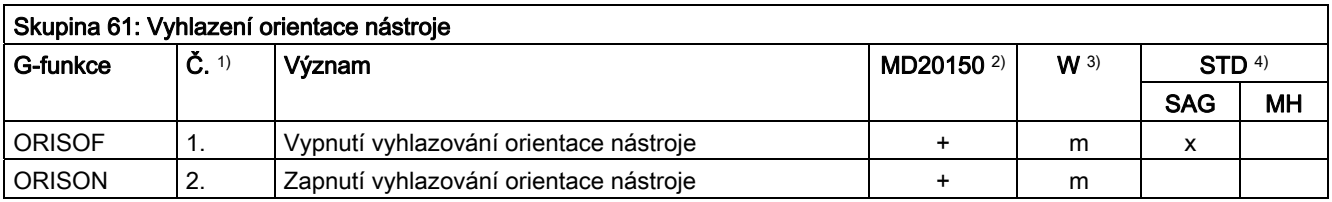

16.4 Vyvolávání předem definovaných podprogramů

# 16.4 Vyvolávání předem definovaných podprogramů

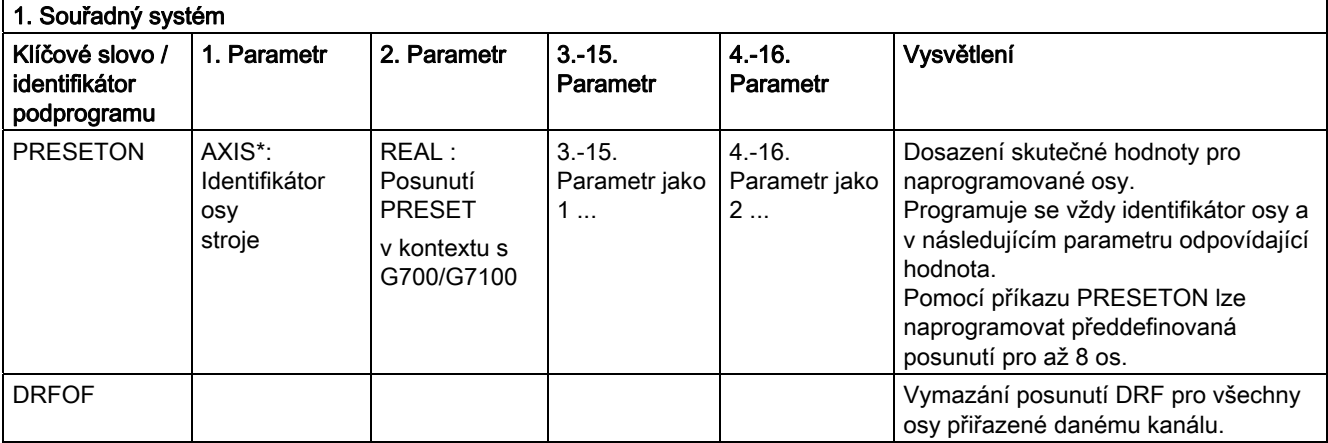

\*) Na místě identifikátoru osy stroje se obecně může vyskytovat také identifikátor geometrické nebo pomocné osy, pokud je však možné jednoznačné přiřazení.

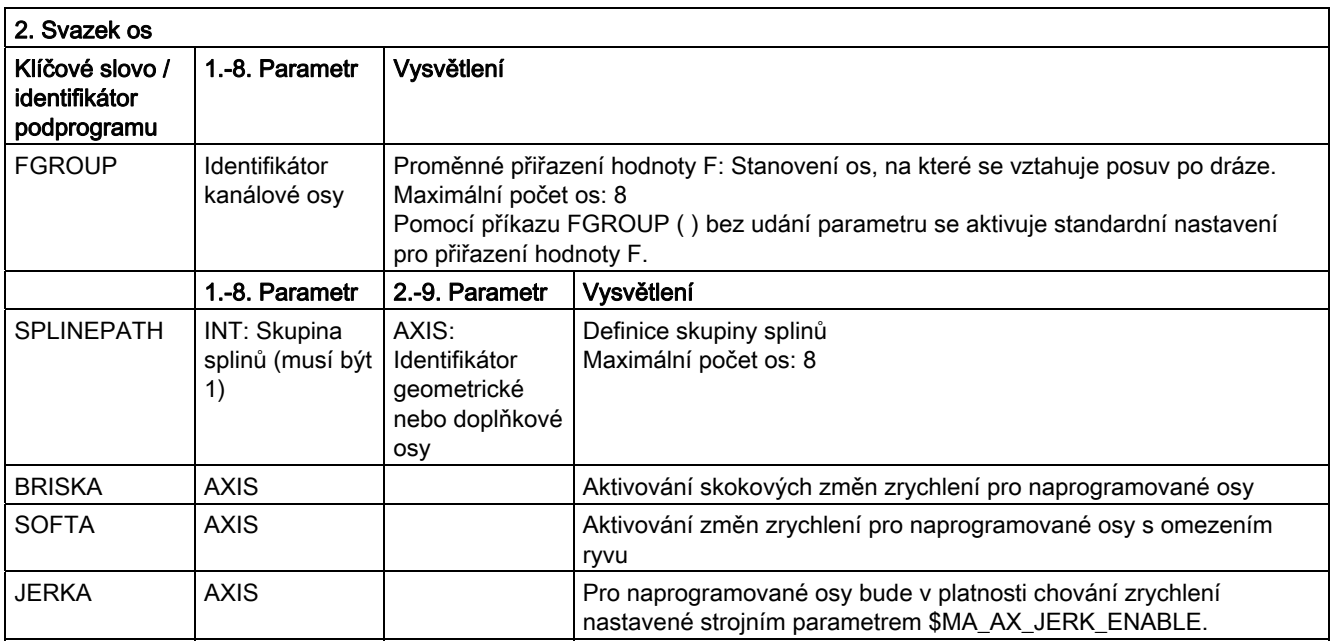

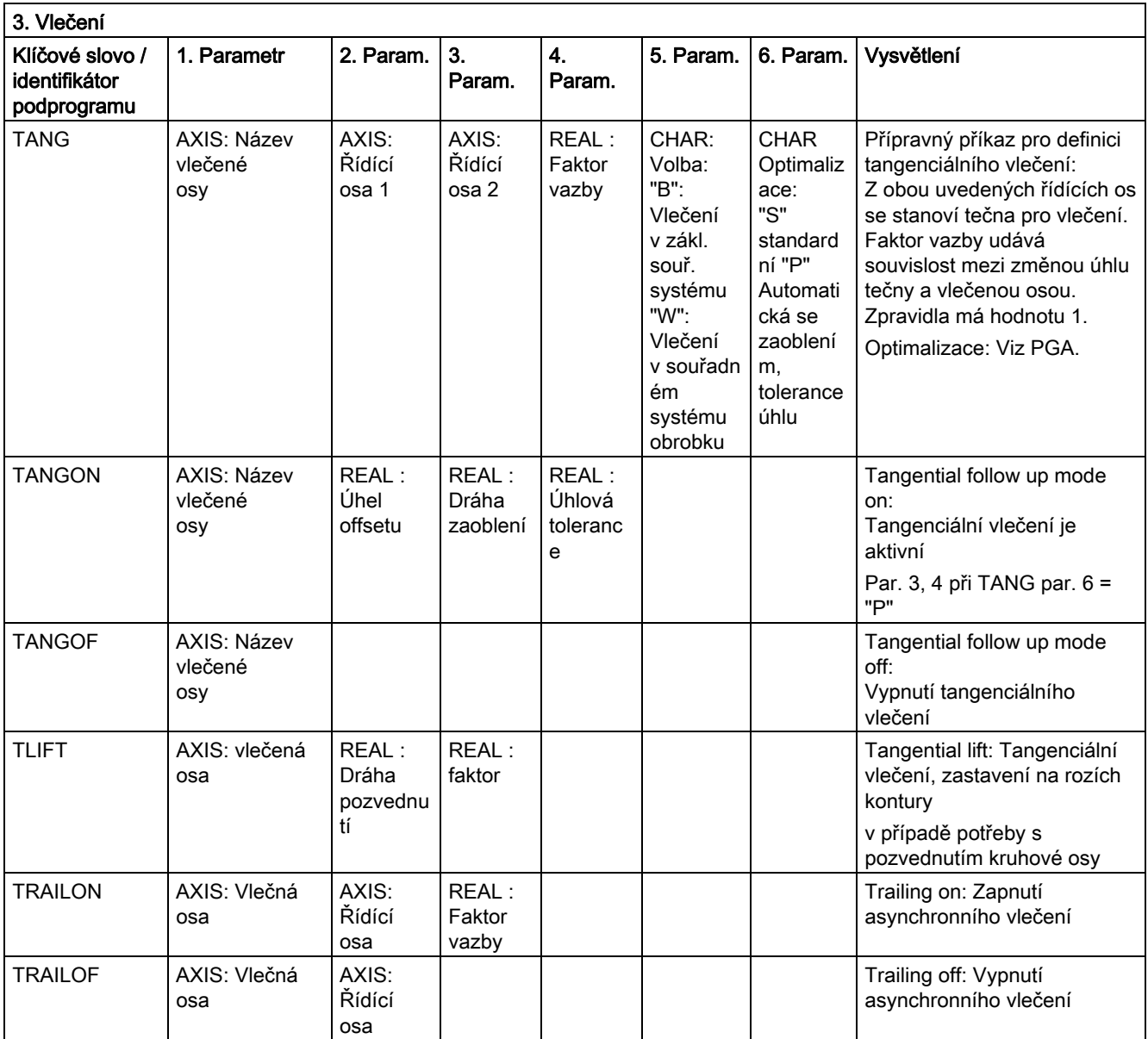

# 16.4 Vyvolávání předem definovaných podprogramů

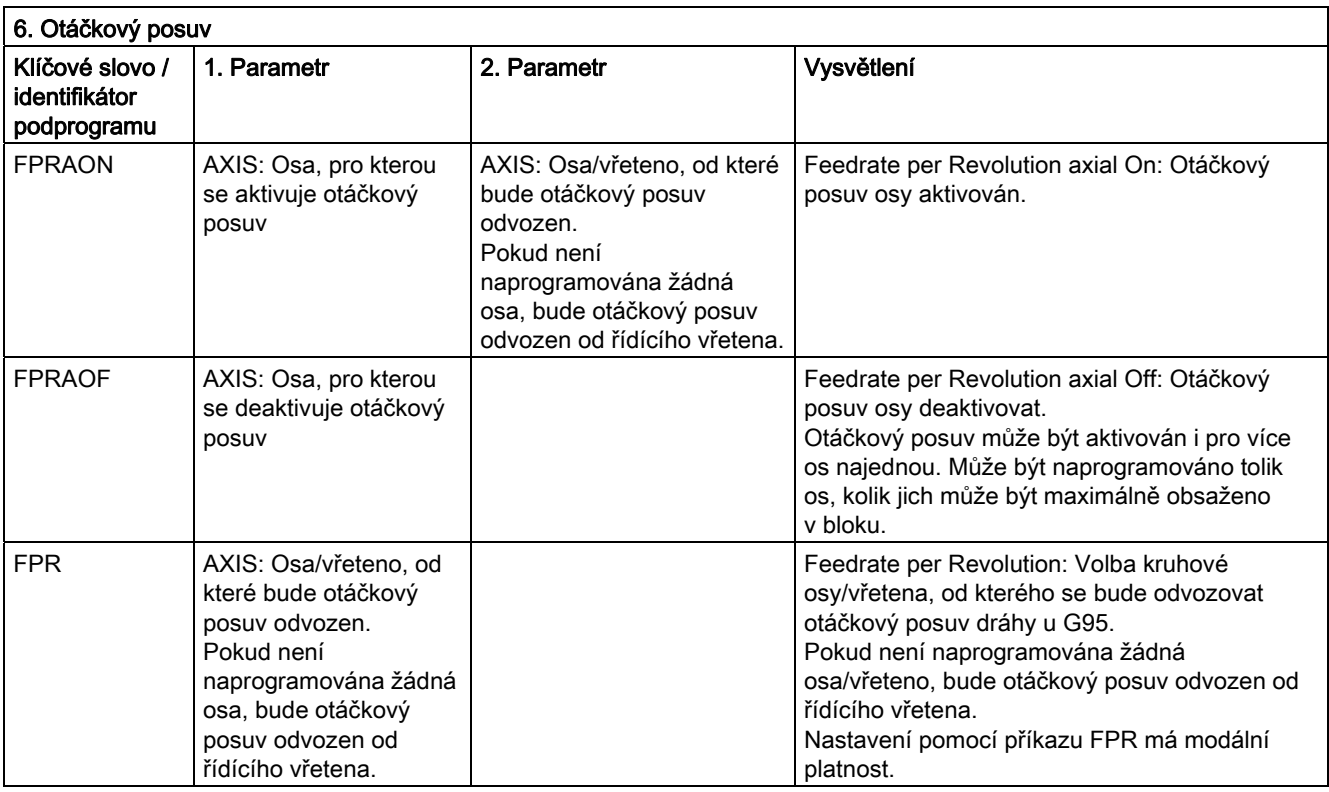

Na místě osy může být naprogramováno také vřeteno: FPR(S1) oder FPR(SPI(1))

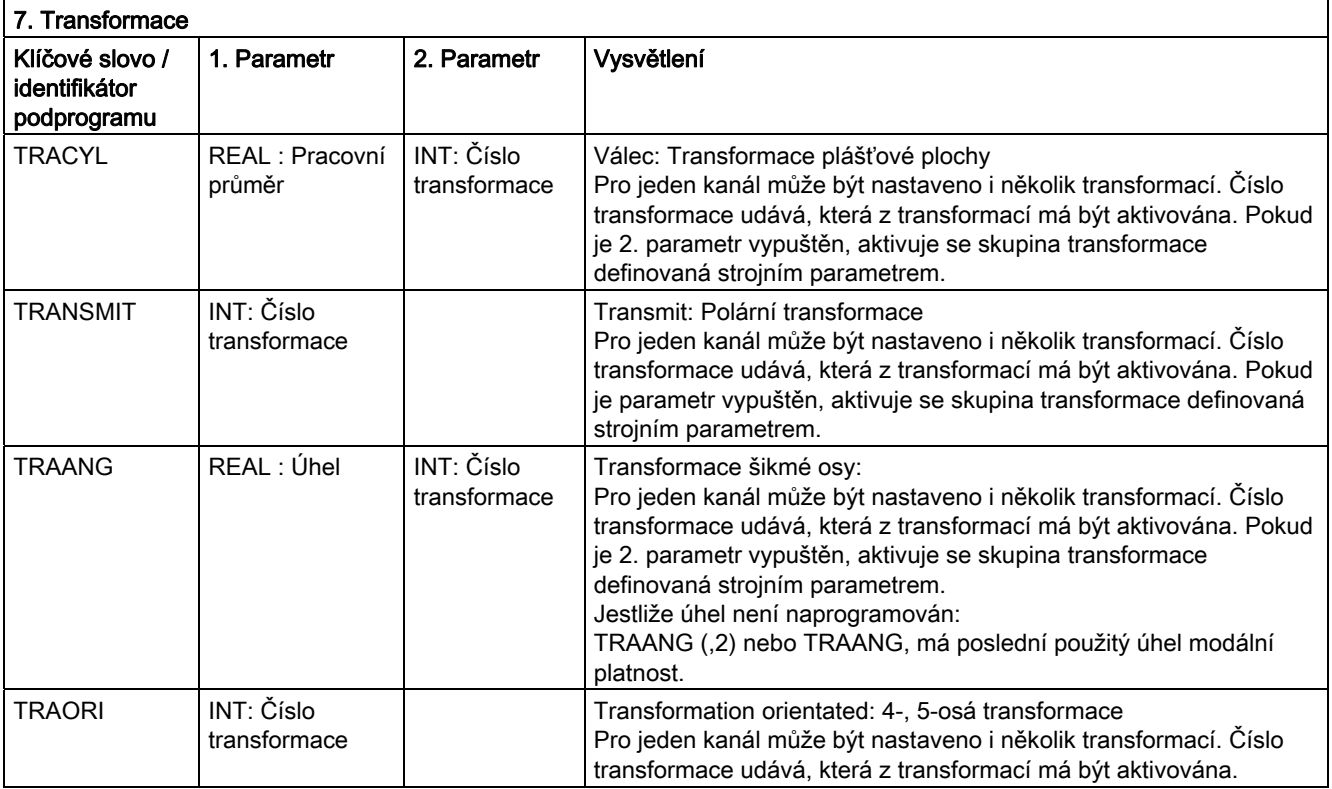

#### 16.4 Vyvolávání předem definovaných podprogramů

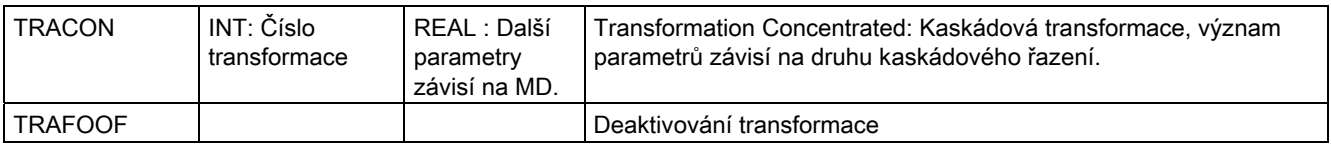

Pro každý typ transformace existuje jeden příkaz transformace na každý kanál. Pokud existuje více transformací téhož typu na jeden kanál, je možné požadovanou transformaci vybrat příkazem s odpovídajícím parametrem. Deaktivování transformace je možné změnou transformace nebo explicitním deaktivováním.

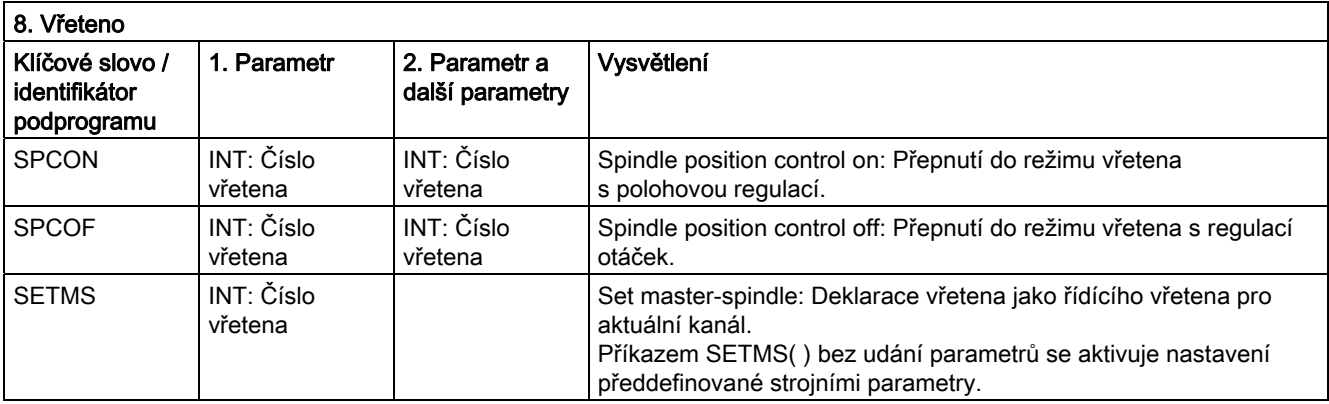

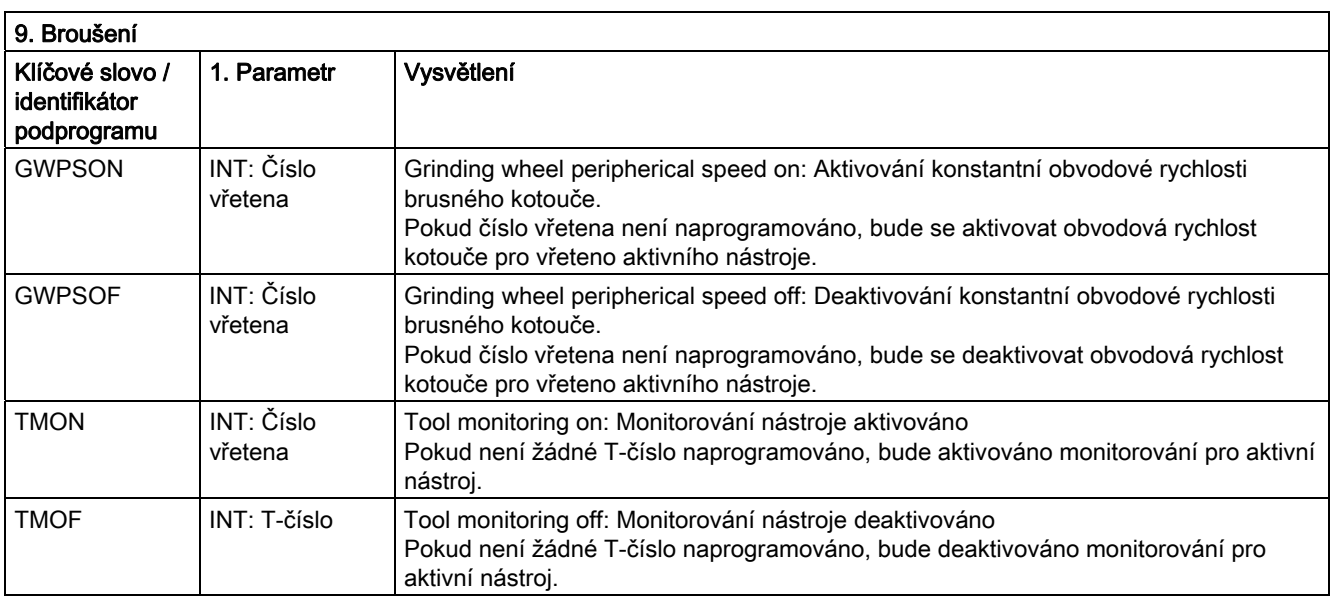

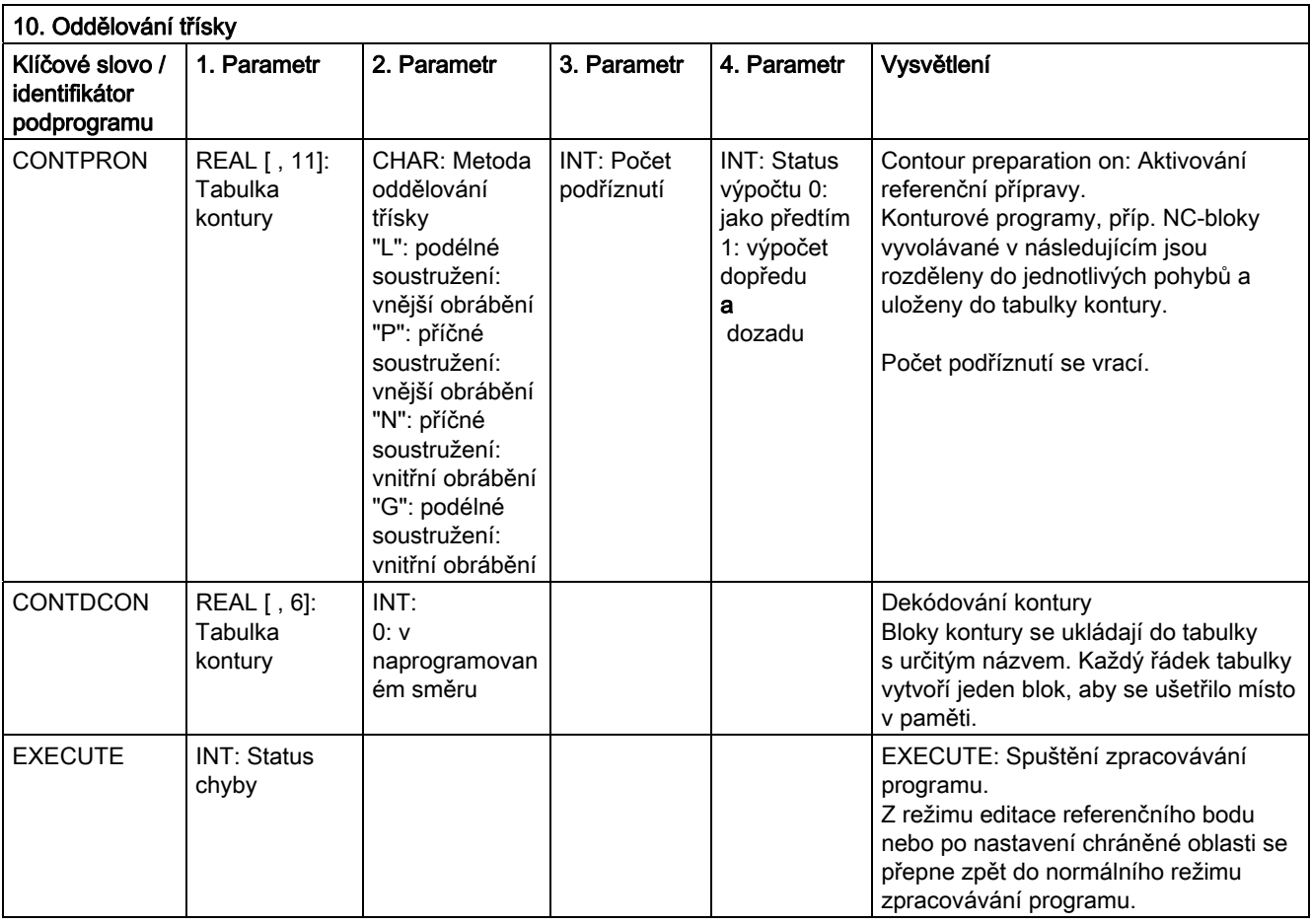

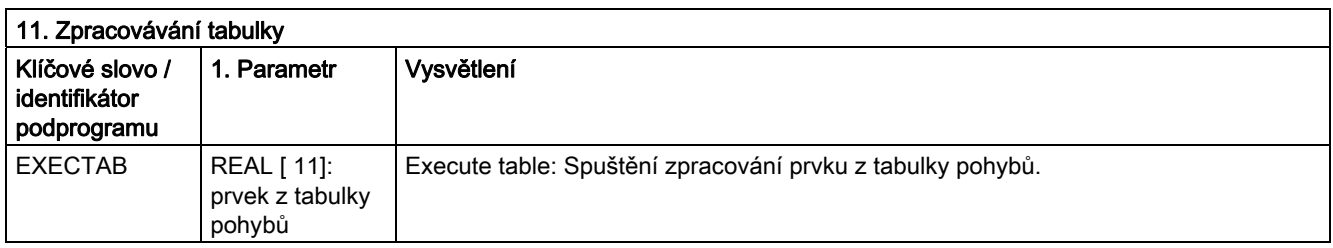

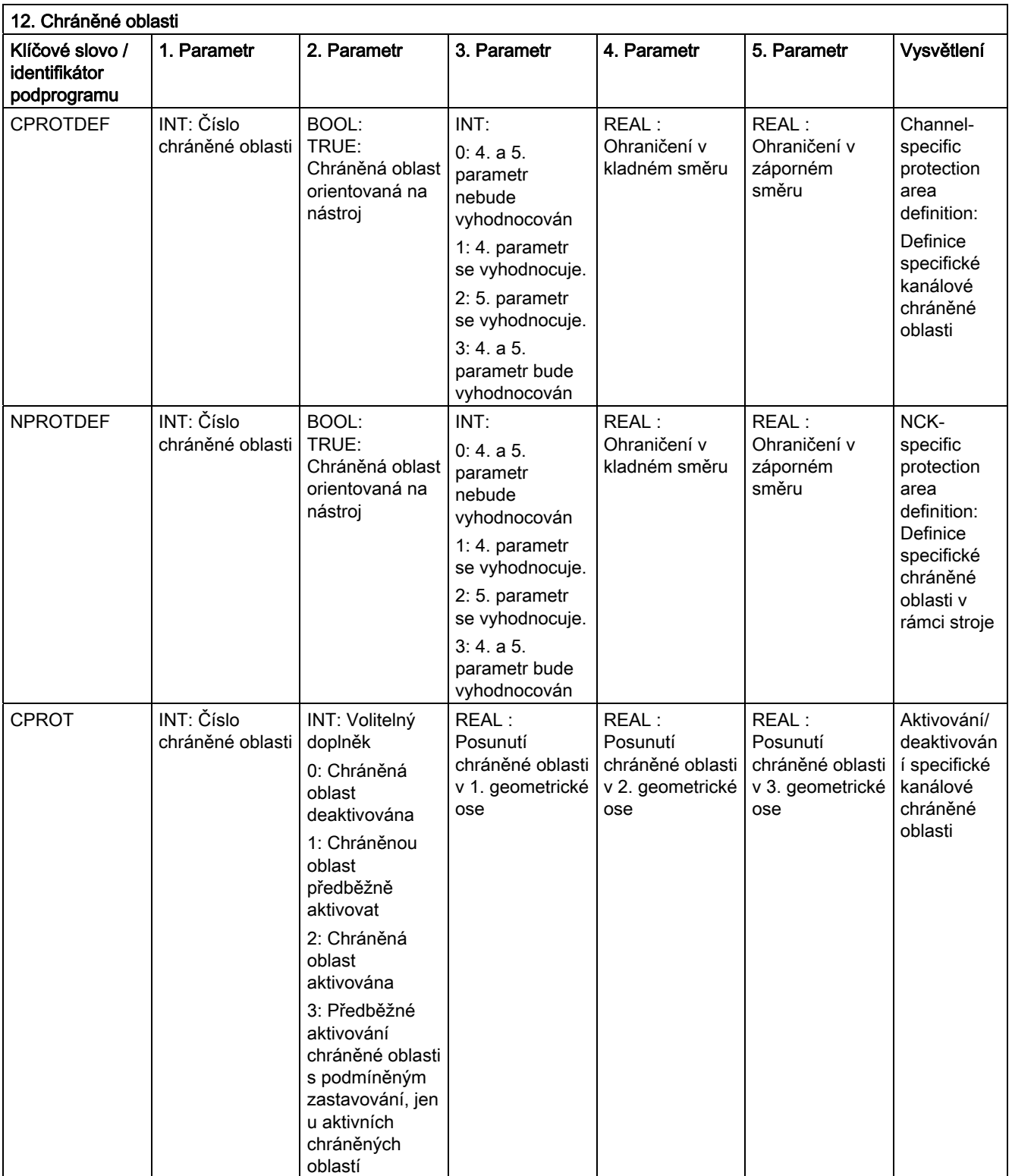

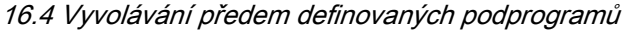

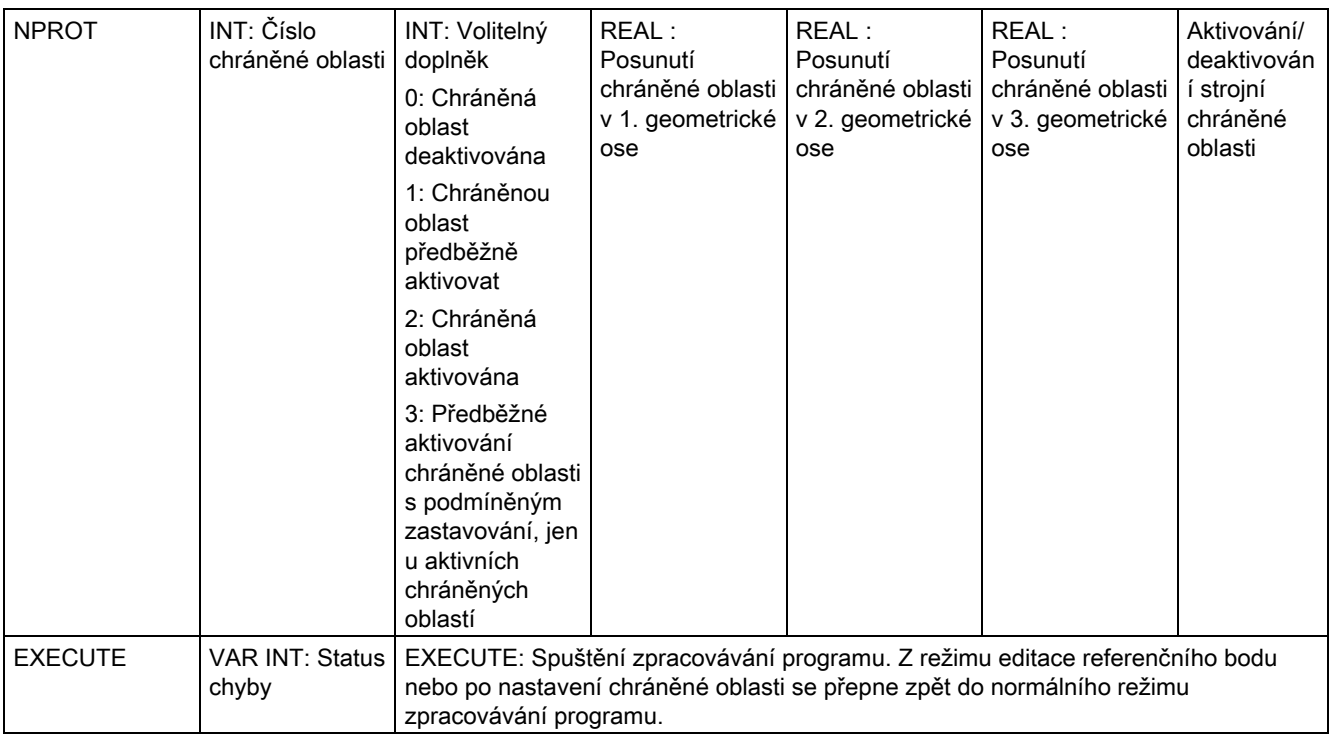

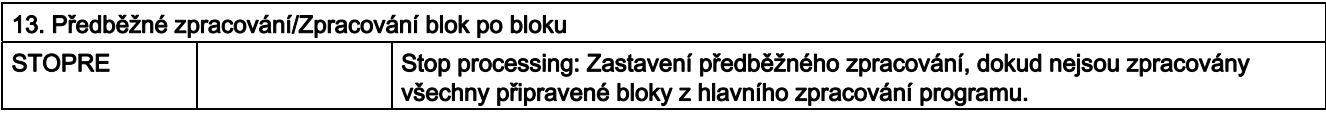

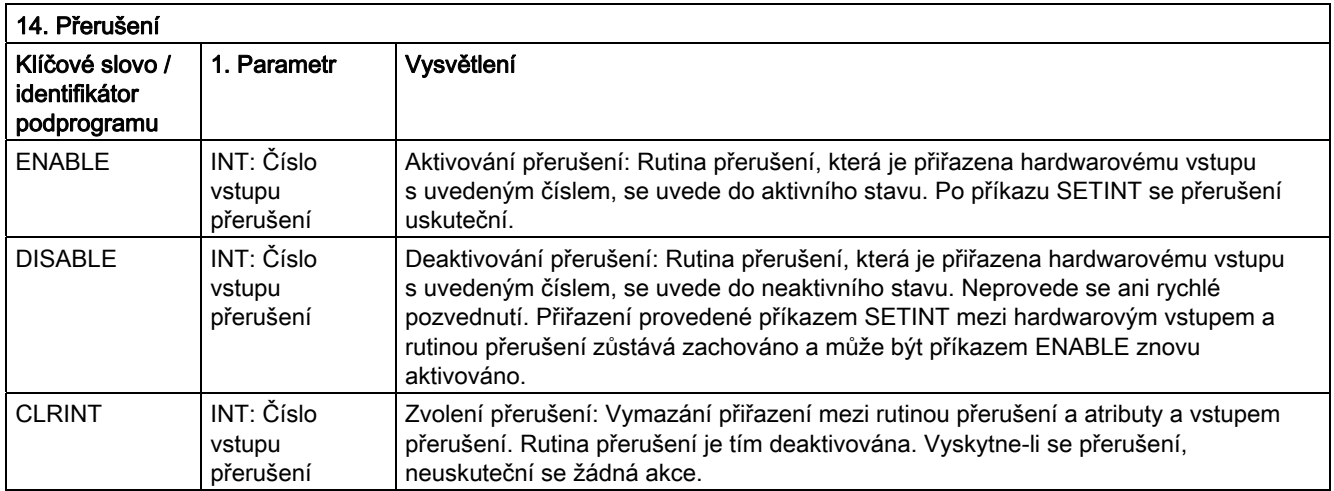

#### 16.4 Vyvolávání předem definovaných podprogramů

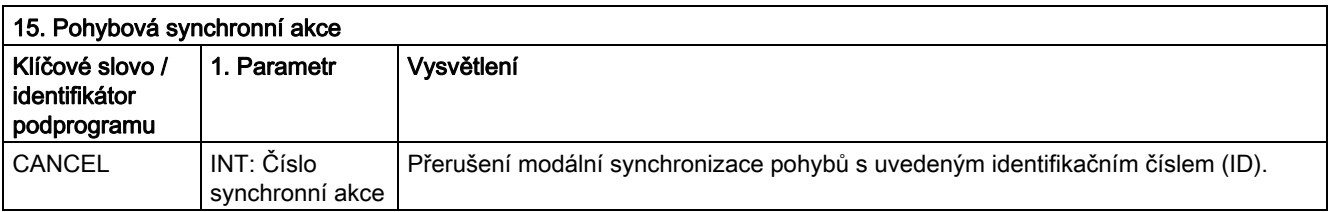

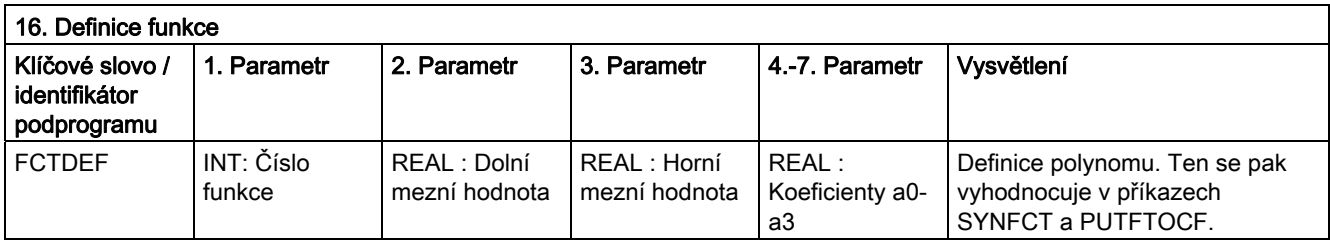

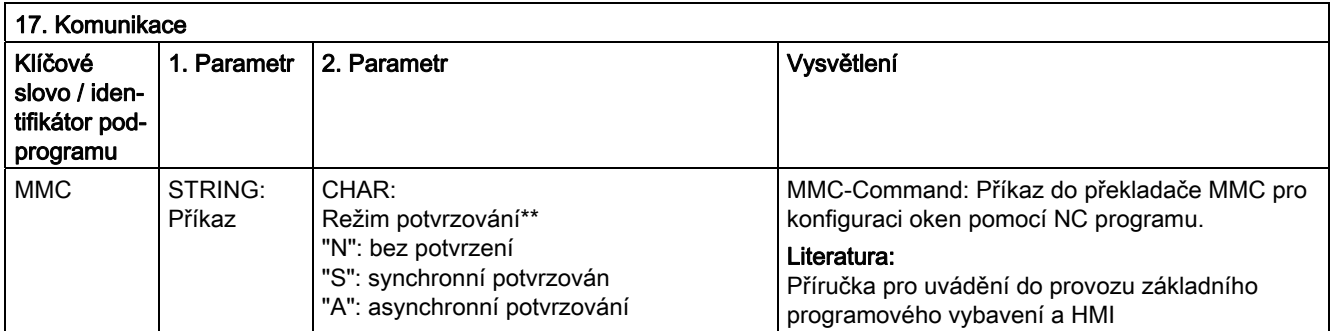

## \*\* Režim potvrzování:

Příkazy jsou potvrzovány na základě žádosti od uvedeného komponentu (kanál, NC,...) Bez potvrzení: Zpracování programu se uskutečňuje po odeslání příkazu. Odesílatel nebude nijak informován, pokud příkaz nebylo možné úspěšně provést.

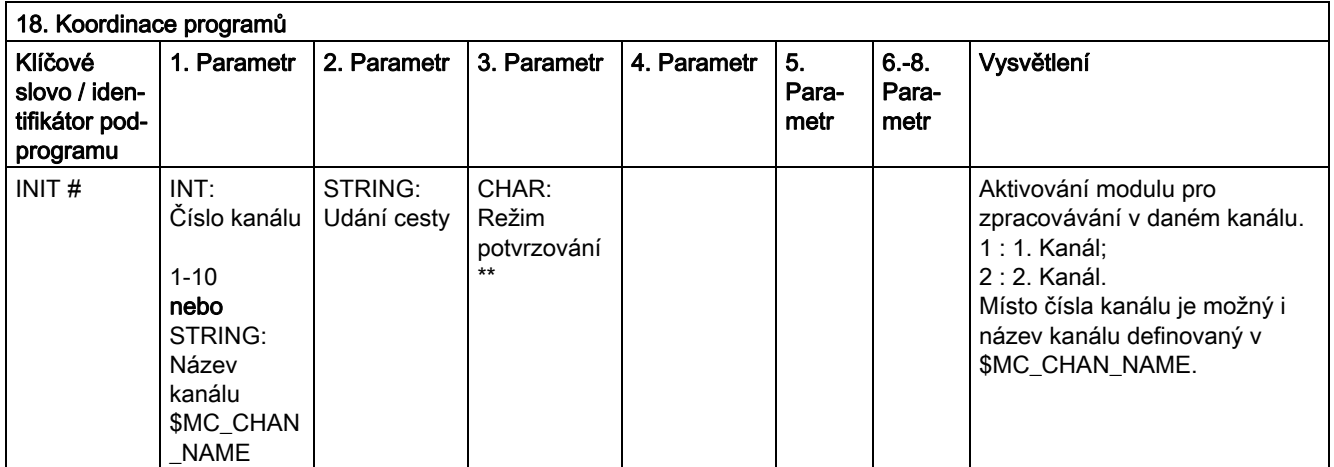

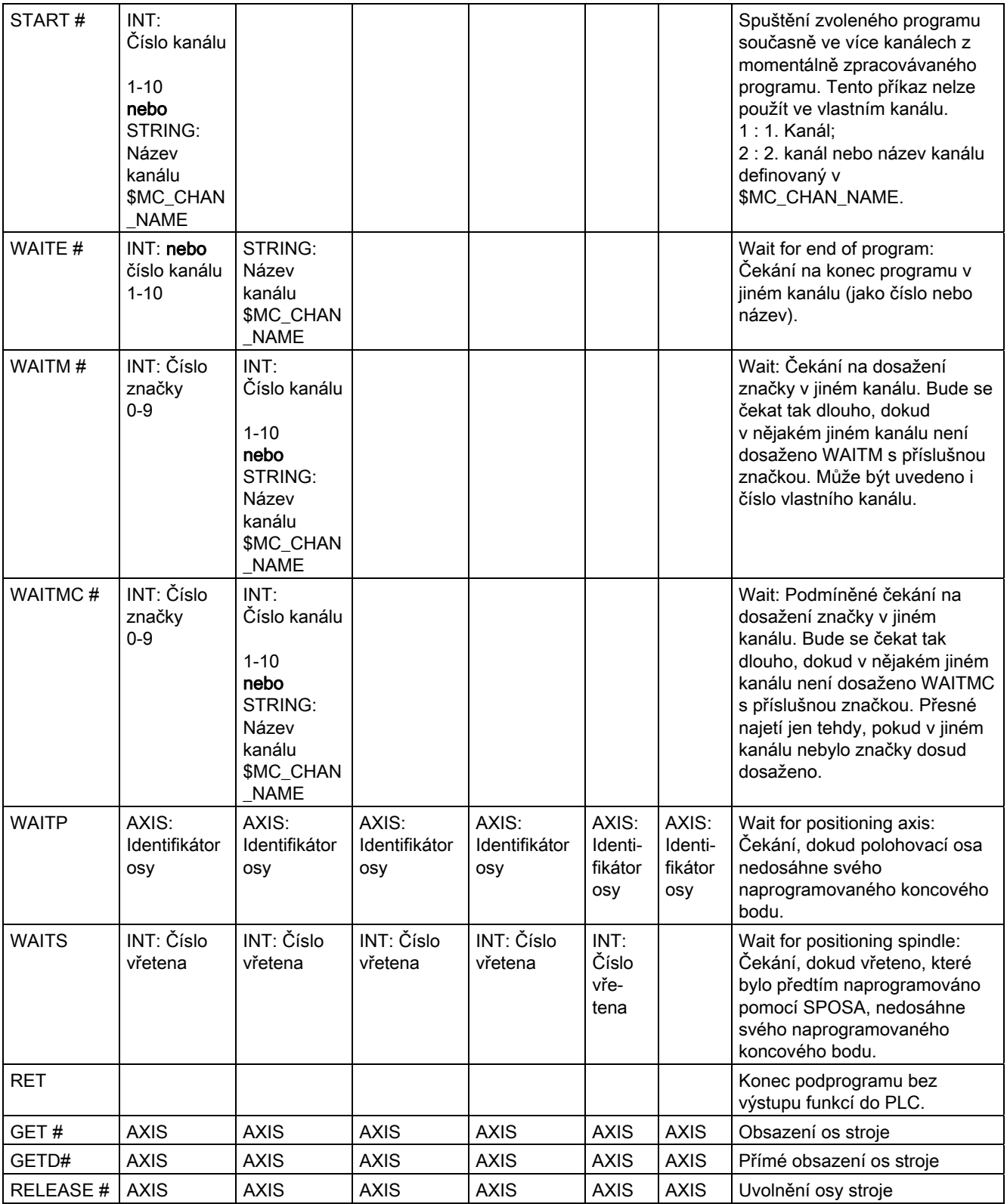

16.4 Vyvolávání předem definovaných podprogramů

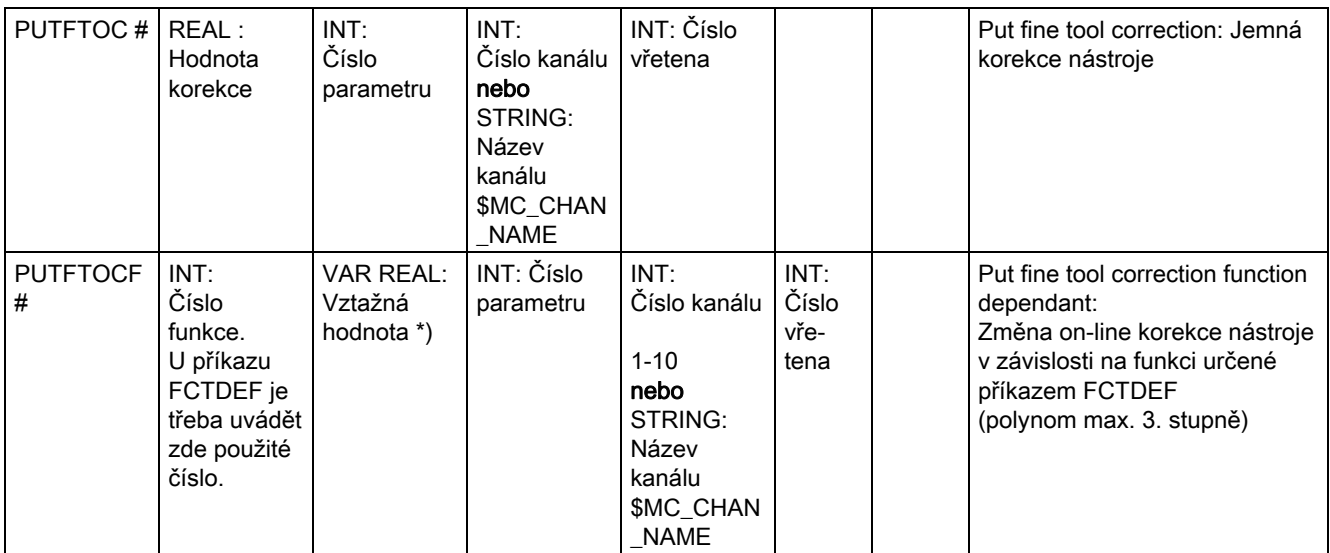

Na místě osy může být pomocí funkce SPI naprogramováno také vřeteno: GET(SPI(1))

#) Klíčové slovo neplatí pro NCU571.

#### \*\* Režim potvrzování:

Příkazy jsou potvrzovány na základě žádosti od uvedeného komponentu (kanál, NC,...)

Bez potvrzení: Zpracování programu se uskutečňuje po odeslání příkazu. O provedení nebudete nijak informováni, pokud příkaz nebylo možné úspěšně provést. Režim potvrzování "N" nebo "n".

Synchronní potvrzování Zpracovávání programu bude pozastaveno tak dlouho, dokud komponent příjemce nepotvrdí příkaz. Při pozitivním potvrzení bude zpracován následující příkaz.

Při negativním potvrzení se vypíše chybové hlášení. Režim potvrzování "S", "s" nebo vypuštění příznaku.

Pro některé příkazy je režim potvrzování definován, pro jiné může být naprogramován. Chování potvrzování pro příkazy koordinování programů je vždy synchronní. Pokud není uveden žádný údaj režimu potvrzování, provádí se synchronní potvrzování.

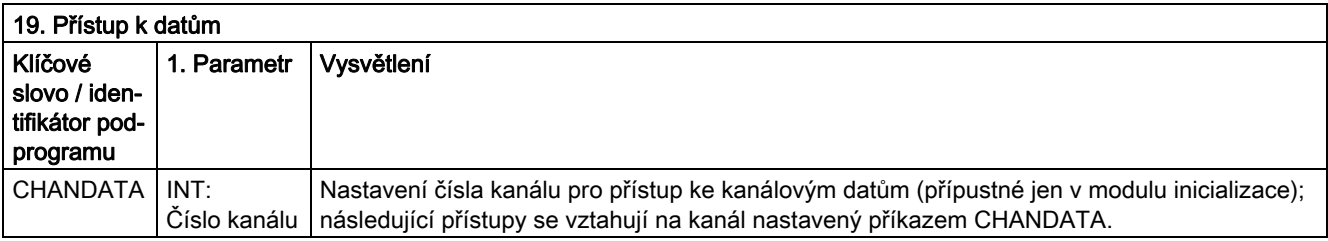

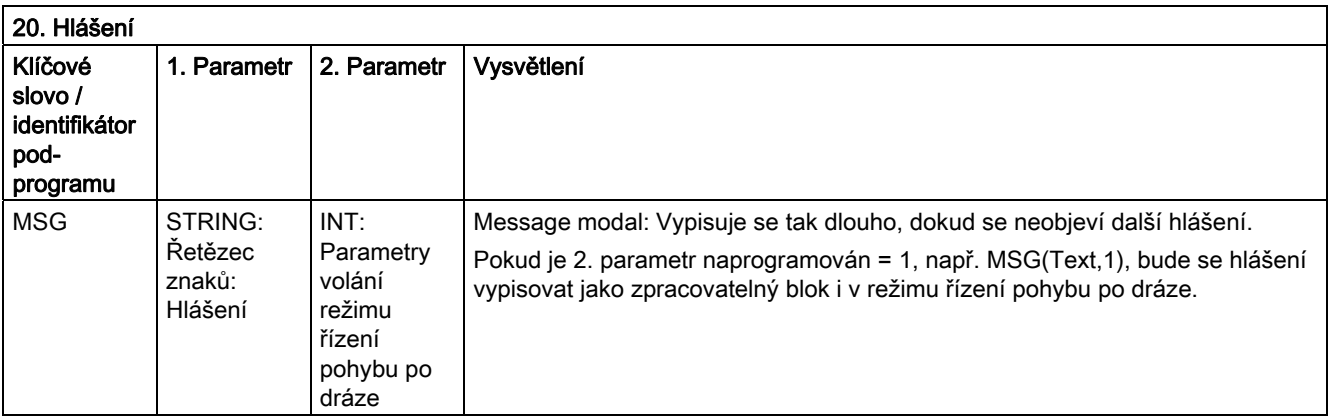

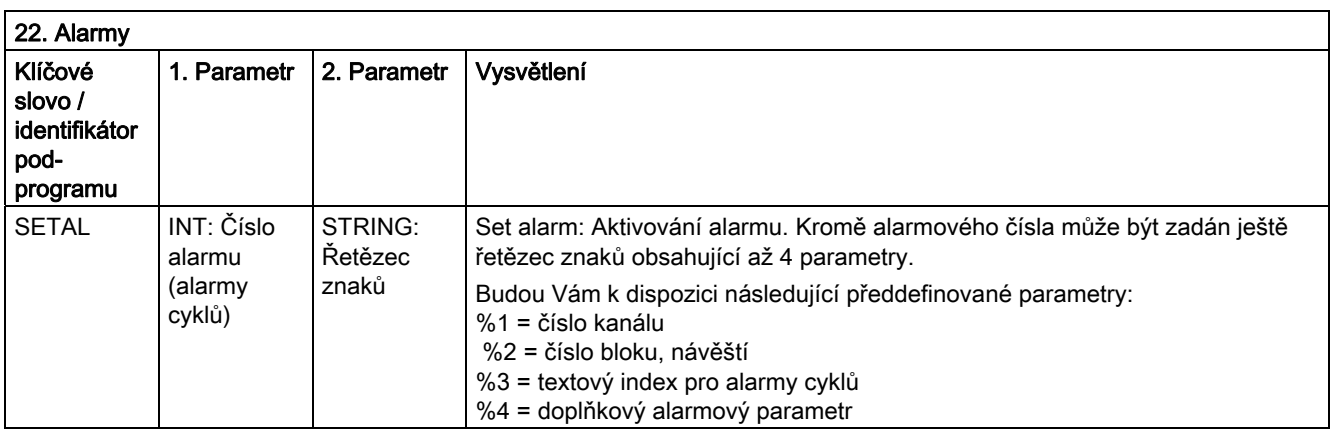

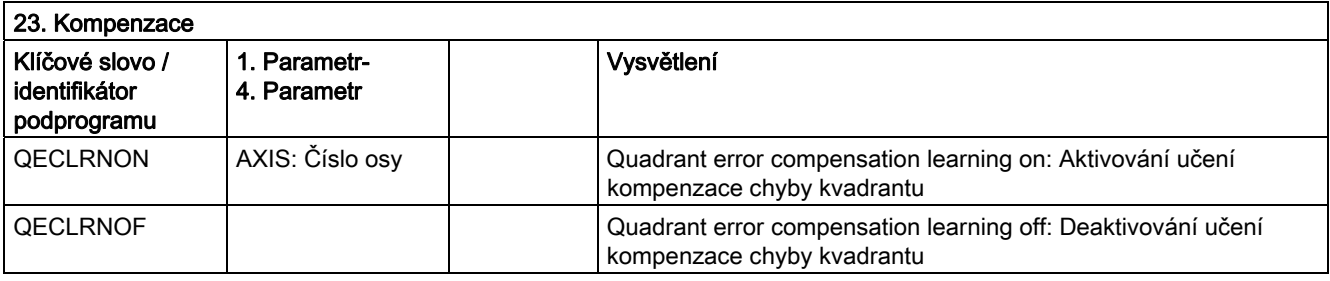

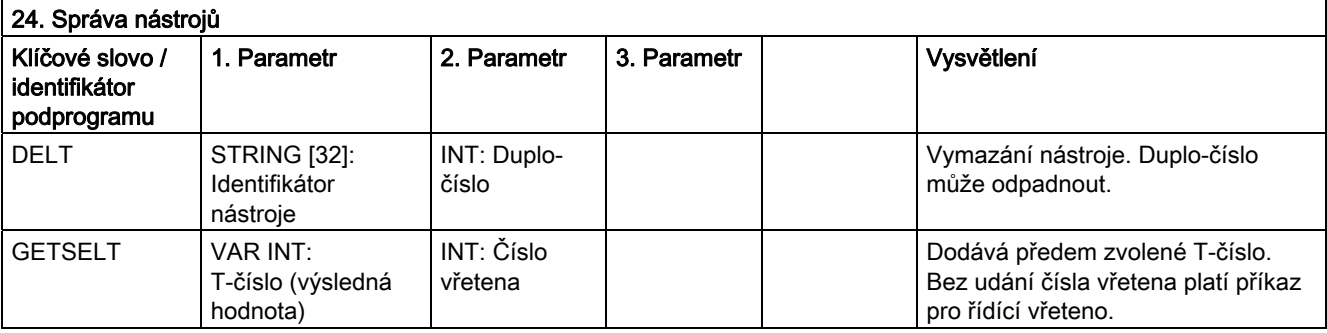

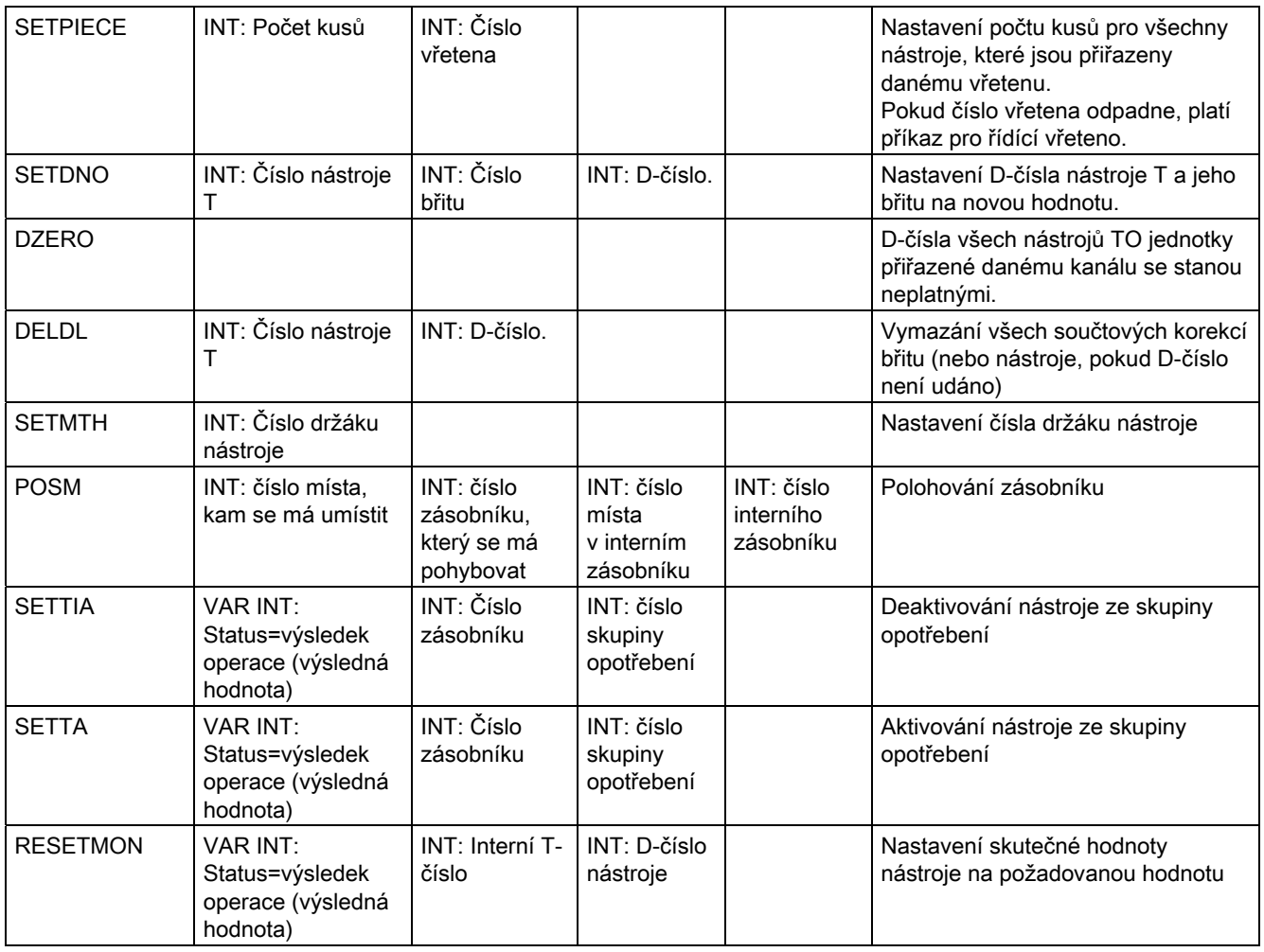

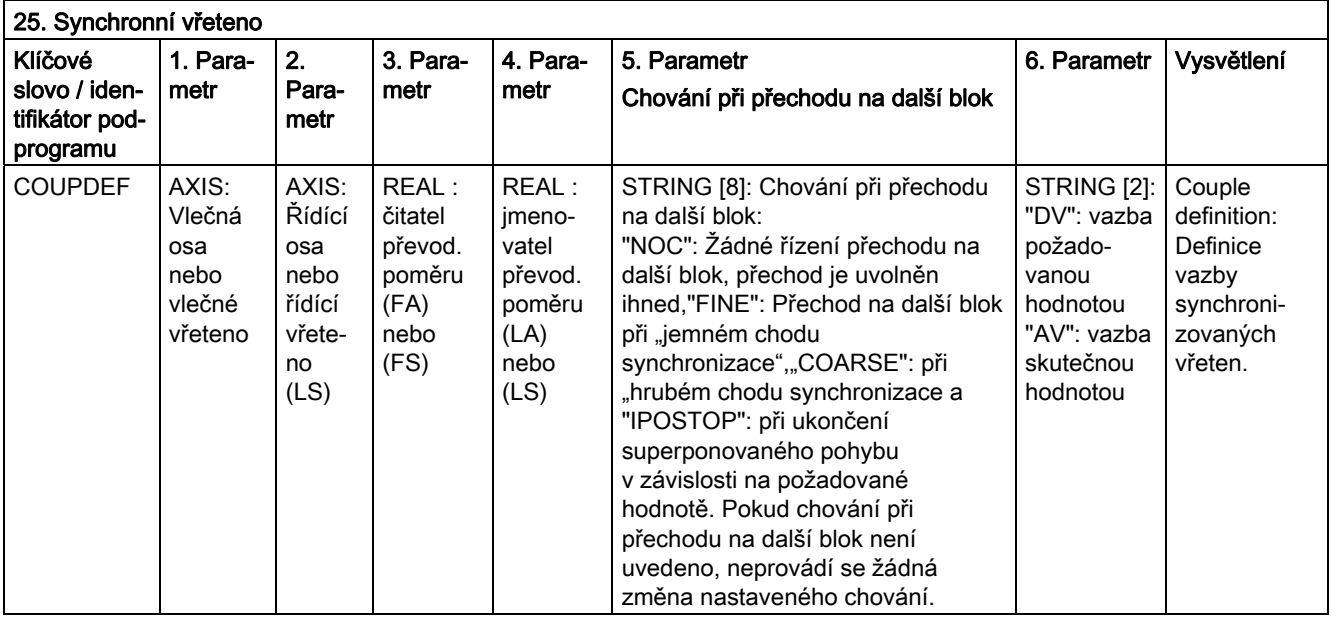

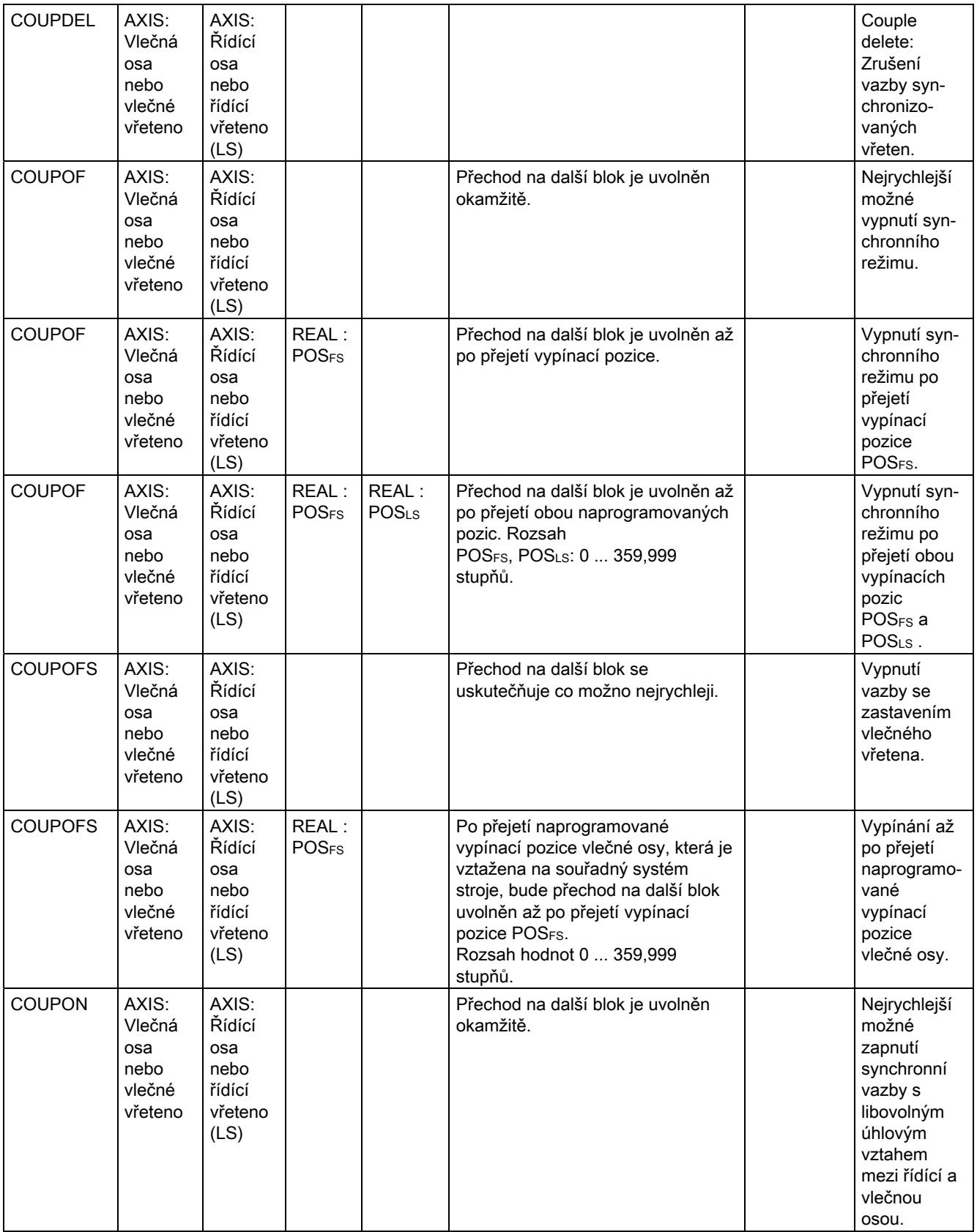
# 16.4 Vyvolávání předem definovaných podprogramů

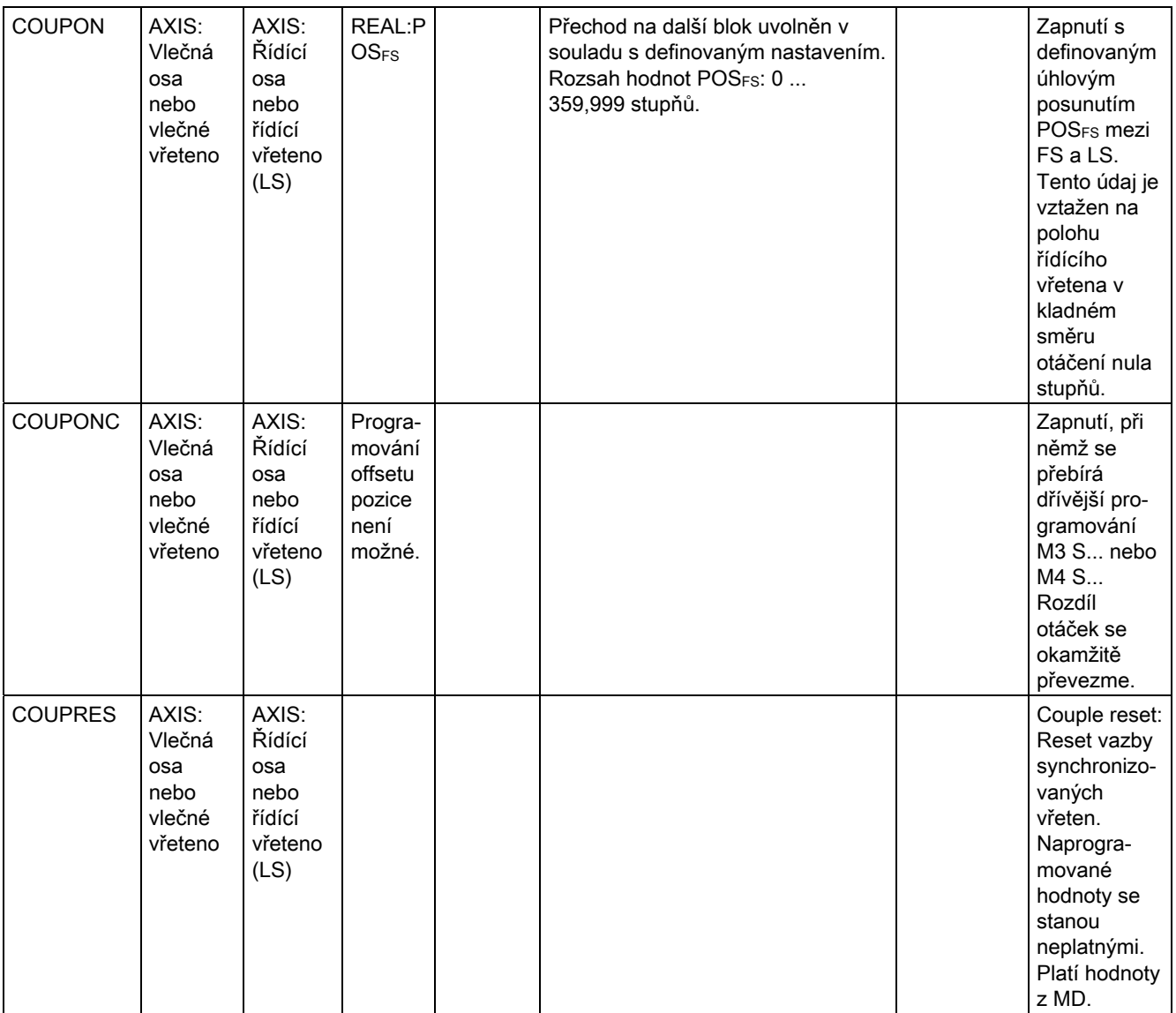

Pro synchronizovaná vřetena se programování parametru osy provádí pomocí SPI(1) nebo S1.

16.4 Vyvolávání předem definovaných podprogramů

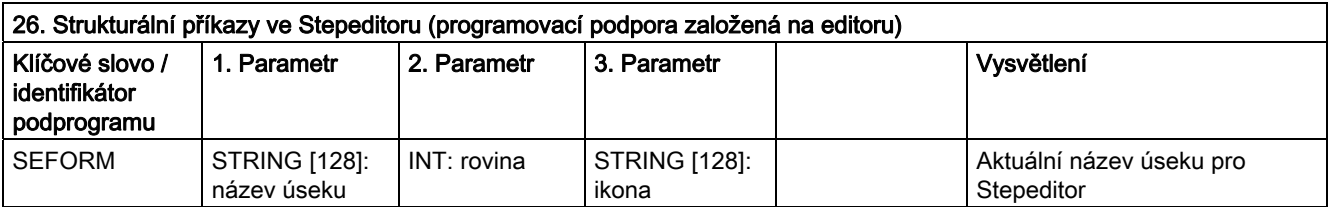

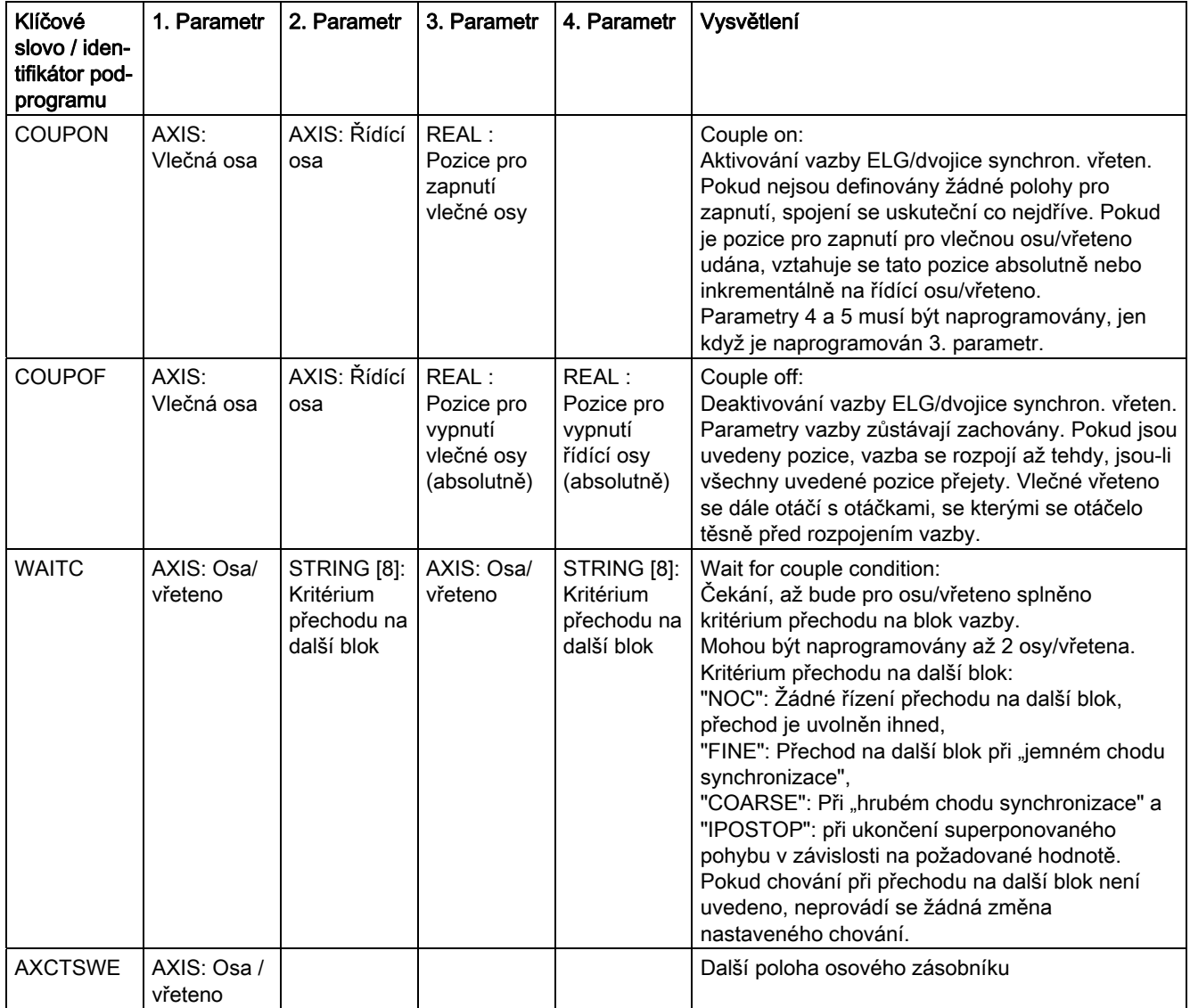

16.5 Předem definovaná volání podprogramů v pohybových synchronních akcích

# 16.5 Předem definovaná volání podprogramů v pohybových synchronních akcích

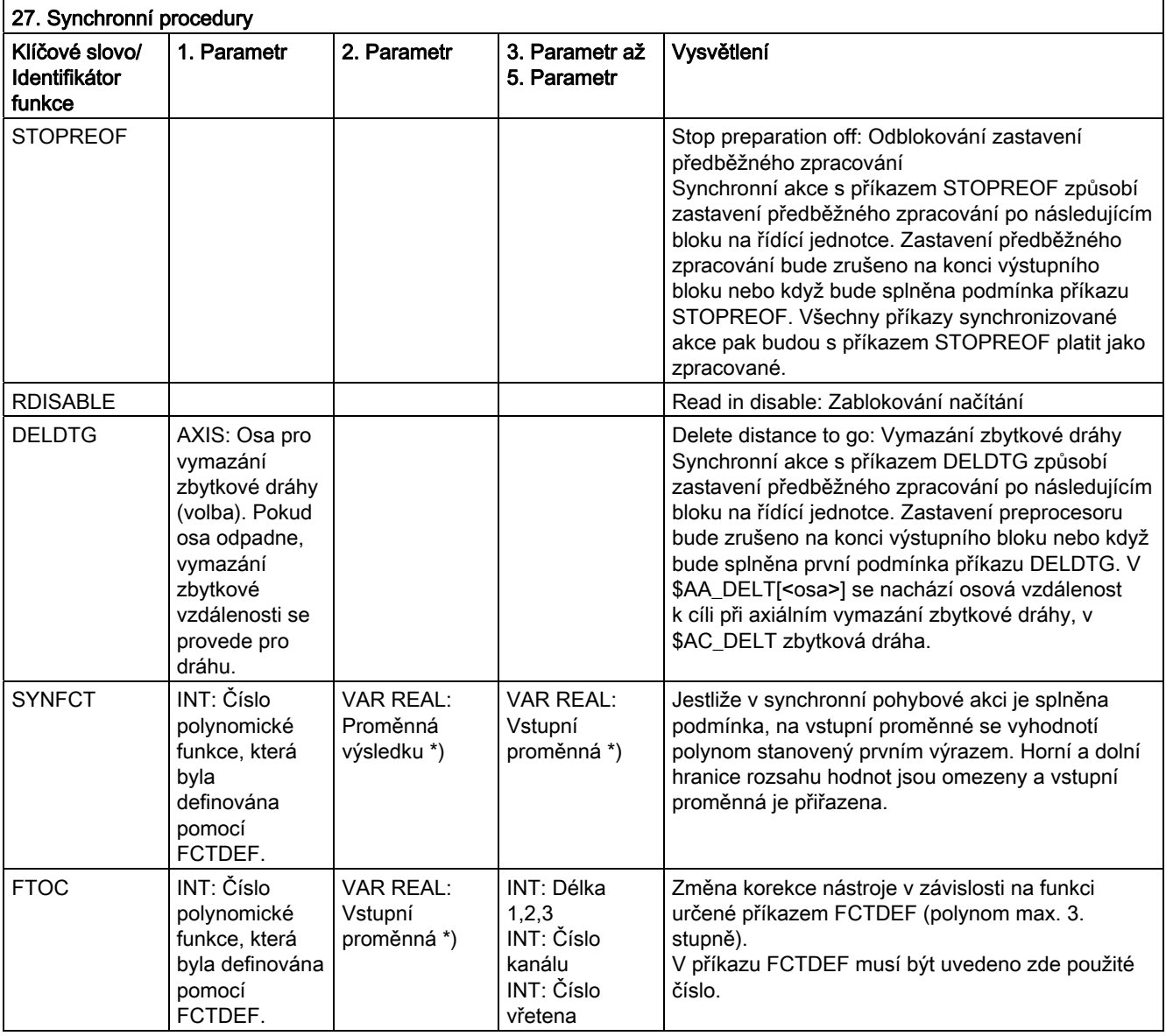

\*) Jako proměnné výsledku jsou přípustné pouze speciální systémové proměnné. Jejich popis naleznete v Příručce programování – Pro pokročilé, v kapitole "Zápis do proměnných hlavního zpracování programu".

\*) Jako vstupní proměnné jsou přípustné pouze speciální systémové proměnné. Jejich popis naleznete v Příručce programování – Pro pokročilé, v seznamu systémových proměnných

16.6 Předem definované funkce

# 16.6 Předem definované funkce

# Předem definované funkce

Tyto předdefinované funkce se spouštějí svým voláním. Volání funkce vrací zpět určitou hodnotu. Mohou se vyskytovat jako operandy ve výrazech.

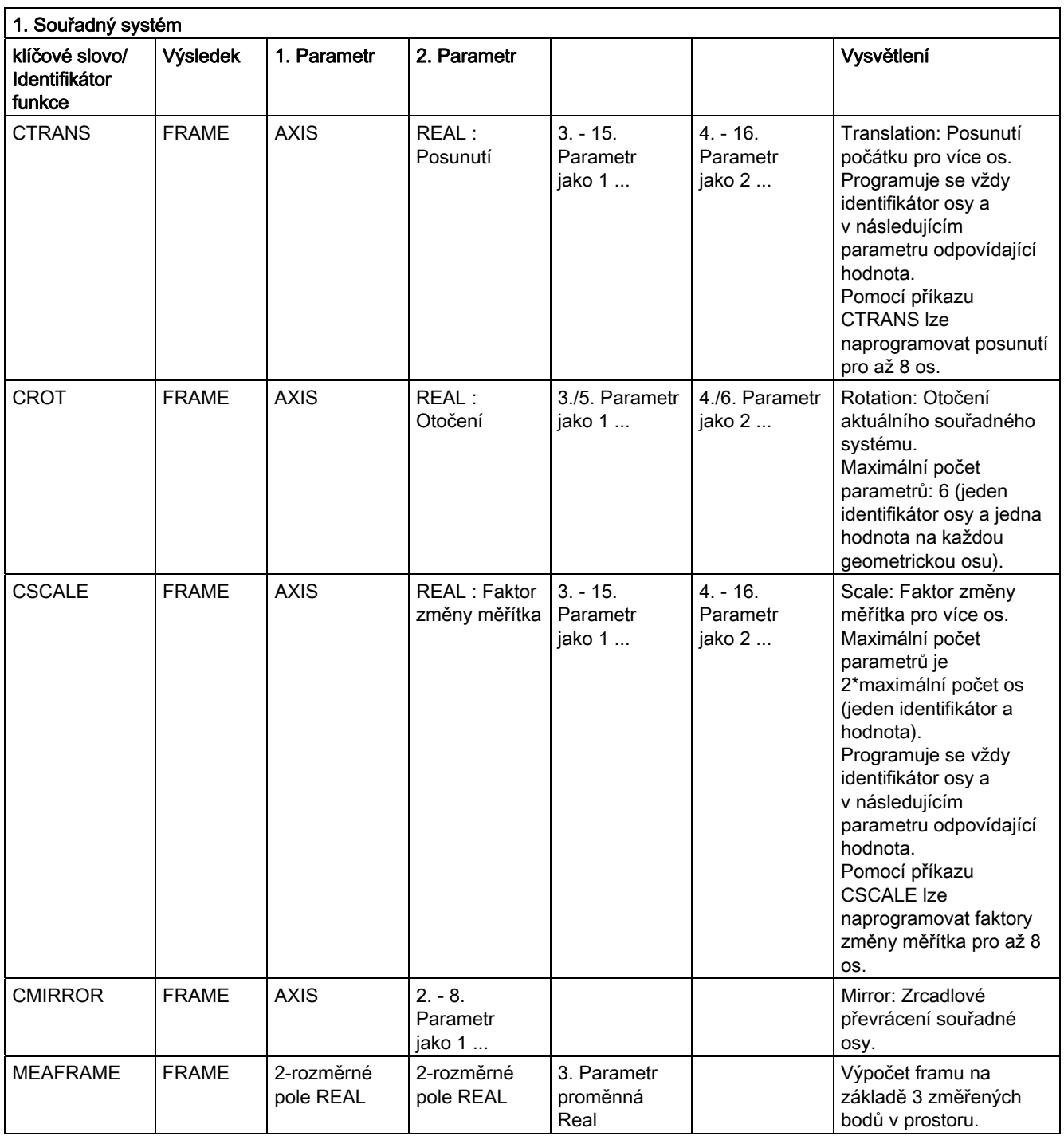

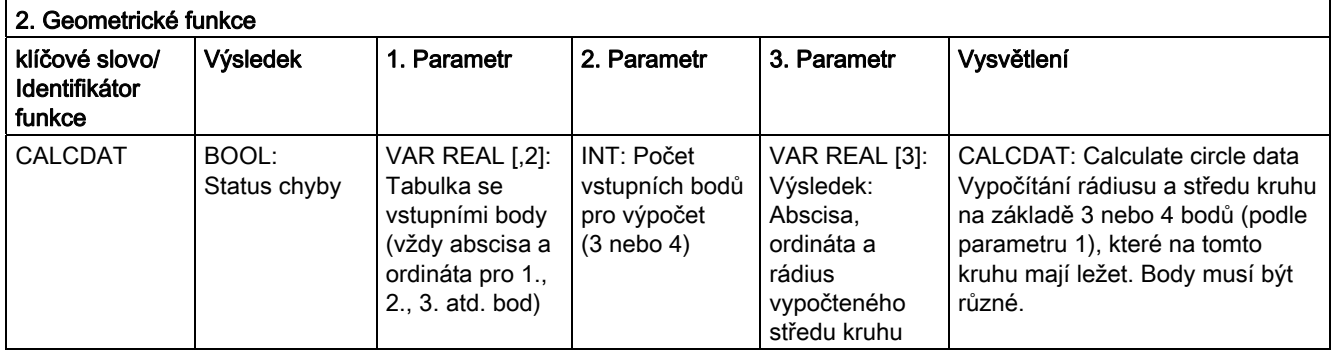

Funkce CTRANS, CSCALE, CROT a CMIRROR pro framy slouží pro generování výrazů s framy.

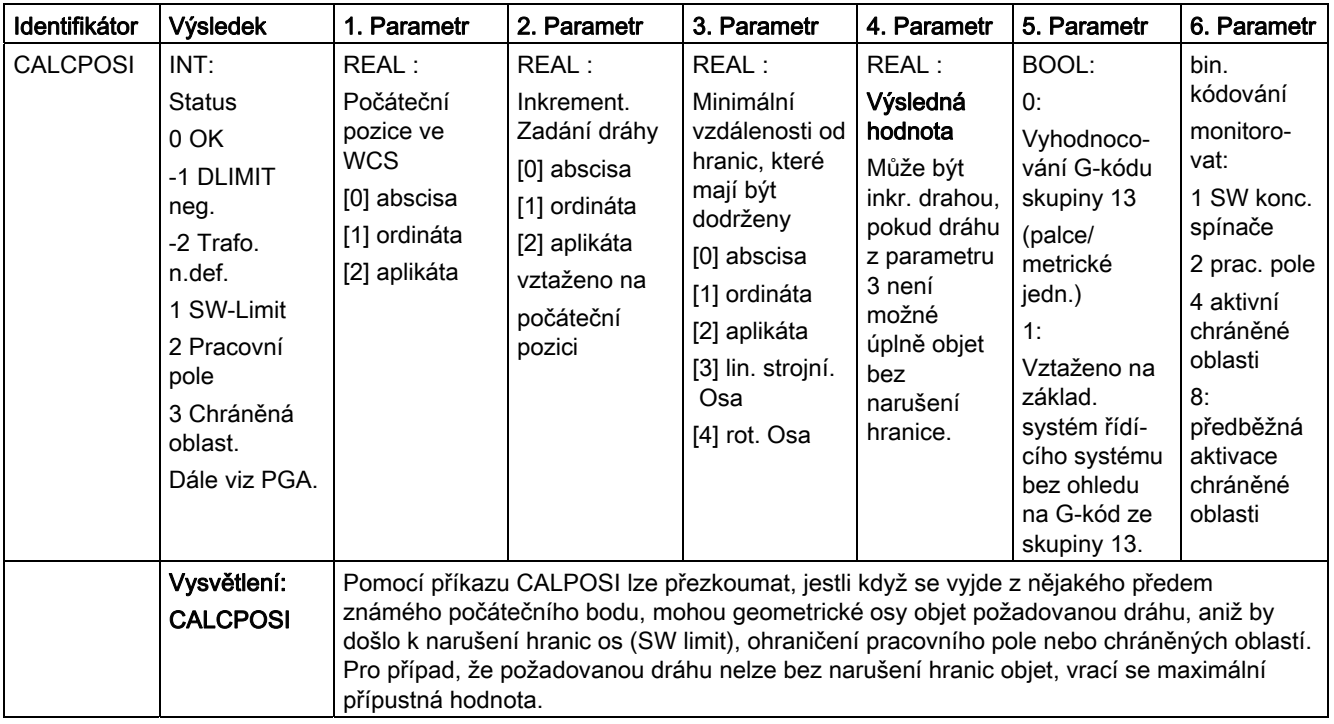

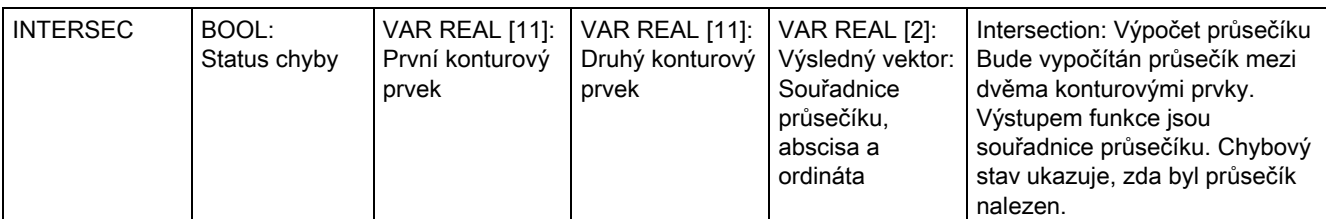

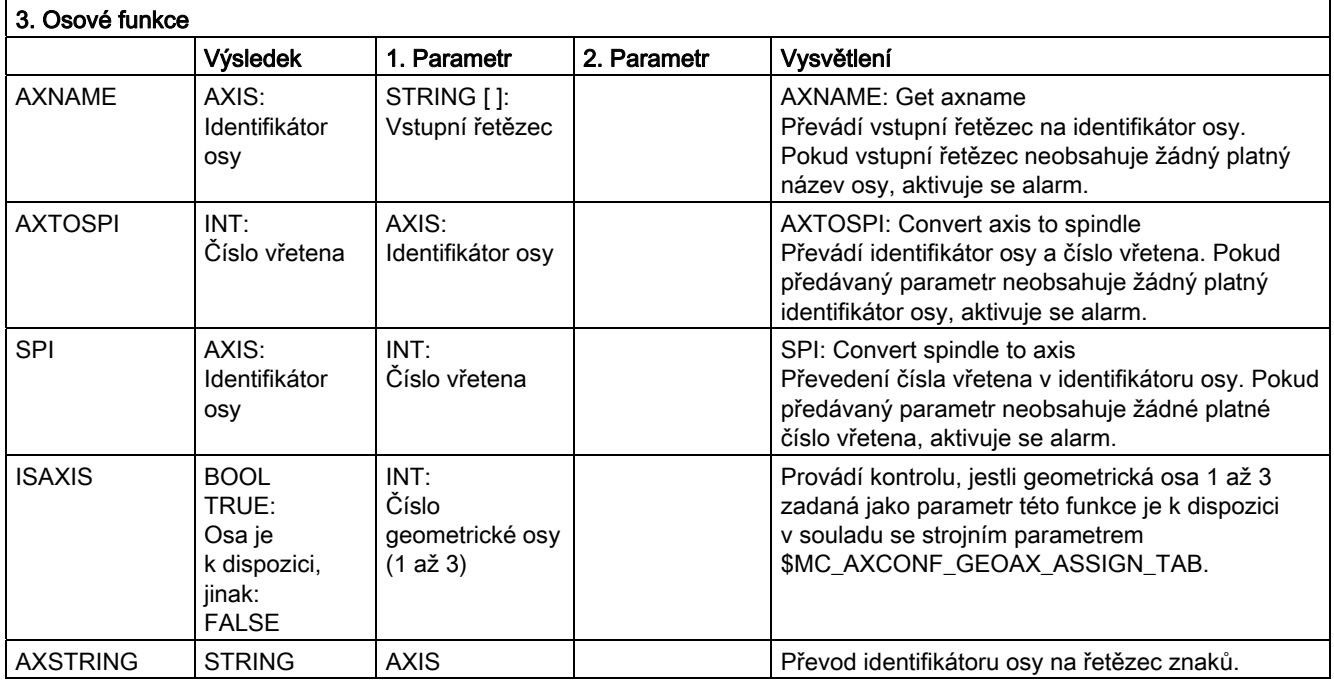

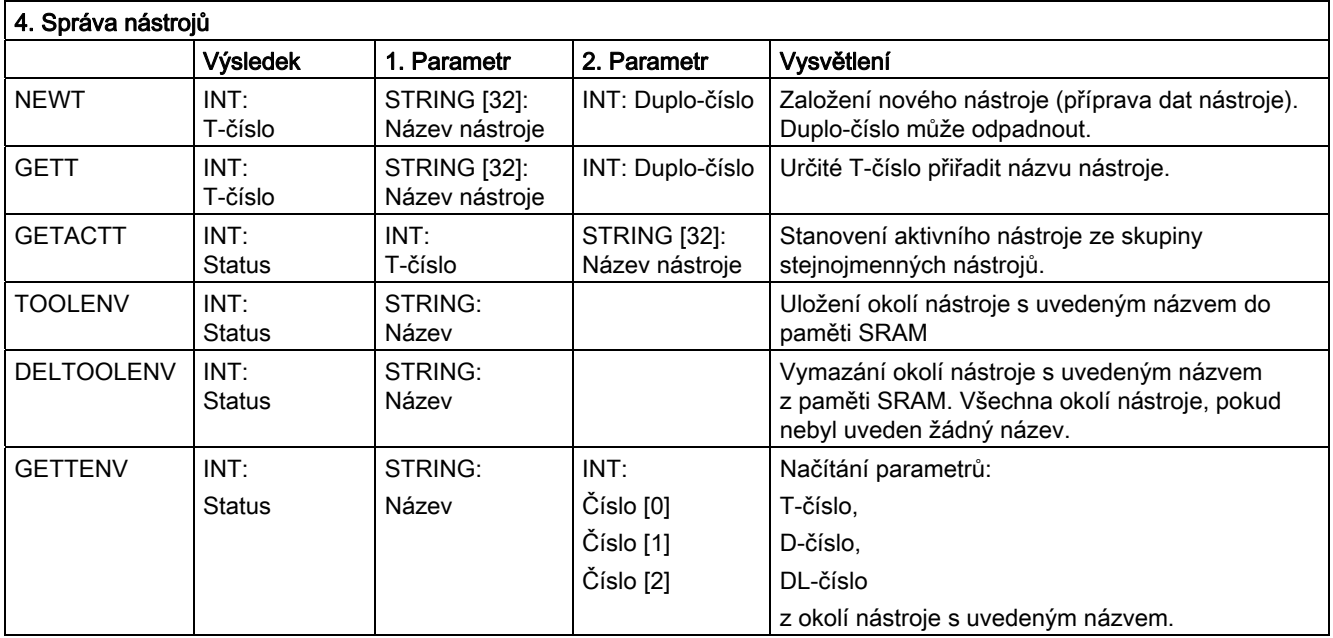

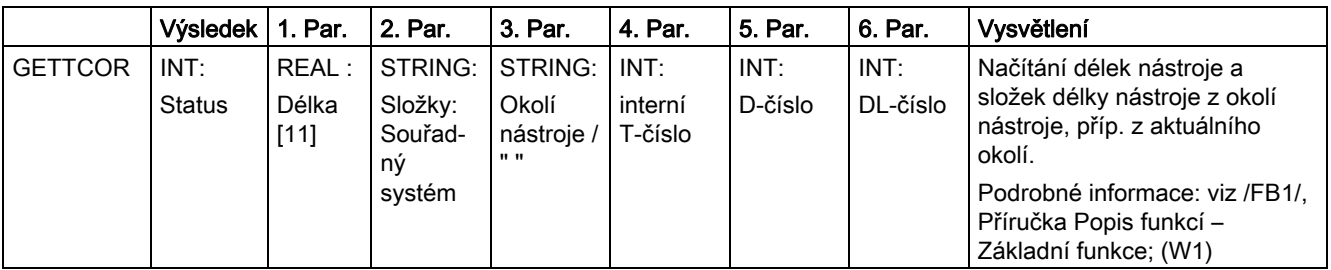

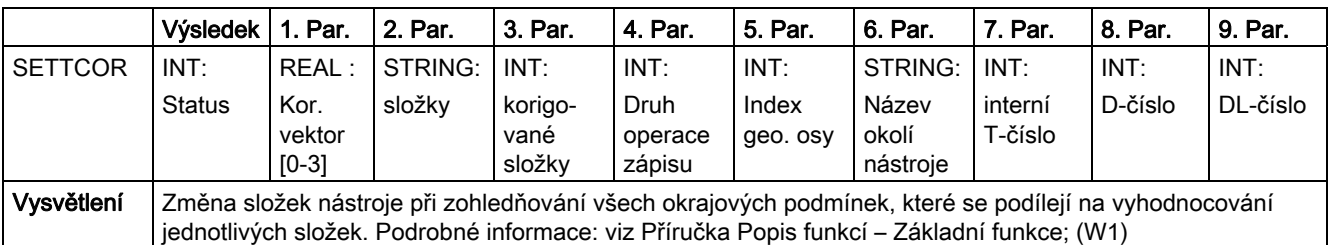

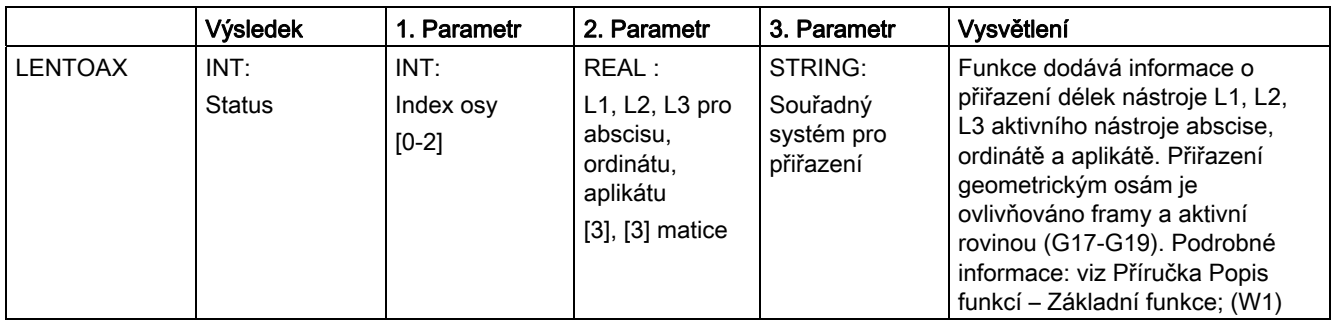

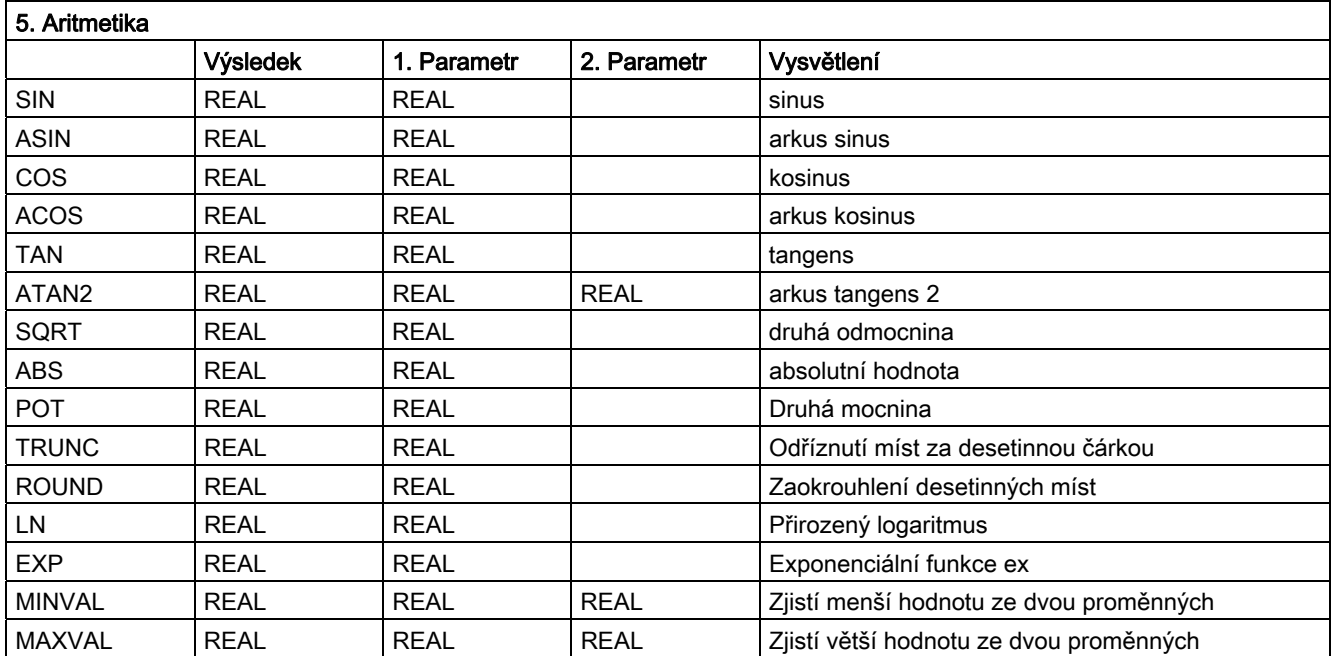

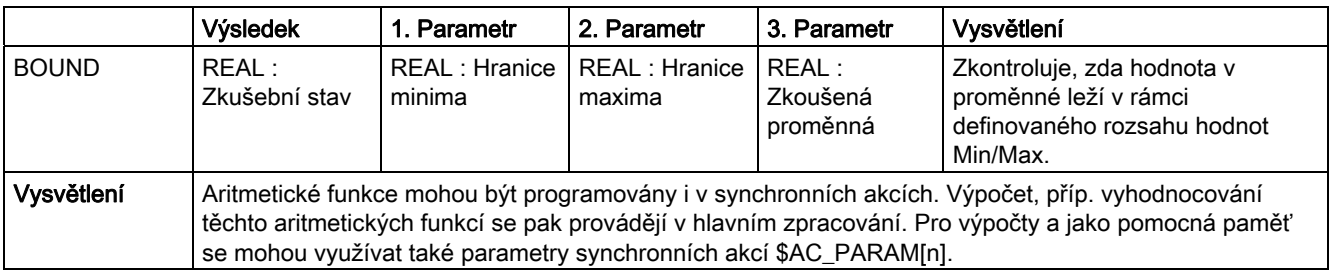

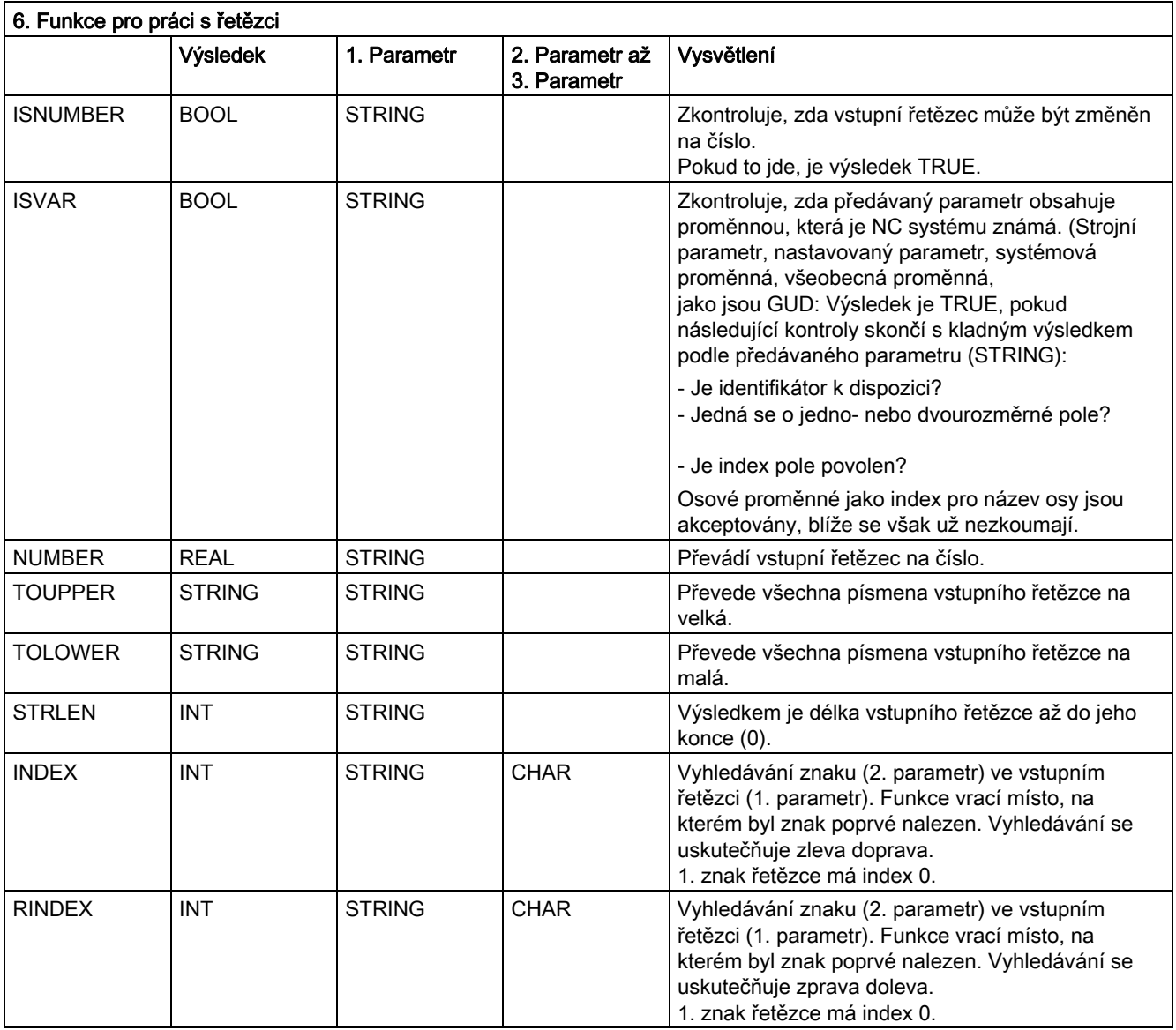

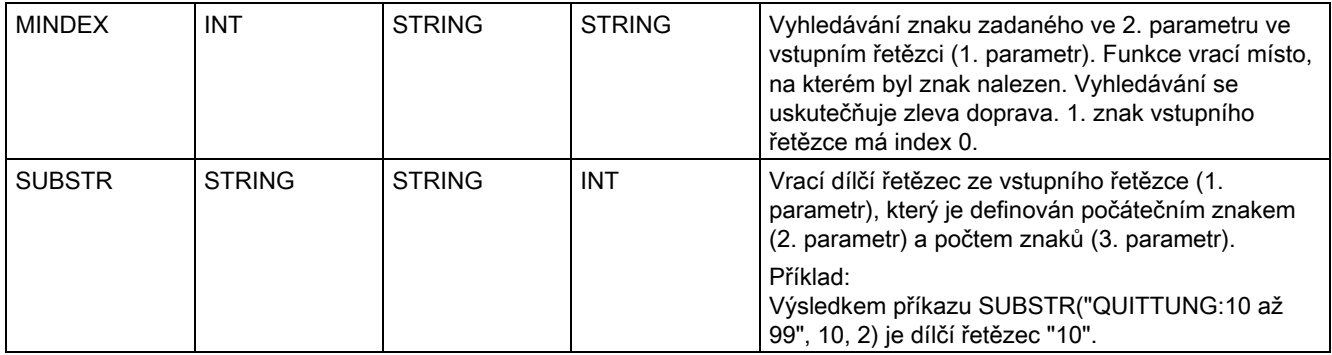

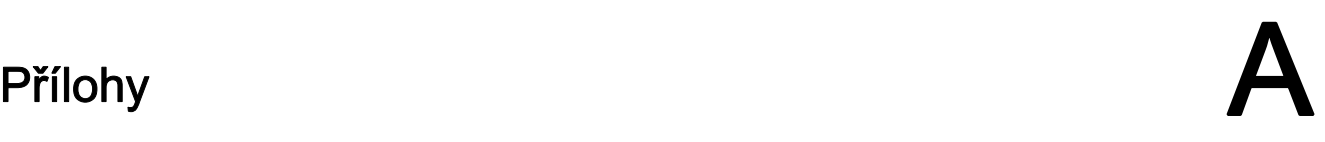

# A.1 Seznam zkratek

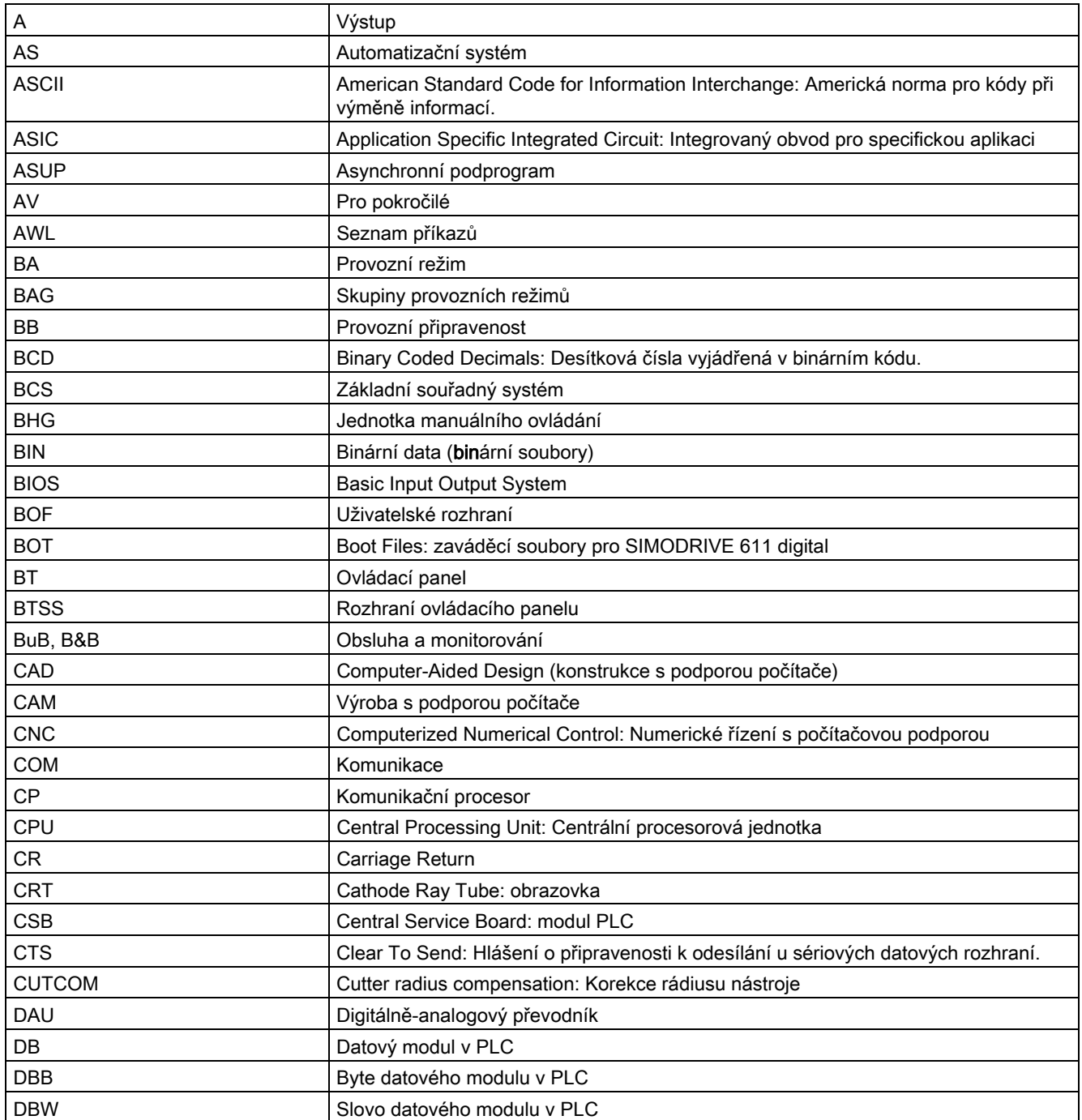

# Přílohy

A.1 Seznam zkratek

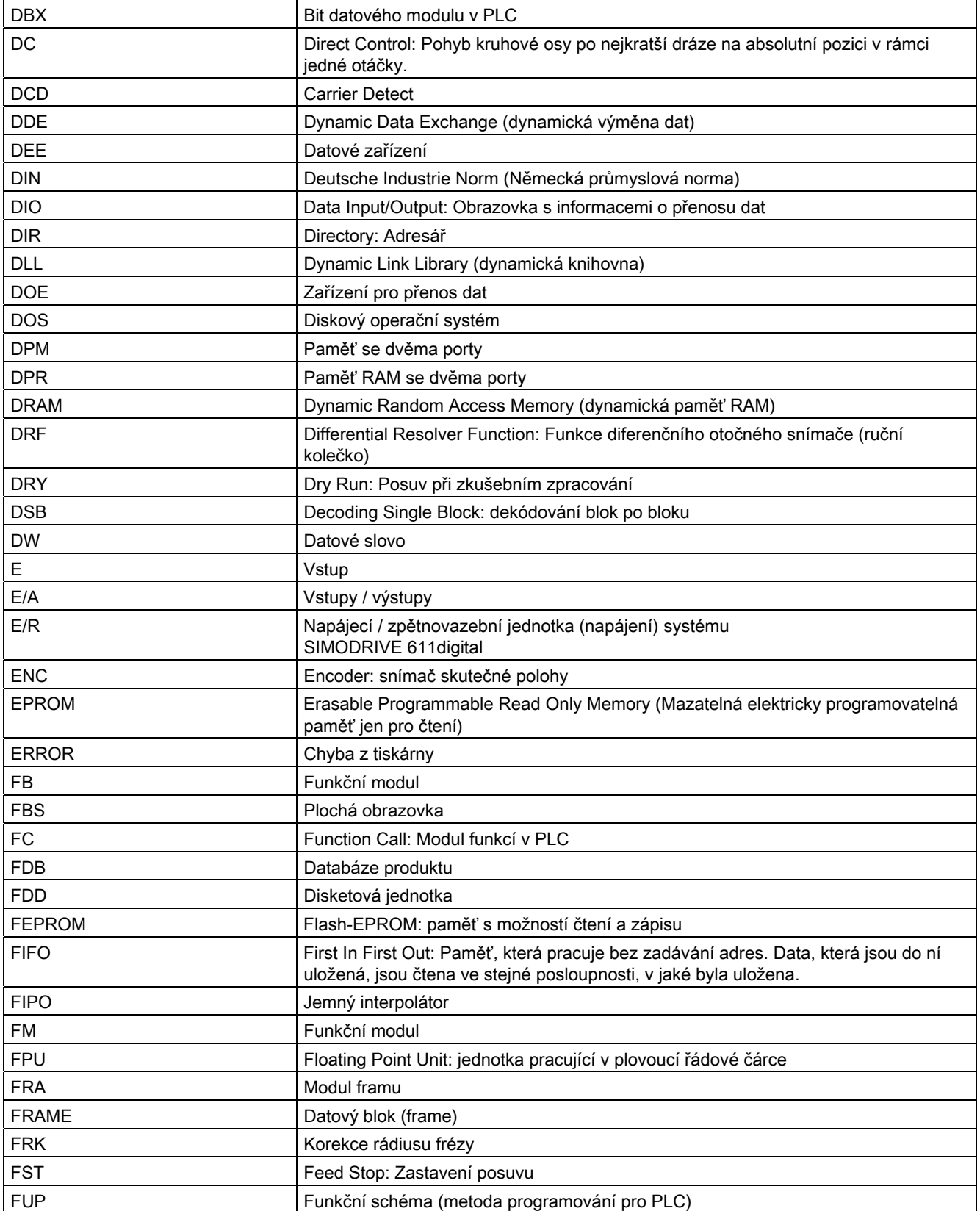

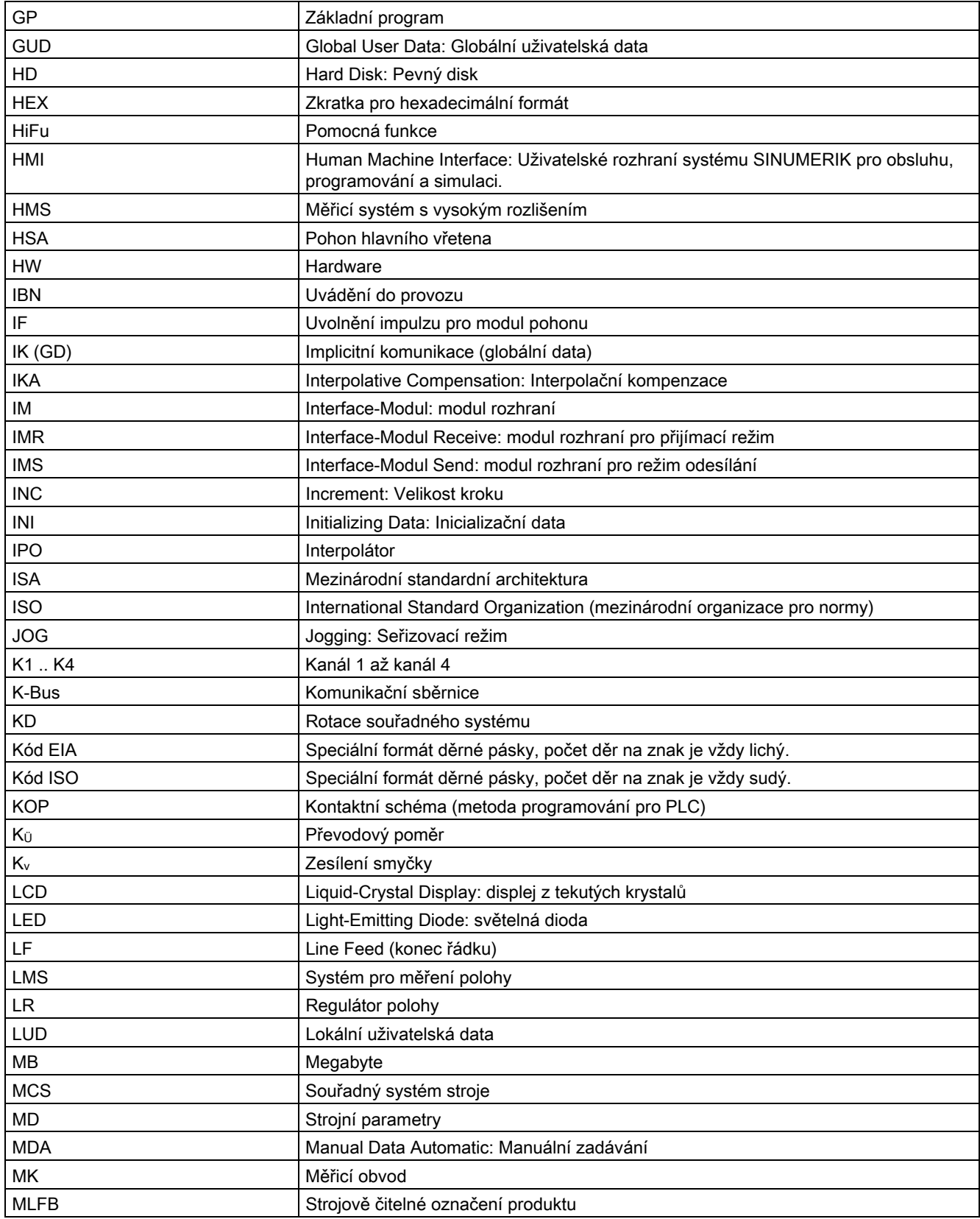

# Přílohy

A.1 Seznam zkratek

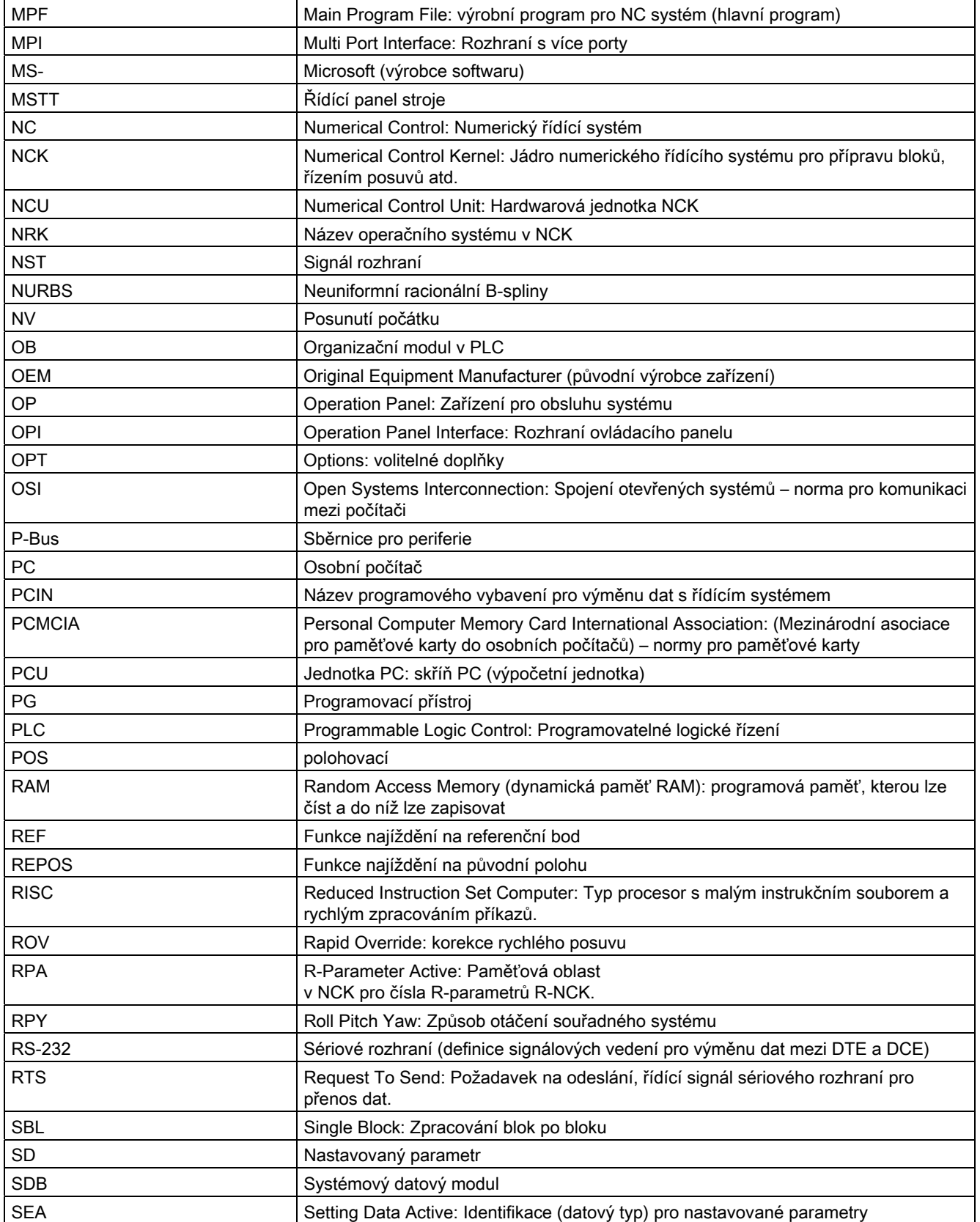

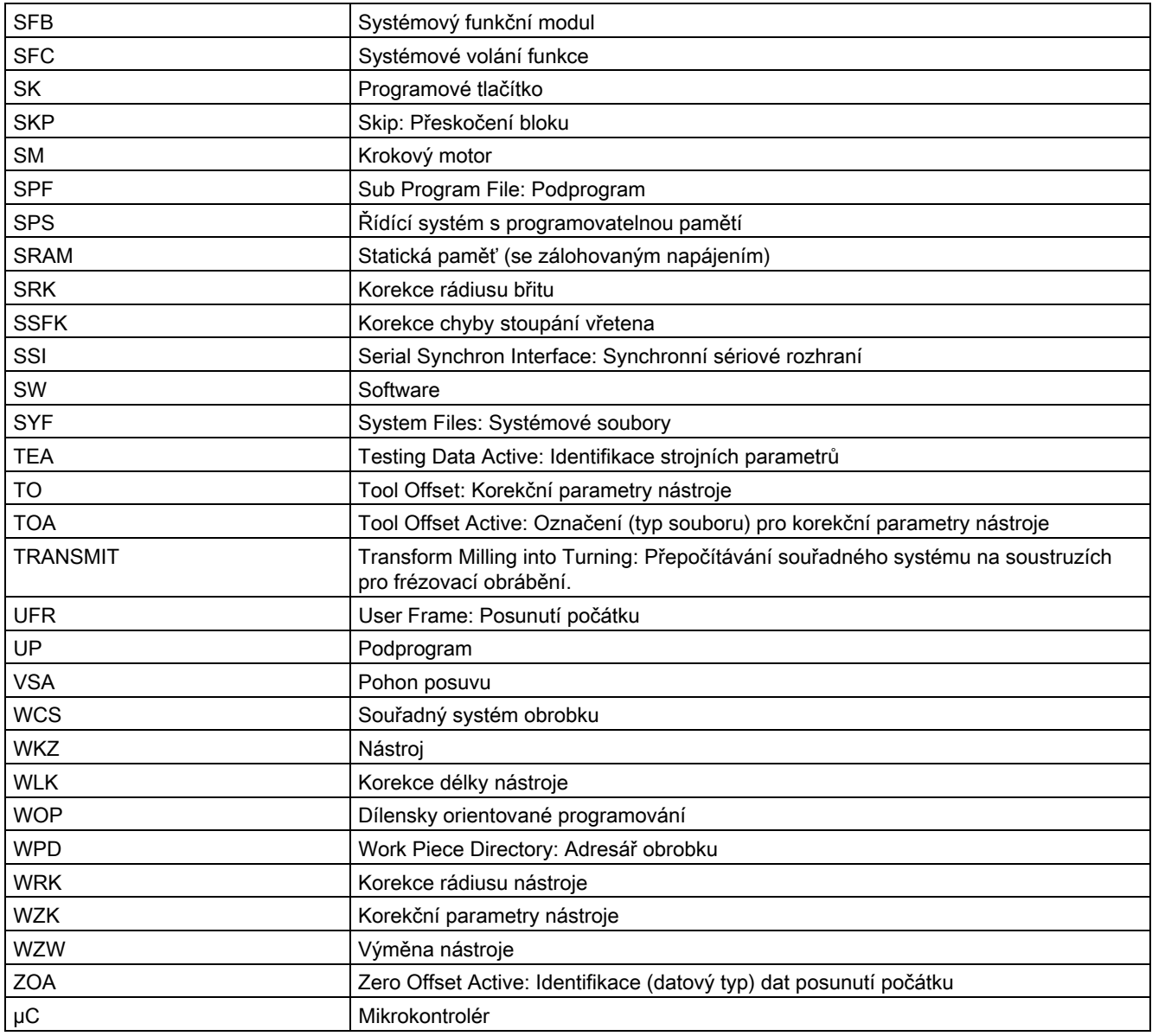

A.2 Zpětná vazba pro dokumentaci

# A.2 Zpětná vazba pro dokumentaci

Pokud jde o kvalitu a pohodlí pro uživatele, předkládaný dokument se neustále vyvíjí. Prosíme Vás tedy, abyste nám s tím pomohli tím, že nám pošlete své poznámky a návrhy na zlepšení, buď pomocí e-mailu nebo faxem na adresu:

E-mail: <mailto:docu.motioncontrol@siemens.com>

Fax: +49 9131 - 98 2176

Použijte prosím formulář uvedený na zadní straně tohoto listu.

# Přílohy A.2 Zpětná vazba pro dokumentaci

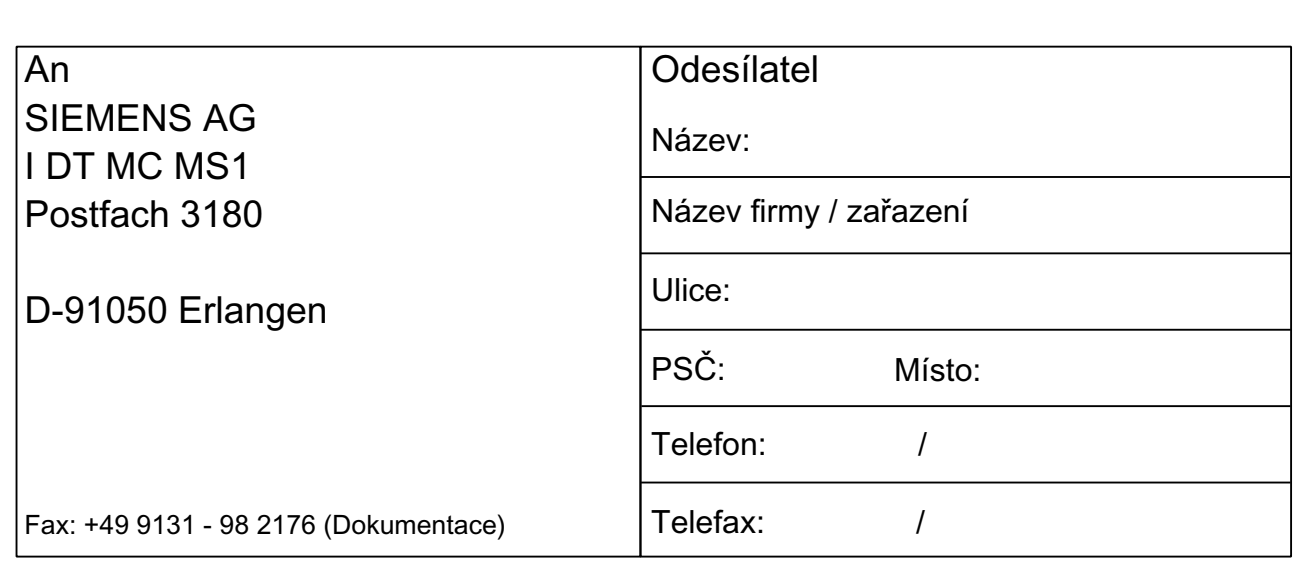

Návrhy a/nebo opravy

# A.3 Přehled dokumentace

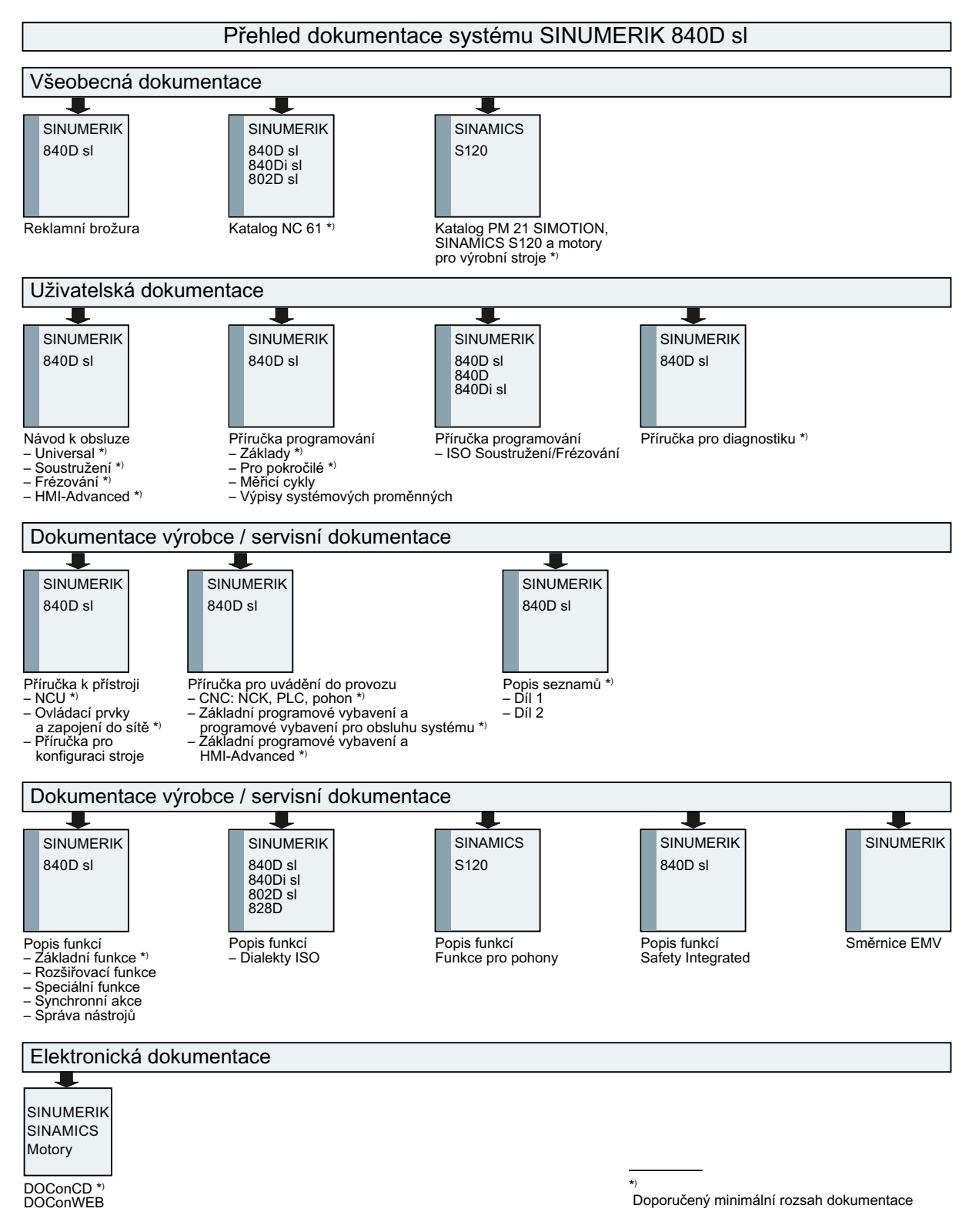

# Glosář

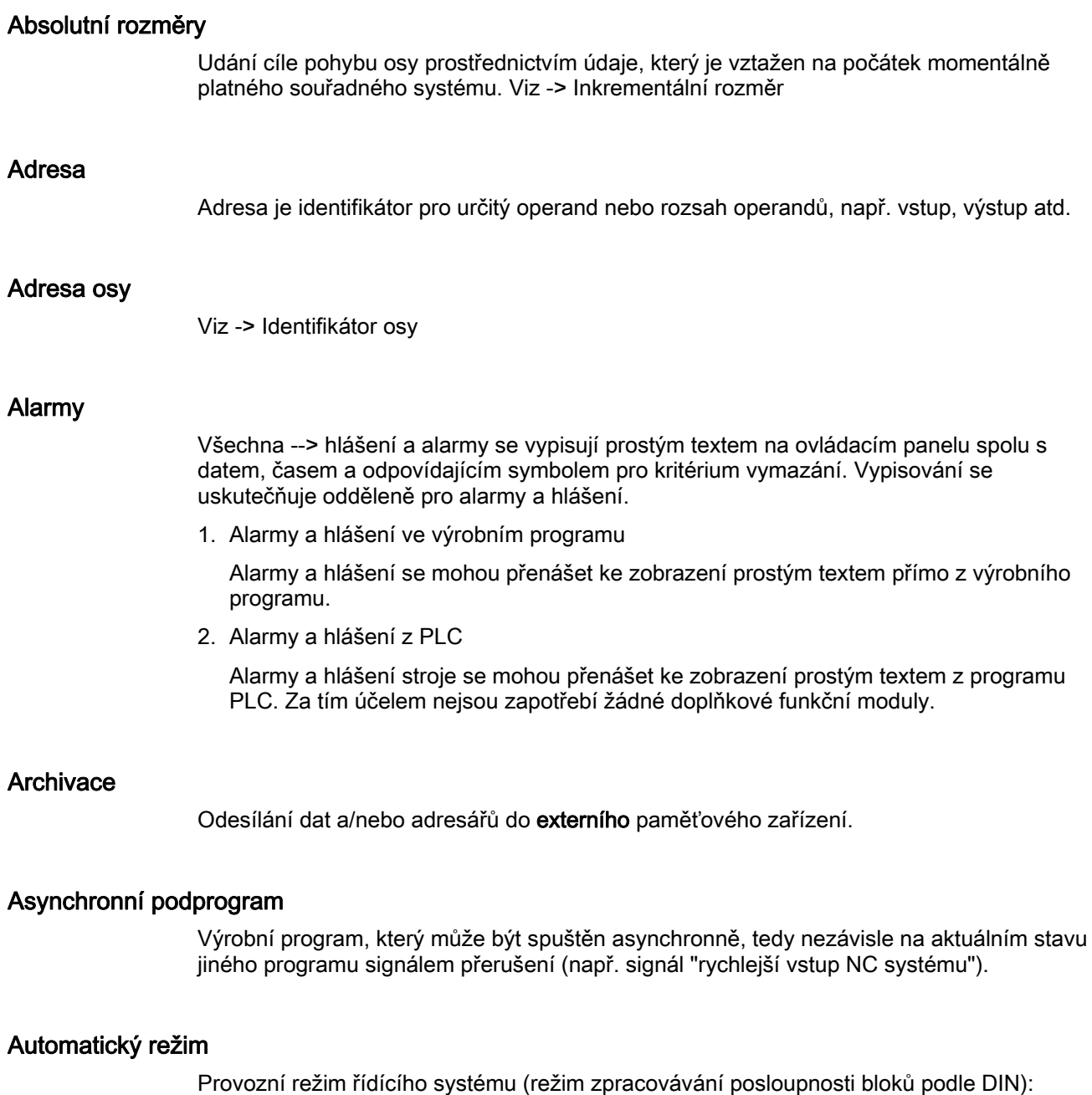

Provozní režim NC-systémů, ve kterém je zvolen --> výrobní program a ten je kontinuálně

zpracováván.

# **Baudrate**

Rychlost přenosu dat (bitů/s).

# Bezpečnostní funkce

Řídící systém obsahuje neustále aktivní kontroly, které se snaží rozpoznat poruchy v --> CNC, v -> PLC a na stroji dostatečně včas, aby byly z větší části vyloučeny poškození obrobku, nástroje nebo stroje. V případě poruchy se operace obrábění přeruší a pohony se vypnou, příčina poruchy se uloží do paměti a aktivuje se alarm. Současně se sdělí do PLC, že se spustil alarm CNC.

# Blok výrobního programu

Část --> výrobního programu, která je vymezena znaky Line Feed. Jsou rozlišovány --> hlavní bloky a --> vedlejší bloky.

# Celkový reset

V případě celkového resetu jsou z --> CPU vymazány následující paměti:

- --> Pracovní paměť
- oblasti pro čtení a zápis --> paměti pro načítání
- --> Systémová paměť
- --> Zálohovaná paměť

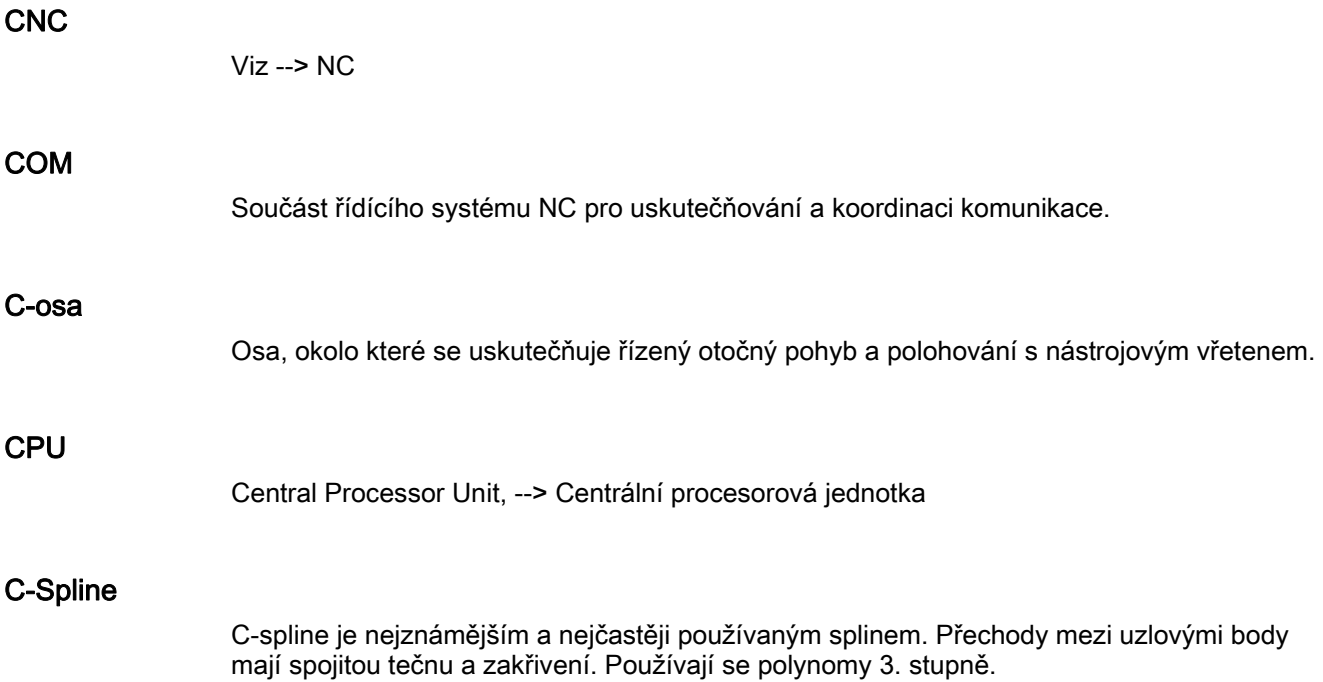

# **Cykly**

Cykly jsou chráněné podprogramy pro uskutečňování opakovaně se vyskytujících obráběcích procesů na --> obrobcích.

# Časově reciproční posuv

U systému SINUMERIK 840D může být namísto rychlosti posuvu pro pohyb osy naprogramován čas, za jaký se má úsek dráhy v bloku urazit (G93).

# Datové slovo

Datová jednotka o velikosti dva byty v --> datovém modulu.

#### Datový modul

- 1. Datová jednotka --> PLC, ke které mají přístup programy --> HIGHSTEP.
- 2. Datová jednotka --> NC systému: Datové moduly obsahují definice pro globální uživatelská data. Data mohou být při své definici přímo inicializována.

### Definice proměnných

Definice proměnné zahrnuje stanovení datového typu a názvu proměnné. Pomocí názvu proměnné je přístup k hodnotě proměnné.

#### **Diagnostika**

- 1. Systémová oblast řídícího systému
- 2. Řídící systém obsahuje jak program pro diagnostiku sebe sama, tak také zkušební nástroje pro servis: Stavové, alarmové a servisní obrazovky.

# Dráhová osa

Dráhové osy jsou všechny osy podílející se na obrábění v --> kanálu, které jsou --> interpolátorem ovládány tak, aby byly současně spouštěny, urychlovány, zastavovány a naváděny do koncového bodu.

## **DRF**

Differential Resolver Function: Funkce NC systému, která ve spojení s elektronickým ručním kolečkem vytváří v režimu "Auto" inkrementální posunutí počátku.

#### Dynamická funkce předběžného zpracování

Nepřesnosti --> kontury způsobované vlečnou chybou se dají téměř eliminovat dynamickou funkcí předběžného zpracování, která je závislá na zrychlení. Díky tomu se dosahuje i při vysokých --> rychlostech pohybu po dráze vynikající přesnosti opracování. Předběžné zpracování může být pro jednotlivé osy ve --> výrobním programu aktivováno a deaktivováno.

# **Editor**

Editor umožňuje sestavování, upravování, doplňování, kompresi a vkládání programů/textů/ programových bloků.

# Externí posunutí počátku

Posunutí počátku specifikované --> PLC.

#### Frame

Frame představuje matematický předpis, který převádí jeden kartézský souřadný systém do jiného kartézského souřadného systému. Frame obsahuje tyto komponenty: --> posunutí počátku, --> otočení, --> změna měřítka, --> zrcadlové převrácení.

#### Geometrická osa

Geometrické osy slouží pro popis 2- nebo 3-rozměrných oblastí v souřadném systému obrobku.

# Geometrie

Popis --> obrobku v --> souřadném systému obrobku.

# **HIGHSTEP**

Shrnutí programovacích možností pro --> PLC systému AS300/AS400.

# Hlášení

Všechna hlášení naprogramovaná v programu pro výrobu součásti a systémem rozpoznané --> alarmy se vypisují na řídícím panelu stroje srozumitelným textem doplněným o udání data a času a o příslušný symbol pro kritérium vymazání. Vypisování se uskutečňuje odděleně pro alarmy a hlášení.

# Hlavní blok

Blok začínající znakem ":", který obsahuje všechny příkazy, které jsou zapotřebí pro spuštění pracovního postupu ve --> výrobním programu.

#### Hlavní program

Číslem nebo identifikátorem označený --> výrobní program, ve kterém mohou být vyvolávány další hlavní programy, podprogramy nebo --> cykly.

#### Hodnota kompenzace

Rozdíl mezi polohou osy zjištěnou měřicím snímačem a požadovanou naprogramovanou polohou osy.

# Chráněný prostor

Trojrozměrný prostor v rámci --> pracovního prostoru, do kterého se špička nástroje nesmí dostat.

### Identifikátor

Slova podle normy DIN 66025 jsou doplňována identifikátory (názvy) pro proměnné (početní proměnné, systémové proměnné, uživatelské proměnné), pro podprogramy, pro klíčová slova a slova s více adresovými písmeny. Tato doplnění mají při sestavování bloku stejný význam jako slova. Identifikátor musí být jednoznačný. Stejný identifikátor se nesmí používat pro různé objekty.

## Identifikátor osy

Podle normy DIN 66217 pro pravoúhlý pravotočivý -> souřadný systém jsou osy označeny X, Y, Z.

-> Kruhové osy otáčející se okolo os X, Y, Z mají identifikátory A, B, C. Doplňkové osy mohou být souběžně s již uvedeným označeny dalšími adresovými písmeny.

#### Interpolace spliny

Pomocí splinové interpolace je řídící systém schopen pouze na základě několika předem zadaných opěrných bodů vytvořit požadovanou konturu s hladkým křivkovým průběhem.

#### Interpolační kompenzace

Prostřednictvím interpolační kompenzace mohou být kompenzovány chyby vřetena (SSFK) a chyby měřicího systému (MSFK) (Spindelsteigungsfehler a Messsystemfehler Kompensation) podmíněné obráběcím postupem.

## Interpolátor

Logická jednotka systému --> NCK, která po zadání cílové pozice ve výrobním programu stanoví pomocné hodnoty pro jednotlivé osy odpovídající pohybu, který je potřeba uskutečnit.

### Jednotka TOA

Každá --> oblast TOA může obsahovat větší počet jednotek TOA. Počet možných jednotek TOA je omezen maximálním možným počtem aktivních --> kanálů. Jednotka TOA obsahuje právě jeden datový modul nástrojů a jeden datový modul zásobníku. Kromě toho může obsahovat ještě i jeden datový modul držáku nástroje (volitelné).

# JOG

Provozní režim řídícího systému (seřizování): V provozním režimu JOG je možné provádět seřizování stroje. Jednotlivými osami a vřeteny je možné pohybovat pomocí směrových tlačítek v tipovacím režimu. Dalšími funkcemi v provozním režimu JOG jsou --> najíždění na referenční bod, --> Repos a --> Preset (dosazení skutečné hodnoty).

# Kanál

Kanál se vyznačuje tím, že může zpracovávat --> výrobní program nezávisle na jiných kanálech. Kanál řídí výlučně osy a vřetena, která mu byla přiřazena. Programové postupy různých kanálů mohou být prostřednictvím --> synchronizace koordinovány.

# Kanál pro zpracování

Prostřednictvím kanálové struktury mohou být zkráceny jalové časy, neboť pohybové operace mohou probíhat paralelně, např.posuv podavače souběžně s obráběním. Na kanál CNC je přitom možno pohlížet jako na samostatný CNC řídící systém s dekódováním, přípravou bloků a interpolací.

# Klíč programátora

Znaky a posloupnosti znaků, které v programovacím jazyku pro --> výrobní programy mají pevně definovaný význam.

# Klíčová slova

Slova s pevně definovaným způsobem zápisu, která mají v programovacím jazyku pro výrobní program definovaný význam.

#### Kompenzace chyby kvadrantu

Chyby kontury na přechodech mezi kvadranty, které vznikají v důsledku měnících se podmínek tření na vodicích drahách, mohou být do značné míry odstraněny kompenzací chyby kvadrantu. Dosazení parametrů pro kompenzaci chyby kvadrantu se provádí pomocí zkoušky kruhového tvaru.

#### Kompenzace chyby stoupání vřetena

Vyrovnávání mechanické nepřesnosti vřetena podílejícího se na posuvu prováděné řídícím systémem na základě změřených hodnot odchylek.

#### Kompenzace vůle

Vyrovnávání mechanických vůlí stroje, např. na valivých ložiscích při změně směru. Pro každou osu se může kompenzace vůle zadávat odděleně.

#### Kompenzační osa

Osa, jejíž požadovaná a skutečná hodnota byly modifikovány hodnotou kompenzace.

#### Kompenzační tabulka

Tabulka uzlových bodů. Jsou zde uvedeny kompenzační hodnoty kompenzační osy pro zvolené pozice základní osy.

# Kontrola kontury

Jako měřítko pro zachování kontury se sleduje, zda vlečná chyba leží v rámci definovaného tolerančního pásma. Nepřípustně vysoká vlečná chyba může mít např. za následek přetížení pohonu. V takovém případě se aktivuje alarm a osy se zastaví.

# Kontura

Obrys --> obrobku

# Kontura hotového obrobku

Kontura nahotovo obrobeného obrobku. Viz --> Surový obrobek

# Kontura obrobku

Požadovaná kontura vyráběného/obráběného --> obrobku.

#### Korekce rádiusu břitu

Při programování kontury se vychází z toho, že nástroj je špičatý. Jelikož toto v praxi není realizovatelné, zadává se do řídícího systému rádius zakřivení použitého nástroje, který se potom bere v úvahu. Při vedení nástroje podél kontury se střed zakřivení pohybuje ve stále stejné vzdálenosti rovnající se rádiusu zakřivení.

# Korekce rádiusu nástroje

Abyste mohli požadovanou --> konturu obrobku přímo naprogramovat, musí řídící systém pohybovat nástrojem po ekvidistantní dráze vzhledem ke kontuře, přičemž musí znát přesný rádius použitého nástroje (G41/G42).

#### Korekční parametry nástroje

Zohledňování rozměrů nástroje při výpočtu dráhy.

# Kostra

Za kostru se považuje celek složený ze všech vzájemně spojených neaktivních dílů výrobního prostředku, kde se ani v případě poruchy nemůže vyskytnout nebezpečné dotykové napětí.

# Kruhová interpolace

--> Nástroj se má pohybovat po kruhové dráze mezi pevně zvolenými body kontury s uvedeným posuvem a přitom opracovávat obrobek.

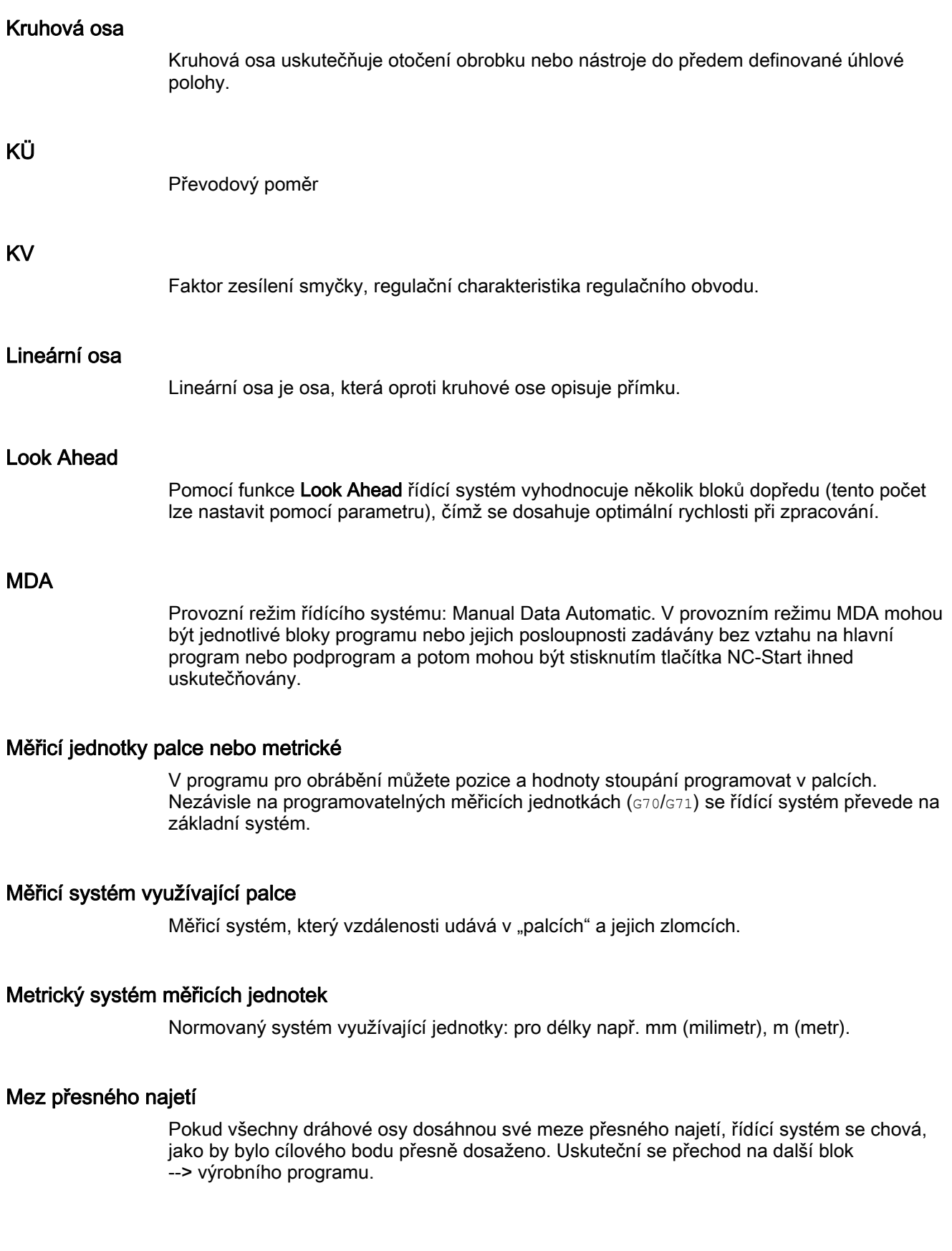

# Mezní hodnota otáček

Maximální/minimální otáčky (vřetena): Zadáním strojních parametrů, parametrů --> PLC, nebo --> nastavovaných parametrů mohou být maximální otáčky vřetena omezeny.

# Modul

Pojmem "moduly" jsou označovány všechny soubory, které jsou zapotřebí pro vytváření a zpracovávání programů.

# Najíždění na pevný bod

Obráběcí stroje mohou definovaným způsobem najíždět na pevné body, jako je např. bod pro výměnu nástroje, zakládací bod, bod pro výměnu palety atd. Souřadnice těchto bodů jsou uloženy v řídícím systému. Pokud je to možné, řídící systém pohybuje příslušnými osami --> rychlým posuvem.

#### Nastavované parametry

Parametry, které definovaným způsobem systémovým programovým vybavením zprostředkovávají řídícímu systému NC vlastnosti obráběcího stroje.

#### Nástroj

Pracovní součást na obráběcím stroji, která způsobuje obrábění, např. soustružnický nůž, fréza, vrták, laserový paprsek …).

#### Název osy

Viz -> Identifikátor osy

# **NC**

Numerical Control: Řídící systém zahrnující všechny komponenty pro ovládání obráběcího stroje: --> NCK, --> PLC, --> HMI, --> COM.

#### Poznámka

Pro řídící systémy SINUMERIK 840D by bylo přesnější označení CNC: Computerized Numerical Control.

# **NCK**

Numerical Control Kernel: Součást řídícího systému, která zpracovává výrobní program a v zásadě koordinuje pohybové operace obráběcího stroje.

# NRK

Numerický robotický kernel (operační systém --> NCK).

# NURBS

V rámci řídícího systému prováděné interní vedení pohybu a dráhová interpolace se uskutečňují na základě NURBS (NeUniformní Racionální B-Spliny). Díky tomu je v řídícím systému SINUMERIK 840D k dispozici jednotné chování pro všechny interpolace.

# Oblast TOA

V oblasti TOA jsou soustředěna všechna data nástrojů a zásobníků. Pokud jde o dosažitelnost těchto dat, standardně se oblast kryje s oblastí --> kanálu. Pomocí strojních parametrů je však možné nastavit, že několik kanálů --> jednotku TOA sdílí, takže tyto kanály potom mohou mít k dispozici společná data nástrojů.

# Obrábění šikmých ploch

Vrtání a frézování na plochách obrobku, které neleží v souřadných rovinách stroje, se mohou pohodlně uskutečňovat s podporou funkce "obrábění šikmých ploch".

#### Obrobek

Součást, která má být vyráběna nebo opracovávána obráběcím strojem.

# **OEM**

Pro výrobce stroje, který si přeje v řídícím systému instalovat své vlastní uživatelské rozhraní nebo specifické technologické funkce, existuje prostor pro individuální řešení (aplikace OEM) pro SINUMERIK 840D.

#### Ohraničení pracovního pole

Navíc kromě koncových spínačů může být rozsah pohybu os dále omezen pomocí ohraničení pracovního pole. Pro každou osu může existovat dvojice hodnot, která chráněný pracovní prostor popisuje.

# Orientované zastavení vřetena

Zastavení vřetena obrobku v předem definované úhlové poloze, např. aby bylo možné uskutečnit další obrábění na určitém místě.

#### Orientovaný návrat nástroje

RETTOOL: Při přerušení obrábění (např. při zlomení nástroje) je možné nástroj pomocí programového příkazu stáhnout zpět s předem definovanou orientací.

# **Osy**

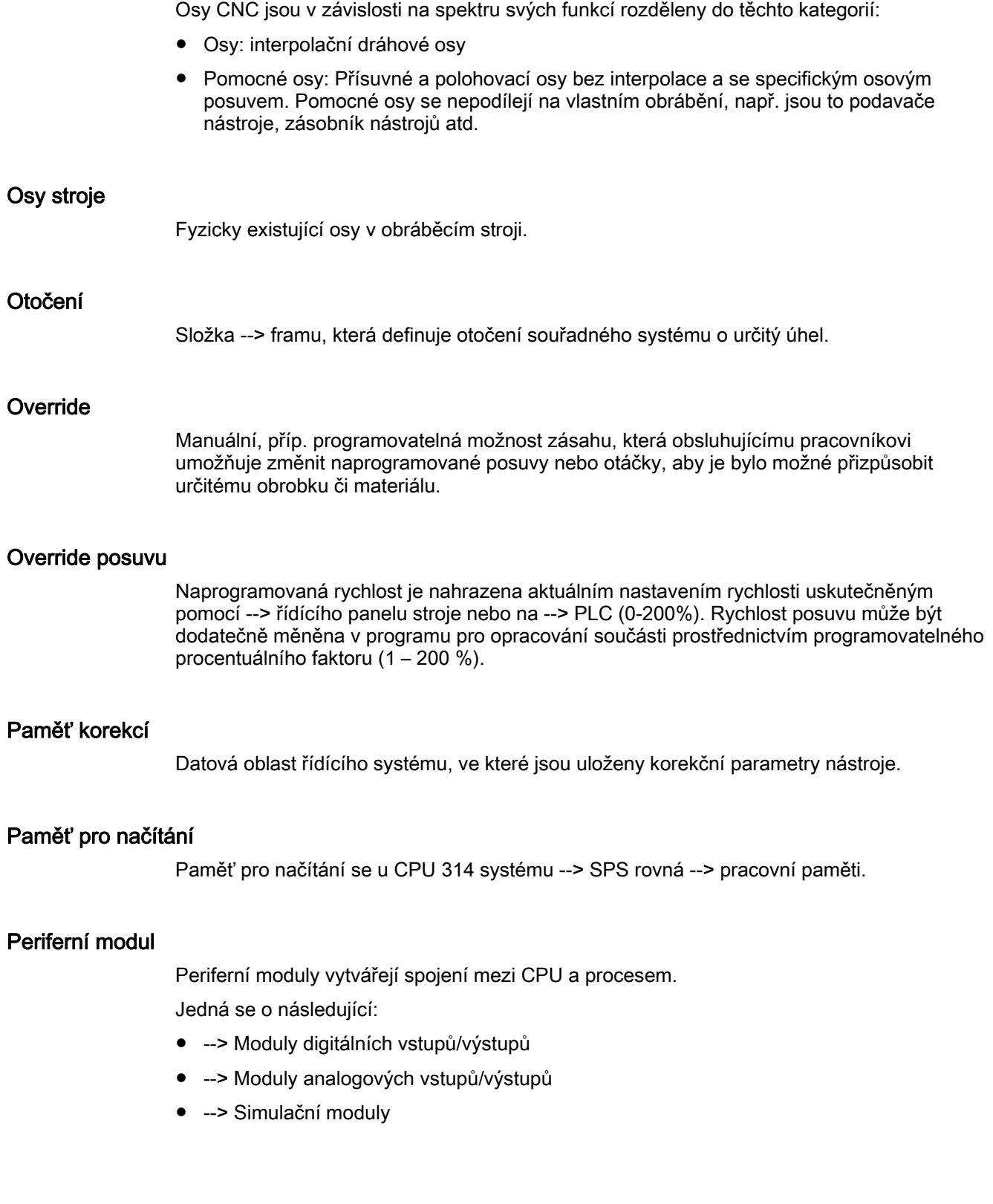

# Pevný bod stroje

Bod jednoznačně definovaný obráběcím strojem, např. referenční bod stroje.

# PLC

Programmable Logic Control: --> Řídící systém s programovatelnou pamětí. Komponenty řídícího --> NC systému: Přizpůsobení řídícího systému pro řídící logiku obráběcího stroje.

# Počátek souřadného systému obrobku

Počátek (nula) --> souřadného systému obrobku tvoří výchozí bod této soustavy. Je definován vzdáleností od počátku --> souřadné soustavy stroje.

# Počátek souřadného systému stroje

Pevný bod obráběcího stroje, na který jsou vztaženy všechny (odvozené) měřicí systémy.

# Podprogram

Podprogram je posloupnost příkazů --> výrobního programu, která může být opakovaně vyvolávána s různými dosazovanými vstupními parametry. Volání podprogramu se uskutečňuje z hlavního programu. Každý podprogram může být zablokován proti neoprávněnému čtení a vypisování. Určitou formou podprogramu jsou --> cykly.

#### Pohon

Pohon je tou jednotkou CNC systému, která na základě dat z NC systému uskutečňuje regulaci otáček a momentu.

# Polární souřadnice

Souřadný systém, ve kterém je poloha bodu v rovině dána vzdáleností od počátku a úhlem, který svírá vektor rádiusu s definovanou osou.

# Polohovací osa

Osa, která provádí pomocné pohyby na obráběcím stroji (např. zásobník nástrojů, přeprava palet). Polohovací osy jsou osy, které nejsou interpolovány spolu s --> dráhovými osami.

#### Polynomická interpolace

Pomocí polynomické interpolace mohou být konstruovány křivky rozmanitých průběhů, jako jsou přímka, parabola, mocninná funkce atd. (SINUMERIK 840D).

# Pomocné bloky

Pracovní posuvy s aktivovanou --> korekcí nástroje (G41/G42) smí být přerušeny omezeným počtem pomocných bloků (bloků bez pohybu os v rovině korekce), přičemž korekce nástroje se ještě dá správně vypočítat. Přípustný počet pomocných bloků, které je řídící systém schopen dopředu načíst, je nastavitelný pomocí systémového parametru.

# Pomocné funkce

Prostřednictvím pomocných funkcí mohou být ve --> výrobních programech předávány --> parametry do --> PLC, které tam potom spouští výrobcem stroje definovanou reakci.

# Posunutí počátku

Udání nového vztažného bodu pro souřadný systém, které je vztaženo na již existující počátek a frame.

1. Nastavitelné

SINUMERIK 840D: K dispozici je určitý v konfiguraci definovaný počet nastavitelných posunutí počátku pro každou CNC osu. Alternativně lze používat posunutí aktivovaná pomocí G-funkcí.

2. Externí

Navíc na všechna posunutí, jež definují polohu souřadného systému obrobku, může být aplikována korekce externím posunutím počátku pomocí ručního kolečka (posunutí DRF) nebo z PLC.

3. Programovatelná

Pomocí příkazu TRANS lze naprogramovat posunutí pro všechny dráhové a polohovací osy.

#### Posuv po dráze

Posuv po dráze se vztahuje na --> dráhové osy. Představuje geometrický součet posuvů --> geometrických os, které se na něm podílejí.

#### Pracovní paměť

Pracovní paměť je paměť typu RAM v --> CPU, do níž má přístup procesor během zpracování uživatelského programu.

### Pracovní prostor

Trojrozměrný prostor, v němž se na základě konstrukce obráběcího stroje může pohybovat špička nástroje. Viz také --> Chráněný prostor

#### Program pro přenos dat PCIN

PCIN je pomocný program pro odesílání a přijímání uživatelských dat CNC přes sériové rozhraní, jako jsou např. výrobní programy, korekční parametry nástroje atd. Program PCIN se může spouštět pod MS-DOSem na standardních průmyslových PC.

# Programová paměť PLC

SINUMERIK 840D: V uživatelské paměti PLC jsou společně uloženy uživatelský program PLC a uživatelská data a základní program PLC.

# Programování PLC

PLC se programuje pomocí softwaru STEP 7. Programovací software STEP 7 je založen na standardním operačním systému Windows a obsahuje funkce systému STEP 5 s nově vyvinutými rutinami.

#### Programovatelné framy

Pomocí programovatelných --> framů je možné dynamicky v průběhu zpracovávání výrobního programu definovat nové počátky souřadného systému. Je třeba rozlišovat mezi absolutní definicí na základě nového framu a aditivní definicí vycházející z již existujícího počátečního bodu.

# Programovatelné ohraničení pracovního pole

Ohraničení pracovního prostoru pro pohyby nástroje na prostor vymezený programovými mezemi.

#### Programové tlačítko

Tlačítko, jehož popis je reprezentován políčkem na obrazovce. Toto tlačítko se dynamicky přizpůsobuje aktuální situaci obsluhy systému. Volně obsaditelným funkčním tlačítkům jsou programovým vybavením přiřazovány definované funkce.

# Programový modul

Programové moduly obsahují hlavní programy a podprogramy --> výrobního programu.

# Provozní režim

Pojem označující způsob fungování řídícího systému SINUMERIK. Jsou definovány provozní režimy --> Jog, --> MDA, --> Auto.

## Předběžná koincidence

K přechodu na další blok dochází už tehdy, když se pohyb po dráze dostane do blízkosti koncového bodu, takže vzdálenost od něj je menší než předem zadaná hodnota delta.

# Přepínač na klíč

Přepínač na klíč na ovládacím panelu stroje má 4 polohy, které jsou obsazeny funkcemi operačního systému řídícího systému. K přepínači na klíč patří tři různě barevné klíče, které je možné vytáhnout v dále uvedených polohách.

# Přesné najetí

Při programovatelném příkazu přesného najetí se na pozici uvedenou v bloku najíždí přesně a v případě potřeby velmi pomalu. Pro zkrácení doby přibližování jsou pro rychlý a pracovní posuv definovány --> meze přesného najetí.

### Přímková interpolace

Nástroj se pohybuje po přímkách k cílovému bodu a přitom opracovává obrobek.

# Referenční bod

Bod obráběcího stroje, na který je vztažen měřicí systém os stroje.

#### Režim řízení pohybu po dráze

Cílem řízení pohybu po dráze je zabránit velkým bržděním --> dráhových os na hranicích bloků ve výrobním programu a přecházet do následujícího bloku pokud možno se stejnou rychlostí pohybu po dráze.

#### Rozsah posuvu

Maximální přípustný rozsah pohybu u lineárních os je ± 9 dekád. Absolutní hodnota závisí na zvolené jemnosti zadávané hodnoty a polohové regulace a na systému jednotek (palce nebo metrický systém).

#### R-Parametry

Početní parametry, mohou být programátorem --> výrobního programu použity pro libovolné účely v programu nebo mohou být zjišťovány jejich hodnoty.

#### Rutina přerušení

Rutiny přerušení jsou speciální --> podprogramy, které se mohou spouštět v důsledku určité události (externí signál) z technologického procesu. Právě zpracovávaný výrobní program se přeruší a pozice os, na které k přerušení došlo, se automaticky uloží.

#### Rychlé digitální vstupy/ výstupy

Pomocí digitálních vstupů se mohou spouštět např. rychlé programové CNC rutiny (rutiny přerušení). Pomocí digitálních CNC výstupů se mohou spouštět rychlé programem řízené spínací funkce (SINUMERIK 840D).

#### Rychlé pozvednutí od kontury

Vyskytne-li se přerušení, může být pomocí programu CNC spouštěn pohyb, který umožňuje rychlé pozvednutí nástroje od právě obráběné kontury obrobku. Kromě toho lze v parametrech nastavit úhel zpětného pohybu a délku této dráhy. Po rychlém pozvednutí se může spouštět navíc i rutina přerušení (SINUMERIK 840D).

# Rychlost pohybu po dráze

Maximální naprogramovatelná dráhová rychlost závisí na jemnosti zadávané hodnoty. Například při rozlišení 0,1 mm činí maximální programovatelná dráhová rychlost 1000 m/min.

# Rychlý posuv

Nejvyšší rychlost pohybu osy. Použije se např. tehdy, je-li potřeba nástrojem v klidu najet na --> konturu obrobku nebo od kontury obrobku odjet. Rychlost rychlého posuvu je nastavena prostřednictvím strojního parametru specificky pro daný stroj.

# Řetězové kótování

Též inkrementální rozměr: Stanovení cíle pohybu osy pomocí dráhy a směru, které je potřeba urazit, vztažené na již dosažený bod. Viz --> Absolutní rozměr.

# Řídící osa

Řídící osa je osa --> gantry, která je z pohledu obsluhujícího pracovníka a programátora k dispozici a která může být v důsledku toho odpovídajícím způsobem ovlivňována stejně jako normální osa NC systému.

# Řídící panel stroje

Řídící panel obráběcího stroje s ovládacími prvky, jako jsou tlačítka, otočné přepínače atd. a s jednoduchými signalizačními prvky, jako jsou světelné diody. Slouží k bezprostřednímu ovlivňování obráběcího stroje pomocí PLC.

#### Řídící systém s programovatelnou pamětí

Paměťové programovatelné řídící systémy (SPS) jsou elektronické řídící systémy, jejichž funkce je uložena ve formě programu v paměťovém zařízení. Konstrukce a zapojení zařízení tedy nezávisí na funkci řídícího systému. Paměťové programovatelné řídící systémy mají konstrukci počítače: skládají se z CPU (centrální modul) s pamětí, modulů vstupů/výstupů a interního sběrnicového systému. Periferie a programovací jazyk jsou podřízeny potřebám řízení.

# Řízení podle rychlosti

Aby při pracovních posuvech o velmi krátké vzdálenosti na blok bylo možné dosáhnout přijatelné rychlosti pohybu, je možné aktivovat vyhodnocování průběhu rychlosti na několik bloků dopředu (funkce --> Look Ahead).

#### Sériové rozhraní RS-232

Pro vstup/výstup dat je na jednotce PCU20 jedno sériové rozhraní RS-232, na jednotce PCU 50/70 jsou k dispozici dvě rozhraní RS-232. Pomocí těchto rozhraní můžete načítat, odesílat a zálohovat výrobní programy, jakož i data výrobce a uživatelská data.

# Síť

Síť je spojení několika systémů S7-300 a dalších koncových zařízení, např. PG, pomocí --> spojovacího kabelu. Prostřednictvím sítě se uskutečňuje výměna dat mezi připojenými zařízeními.

# Skupiny provozních režimů

Osy a vřetena, které k sobě po technologické stránce patří, mohou být soustředěny do skupiny provozních režimů (BAG). Osy/vřetena v jedné skupině provozních režimů mohou být řízeny prostřednictvím jednoho nebo více --> kanálů. Kanálům ve skupině provozních režimů je vždy přiřazen stejný --> provozní režim.

# Softwarový koncový spínač

Softwarový koncový spínač omezuje rozsah pohybu osy a zabraňuje najíždění saní na hardwarový koncový spínač. Pro každou osu je možné zadat 2 páry hodnot, které pak mohou být odděleně aktivovány pomocí --> PLC.

# Souřadný systém

Viz --> souřadný systém stroje, --> souřadný systém obrobku

# Souřadný systém obrobku

Souřadný systém obrobku je svým --> počátkem (nulou) vztažen na obrobek. Při programování v souřadném systému obrobku jsou rozměry a směry vztaženy na tento systém.

# Souřadný systém stroje

Souřadný systém, který je vztažen na osy obráběcího stroje.

#### Spirální interpolace

Spirální interpolace se hodí obzvláště pro jednoduchou výrobu vnějších a vnitřních závitů s tvarovými frézami a pro frézování mazacích drážek.

Spirála se přitom skládá ze dvou pohybů:

- Kruhový pohyb v rovině
- Lineární pohyb kolmo na tuto rovinu

#### Spojovací kabel

Spojovací kabely jsou dodávaná nebo uživatelem vyrobená dvoudrátová spojení s konektory na obou koncích. Tyto spojovací kabely propojují --> CPU pomocí --> vícebodového rozhraní (MPI) s --> PG nebo s jinou CPU.

# Správa výrobních programů

Správa výrobních programů může být organizována podle --> obrobků. Počet programů a dat, která lze spravovat, je dána velikostí uživatelské paměti. Každý soubor (program a data) může být opatřen názvem skládajícím se z maximálně 24 alfanumerických znaků.

# Standardní cykly

Pro často se opakující obráběcí operace jsou k dispozici standardní cykly:

- pro technologie vrtání/frézování
- pro technologii soustružení

V systémové oblasti "Program" pod menu "Podpora cyklů" se nachází seznam cyklů, které jsou Vám k dispozici. Po aktivování požadovaného obráběcího cyklu se srozumitelným textem vypíší potřebné parametry, jimž je potřeba přiřadit odpovídající hodnoty.

# Surový obrobek

Součást, na které má být zahájeno opracovávání obrobku.

# **Synchronizace**

Příkazy na určitých místech ve --> výrobním programu pro koordinaci operací v různých --> kanálech.

# Synchronizovaná osa

Synchronizovaná osa je osa --> gantry, jejíž požadovaná poloha je neustále odvozena od pracovních posuvových pohybů --> vodicí osy a která se proto pohybuje synchronizovaně. Z pohledu obsluhujícího pracovníka a programátora "není" synchronizovaná osa "k dispozici".

# Synchronní akce

1. Výstup pomocné funkce

Při opracovávání obrobku se mohou předávat z CNC programu do PLC technologické funkce (--> pomocné funkce). Pomocí těchto pomocných funkcí jsou např. řízeny pomocná zařízení obráběcího stroje, jako jsou pinola, podavač, upínací sklíčidlo atd.

2. Rychlé výstupy pomocných funkcí

Pro časově kritické spínací funkce mohou být minimalizovány potvrzovací časy (--> pomocné funkce). Zbytečné body pozastavení jsou z obráběcího procesu odstraněny.

# Synchronní osy

Synchronní osy potřebují pro provedení svého pohybu stejný čas, jaký potřebuje geometrická osa pro svůj pohyb po dráze.
# Systémová paměť

Systémová paměť je paměť v NCU, do které se ukládají následující data:

- Data, která potřebuje řídící systém
- Operandy časovačů, počítadel a ukazatelů

## Systémové proměnné

Proměnná, která existuje bez přičinění programátora výrobního programu. Je definována svým datovým typem a názvem proměnné, který začíná znakem \$. Viz také --> Uživatelská proměnná.

# Technika maker

Shrnutí většího počtu příkazů do jednoho identifikátoru. Tento identifikátor v programu reprezentuje tento daný počet soustředěných příkazů.

### Textový editor

Viz --> Editor

### **Transformace**

Aditivní nebo absolutní posunutí počátku v jedné ose.

### Uživatelem definované proměnné

Uživatel může pro libovolné využití ve --> výrobním programu nebo v datovém modulu (globální uživatelská data) definovat uživatelské proměnné. Definice obsahuje udání datového typu a název proměnné. Viz také --> Systémová proměnná.

### Uživatelská paměť

Všechny programy a data, jako jsou výrobní programy, podprogramy, komentáře, korekční parametry nástroje, posunutí počátku/framy, jakož i kanálová a programová uživatelská data, mohou být společně uloženy v uživatelské paměti CNC systému.

### Uživatelské rozhraní

Pracovní plocha je zobrazovací médium CNC řídícího systému představovaná displejem. Zobrazuje se s programovými tlačítky ve vodorovném a svislém pruhu.

## Uživatelský program

Uživatelské programy pro automatizační systémy S7-300 jsou vytvářeny v programovacím jazyku STEP 7. Uživatelský program je strukturovaný a skládá se z jednotlivých modulů. Základní typy modulů jsou:

● Modul kódů

Tyto moduly obsahují příkazy jazyka STEP 7.

● Datový modul

Tyto moduly obsahují konstanty a proměnné pro programy v jazyce STEP 7.

# Vedlejší blok

Blok začínající "N" a obsahující informace pro krok pracovního postupu, např. udání polohy.

### Velikost kroku

Udání délky posuvu pomocí počtu inkrementů (velikost kroku). Počet inkrementů může být uložen jako nastavovaný parametr, příp. může být zvolen pomocí tlačítek s odpovídajícím popisem 10, 100, 1000, 10000.

### Vrtání závitů bez vyrovnávací hlavičky

Pomocí této funkce můžete vyrábět závity bez vyrovnávací hlavičky. Díky interpolačnímu chování vřetena, které je řízeno jako kruhová osa a osa vrtání, jsou závity odříznuty přesně na koncové vrtané hloubce, např. závity ve slepých dírách (předpoklad: osový režim vřetena).

### Vyhledávání bloku

Při testování výrobního programu nebo po přerušení jeho zpracování je možné pomocí této funkce vyhledat libovolné místo ve výrobním programu, od kterého se má zpracování znovu spustit nebo odkud má pokračovat.

### Výrobní program

Posloupnost příkazů pro NC řídící systém, který zabezpečí celkové opracování určitého obrobku. Také uskutečnění určitého opracování na zadaném --> surovém obrobku.

# Vyšší programovací jazyk CNC

Vyšší programovací jazyk nabízí: --> uživatelem definované proměnné, --> systémové proměnné, --> makra.

### **WinSCP**

WinSCP je Open Source Program pro Windows sloužící pro přenášení souborů, který je volně k dispozici.

## Základní osa

Osa, na kterou jsou vztaženy požadovaná nebo skutečná hodnota za účelem výpočtu hodnoty kompenzace.

#### Základní souřadný systém

Kartézský souřadný systém, který se prostřednictvím transformace zobrazuje na souřadný systém stroje.

Ve --> výrobním programu programátor používá názvy os základního souřadného systému. Pokud není aktivní žádná --> transformace, existuje paralelně k --> souřadnému systému stroje. Liší se od něho v --> identifikátorech os.

## Zakřivení

Zakřivení k kontury je inverzní hodnota rádiusu r oskulační kružnice v daném bodě kontury  $(k = 1/r)$ .

# Záložní baterie

Záložní baterie zaručuje, že --> uživatelský program v --> CPU je chráněn proti výpadku napájení a že definované datové oblasti a značky, časy a čísla zůstanou nezměněny.

#### Zaokrouhlovací osa

Zaokrouhlovací osa uskutečňuje otočení obrobku nebo nástroje do odpovídající úhlové polohy v dělicí mřížce. Při dosažení mřížky je zaokrouhlovací osa "na svém místě".

### Zavádění

Načítání systémových programů po zapnutí.

## Změna měřítka

Komponent --> framu, který způsobuje změnu měřítka pro určitou osu.

#### Zrcadlové převrácení

Při zrcadlovém převrácení jsou znaménka hodnot souřadnic osy vztahující se k dané kontuře vyměněna. Současně je možné zrcadlově převrátit i několik os.

#### Zrychlení s omezením ryvu

Aby bylo dosaženo optimálního průběhu zrychlení stroje a aby se současně šetřila jeho mechanika, je možné ve výrobním programu přepínat mezi skokovým a spojitým (bez trhnutí) zrychlováním.

Glosář

# Rejstřík<br><sub>\$</sub>

\$AA\_ACC, 139 \$AA\_FGREF, 116 \$AA\_FGROUP, 116 \$AA\_OFF, 376 \$AC\_F\_TYPE, 155 \$AC\_FGROUP\_MASK, 116 \$AC\_FZ, 155 \$AC\_S\_TYPE, 99 \$AC\_SVC, 99 \$AC\_TOFF, 88 \$AC\_TOFFL, 88 \$AC\_TOFFR, 88 \$AC\_WORKAREA\_CS\_LIMIT\_MINUS, 395 \$AC\_WORKAREA\_CS\_LIMIT\_PLUS, 395 \$AC\_WORKAREA\_CS\_MINUS\_ENABLE, 395 \$AC\_WORKAREA\_CS\_PLUS\_ENABLE, 395 \$P\_F\_TYPE, 156 \$P\_FGROUP\_MASK, 117 \$P\_FZ, 156 \$P\_GWPS, 107 \$P\_S\_TYPE, 99 \$P\_SVC, 99 \$P\_TOFF, 88 \$P\_TOFFL, 88 \$P\_TOFFR, 88 \$PA\_FGREF, 116 \$PA\_FGROUP, 117 \$TC\_DPNT, 151 \$TC\_TP\_MAX\_VELO, 94 \$TC\_TPG1/...8/...9, 107<br>**A** 

Základy

A, 109 A=..., 175 Absolutní rozměry, 19 AC, 167, 218 ACC, 138 ACCLIMA, 411 ACN, 175 ACP, 175 ADIS, 329 ADISPOS, 329

Adresa, 37 bloková platnost, 435 modální platnost, 435 Nastavitelné, 506 Pevné adresy, 503 Přiřazování hodnot, 40 Rozšířená adresa, 436 s axiálním rozšířením, 435 s osovým rozšířením, 504 Adresová písmena, 502 Adresy, 433 ALF, 266 AMIRROR, 341 AMIRROR, 367 ANG, 238, 243 ANG1, 240 ANG2, 240, 243 AP, 197, 201, 206, 209, 220, 229 AR, 209, 218, 229, 232 AROT, 341, 352 AROTS, 362 ASCALE, 341, 363 ATRANS, 341, 345<br>**B** 

B=..., 175 binární -Konstanty, 440 blok, 37 - komponenty, 37 -číslo, 39 -délka, 40 -konec, 39 nezobrazovat, 42 Posloupnost příkazů, 40 přeskakovat:, 43 -struktura, 37 Bloková platnost, 39 Blokovací moment, 405 BNS, 32 Bod/úhel najíždění, 289 BRISK, 408 BRISKA, 408 Brusné nástroje, 75

#### Břity

-číslo, 81 -počet nástrojů pro obrábění kontury, 316 -poloha, 70 -rádius, 70 -specifická poloha, 322 -střed, 70 -vztažný bod, 322

# C

C=..., 175 CALCPOSI, 393, 545 CDOF, 312 CDOF2, 312 CDON, 312 CFC, 144 CFIN, 144 CFTCP, 144 CIP, 209, 222 CORROF, 376 CPRECOF, 416 CPRECON, 416 CR, 209, 216, 232 CROTS, 362 CT, 209, 225 CUT2D, 316 CUT2DF, 316 CUTCONOF, 319 CUTCONON, 319

# D

D..., 80 D0, 80 DAC, 183 DC, 175 D-číslo, 80 Definice kontur 2 přímky, 240 3 přímky, 243 Přímka se zadaným úhlem, 238 DIACYCOFA, 183 DIAM90, 180 DIAM90A, 183 DIAMCYCOF, 180 DIAMCHAN, 183 DIAMCHANA, 183 DIAMOF, 180 DIAMOFA, 183 DIAMON, 180

DIAMONA, 183 DIC, 183 DILF, 266 DIN 66025, 37 DIN 66217, 28 DISC, 294 DISCL, 298 DISR, 298 DITE, 255 DITS, 255 Doba prodlevy, 417 Doraz, 25 Dráha -osy, 424 -výpočet, 432 Drážková pila, 78 DRFOF, 376 DRIVE, 408 DRIVEA, 408 Držák nástroje -vztažný bod, 25 DYNFINISH, 413 DYNNORM, 413 DYNPOS, 413 DYNROUGH, 413 DYNSEMIFIN, 413

# E

ENS, 33 Evolventa, 232

# F

F..., 109, 206, 257 FA, 118, 132 FAD, 298 Faktor změny měřítka, 363 Faseta, 270 FB, 150 FD, 140 FDA, 140 FFWOF, 415 FFWON, 415 FGREF, 109 FGROUP, 109 FL, 109 FMA, 147 Formát děrné pásky, 36 FP, 398 FPR, 132

FPRAOF, 132 FPRAON, 132 Frame, 339 deaktivování, 375 -otáčení, o prostorový úhel, 362 -příkazy, 341 -Změna měřítka, programovatelná, 363 -zrcadlové převrácení, programovatelné, 367 Framy, 33 FRC, 270 FRCM, 270 frézovací nástroje, 72 Funkce Look Ahead, 333 FXS, 403 FXST, 403 FXSW, 403 FZ, 151 G

G0, 197, 201 G1, 197, 206 G110, 195 G111, 195 G112, 195 G140, 298 G141, 298 G142, 298 G143, 298 G147, 298 G148, 298 G153, 157, 375 G17, 163, 317 G18, 163 G19, 163, 317 G2, 197, 209, 212, 216, 218, 220 G247, 298 G248, 298 G25, 108, 390 G26, 108, 390 G3, 197, 209, 212, 216, 218, 220 G33, 248 G331, 259 G332, 259 G34, 257 G340, 298 G341, 298 G347, 298 G348, 298 G35, 257 G4, 417 G40, 277

G41, 80, 277 G42, 80, 277 G450, 294 G451, 294 G460, 308 G461, 308 G462, 308 G500, 157 G505 ... G599, 157 G53, 157, 375 G54, 157 G55, 157 G56, 157 G57, 157 G58, 349 G59, 349 G60, 325 G601, 325 G602, 325 G603, 325 G63, 264 G64, 329 G641, 329 G642, 329 G643, 329 G644, 329 G645, 329 G70, 177 G700, 177 G71, 177 G710, 177 G74, 397 G75, 398 G751, 398 G9, 325 G90, 167 G91, 170 G93, 109 G94, 109 G95, 109 G96, 100 G961, 100 G962, 100 G97, 100 G971, 100 G972, 100 G973, 100 Geometrické osy, 30 **Geometrie** -osy, 422 G-funkce, 512

G-skupina Technologie, 413 GWPSOF, 106 GWPSON, 106

# H

hexadecimální -Konstanty, 439 Hlášení, 387 Hodnota S Interpretace, 91 Hrdlo láhve -rozpoznávání, 314

# Ch

CHF, 270 CHR, 240, 243, 270

# I

I, 259 I..., 248, 257 IC, 170 Identifikátor, 35, 38, 437 Identifikátor proměnných, 438 Identifikátor proměnných, 438 Inkrementální rozměry, 21 interpolace Lineární, 204 Nelineární, 204 Interpolační parametr IP, 435 INVCCW, 232 INVCW, 232 IP, 435

# J

J, 212, 259 J..., 257 JERKLIMA, 411

# K

K, 209, 212, 259 K..., 248, 257 Kanál -osy, 424 Kartézské souřadnice, 15

Kinematická transformace, 30 Komentáře, 41 Koncový bod, 191 konec bloku LF, 47 Konstanty Binární konstanta, 440 Celočíselná konstanta, 439 Hexadecimální konstanta, 439 KONT, 287 KONTC, 287 KONTT, 287 Kontura -bod, 292 najíždění/odjíždění, 287 -počítač, 237 -průběh, 237 -prvek, 191 -přesnost, programovatelná, 416 Korekce Délka nástroje, 68 Rádius nástroje-, 69 -rovina, 318 Korekce rádiusu nástroje CUT2D, 317 na vnějších rozích, 294 Korekční parametry nástroje -Offset, 84 Kotouč -obvodová rychlost., 106 Kruhová interpolace Spirální interpolace, 229 Kuželové závity, 254

# L

Levý závit, 250 LF, 47 LFOF, 266 LFON, 266 LFPOS, 266 LFTXT, 266 LFWP, 266 LIMS, 100 LINE FEED (konec řádku), 39

# M

M..., 383 M0, 383 M1, 383 M19, 123, 383 M2, 383 M3, 89 M4, 89 M40, 383 M41, 383 M42, 383 M43, 383 M44, 383 M45, 383 M5, 89 M6, 59, 383 M70, 123 MCS, 27 MD10652, 237 MD10654, 237 MD10656, 237 M-funkce, 383 MIRROR, 341 MIRROR, 367 Modální platnost, 39 Monitorování aktivováno Pevný doraz, 403 Monitorování kolize, 312 MSG, 387

# N

Najíždění na referenční bod, 397 Nástroj Bod pro výměnu, 25 -břit, 80 -číslo typu, 72 -korekce délky, 68 -korekce rádiusu, 69, 277 -otáčky, maximální, 94 -Paměť korekcí, 70 -skupina, 72 -špička, 70 -typ, 72 Návratová dráha -směr při řezání závitu, 267 NC program vytvořit, 45 Nebezpečí kolize, 290 NORM, 287

Nula (počátek souřadného systému) Obrobek, 25 -posunutí, axiální, 349 -posunutí, programovatelné, 345 Stroj, 25 Nulový frame, 159

# O

Obrobek -kontura, 192 Obvodová rychlost, 75, 106 OFFN, 277 **Offset** Délka nástroje, 84 Rádius nástroje-, 84 Offset pozice, 376 Ohraničení pracovního pole v BCS, 390 ve WCS/ENS, 394 Vztažné body na nástroji, 393 Osy Dráhové, 424 Geometrické, 422 Hlavní, 422 Kanálové, 424 PLC:-, 426 polohovací, 425 Příkazové, 426 Řídící spřažená osa, 429 Spřažené, 427 Stroj, 424 Synchronizované, 426 -typy, 421 -Zásobník, 428 Otočení Programovatelné, 352 OVR, 136 OVRA, 136 OVRRAP, 136 Označení pro řetězec znaků, 47 pro speciální číselné hodnoty, 47 pro systémové proměnné, 47

# P

Paměť korekcí, 70 PAROT, 372 PAROTOF, 372 Pevný bod najíždění, 398 Pevný doraz, 403 Blokovací moment, 405 Monitorování aktivováno, 405 Platnost bloková, 435 modální, 435 PLC -Osy, 426 PM, 298 Počáteční bod, 25, 191 Počátek souřadného systému Nastavitelné, 33 Počátky souřadného systému, 25 při soustružení, 188 Pohyb rychlým posuvem, 201 Pól, 195 Polární rádius, 18, 198 Polární souřadnice, 18, 197 Polární úhel, 18, 197 POLF, 266 POLFMASK, 266 POLFMLIN, 266 Polohovací osy, 425 Polohování -čtení, 307 Pomocné (doplňkové) osy, 423 POS, 118 POSA, 118 POSP, 118 Posunutí počátečního bodu při řezání závitu, 249 Posunutí počátku Hodnoty posunutí, 161 nastavitelné, 157 Nastavitelné, 33 Posuv, 109 Časově reciproční, 112 -korekce programovatelná, 136 Měřicí jednotky, 114 -Override, 142 pro dráhové osy, 112 pro polohovací osy, 132 pro synchronní osy, 113 s korekcí pomocí ručního kolečka, 140 Zub, 151 Posuv na zub, 151

PR, 298 Pracovní rovina, 23, 163 Pravidlo tří prstů, 28 Pravý závit, 250 Program -hlavička, 49 -konec, 39, 385 -název, 35 Programování koncového bodu, 303 Programování kruhu pomocí polárního kruhu a polárního rádiusu, 209 pomocí polárních souřadnic, 220 pomocí rádiusu a koncového bodu, 209, 216 pomocí středu a koncového bodu, 209, 212 pomocí úhlu kruhové výseče a středu, 209, 218 pomocí vnitřního bodu a koncového bodu, 209, 222 s tangenciálním přechodem, 209 Programování NC systémů Sada znaků, 47 Programování průměrů, 180 Programování rádiusů, 180 Programovatelné zastavení, 385 Prostorový úhel, 362 Přechodový kruh, 314 Přechodový rádius, 295 Přeskakované úrovně, 43 Přesné najetí, 325 Příčná osa, 180, 189 Příkaz, 37 -osy, 426 Příkaz posuvu, 191 Příkazy seznam, 441 Příkazy programátora seznam, 441 přímky -interpolace, 206 Přiřazování hodnot, 40

# Q

QU, 381

# R

RAC, 183 Rádius efektivní, 115 Referenční bod, 25 Režim řízení pohybu po dráze, 329 RIC, 183

RND, 243, 270 RNDM, 270 Rohy kontury srážení hran, 270 zaoblení, 270 ROT, 341, 352 ROTS, 362 Rovinné závity, 253 Roviny -změna, 357 Rozšířená adresa, 436 RP, 197, 201, 206, 209, 220, 229 RPL, 352 RTLIOF, 201 RTLION, 201 Ruční kolečko -korekce, 140 Rychlost Řezná, 93 Rychlost posuvu, 206<br> $\check{\mathsf{R}}$ 

Řetězové kótování, 21 Řezání závitu, 257 Řezná rychlost, 93 Konstanty, 100 Řídící vřeteno, 423<br>S

S, 89, 106 S1, 89 S2, 89 Sada znaků, 47 SCALE, 341, 363 SCC, 100 SD42440, 170 SD42442, 170 SD42465, 335 SD42940, 86 SD42950, 86 SD43240, 125 SD43250, 125 SETMS, 89 SF, 248 Skupiny G-funkcí, 512 Smysl otáčení, 28 SOFT, 408 SOFTA, 408

souřadnice kartézské, 193 Kartézské, 15 Polární, 18, 197 Válcové, 198 Souřadný systém Obrobek, 34 Souřadný systém obrobku, 34 Souřadný systém stroje, 27 Soustružnické nástroje, 76 SPCOF, 122 SPCON, 122 Speciální nástroje, 78 Speciální znaky, 47 Spirální interpolace, 229 SPOS, 123 SPOSA, 123 Spřažené -Osy, 427 Řídící spřažená osa, 429 SR, 147 SRA, 147 ST, 147 STA, 147 Stoupání závitu, 257 Stroje -osy, 424 SUPA, 157, 375 SVC, 93 synchronizované -osy, 426 Systém - Využitelnost závisející na, 5 T

Souřadné systémy, 13 Souřadné systémy, 27

T..., 59  $T = ..., 58$ T0, 58, 59 Tečna ke dráze, 291 TOFF, 84 TOFFL, 84 TOFFR, 84 TOFRAME, 372 TOFRAMEX, 372 TOFRAMEY, 372 TOFRAMEZ, 372 TOROT, 372 TOROTOF, 372 TOROTX, 372

TOROTY, 372 TOROTZ, 372 TRAFOOF, 397 TRANS, 341, 345 Transformace souřadného systému (Frame), 33 Trhavé pohyby -omezení, 408 TURN, 229 Typy os Pomocné (doplňkové) osy, 423

# U

Údaje rozměrů, 167 pro kruhové osy a vřetena, 175 v milimetrech, 177 v palcích, 177 v průměrech, 180 v rádiusech, 180 Úhel Úhel konturové křivky, 238, 240, 243

# V

Válcové souřadnice, 198 Válcové závity, 253 VELOLIMA, 411 Volitelné zastavení, 385 Vrták, 74 Vrtání závitů bez vyrovnávací hlavičky, 259 s vyrovnávací hlavičkou, 264 Vřeteno Hlavní, 423 M-funkce, 385 Najeďte na požadovanou polohu, 123 -omezení otáček, 108 -otáčky, 89, 93 -režim, s regulací polohy, 122 -směr otáčení, 89 Výstup pomocné funkce Rychlé, 381 v režimu řízení pohybu po dráze, 382 Výstupy pomocných funkcí, 379 Vyšší jazyk NC systému, 38 Využitelnost V závislosti na systému, 5 Vztažné body, 25 Vztažný rádius, 115

# W

WAB, 298 WAITMC, 118 WAITP, 118 WAITS, 123 WALCS0, 394 WALCS1-10, 394 WALIMOF, 390 WALIMON, 390 WCS, 34 Srovnání podle obrobku, 372

# X

X..., 193 X2, 238 X3, 240

# Y

Y..., 193

# Z

Z..., 193 Z1, 240, 243 Z2, 238, 240, 243 Z3, 243 Z4, 243 Zadávání inkrementálních rozměrů, 170 Zadávání rozměrů v milimetrech, 177 Zadávání rozměrů v palcích, 177 Základní posunutí, 32 Základní souřadný systém (BCS), 30 Základní souřadný systém počátku (nuly), 32 Zaoblení, 270, 329 Zastavení na konci cyklu, 385 Programovatelné, 385 Volitelné, 385 Zastavení interního předběžného zpracování, 419 Zastavení předběžného zpracování Interní, 419 Závit -řetězec, 249 -řezání, 248, 266 -směr otáčení, 250 vícechodý, 249 Zrychlení Režim, 408